# **ipinfusion**

# **OCNOS® Open Compute Network Operating System for Data Centers Version 6.3.5**

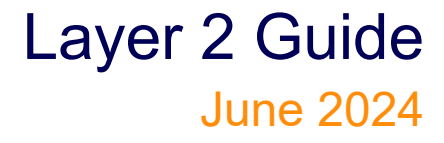

IP Infusion Inc. Proprietary

#### © 2024 IP Infusion Inc. All Rights Reserved.

This documentation is subject to change without notice. The software described in this document and this documentation are furnished under a license agreement or nondisclosure agreement. The software and documentation may be used or copied only in accordance with the terms of the applicable agreement. No part of this publication may be reproduced, stored in a retrieval system, or transmitted in any form or any means electronic or mechanical, including photocopying and recording for any purpose other than the purchaser's internal use without the written permission of IP Infusion Inc.

IP Infusion Inc. 3965 Freedom Circle, Suite 200 Santa Clara, CA 95054 +1 408-400-1900 <http://www.ipinfusion.com/>

For support, questions, or comments via E-mail, contact:

[support@ipinfusion.com](mailto://support@ipinfusion.com)

#### Trademarks:

IP Infusion and OcNOS are trademarks or registered trademarks of IP Infusion. All other trademarks, service marks, registered trademarks, or registered service marks are the property of their respective owners.

Use of certain software included in this equipment is subject to the IP Infusion, Inc. End User License Agreement at http:// www.ipinfusion.com/license. By using the equipment, you accept the terms of the End User License Agreement.

## **Contents**

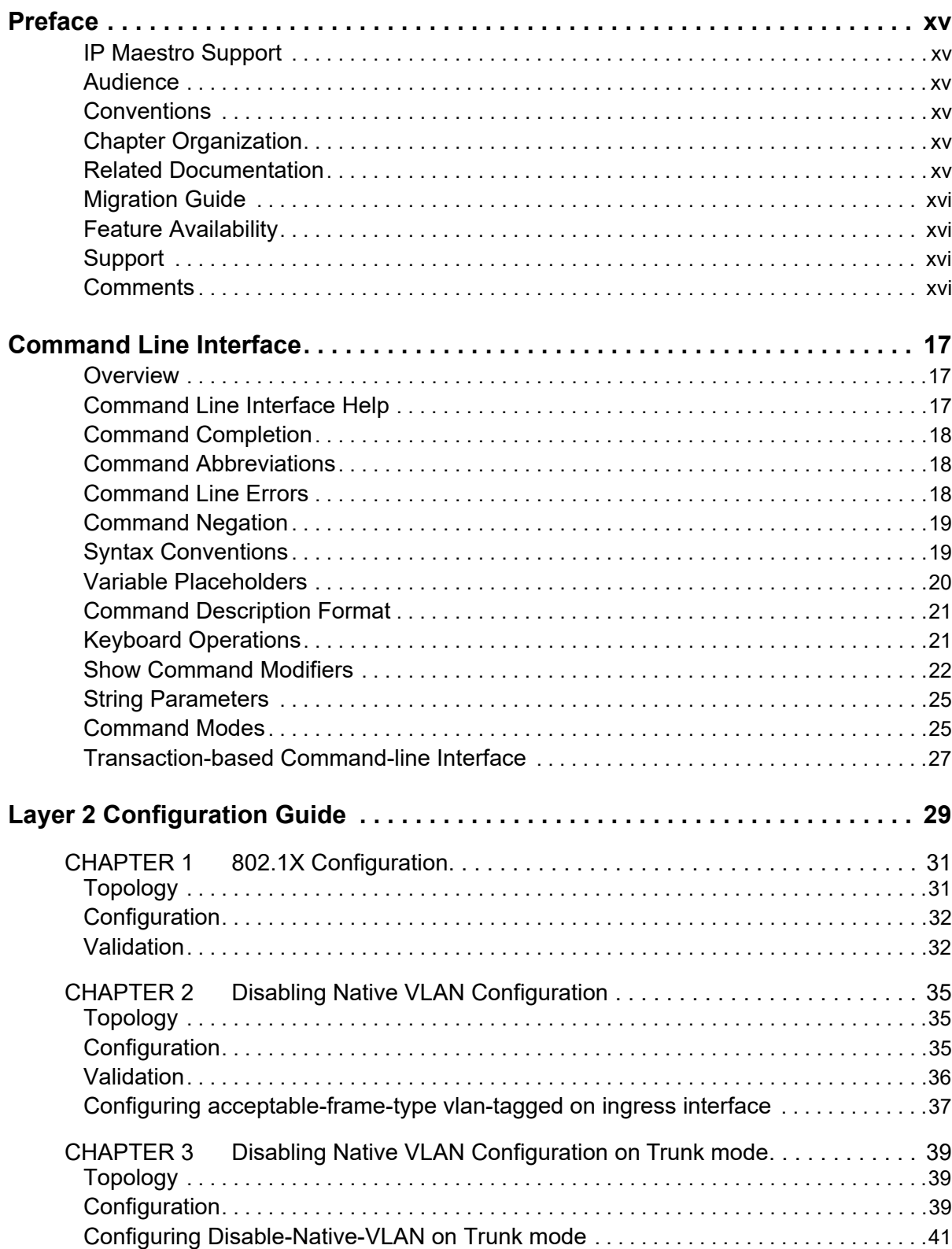

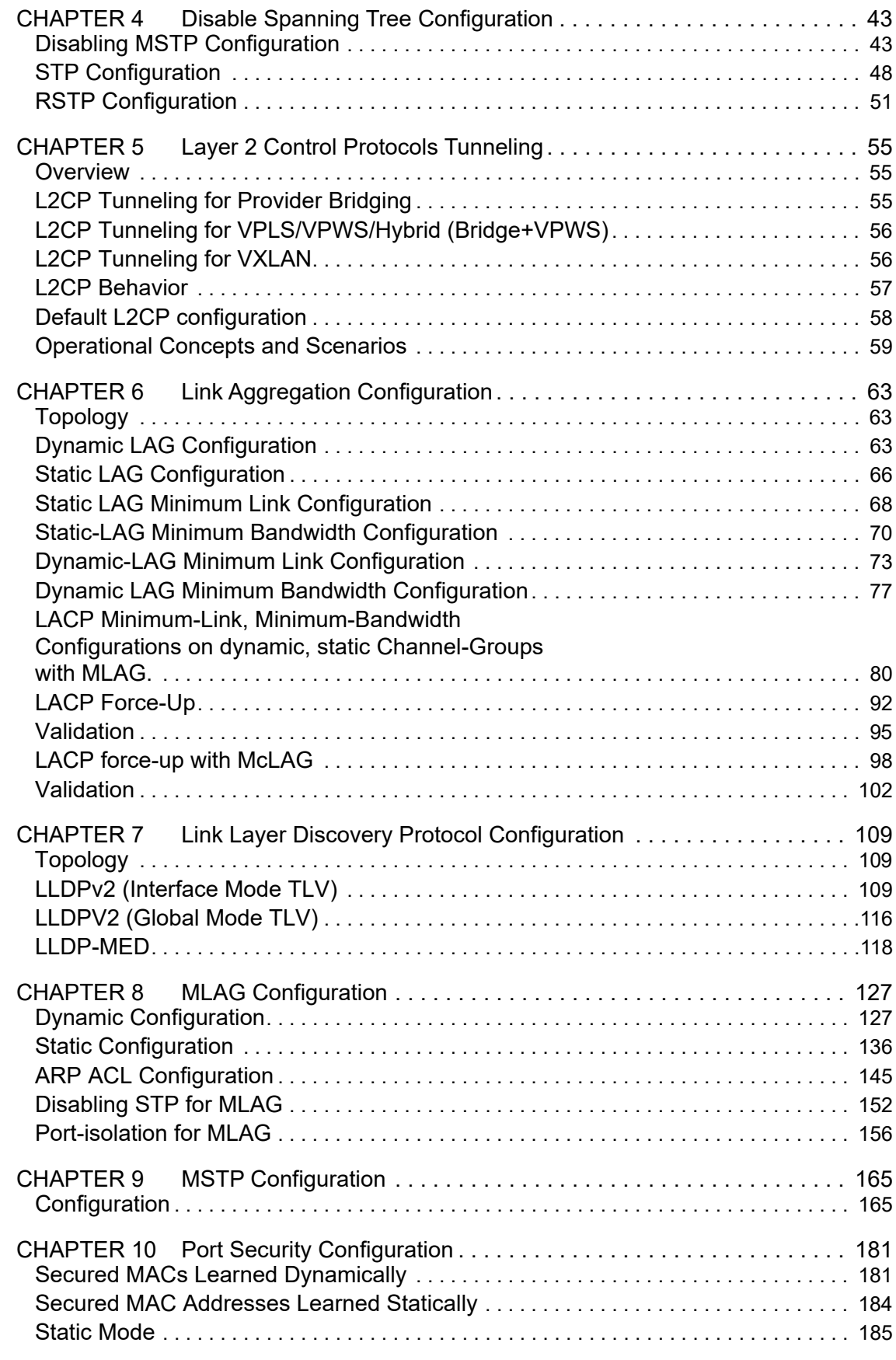

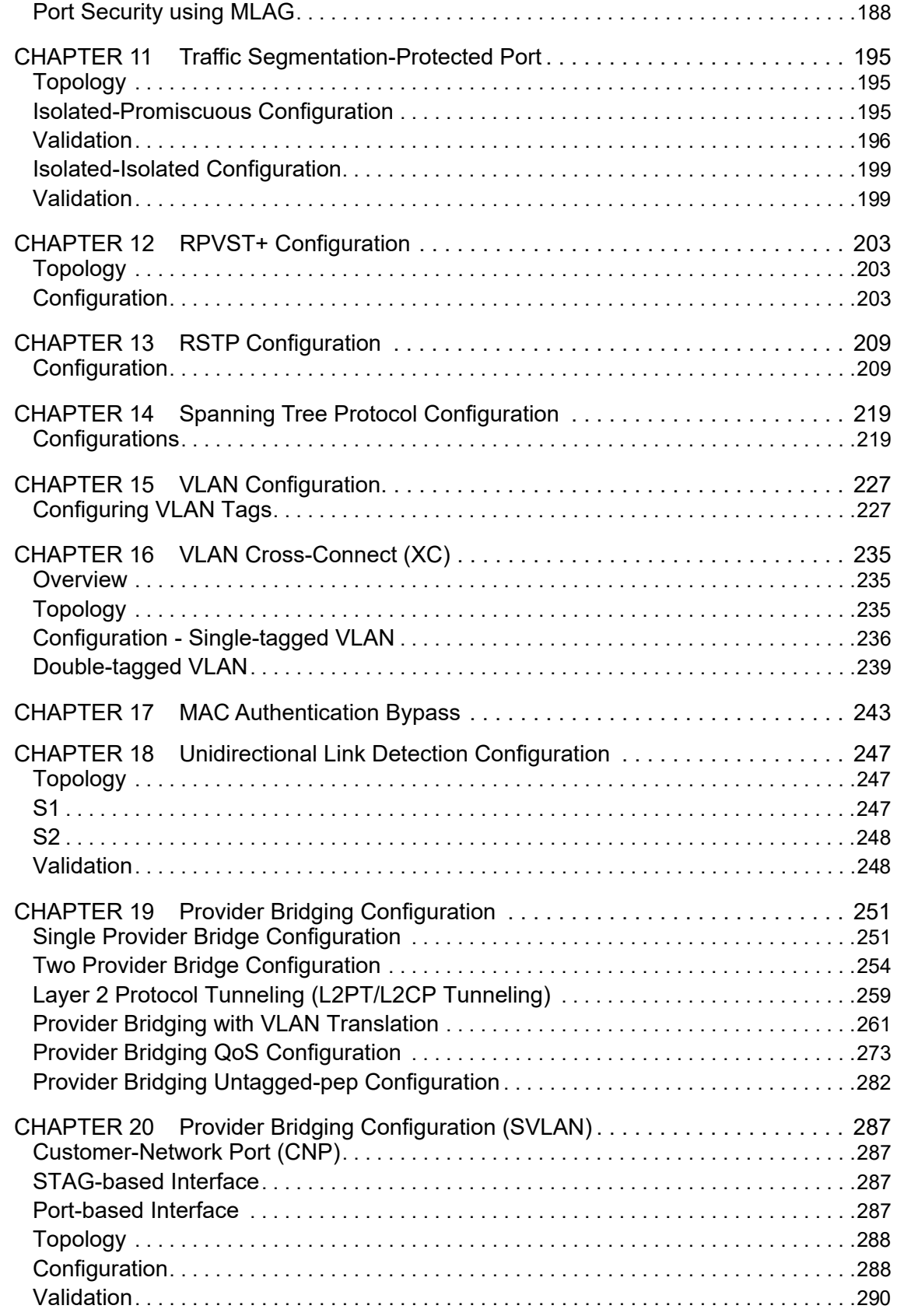

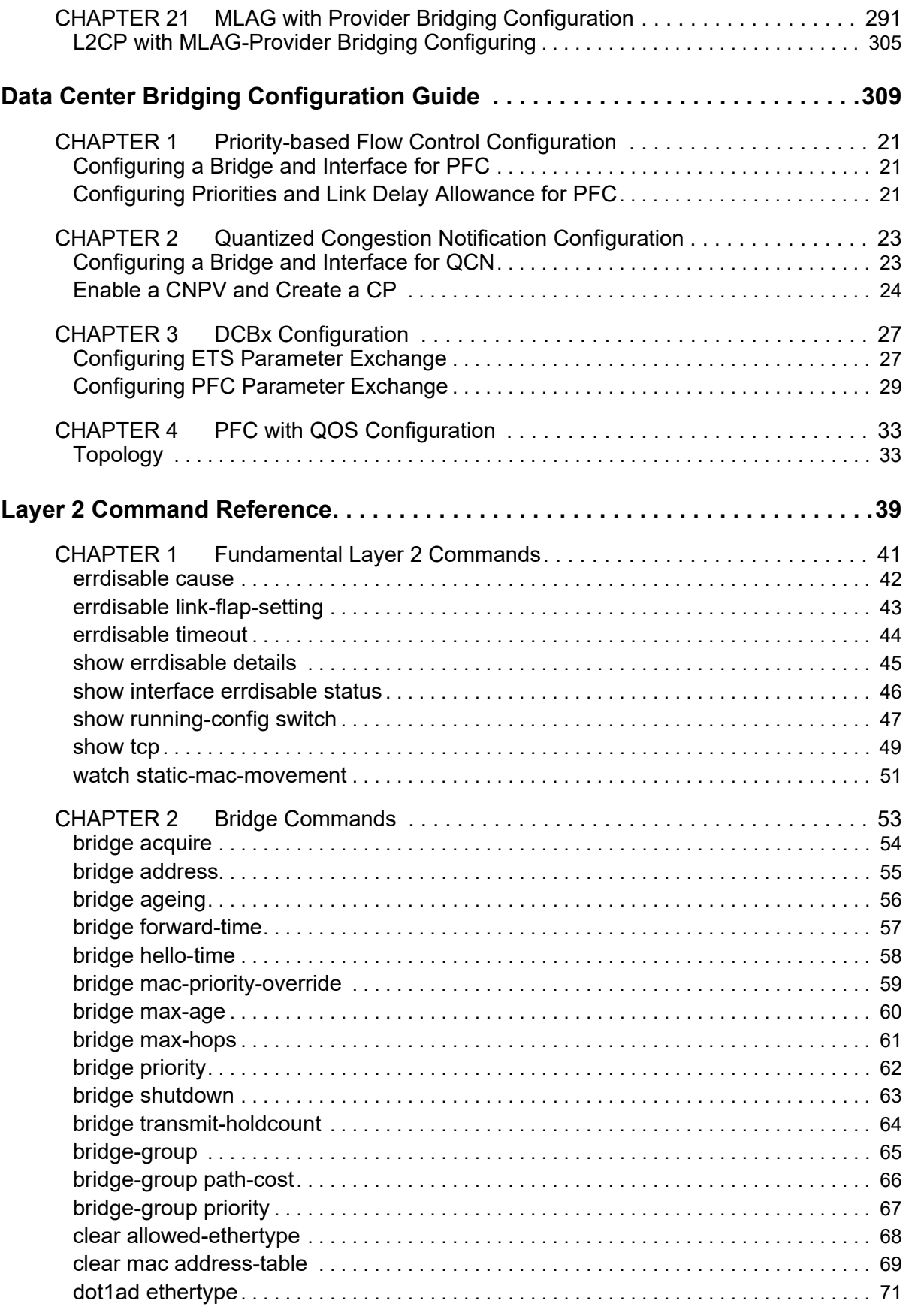

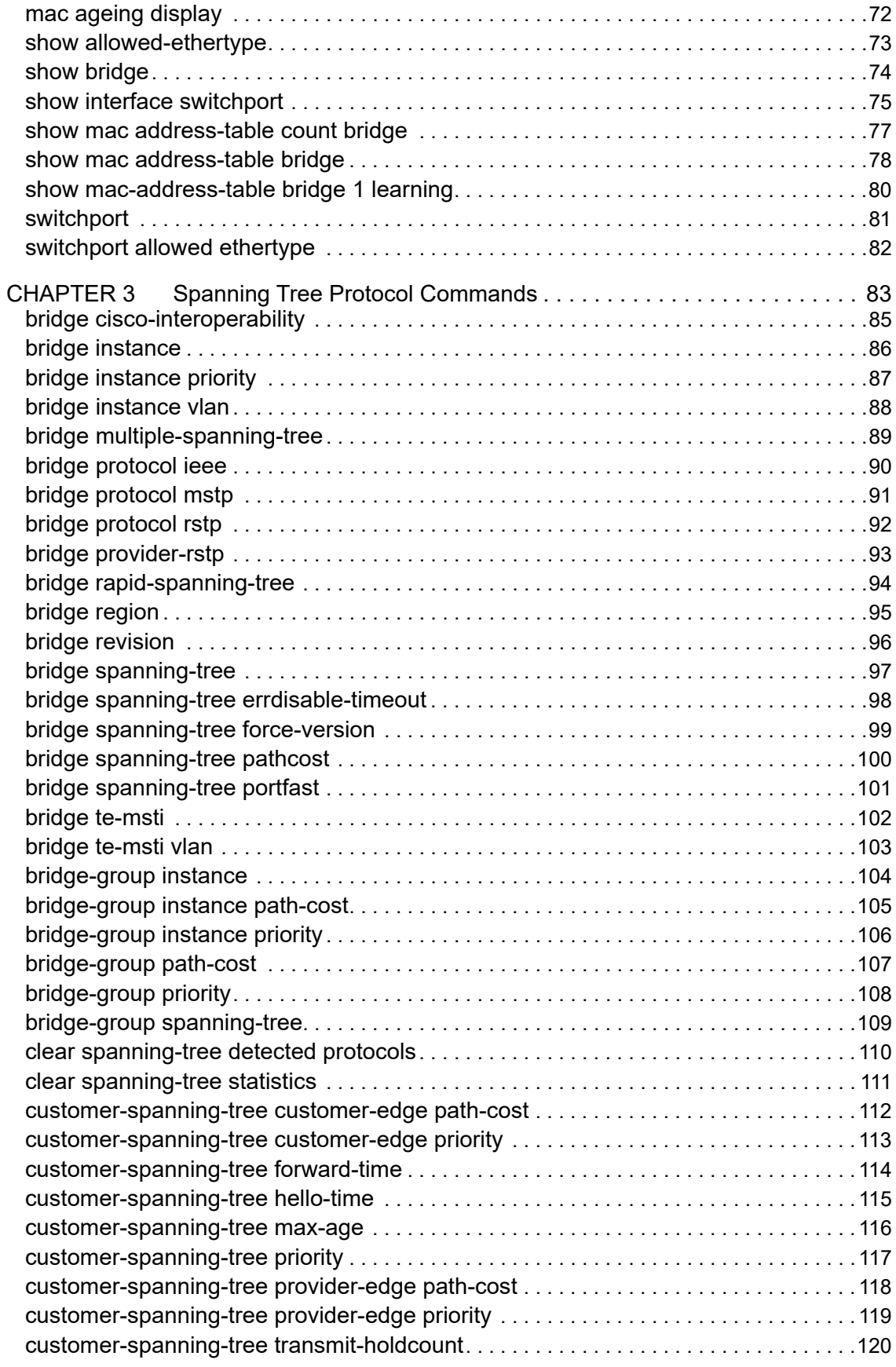

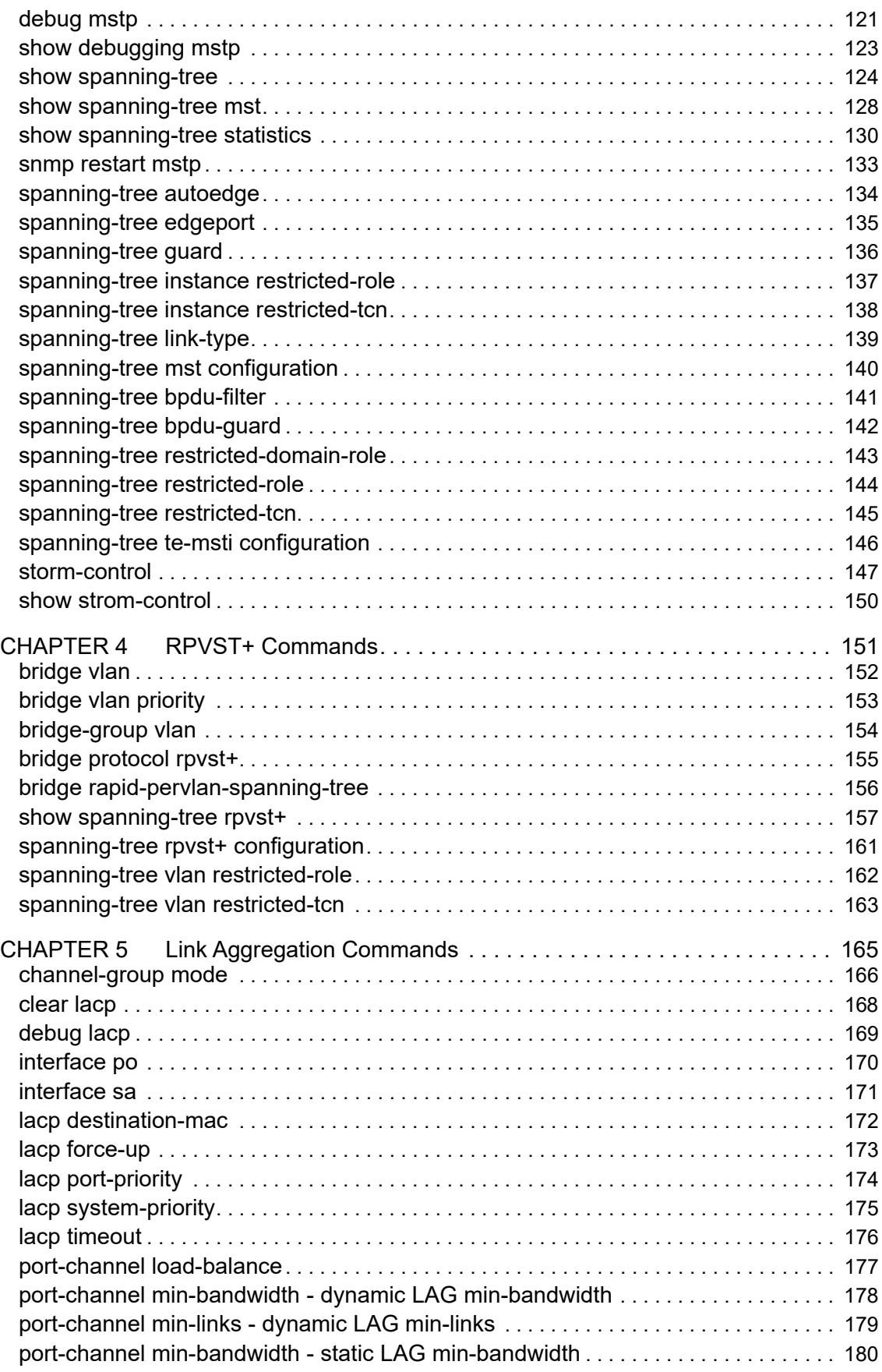

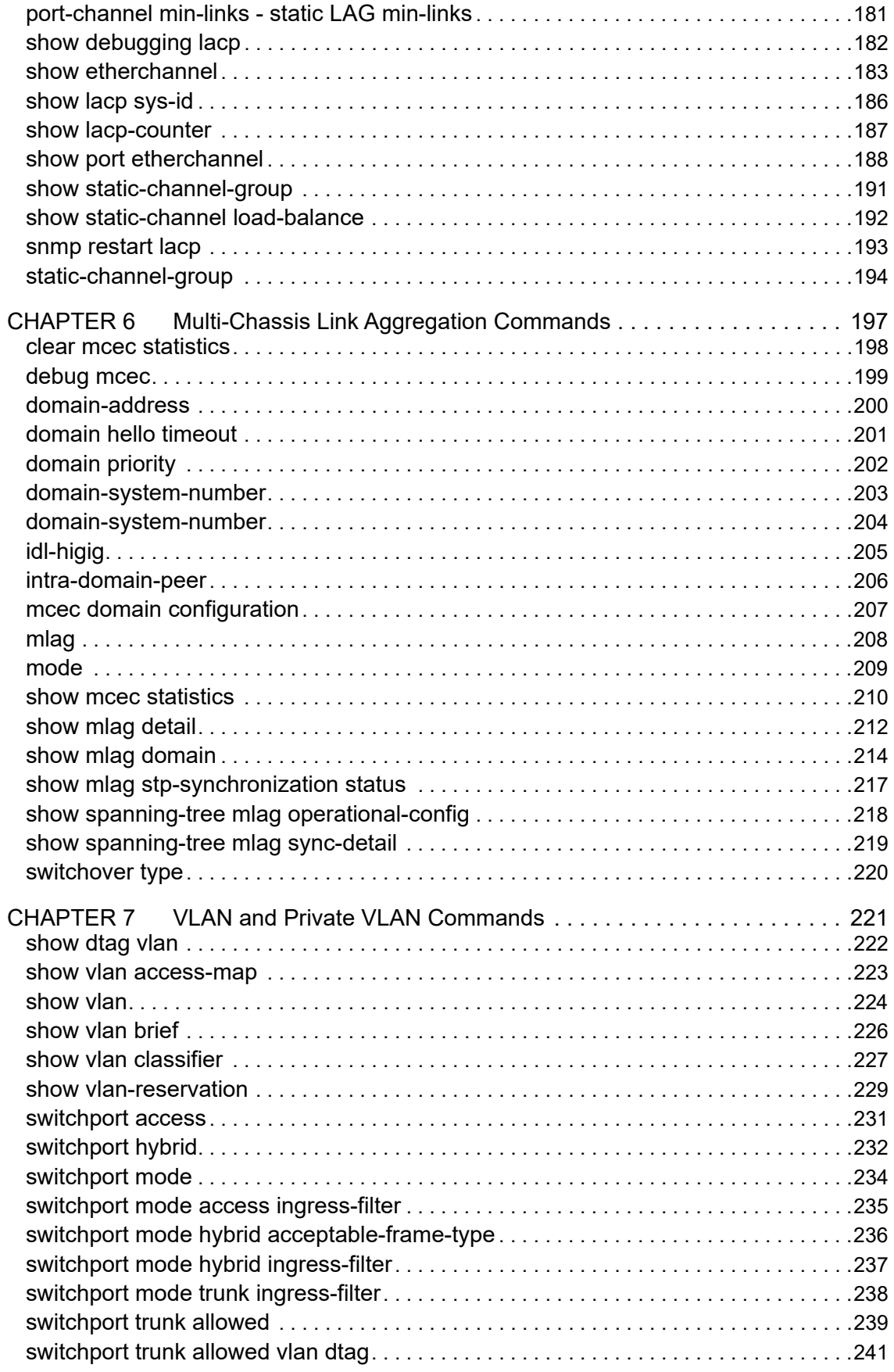

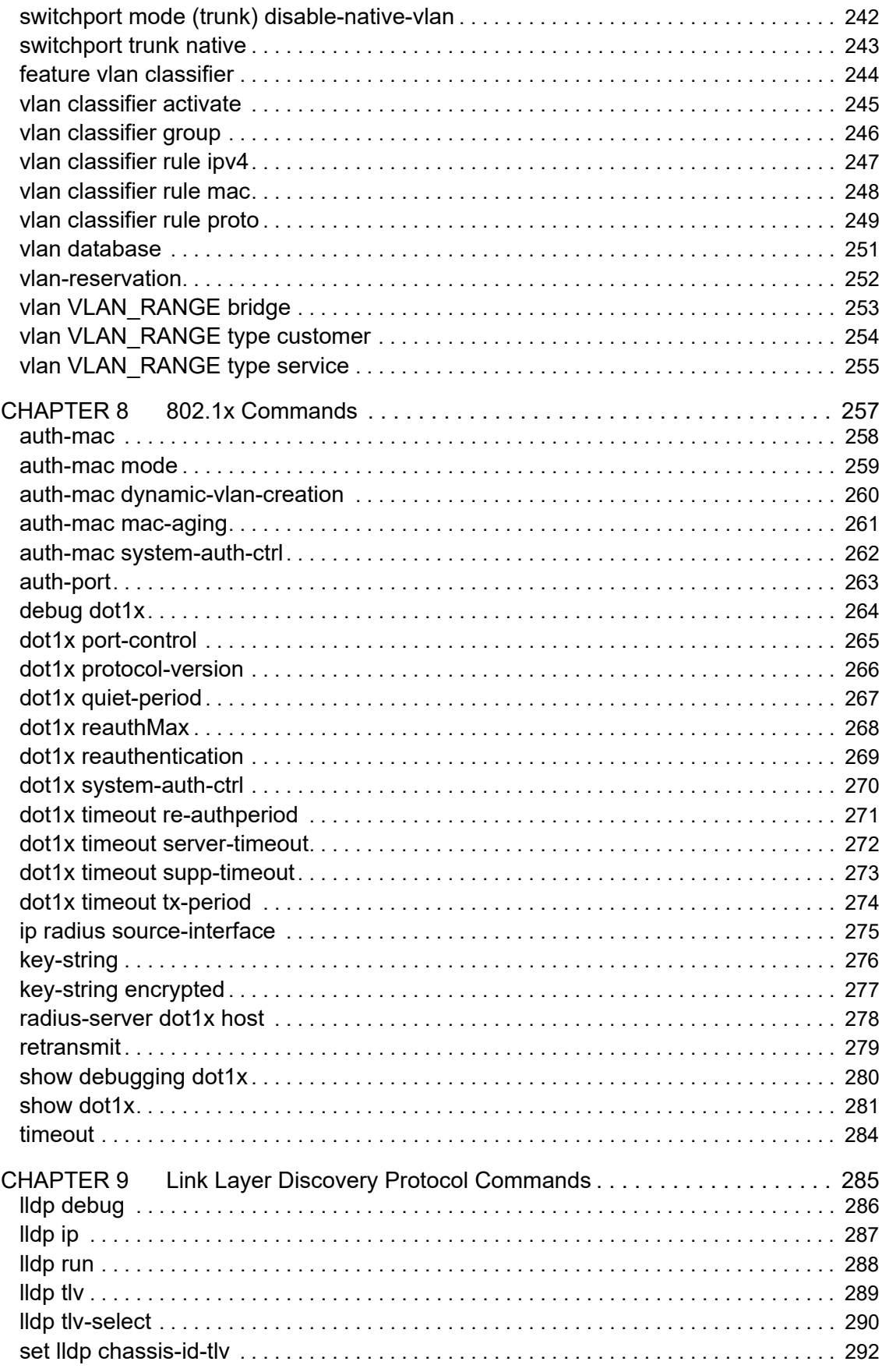

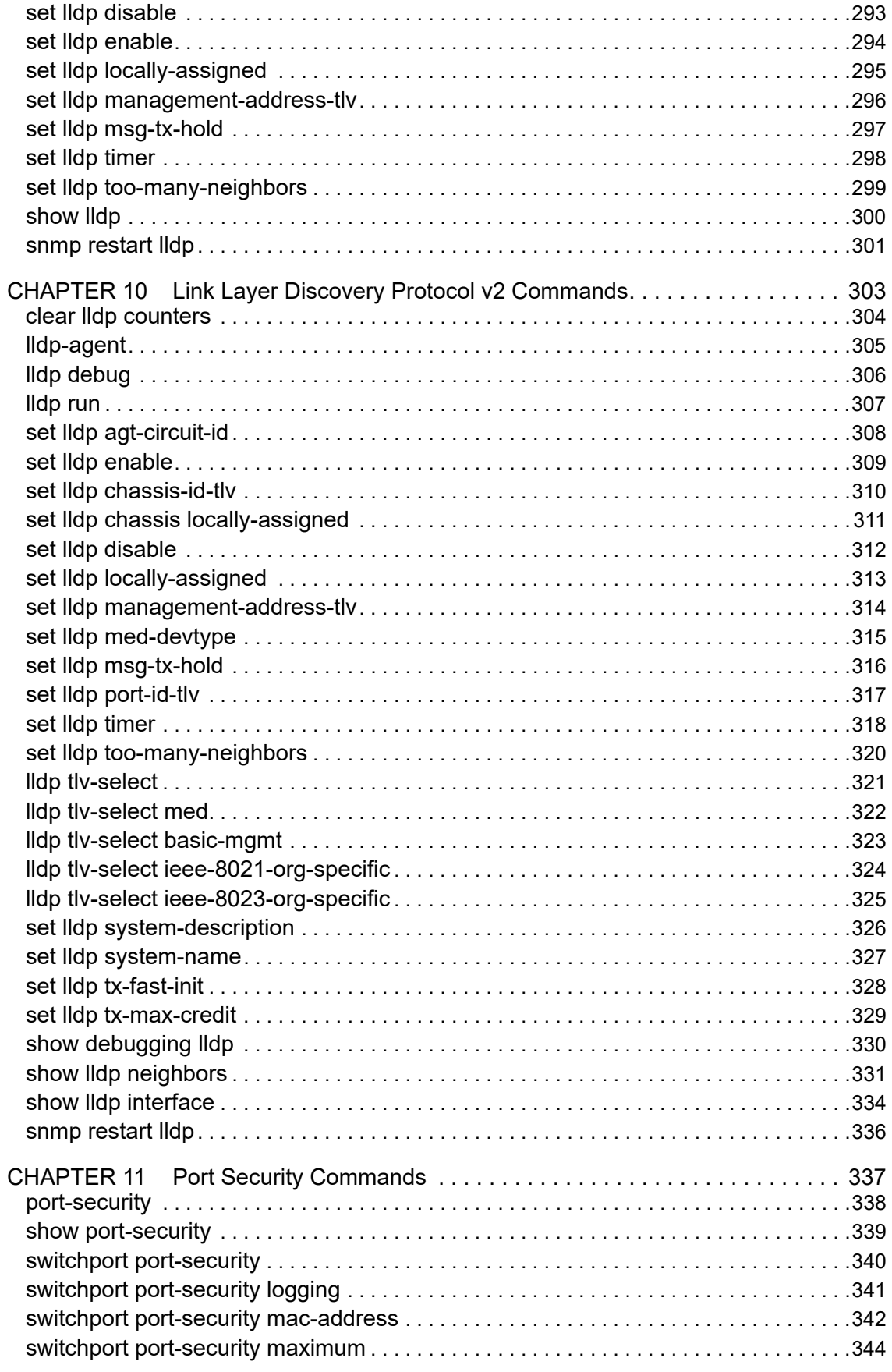

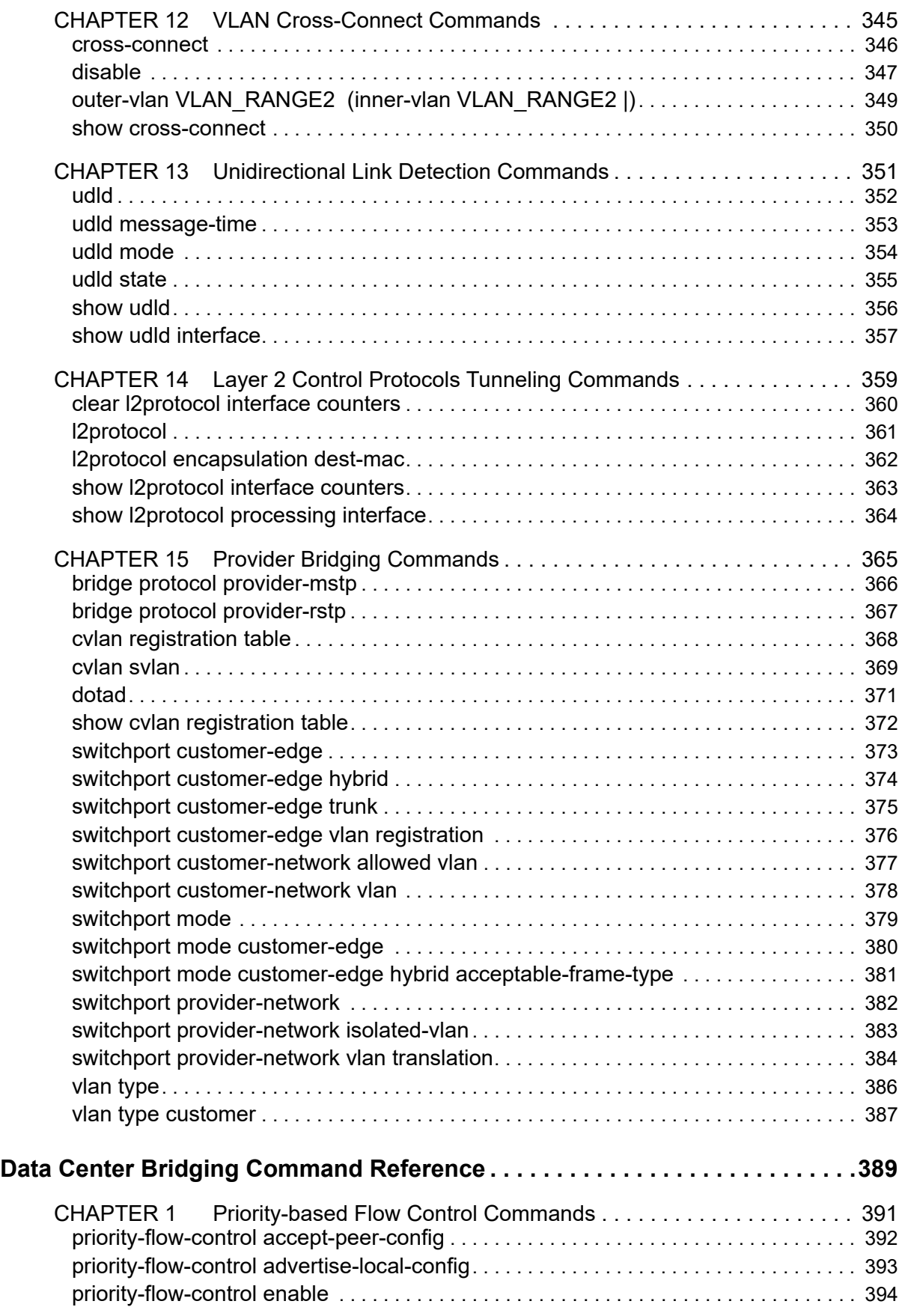

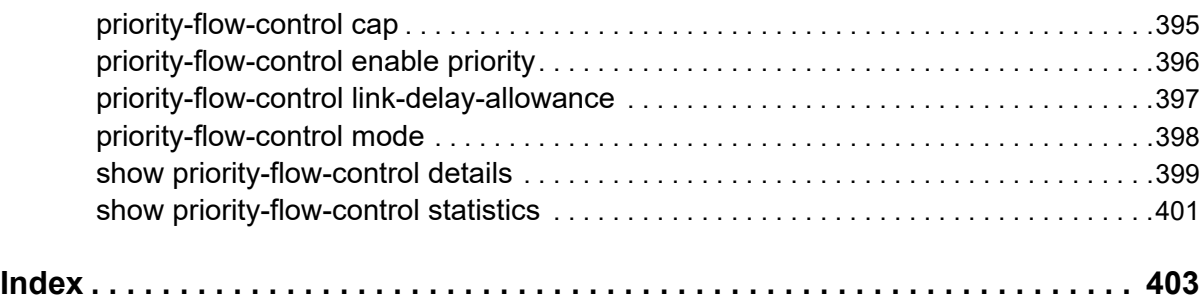

# <span id="page-14-0"></span>Preface

This guide describes how to configure OcNOS.

## <span id="page-14-1"></span>**IP Maestro Support**

Monitor devices running OcNOS Release 6.3.4-70 and above using IP Maestro software.

## <span id="page-14-2"></span>**Audience**

This guide is intended for network administrators and other engineering professionals who configure OcNOS.

#### <span id="page-14-3"></span>**Conventions**

[Table P-1](#page-14-6) shows the conventions used in this guide.

#### **Table P-1: Conventions**

<span id="page-14-6"></span>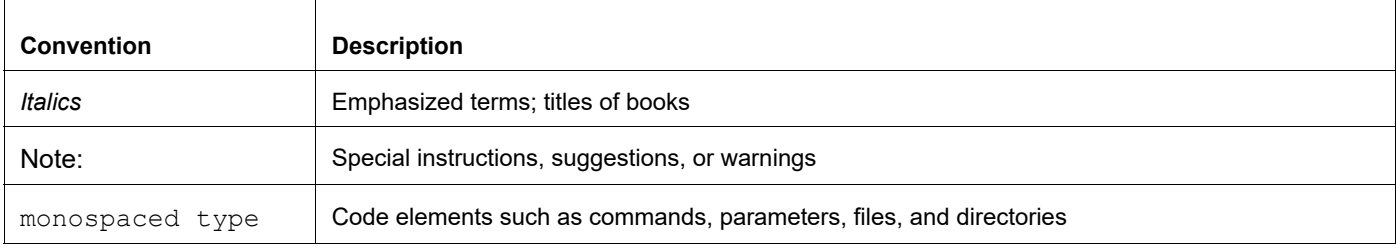

## <span id="page-14-4"></span>**Chapter Organization**

The chapters in command references are organized as described in [Command Description Format](#page-20-2).

The chapters in configuration guides are organized into these major sections:

- An overview that explains a configuration in words
- Topology with a diagram that shows the devices and connections used in the configuration
- Configuration steps in a table for each device where the left-hand side shows the commands you enter and the right-hand side explains the actions that the commands perform
- Validation which shows commands and their output that verify the configuration

## <span id="page-14-5"></span>**Related Documentation**

For information about installing of OcNOS, see the *Installation Guide* for your platform.

### <span id="page-15-0"></span>**Migration Guide**

Check the *Migration Guide* for configuration changes to make when migrating from one version of OcNOS to another.

## <span id="page-15-1"></span>**Feature Availability**

The features described in this document that are available depend upon the OcNOS SKU that you purchased. See the *Application Notes* for a description of the OcNOS SKUs.

## <span id="page-15-2"></span>**Support**

For support-related questions, contact support@ipinfusion.com.

## <span id="page-15-3"></span>**Comments**

If you have comments, or need to report a problem with the content, contact techpubs@ipinfusion.com.

# <span id="page-16-0"></span>Command Line Interface

This chapter introduces the OcNOS Command Line Interface (CLI) and how to use its features.

## <span id="page-16-1"></span>**Overview**

You use the CLI to configure, monitor, and maintain OcNOS devices. The CLI is text-based and each command is usually associated with a specific task.

You can give the commands described in this manual locally from the console of a device running OcNOS or remotely from a terminal emulator such as putty or xterm. You can also use the commands in scripts to automate configuration tasks.

## <span id="page-16-2"></span>**Command Line Interface Help**

You access the CLI help by entering a full or partial command string and a question mark "?". The CLI displays the command keywords or parameters along with a short description. For example, at the CLI command prompt, type:

> show ?

The CLI displays this keyword list with short descriptions for each keyword:

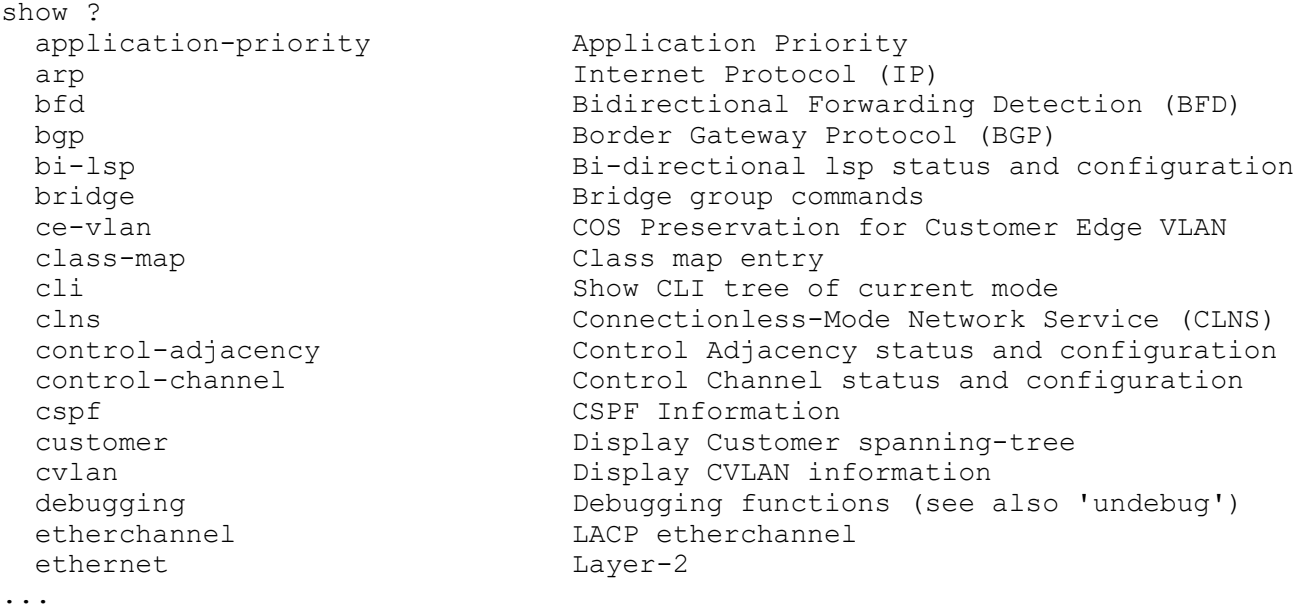

If you type the ? in the middle of a keyword, the CLI displays help for that keyword only.

> show de? debugging Debugging functions (see also 'undebug')

If you type the ? in the middle of a keyword, but the incomplete keyword matches several other keywords, OcNOS displays help for all matching keywords.

```
> show i? (CLI does not display the question mark).
interface Interface status and configuration
ip IP information
isis ISIS information
```
#### <span id="page-17-0"></span>**Command Completion**

The CLI can complete the spelling of a command or a parameter. Begin typing the command or parameter and then press the tab key. For example, at the CLI command prompt type sh:

> sh

Press the tab key. The CLI displays:

> show

If the spelling of a command or parameter is ambiguous, the CLI displays the choices that match the abbreviation. Type show i and press the tab key. The CLI displays:

```
> show i
 interface ip ipv6 isis
> show i
```
The CLI displays the interface and ip keywords. Type n to select interface and press the tab key. The CLI displays:

```
> show in
> show interface
```
Type ? and the CLI displays the list of parameters for the show interface command.

```
> show interface
  IFNAME Interface name
   | Output modifiers
  > Output redirection
   <cr>
```
The CLI displays the only parameter associated with this command, the IFNAME parameter.

#### <span id="page-17-1"></span>**Command Abbreviations**

The CLI accepts abbreviations that uniquely identify a keyword in commands. For example:

```
> sh int xe0
```
is an abbreviation for:

```
> show interface xe0
```
#### <span id="page-17-2"></span>**Command Line Errors**

Any unknown spelling causes the CLI to display the error Unrecognized command in response to the ?. The CLI displays the command again as last entered.

```
> show dd?
% Unrecognized command
> show dd
```
When you press the Enter key after typing an invalid command, the CLI displays:

(config)#router ospf here  $\mathcal{L}^{\mathcal{L}}$  and  $\mathcal{L}^{\mathcal{L}}$  and  $\mathcal{L}^{\mathcal{L}}$  and  $\mathcal{L}^{\mathcal{L}}$ % Invalid input detected at '^' marker.

If a command is incomplete, the CLI displays the following message:

> show % Incomplete command.

Some commands are too long for the display line and can wrap mid-parameter or mid-keyword, as shown below. This does *not* cause an error and the command performs as expected:

```
area 10.10.0.18 virtual-link 10.10.0.19 authent
ication-key 57393
```
#### <span id="page-18-0"></span>**Command Negation**

Many commands have a no form that resets a feature to its default value or disables the feature. For example:

- The ip address command assigns an IPv4 address to an interface
- The no ip address command removes an IPv4 address from an interface

#### <span id="page-18-1"></span>**Syntax Conventions**

[Table P-2](#page-18-2) describes the conventions used to represent command syntax in this reference.

<span id="page-18-2"></span>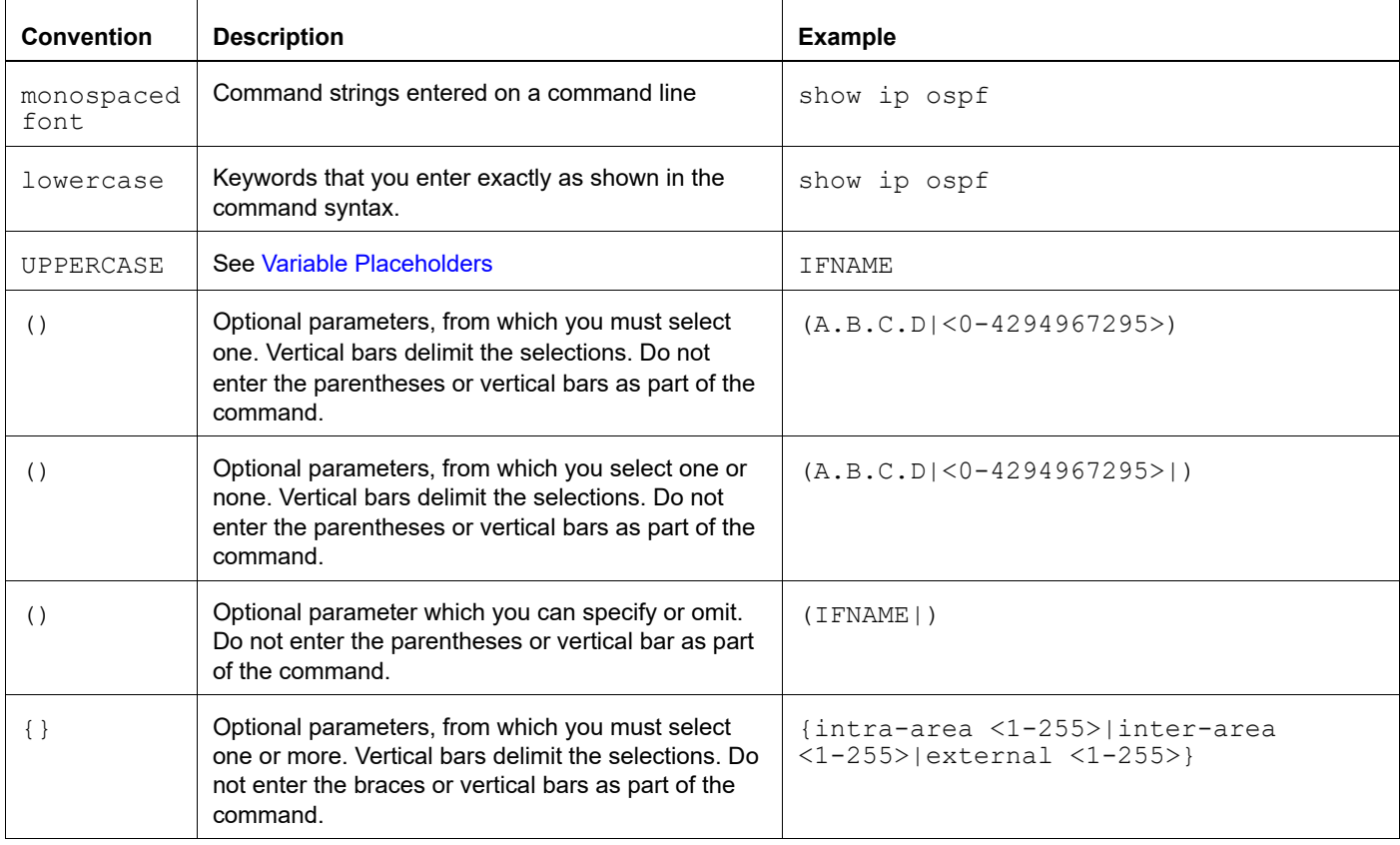

#### **Table P-2: Syntax conventions**

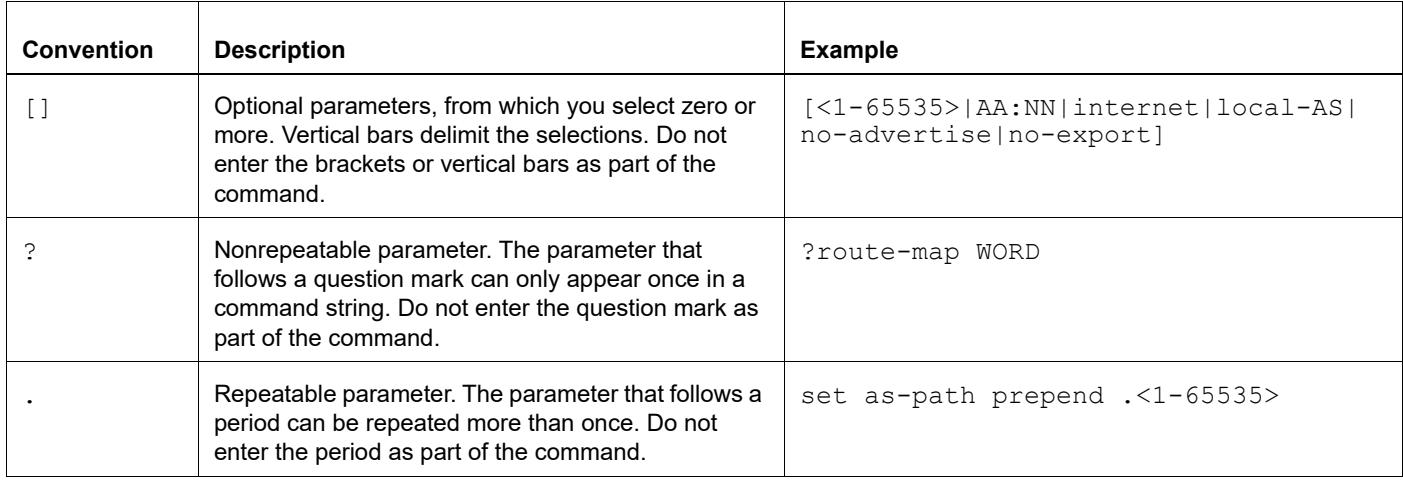

#### **Table P-2: Syntax conventions (Continued)**

#### <span id="page-19-0"></span>**Variable Placeholders**

[Table P-3](#page-19-1) shows the tokens used in command syntax use to represent variables for which you supply a value.

<span id="page-19-1"></span>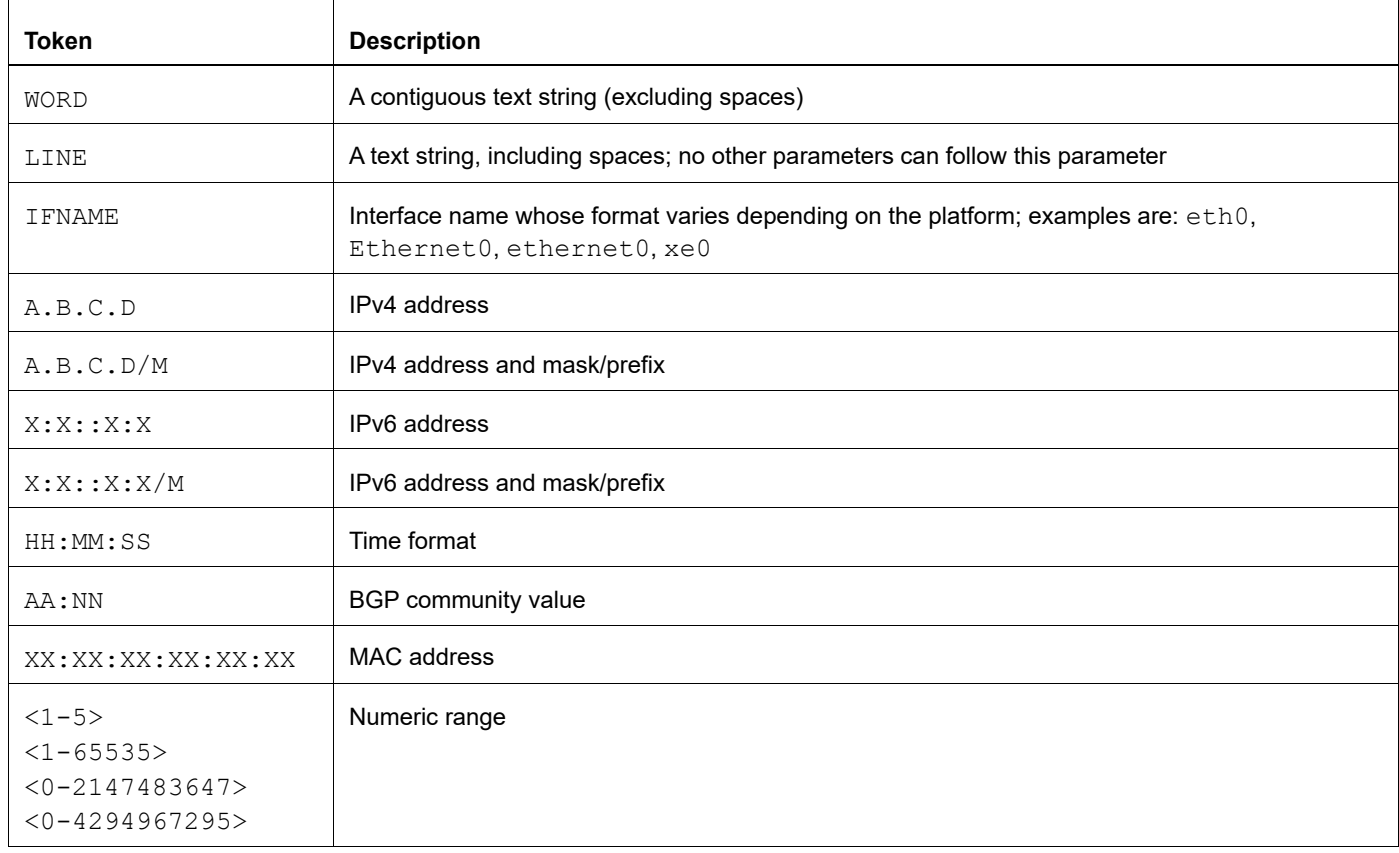

#### **Table P-3: Variable placeholders**

## <span id="page-20-2"></span><span id="page-20-0"></span>**Command Description Format**

[Table P-4](#page-20-4) explains the sections used to describe each command in this reference.

<span id="page-20-4"></span>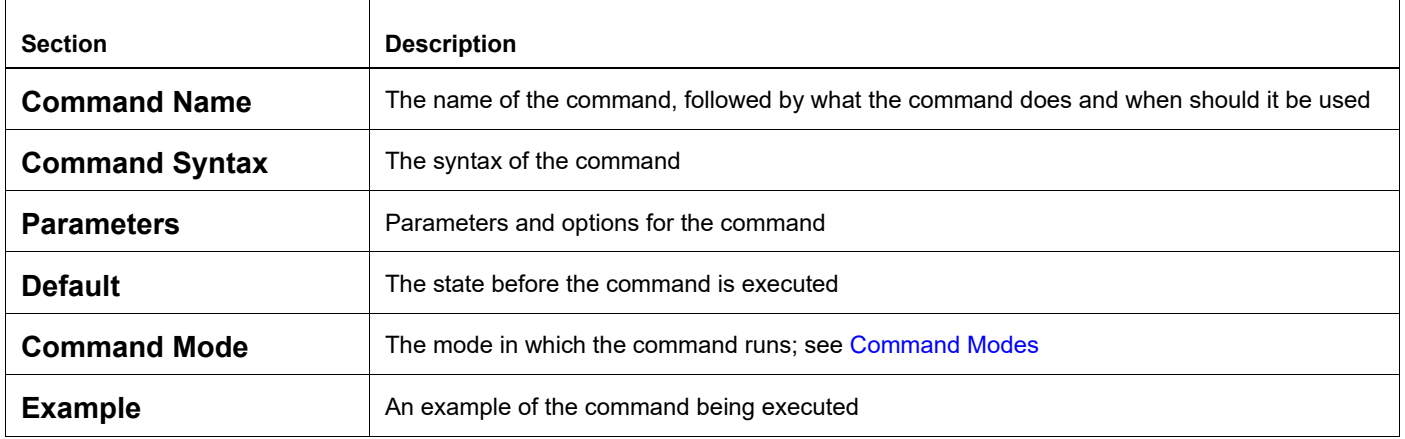

#### **Table P-4: Command descriptions**

## <span id="page-20-1"></span>**Keyboard Operations**

[Table P-5](#page-20-3) lists the operations you can perform from the keyboard.

<span id="page-20-3"></span>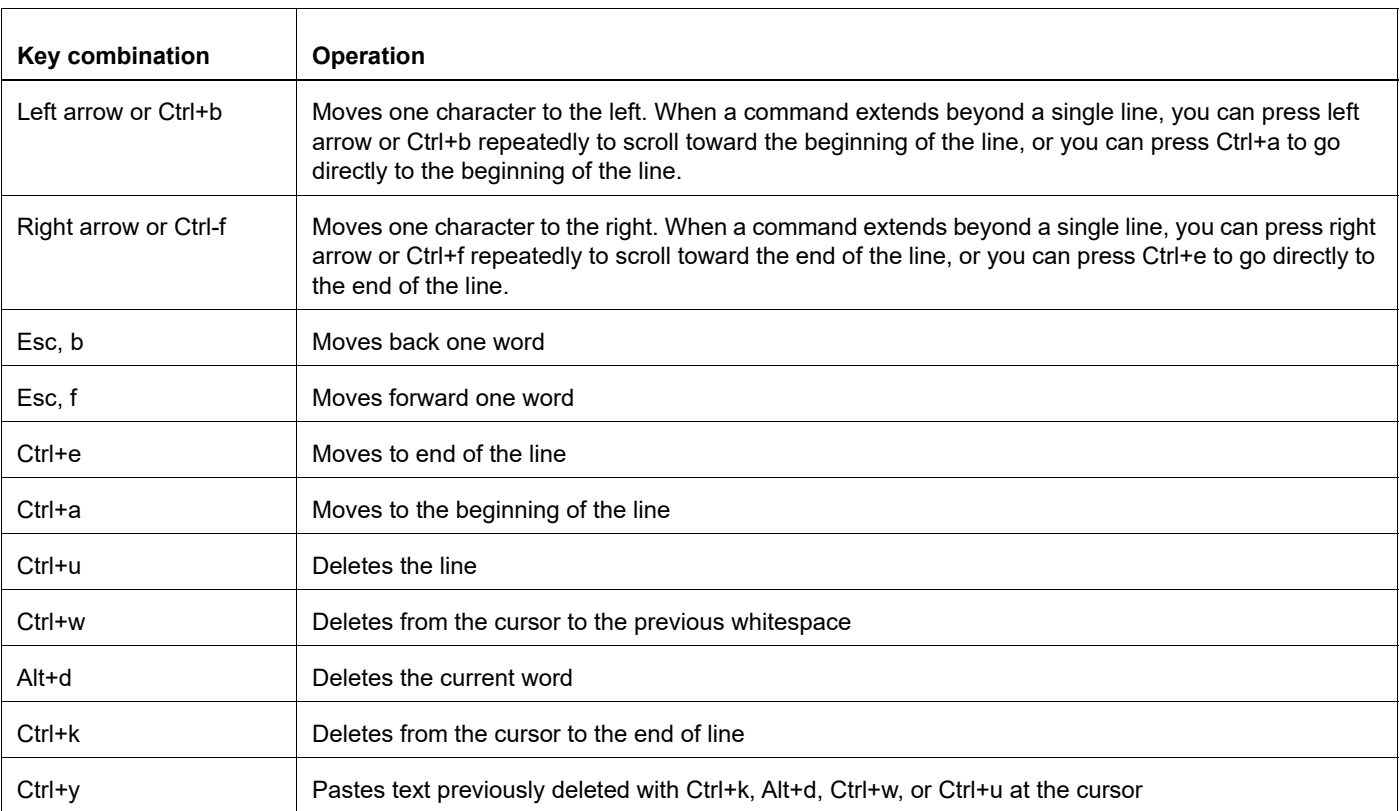

#### **Table P-5: Keyboard operations**

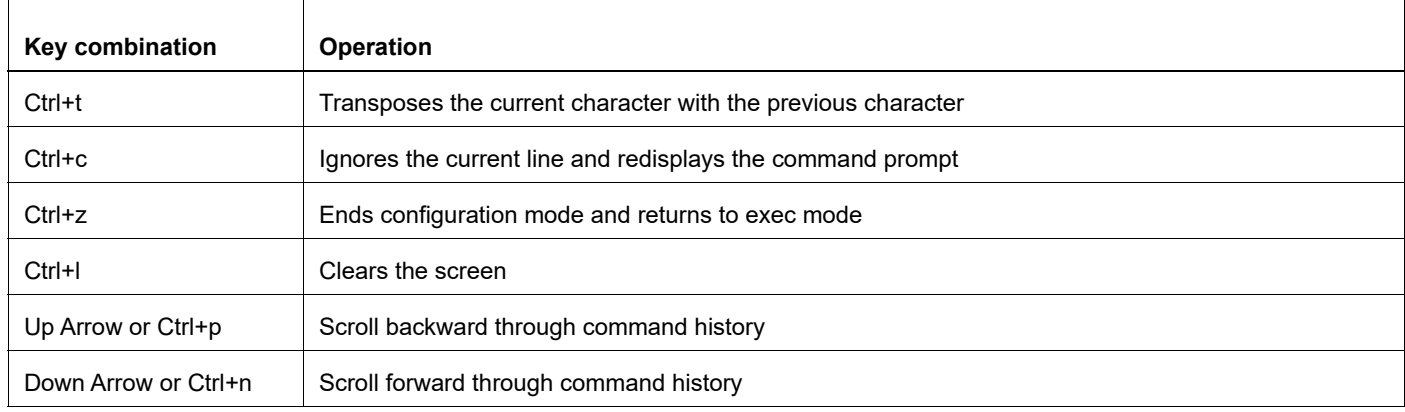

#### **Table P-5: Keyboard operations (Continued)**

#### <span id="page-21-0"></span>**Show Command Modifiers**

You can use two tokens to modify the output of a show command. Enter a question mark to display these tokens:

```
# show users ?
```
- | Output modifiers
- > Output redirection

You can type the | (vertical bar character) to use output modifiers. For example:

```
> show rsvp | ?
  begin Begin with the line that matches
  exclude Exclude lines that match
  include Include lines that match
  last Last few lines
  redirect Redirect output
```
#### **Begin Modifier**

The begin modifier displays the output beginning with the first line that contains the input string (everything typed after the begin keyword). For example:

```
# show running-config | begin xe1
...skipping
interface xe1
 ipv6 address fe80::204:75ff:fee6:5393/64
!
interface xe2
  ipv6 address fe80::20d:56ff:fe96:725a/64
!
line con 0
  login
!
end
```
You can specify a regular expression after the begin keyword, This example begins the output at a line with either "xe2" or "xe4":

```
# show running-config | begin xe[3-4]
...skipping
```

```
interface xe3
 shutdown
!
interface xe4
 shutdown
!
interface svlan0.1
 no shutdown
!
route-map myroute permit 3
!
route-map mymap1 permit 10
!
route-map rmap1 permit 3
!
line con 0
 login
line vty 0 4
 login
!
end
```
#### **Include Modifier**

The include modifier includes only those lines of output that contain the input string. In the output below, all lines containing the word "input" are included:

```
# show interface xe1 | include input
     input packets 80434552, bytes 2147483647, dropped 0, multicast packets 0
    input errors 0, length 0, overrun 0, CRC 0, frame 0, fifo 1, missed 0
```
You can specify a regular expression after the include keyword. This examples includes all lines with "input" or "output":

```
#show interface xe0 | include (in|out)put
     input packets 597058, bytes 338081476, dropped 0, multicast packets 0
    input errors 0, length 0, overrun 0, CRC 0, frame 0, fifo 0, missed 0
    output packets 613147, bytes 126055987, dropped 0
    output errors 0, aborted 0, carrier 0, fifo 0, heartbeat 0, window 0
```
#### **Exclude Modifier**

The exclude modifier excludes all lines of output that contain the input string. In the following output example, all lines containing the word "input" are excluded:

```
# show interface xe1 | exclude input
Interface xe1
  Scope: both
  Hardware is Ethernet, address is 0004.75e6.5393
 index 3 metric 1 mtu 1500 <UP, BROADCAST, RUNNING, MULTICAST>
  VRF Binding: Not bound
  Administrative Group(s): None
  DSTE Bandwidth Constraint Mode is MAM
  inet6 fe80::204:75ff:fee6:5393/64
     output packets 4438, bytes 394940, dropped 0
     output errors 0, aborted 0, carrier 0, fifo 0, heartbeat 0, window 0
     collisions 0
```
You can specify a regular expression after the exclude keyword. This example excludes lines with "output" or "input":

```
# show interface xe0 | exclude (in|out)put
Interface xe0
  Scope: both
  Hardware is Ethernet Current HW addr: 001b.2139.6c4a
  Physical:001b.2139.6c4a Logical:(not set)
  index 2 metric 1 mtu 1500 duplex-full arp ageing timeout 3000
   <UP,BROADCAST,RUNNING,MULTICAST>
  VRF Binding: Not bound
  Bandwidth 100m
  DHCP client is disabled.
  inet 10.1.2.173/24 broadcast 10.1.2.255
  VRRP Master of : VRRP is not configured on this interface.
   inet6 fe80::21b:21ff:fe39:6c4a/64
     collisions 0
```
#### **Redirect Modifier**

The redirect modifier writes the output into a file. The output is not displayed.

# show cli history | redirect /var/frame.txt The output redirection token (>) does the same thing:

# show cli history >/var/frame.txt

#### **Last Modifier**

The last modifier displays the output of last few number of lines (As per the user input). The last number ranges from 1 to 9999.

For example:

```
#show running-config | last 10
```
## <span id="page-24-0"></span>**String Parameters**

The restrictions in [Table P-6](#page-24-3) apply for all string parameters used in OcNOS commands, unless some other restrictions are noted for a particular command.

<span id="page-24-3"></span>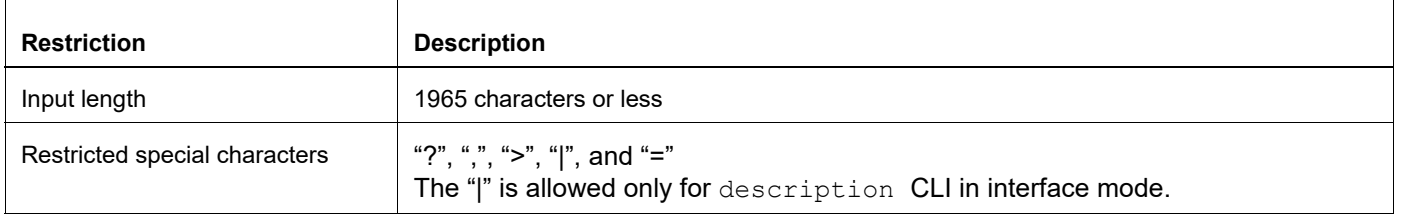

#### **Table P-6: String parameter restrictions**

## <span id="page-24-1"></span>**Command Modes**

Commands are grouped into modes arranged in a hierarchy. Each mode has its own set of commands. [Table P-7](#page-24-2) lists the command modes common to all protocols.

<span id="page-24-2"></span>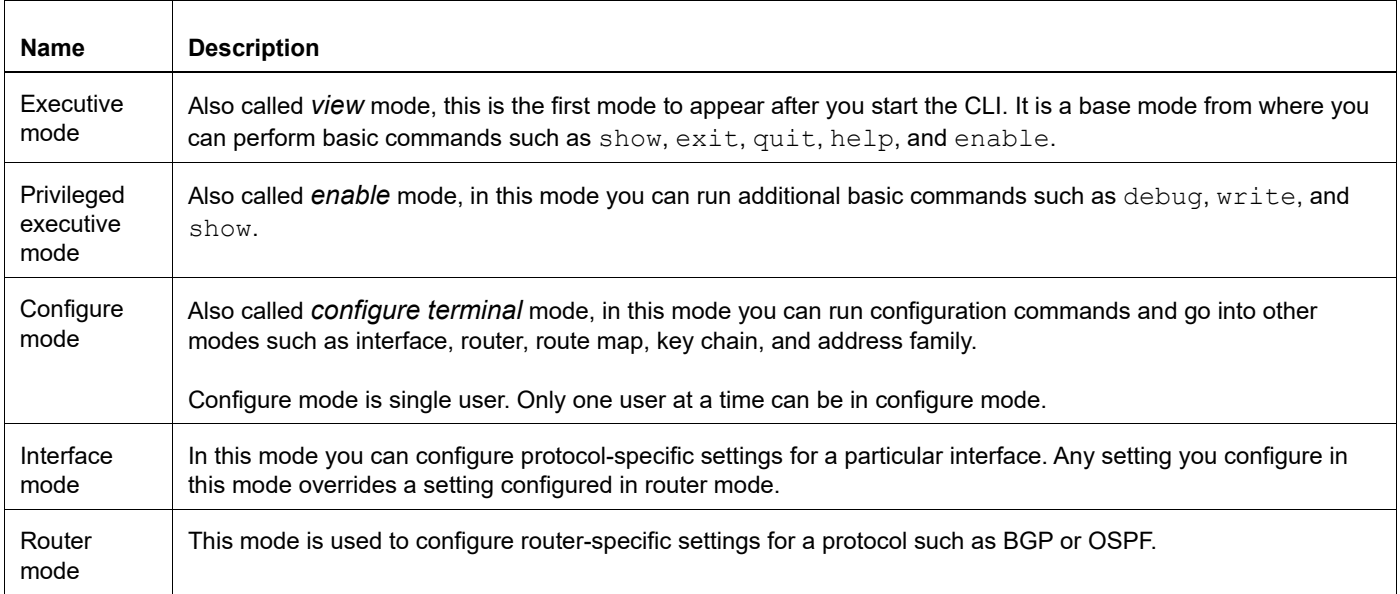

#### **Table P-7: Common command modes**

#### **Command Mode Tree**

The diagram below shows the common command mode hierarchy.

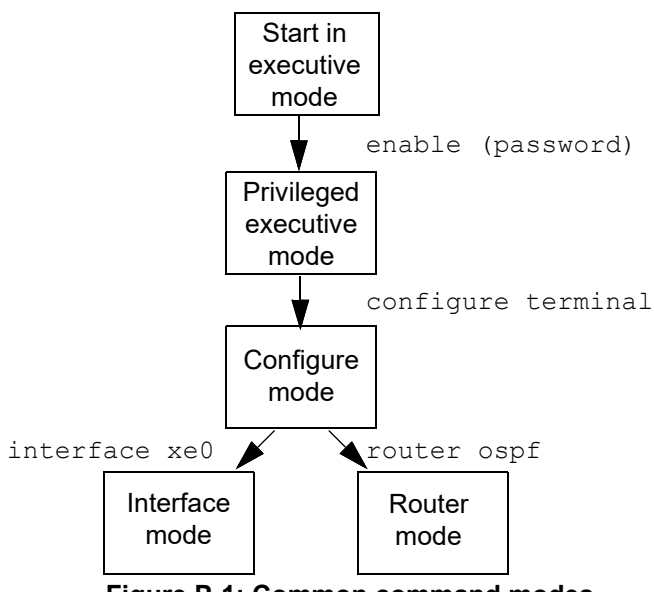

**Figure P-1: Common command modes**

To change modes:

- 1. Enter privileged executive mode by entering enable in Executive mode.
- 2. Enter configure mode by entering configure terminal in Privileged Executive mode.

The example below shows moving from executive mode to privileged executive mode to configure mode and finally to router mode:

```
> enable mypassword
# configure terminal
Enter configuration commands, one per line. End with CNTL/Z.
(config)# router ospf
(config-router)#
```
Note: Each protocol can have modes in addition to the common command modes. See the command reference for the respective protocol for details.

### <span id="page-26-0"></span>**Transaction-based Command-line Interface**

The OcNOS command line interface is transaction based:

- Any changes done in configure mode are stored in a separate *candidate* configuration that you can view with the show transaction current command.
- When a configuration is complete, apply the candidate configuration to the running configuration with the commit command.
- If a commit fails, no configuration is applied as the entire transaction is considered failed. You can continue to change the candidate configuration and then retry the commit.
- Discard the candidate configuration with the abort transaction command.
- Check the last aborted transaction with the show transaction last-aborted command.
- Multiple configurations cannot be removed with a single commit. You must remove each configuration followed by a commit.
- Note: All commands MUST be executed only in the default CML shell (cmlsh). If you log in as root and start imish then the system configurations will go out of sync. The imish shell is not supported and should not be started manually.

# <span id="page-28-0"></span>Layer 2 Configuration Guide

## <span id="page-30-0"></span>CHAPTER 1 802.1X Configuration

IEEE 802.1x restricts unauthenticated devices from connecting to a switch. Only after authentication is successful, traffic is allowed through the switch.

## <span id="page-30-1"></span>**Topology**

In this example, a radius server keeps the client information, validating the identity of the client and updating the switch about the authentication status of the client. The switch is the physical access between the two clients and the server. It requests information from the client, relays information to the server and then back to the client. To configure 802.1x authentication, enable authentication on ports eth1 and eth2 and specify the radius server IP address and port.

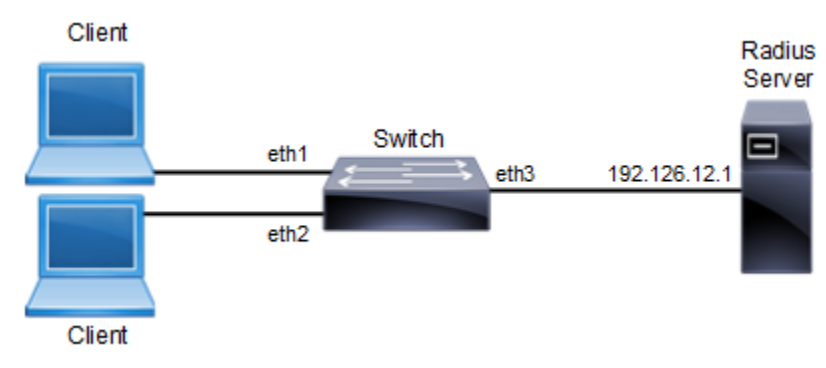

**Figure 1-1: 802.1x Topology**

## <span id="page-31-0"></span>**Configuration**

#### **Switch**

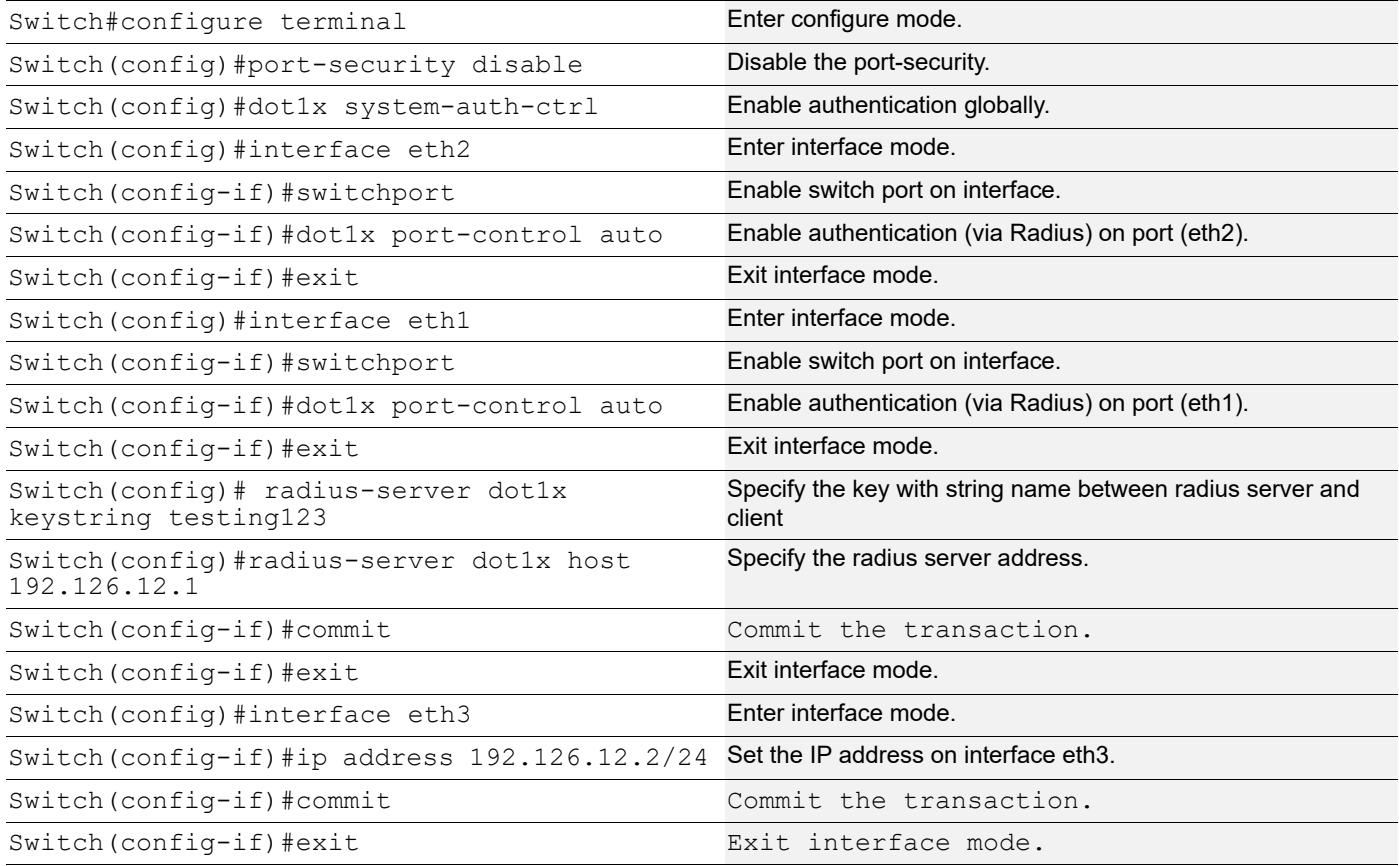

### <span id="page-31-1"></span>**Validation**

#show dot1x all 802.1X Port-Based Authentication Enabled RADIUS server address: 192.168.1.1:60000 Next radius message id: 147

© 2021 IP Infusion Inc. Proprietary1087

802.1X Configuration RADIUS client address: not configured 802.1X info for interface eth1 portEnabled: true - portControl: Auto portStatus: Unauthorized - currentId: 29 protocol version: 2 reAuthenticate: disabled reAuthPeriod: 3600 abort:F fail:F start:F timeout:F success:F PAE: state: Connecting - portMode: Auto PAE: reAuthCount: 1 - rxRespId: 0

PAE: quietPeriod: 60 - reauthMax: 2 - txPeriod: 30 BE: state: Idle - reqCount: 0 idFromServer: 0 BE: suppTimeout: 30 - serverTimeout: 30 CD: adminControlledDirections: in - operControlledDirections: in CD: bridgeDetected: false KR: rxKey: false KT: keyAvailable: false - keyTxEnabled: false 802.1X info for interface eth2 portEnabled: true - portControl: Auto portStatus: Unauthorized - currentId: 29 protocol version: 2 reAuthenticate: disabled reAuthPeriod: 3600 abort:F fail:F start:F timeout:F success:F PAE: state: Connecting - portMode: Auto PAE: reAuthCount: 1 - rxRespId: 0 PAE: quietPeriod: 60 - reauthMax: 2 - txPeriod: 30 BE: state: Idle - reqCount: 0 idFromServer: 0 BE: suppTimeout: 30 - serverTimeout: 30 CD: adminControlledDirections: in - operControlledDirections: in CD: bridgeDetected: false KR: rxKey: false KT: keyAvailable: false - keyTxEnabled: false #show dot1x 802.1X Port-Based Authentication Enabled RADIUS server address: 192.168.1.1:60000 Next radius message id: 147 RADIUS client address: not configured

# <span id="page-34-0"></span>CHAPTER 2 Disabling Native VLAN Configuration

This chapter contains sample configurations to check the functionality to drop the untagged traffic by disblaing the native vlan by configuring acceptable-frame-type vlan-tagged.

<span id="page-34-1"></span>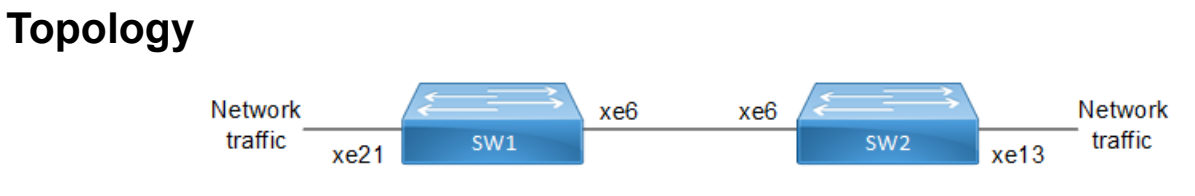

**Figure 2-2: Native VLAN Topology**

## <span id="page-34-2"></span>**Configuration**

#### **SW1**

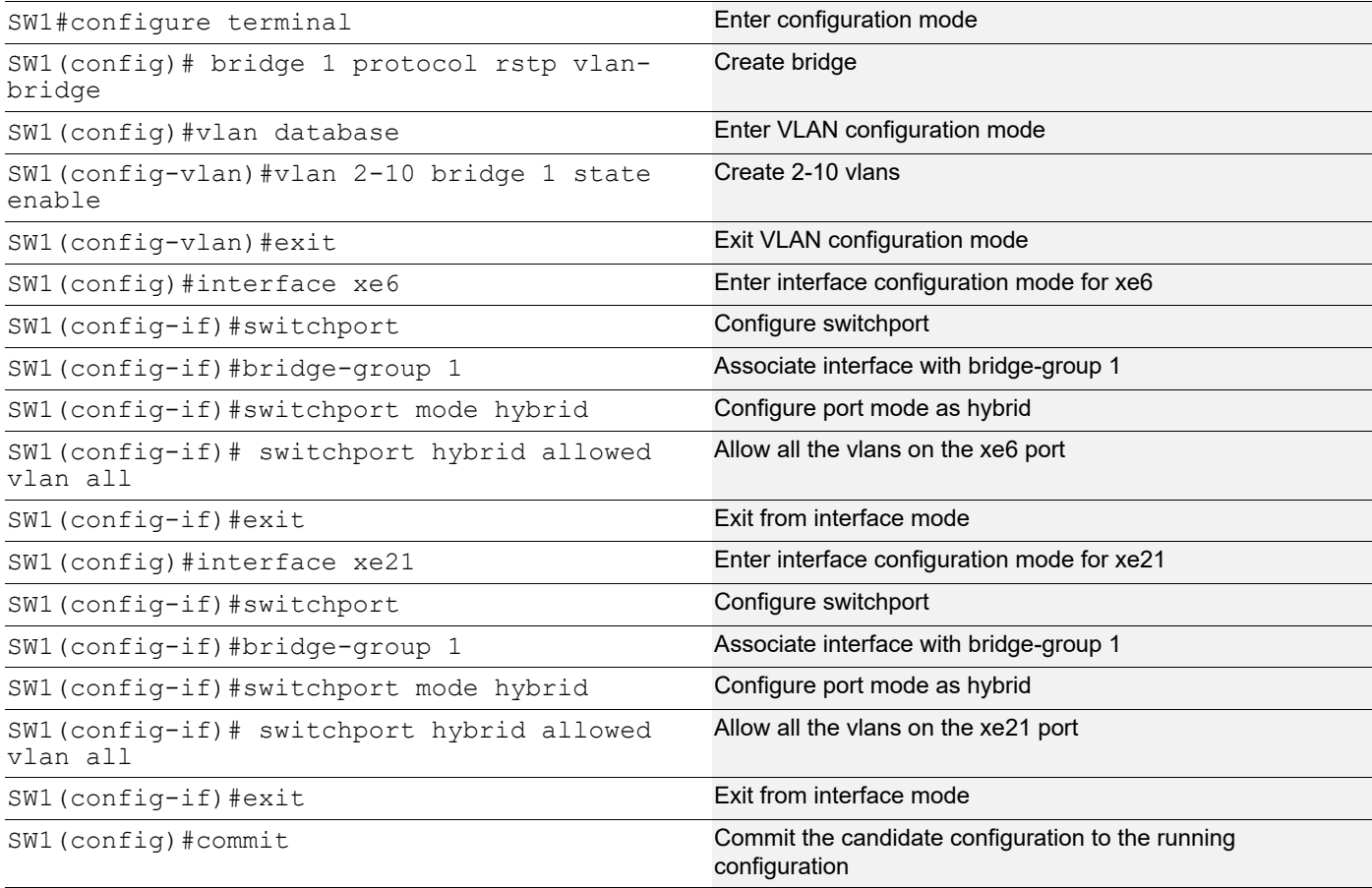

#### **SW2**

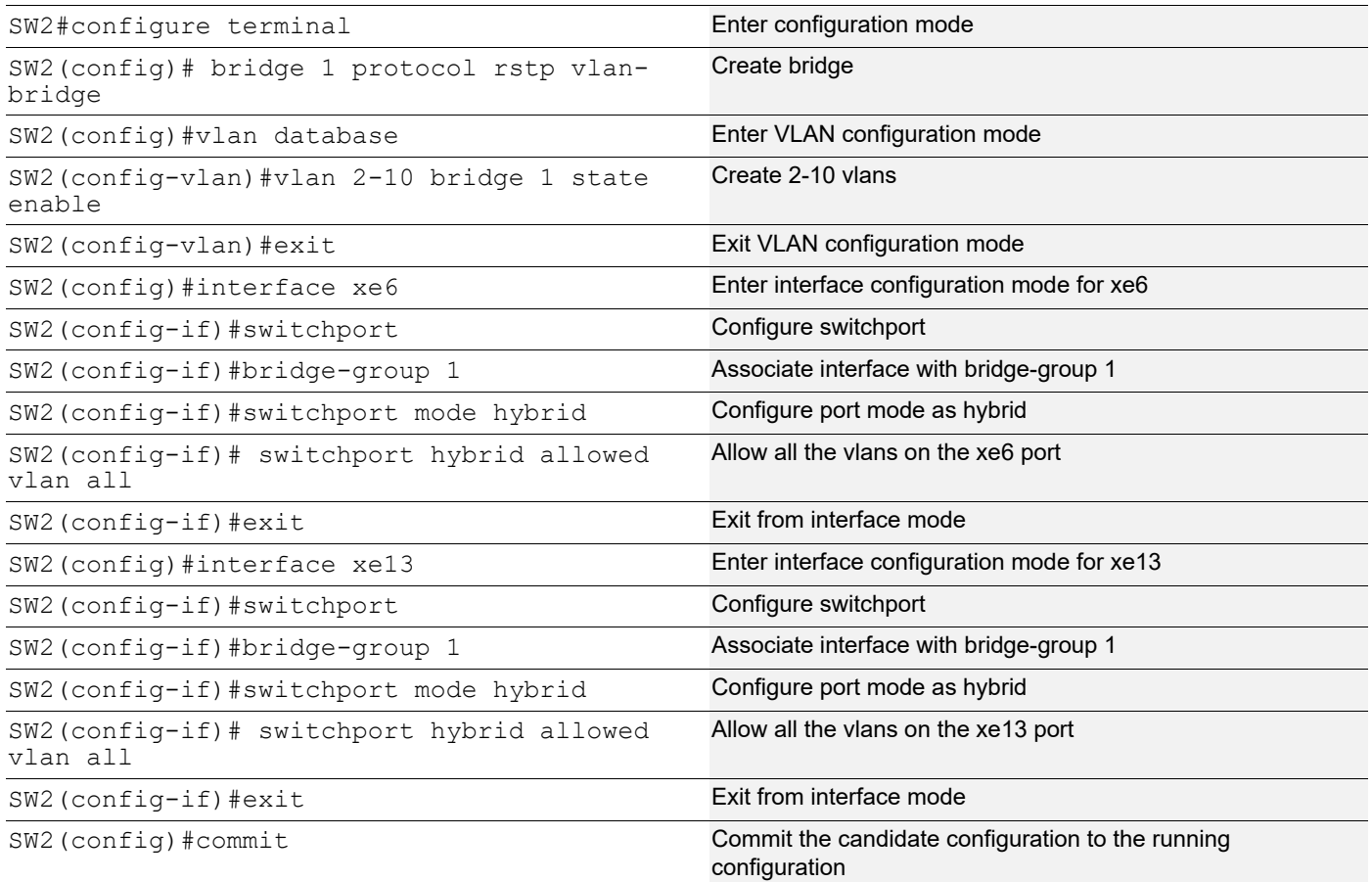

## <span id="page-35-0"></span>**Validation**

Sending untagged, vlan-5 and vlan-6 traffic from ixia-1 to ixia-2. In the show bridge o/p we can see all the mac entries learnt for all the traffics.

In the show vlan brief output for default vlan interface xe21 is having port type as untagged (u).

```
SW1#show bridge
bridge 1 is running on rstp vlan-bridge
Ageout time is global and if something is configured for vxlan then it will be a
ffected here also
 Bridge CVLAN SVLAN BVLAN Port MAC Address FWD Time-out
 ---------+------+------+------+-----------+-----------------+-----+---------+
 1 1 xe21 0000.0000.0003 1 300
 1 5 xe21 0000.0000.0005 1 300
 1 6 xe21 0000.0000.0006 1 300
SW1#sh int counters rate mbps
+-------------------+--------------+-------------+--------------+-------------+
    Interface | Rx mbps | Rx pps | Tx mbps | Tx pps |
+-------------------+--------------+-------------+--------------+-------------+
```
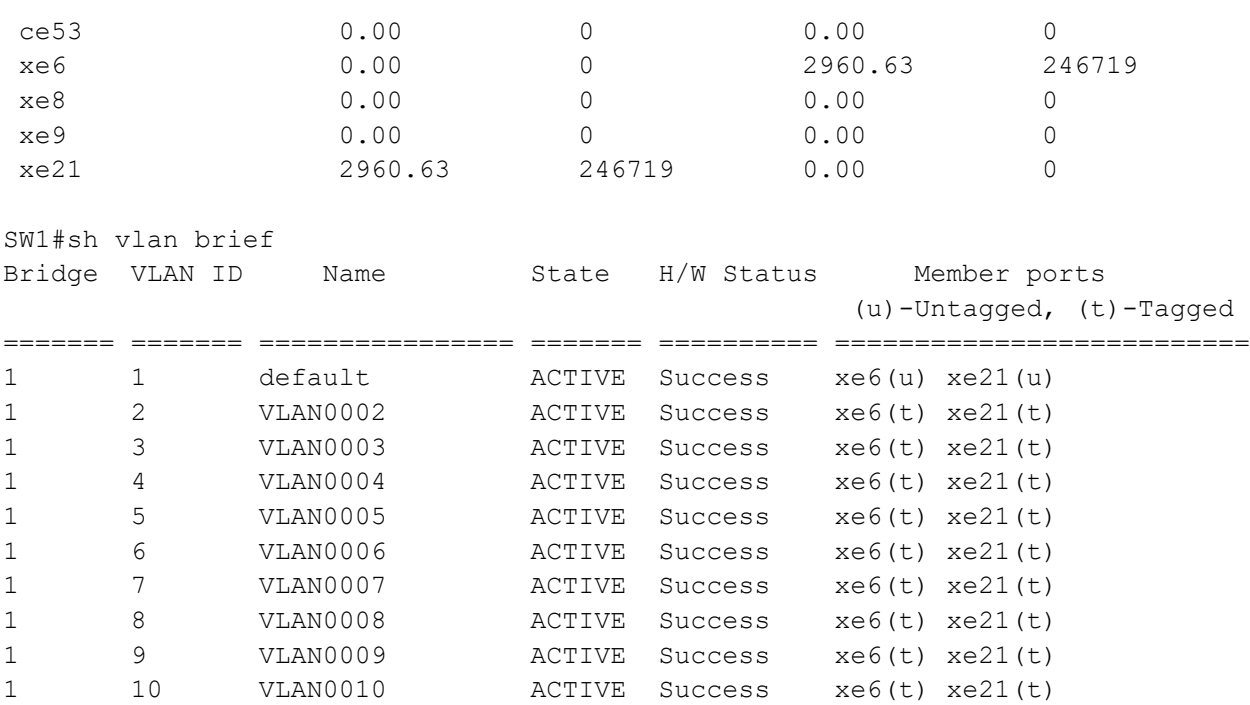

# **Configuring acceptable-frame-type vlan-tagged on ingress interface**

#### **SW1**

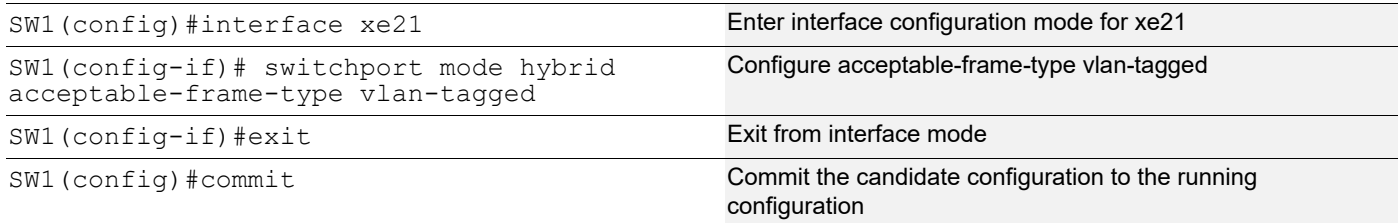

## **Validation**

After configuring acceptable-frame-type vlan-tagged, In the show bridge o/p we can see that un-tagged traffic is dropped (.0003 mac entry is not present), and traffic also getting dropped for that specific stream.

Now on show vlan brief output we can see that xe21 interface is having port type as tagged (t).

```
SW1#sh vlan brief
bridge 1 is running on rstp vlan-bridge
Ageout time is global and if something is configured for vxlan then it will be a
ffected here also
 Bridge CVLAN SVLAN BVLAN Port MAC Address FWD Time-out
 ---------+------+------+------+-----------+-----------------+-----+---------+
 1 1 xe21 0000.0000.0001 1 300
 1 5 xe21 0000.0000.0005 1 300
SW1#sh int counters rate mbps
```
## Disabling Native VLAN Configuration

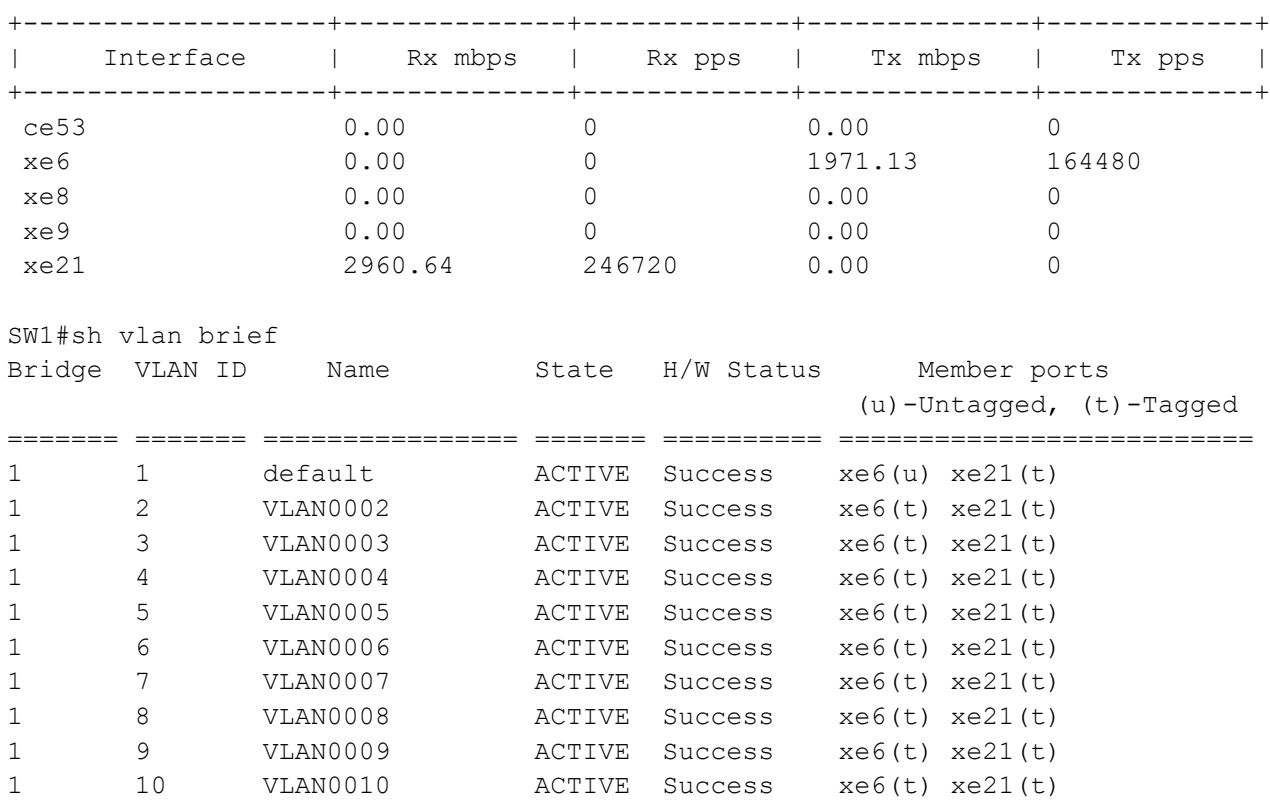

# CHAPTER 3 Disabling Native VLAN Configuration on Trunk mode

This chapter contains sample configurations to check the functionality to drop the untagged traffic by disabling the native VLAN by configuring disable-native-VLAN.

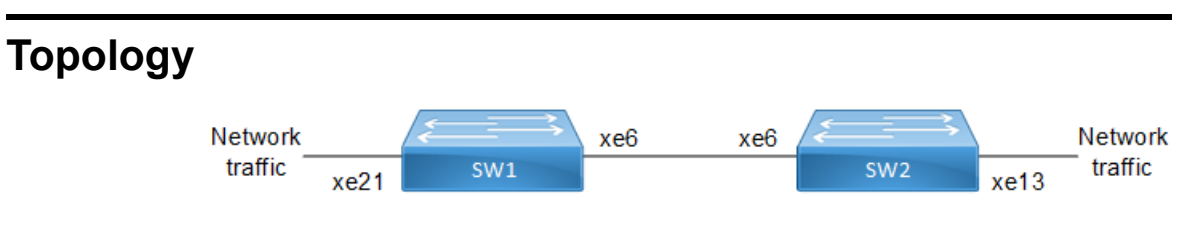

**Figure 3-3: Native VLAN Topology**

# **Configuration**

## **SW1**

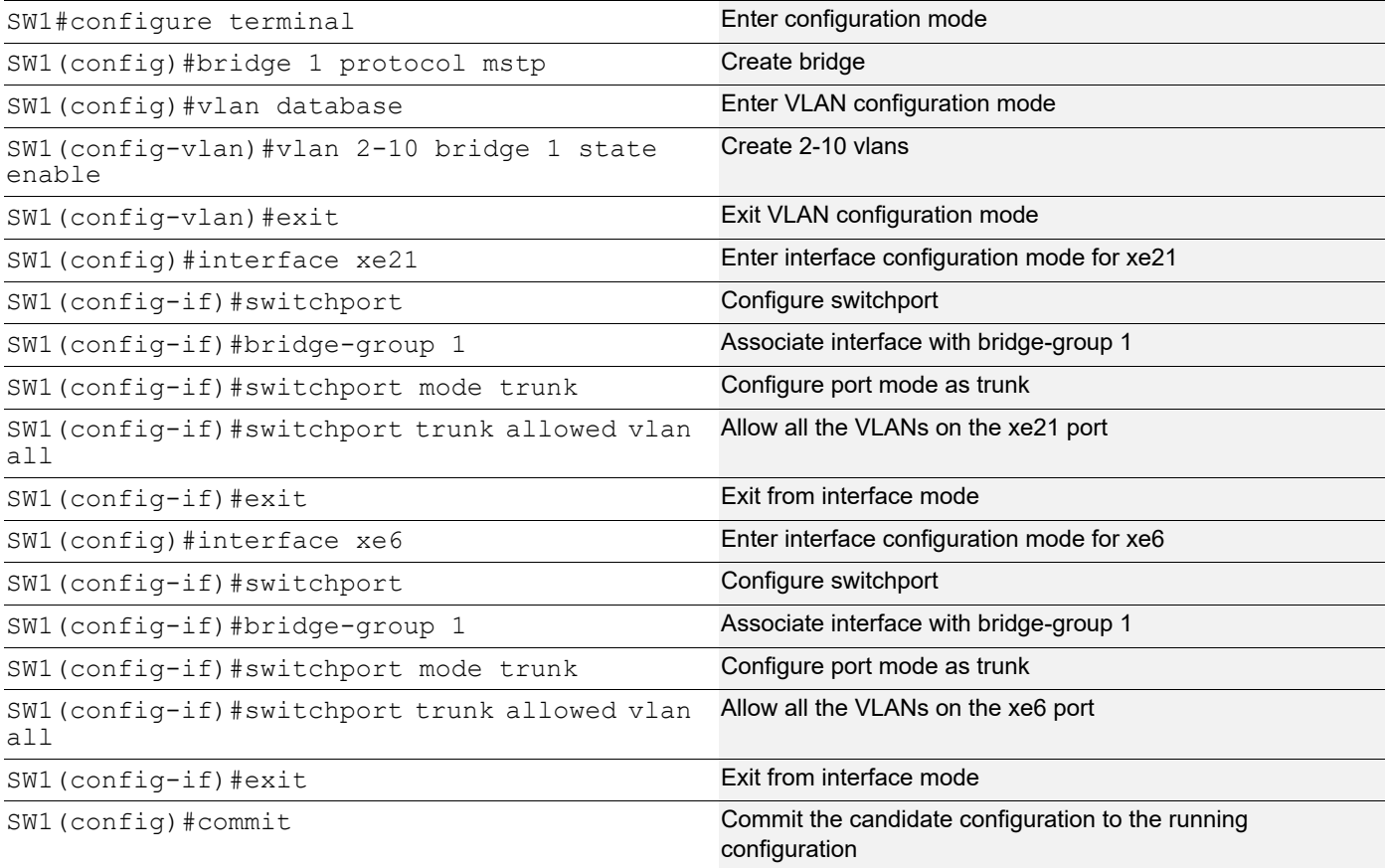

#### **SW2**

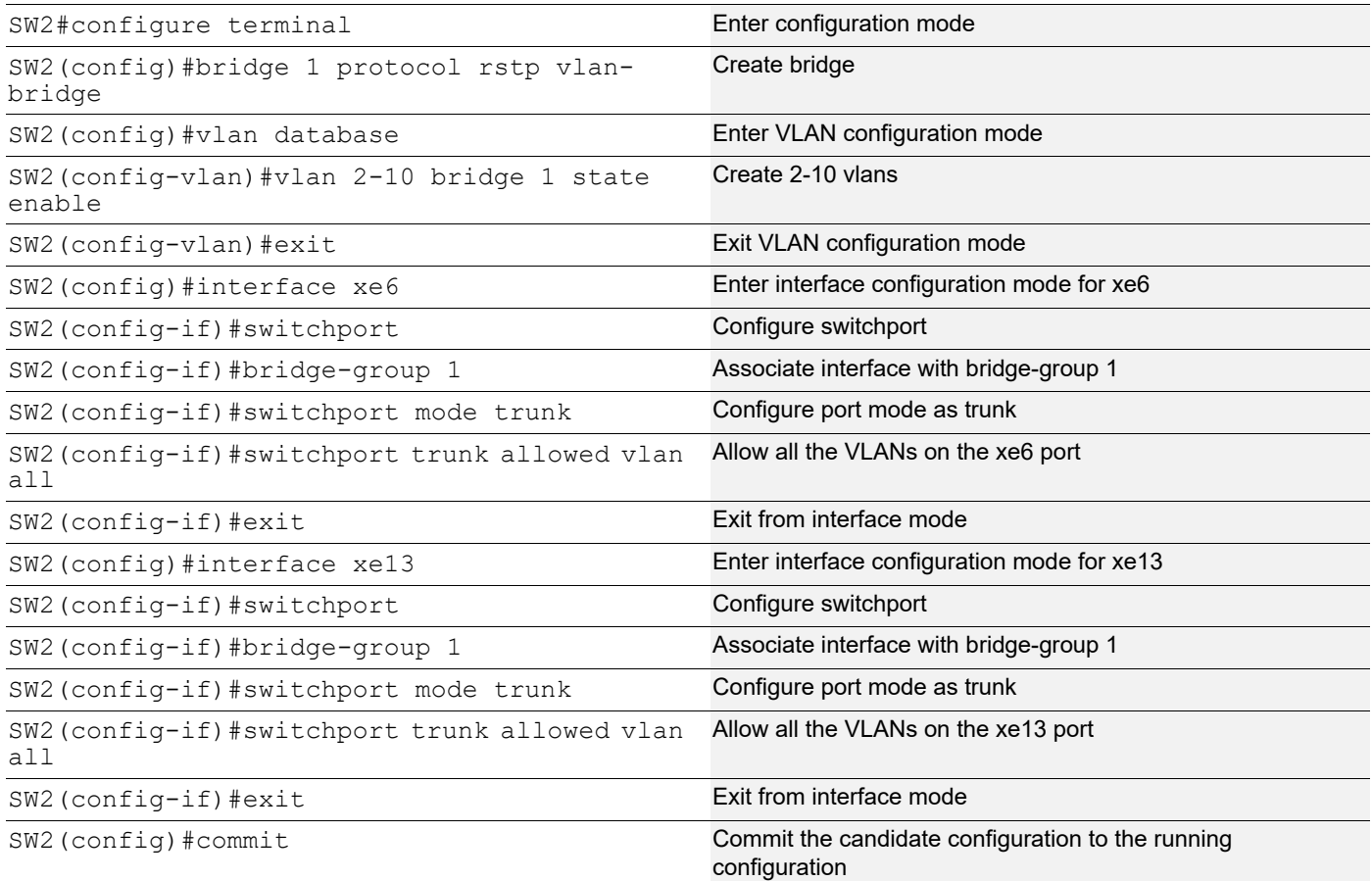

# **Validation**

Sending untagged, VLAN-5 and VLAN-6 traffic from IXIA-1 to IXIA-2. In the show bridge output we can see all the MAC entries learnt for all the traffics.

In the show vlan brief output for default VLAN interface xe21 is having port type as untagged (u).

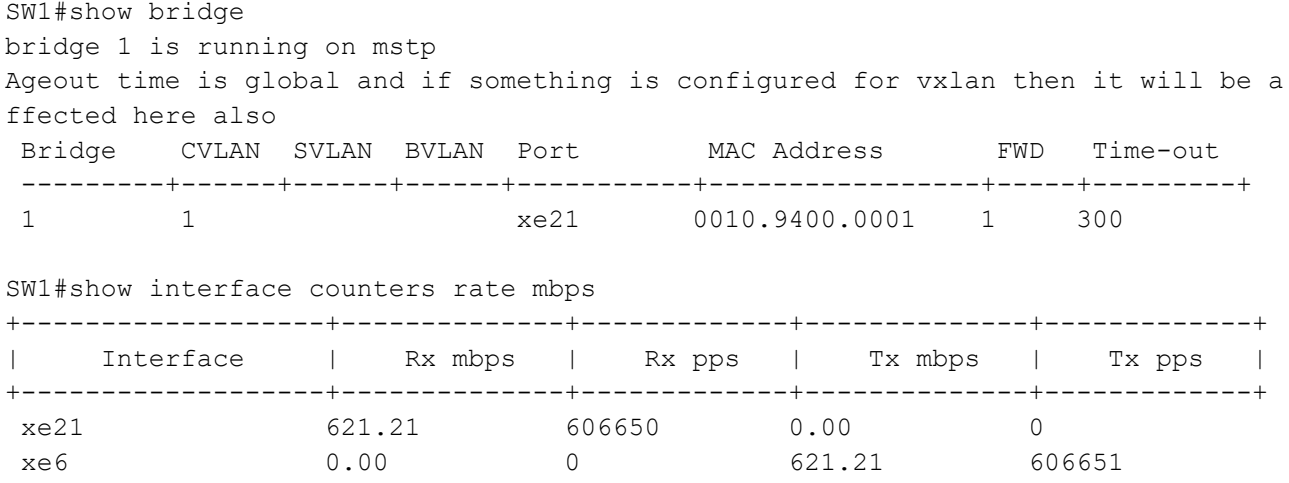

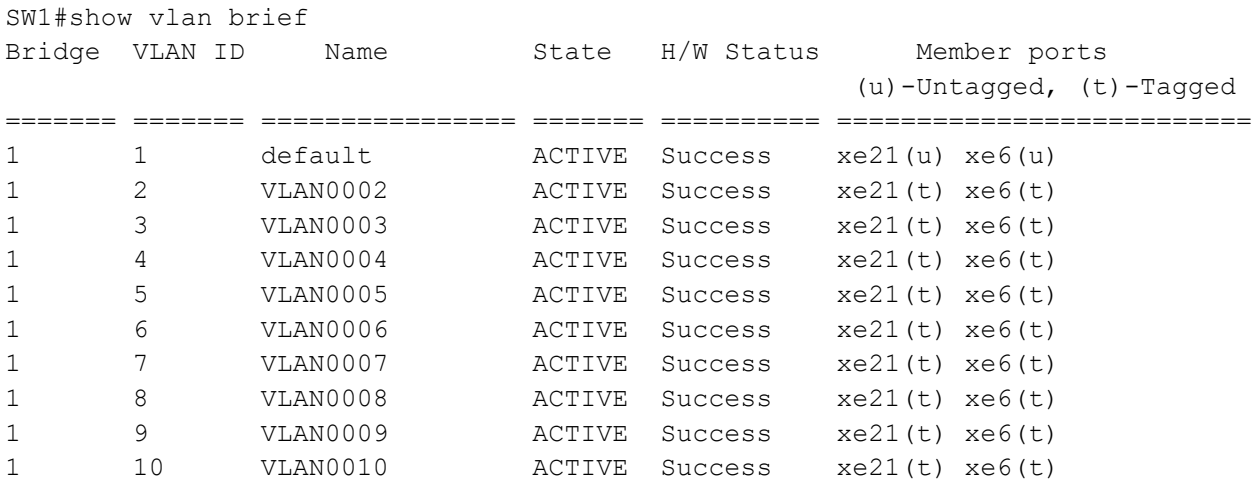

# **Configuring Disable-Native-VLAN on Trunk mode**

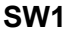

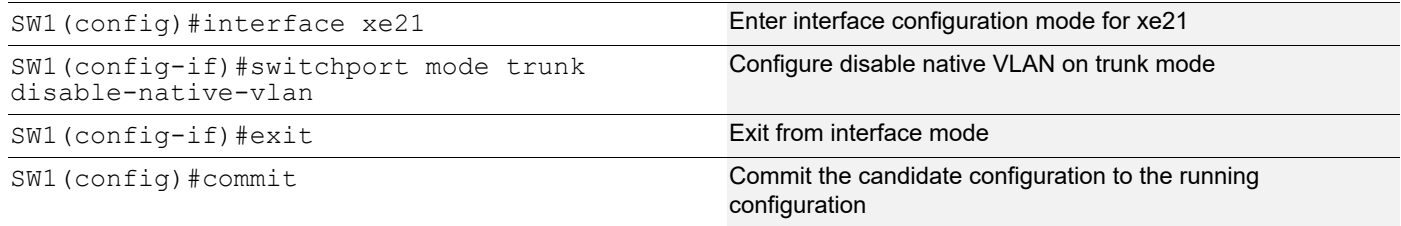

# **Validation**

After configuring disable-native-vlan, show vlan brief output we can see that xe21 interface is having port type as tagged (t).

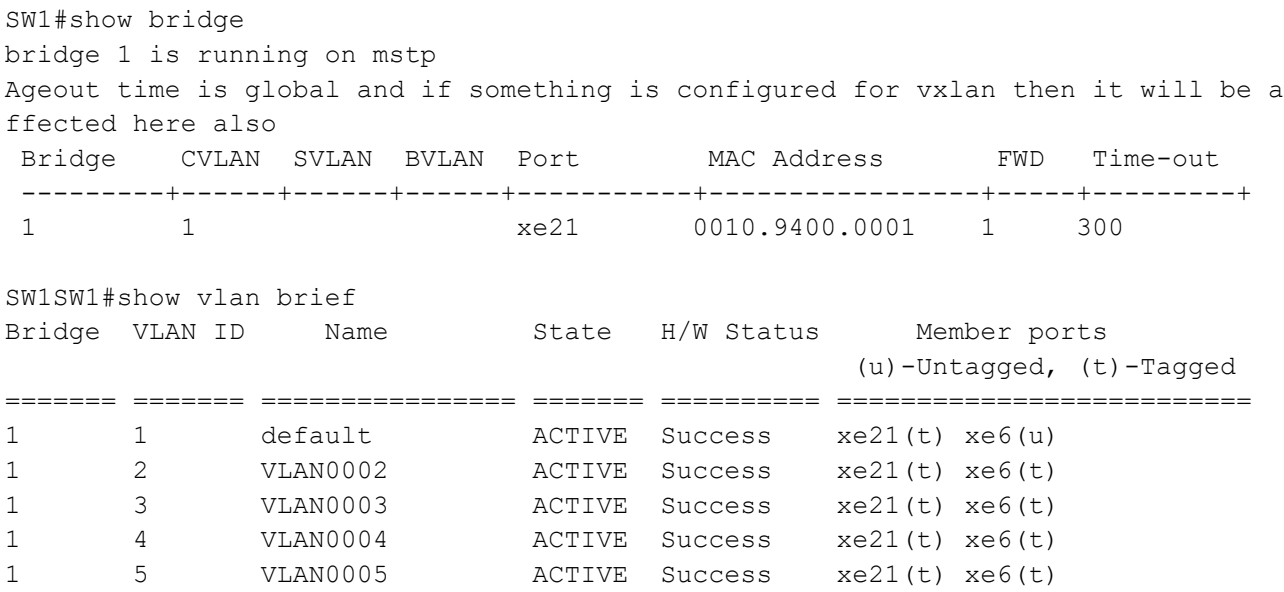

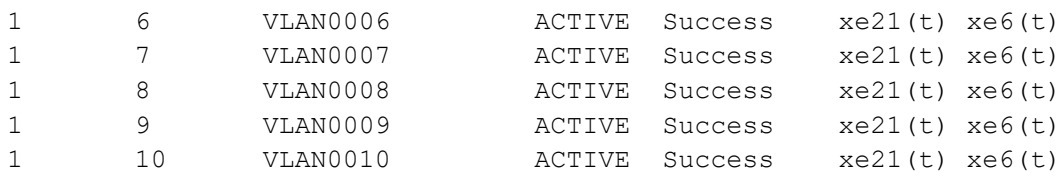

SW1#show interface counters rate mbps

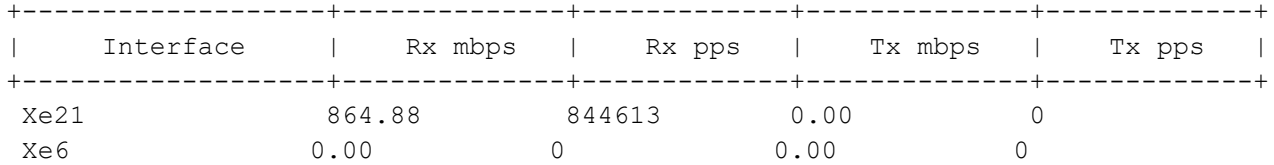

SW1#show interface counters drop-stats

Interface xe21

Rx Policy Discards: 454522965

Rx EGR Port Unavail: 454522967

# CHAPTER 4 Disable Spanning Tree Configuration

This chapter describes disabling spanning tree operation on a per Multiple Spanning Tree Instance (MSTI) basis.

# **Topology**

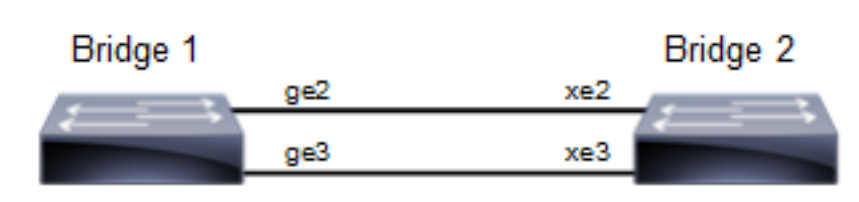

### **Figure 4-4: Disable Spanning Tree Topology**

Note: Run the switchport command on each port to change to Layer-2 mode.

# **Disabling MSTP Configuration**

### **Bridge 1**

## **Disabling MSTP per instance**

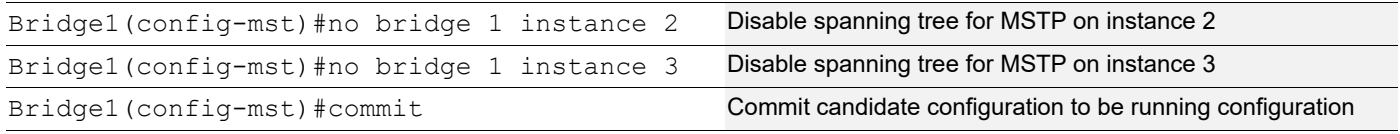

## **Disabling MSTP globally**

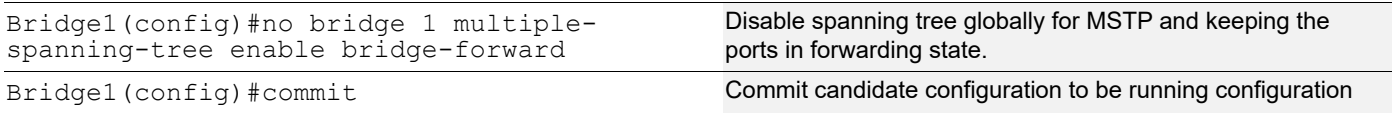

### **Disabling MSTP per port**

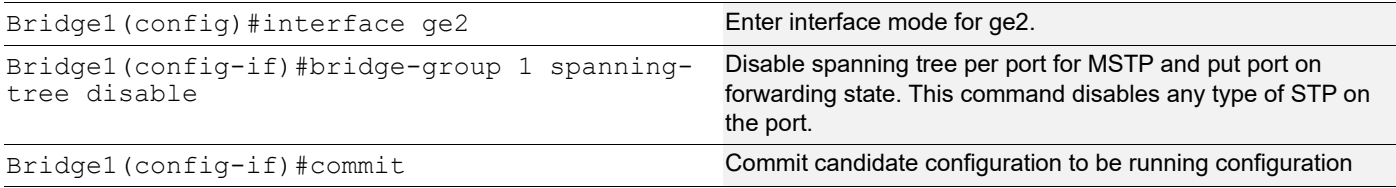

#### **Bridge 2**

#### **Disabling MSTP per instance**

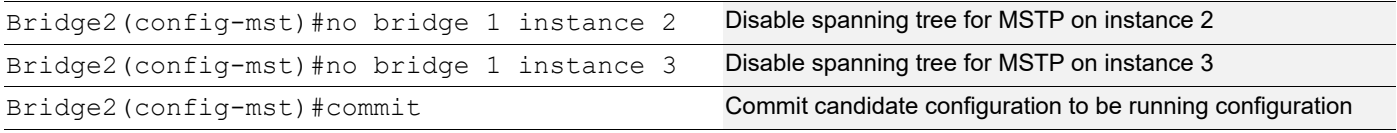

### **Disabling MSTP globally**

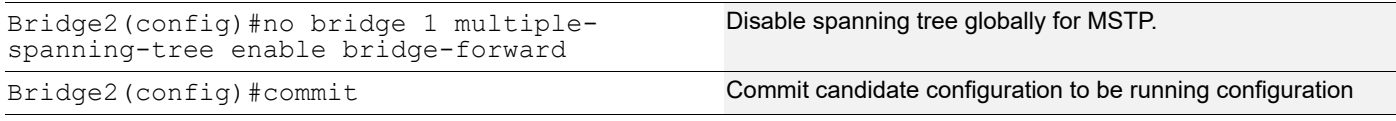

#### **Disabling MSTP per port**

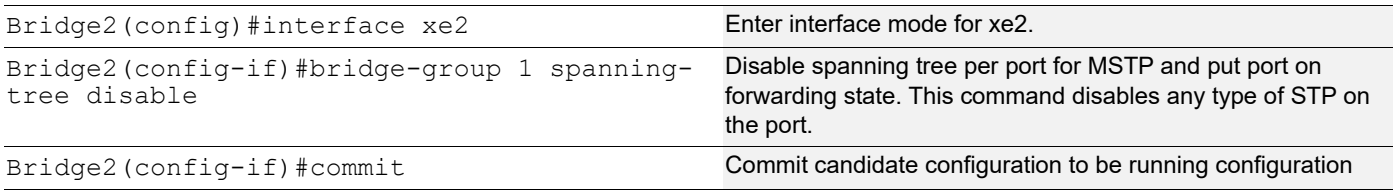

## **Validation**

#### **Bridge 1**

Verify MSTP details with the show spanning-tree mst detail command.

```
#show spanning-tree mst detail
% 1: Bridge up - Spanning Tree Enabled - topology change detected
% 1: CIST Root Path Cost 0 - CIST Root Port 905 - CIST Bridge Priority 32768
% 1: Forward Delay 15 - Hello Time 2 - Max Age 20 - Transmit Hold Count 6 - 
Max-hops 20
% 1: CIST Root Id 80003417ebfbe9c4
% 1: CIST Reg Root Id 80003417ebfbe9c4
% 1: CIST Bridge Id 800064006ac779a0
% 1: 9 topology change(s) - last topology change Thu Nov 17 15:06:17 2016
% 1: portfast bpdu-filter disabled
% 1: portfast bpdu-guard disabled
% 1: portfast errdisable timeout disabled
% 1: portfast errdisable timeout interval 300 sec
% ge2: Port Number 905 - Ifindex 5001 - Port Id 0x8389 - Role Rootport - 
State Forwarding
% ge2: Designated External Path Cost 0 -Internal Path Cost 20000
% ge2: Configured Path Cost 20000 - Add type Explicit ref count 2
% ge2: Designated Port Id 0x838a - CIST Priority 128 -
% ge2: CIST Root 80003417ebfbe9c4
% ge2: Regional Root 80003417ebfbe9c4
% ge2: Designated Bridge 80003417ebfbe9c4
% ge2: Message Age 0 - Max Age 20
% ge2: CIST Hello Time 2 - Forward Delay 15
```

```
% ge2: CIST Forward Timer 0 - Msg Age Timer 4 - Hello Timer 0 - topo change 
timer 0
% ge2: forward-transitions 1
% ge2: Version Multiple Spanning Tree Protocol - Received MSTP - Send MSTP
% ge2: No portfast configured - Current portfast off
% ge2: bpdu-guard default - Current bpdu-guard off
% ge2: bpdu-filter default - Current bpdu-filter off
% ge2: no root guard configured - Current root guard off
% ge2: Configured Link Type point-to-point - Current point-to-point
% ge2: No auto-edge configured - Current port Auto Edge off
\%% ge3: Port Number 908 - Ifindex 5004 - Port Id 0x838c - Role Alternate - 
State Discarding
% ge3: Designated External Path Cost 0 -Internal Path Cost 20000
% ge3: Configured Path Cost 20000 - Add type Explicit ref count 2
% ge3: Designated Port Id 0x838b - CIST Priority 128 -
% ge3: CIST Root 80003417ebfbe9c4
% ge3: Regional Root 80003417ebfbe9c4
% ge3: Designated Bridge 80003417ebfbe9c4
% ge3: Message Age 0 - Max Age 20<br>% ge3: CIST Hello Time 2 - Forwar
   ge3: CIST Hello Time 2 - Forward Delay 15
% ge3: CIST Forward Timer 0 - Msg Age Timer 5 - Hello Timer 1 - topo change 
timer 0
% ge3: forward-transitions 2
% ge3: Version Multiple Spanning Tree Protocol - Received MSTP - Send MSTP
% ge3: No portfast configured - Current portfast off
% ge3: bpdu-guard default - Current bpdu-guard off
% ge3: bpdu-filter default - Current bpdu-filter off
% ge3: no root guard configured - Current root guard off
% ge3: Configured Link Type point-to-point - Current point-to-point
   ge3: No auto-edge configured - Current port Auto Edge off
% Instance 2: Vlans: 2
% 1: MSTI Root Path Cost 20000 -MSTI Root Port 5001 - MSTI Bridge Priority 
32768
% 1: MSTI Root Id 80023417ebfbe9c4
% 1: MSTI Bridge Id 800264006ac779a0
   % ge2: Port Number 905 - Ifindex 5001 - Port Id 0x8389 - Role Rootport - 
State Forwarding
% ge2: Designated Internal Path Cost 0 - Designated Port Id 0x838a
% ge2: Configured Internal Path Cost 20000
% ge2: Configured CST External Path cost 20000
% ge2: CST Priority 128 - MSTI Priority 128
% ge2: Designated Root 80023417ebfbe9c4
% ge2: Designated Bridge 800264006ac779a0
% ge2: Message Age 0
% ge2: Hello Time 2 - Forward Delay 15
   % ge2: Forward Timer 0 - Msg Age Timer 4 - Hello Timer 0
% Instance 3: Vlans: 3
% 1: MSTI Root Path Cost 0 -MSTI Root Port 0 - MSTI Bridge Priority 32768
% 1: MSTI Root Id 800364006ac779a0
% 1: MSTI Bridge Id 800364006ac779a0
% ge3: Port Number 908 - Ifindex 5004 - Port Id 0x838c - Role Designated - 
State Forwarding
   % ge3: Designated Internal Path Cost 0 - Designated Port Id 0x838c
```

```
% ge3: Configured Internal Path Cost 20000
% ge3: Configured CST External Path cost 20000
% ge3: CST Priority 128 - MSTI Priority 128
% ge3: Designated Root 800364006ac779a0
% ge3: Designated Bridge 800364006ac779a0
% ge3: Message Age 0
% ge3: Hello Time 2 - Forward Delay 15
% ge3: Forward Timer 0 - Msg Age Timer 0 - Hello Timer 1
```
Verify MSTP configurations when MSTP is enabled globally.

```
#show running-config
!
bridge 1 protocol mstp
!
```
Verify MSTP configurations when MSTP is disabled globally.

```
#show running-config
!
bridge 1 protocol mstp
no bridge 1 multiple-spanning-tree enable bridge-forward
!
```
Verify MSTP configurations when MSTP instance 2 and 3 is enabled.

```
#show running-config spanning-tree
!
spanning-tree mst configuration
bridge 1 instance 2
bridge 1 instance 2 vlan 2
bridge 1 instance 3
bridge 1 instance 3 vlan 3
!
interface xe2
bridge-group 1 instance 2
!
interface xe3
bridge-group 1 instance 3
!
• Verify MSTP configurations when MSTP instance 2 is disabled
```

```
#show running-config spanning-tree
!
spanning-tree mst configuration
bridge 1 instance 3
bridge 1 instance 3 vlan 3
!
interface ge3
bridge-group 1 instance 3
!
```
Verify MSTP configurations when spanning-tree is enabled on interface.

```
#show running-config interface ge2
!
interface ge2
switchport
bridge-group 1
switchport mode access
switchport access vlan 2
bridge-group 1 instance 2
```
!

Verify MSTP configurations when spanning-tree is disabled on interface.

```
#show running-config interface ge2
!
interface ge2
switchport
bridge-group 1 spanning-tree disable
switchport mode access
switchport access vlan 2
bridge-group 1 instance 2
```
Verify MSTP details after disabling spanning-tree on interface ge2 with the show spanning-tree mst details command.

```
#show spanning-tree mst detail
% 1: Bridge up - Spanning Tree Enabled - topology change detected
% 1: CIST Root Path Cost 0 - CIST Root Port 908 - CIST Bridge Priority 32768
% 1: Forward Delay 15 - Hello Time 2 - Max Age 20 - Transmit Hold Count 6 - 
Max-hops 20
% 1: CIST Root Id 80003417ebfbe9c4
% 1: CIST Reg Root Id 80003417ebfbe9c4
% 1: CIST Bridge Id 800064006ac779a0
% 1: 10 topology change(s) - last topology change Fri Nov 25 21:21:05 2016
% 1: portfast bpdu-filter disabled
% 1: portfast bpdu-guard disabled
% 1: portfast errdisable timeout disabled
% 1: portfast errdisable timeout interval 300 sec
% ge2: Port Number 905 - Ifindex 5001 - Port Id 0x8389 - Role Disabled - 
State Forwarding
% ge2: Designated External Path Cost 0 -Internal Path Cost 20000
% ge2: Configured Path Cost 20000 - Add type Explicit ref count 2
% ge2: Designated Port Id 0x838a - CIST Priority 128 -
% ge2: Message Age 0 - Max Age 20
% ge2: CIST Hello Time 2 - Forward Delay 15
% ge2: CIST Forward Timer 0 - Msg Age Timer 4 - Hello Timer 0 - topo change 
timer 0
% ge2: forward-transitions 2
% ge2: Version Multiple Spanning Tree Protocol - Received MSTP - Send MSTP
% ge2: No portfast configured - Current portfast off
% ge2: bpdu-guard default - Current bpdu-guard off
% ge2: bpdu-filter default - Current bpdu-filter off
% ge2: no root guard configured - Current root guard off<br>% ae2: Configured Link Type point-to-point - Current point-t
    % ge2: Configured Link Type point-to-point - Current point-to-point
% ge2: No auto-edge configured - Current port Auto Edge off
% ge3: Port Number 908 - Ifindex 5004 - Port Id 0x838c - Role Rootport - 
State Forwarding
% ge3: Designated External Path Cost 0 -Internal Path Cost 20000
% ge3: Configured Path Cost 20000 - Add type Explicit ref count 2
% ge3: Designated Port Id 0x838b - CIST Priority 128 -
% ge3: CIST Root 80003417ebfbe9c4
% ge3: Regional Root 80003417ebfbe9c4
% ge3: Designated Bridge 80003417ebfbe9c4
% ge3: Message Age 0 - Max Age 20
% ge3: CIST Hello Time 2 - Forward Delay 15
% ge3: CIST Forward Timer 0 - Msg Age Timer 4 - Hello Timer 1 - topo change 
timer 0
```

```
% ge3: forward-transitions 3
% ge3: Version Multiple Spanning Tree Protocol - Received MSTP - Send MSTP
% ge3: No portfast configured - Current portfast off
% ge3: bpdu-guard default - Current bpdu-guard off
% ge3: bpdu-filter default - Current bpdu-filter off
% ge3: no root guard configured - Current root guard off
% ge3: Configured Link Type point-to-point - Current point-to-point
% ge3: No auto-edge configured - Current port Auto Edge off
% Instance 2: Vlans: 2
% 1: MSTI Root Path Cost 0 -MSTI Root Port 0 - MSTI Bridge Priority 32768
% 1: MSTI Root Id 800264006ac779a0
% 1: MSTI Bridge Id 800264006ac779a0
% ge2: Port Number 905 - Ifindex 5001 - Port Id 0x8389 - Role Disabled - 
State Discarding
% ge2: Designated Internal Path Cost 0 - Designated Port Id 0x8389
% ge2: Configured Internal Path Cost 20000
% ge2: Configured CST External Path cost 20000
% ge2: CST Priority 128 - MSTI Priority 128
% ge2: Designated Root 800264006ac779a0
% ge2: Designated Bridge 800264006ac779a0
% ge2: Message Age 0
% ge2: Hello Time 2 - Forward Delay 15
% ge2: Forward Timer 0 - Msg Age Timer 0 - Hello Timer 0
% Instance 3: Vlans: 3
% 1: MSTI Root Path Cost 20000 -MSTI Root Port 5004 - MSTI Bridge Priority 
32768
% 1: MSTI Root Id 80033417ebfbe9c4
% 1: MSTI Bridge Id 800364006ac779a0
% ge3: Port Number 908 - Ifindex 5004 - Port Id 0x838c - Role Rootport - 
State Forwarding
% ge3: Designated Internal Path Cost 0 - Designated Port Id 0x838b
% ge3: Configured Internal Path Cost 20000
% ge3: Configured CST External Path cost 20000
% ge3: CST Priority 128 - MSTI Priority 128
% ge3: Designated Root 80033417ebfbe9c4
% ge3: Designated Bridge 800364006ac779a0
% ge3: Message Age 0
% ge3: Hello Time 2 - Forward Delay 15
% ge3: Forward Timer 0 - Msg Age Timer 4 - Hello Timer 1
```
# **STP Configuration**

**Bridge 1**

#### **Disabling STP globally**

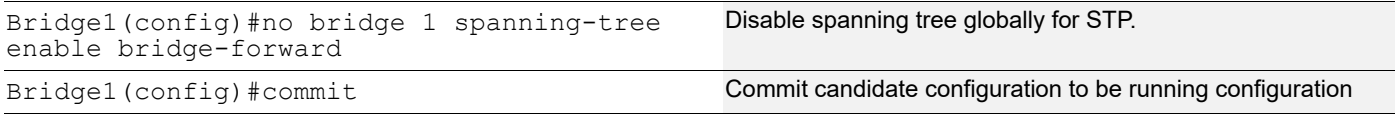

## **Disabling STP per port**

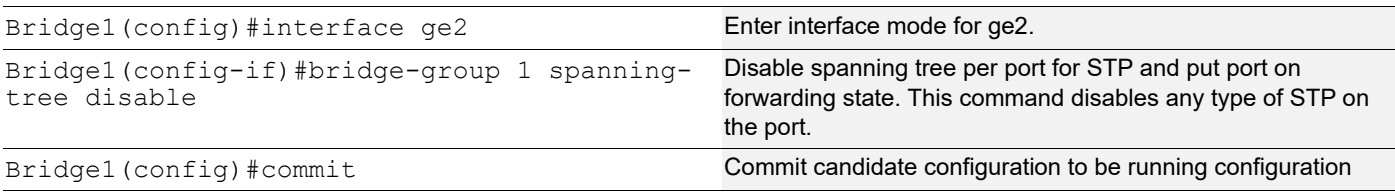

### **Bridge 2**

## **Disabling STP globally**

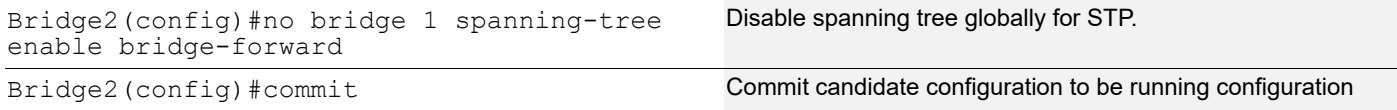

## **Disabling STP per port**

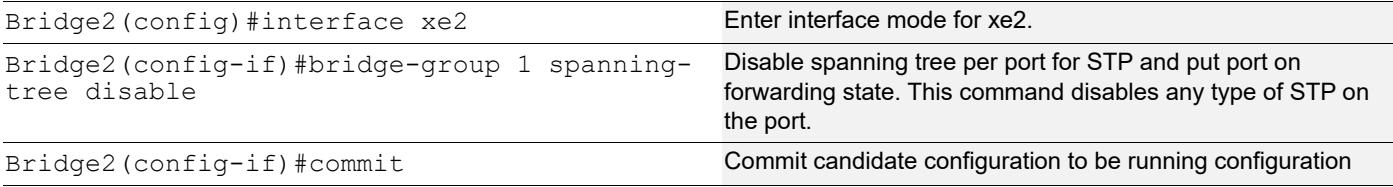

## **Validation**

#### Bridge 1

Verify STP details when stp is enabled globally and ge2 and ge3 are part of the bridge using the show spanningtree command.

```
#show spanning-tree
% 1: Bridge up - Spanning Tree Enabled - topology change
% 1: Root Path Cost 4 - Priority 32768
% 1: Forward Delay 15 - Hello Time 2 - Max Age 20 - Transmit Hold Count 6 - 
Root port 905
% 1: Root Id 80003417ebfbe9c4
% 1: Bridge Id 800064006ac779a0
% 1: 3 topology changes - last topology change Tue Nov 15 21:33:53 2016
% 1: portfast bpdu-filter disabled
% 1: portfast bpdu-guard disabled
% 1: portfast errdisable timeout disabled
% 1: portfast errdisable timeout interval 300 sec
%ge2: Port Number 905 - Ifindex 5001 - Port Id 0x8389 - path cost 4 - 
designated cost 0
%ge2: Designated Port Id 0x838a - state Forwarding -Priority 128
%ge2: Designated root 80003417ebfbe9c4
%ge2: Designated Bridge 80003417ebfbe9c4
%ge2: Message Age 0 - Max Age 20
%ge2: Hello Time 2 - Forward Delay 15
%ge2: Forward Timer 0 - Msg Age Timer 18 - Hello Timer 1 - topo change timer0
%ge2: forward-transitions 1
```

```
%ge2: No portfast configured – Current portfast
%ge2: bpdu-guard default- Current bpdu-guard off
%ge2: bpdu-filter default- Current bpdu-filter off
%ge2: no root guard configured- Current root guard off
%ge3: Port Number 908 - Ifindex 5004 - Port Id 0x838c - path cost 4 -
designated cost 0
%ge3: Designated Port Id 0x838b - state Blocked -Priority 128
%ge3: Designated root 80003417ebfbe9c4
%ge3: Designated Bridge 80003417ebfbe9c4
%ge3: Message Age 0 - Max Age 20
%ge3: Hello Time 2 - Forward Delay 15
%ge3: Forward Timer 0 - Msg Age Timer 19 - Hello Timer 1 - topo change timer0
%ge3: forward-transitions 0
%ge3: No portfast configured - Currentportfast off
%ge3: bpdu-guarddefault- Current bpdu-guard off
%ge3: bpdu-filter default- Current bpdu-filter off
%ge3: no root guard configured- Current root guard off
%
```
Verify STP configurations when STP is enabled globally.

```
#show running-config
!
bridge 1 protocol ieee vlan-bridge
!
```
Verify STP configurations when STP is disabled globally.

```
#show running-config
!
bridge 1 protocol ieee vlan-bridge
no bridge 1 spanning-tree enable bridge-forward
!
```
Verify STP configurations when spanning-tree is enabled on interface.

```
#show running-config interface ge2
!
interface ge2
switchport
bridge-group 1
switchport mode trunk
switchport trunk allowed vlan all
!
```
Verify STP configurations when spanning-tree is disabled on interface.

```
#show running-config interface ge2
!
interface ge2
switchport
bridge-group 1 spanning-tree disable
switchport mode trunk
switchport trunk allowed vlan all
!
```
Verify STP details after disabling spanning-tree on interface ge2 with the show spanning-tree command.

```
#show spanning-tree
% 1: Bridge up - Spanning Tree Enabled
% 1: Root Path Cost 4 - Priority 32768
% 1: Forward Delay 15 - Hello Time 2 - Max Age 20 - Transmit Hold Count 6 - 
Root port 908
```

```
% 1: Root Id 80003417ebfbe9c4
% 1: Bridge Id 800064006ac779a0
% 1: 5 topology changes - last topology change Fri Nov 25 21:15:35 2016
% 1: portfast bpdu-filter disabled
% 1: portfast bpdu-guard disabled
% 1: portfast errdisable timeout disabled
% 1: portfast errdisable timeout interval 300 sec
    % ge2: Port Number 905 - Ifindex 5001 - Port Id 0x8389 - path cost 4 - 
designated cost 0
% ge2: Designated Port Id 0x838a - state Disabled -Priority 128
% ge2: Message Age 0 - Max Age 20
% ge2: Hello Time 2 - Forward Delay 15
% ge2: Forward Timer 0 - Msg Age Timer 18 - Hello Timer 0 - topo change 
timer 23
% ge2: forward-transitions 2
% ge2: No portfast configured - Current portfast off
% ge2: bpdu-guard default - Current bpdu-guard off
% ge2: bpdu-filter default - Current bpdu-filter off<br>% ae2: no root quard configured - Current root gu
   ge2: no root guard configured - Current root guard off
% %
    % ge3: Port Number 908 - Ifindex 5004 - Port Id 0x838c - path cost 4 - 
designated cost 0
% ge3: Designated Port Id 0x838b - state Forwarding -Priority 128
% ge3: Designated root 80003417ebfbe9c4
% ge3: Designated Bridge 80003417ebfbe9c4
% ge3: Message Age 0 - Max Age 20
% ge3: Hello Time 2 - Forward Delay 15
% ge3: Forward Timer 0 - Msg Age Timer 19 - Hello Timer 1 - topo change 
timer 23
% ge3: forward-transitions 2
% ge3: No portfast configured - Current portfast off
% ge3: bpdu-guard default - Current bpdu-guard off
% ge3: bpdu-filter default - Current bpdu-filter off
   ge3: no root guard configured - Current root guard off
```
# **RSTP Configuration**

#### **Bridge 1**

### **Disabling RSTP globally**

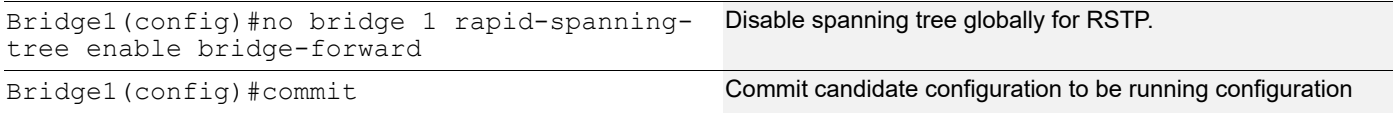

### **Disabling RSTP per port**

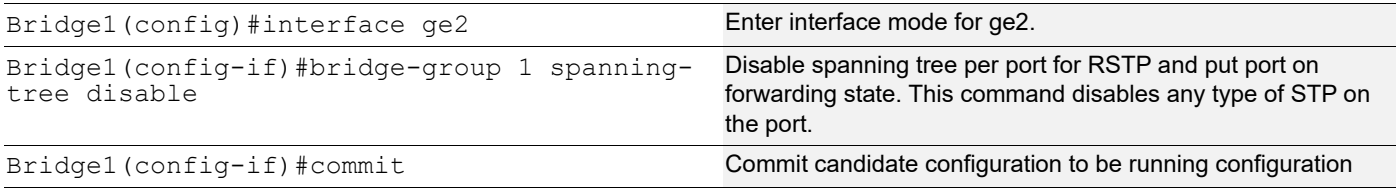

### **Bridge 2**

#### **Disabling RSTP globally**

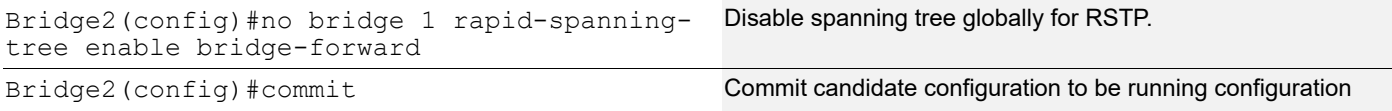

#### **Disabling RSTP per port**

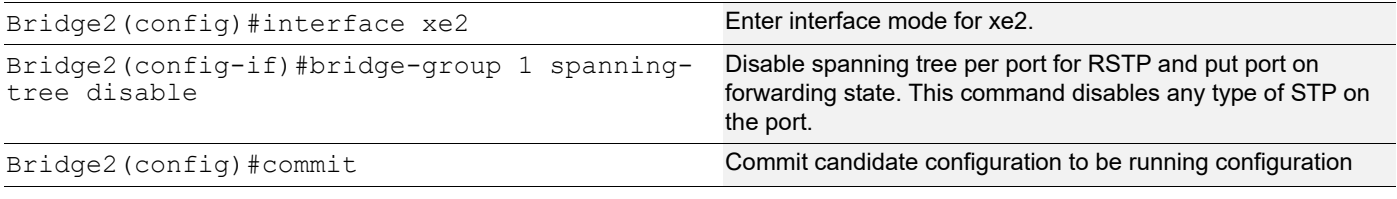

## **Validation**

#### **Bridge 1**

Verify RSTP details when rstp is enabled globally and ge2 and ge3 are part of the bridge using the show spanningtree command.

```
#show spanning-tree
% 1: Bridge up - Spanning Tree Enabled- topology change detected
% 1: Root Path Cost 20000 - Root Port 905 -Bridge Priority 32768
% 1: Forward Delay 15 - Hello Time 2 - Max Age 20 - Transmit Hold Count 6
% 1: Root Id 80003417ebfbe9c4
% 1: Bridge Id 800064006ac779a0
% 1: last topology change Tue Nov 15 21:44:31 2016
% 1: 7 topology change(s)- last topology change Tue Nov 15 21:44:31 2016
% 1: portfast bpdu-filter disabled
% 1: portfast bpdu-guard disabled
% 1: portfast errdisable timeout disabled
% 1: portfast errdisable timeout interval 300 sec
% ge2: Port Number 905 - Ifindex 5001 - Port Id 0x8389 - Role Rootport - State 
Forwarding
% ge2: Designated Path Cost 0
% ge2: Configured Path Cost 20000- Add type Explicit ref count 1
% ge2: Designated Port Id 0x838a - Priority 128-
% ge2: Root 80003417ebfbe9c4
% ge2: Designated Bridge 80003417ebfbe9c4
% ge2: Message Age 0 - Max Age 20
% ge2: Hello Time 2 - Forward Delay 15
% ge2: Forward Timer 0 - Msg Age Timer 4 - Hello Timer 1 - topo change timer
\Omega% ge2: forward-transitions 1
% ge2: Version Rapid Spanning Tree Protocol - Received RSTP - Send RSTP
% ge2: No portfast configured - Currentportfast off
% ge2: bpdu-guarddefault- Current bpdu-guard off
% ge2: bpdu-filter default- Current bpdu-filter off
% ge2: no root guard configured- Current root guard off
% ge2: Configured Link Type point-to-point - Current point-to-point
% ge2: No auto-edge configured - Current port Auto Edge off
```

```
% ge3: Port Number 908 - Ifindex 5004 - Port Id 0x838c - Role Alternate - 
State Discarding
% ge3: Designated Path Cost 0
% ge3: Configured Path Cost 20000- Add type Explicit ref count 1
% ge3: Designated Port Id 0x838b - Priority 128-
% ge3: Root 80003417ebfbe9c4
% ge3: Designated Bridge 80003417ebfbe9c4
% ge3: Message Age 0 - Max Age 20
% ge3: Hello Time 2 - Forward Delay 15
% ge3: Forward Timer 0 - Msg Age Timer 5 - Hello Timer 0 - topo change timer
\cap% ge3: forward-transitions 2
% ge3: Version Rapid Spanning Tree Protocol - Received RSTP - Send RSTP
% ge3: No portfast configured - Currentportfast off
% ge3: bpdu-guarddefault- Current bpdu-guard off
% ge3: bpdu-filter default- Current bpdu-filter off
% ge3: no root guard configured- Current root guard off
% ge3: Configured Link Type point-to-point - Current point-to-point
% ge3: No auto-edge configured - Current port Auto Edge off
%
```
Verify RSTP configurations when RSTP is enabled globally.

```
#show running-config
 !
 bridge 1 protocol rstp vlan-bridge
 !
• Verify RSTP configurations when RSTP is disabled globally
 #show running-config
 !
 bridge 1 protocol rstp vlan-bridge
 no bridge 1 rapid-spanning-tree enable bridge-forward
 !
```
Verify RSTP configurations when spanning-tree is enabled on interface.

```
#show running-config interface ge2
!
interface ge2
switchport
bridge-group 1
switchport mode trunk
switchport trunk allowed vlan all
!
```
Verify RSTP configurations when spanning-tree is enabled on interface.

```
#show running-config interface ge2
!
interface ge2
switchport
bridge-group 1 spanning-tree disable
switchport mode trunk
switchport trunk allowed vlan all
```
Verify RSTP details after disabling spanning-tree on interface ge2 with the show spanning-tree command.

```
#sh spanning-tree
% 1: Bridge up - Spanning Tree Enabled - topology change detected
% 1: Root Path Cost 20000 - Root Port 908 - Bridge Priority 32768
```

```
% 1: Forward Delay 15 - Hello Time 2 - Max Age 20 - Transmit Hold Count 6
% 1: Root Id 80003417ebfbe9c4
% 1: Bridge Id 800064006ac779a0
% 1: last topology change Fri Nov 25 21:08:56 2016
% 1: 11 topology change(s) - last topology change Fri Nov 25 21:08:56 2016
% 1: portfast bpdu-filter disabled
% 1: portfast bpdu-guard disabled
% 1: portfast errdisable timeout disabled
% 1: portfast errdisable timeout interval 300 sec
    % ge2: Port Number 905 - Ifindex 5001 - Port Id 0x8389 - Role Disabled - 
State Forwarding
% ge2: Designated Path Cost 0
% ge2: Configured Path Cost 20000 - Add type Explicit ref count 1
% ge2: Designated Port Id 0x838a - Priority 128 -
% ge2: Message Age 0 - Max Age 20
    % ge2: Hello Time 2 - Forward Delay 15
% ge2: Forward Timer 0 - Msg Age Timer 5 - Hello Timer 0 - topo change timer 
\Omega% ge2: forward-transitions 2
% ge2: Version Rapid Spanning Tree Protocol - Received RSTP - Send RSTP<br>% ge2: No portfast configured - Current portfast off
    ge2: No portfast configured - Current portfast off
% ge2: bpdu-guard default - Current bpdu-guard off
% ge2: bpdu-filter default - Current bpdu-filter off<br>% ge2: no root quard configured - Current root quard off
% ge2: no root guard configured
% ge2: Configured Link Type point-to-point - Current point-to-point
% ge2: No auto-edge configured - Current port Auto Edge off
\approx% ge3: Port Number 908 - Ifindex 5004 - Port Id 0x838c - Role Rootport - 
State Forwarding
% ge3: Designated Path Cost 0
% ge3: Configured Path Cost 20000 - Add type Explicit ref count 1
% ge3: Designated Port Id 0x838b - Priority 128 -
% ge3: Root 80003417ebfbe9c4
% ge3: Designated Bridge 80003417ebfbe9c4<br>% ge3: Message Age 0 - Max Age 20
    % ge3: Message Age 0 - Max Age 20
% ge3: Hello Time 2 - Forward Delay 15
% ge3: Forward Timer 0 - Msg Age Timer 5 - Hello Timer 1 - topo change timer 
0
% ge3: forward-transitions 3
% ge3: Version Rapid Spanning Tree Protocol - Received RSTP - Send RSTP
% ge3: No portfast configured - Current portfast off
% ge3: bpdu-guard default - Current bpdu-guard off
% ge3: bpdu-filter default - Current bpdu-filter off
% ge3: no root guard configured - Current root guard off
% ge3: Configured Link Type point-to-point - Current point-to-point
% ge3: No auto-edge configured - Current port Auto Edge off
```
# **Overview**

The Layer 2 Control Protocols (L2CP) processing specified here is based largely on the IEEE 802.1Q specification for handling L2CP Frames, i.e. if they should be forwarded, peered, or discarded.

IEEE 802.1Q provides a mechanism for separating the Layer2 control plane into multiple customer and provider control planes. It allows a certain layer 2 control protocol to operate only within a provider network, or to allow interaction between the customer and the provider network, or to pass transparently through a provider network with complete isolation from other customer networks.

In case of non-PB case, packet is forwarded without changing any MAC.

# **L2CP Tunneling for Provider Bridging**

L2CP tunneling provides support for tunneling control plane frames between CE nodes.

In the context of PB, a L2CP frame is defined as any frame containing a destination MAC address as 01:00:0C:CD:CD:D0 or 01:04:DF:CD:CD:D0 (which can be changed via CLI)

When control frames received at CEP port of a PE bridge, predefined multicast address (01-00-C2-CD-CD-D0) is replaced as destination for tunneling the packets across service provider network. If control packets are customer vlan tagged or untagged, then PE bridge will append corresponding service vlan tag to the control packet as per registration table / vlan translation table mapped to the port and send it across the service provider as a data packet.

When tunneled control packet with multicast address (01-00-C2-CD-CD-D0) received on PNP port, the multicast address is replaced with corresponding control packet multicast address and cvlan/svlan removal or update is done as per registration table / vlan translation table.

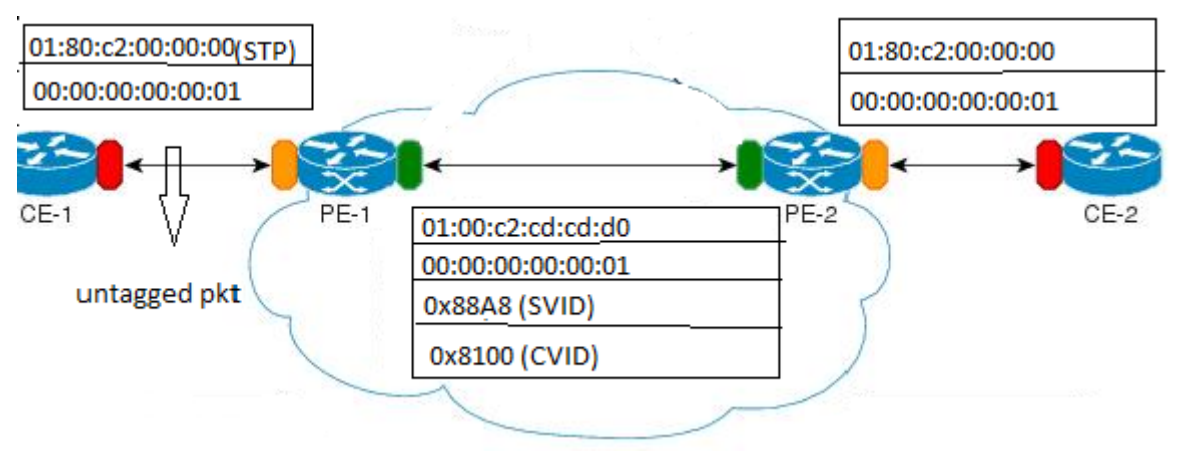

**Figure 5-5: L2CP tunneling for provider bridging**

# **L2CP Tunneling for VPLS/VPWS/Hybrid (Bridge+VPWS)**

L2CP tunneling provides support for tunneling Control plane frames across L2VPN.

# **L2CP Tunneling for VXLAN**

L2CP tunneling provides support for tunneling Control plane frames across VxLAN/MH.

# **Topology**

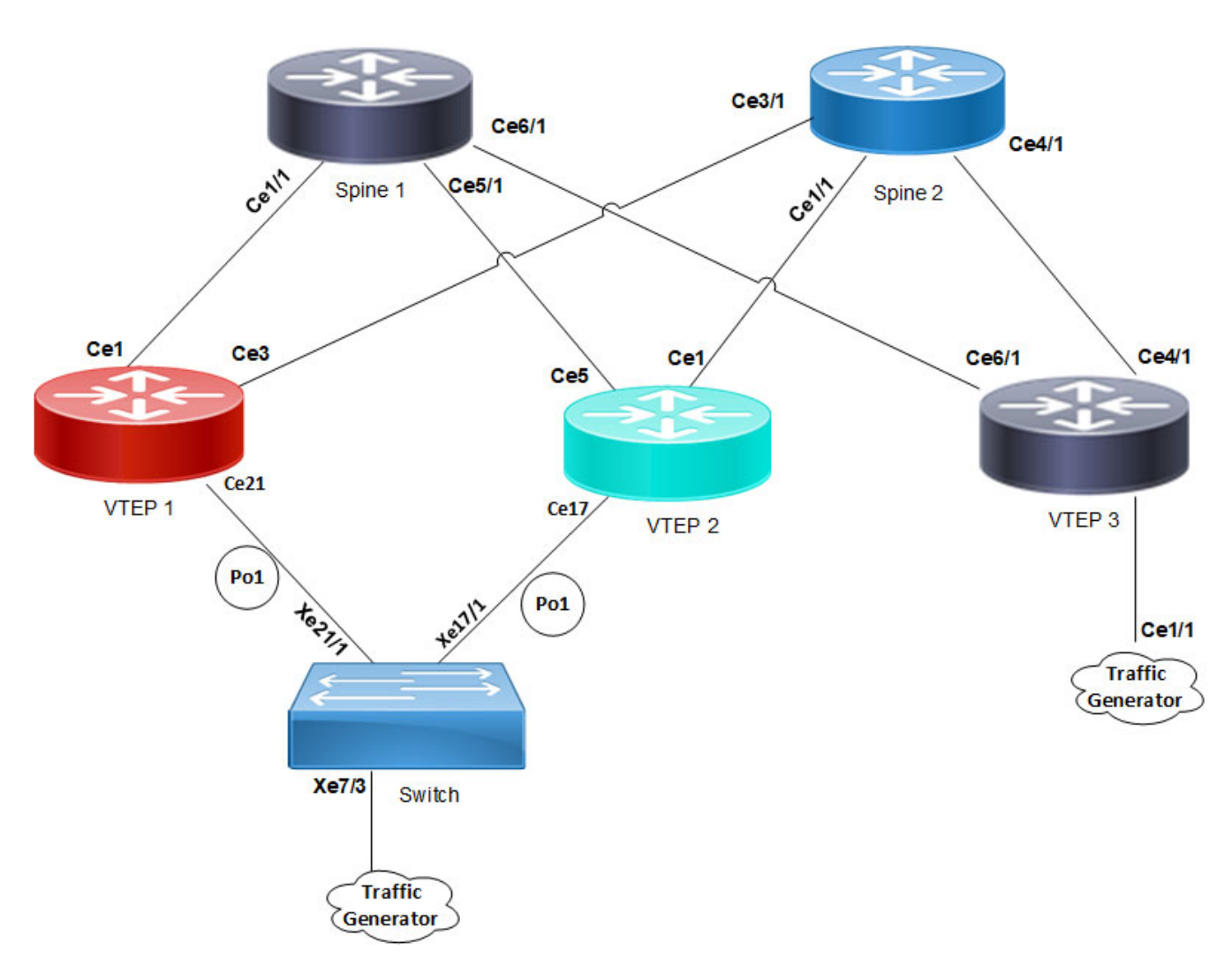

#### **Figure 5-6: L2CP tunneling for VXLAN**

VXLAN creates LAN segments using a MAC in IP encapsulation. The encapsulation carries the original L2 frame received from a host to the destination in another server using IP tunnels. The endpoints of the virtualized tunnel formed using VXLAN are called VTEPs (VXLAN Tunnel EndPoints).

L2CP tunneling provides support for tunneling control plane frames across VXLAN with MH/SH combination.

Any L2CP frame that is destined towards other end with a multicast destination MAC Address for L2 protocol is decided by looking at the frame and upon the configured values of the L2CP Service Attributes.

As and when Control packets with default destination MAC address for any L2 protocol is generated, it will be forwarded by VTEPs that are part of MH towards the VTEP that is part of SH and vice versa.

During this operation, the default destination MAC address for any L2 protocol is replaced with predefined multicast address as destination for tunneling the packets across SPINE nodes. When tunneled control packet with pre-defined multicast address received on ingress port on the other end of the VTEP, the multicast address is replaced with corresponding control packet multicast address.

## **Default Behavior**

If control packets are received at the PE router on AC port (vlan tagged/untagged), corresponding AC port properties will take care of forwarding to peer PE node. These packets are encapsulated with MPLS headers and sent across the network to the remote PE router. The egress PE router receives the packet and performs MPLS decapsulation and forwards to the CE. Except for LACP, all other control packets are tunnels across the MPLS circuit.

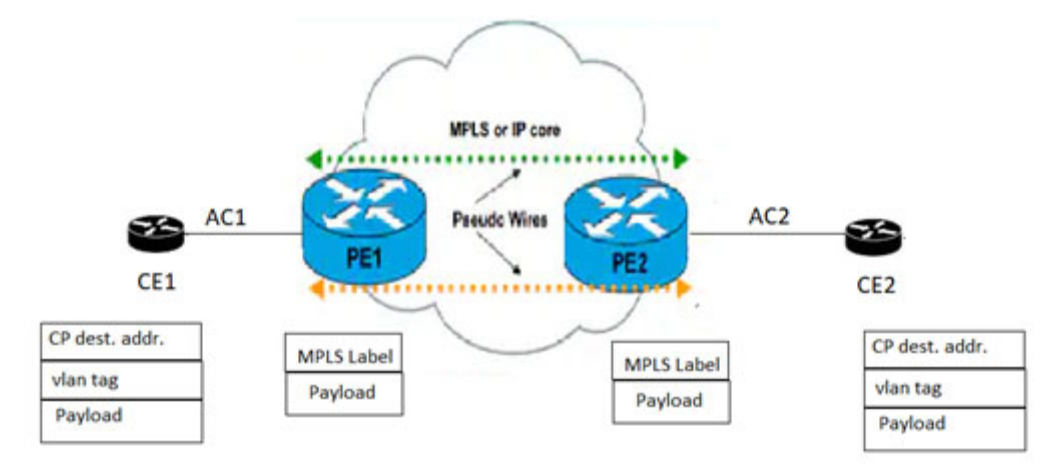

## **Figure 5-7: L2CP tunneling for VPLS/VPWS/Hybrid (bridge+VPWS)**

## **Hybrid Port**

When the incoming port is configured as Hybrid (Bridge+L2VPN), L2CP switches to peering mode. You can override this behavior with the help of L2CP configurations.

# **L2CP Behavior**

The action taken for a given L2CP Frame at a given L2CP Decision Point depends upon the Destination Address within the frame, and upon the configured values of the L2CP Service Attributes.

The three possible actions at an L2CP Decision Points are: Discard, Peer, or Pass/Tunnel.

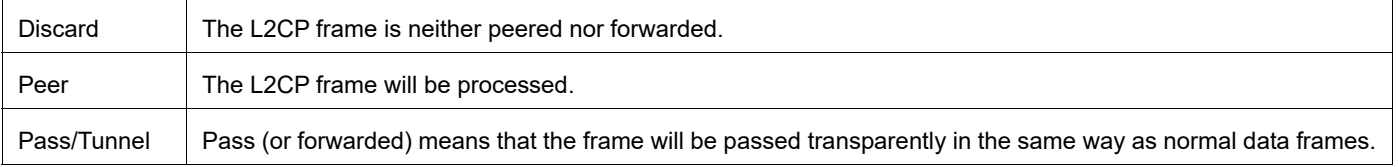

# **Default L2CP configuration**

Default L2CP decision in Provider Bridging case:

### **Table 5-1: Default L2CP decision for Provider Bridging**

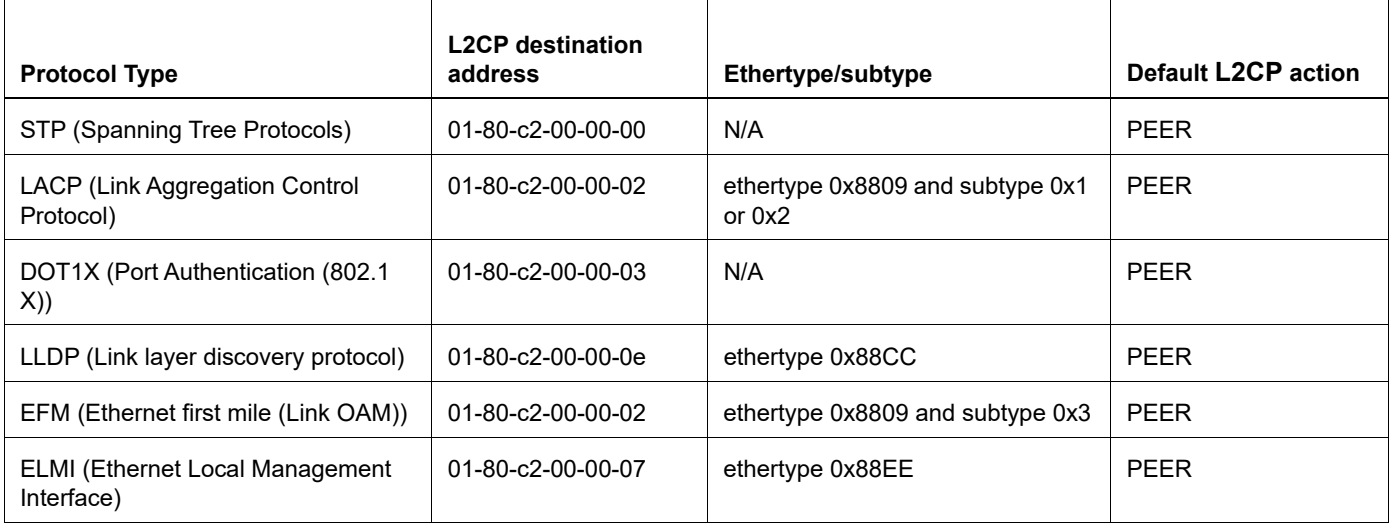

Default L2CP Decision in VPLS/VPWS/Hybrid case:

• For bridged packets in case of hybrid port:

#### **Table 5-2: Default L2CP decision for hybrid port**

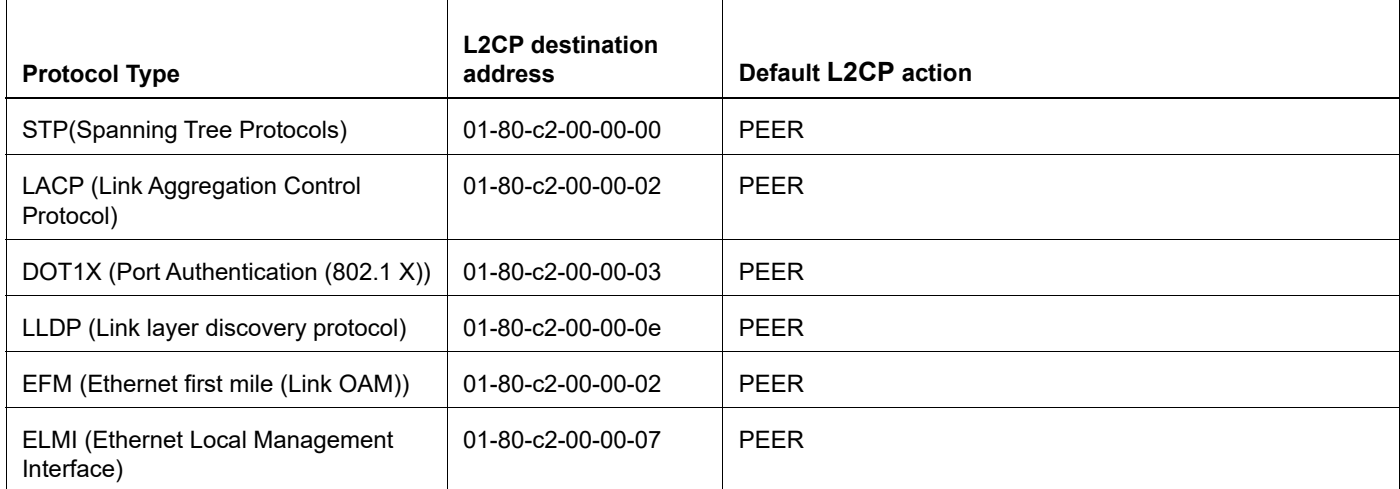

For VPLS/VPWS:

### **Table 5-3: Default L2CP decision for VPLS/VPWS**

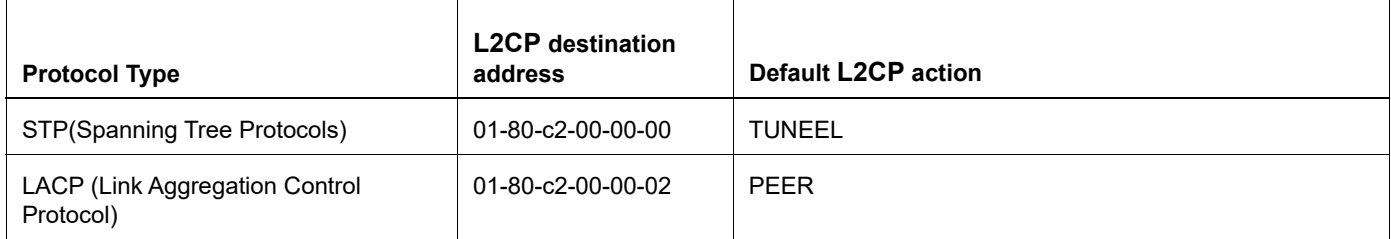

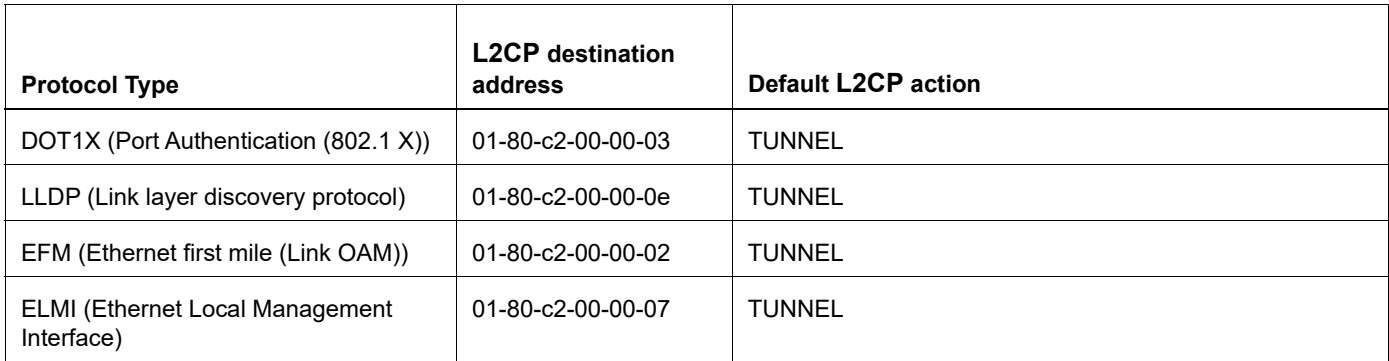

#### **Table 5-3: Default L2CP decision for VPLS/VPWS (Continued)**

# **Operational Concepts and Scenarios**

## **Basic Configuration for L2CP for Hybrid+VPLS**

Enabling tunneling at bridged interface:

```
(config-if)#show run in xe11
!
interface xe11
 speed 1g
 switchport
 bridge-group 1
 switchport mode trunk
 switchport trunk allowed vlan all
 mpls-l2-circuit vc1 service-template svc1
```

```
#config ter
#(config)interface xe11
(config-if)#l2protocol stp tunnel
(config-if)#commit
(config-if)#end
```
#### To display L2CP information:

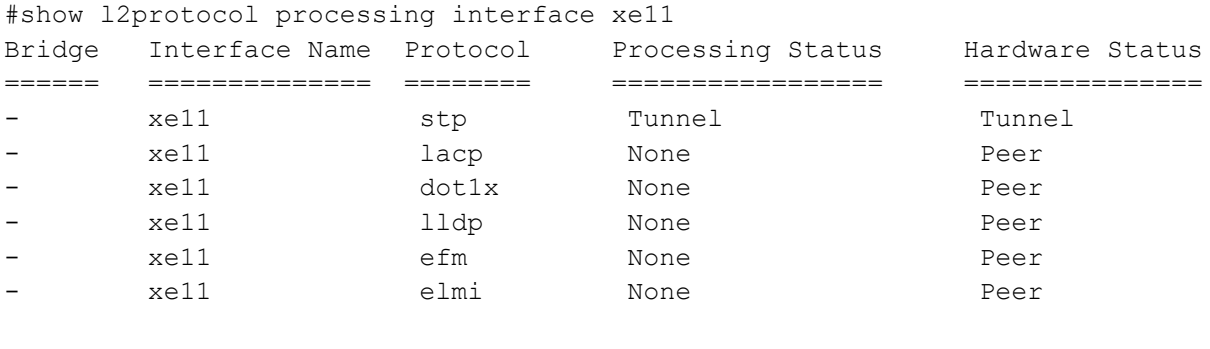

```
(config)#in xe11
(config-if)#no l2protocol stp
(config-if)#end
```
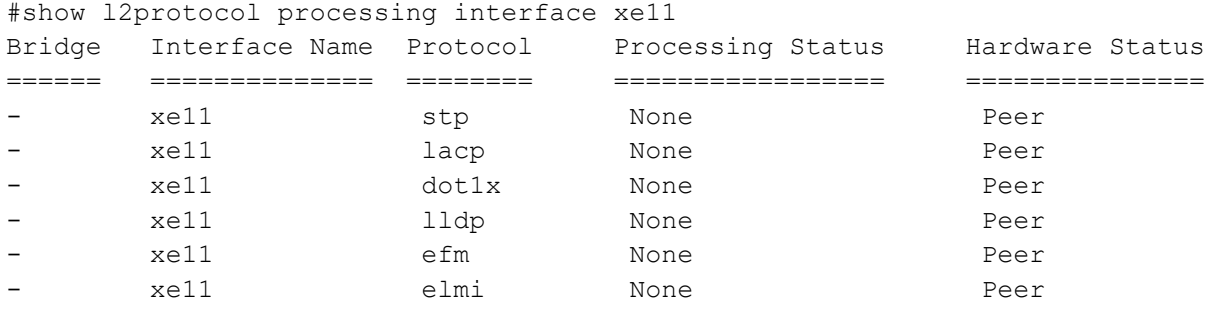

Note: If the configuration is not done, hardware status shows the default values while the configured will be none. On configuring L2CP on interface, configured and hardware status will be same.

## **Basic Configuration for L2CP in VPLS**

Enabling tunneling at ingress VPLS interface:

```
#show run in xe12
!
interface xe12
 speed 1g
 mpls-l2-circuit vc1 service-template svc1
!
#config ter
#(config)interface xe12
(config-if)#commit
To display L2CP information:
```
#show l2protocol processing interface xe12

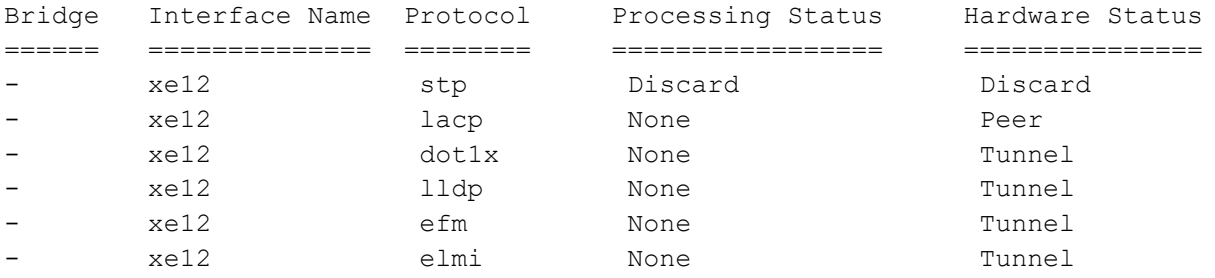

# **Basic Configuration for L2CP on Provider Bridging**

#### Enabling tunneling at interface:

```
(config)#bridge 1 protocol provider-rstp edge
(config)#vlan database
(config-vlan)#vlan 2-10 bridge 1 state enable
(config-vlan)#vlan 11 type service point-point bridge 1 state enable
(config-vlan)#ex
(config)#cvlan registration table map1 bridge 1
(config-cvlan-registration)#cvlan 2 svlan 11
(config-cvlan-registration)#ex
```

```
(config)#interface xe1
(config-if)#switchport
(config-if)#bridge-group 1
(config-if)#switchport mode customer-edge hybrid
(config-if)#switchport customer-edge hybrid allowed vlan all
(config-if)#switchport customer-edge vlan registration map1
(config-if)#l2protocol stp tunnel
#show running-config interface xe1 
!
 interface xe1
 speed 1g
 switchport
 bridge-group 1
 switchport mode customer-edge hybrid
 switchport customer-edge hybrid allowed vlan all
 switchport customer-edge vlan registration map1
 l2protocol stp tunnel
 customer-spanning-tree provider-edge svlan 11 path-cost 128
(config-if)#commit
```
#### Configuring egress interfaces"

(config)#interface xe2 (config-if)#switchport (config-if)#bridge-group 1 (config-if)#switchport mode provider-network (config-if)#switchport provider-network allowed vlan all (config-if)#commit

#### To display L2protocol information:

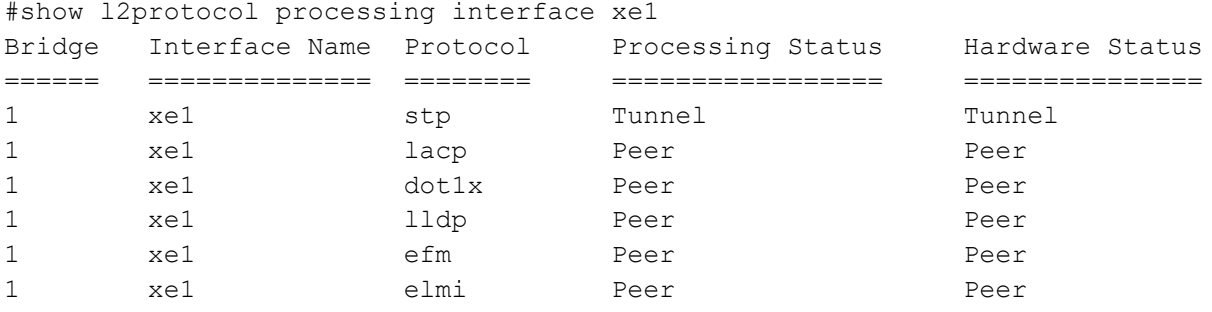

#### To display L2protocol counters:

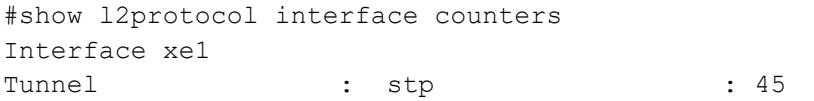

# CHAPTER 6 Link Aggregation Configuration

This chapter contains a complete sample Link Aggregation Group configuration.

LACP is based on the 802.3ad IEEE specification. It allows bundling of several physical interfaces to form a single logical channel providing enhanced performance and redundancy. The aggregated interface is viewed as a single link to each switch. The spanning tree views it as one interface and not as two or three interfaces. When there is a failure in one physical interface, the other interfaces stay up and there is no disruption. Traffic can be load balanced within an LACP trunk group in a controlled manner using the hashing algorithm.The maximum number of physical Ethernet links in a single logical channel depends upon the hardware support.

Note:

- Physical interfaces will inherit the properties of LAG port once it is attached to be part of LAG, irrespective of the configuration present on the physical interface.
- In case of Dynamic and Static LAG, it is possible to move member ports from one LAG to another LAG.
- Configure LAG port as a switch or router port, before adding member ports into it.

# **Topology**

In [Figure 6-8,](#page-62-0) 3 links are configured between the two switches S1 and S2. These three links are assigned the same administrative key (1) so that they aggregate to form a single channel 1. They are viewed by the STP as one interface.

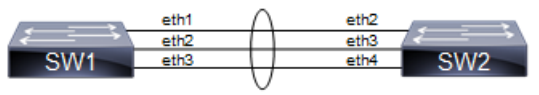

**Figure 6-8: LACP Topology**

# <span id="page-62-0"></span>**Dynamic LAG Configuration**

**SW1**

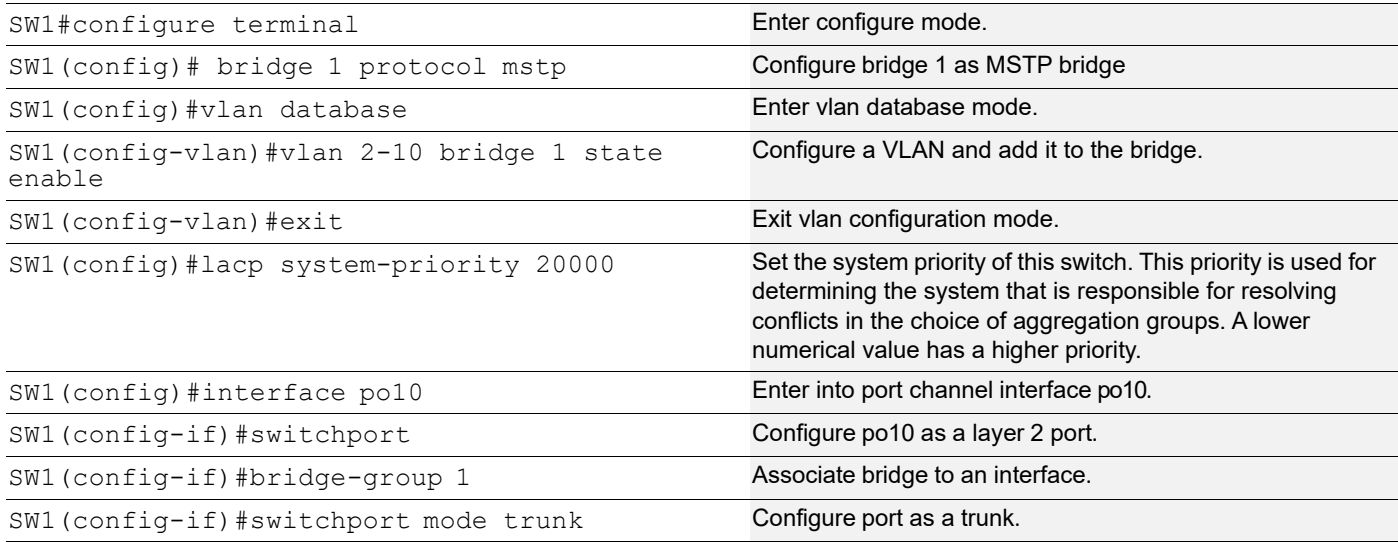

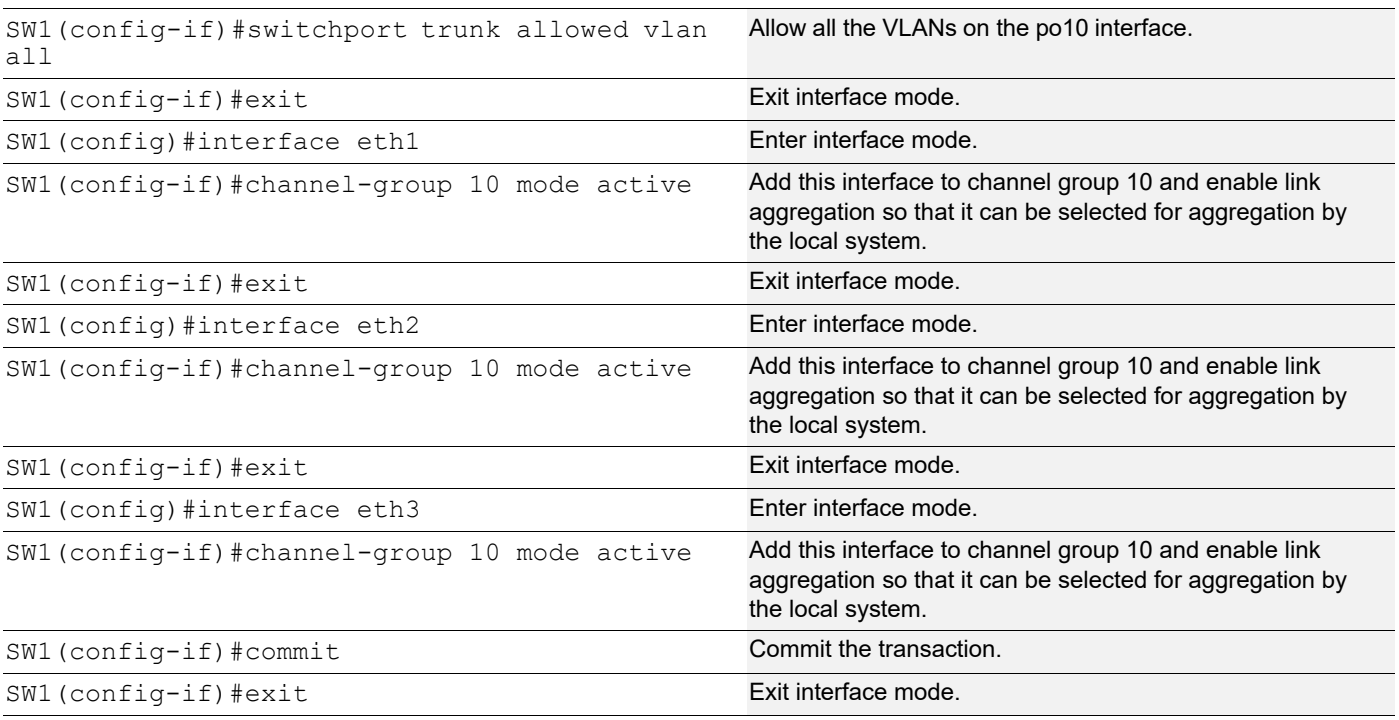

## **S2**

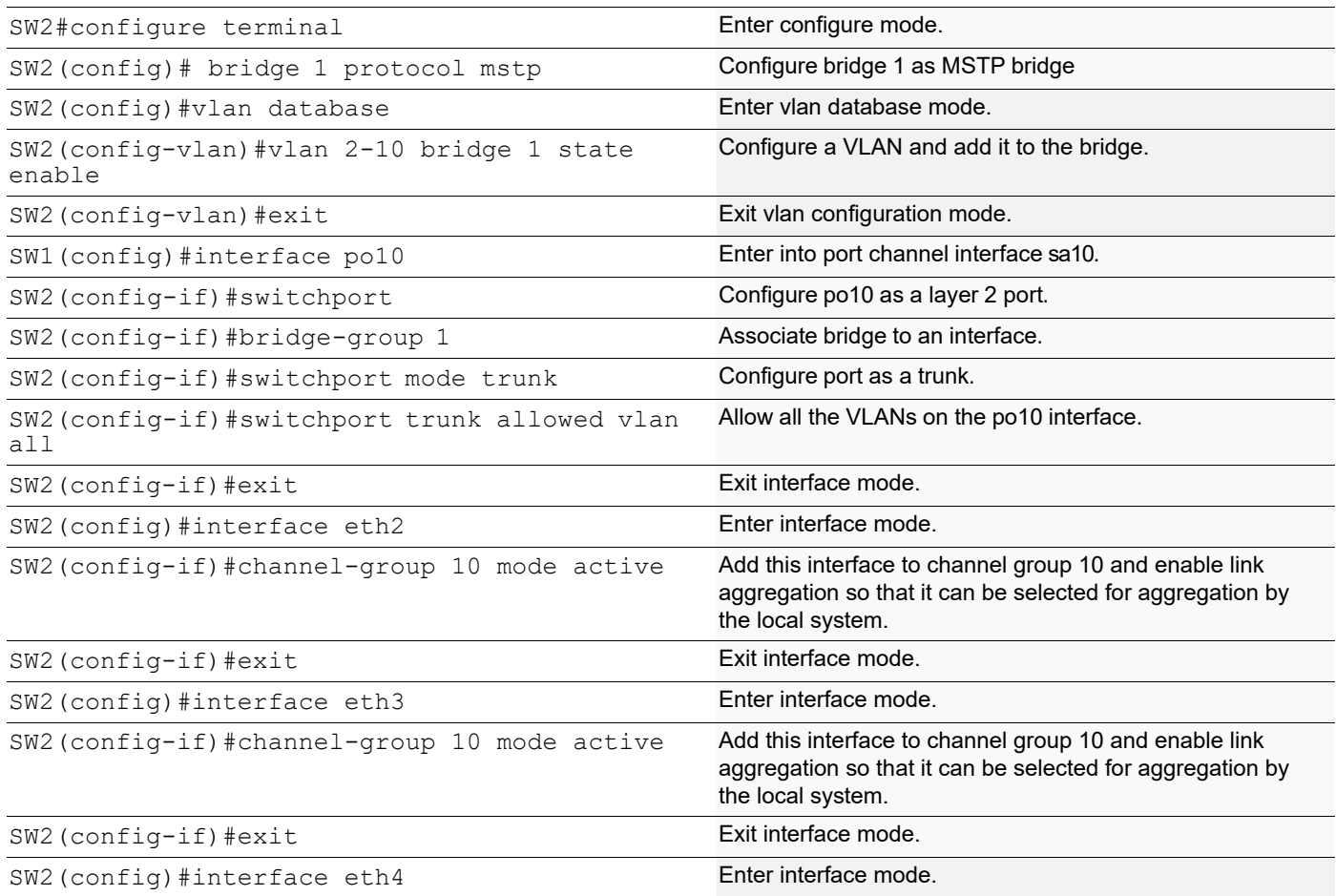

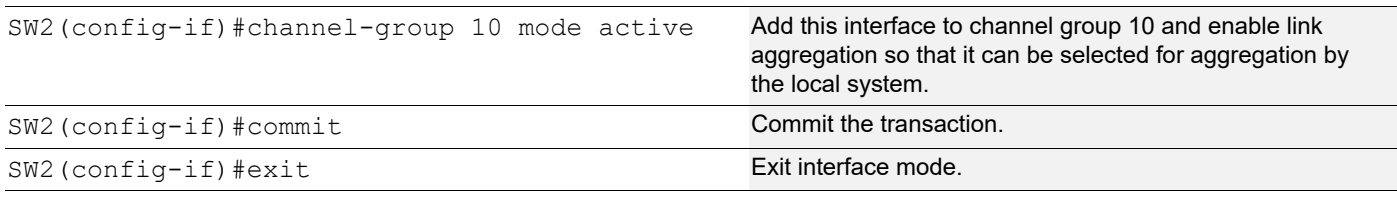

## **Validation**

show etherchannel detail, show etherchannel summary, show running-config interface po10, show running-config interface eth1

```
#show etherchannel detail
% Aggregator po10 7
% Aggregator Type: Layer2
% Mac address: 08:00:27:50:6a:9b
% Admin Key: 0010 - Oper Key 0010
% Actor LAG ID- 0x4e20,08-00-27-ab-ea-38,0x000a
% Receive link count: 3 - Transmit link count: 3
% Individual: 0 - Ready: 1
% Partner LAG ID- 0x4e20,08-00-27-f8-3c-30,0x000a
% Link: eth1 (3) sync: 1
% Link: eth2 (4) sync: 1
% Link: eth3 (5) sync: 1
% Collector max delay: 5
#show etherchannel summary
% Aggregator po10 7
% Aggregator Type: Layer2
% Admin Key: 0010 - Oper Key 0010
% Aggregator Type: Layer2
% Link: eth1 (3) sync: 1
% Link: eth2 (4) sync: 1
% Link: eth3 (5) sync: 1
#show running-config interface po10
!
interface po10
 switchport
 bridge-group 1
 switchport mode trunk
 switchport trunk allowed vlan all
#show running-config interface eth1
!
interface eth1
 channel-group 10 mode active
```
# **Static LAG Configuration**

## **SW1**

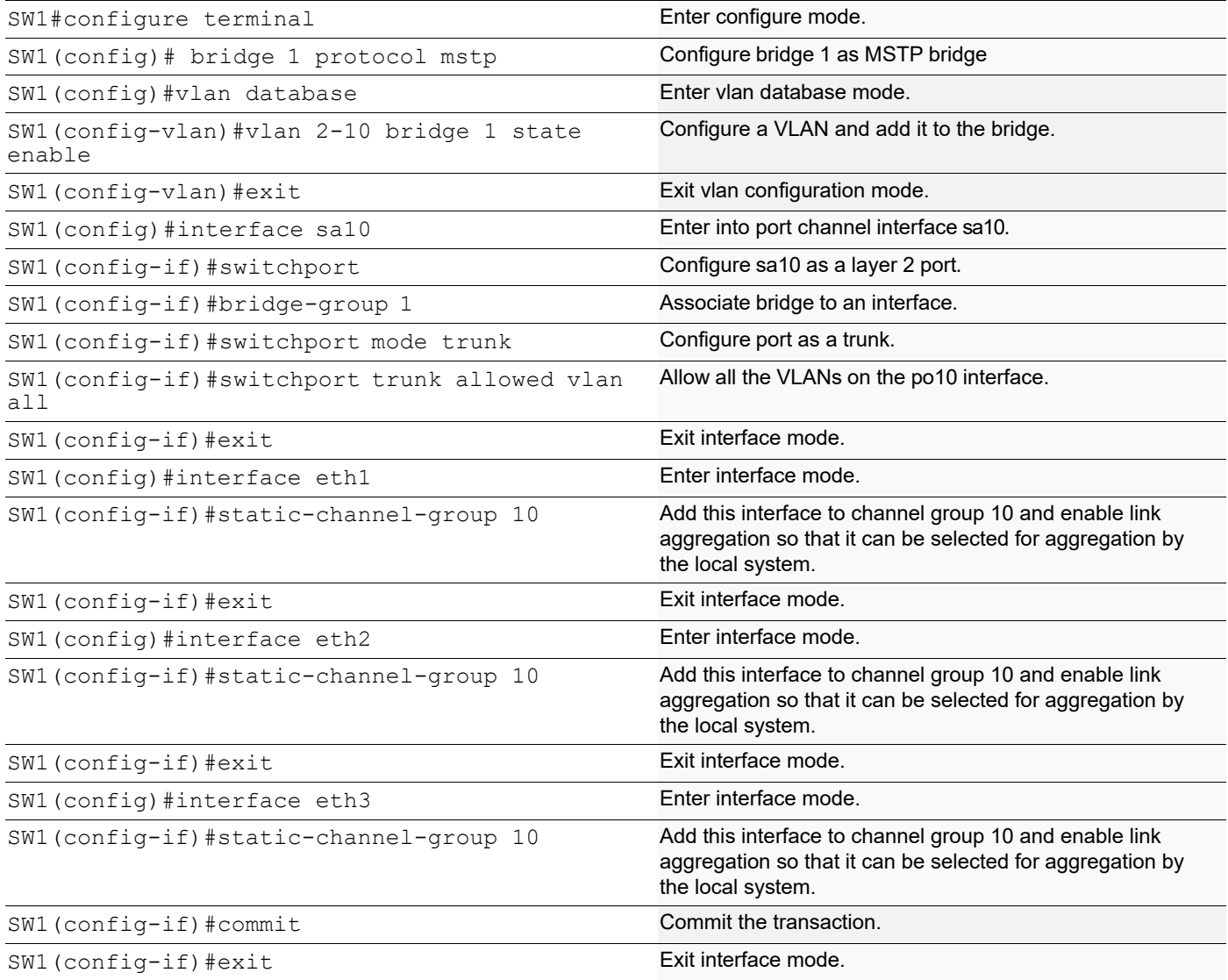

## **SW2**

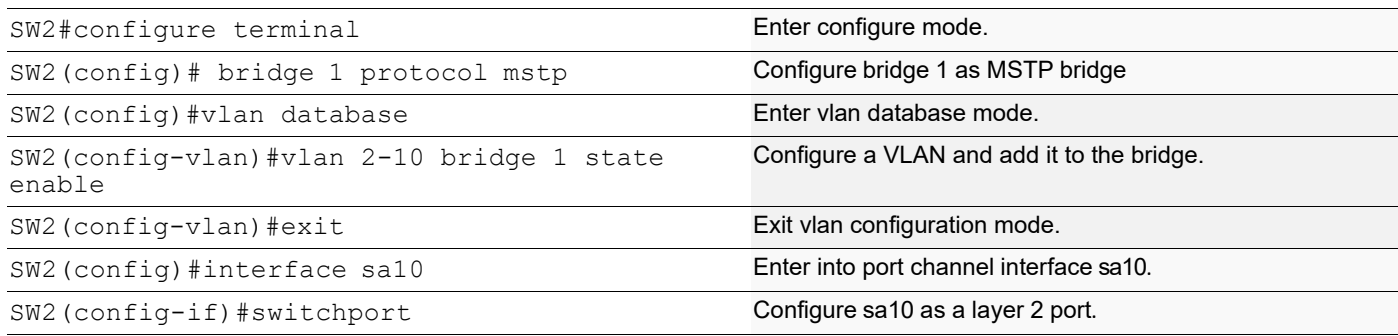

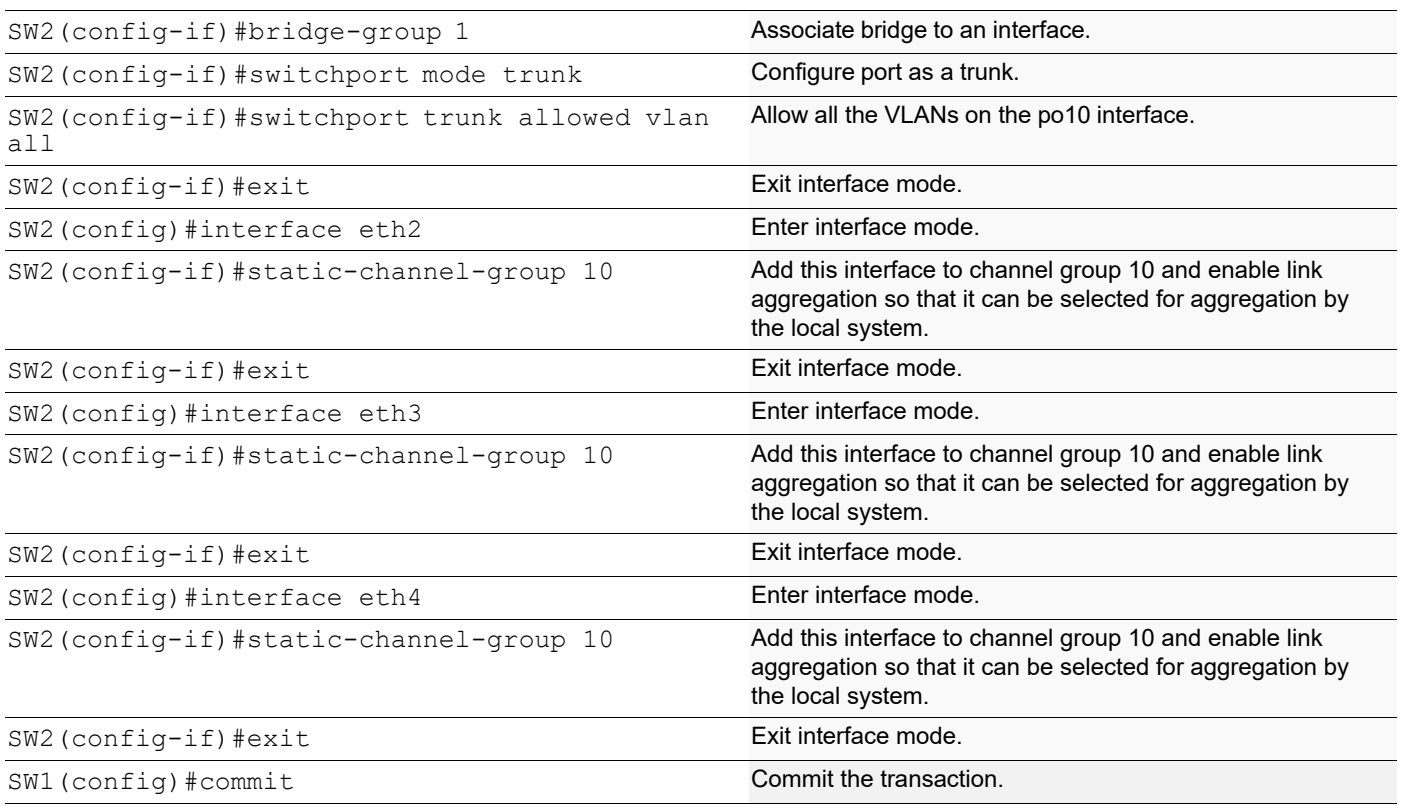

# **Validation**

```
#show static-channel-group
% Static Aggregator: sa10
% Member status:
    eth1 up
    eth2 up
    eth3 up
#show running-config interface sa10
!
interface sa10
 switchport
 bridge-group 1
 switchport mode trunk
 switchport trunk allowed vlan all
#show running-config interface eth1
!
interface eth1
 static-channel-group 10
```
# **Static LAG Minimum Link Configuration**

Configure the minimum number of ports that must be linked up and bundled in the LACP port channel. We can configure the minimum links range from 2 to 32. If the number of ports aggregated to the port channel is less than the minimum number of links configured, then the port channel enters the Protocol Down because of the minimum link state.

Note: Minimum links should be configured the same on both sides for optimal performance.

# **Topology**

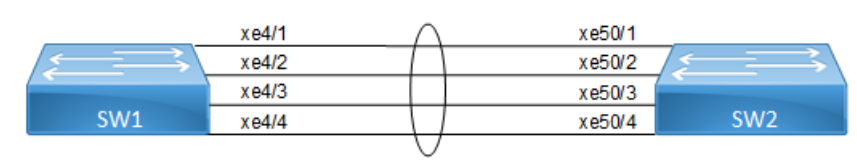

**Figure 6-9: LAG Minimum Link**

### **SW11**

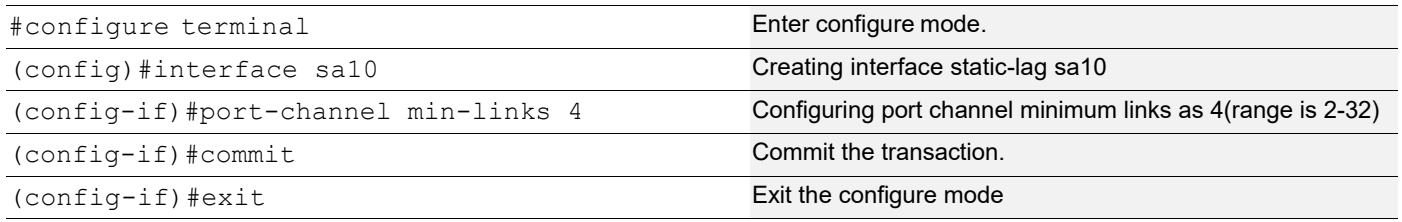

## **Validation**

#### **SW1**

```
#show static-channel-group 10
% Static Aggregator: sa10
% Minimum-Links 4
% Member status:
        xe4/1 up
        xe4/2 up
         xe4/3 up
          xe4/4 up
#show running-config interface sa10
!
interface sa10
  switchport
 bridge-group 1
  switchport mode trunk
  switchport trunk allowed vlan all
  port-channel min-links 4
```
#### **SW2**

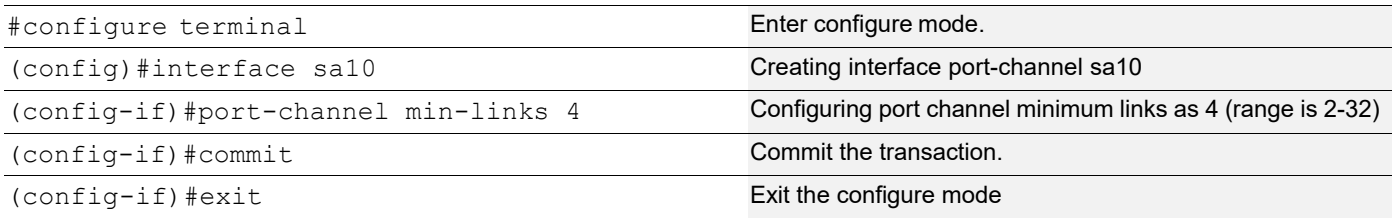

## **Validation**

#### **SW2**

```
#show running-config interface sa10
!
interface sa10
 switchport
 bridge-group 1
 switchport mode trunk
 switchport trunk allowed vlan all
 port-channel min-links 4
!
#show static-channel-group 10
% Static Aggregator: sa10
% Minimum-Links 4
% Member status:
          Xe50/1 up
         Xe50/2 up
         Xe50/3 up
          Xe50/4 up
Note:When a sa goes down due to the minimum links configured (number of 
minimum links is greater than the links aggregated to the sa).
SW1:
=#OcNOS#sh int brief sa10
Codes: ETH - Ethernet, LB - Loopback, AGG - Aggregate, MLAG - MLAG Aggregate
        FR - Frame Relay, TUN -Tunnel, PBB - PBB Logical Port, VP - Virtual 
Port
        CVP - Channelised Virtual Port, METH - Management Ethernet, UNK-
Unknown
       ED - ErrDisabled, PD - Protocol Down, AD - Admin Down,
  IA - InActive
        PD(Min L/B) - Protocol Down Min-Links/Bandwidth
        DV - DDM Violation, NA - Not Applicable
        NOM - No operational members, PVID - Port Vlan-id
        Ctl - Control Port (Br-Breakout/Bu-Bundle)
        HD - ESI Hold Timer Down
------------------------------------------------------------------------------
-
```
Link Aggregation Configuration

```
Port-channel Type PVID Mode Status Reason Speed
Interface
------------------------------------------------------------------------------
- -sa10 AGG 1 trunk down PD(Min L/B) 0
OcNOS#
SW2:
=OcNOS#sh int brief sa10
Codes: ETH - Ethernet, LB - Loopback, AGG - Aggregate, MLAG - MLAG Aggregate
       FR - Frame Relay, TUN -Tunnel, PBB - PBB Logical Port, VP - Virtual 
Port
       CVP - Channelised Virtual Port, METH - Management Ethernet, UNK-
Unknown
       ED - ErrDisabled, PD - Protocol Down, AD - Admin Down,
 IA - InActive
       PD(Min L/B) - Protocol Down Min-Links/Bandwidth
       DV - DDM Violation, NA - Not Applicable
       NOM - No operational members, PVID - Port Vlan-id
       Ctl - Control Port (Br-Breakout/Bu-Bundle)
       HD - ESI Hold Timer Down
------------------------------------------------------------------------------
- -Port-channel Type PVID Mode Status Reason Speed
Interface
------------------------------------------------------------------------------
--
sa10 AGG 1 trunk down PD(Min L/B) 0
OcNOS#
```
# **Static-LAG Minimum Bandwidth Configuration**

Configure the minimum bandwidth allowed for ports that must be linked up and bundled in the LACP port channel. We can configure the minimum bandwidth range from BANDWIDTH <1-999>k|m for 1 to 999 kilo bits or mega bits <1- 1000>g for 1 to 1000 giga bits. If the Total bandwidth of ports aggregated to the port channel is less than the minimum Bandwidth value configured, then the port channel enters the Protocol Down because of the minimum Bandwidth state.

Note: Minimum Bandwidth should be configured the same on both sides for optimal performance.

# **Topology**

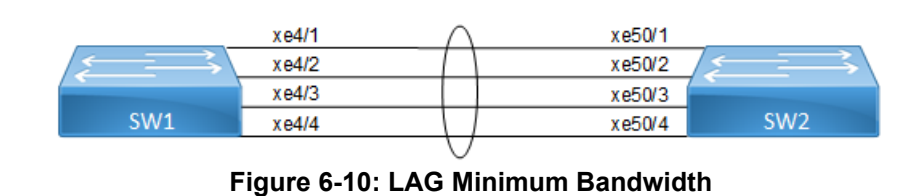

### **SW1**

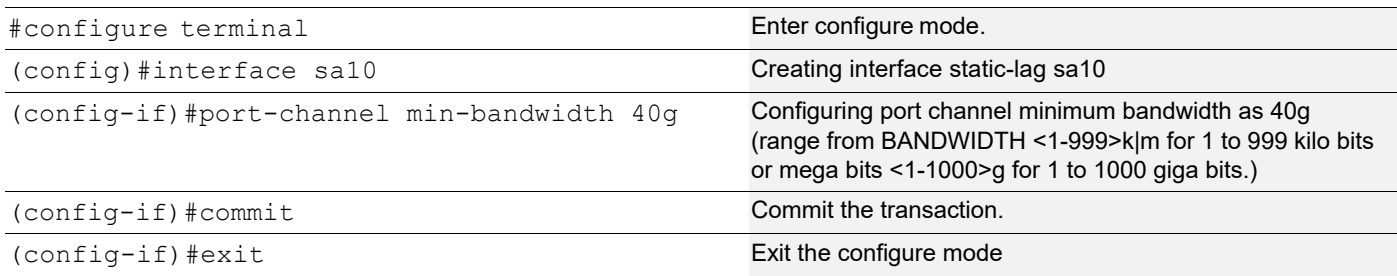

# **Validation**

### **SW1**

```
#show static-channel-group 10
% Static Aggregator: sa10
% Minimum- 4
% Member status:
        xe4/1 up
         xe4/2 up
         xe4/3 up
        xe4/4 up
#show running-config interface sa10
!
interface sa10
 switchport
```

```
 bridge-group 1
 switchport mode trunk
 switchport trunk allowed vlan all
 port-channel load-balance src-dst-mac
 port-channel min-links 40g
```
### **SW2**

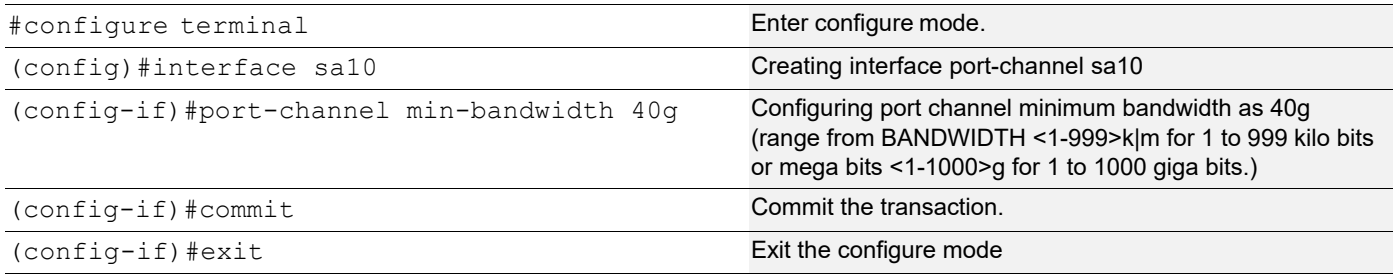

## **Validation**

#### **SW2**

```
#show running-config interface sa10
!
interface sa10
 switchport
 bridge-group 1
  switchport mode trunk
 switchport trunk allowed vlan all
 port-channel min-bandwidth 40g
!
#show static-channel-group 10
% Static Aggregator: sa10
% Minimum-bandwidth 40g
% Member status:
         Xe50/1 up
         Xe50/2 up
         Xe50/3 up
         Xe50/4 up
```
Note: When sa goes down due to [Total Bandwidth of sa] <[ Minimum Bandwidth value Configured]

```
<sub>SM1</sub>.</sub>
=#OcNOS #sh int brief sa10
Codes: ETH - Ethernet, LB - Loopback, AGG - Aggregate, MLAG - MLAG Aggregate
       FR - Frame Relay, TUN -Tunnel, PBB - PBB Logical Port, VP - Virtual 
Port
       CVP - Channelised Virtual Port, METH - Management Ethernet, UNK-
Unknown
       ED - ErrDisabled, PD - Protocol Down, AD - Admin Down,
 IA - InActive
       PD(Min L/B) - Protocol Down Min-Links/Bandwidth
       DV - DDM Violation, NA - Not Applicable
       NOM - No operational members, PVID - Port Vlan-id
       Ctl - Control Port (Br-Breakout/Bu-Bundle)
       HD - ESI Hold Timer Down
------------------------------------------------------------------------------
--
Port-channel Type PVID Mode Status Reason Speed
Interface
------------------------------------------------------------------------------
- -sa10 AGG 1 trunk down PD(Min L/B) 0
OcNOS#
SW2:
=
```
```
OcNOS#sh int brief sa10
Codes: ETH - Ethernet, LB - Loopback, AGG - Aggregate, MLAG - MLAG Aggregate
       FR - Frame Relay, TUN -Tunnel, PBB - PBB Logical Port, VP - Virtual 
Port
       CVP - Channelised Virtual Port, METH - Management Ethernet, UNK-
Unknown
       ED - ErrDisabled, PD - Protocol Down, AD - Admin Down,
  IA - InActive
       PD(Min L/B) - Protocol Down Min-Links/Bandwidth
       DV - DDM Violation, NA - Not Applicable
       NOM - No operational members, PVID - Port Vlan-id
       Ctl - Control Port (Br-Breakout/Bu-Bundle)
       HD - ESI Hold Timer Down
------------------------------------------------------------------------------
- -Port-channel Type PVID Mode Status Reason Speed
Interface
------------------------------------------------------------------------------
--
sa10 AGG 1 trunk down PD(Min L/B) 0
OcNOS#
```
!

# **Dynamic-LAG Minimum Link Configuration**

Configure the minimum number of ports that must be linked up and bundled in the LACP port channel. We can configure the minimum links range from 2 to 32. If the number of ports aggregated to the port channel is less than the minimum number of links configured, then the port channel enters the Protocol Down because of the minimum link state.

Note: Minimum links should be configured the same on both sides for optimal performance.

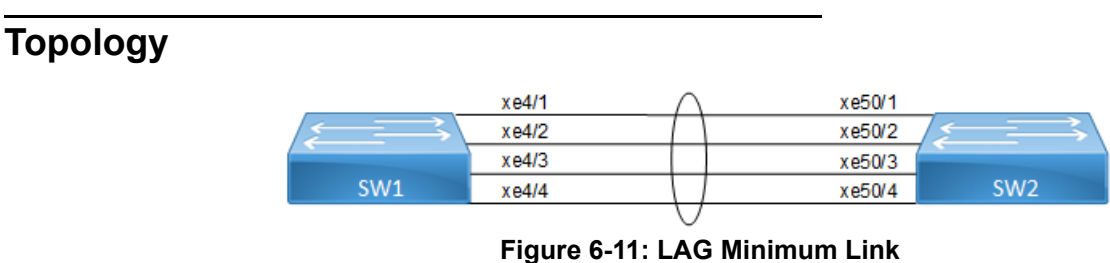

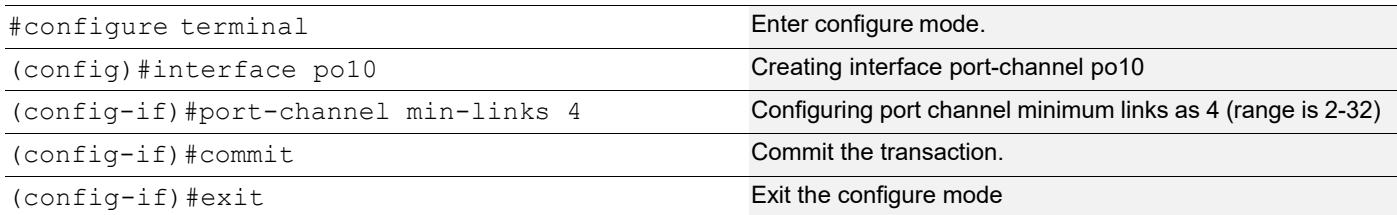

### **Validation**

#### **SW1**

```
#sh running-config interface po10
interface po10
 switchport
 bridge-group 1
 switchport mode trunk
 switchport trunk allowed vlan all
 port-channel min-links 4
!
!
#show etherchannel
------------------------------------
% Lacp Aggregator: po10
% Min-links : 4
% Member:
   xe4/1
   xe4/2
   xe4/3
   xe4/4
------------------------------------
#show etherchannel summary
% Aggregator po10 100010
% Aggregator Type: Layer2
% Admin Key: 0010 - Oper Key 0010
% Link: xe4/4 (10072) sync: 1
% Link: xe4/1 (10069) sync: 1
% Link: xe4/2 (10070) sync: 1
% Link: xe4/3 (10071) sync: 1
--------------------------------------
```
#### **SW2**

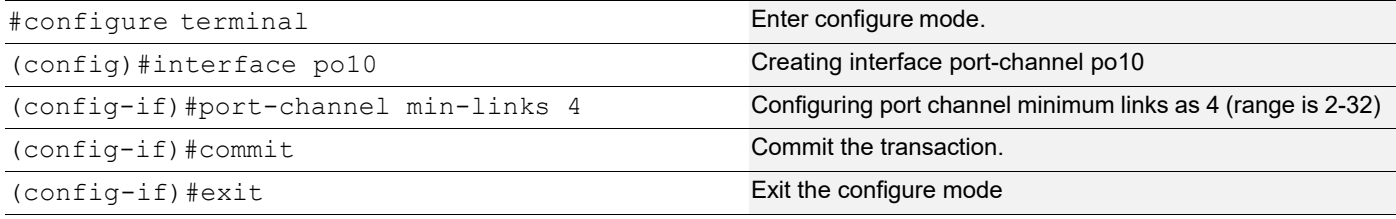

# **Validation**

```
#show running-config interface po10
!
```

```
interface po10
 switchport
 bridge-group 1
 switchport mode trunk
 switchport trunk allowed vlan all
 port-channel min-links 4
!
#show etherchannel
% Lacp Aggregator: po10
% Min-links: 4
% Member:
   xe50/1
   xe50/2
   xe50/3
   xe50/4
#show etherchannel summary
% Aggregator po10 100010
% Aggregator Type: Layer2
% Admin Key: 0010 - Oper Key 0010
% Link: xe50/4 (10072) sync: 1
% Link: xe50/1 (10069) sync: 1
% Link: xe50/2 (10070) sync: 1
% Link: xe50/3 (10071) sync: 1
```
Note: When a PO goes down due to the minimum links configured (number of minimum links is greater than the links aggregated to the PO).

```
SW1:
====#OcNOS#sh int brief po10
Codes: ETH - Ethernet, LB - Loopback, AGG - Aggregate, MLAG - MLAG Aggregate
       FR - Frame Relay, TUN -Tunnel, PBB - PBB Logical Port, VP - Virtual 
Port
        CVP - Channelised Virtual Port, METH - Management Ethernet, UNK-
Unknown
       ED - ErrDisabled, PD - Protocol Down, AD - Admin Down,
  IA - InActive
       PD(Min L/B) - Protocol Down Min-Links/Bandwidth
       DV - DDM Violation, NA - Not Applicable
       NOM - No operational members, PVID - Port Vlan-id
       Ctl - Control Port (Br-Breakout/Bu-Bundle)
        HD - ESI Hold Timer Down
------------------------------------------------------------------------------
--Port-channel Type PVID Mode Status Reason Speed
Interface
------------------------------------------------------------------------------
-
```
po10 AGG 1 trunk down PD(Min L/B) 0 OcNOS# OcNOS#sh etherchannel % Lacp Aggregator: po10 % Min-links: 4 % Protocol Down (Min L/B): True % Member: xe4/1 xe4/2 xe4/3 xe4/4 SW2:  $=$  $=$  $=$  $=$ OcNOS#sh etherchannel % Lacp Aggregator: po10 % Min-links: 4 % Protocol Down (Min L/B): True % Member: Xe50/1 Xe50/2 Xe50/3 xe50/4 OcNOS#sh int brief po10 Codes: ETH - Ethernet, LB - Loopback, AGG - Aggregate, MLAG - MLAG Aggregate FR - Frame Relay, TUN -Tunnel, PBB - PBB Logical Port, VP - Virtual Port CVP - Channelised Virtual Port, METH - Management Ethernet, UNK-Unknown ED - ErrDisabled, PD - Protocol Down, AD - Admin Down, IA - InActive PD(Min L/B) - Protocol Down Min-Links/Bandwidth DV - DDM Violation, NA - Not Applicable NOM - No operational members, PVID - Port Vlan-id Ctl - Control Port (Br-Breakout/Bu-Bundle) HD - ESI Hold Timer Down ------------------------------------------------------------------------------  $--$ Port-channel Type PVID Mode Status Reason Speed Interface ------------------------------------------------------------------------------ - po10 AGG 1 trunk down PD(Min L/B) 0 OcNOS#

# **Dynamic LAG Minimum Bandwidth Configuration**

Configure the minimum bandwidth allowed for ports that must be linked up and bundled in the LACP port channel. We can configure the minimum bandwidth range from BANDWIDTH <1-999>k|m for 1 to 999 kilo bits or mega bits <1-1000>g for 1 to 1000 giga bits. If the Total bandwidth of ports aggregated to the port channel is less than the minimum Bandwidth value configured, then the port channel enters the Protocol Down because of the minimum Bandwidth state.

Note: Minimum Bandwidth should be configured the same on both sides for optimal performance.

## **Topology**

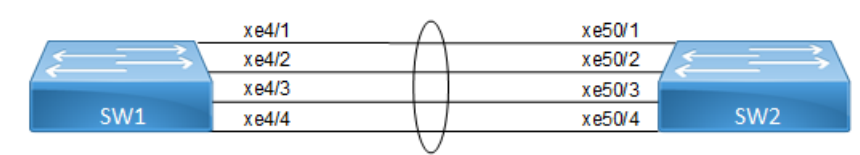

**Figure 6-12: LAG Minimum Bandwidth**

#### **SW1**

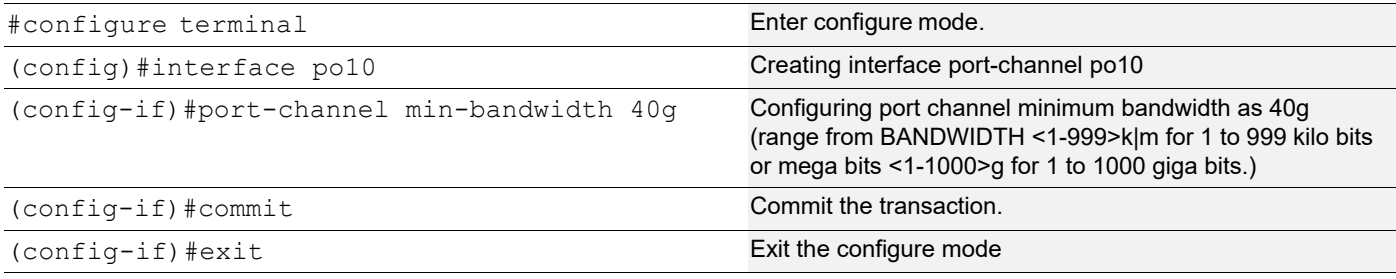

### **Validation**

```
#sh running-config interface po10
interface po10
  switchport
 bridge-group 1
  switchport mode trunk
  switchport trunk allowed vlan all
port-channel min-bandwidth 40g
!
!
#show etherchannel
------------------------------------
% Lacp Aggregator: po10
% Min-Bandwidth : 40g 
% Member:
    xe4/1
    xe4/2
```

```
 xe4/3
   xe4/4
------------------------------------
#show etherchannel summary
% Aggregator po10 100010
% Aggregator Type: Layer2
% Admin Key: 0010 - Oper Key 0010
% Link: xe4/4 (10072) sync: 1
% Link: xe4/1 (10069) sync: 1
% Link: xe4/2 (10070) sync: 1
% Link: xe4/3 (10071) sync: 1
--------------------------------------
```
#### **SW2**

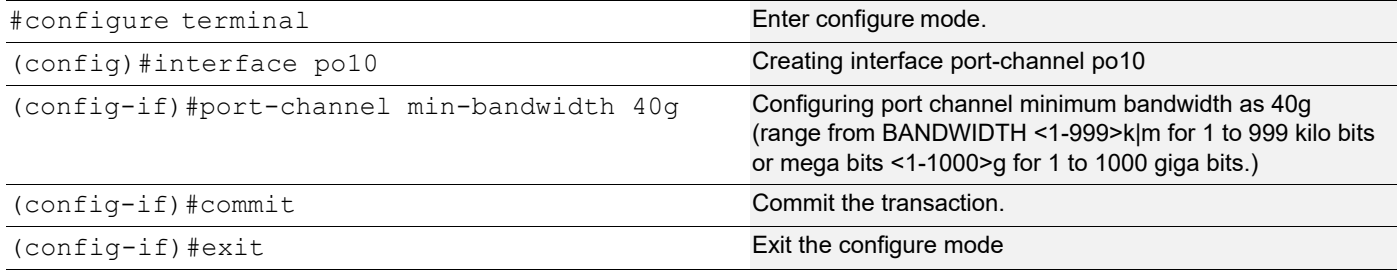

### **Validation**

```
#show running-config interface po10
!
interface po10
 switchport
 bridge-group 1
 switchport mode trunk
  switchport trunk allowed vlan all
 port-channel min-bandwidth 40g 
!
#show etherchannel
% Lacp Aggregator: po10
% Min-Bandwidth : 40g
% Member:
   xe50/1
    xe50/2
    xe50/3
    xe50/4
#show etherchannel summary
% Aggregator po10 100010
```

```
% Aggregator Type: Layer2
% Admin Key: 0010 - Oper Key 0010
% Link: xe50/4 (10072) sync: 1
% Link: xe50/1 (10069) sync: 1
% Link: xe50/2 (10070) sync: 1
% Link: xe50/3 (10071) sync: 1
```
Note: When a PO goes down due to the [Total bandwidth] < [minimum bandwidth configured ]

```
SW1:
=#OcNOS#sh int brief po10
Codes: ETH - Ethernet, LB - Loopback, AGG - Aggregate, MLAG - MLAG Aggregate
      FR - Frame Relay, TUN -Tunnel, PBB - PBB Logical Port, VP - Virtual
Port
       CVP - Channelised Virtual Port, METH - Management Ethernet, UNK-
Unknown
       ED - ErrDisabled, PD - Protocol Down, AD - Admin Down,
  IA - InActive
       PD(Min L/B) - Protocol Down Min-Links/Bandwidth
       DV - DDM Violation, NA - Not Applicable
       NOM - No operational members, PVID - Port Vlan-id
       Ctl - Control Port (Br-Breakout/Bu-Bundle)
       HD - ESI Hold Timer Down
------------------------------------------------------------------------------
--Port-channel Type PVID Mode Status Reason Speed
Interface
------------------------------------------------------------------------------
- -po10 AGG 1 trunk down PD(Min L/B) 0
OcNOS#
OcNOS#sh etherchannel
% Lacp Aggregator: po10
% Min-Bandwidth : 40g 
% Protocol Down (Min L/B): True
% Member:
   xe4/1
   xe4/2
   xe4/3
   xe4/4
SW2:
=OcNOS#sh etherchannel
% Lacp Aggregator: po10
% Min-Bandwidth : 40g 
% Protocol Down (Min L/B): True
% Member:
   Xe50/1
   Xe50/2
```

```
 Xe50/3
       xe50/4
OcNOS#sh int brief po10
Codes: ETH - Ethernet, LB - Loopback, AGG - Aggregate, MLAG - MLAG Aggregate
       FR - Frame Relay, TUN -Tunnel, PBB - PBB Logical Port, VP - Virtual 
Port
       CVP - Channelised Virtual Port, METH - Management Ethernet, UNK-
Unknown
       ED - ErrDisabled, PD - Protocol Down, AD - Admin Down,
  IA - InActive
       PD(Min L/B) - Protocol Down Min-Links/Bandwidth
       DV - DDM Violation, NA - Not Applicable
       NOM - No operational members, PVID - Port Vlan-id
       Ctl - Control Port (Br-Breakout/Bu-Bundle)
       HD - ESI Hold Timer Down
------------------------------------------------------------------------------
- -Port-channel Type PVID Mode Status Reason Speed
Interface
------------------------------------------------------------------------------
--
po10 AGG 1 trunk down PD(Min L/B) 0
OcNOS#
```
# **LACP Minimum-Link, Minimum-Bandwidth Configurations on dynamic, static Channel-Groups with MLAG.**

### **Overview**

OcNOS allows the configuration of minimum number of the LAG members per LAG group. Both these configurations are meaningful in case the LAG is used for incremental-BW mode. The minimum configuration controls the minimum number of members /bandwidth that must be operationally up / bandwidth available to declare their LAG as operationally UP.

When static/dynamic LAG interface configured with minimum links / minimum bandwidth, the following conditions are to be met:

- Ports which are admin and operational up are considered for min-link.
- The specified minimum number of links should be up.
- Min-link and min-bandwidth cannot co-exist.
- When ports are down due to min-link/min-bandwidth, in show interface brief command output, port down with the corresponding reason code for the failure due to min-link/min-bandwidth.

### **Minimum Active Members/Bandwidth**

The user can specify the minimum number of members that must be operationally up to declare their LAG as operationally UP. Note that this parameter applies to static/dynamic LAG.

```
port-channel min-links <2 - 32>
```
The minimum active member configuration will be allowed to be modified to be greater than the current number of active members. In such configuration, the LAG operational status will become operationally down.

The user can specify the minimum bandwidth, based on the configured value and the ports that satisfy the conditions LAG will be operationally UP. This parameter is applied for static/dynamic LAG.

port-channel min-bandwidth BANDWIDTH

BANDWIDTH <1-999>k|m for 1 to 999 kilo bits or mega bits <1-1000>g for 1 to 1000 giga bits.

When condition fails, the operational state changes to DOWN.

Note: Do not configure minimum-link, Minimum Bandwidth both on TORS and switches at the same time to avoid flaps of MLAG.

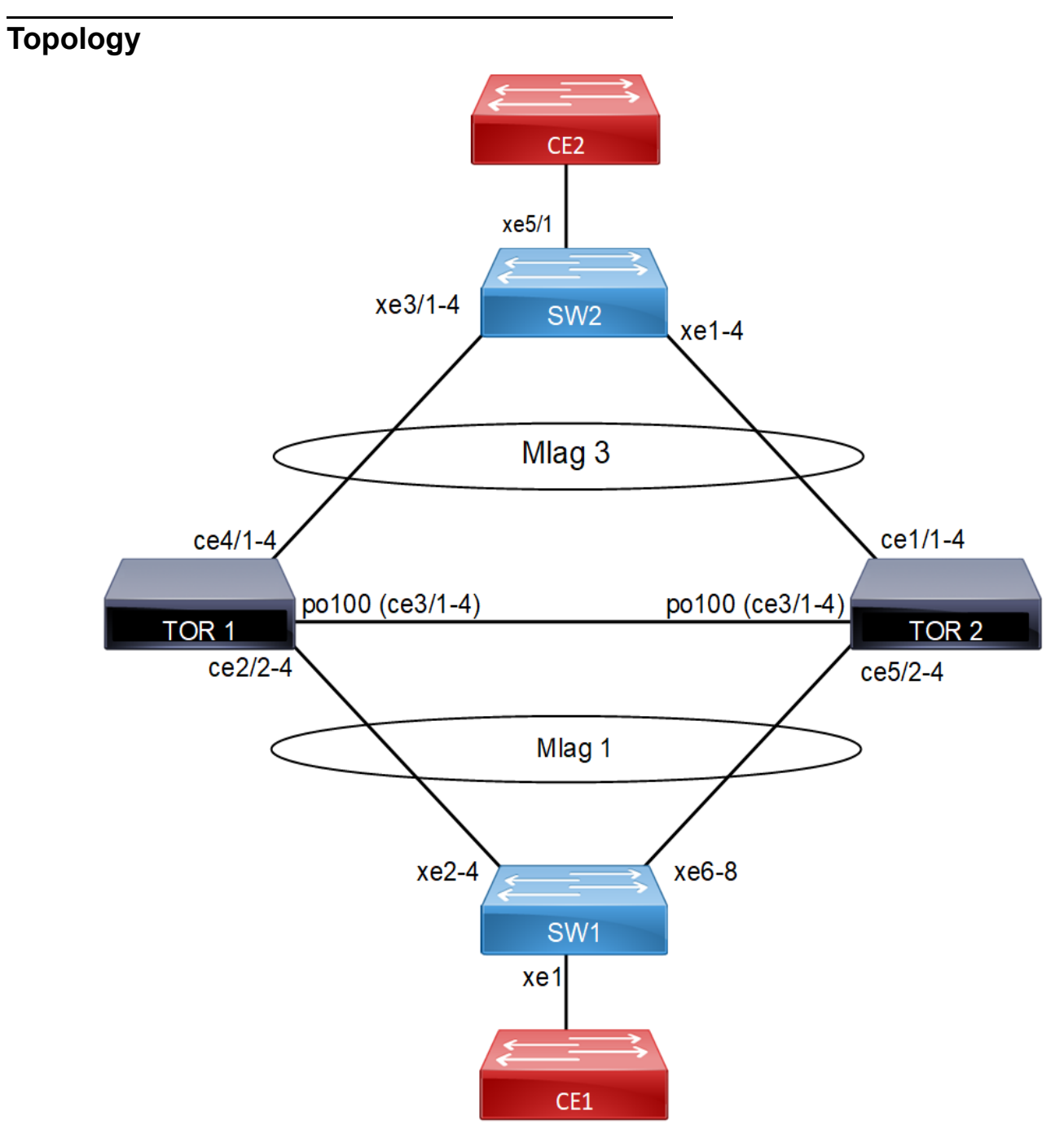

**Figure 6-13: MC - LAG Topology**

# **Configuration**

### **TOR1**:

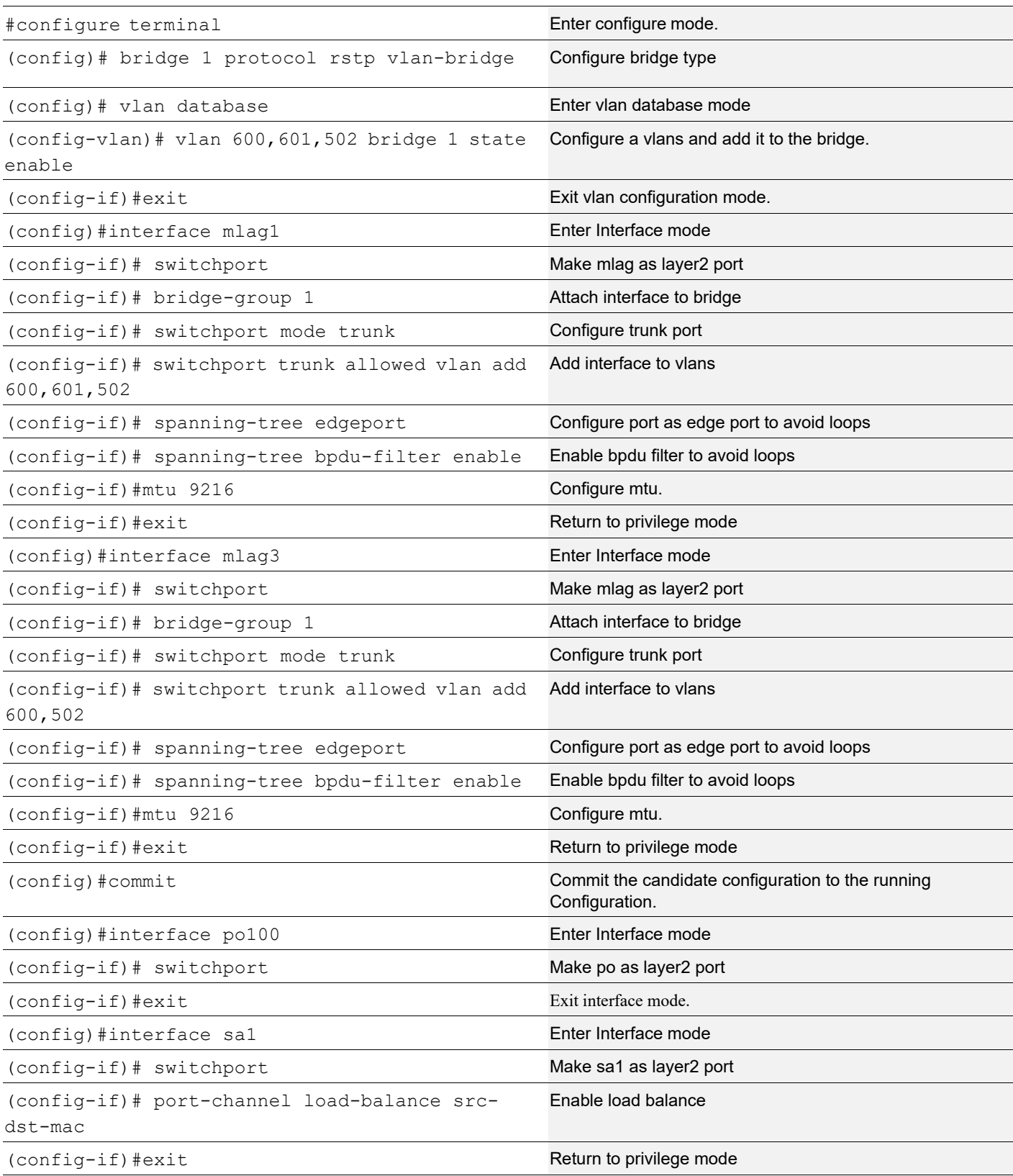

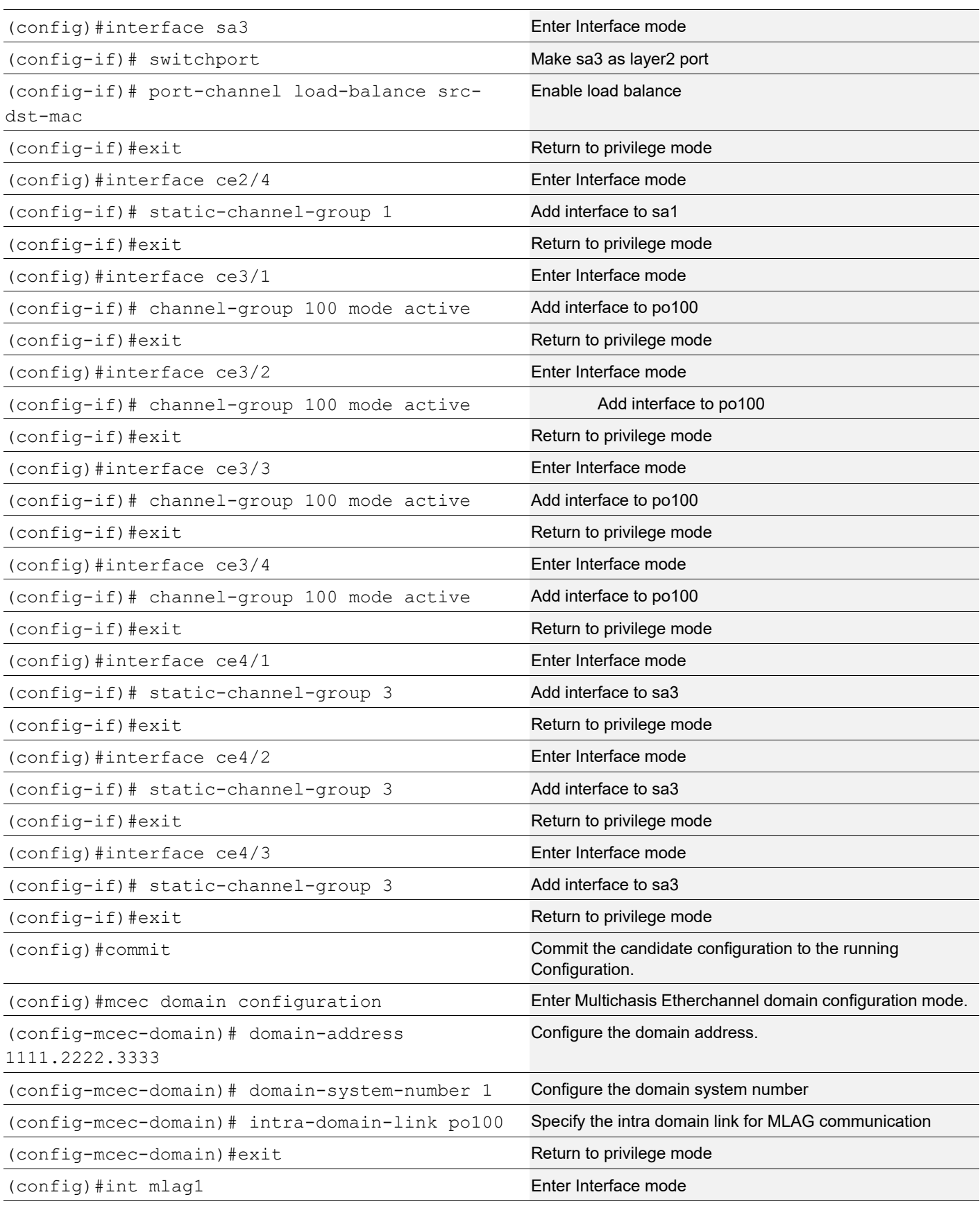

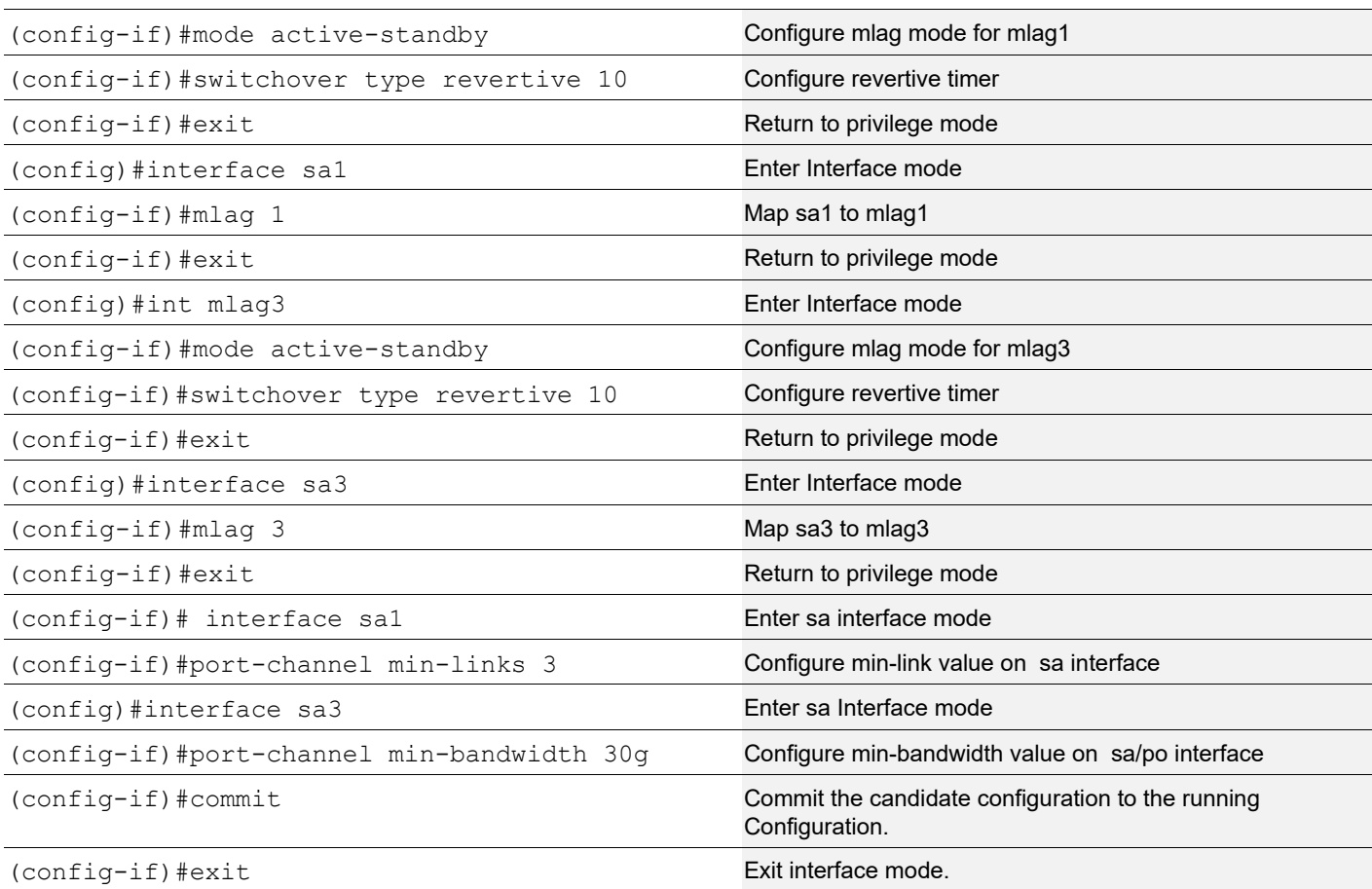

### **TOR2**

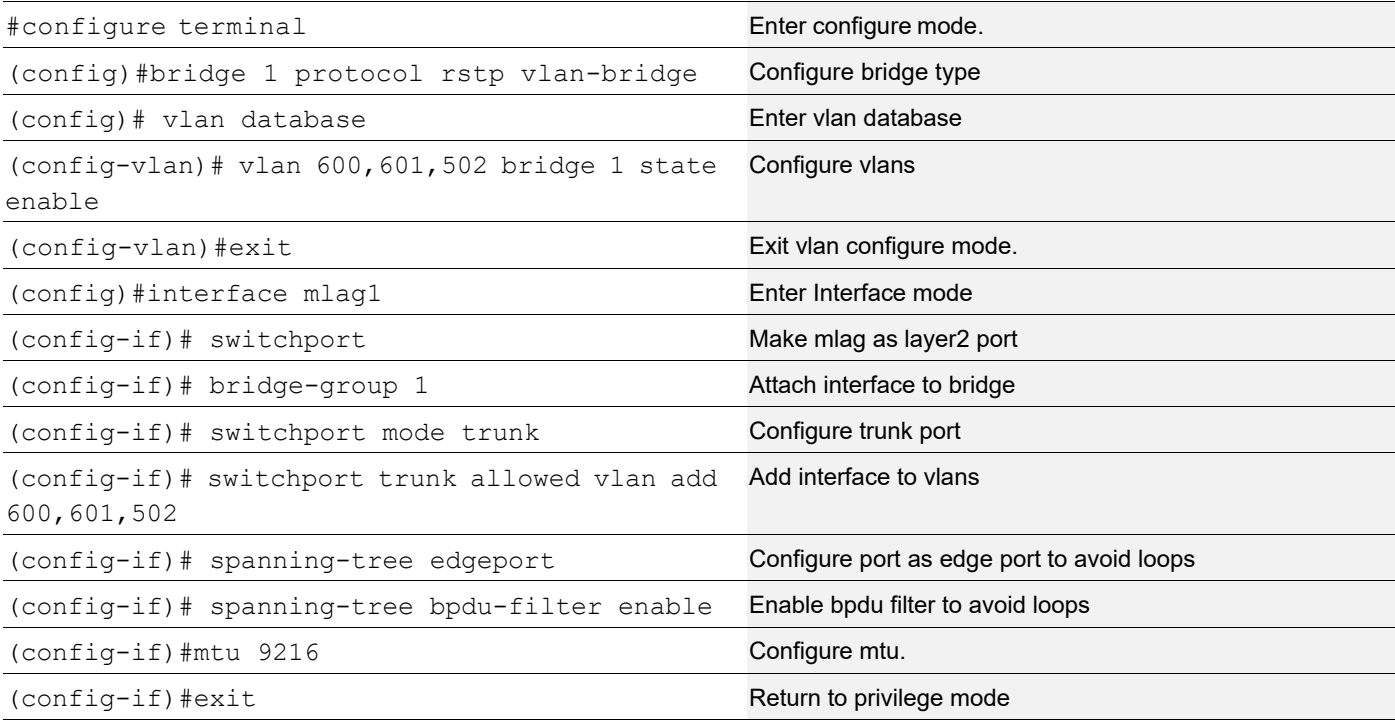

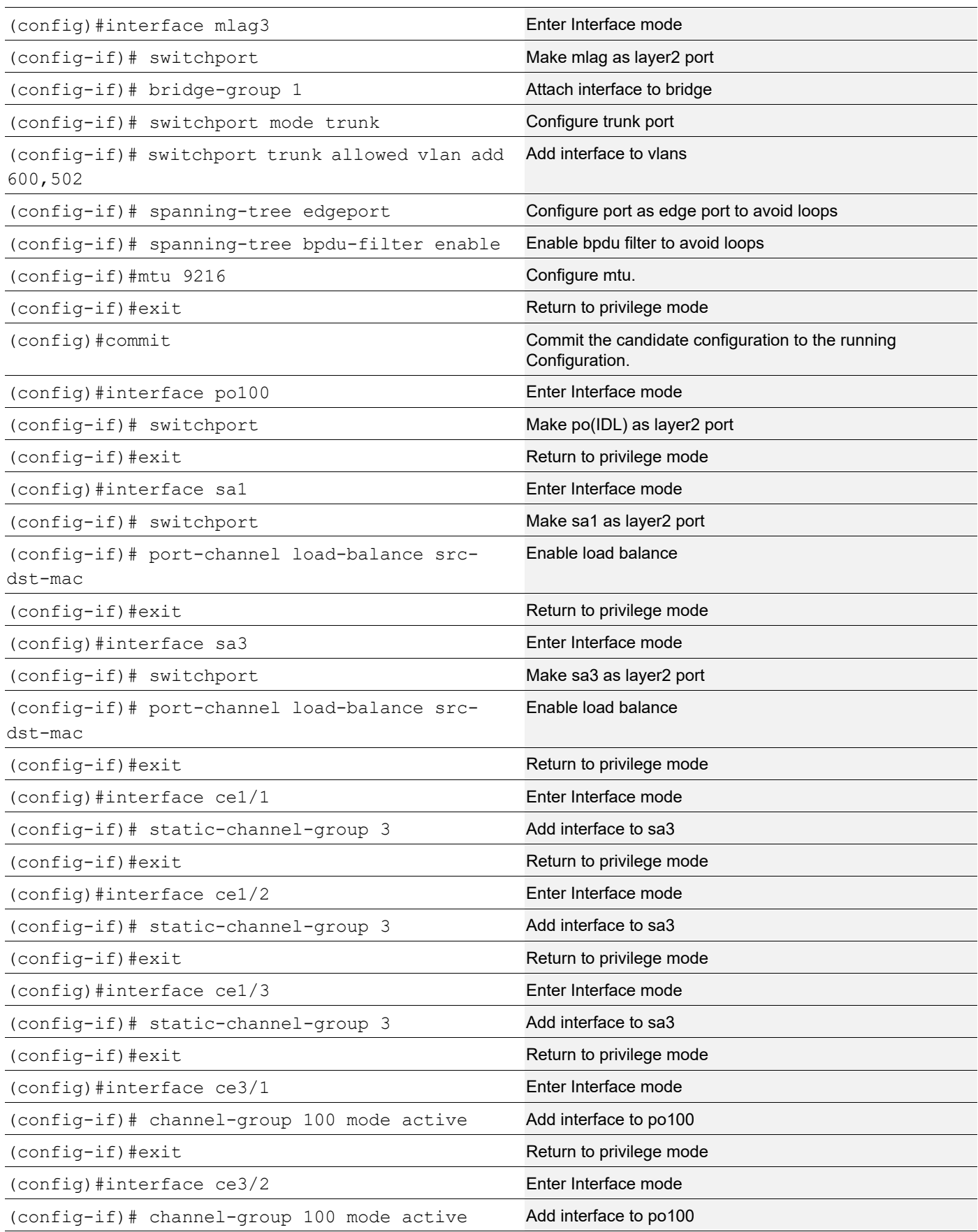

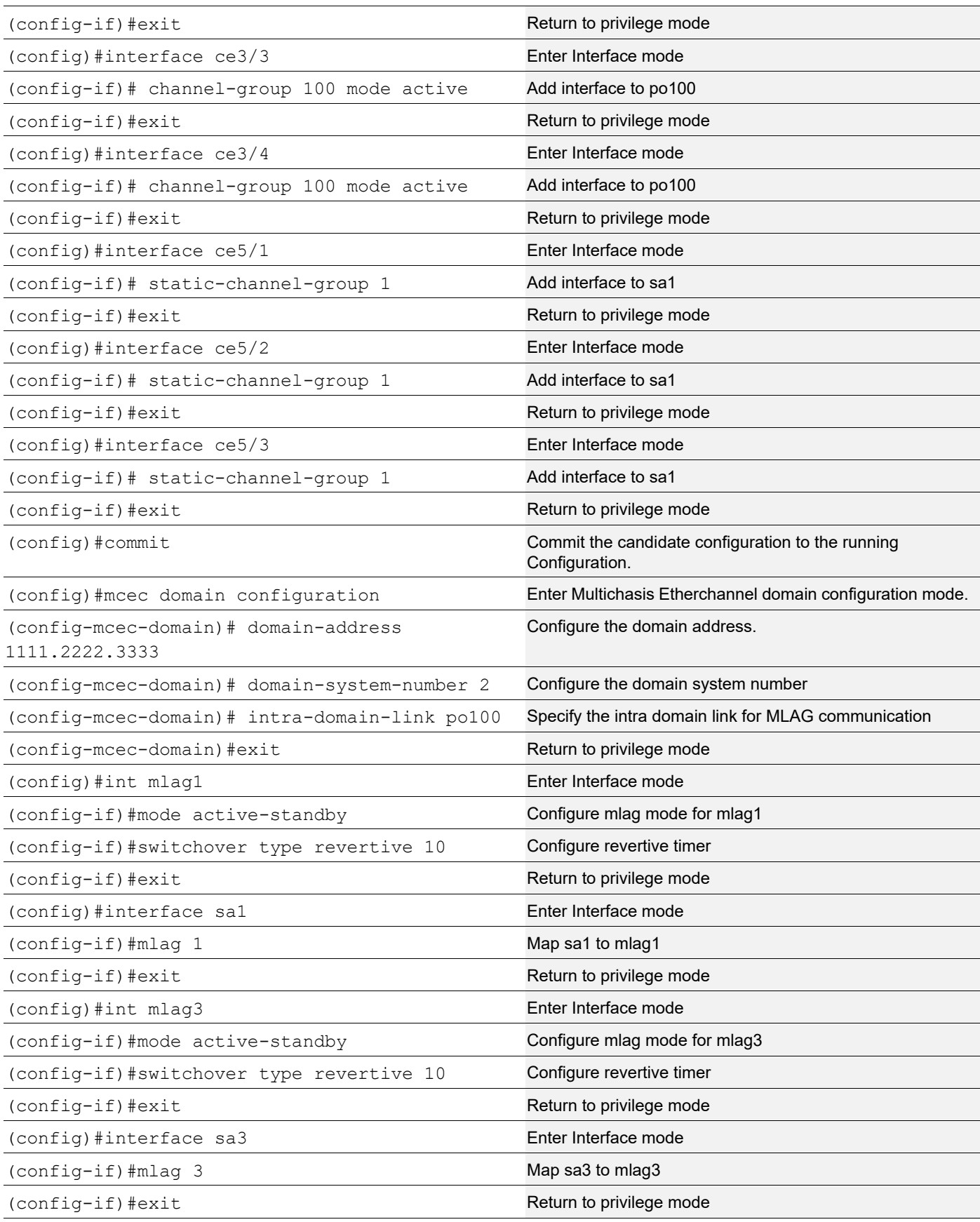

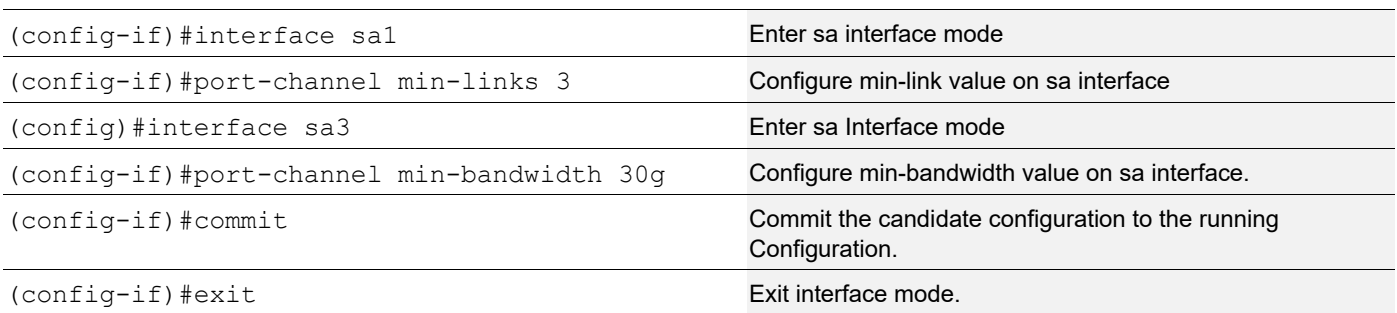

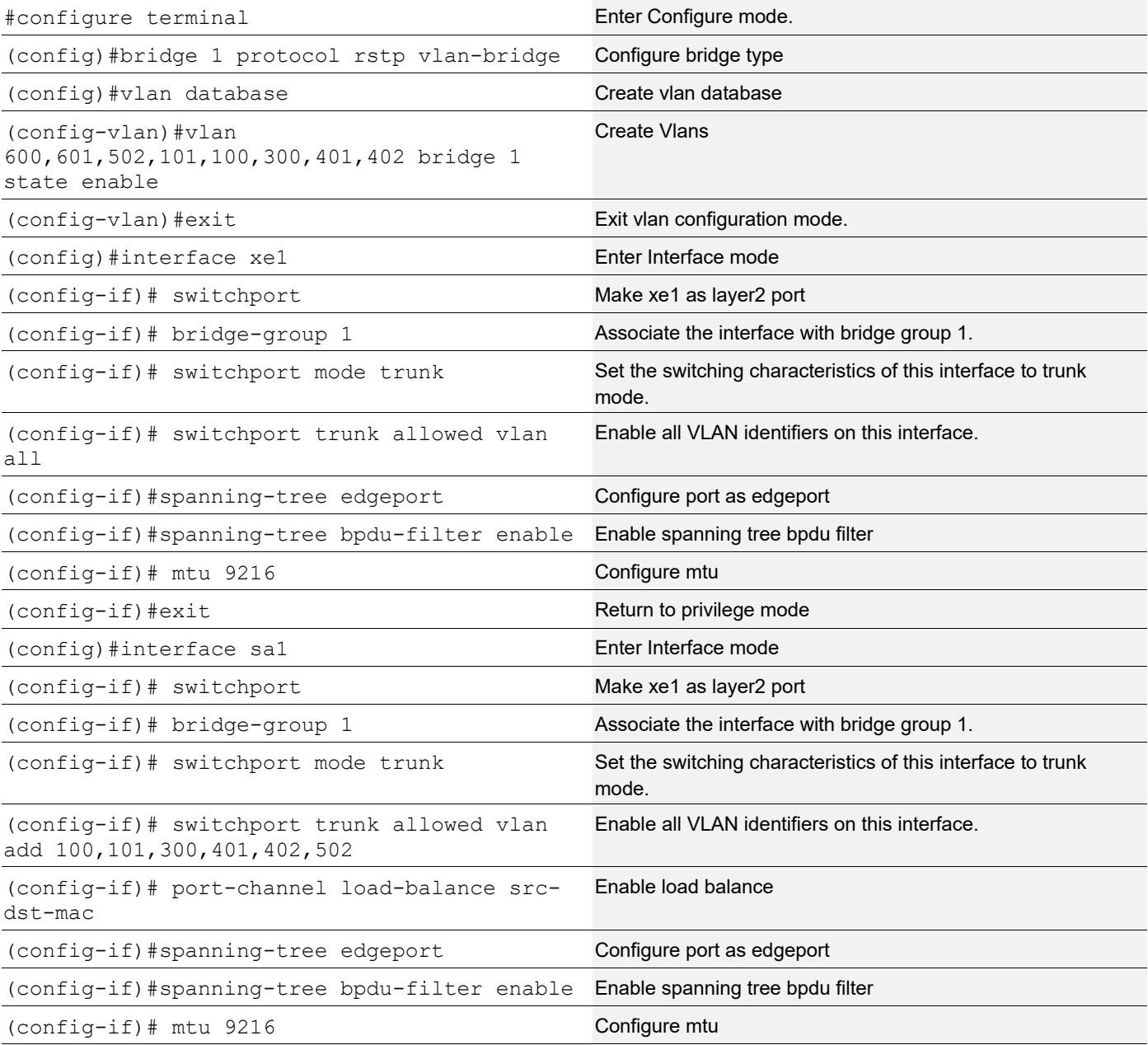

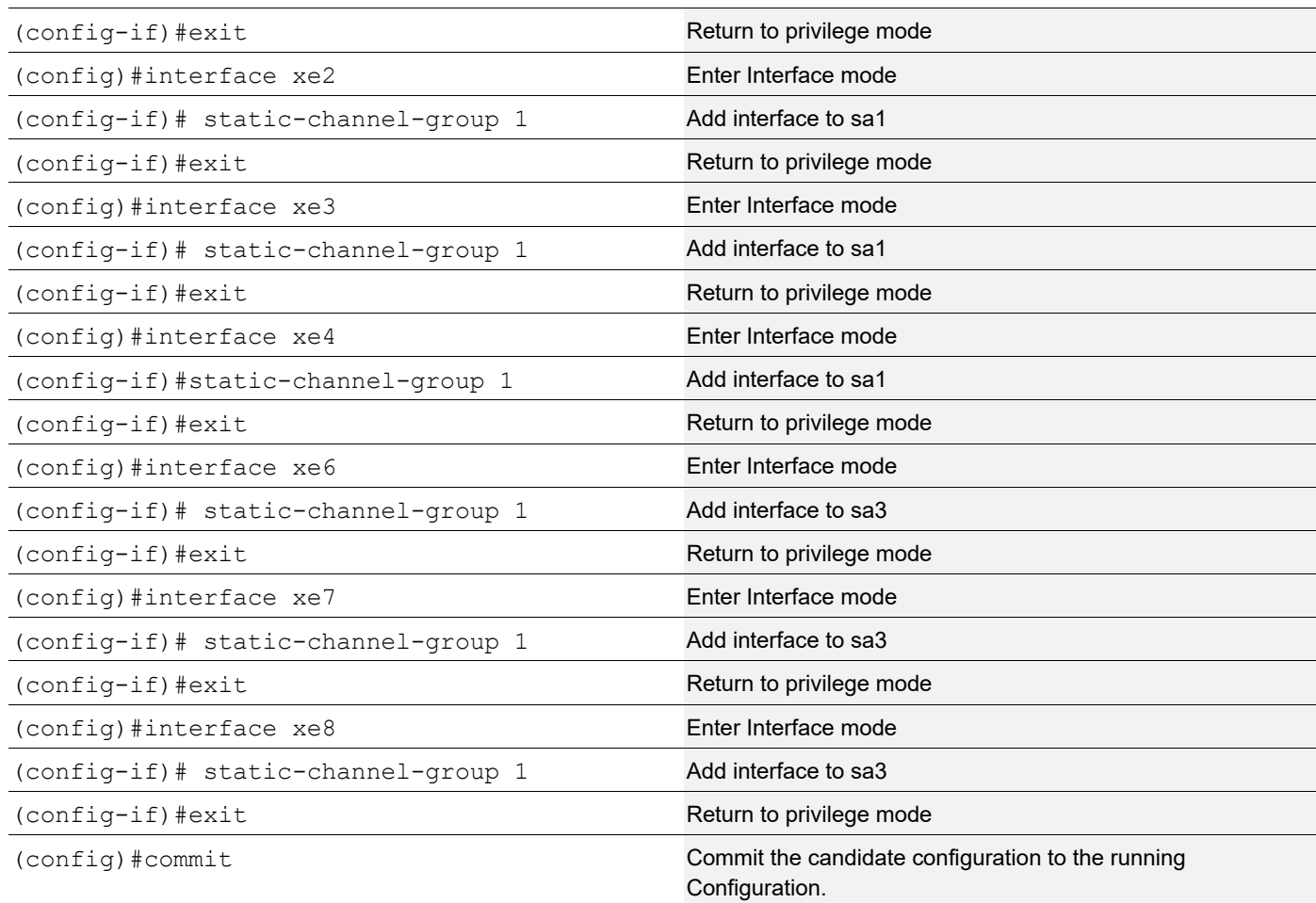

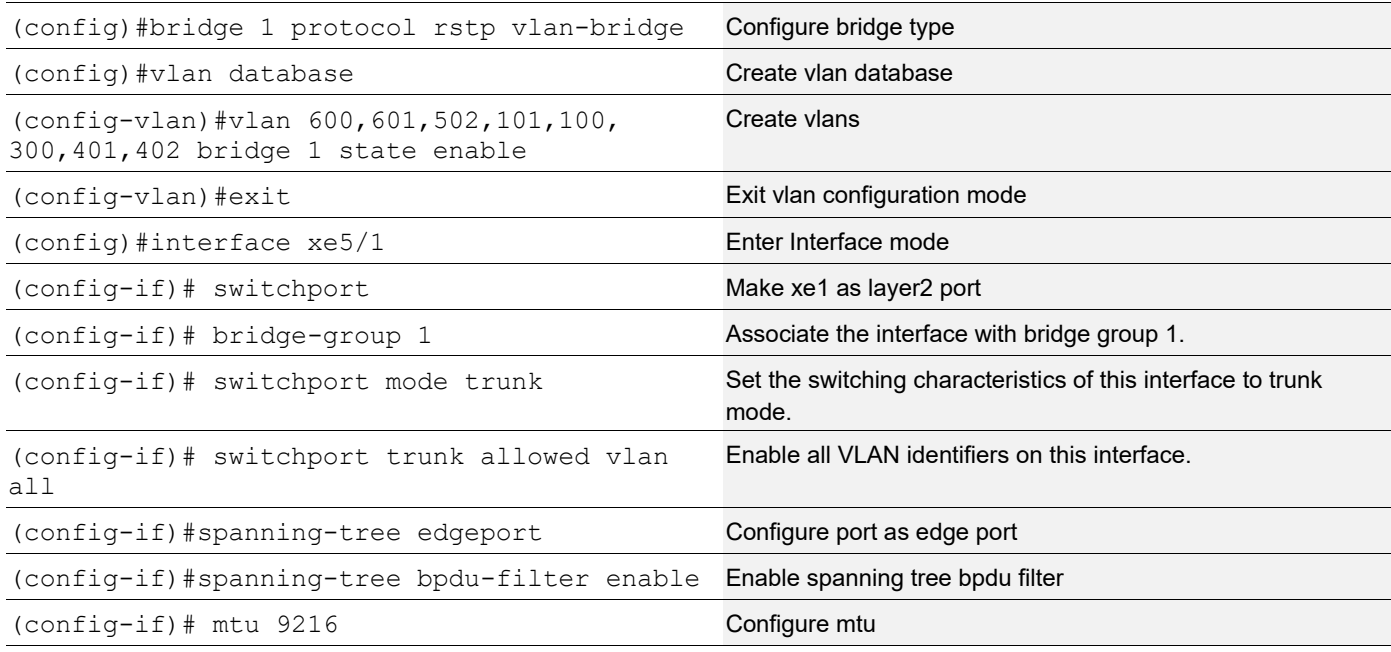

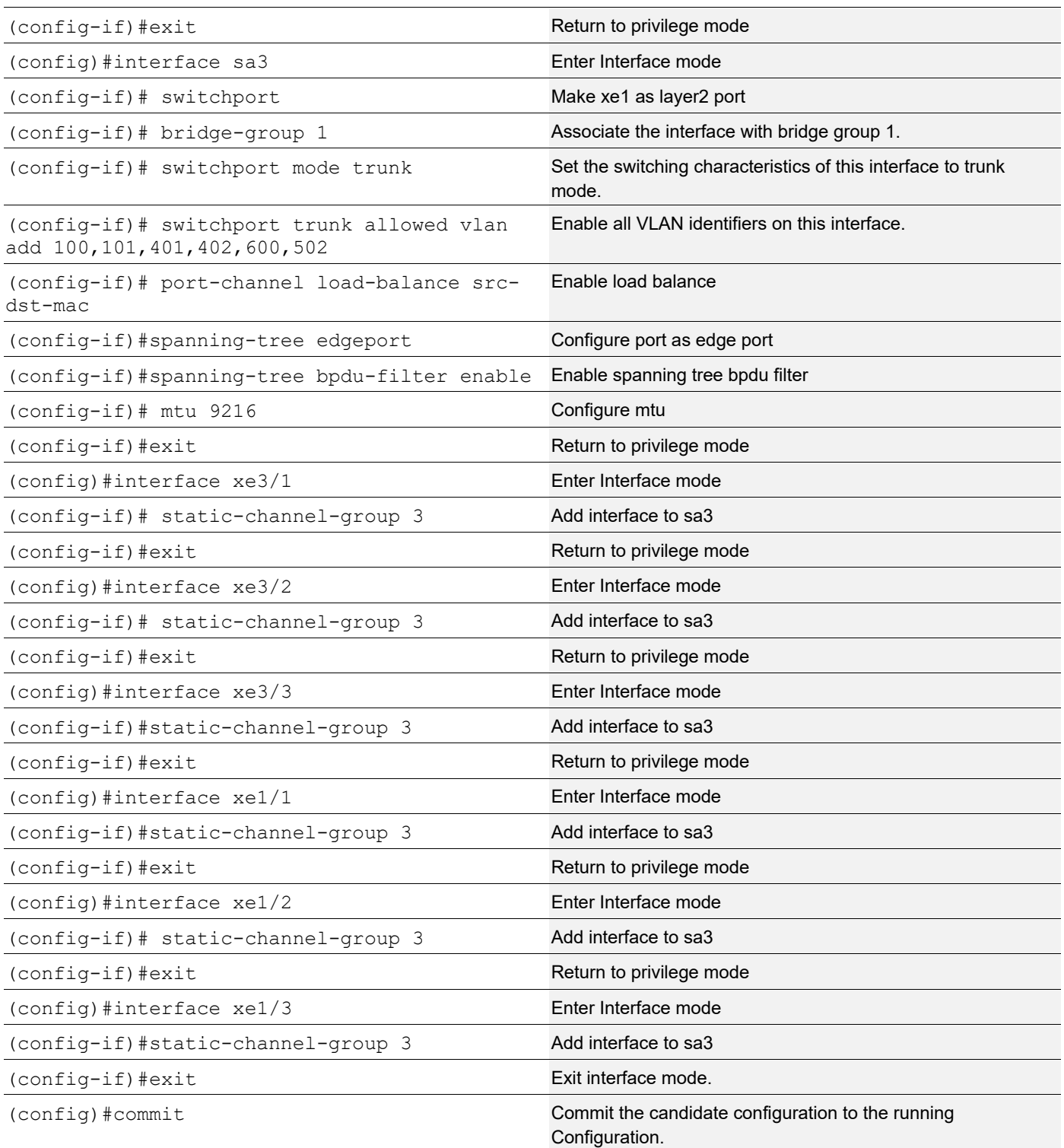

This configuration is applicable for the dynamic LAG with MLAG topology except dynamic LAG interface creations, which needs to be referred from the dynamic LAG configurations given above.

### **Validation Commands**

sh int brief sa [id], sh int brief po [id], sh mlag-domain summary, sh static-channel-group <sa id>, <sh etherchannel>, sh running-config interface sa [id], <sh etherchannel summary>.

When sa or po goes down due to min-link or min-bandwidth not satisfied, below validations to be done:

#### **TOR**

```
====
    #sh int brief sa1
    Codes: ETH - Ethernet, LB - Loopback, AGG - Aggregate, MLAG - MLAG Aggregate
          FR - Frame Relay, TUN -Tunnel, PBB - PBB Logical Port, VP - Virtual
    Port
           CVP - Channelised Virtual Port, METH - Management Ethernet, UNK-
    Unknown
           ED - ErrDisabled, PD - Protocol Down, AD - Admin Down,
     IA - InActive
           PD(Min L/B) - Protocol Down Min-Links/Bandwidth
           DV - DDM Violation, NA - Not Applicable
           NOM - No operational members, PVID - Port Vlan-id
           Ctl - Control Port (Br-Breakout/Bu-Bundle)
           HD - ESI Hold Timer Down
    ------------------------------------------------------------------------------
    Port-channel Type PVID Mode Status Reason Speed
    Interface
    ------------------------------------------------------------------------------
    --
    sa1 AGG 1 trunk down PD(Min L/B) 0
    #
    #sh int brief po100
    Codes: ETH - Ethernet, LB - Loopback, AGG - Aggregate, MLAG - MLAG Aggregate
           FR - Frame Relay, TUN -Tunnel, PBB - PBB Logical Port, VP - Virtual 
    Port
           CVP - Channelised Virtual Port, METH - Management Ethernet, UNK-
    Unknown
           ED - ErrDisabled, PD - Protocol Down, AD - Admin Down,
     IA - InActive
           PD(Min L/B) - Protocol Down Min-Links/Bandwidth
           DV - DDM Violation, NA - Not Applicable
           NOM - No operational members, PVID - Port Vlan-id
           Ctl - Control Port (Br-Breakout/Bu-Bundle)
           HD - ESI Hold Timer Down
    ------------------------------------------------------------------------------
    --
    Port-channel Type PVID Mode Status Reason Speed
    Interface
    ------------------------------------------------------------------------------
    --
   po100 AGG 1 trunk down PD(Min L/B) 0
    #
    #sh etherchannel
```

```
% Lacp Aggregator: po100
% Min-Bandwidth : 40g
% Protocol Down (Min L/B) : True
% Member:
   ce3/1
   ce3/2
   ce3/3
   ce3/4
------------------------------------
% Lacp Aggregator: sa1
% Min-links : 3
% Protocol Down (Min L/B): True
% Member:
   ce2/2
   ce2/3
   ce2/4
------------------------------------
% Lacp Aggregator: sa3
% Member:
   ce4/1
    ce4/2
   ce4/3
#
#sh running-config interface sa1
!
interface sa1
 switchport
 port-channel min-links 3
 mlag 1
!
#sh static-channel-group 1
 Static Aggregator: sa1
 Minimum-Links 3
 Member Status
  ce2/2 down
  ce2/3 down
  ce2/4 down
#
#sh etherchannel summary
  Aggregator po100 100100
  Aggregator Type: Layer2
   Admin Key: 0100 - Oper Key 0100
     Link: ce3/1 (5057) sync: 0
      Link: ce3/2 (5058) sync: 0
     Link: ce3/3 (5059) sync: 0
      Link: ce3/4 (5060) sync: 0
--------------------------------------
```
# **LACP Force-Up**

In an aggregated environment, there are some parameters that are set for member ports in lag. Whenever the parameters are set and conditions are satisfied, the port channel will be in SYNC. If force-up mode is enabled for the member port, the port channel will always be in SYNC even if the parameters are not set i.e. the traffic will not be affected and the port channel will never go down.

# **LACP force-up with Dynamic LAG**

### **Topology**

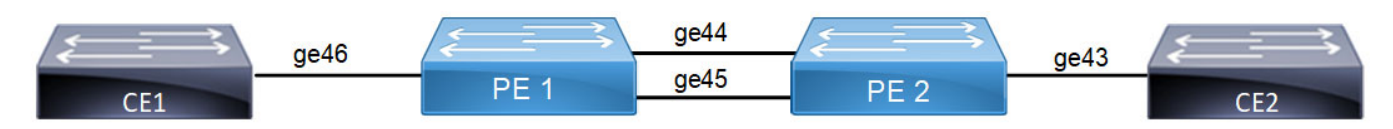

### **Figure 6-14: LACP force-up with Dynamic LAG**

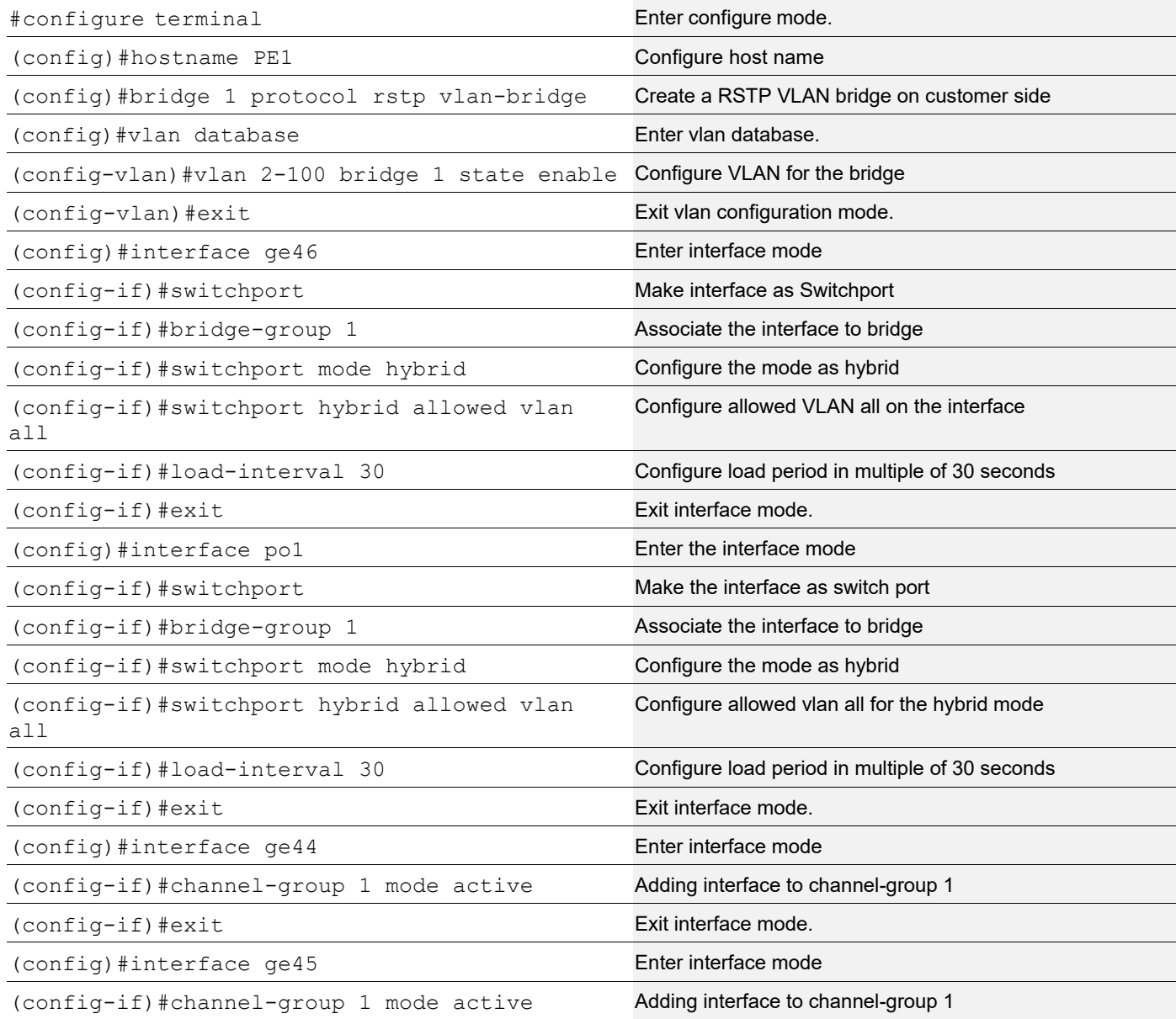

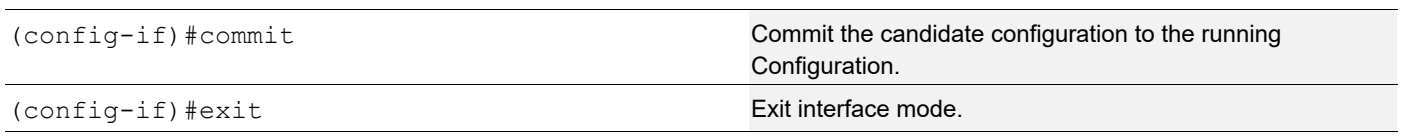

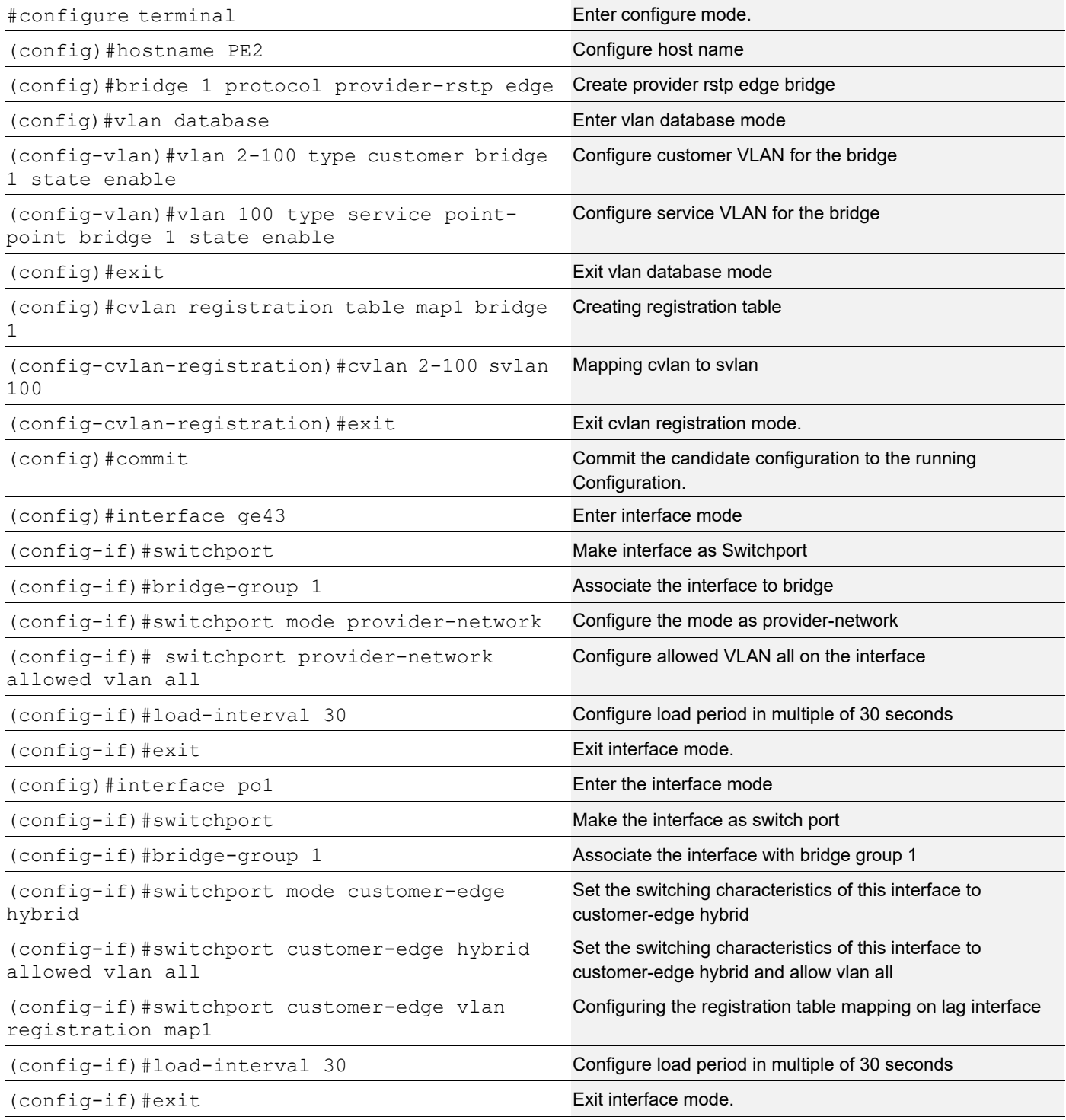

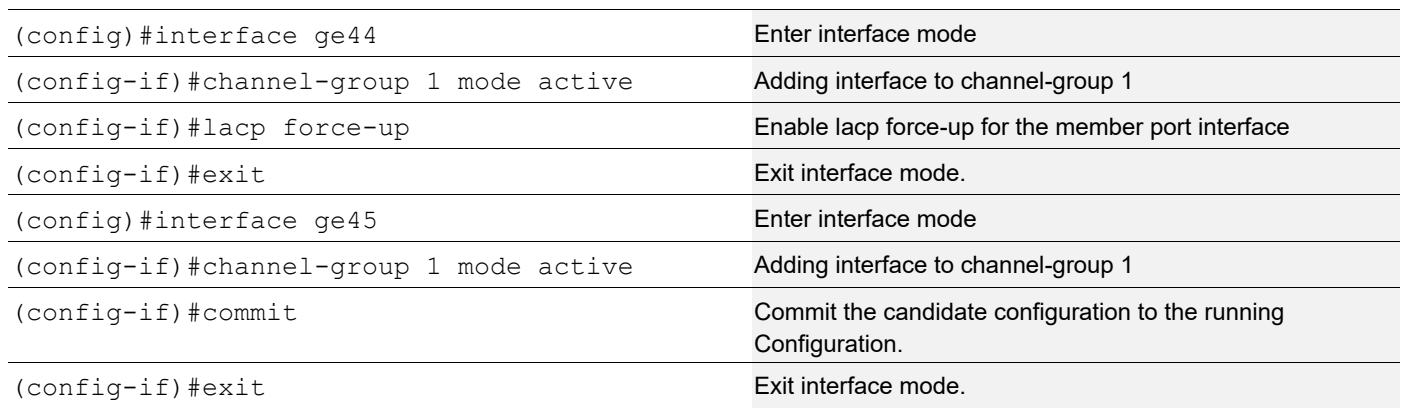

Send L2 traffic with incremental source mac of 1000 and with VLAN 100 from CE1 and with incremental source mac of 1000 and with SVLAN 100(TPID 0x88a8), CVLAN 100 from CE2.

### **Validation**

```
CE1#show mac address-table count bridge 1
MAC Entries for all vlans:
Dynamic Address Count: 2001
Static (User-defined) Unicast MAC Address Count: 0
Static (User-defined) Multicast MAC Address Count: 0
Total MAC Addresses in Use: 2001
CE1#show etherchannel summary
  Aggregator po1 100001
  Aggregator Type: Layer2
  Admin Key: 0001 - Oper Key 0001
     Link: ge44 (5043) sync: 1
     Link: ge45 (5046) sync: 1
CE1#show interface counters rate mbps
+-------------------+--------------+-------------+--------------+-------------+
    | Interface | Rx mbps | Rx pps | Tx mbps | Tx pps |
+-------------------+--------------+-------------+--------------+-------------+
 ge44 363.65 710252 772.76 1420506
 ge45 363.63 710222 0.00 0
ge46 772.77 1420525 727.31 1420526
 po1 728.56 1422971 774.09 1422966
CE2#show mac address-table count bridge 1
MAC Entries for all vlans:
Dynamic Address Count: 2001
Static (User-defined) Unicast MAC Address Count: 0
Static (User-defined) Multicast MAC Address Count: 0
```
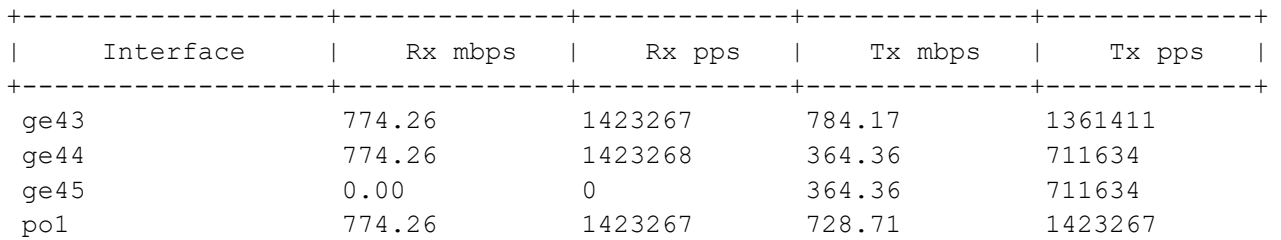

CE2#show interface counters rate mbps

CE2#show etherchannel summary Aggregator po1 100001 Aggregator Type: Layer2 Admin Key: 0001 - Oper Key 0001 Link: ge44 (5020) sync: 1 Link: ge45 (5022) sync: 1

On server side (PE1) to make LAG down you can unconfigure the channel-group 1 configurations and verify force-up is getting enabled in PE2. To simulate the force-up

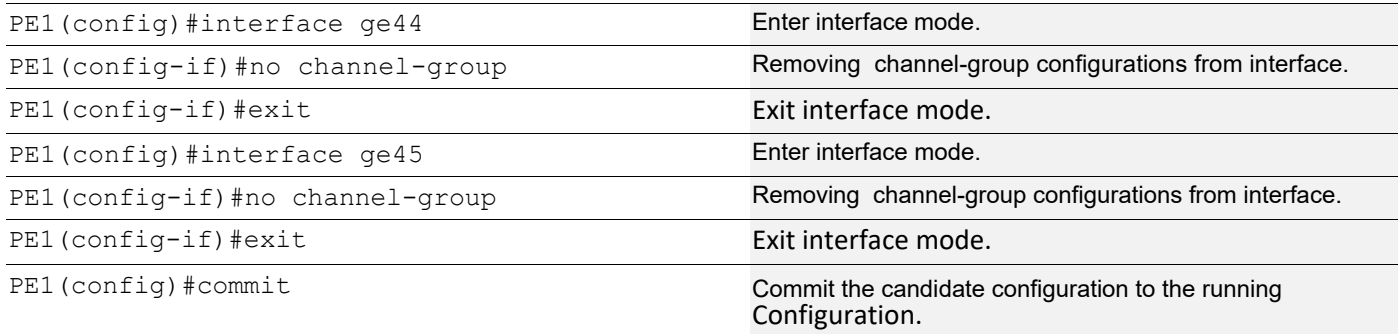

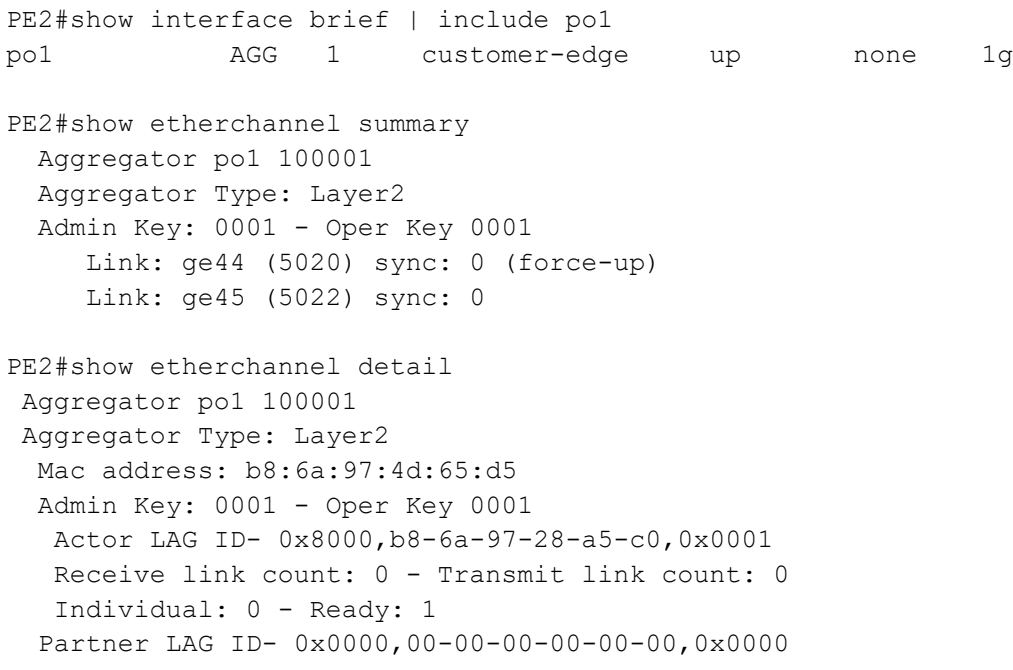

```
 Link: ge44 (5020) sync: 0 (force-up)
  Link: ge45 (5022) sync: 0
 Collector max delay: 5
```
To forward traffic from ge44 of PE1

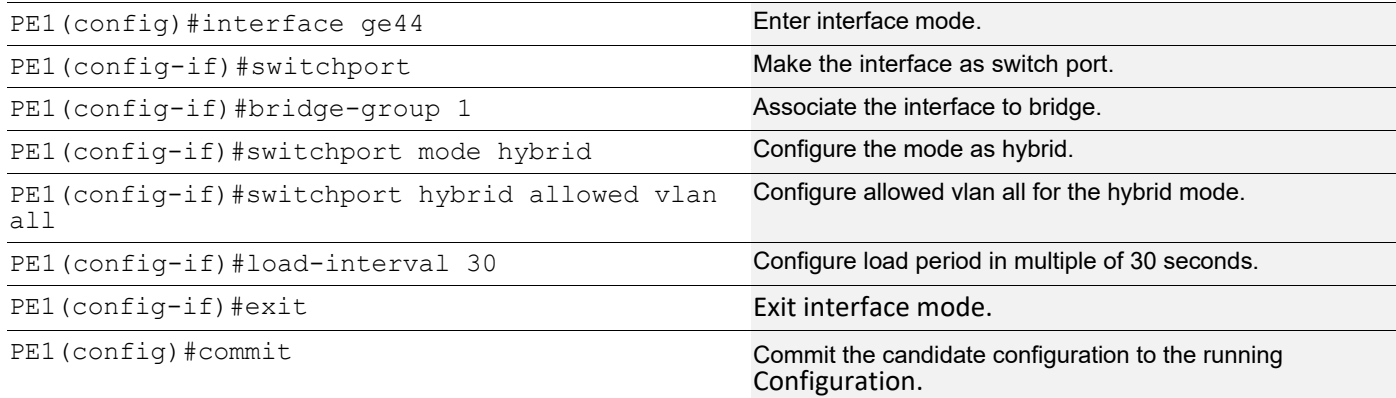

#### PE2#show interface counters rate mbps

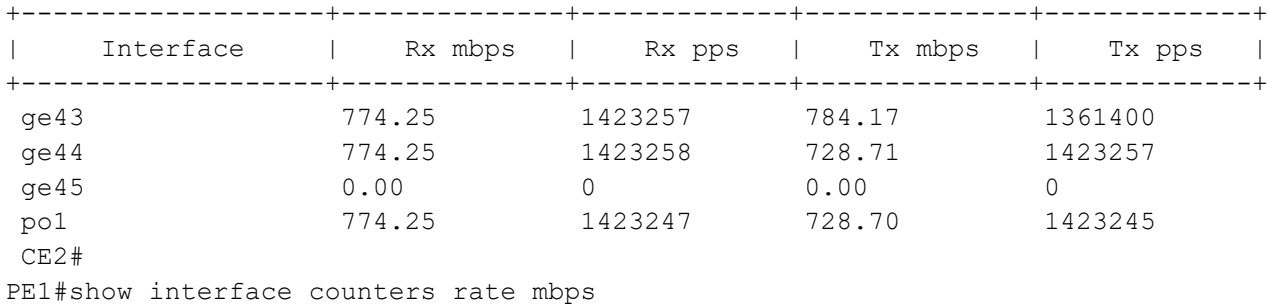

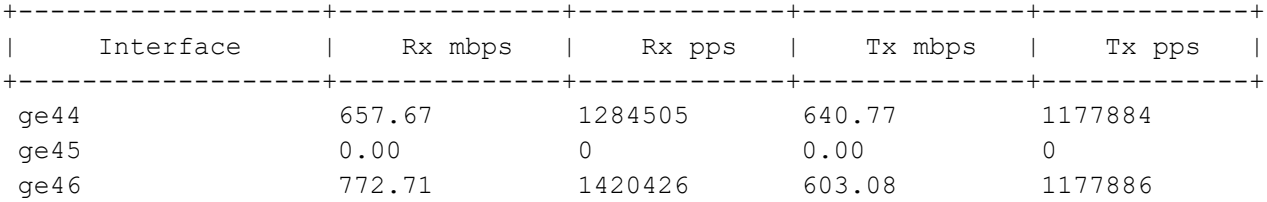

# **LACP force-up with McLAG**

**Topology**

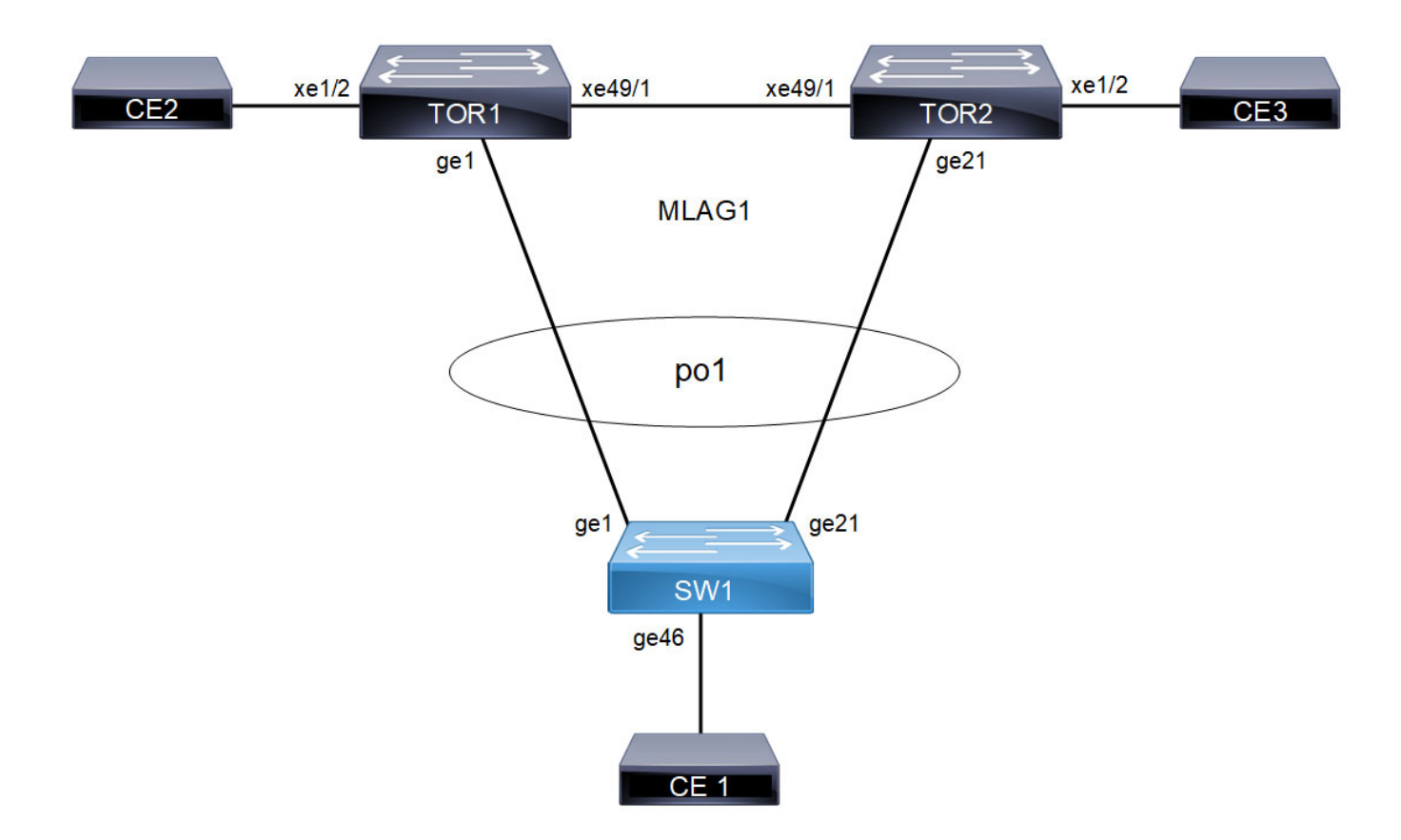

**Figure 6-15: LACP force-up with McLAG**

### **TOR1**

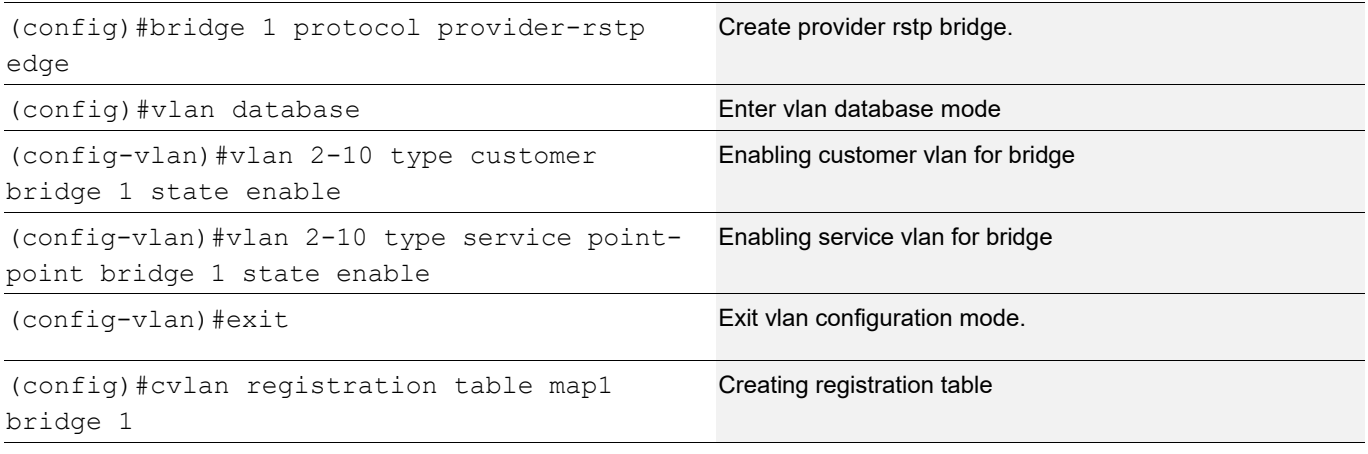

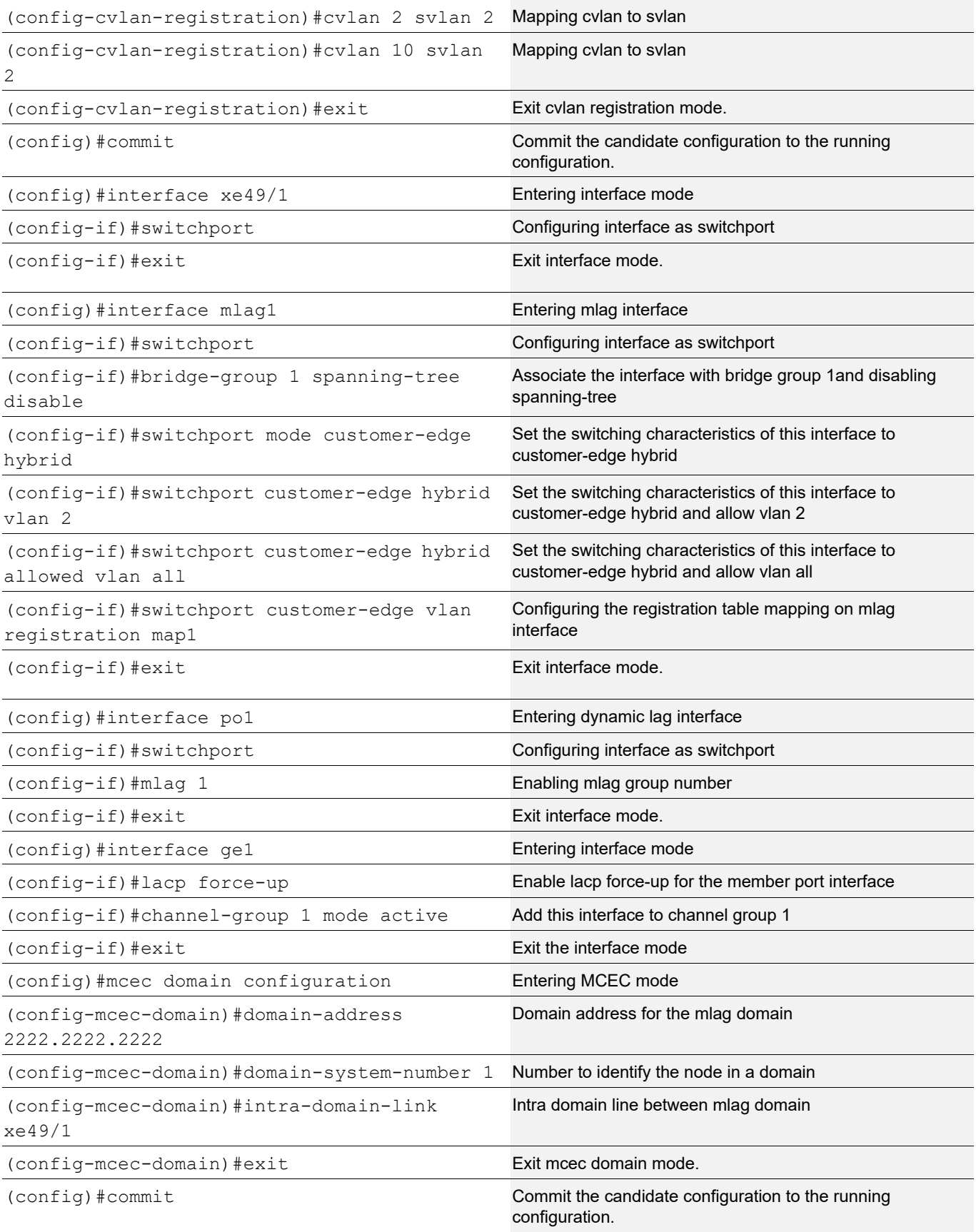

### **TOR2**

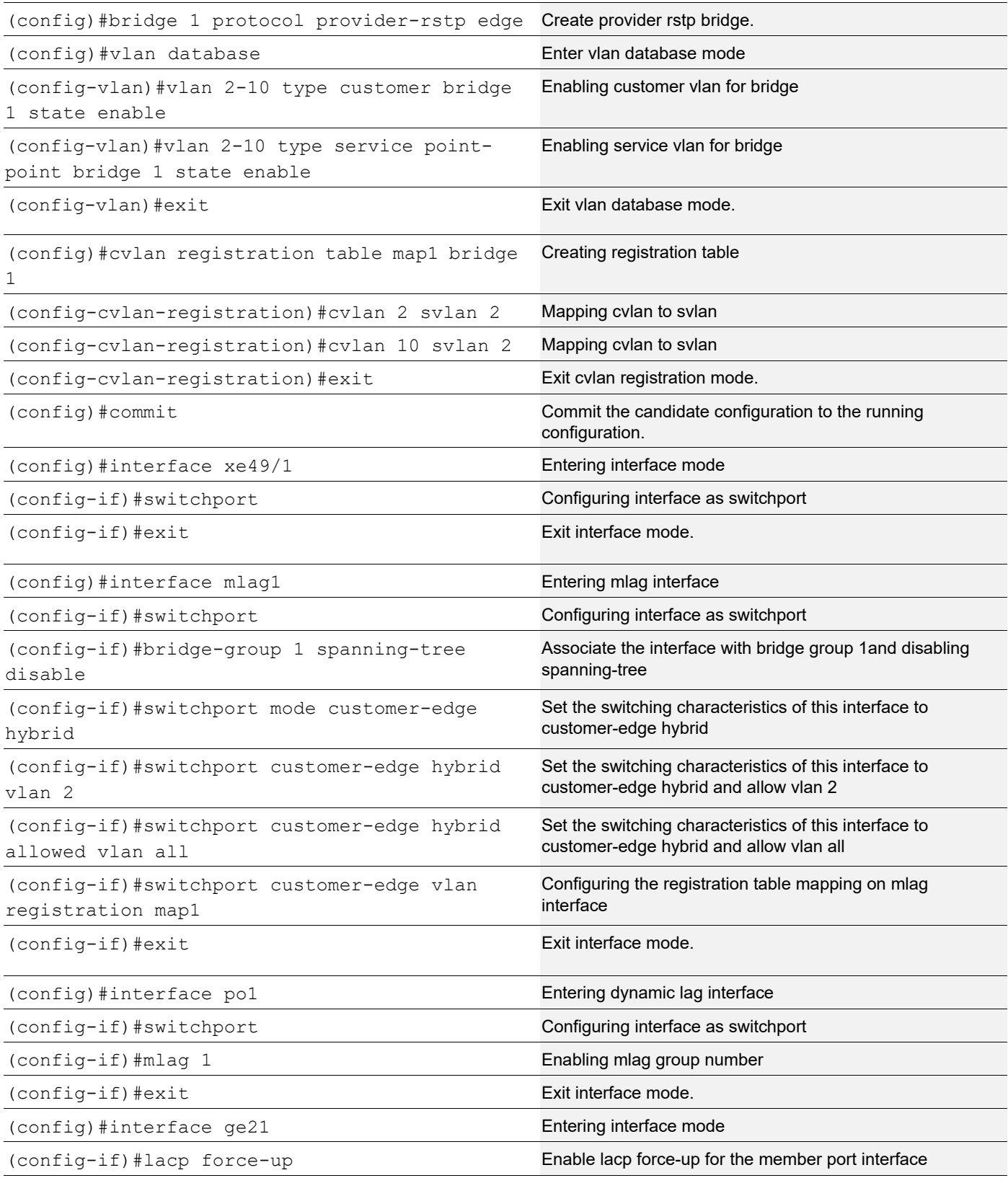

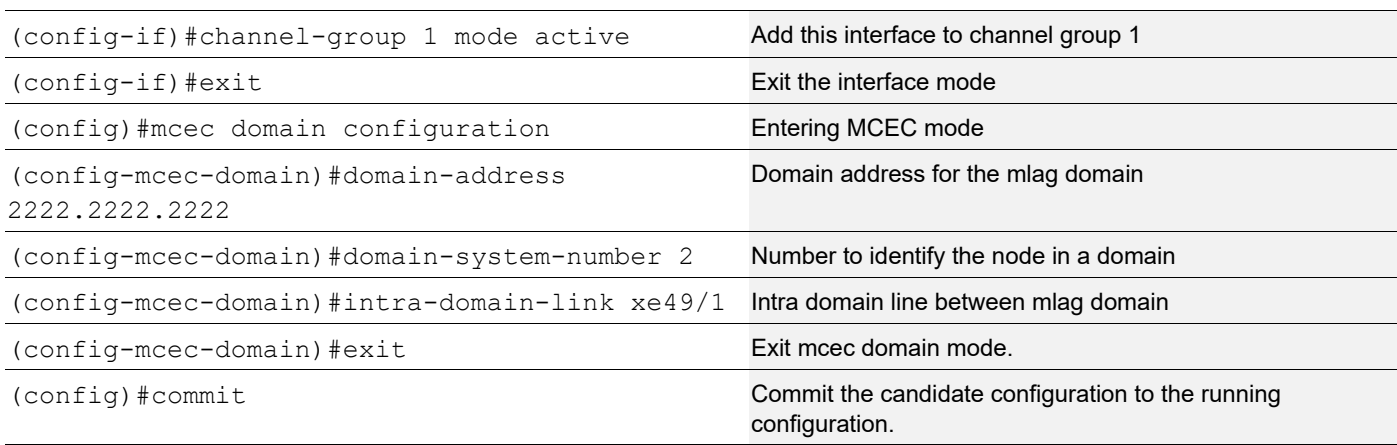

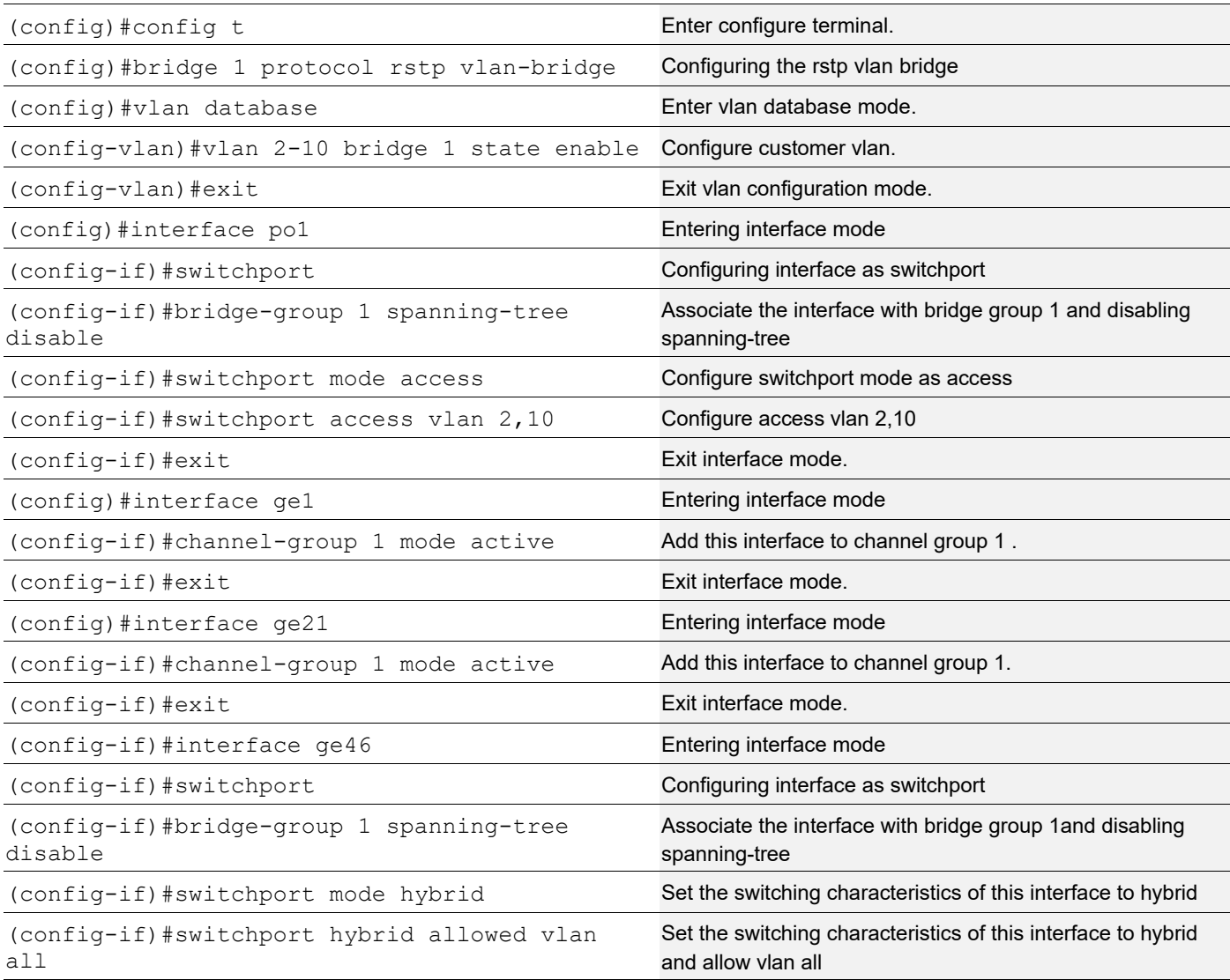

TOR1#show etherchannel summary

(config-if)#exit exit interface mode.

(config) #commit Commit Commit Commit the candidate configuration to the running configuration.

# **Validation**

 Aggregator po1 100001 Aggregator Type: Layer2 Admin Key: 32769 - Oper Key 16385 Link: ge1 (5026) sync: 1 TOR2#show etherchannel summary Aggregator po1 100001 Aggregator Type: Layer2 Admin Key: 16385 - Oper Key 16385 Link: ge21 (5046) sync: 1 SW1#show etherchannel summary Aggregator po2 100002 Aggregator Type: Layer2 Admin Key: 0002 - Oper Key 0002 Link: ge2 (5001) sync: 1 Link: ge22 (5021) sync: 1 TOR1#show mlag domain summary ------------------------------------ Domain Configuration ------------------------------------ Domain System Number : 2 Domain Address : 1111.2222.3333 Domain Priority : 32768 Intra Domain Interface : po99 Domain Adjacency : UP ------------------------------------ MLAG Configuration ------------------------------------ MLAG-1 Mapped Aggregator : pol Physical properties Digest : 1 ef 71 4b 7f 37 5b 6a a5 8c e1 2f 95 9a fe cf Total Bandwidth : 2q Mlag Sync : IN SYNC Mode : Active-Active Current Mlag state : Active

TOR2#show mlag domain summary ------------------------------------ Domain Configuration ------------------------------------ Domain System Number : 1 Domain Address : 1111.2222.3333 Domain Priority : 32768 Intra Domain Interface : po99 Domain Adjacency : UP ------------------------------------ MLAG Configuration ------------------------------------ MLAG-1 Mapped Aggregator : pol Physical properties Digest : 1 ef 71 4b 7f 37 5b 6a a5 8c e1 2f 95 9a fe cf Total Bandwidth : 2q Mode : Active-Active Current Mlag state : Activ TOR1#show mac address-table count bridge 1 interface mlag1 MAC Entries for all vlans: Dynamic Address Count: 1001 Static (User-defined) Unicast MAC Address Count: 0 Static (User-defined) Multicast MAC Address Count: 0 Total MAC Addresses in Use: 1001 TOR1#show mac address-table l count bridge 1 interface mlag1 MAC Entries for all vlans: Total MAC Addresses in Use: 500 TOR1#show mac address-table r count bridge 1 interface mlag1 MAC Entries for all vlans: Total MAC Addresses in Use: 501 TOR2#show mac address-table count bridge 1 interface mlag1 MAC Entries for all vlans: Dynamic Address Count: 1001 Static (User-defined) Unicast MAC Address Count: 0 Static (User-defined) Multicast MAC Address Count: 0 Total MAC Addresses in Use: 1001 TOR2#show mac address-table l count bridge 1 interface mlag1 MAC Entries for all vlans: Total MAC Addresses in Use: 501 TOR2#show mac address-table r count bridge 1 interface mlag1 MAC Entries for all vlans:

Total MAC Addresses in Use: 500

Note: For MLAG case, admin should configure 'force-up' port either on master node or slave node only.

Example: In a static trunk environment, Preboot eXecution Environment (PXE) images are too small for most operating systems to leverage LACP during the boot process. As a result, during a PXE build process, traffic sent by the server is dropped, and the build process can fail.

To correct this situation, a port on an ICX 7750 device connected to a server that is configured as an MCT client can be set to a "force-up" state so that even if the LACPDU is not received from the server, the connected port is up and forwards packets.

To simulate this scenario we can remove channel-group configurations from the server side switch SW1 and check LACP force-up is getting enabled on TOR1:

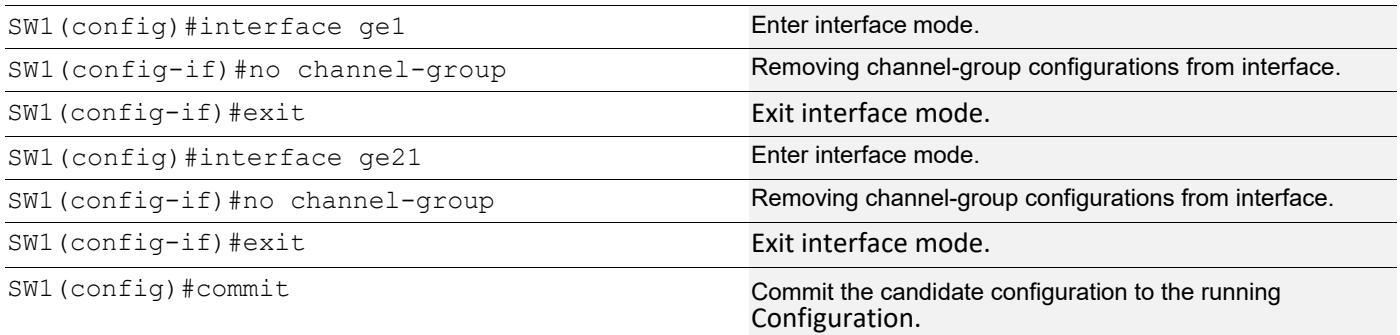

```
TOR1#show etherchannel summary
  Aggregator po1 100001
  Aggregator Type: Layer2
  Admin Key: 32769 - Oper Key 16385
      Link: ge1 (5026) sync: 0 (force-up)
TOR2#show etherchannel summary
  Aggregator po1 100001
  Aggregator Type: Layer2
  Admin Key: 16385 - Oper Key 16385
```

```
 Link: ge21 (5046) sync: 0
```
TOR1#show mlag domain summary

------------------------------------

#### Domain Configuration ------------------------------------

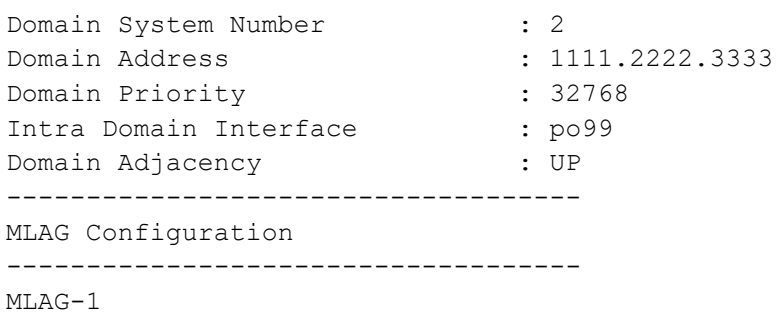

Mapped Aggregator : pol Physical properties Digest : 1 ef 71 4b 7f 37 5b 6a a5 8c e1 2f 95 9a fe cf Total Bandwidth : 1q Mlag Sync : IN SYNC Mode : Active-Active Current Mlag state : Active TOR2#show mlag domain summary ------------------------------------ Domain Configuration ------------------------------------ Domain System Number : 1 Domain Address : 1111.2222.3333 Domain Priority : 32768 Intra Domain Interface : po99 Domain Adjacency : UP ------------------------------------ MLAG Configuration ------------------------------------ MLAG-1 Mapped Aggregator : pol Physical properties Digest : 1 ef 71 4b 7f 37 5b 6a a5 8c e1 2f 95 9a fe cf Total Bandwidth : 1g Mlag Sync : IN SYNC Mode : Active-Active Current Mlag state : Active

#### To forward traffic from ge1 of SW2:

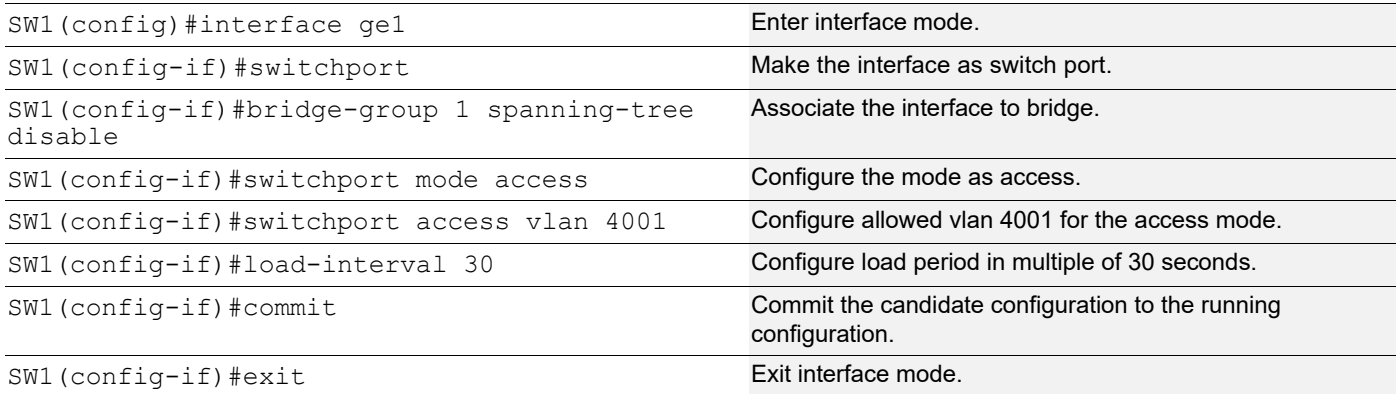

TOR1#show mac address-table count bridge 1 interface mlag1 MAC Entries for all vlans: Dynamic Address Count: 999 Static (User-defined) Unicast MAC Address Count: 0 Static (User-defined) Multicast MAC Address Count: 0 Total MAC Addresses in Use: 999

TOR1#show mac address-table l count bridge 1 interface mlag1 MAC Entries for all vlans: Total MAC Addresses in Use: 999 TOR1#show mac address-table r count bridge 1 interface mlag1 MAC Entries for all vlans: Total MAC Addresses in Use: 0 TOR2#show mac address-table count bridge 1 interface mlag1 MAC Entries for all vlans: Dynamic Address Count: 0 Static (User-defined) Unicast MAC Address Count: 0 Static (User-defined) Multicast MAC Address Count: 0 Total MAC Addresses in Use: 0 TOR2#show mac address-table l count bridge 1 interface mlag1 MAC Entries for all vlans: Total MAC Addresses in Use: 0 TOR2#show mac address-table r count bridge 1 interface mlag1 MAC Entries for all vlans: Total MAC Addresses in Use: 0 TOR1#show etherchannel summary Aggregator po1 100001 Aggregator Type: Layer2 Admin Key: 32769 - Oper Key 16385 Link: ge1 (5026) sync: 0 (force-up) TOR1#show etherchannel detail Aggregator po1 100001 Aggregator Type: Layer2 Mac address: 14:02:ec:1c:31:5b Admin Key: 32769 - Oper Key 16385 Actor LAG ID- 0x8000,11-11-22-22-33-33,0x4001 Receive link count: 0 - Transmit link count: 0 Individual: 0 - Ready: 1 Partner LAG ID- 0x0000,00-00-00-00-00-00,0x0000 Link: ge1 (5026) sync: 0 (force-up) Collector max delay: 5 SW1#show interface counters rate mbps +-------------------+--------------+-------------+--------------+-------------+ | Interface | Rx mbps | Rx pps | Tx mbps | Tx pps | +-------------------+--------------+-------------+--------------+-------------+ ge1 0.00 0 726.53 1418994

ge46 772.68 1420362 0.00 0

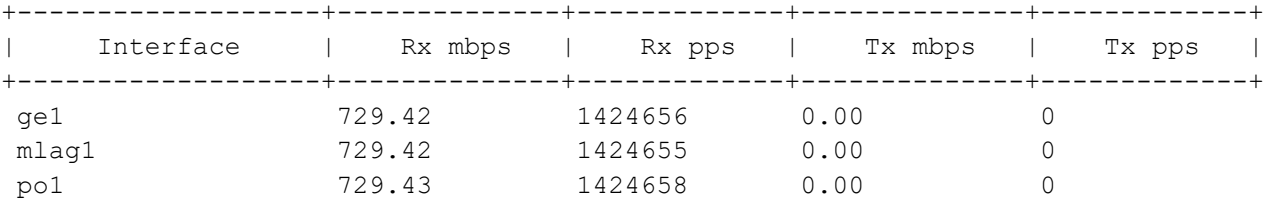

#### TOR1#show interface counters rate mbps
# CHAPTER 7 Link Layer Discovery Protocol Configuration

This chapter contains a complete sample Link Layer Discovery Protocol (LLDP) configuration.

LLDP is a neighbor discovery protocol that defines a method for network access devices using Ethernet connectivity to advertise themselves to other devices on the same physical LAN, and then to store information about the network. It allows a device to learn higher-layer management reachability and connection endpoint information from adjacent devices. Using LLDP, a network device is able to advertise its identity, its capabilities and its media-specific configuration, as well as learn the same information from other connected devices.

Note: The lldp-agent command is not supported for SVLAN, VLAN, and loop-back interfaces.

# **Topology**

[Figure 7-16](#page-108-0) displays a sample LLDP topology.

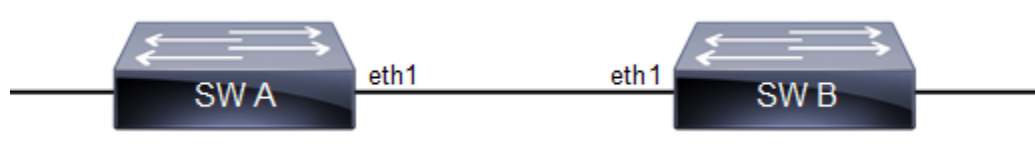

**Figure 7-16: LLDP Topology**

# <span id="page-108-0"></span>**LLDPv2 (Interface Mode TLV)**

## **Default Agent**

All configuration commands in the table below should be followed for each machines.

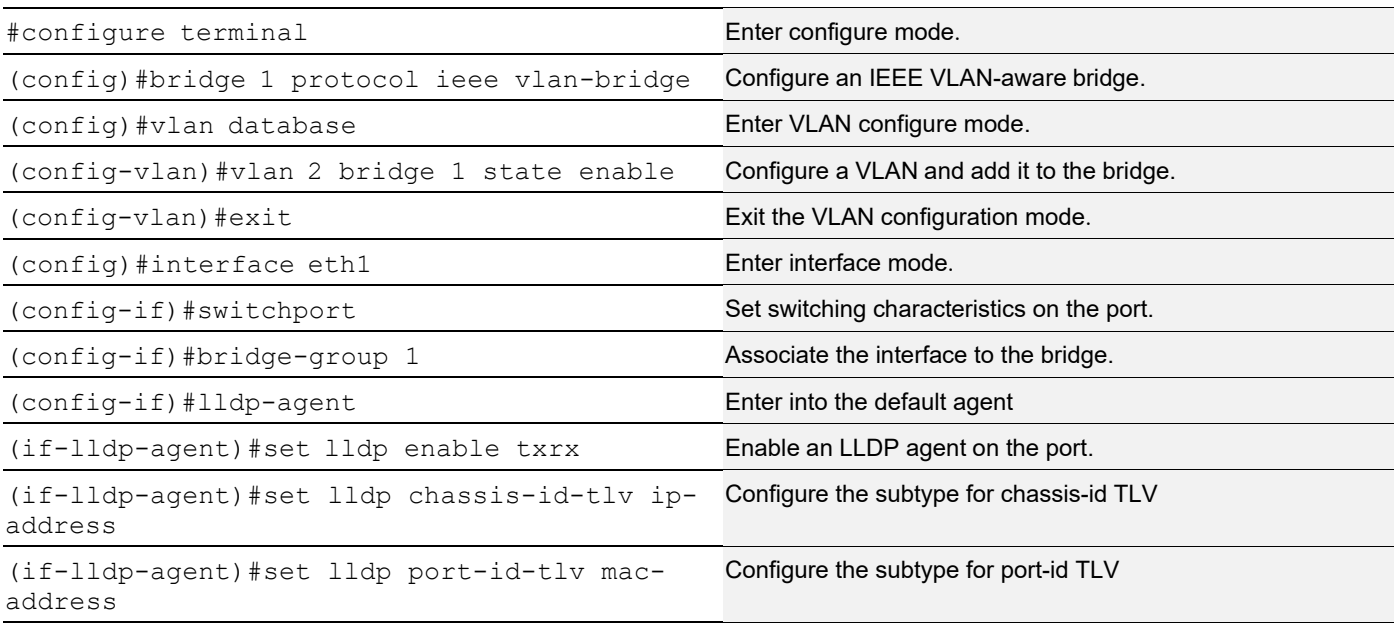

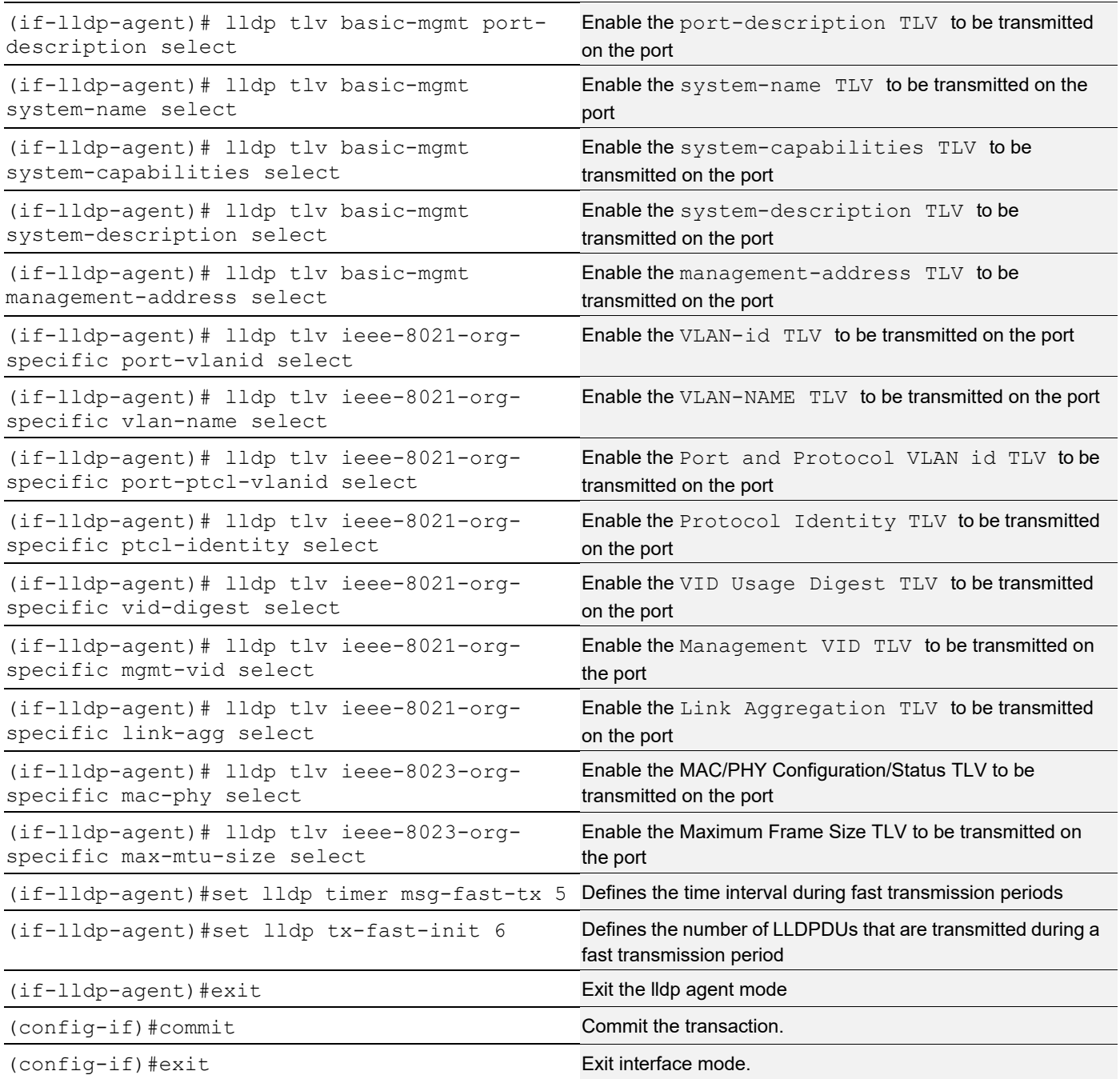

## **Validation**

1. Verify the LLDP configurations in the local machine

```
#show running-config lldp
!
interface eth0
 lldp-agent
!
interface eth1
lldp-agent
```

```
set lldp enable txrx
set lldp chassis-id-tlv ip-address
lldp tlv-select basic-mgmt port-description
lldp tlv-select basic-mgmt system-name
lldp tlv-select basic-mgmt system-capabilities
lldp tlv-select basic-mgmt system-description
lldp tlv-select basic-mgmt management-address
lldp tlv-select ieee-8021-org-specific port-vlanid
lldp tlv-select ieee-8021-org-specific vlan-name
lldp tlv-select ieee-8021-org-specific port-ptcl-vlanid
lldp tlv-select ieee-8021-org-specific ptcl-identity
lldp tlv-select ieee-8021-org-specific vid-digest
lldp tlv-select ieee-8021-org-specific mgmt-vid
lldp tlv-select ieee-8021-org-specific link-agg
lldp tlv-select ieee-8023-org-specific mac-phy
lldp tlv-select ieee-8023-org-specific max-mtu-size
set lldp timer msg-fast-tx 5
set lldp tx-fast-init 6
!
interface eth2
 lldp-agent
!
interface eth3
 lldp-agent
```
#### 2. Verify the LLDP port statistics

#show lldp interface eth1 nearest-bridge

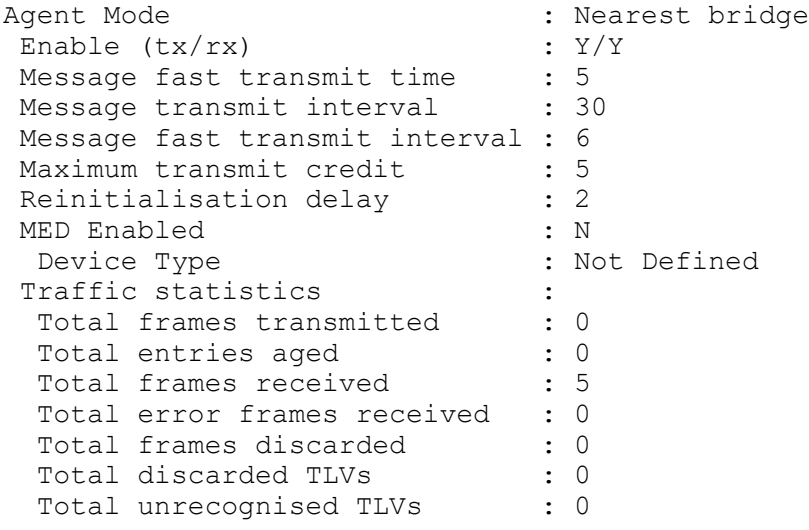

### **Customer Bridge**

All configuration commands in the table below should be followed for each machine.

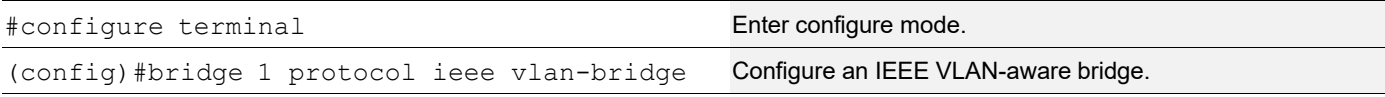

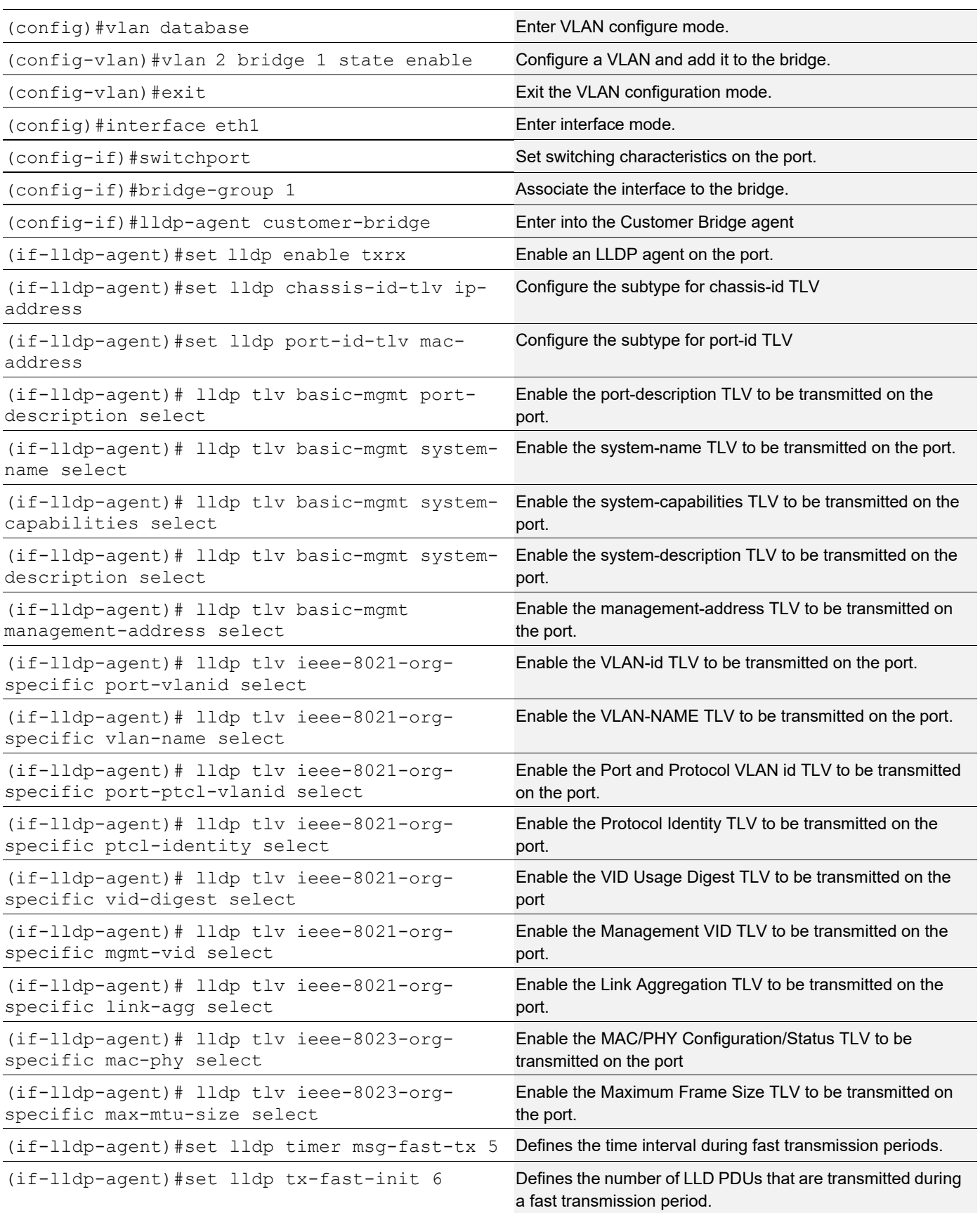

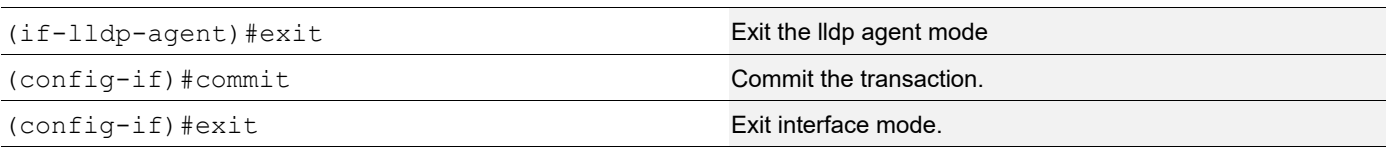

### **Validation**

```
1. Verify the LLDP configurations in the local machine
    #show running-config lldp
    !
    interface eth1
       lldp-agent customer-bridge
       set lldp enable txrx
       set lldp chassis-id-tlv ip-address
       set lldp port-id-tlv mac-address
       lldp tlv basic-mgmt port-description select
       lldp tlv basic-mgmt system-name select
       lldp tlv basic-mgmt system-description select
       lldp tlv basic-mgmt system-capabilities select
       lldp tlv basic-mgmt management-address select
       lldp tlv ieee-8021-org-specific port-vlanid select
       lldp tlv ieee-8021-org-specific port-ptcl-vlanid select
       lldp tlv ieee-8021-org-specific vlan-name select
       lldp tlv ieee-8021-org-specific ptcl-identity select
       lldp tlv ieee-8021-org-specific vid-digest select
       lldp tlv ieee-8021-org-specific mgmt-vid select
       lldp tlv ieee-8021-org-specific link-agg select
       lldp tlv ieee-8023-org-specific mac-phy select
       lldp tlv ieee-8023-org-specific max-mtu-size select
       set lldp timer msg-fast-tx 5
       set lldp tx-fast-init 6
    !
```
#### 2. Verify the LLDP port statistics

#show lldp interface eth1 customer-bridge

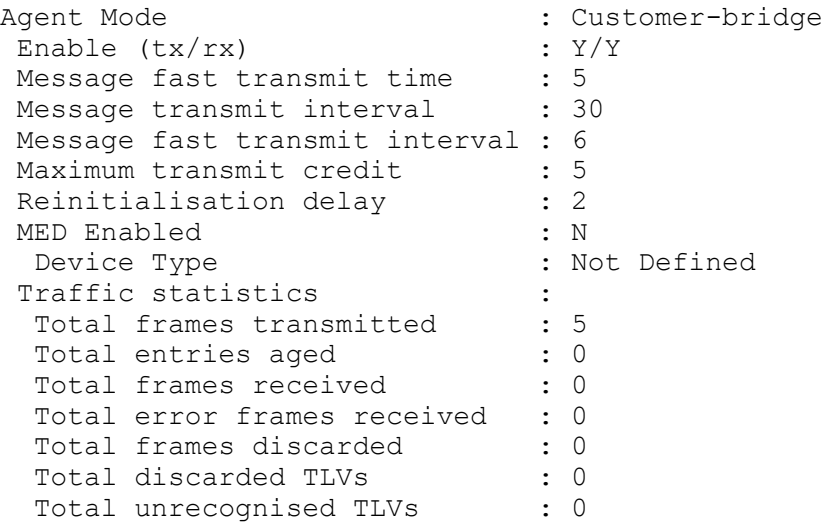

# **Non-Tpmr-Bridge**

The below configurations should be followed for each machines.

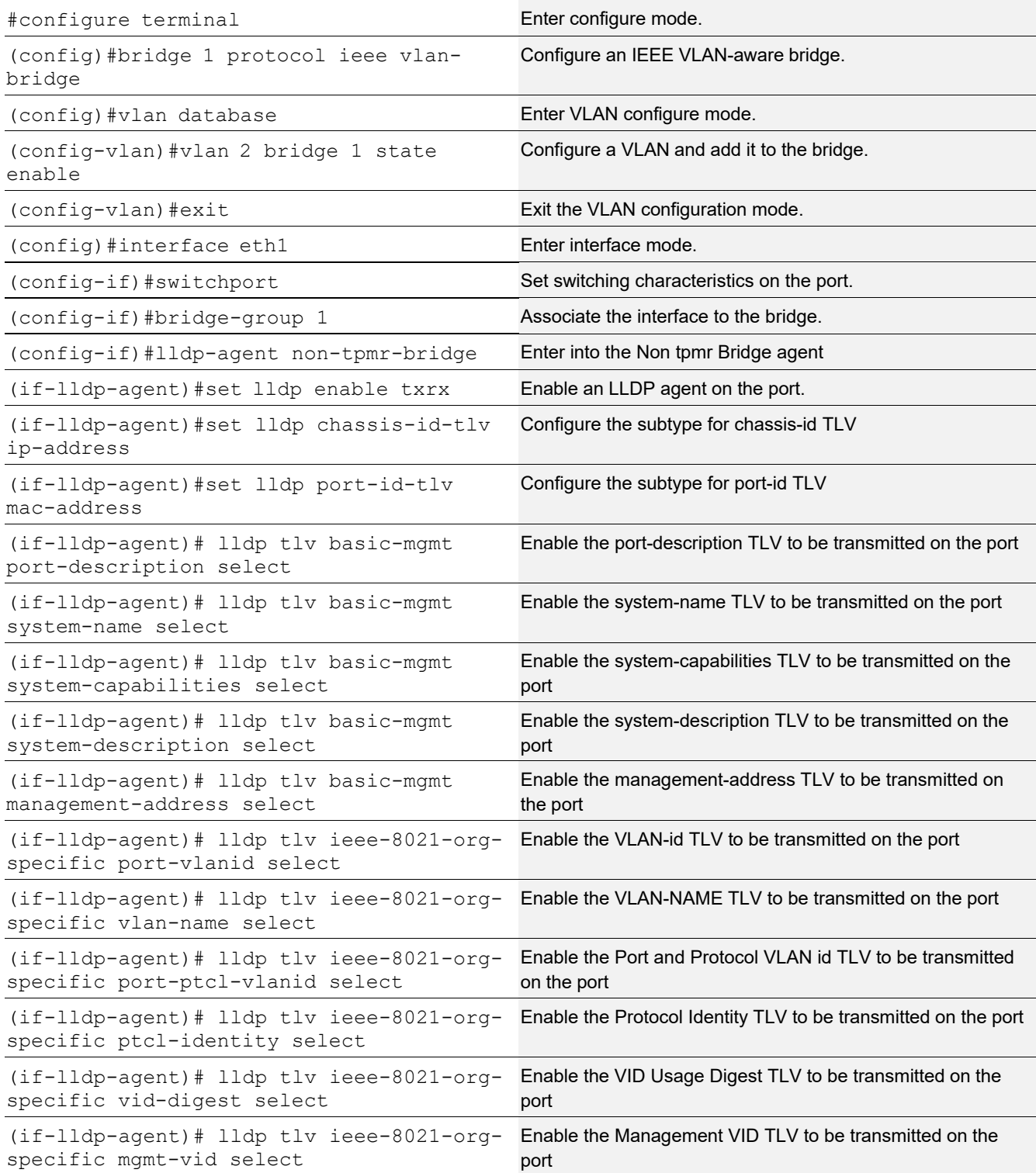

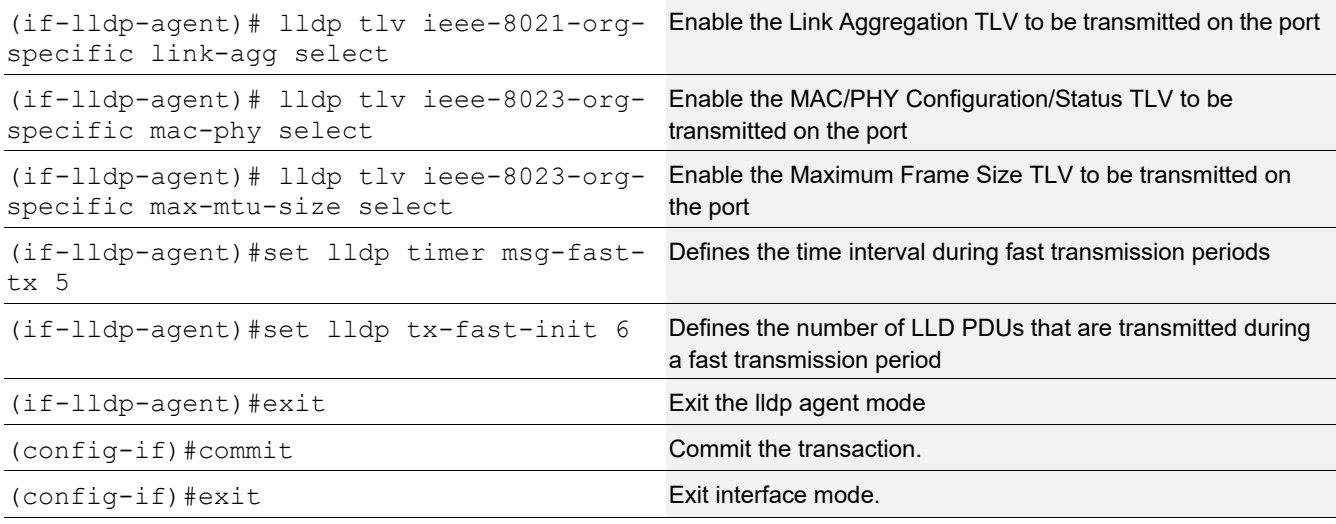

### **Validation**

```
1. Verify the LLDP configurations in the local machine
```

```
#show running-config lldp
    !
    interface eth1
      lldp-agent non-tpmr-bridge
       set lldp enable txrx
       set lldp chassis-id-tlv ip-address
       set lldp port-id-tlv mac-address
       lldp tlv basic-mgmt port-description select
       lldp tlv basic-mgmt system-name select
       lldp tlv basic-mgmt system-description select
       lldp tlv basic-mgmt system-capabilities select
       lldp tlv basic-mgmt management-address select
       lldp tlv ieee-8021-org-specific port-vlanid select
       lldp tlv ieee-8021-org-specific port-ptcl-vlanid select
       lldp tlv ieee-8021-org-specific vlan-name select
       lldp tlv ieee-8021-org-specific ptcl-identity select
       lldp tlv ieee-8021-org-specific vid-digest select
       lldp tlv ieee-8021-org-specific mgmt-vid select
       lldp tlv ieee-8021-org-specific link-agg select
       lldp tlv ieee-8023-org-specific mac-phy select
       lldp tlv ieee-8023-org-specific max-mtu-size select
       set lldp timer msg-fast-tx 5
       set lldp tx-fast-init 6
    !
2. Verify the LLDP port statistics
    #show lldp interface eth1 non-tmpr-bridge
    Agent Mode : Non-TPMR-bridge
     Enable (tx/rx) : Y/Y
```
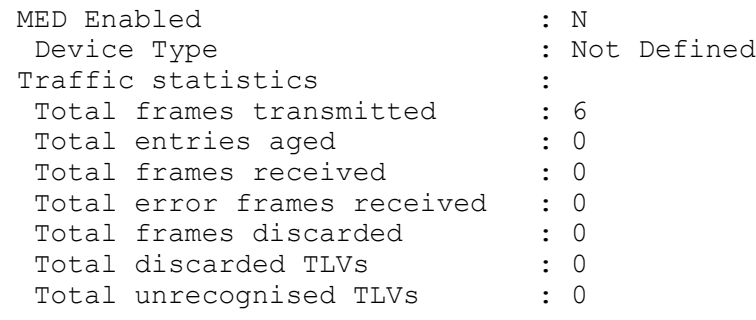

# **LLDPV2 (Global Mode TLV)**

LLDPv2 TLVs can be configured globally, making it applicable for all interfaces where LLDP is enabled.

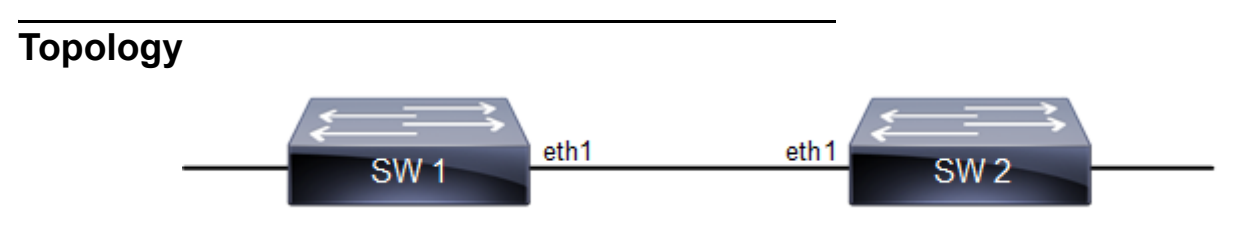

**Figure 7-17: LLDP topology**

### **SW1**

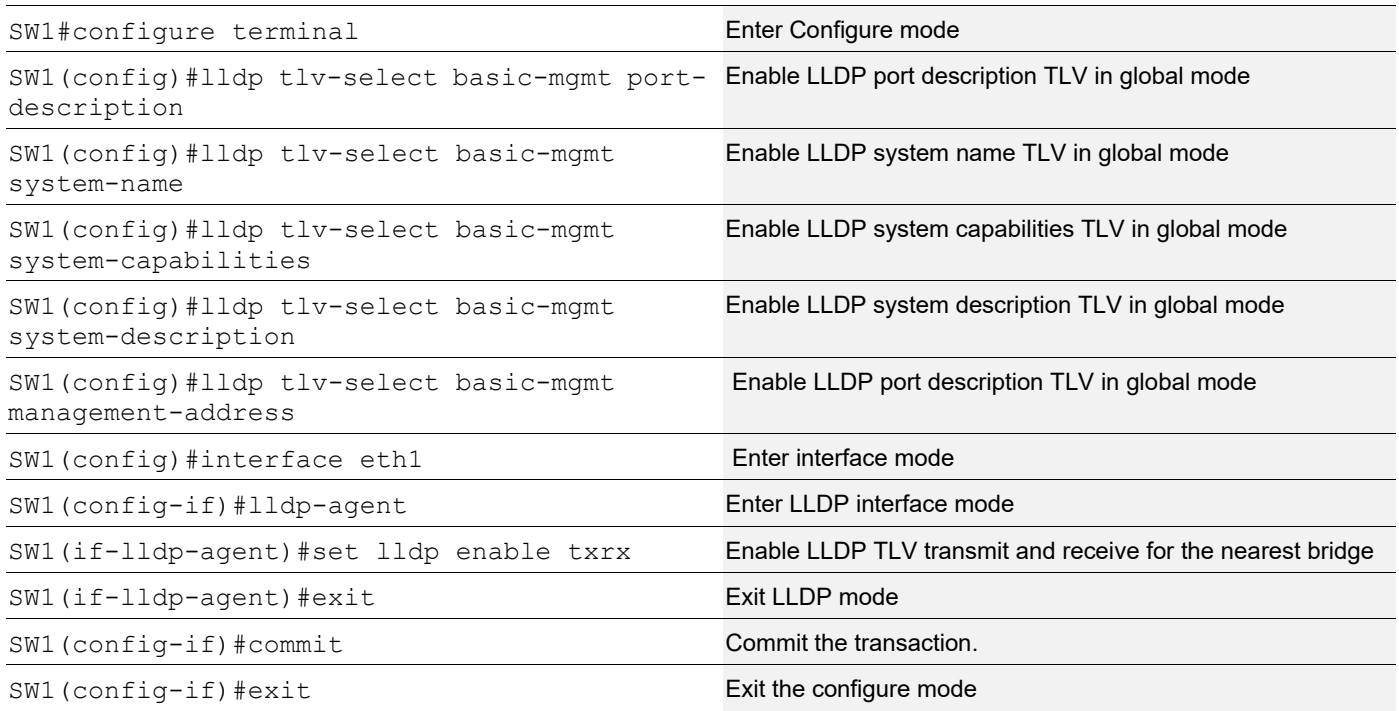

#### **SW2**

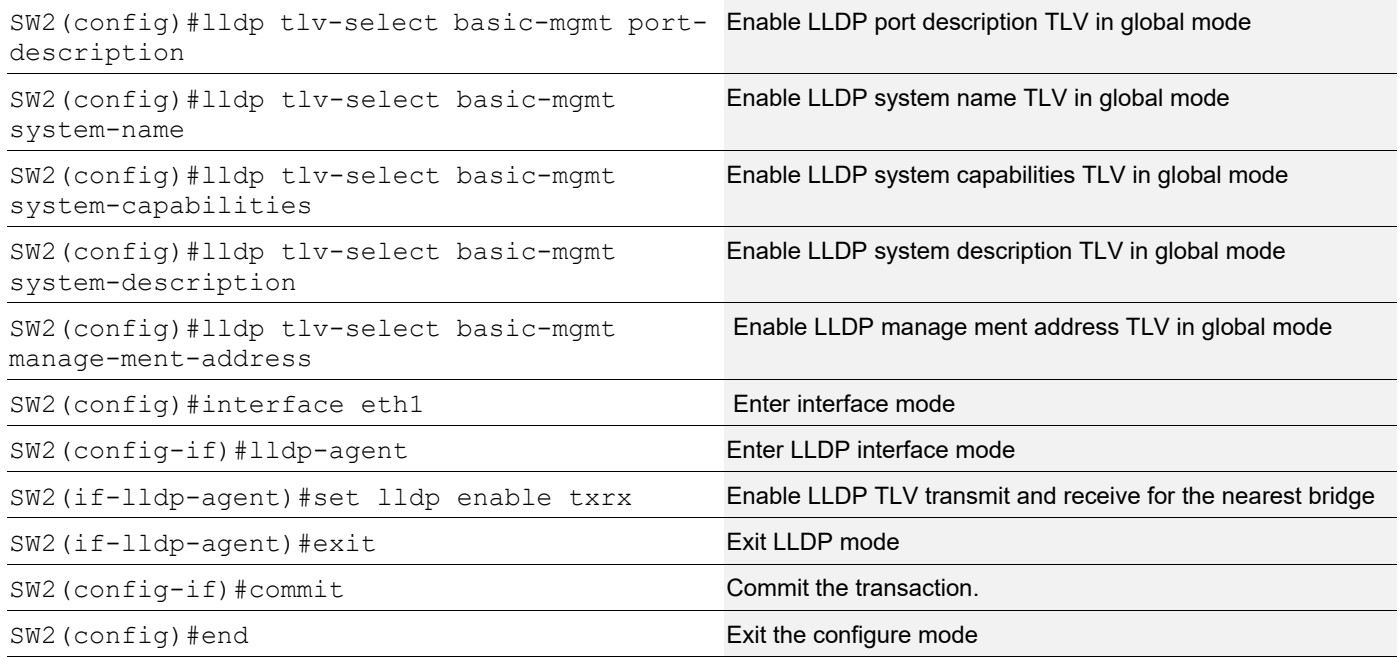

### **Validation**

```
SW1#show running-config lldp
!
lldp tlv-select basic-mgmt port-description
lldp tlv-select basic-mgmt system-name
lldp tlv-select basic-mgmt system-capabilities
lldp tlv-select basic-mgmt system-description
lldp tlv-select basic-mgmt management-address
!
SW1#show lldp neighbors
 Loc PortID Rem Host Name Rem Chassis Id Rem Port Id Agent Mode
 --------------------------------------------------------------------------------
 Eth1 OcNOS cc37.ab56.6d80 cc37.abbb.ed81 Nearest bridge
SW1#show lldp neighbors detail
------------------------------------------------------------------------------
--
Nearest bridge Neighbors
Interface Name : eth1
 Mandatory TLVs
Chassis id type : MAC address [cc37.ab56.6d80]
Port id type : MAC address [cc37.abbb.ed81]
```

```
Time to live : 121
 Basic Management TLVs
 System Name : SW2
System Description : Sun : Hardware Model:CEL BELGITE E1070, Software version:
Oc
NOS,6.3.2.47
Port Description : eth1
 Remote System Capabilities : Bridge
                               Router
Capabilities Enabled : Router<br>Management Address : MAC A
Management Address : MAC Address [cc37.abbb.ed81]
 Interface Number subtype : ifindex<br>Interface Number 10046
 Interface Number
  OID Number : 0
  802.1 Org specific TLVs
 Port vlan id : 0<br>Port & Protocol vlan id : 0
 Port & Protocol vlan id
 Remote Configured VLANs : None
  Remote Protocols Advertised: None
 Remote VID Usage Digest : 0
Remote Management Vlan : 0
 Link Aggregation Capability: not capable of being aggregated
  Link Aggregation Status : not currently in aggregation
 Link Aggregation Port ID :
  802.3 Org specific TLVs
 AutoNego Support : Not-Supported
 AutoNego Status : Disabled
AutoNego Capability : 0
AutoNego Capability : 0<br>
Operational MAU Type : 0 [unknown]
 Max Frame Size :
SW1#
#
```
## **LLDP-MED**

LLDP extensions and behavior requirements are described specifically in the areas of network Configuration and policy, device location (including for Emergency Call Service / E911), Power over Ethernet management, and inventory management.

Based on the device type, different TLVs are advertised by the Station.

## **LLDP-MED Network Connectivity Device**

LLDP-MED Network Connectivity Devices, as defined in this Standard, provide access to the IEEE 802 based LAN infrastructure for LLDP-MED Endpoint Devices. An LLDP-MED Network Connectivity Device is a LAN access device based on any of the following technologies:

- LAN Switch/Router
- IEEE 802.1 Bridge
- IEEE 802.3 Repeater (included for historical reasons)
- IEEE 802.11 Wireless Access Point

• Any device that supports the IEEE 802.1AB and MED extensions defined by this Standard and can relay IEEE 802 frames via any method.

#### Configuration Command

set lldp med-devtype net-connect

## **LLDP-MED Generic Endpoint (Class I)**

The LLDP-MED Generic Endpoint (Class I) definition is applicable to all endpoint products that require the base LLDP discovery services, however do not support IP media or act as an end-user communication appliance. Such devices may include (but are not limited to) IP Communication Controllers, other communication related servers, or any device requiring basic services.

#### Configuration Command

set lldp med-devtype ep-class1

## **LLDP-MED Generic Endpoint (Class 2)**

The LLDP-MED Media Endpoint (Class II) definition is applicable to all endpoint products that have IP media capabilities however may or may not be associated with a particular end user. Capabilities include all of the capabilities defined for the previous Generic Endpoint Class (Class I), and are extended to include aspects related to media streaming. Example product categories expected to adhere to this class include (but are not limited to) Voice / Media Gateways, Conference Bridges, Media Servers, and similar

#### Configuration Command

set lldp med-devtype ep-class2

## **LLDP-MED Generic Endpoint (Class 3)**

The LLDP-MED Communication Endpoint (Class III) definition is applicable to all endpoint products that act as end user communication appliances supporting IP media. Capabilities include all of the capabilities defined for the previous Generic Endpoint (Class I) and Media Endpoint (Class II) classes, and are extended to include aspects related to end user devices. Example product categories expected to adhere to this class include (but are not limited to) end user communication appliances, such as IP Phones, PC-based softphones, or other communication appliances that directly support the end user.

#### Configuration Command

set lldp med-devtype ep-class3

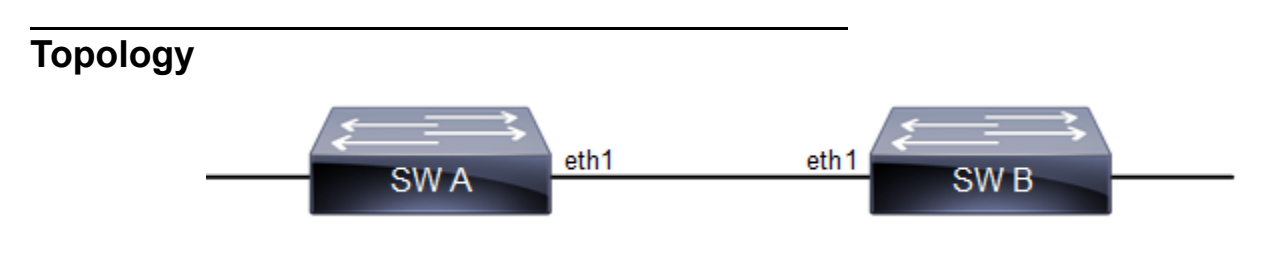

# **SW A**

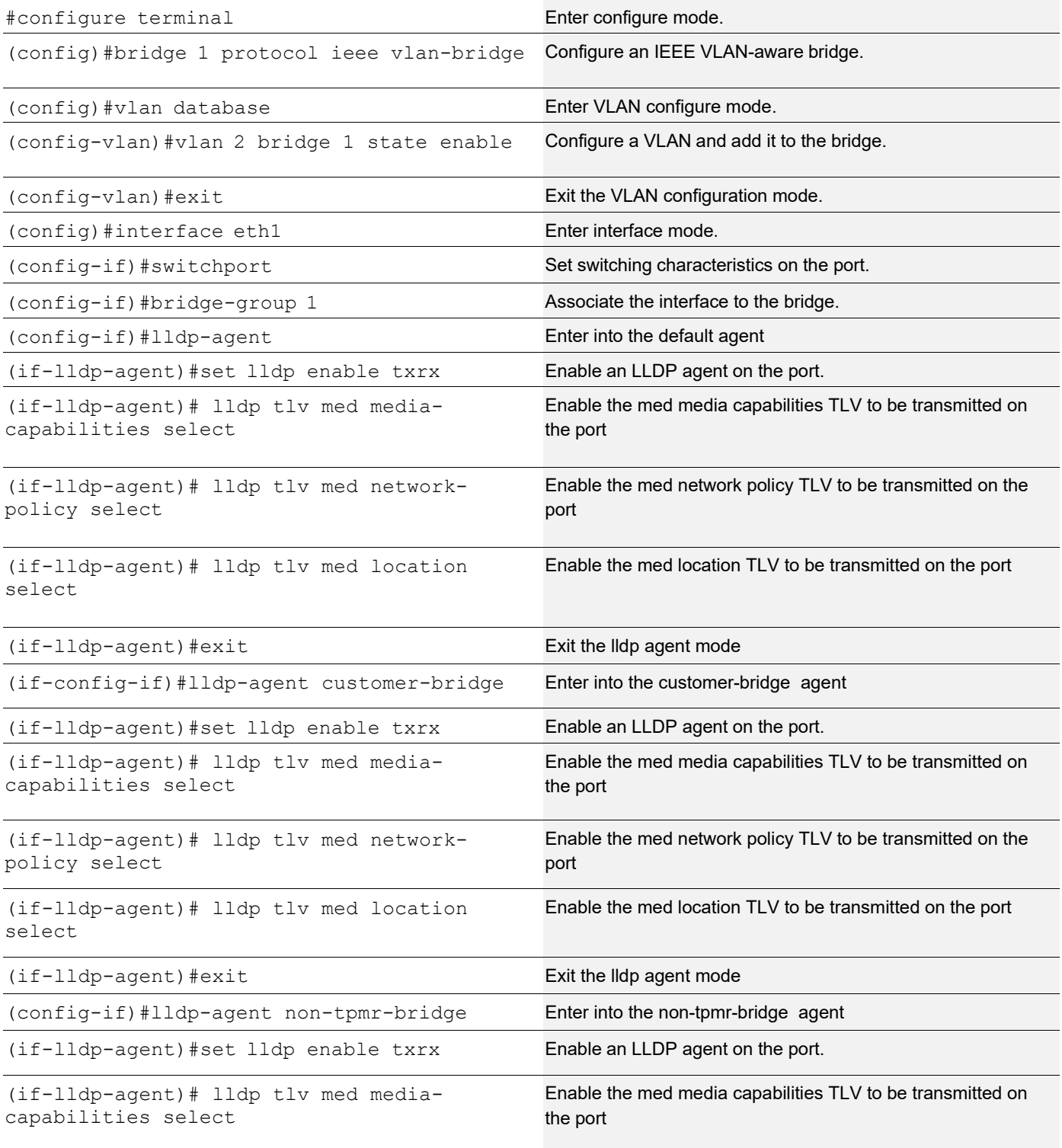

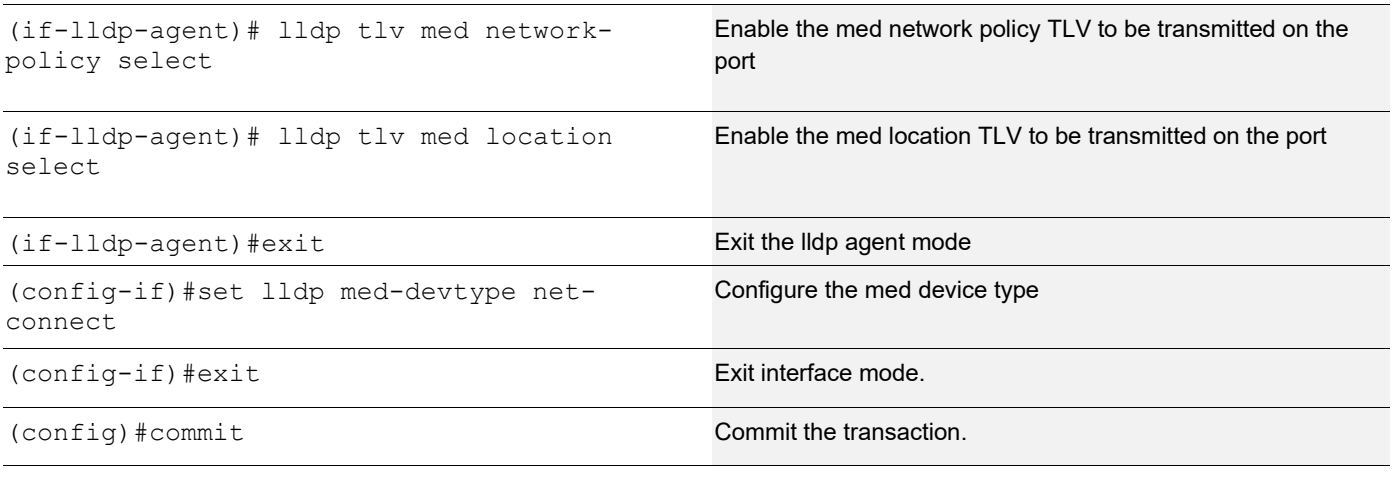

## **SW B**

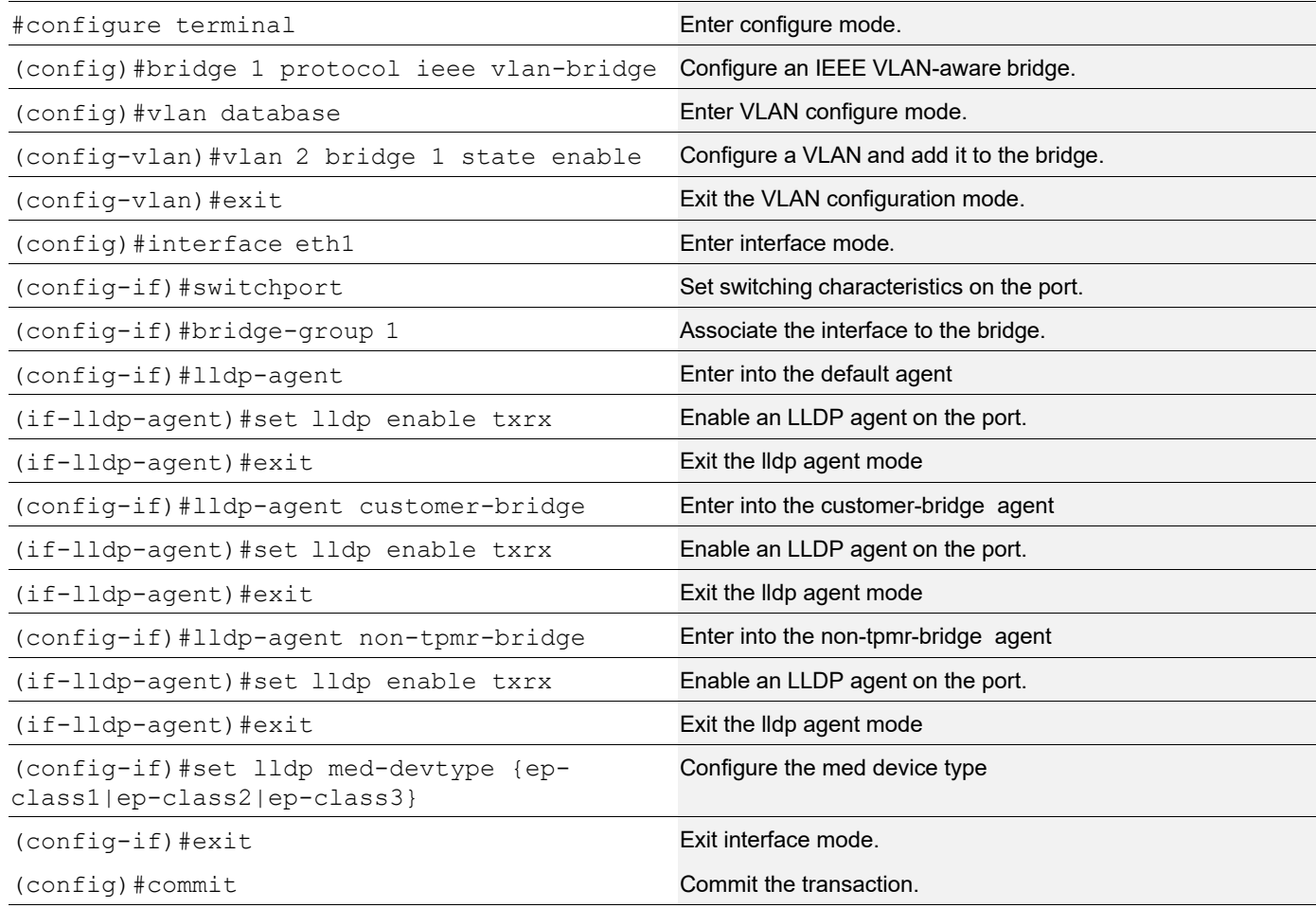

# **Validation**

1. Verify the LLDP configurations on Machine A

```
#show running-config lldp
!
interface eth0
 lldp-agent
!
interface eth1
lldp-agent
set lldp enable txrx
lldp tlv med media-capabilities select
lldp tlv med network-policy select
lldp tlv med location select
set lldp med-devtype net-connect
lldp-agent non-tpmr-bridge
set lldp enable txrx
lldp tlv med media-capabilities select
lldp tlv med network-policy select
lldp tlv med location select
lldp-agent customer-bridge
set lldp enable txrx
lldp tlv med media-capabilities select
lldp tlv med network-policy select
lldp tlv med location select
!
```
#### 2. Verify the LLDP port statistics on machine A

#show lldp interface eth1

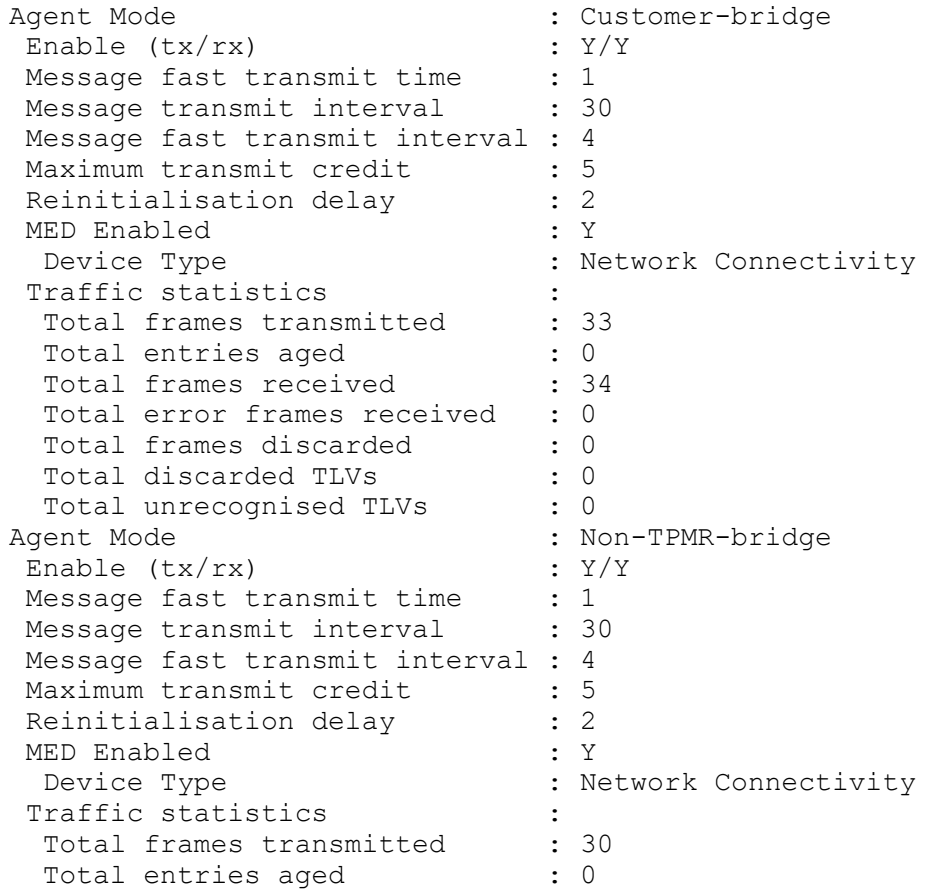

```
Total frames received : 31
 Total error frames received : 0
 Total frames discarded : 0<br>Total discarded TLVs : 0
 Total discarded TLVs : 0<br>Total unrecognised TLVs : 0<br>rent Mode : Ne
 Total unrecognised TLVs
Agent Mode : Nearest bridge
Enable (tx/rx) : Y/YMessage fast transmit time : 1
Message transmit interval : 30
 Message fast transmit interval : 4
Maximum transmit credit : 5
Reinitialisation delay : 2
MED Enabled : Y
Device Type \cdot : Network Connectivity
Traffic statistics :
  Total frames transmitted : 30
Total entries aged : 0
Total frames received : 31
  Total error frames received : 0
 Total frames discarded : 0
 Total discarded TLVs : 0
 Total unrecognised TLVs : 0
#show lldp interface eth1 non-tpmr-bridge
Agent Mode : Non-TPMR-bridge
Enable (tx/rx) : Y/YMessage fast transmit time : 1
Message transmit interval : 30
 Message fast transmit interval : 4
Maximum transmit credit : 5<br>Reinitialisation delay : 2
Reinitialisation delay : 2
MED Enabled : Y
 Device Type \cdot : Network Connectivity
Traffic statistics :<br>
\frac{1}{2} :
Total frames transmitted : 32
Total entries aged : 0
Total frames received : 33
 Total error frames received : 0
 Total frames discarded : 0
 Total discarded TLVs : 0
 Total unrecognised TLVs : 0
```
3. Verify the LLDP configurations for end device ep-class3 on machine B

```
#show running-config lldp
!
interface eth0
 lldp-agent
!
interface eth1
 lldp-agent
   set lldp enable txrx
   set lldp chassis-id-tlv ip-address
  set lldp med-devtype ep-class3
```

```
 lldp-agent non-tpmr-bridge
  set lldp enable txrx
  set lldp chassis-id-tlv ip-address
 lldp-agent customer-bridge
  set lldp enable txrx
  set lldp chassis-id-tlv ip-address
!
```
4. Verify the LLDP port statistics on machine B

```
#show lldp interface eth1
Agent Mode : Customer-bridge
Enable (tx/rx) : Y/YMessage fast transmit time : 1
Message transmit interval : 30
 Message fast transmit interval : 4
Maximum transmit credit : 5
Reinitialisation delay : 2
MED Enabled : Y
Device Type \qquad \qquad : End Point Class-3
Traffic statistics :
Total frames transmitted : 0
Total entries aged : 0
Total frames received : 8
 Total error frames received : 0
 Total frames discarded : 0
Total discarded TLVs : 0
Total unrecognised TLVs : 0
Agent Mode : Non-TPMR-bridge
Enable (tx/rx) : Y/YMessage fast transmit time : 1
Message transmit interval : 30
 Message fast transmit interval : 4
Maximum transmit credit : 5
Reinitialisation delay : 2
MED Enabled : Y
Device Type \qquad \qquad : End Point Class-3
Traffic statistics :
Total frames transmitted : 0
Total entries aged : 0
Total frames received : 8
 Total error frames received : 0
 Total frames discarded : 0
Total discarded TLVs : 0
Total unrecognised TLVs : 0
Agent Mode : Nearest bridge
Enable (tx/rx) : Y/YMessage fast transmit time : 1
Message transmit interval : 30
 Message fast transmit interval : 4
Maximum transmit credit : 5<br>Reinitialisation delay : 2
Reinitialisation delay : 2
MED Enabled : Y
Device Type \qquad \qquad : End Point Class-3
Traffic statistics :
 Total frames transmitted : 0<br>Total entries aged : 0
 Total entries aged
```
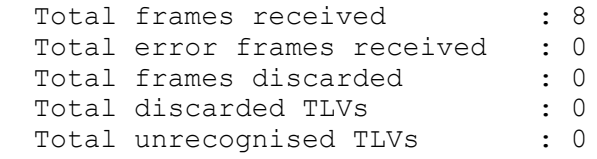

# CHAPTER 8 MLAG Configuration

This chapter contains a complete example of Multi-Chassis Link Aggregation (MLAG) configuration.

MLAG (also called DRNI, Distributed Resilient Network Interconnect) expands the concept of link aggregation so that it provides node-level redundancy by allowing two or more nodes to share a common LAG endpoint. MLAG emulates multiple nodes to represent as a single logical node to the remote node running link aggregation. As a result even if one of the nodes is down there exists a path to reach the destination through the other nodes.

- Note: MLAG is compatible only with a RSTP VLAN-aware bridge or a spanning tree disabled bridge.
- Note: All MLAG nodes must have the same MAC table size as specified by each node's switching ASIC forwarding profile limit.
- Note: More than one IDL is not supported in single node under mcec configuration.
- Note: IDL and IDP configurations are allowed together, IDP will provide a Layer 3 communication path which will be used as a Secondary test to determine the state of MLAG Peer, however It is recommended not to use IDP without IDL for MLAG Active-Active

# **Dynamic Configuration**

## **Topology**

As shown in Figure 8-18, switches 3 and 4 form an MLAG domain. Switches 3 and 4 are a single logical switch to switches 1 and 2. Even if either switch 3 or 4 is down, there exists a path to reach other destinations.

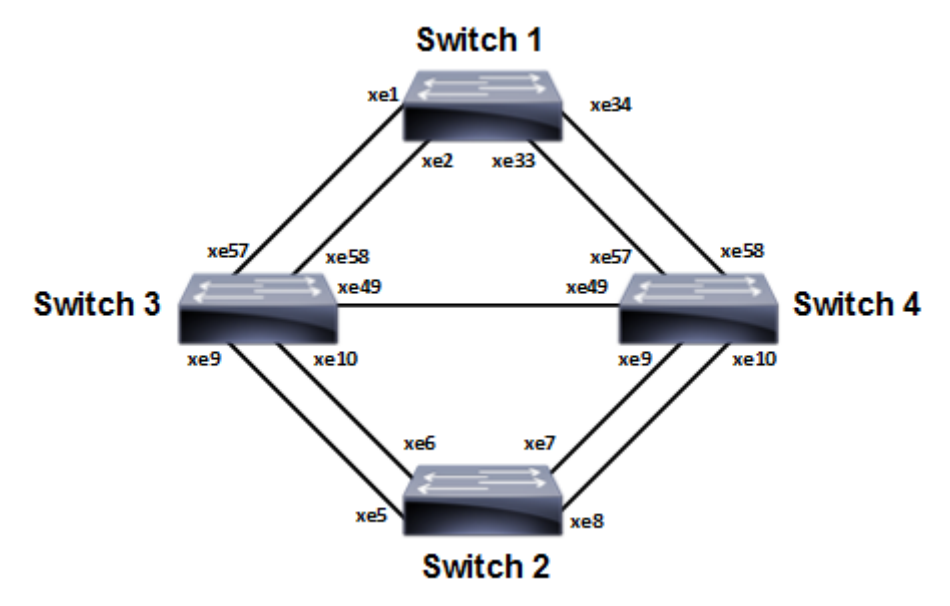

**Figure 8-18: MLAG Topology**

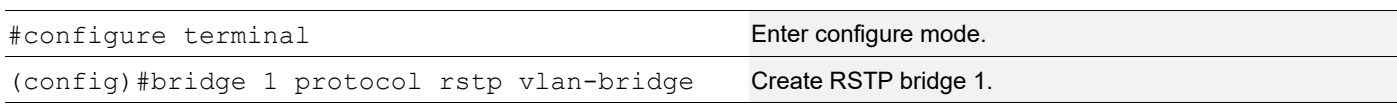

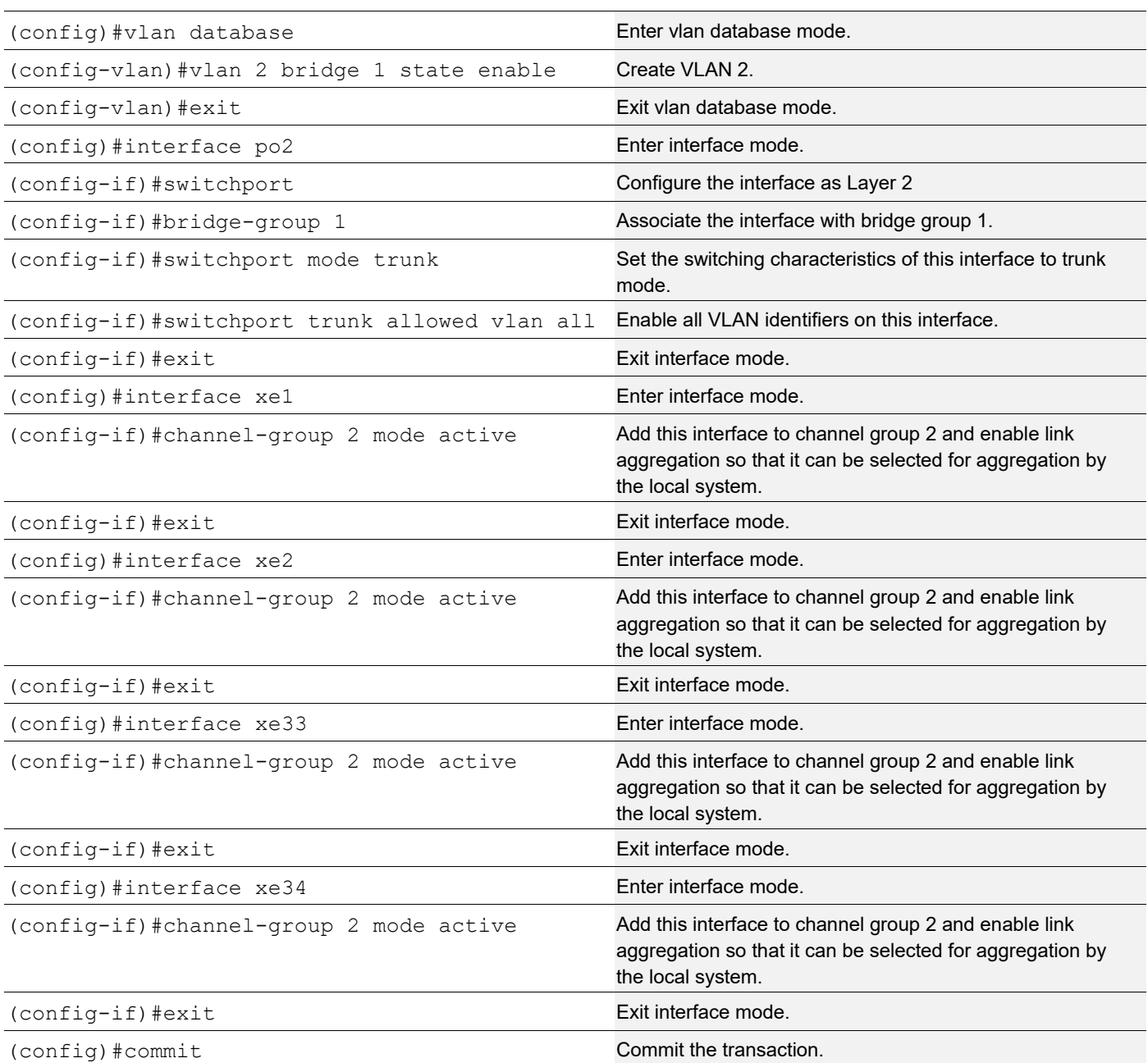

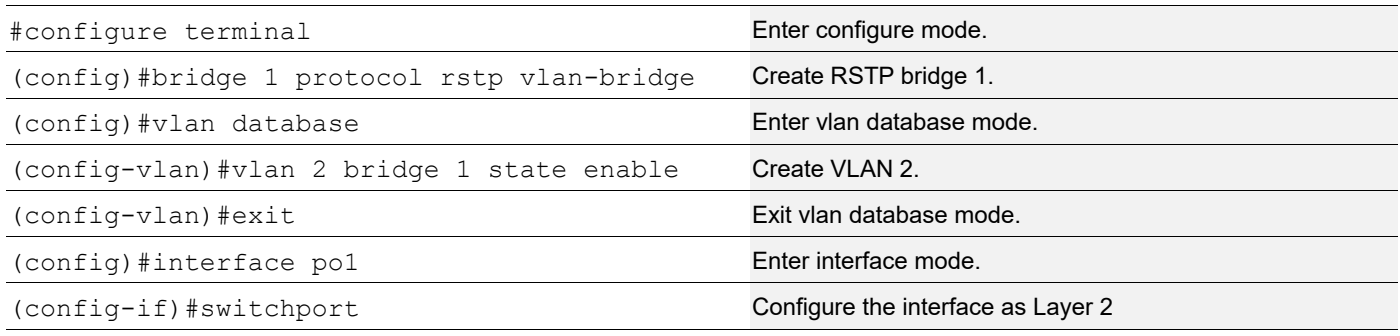

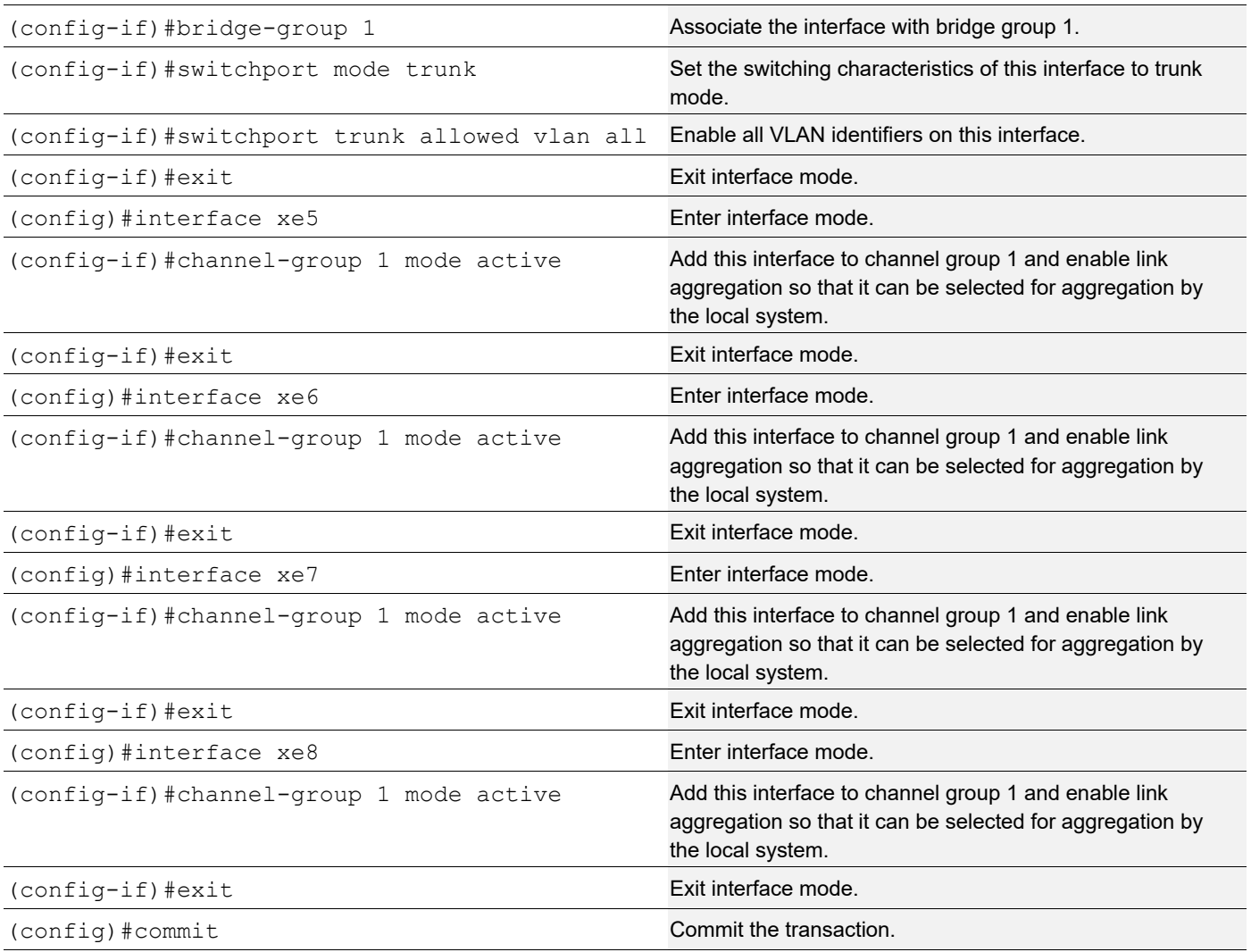

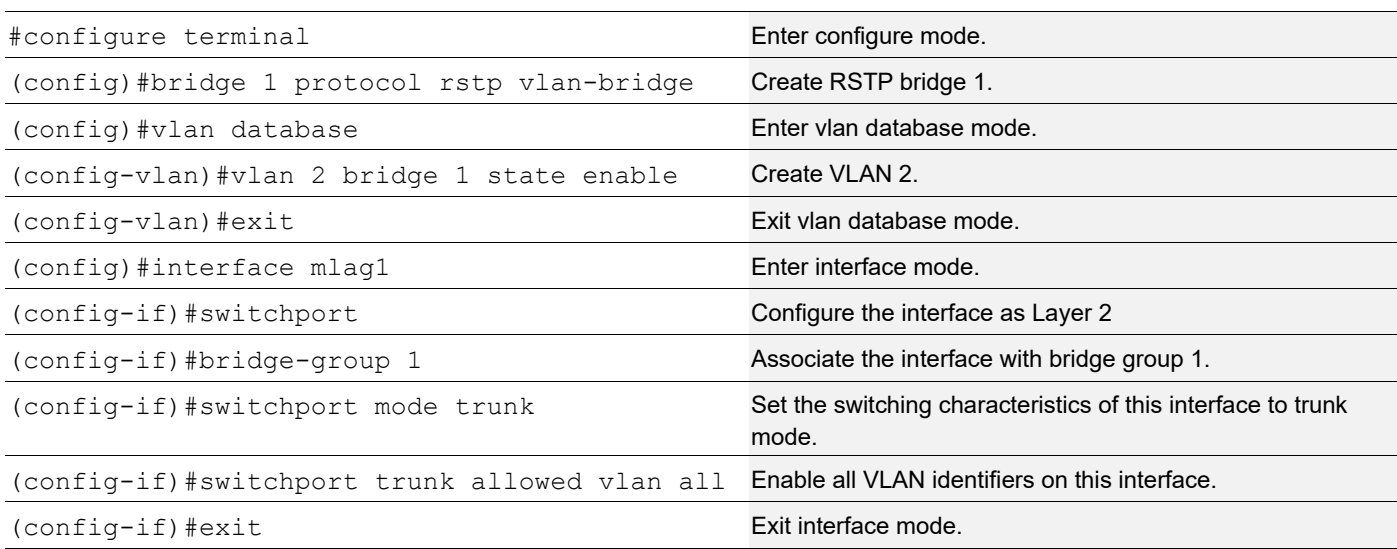

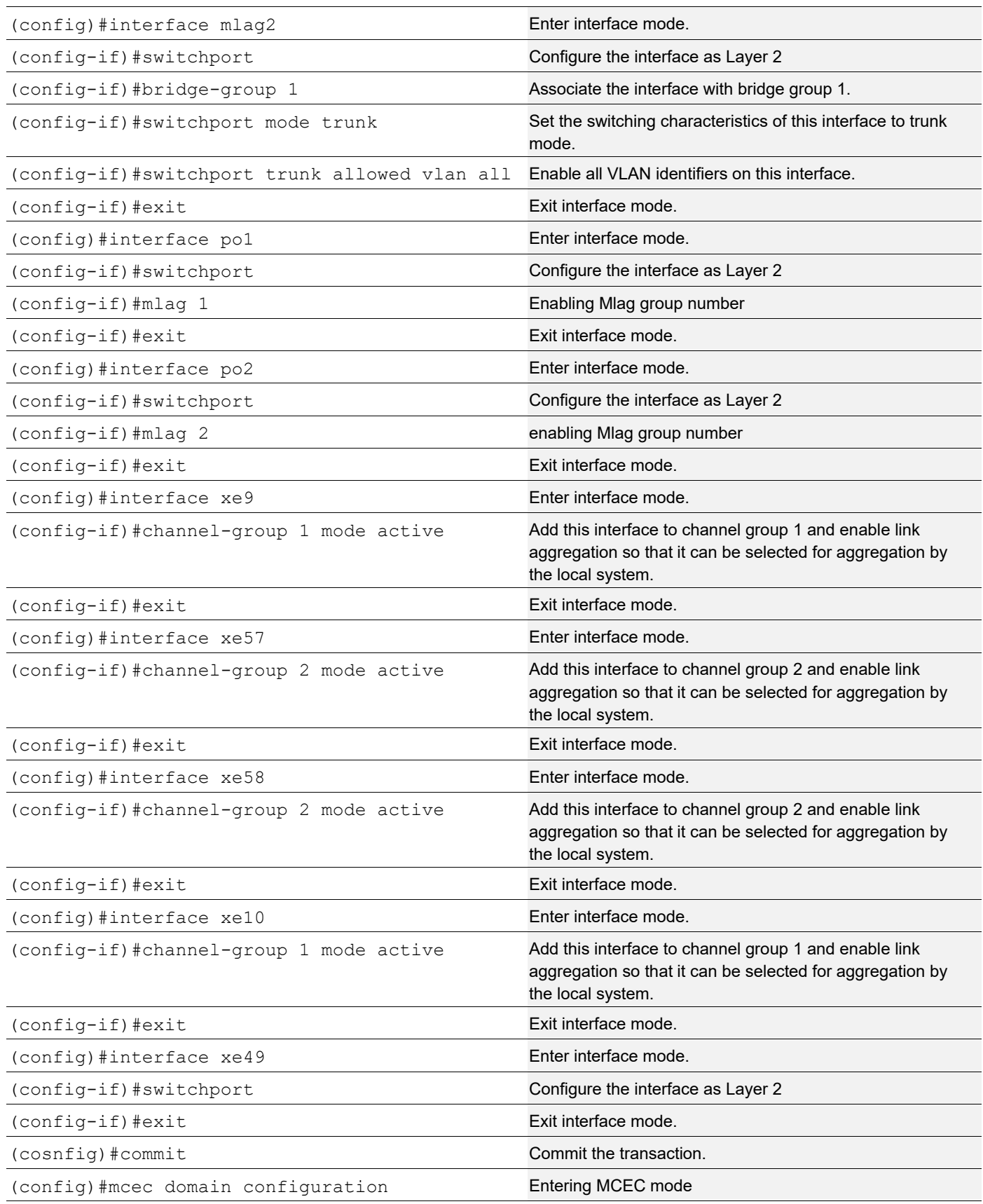

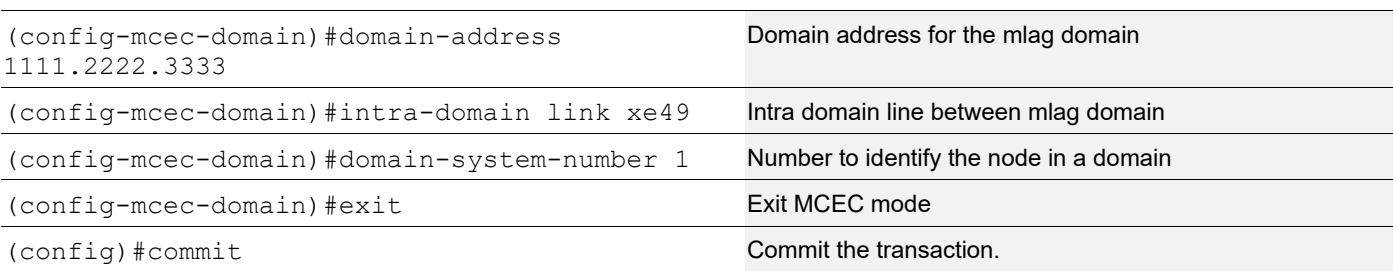

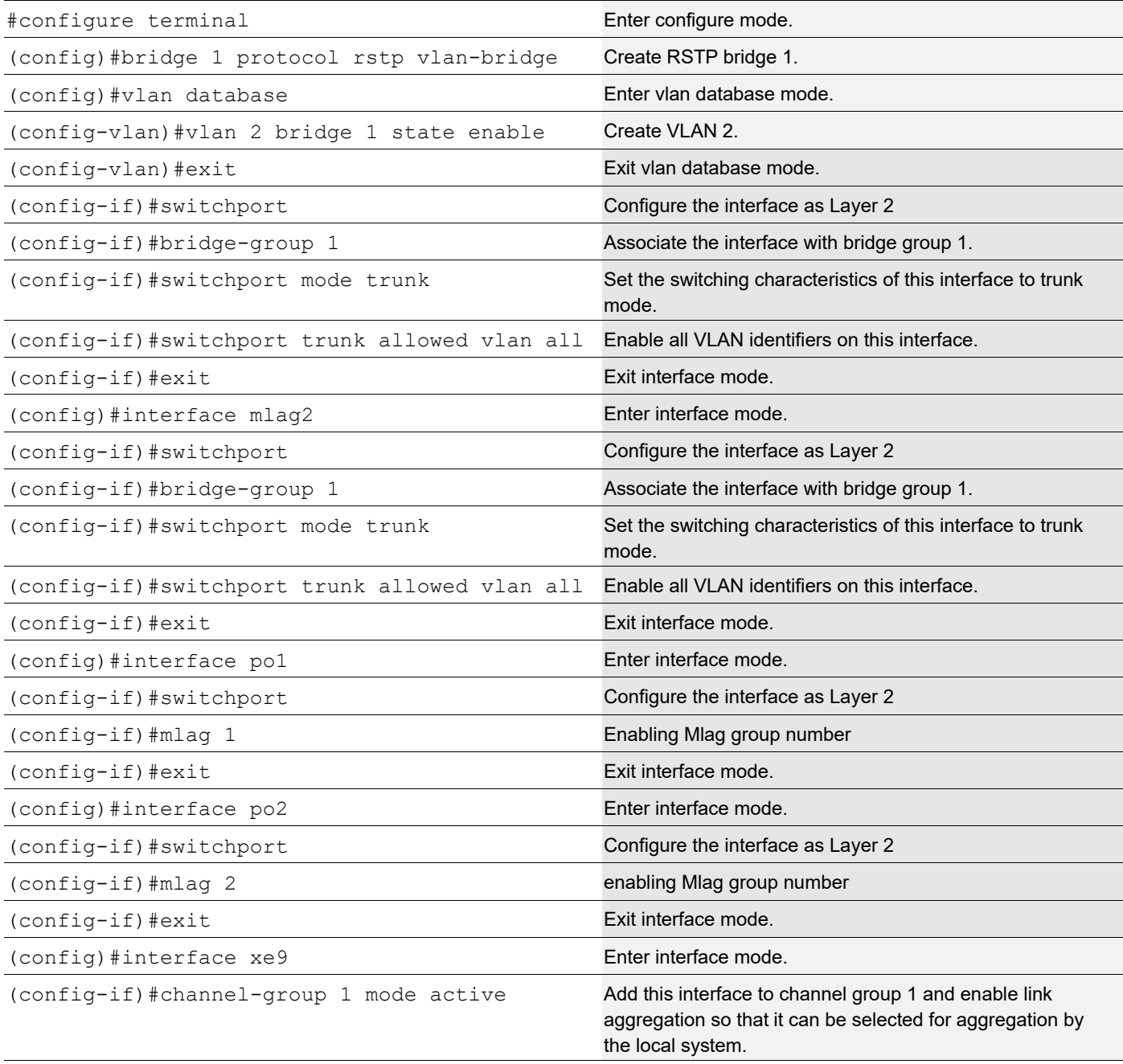

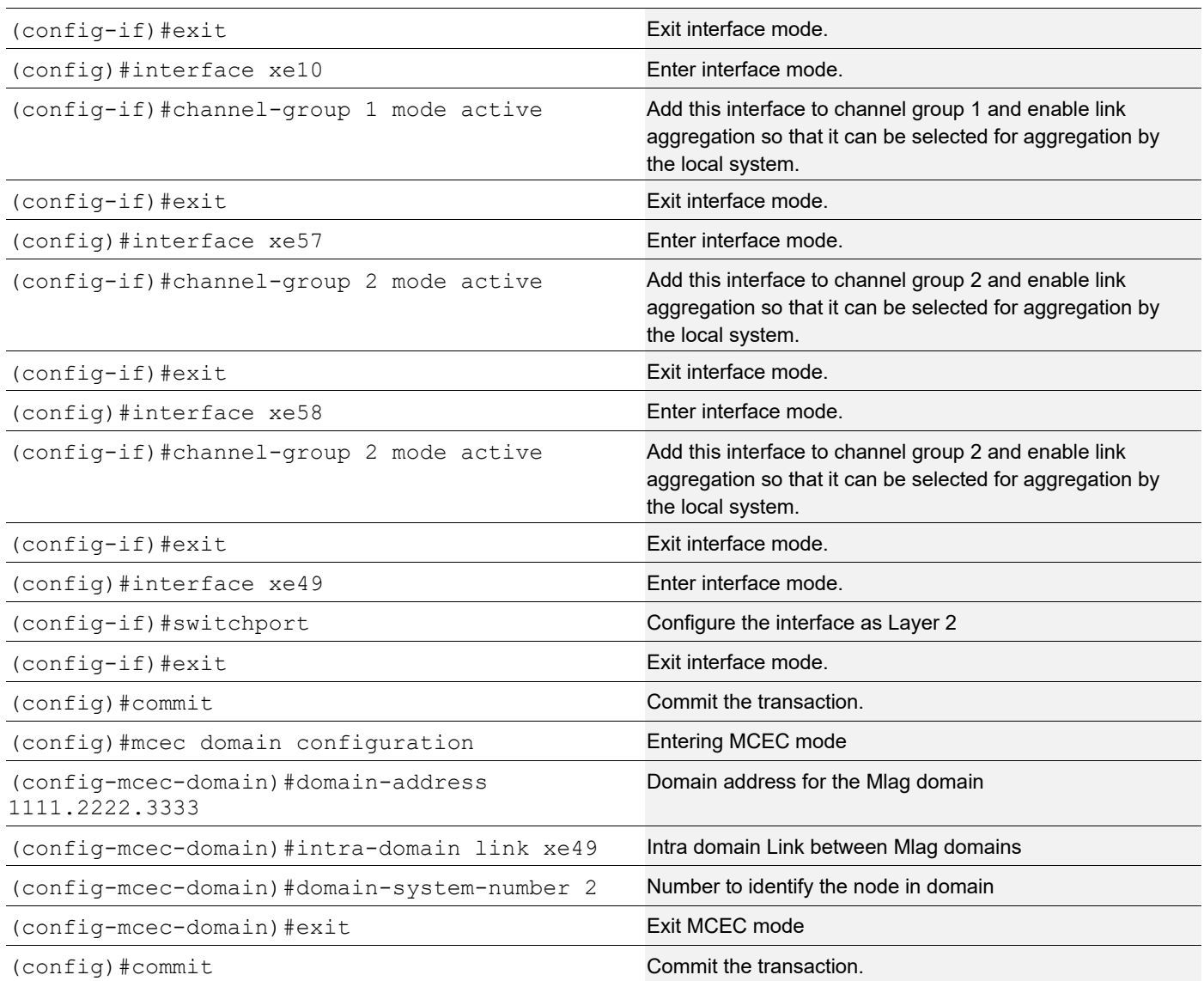

## **Validation**

### **Switch 3**

#sh mlag domain details

------------------------------------ Domain Configuration ------------------------------------ Domain System Number : 1 Domain Address : 1111.2222.3333 Domain Priority (1000) Intra Domain Interface : xe49

Hello RCV State : Current Hello Periodic Timer State : Fast Periodic Domain Sync : IN SYNC Neigh Domain Sync : IN\_SYNC Domain Adjacency : UP ------------------------------------ MLAG Configuration ------------------------------------ MLAG-1 Mapped Aggregator : po1 Admin Key : 16385 Oper Key : 16385 Physical properties Digest : dd 9c f 76 dd b6 5f 2f eb a1 d3 bb 8d 96 fc 82 Neigh Admin Key : 32769 Neigh Physical Digest : dd 9c f 76 dd b6 5f 2f eb a1 d3 bb 8d 96 fc 82 Info RCV State : Current Info Periodic Time State : Standby Mlag Sync : IN\_SYNC<br>Made : IN\_SYNC Mode : Active-Active Current Mlag State : Active MLAG-2 Mapped Aggregator : po2 Admin Key : 16386 Oper Key : 16386 Physical properties Digest : dd 9c f 76 dd b6 5f 2f eb a1 d3 bb 8d 96 fc 82 Neigh Admin Key : 32770 Neigh Physical Digest : dd 9c f 76 dd b6 5f 2f eb a1 d3 bb 8d 96 fc 82 Info RCV State : Current Info Periodic Time State : Standby Mlag Sync : IN SYNC Mode : Active-Active Current Mlag State : Active #sh etherchannel summary % Aggregator po1 0 % Aggregator Type: Layer2 % Admin Key: 16385 - Oper Key 16385 % Link: xe57 (5057) sync: 1 (Mlag-active-link) % Link: xe58 (5058) sync: 1 (Mlag-active-link) % Aggregator po2 0 % Aggregator Type: Layer2 % Admin Key: 16386 - Oper Key 16386 Link: xe9 (5009) sync : 1 (Mlag-active-link)

```
% Link: xe10 (5010) sync: 1 (Mlag-active-link)
#sh mlag 1 detail
MLAG-1
 Mapped Aggregator : pol
 Admin Key : 16385
  Oper Key : 16385
  Physical properties Digest : dd 9c f 76 dd b6 5f 2f eb a1 d3 bb 8d 96 fc 82
 Neigh Admin Key : 32769<br>Neigh Physical Digest : dd 9c
                    : dd 9c f 76 dd b6 5f 2f eb a1 d3 bb 8d 96 fc 82
Info RCV State : Current
 Info Periodic Time State : Standby
  Total Bandwidth : 20g
Mlag Sync : IN SYNC
Mode : Active-Active
 Current Mlag State : Active
sh mcec statistics
Unknown MCCPDU received on the system : 0 :
------------------------------------
IDP xe49
------------------------------------
  Valid RX Hello PDUs : 398
 Valid TX Hello PDUs : 417
 Valid RX Info PDUs : 16
  Valid TX Info PDUs : 6
  Valid RX Mac Sync PDUs : 3
  Valid TX Mac Sync PDUs : 4
MLAG 1
 Valid RX Info PDUs : 8
 Valid TX Info PDUs : 3
MLAG 2
 Valid RX Info PDUs : 8
 Valid TX Info PDUs : 3
sh mlag domain summary
------------------------------------
Domain Configuration
------------------------------------
Domain System Number : 1
Domain Address : 1111.2222.3333
```
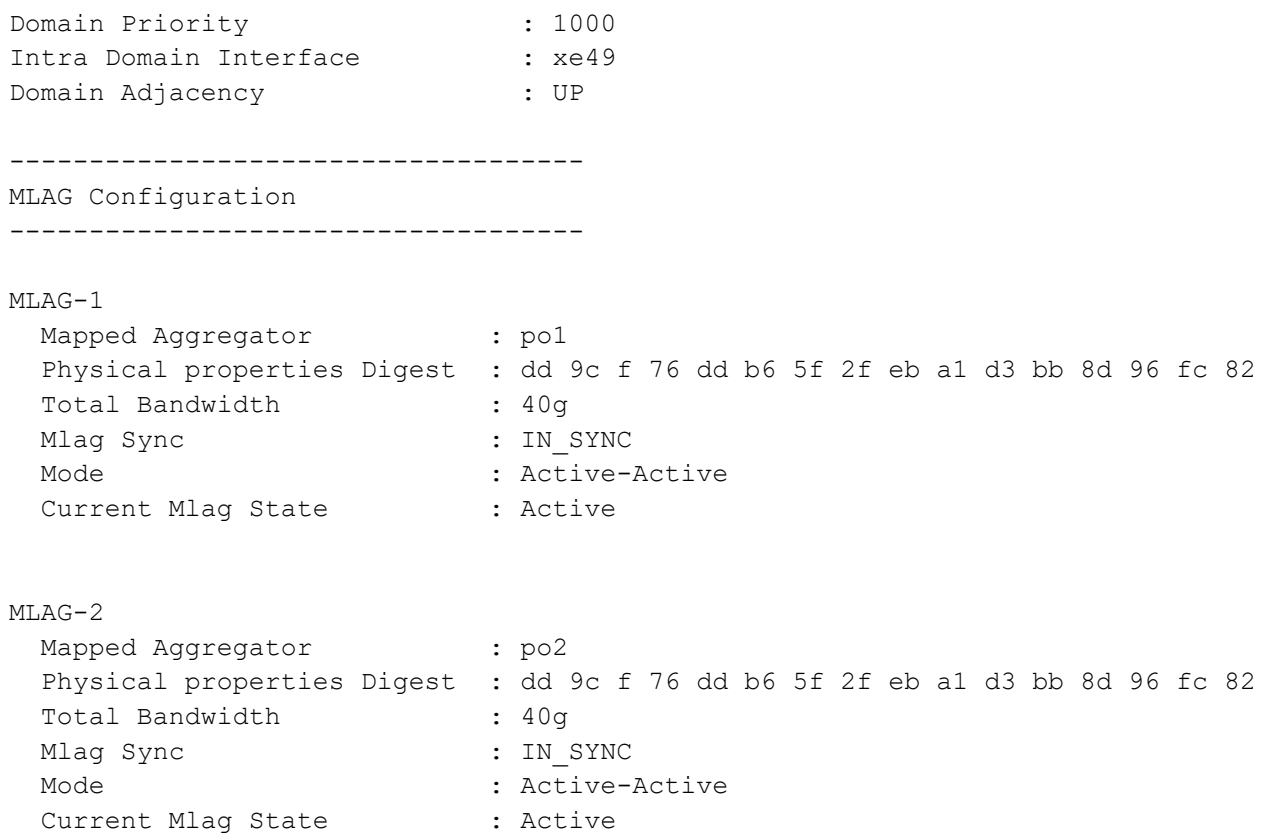

# **Static Configuration**

Static MLAG provides node-level redundancy by allowing two or more nodes in the network to share a common static-LAG endpoint. It emulates multiple nodes to represent as a single logical node to the remote node having static Link aggregation. As a result, even if one of the nodes is down there exists a path to reach the destination via other nodes.

## **Topology**

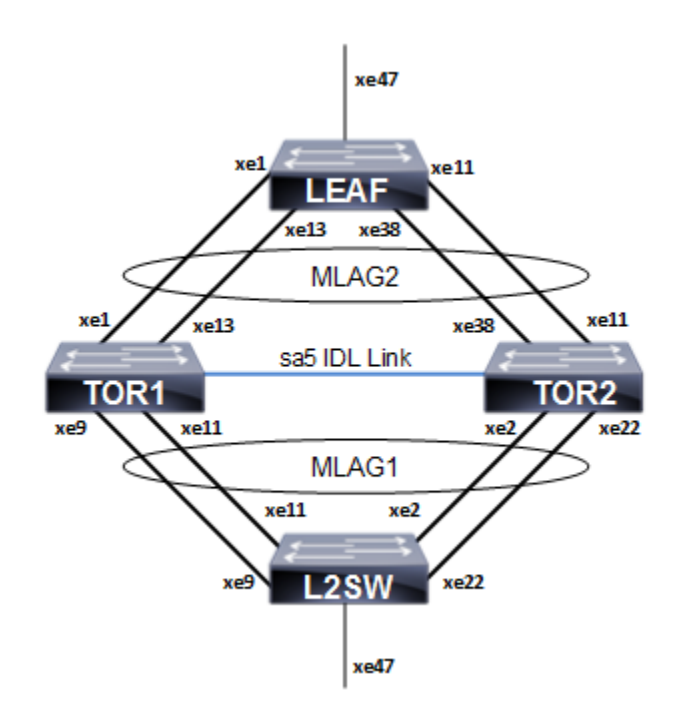

**Figure 8-19: Static MLAG topology**

### **L2SW**

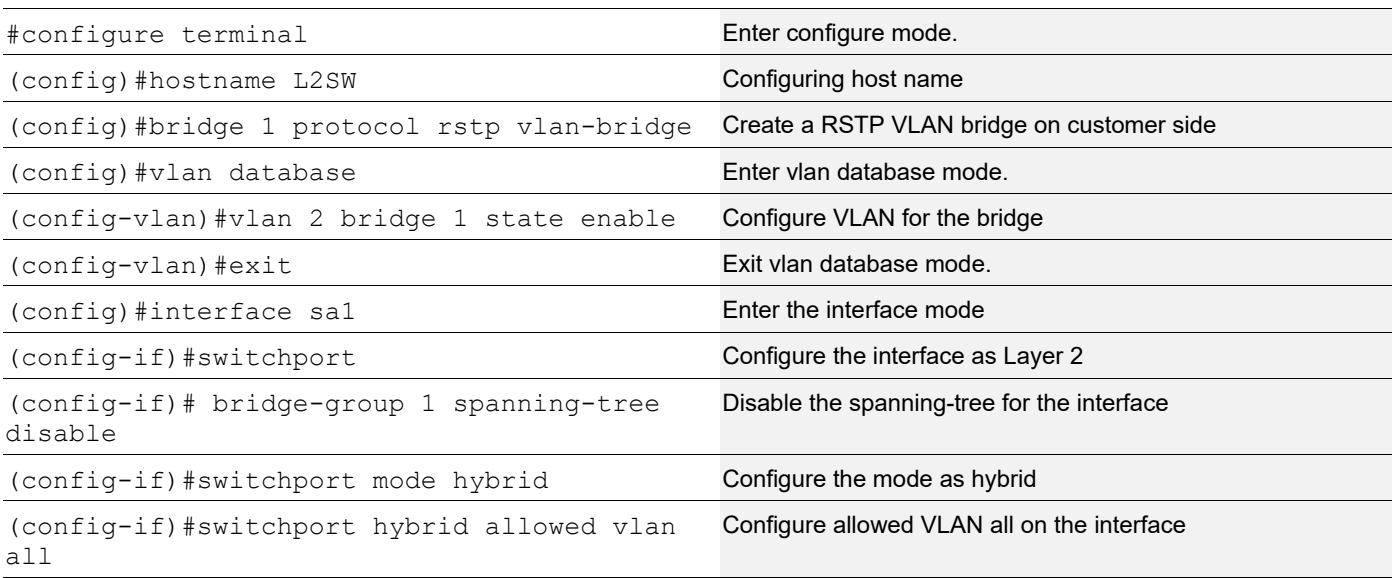

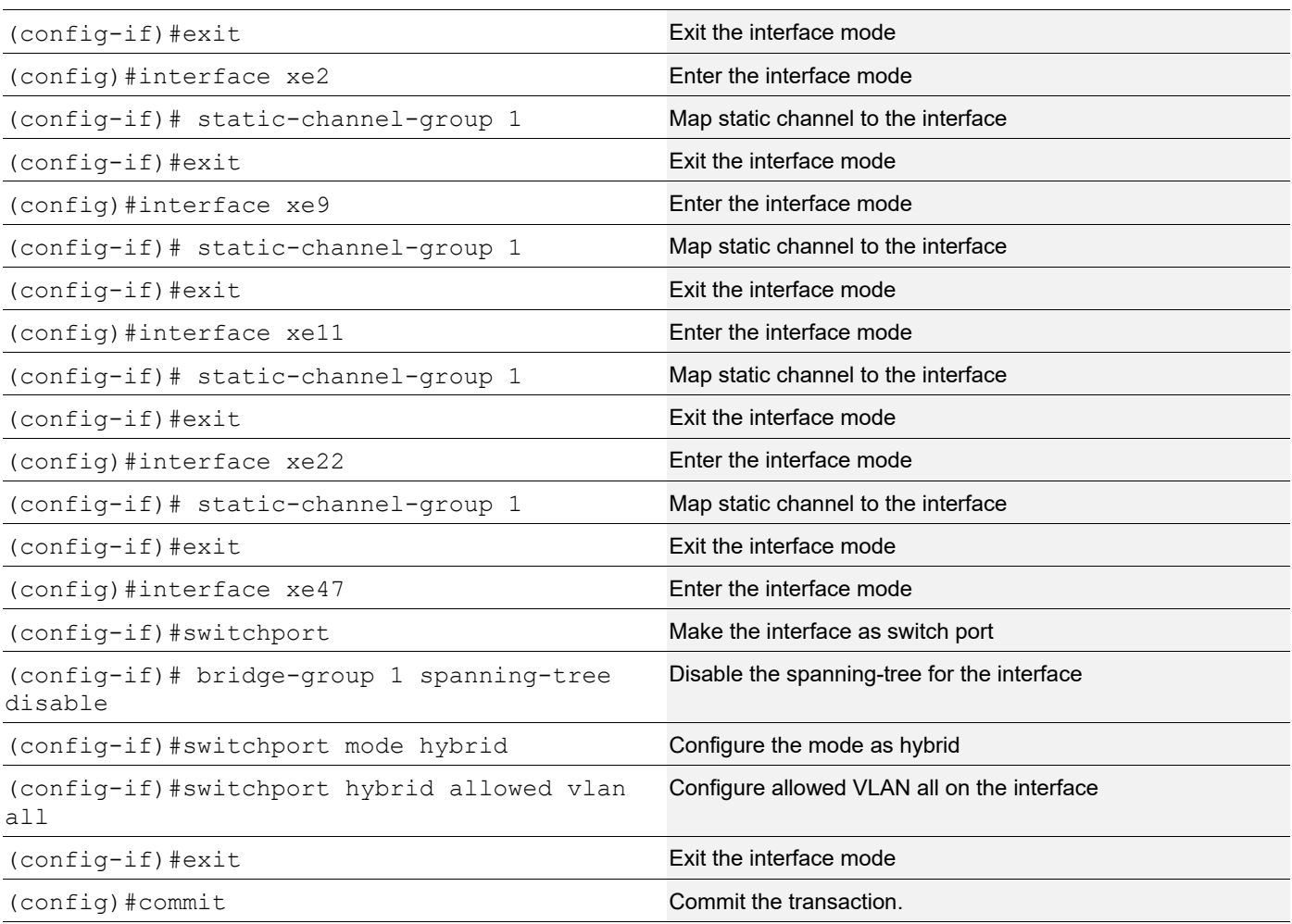

## **TOR1**

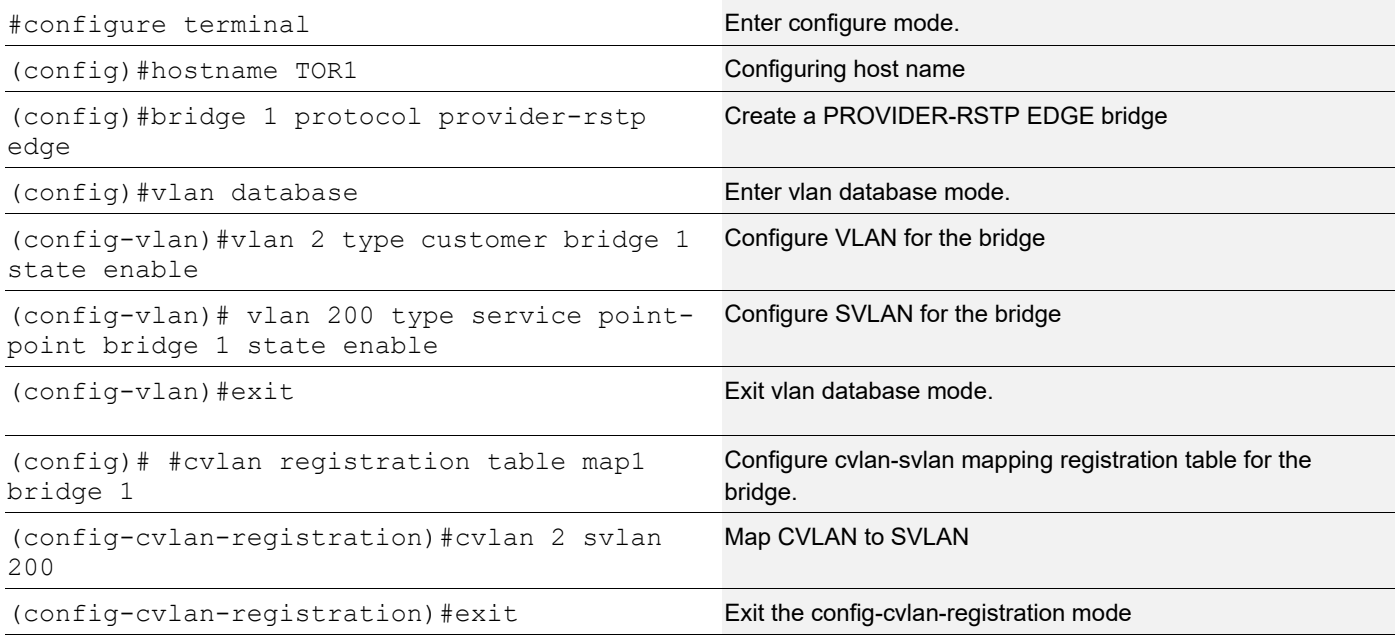

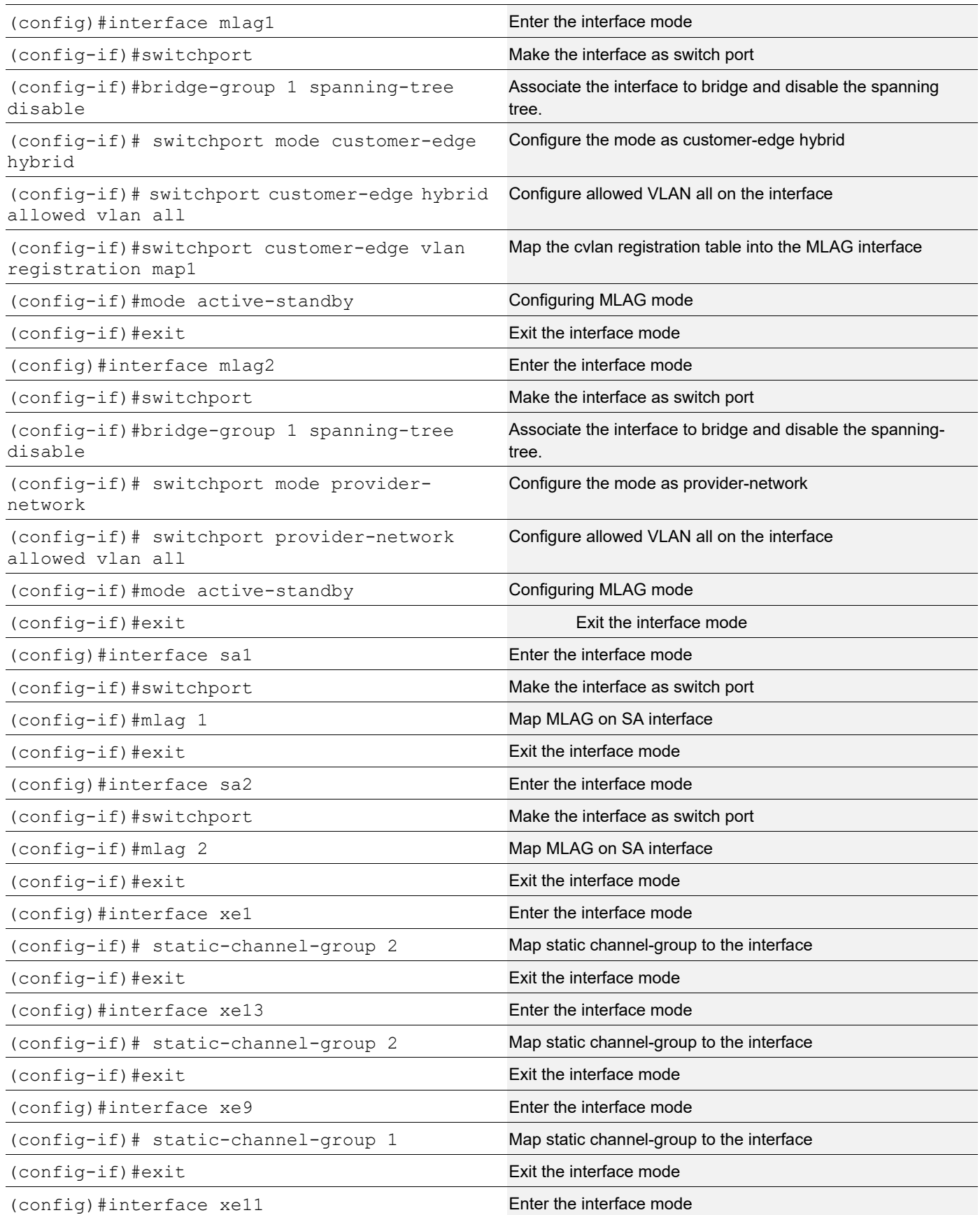

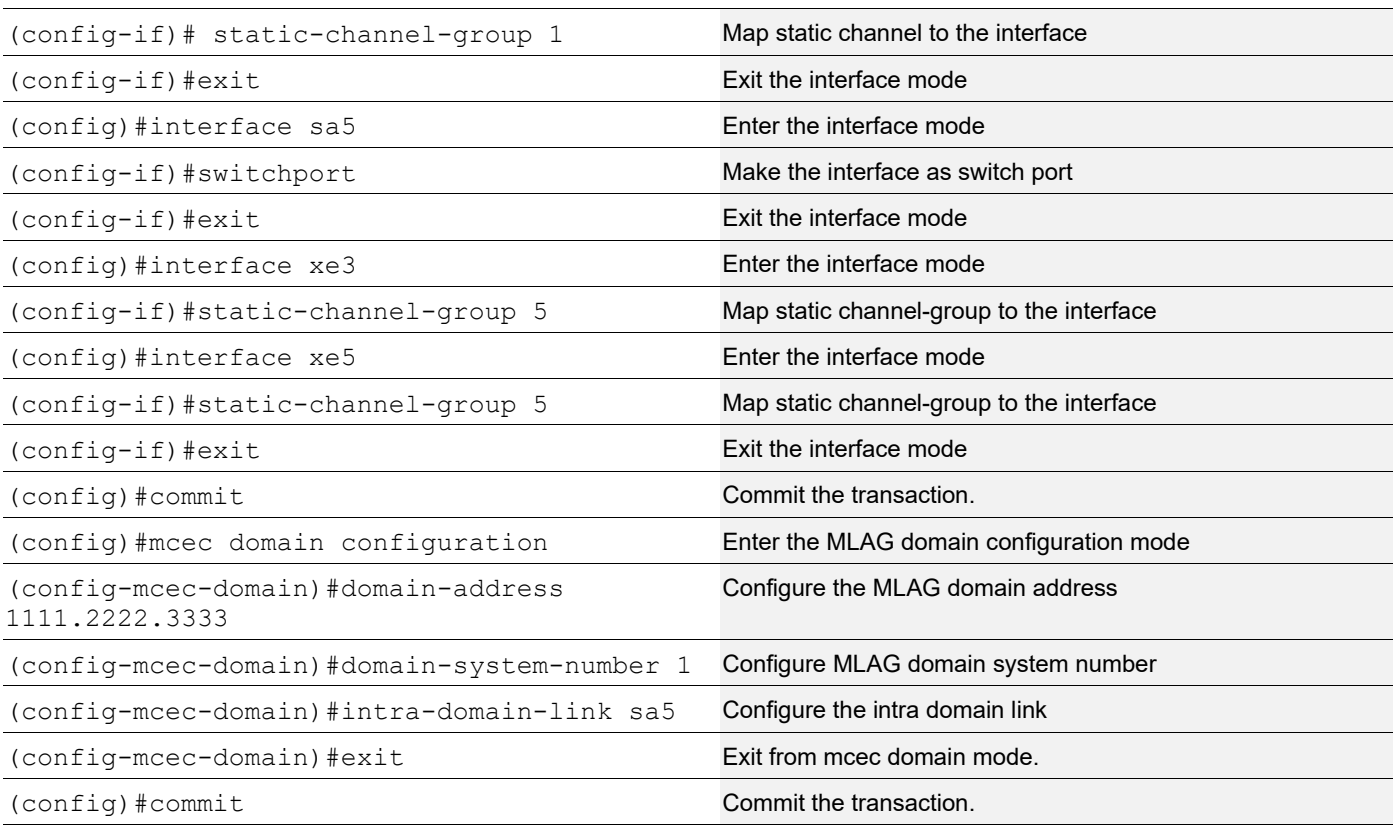

## **TOR2**

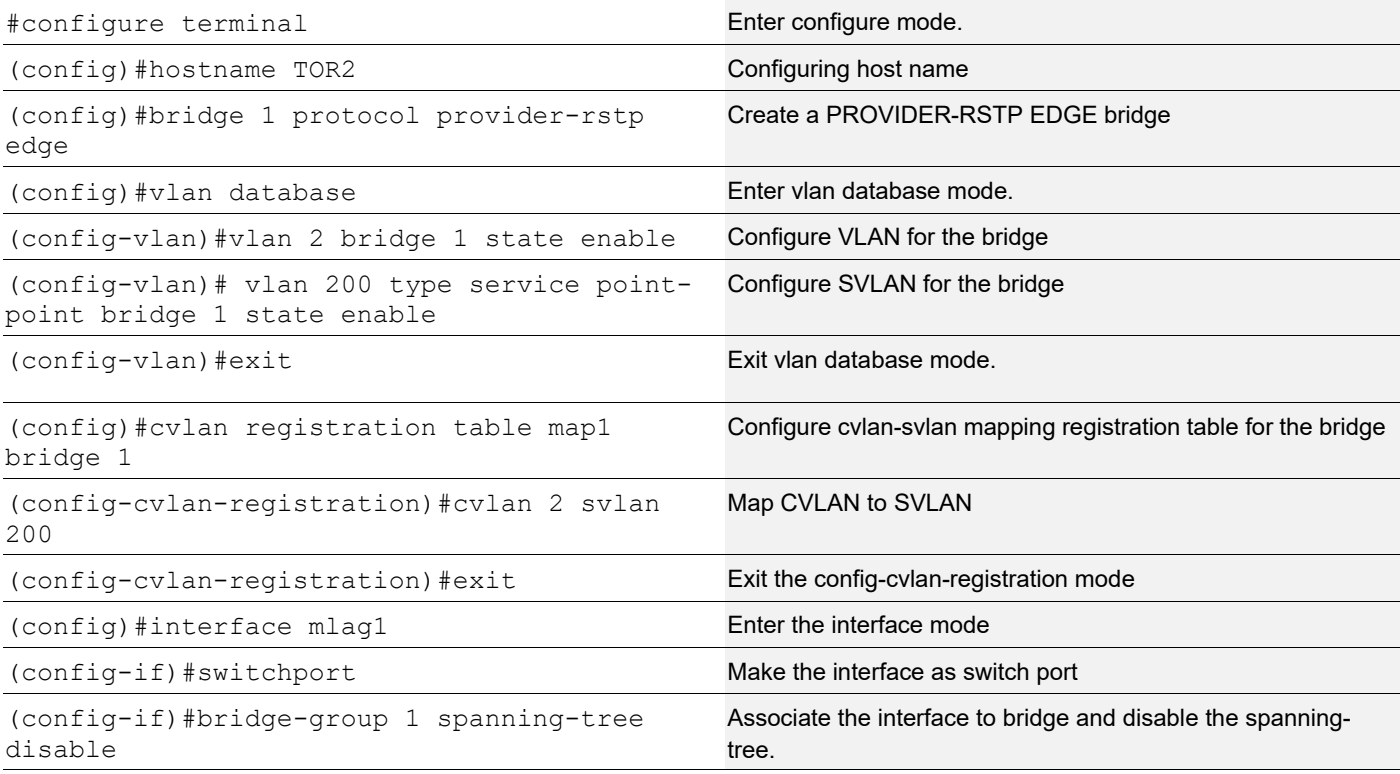

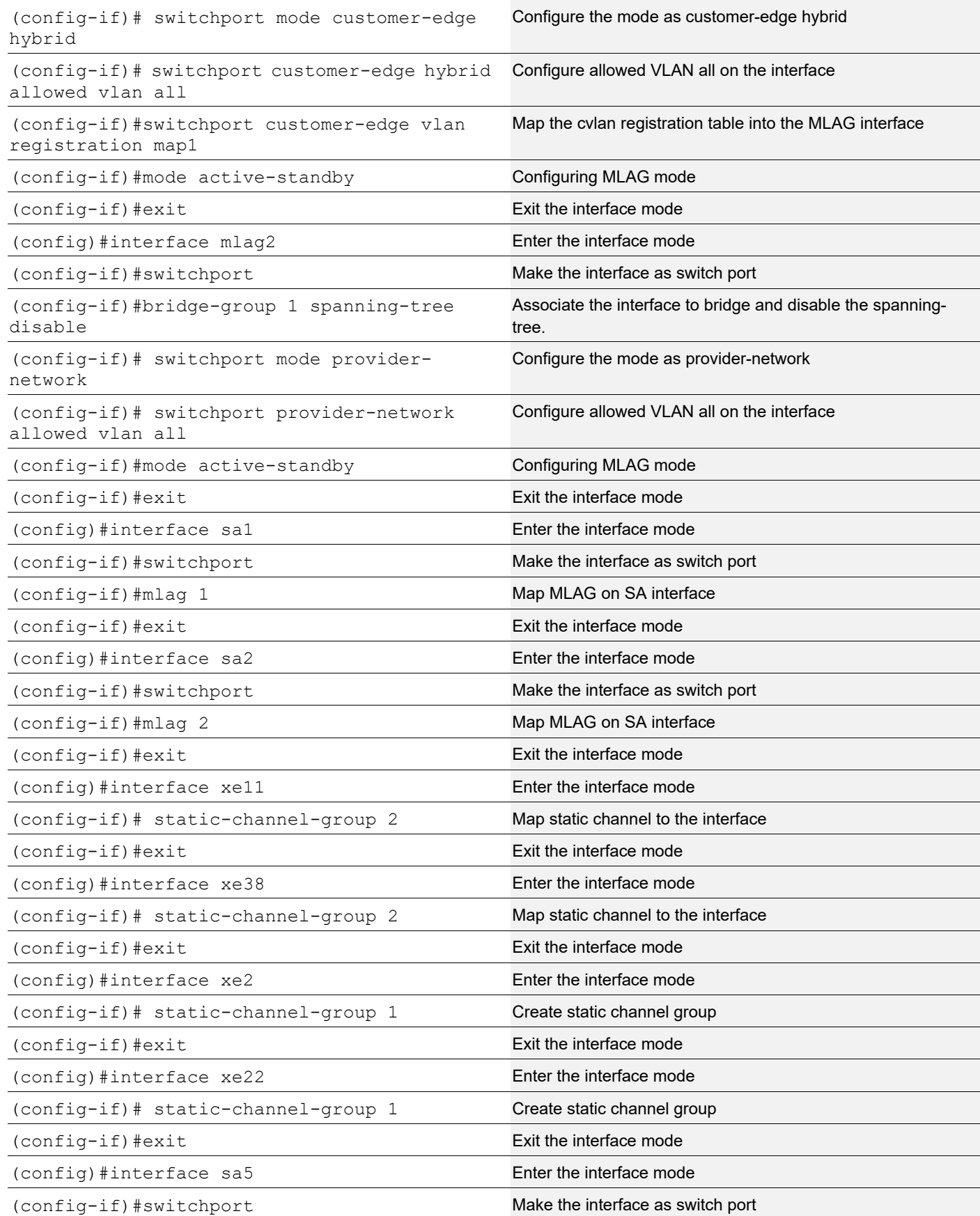

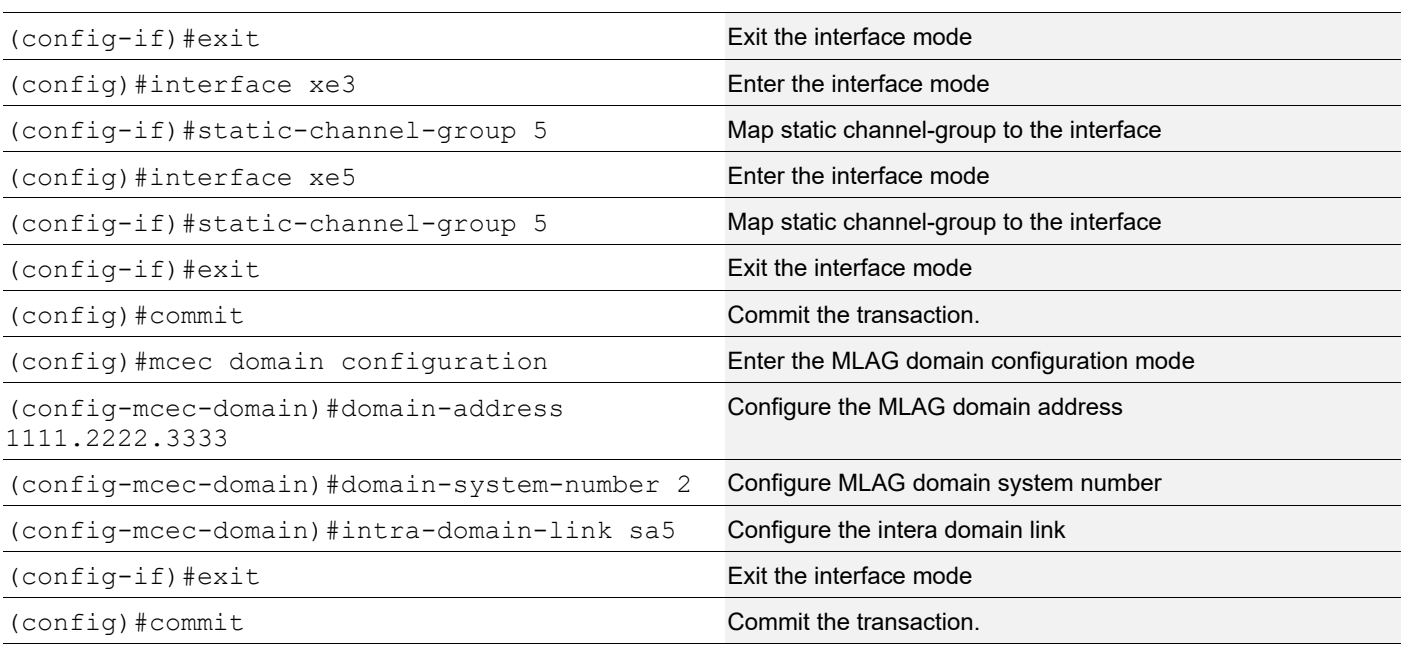

### **LEAF**

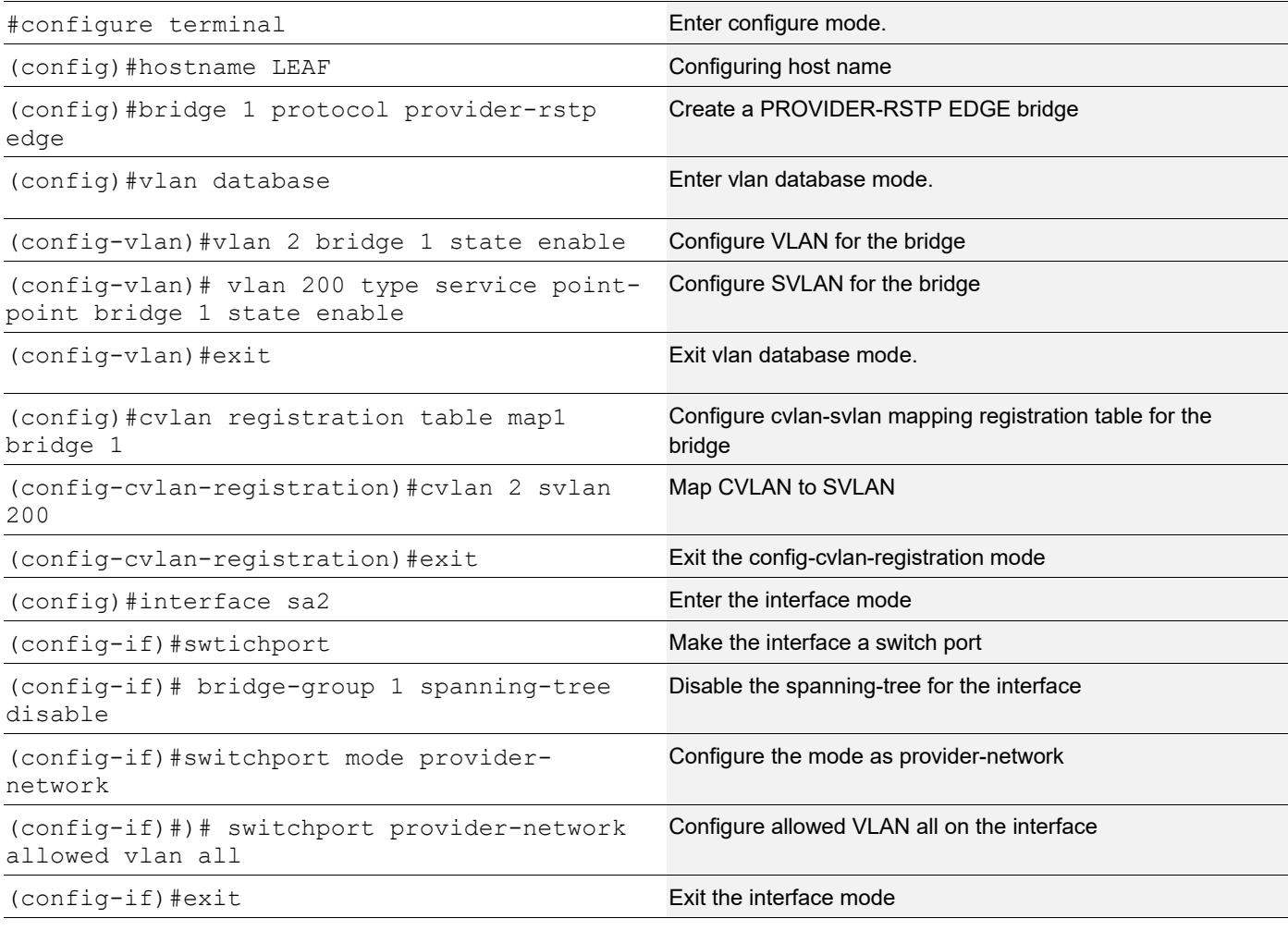

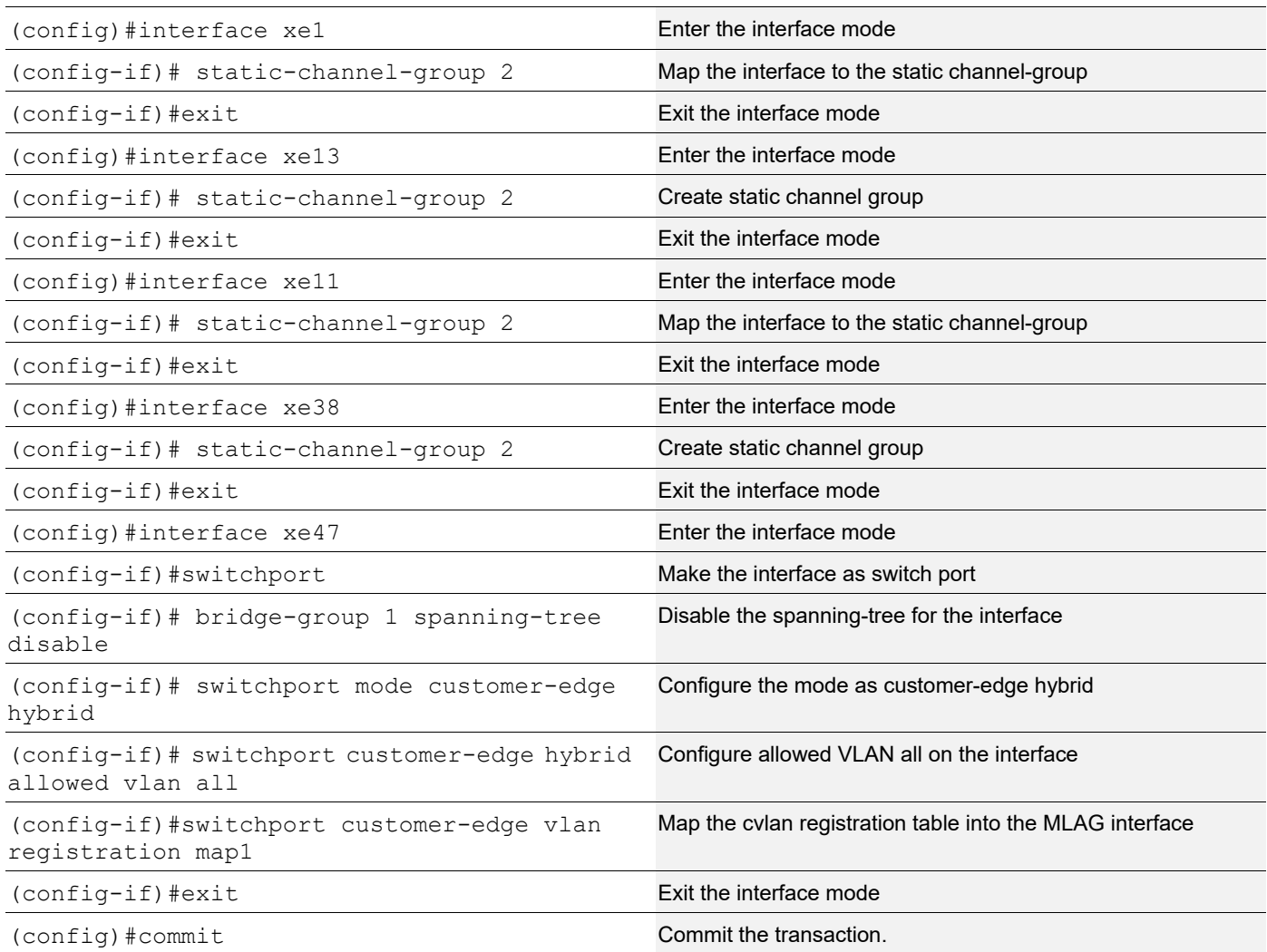

# **Validation**

TOR1#show mlag 1 detail

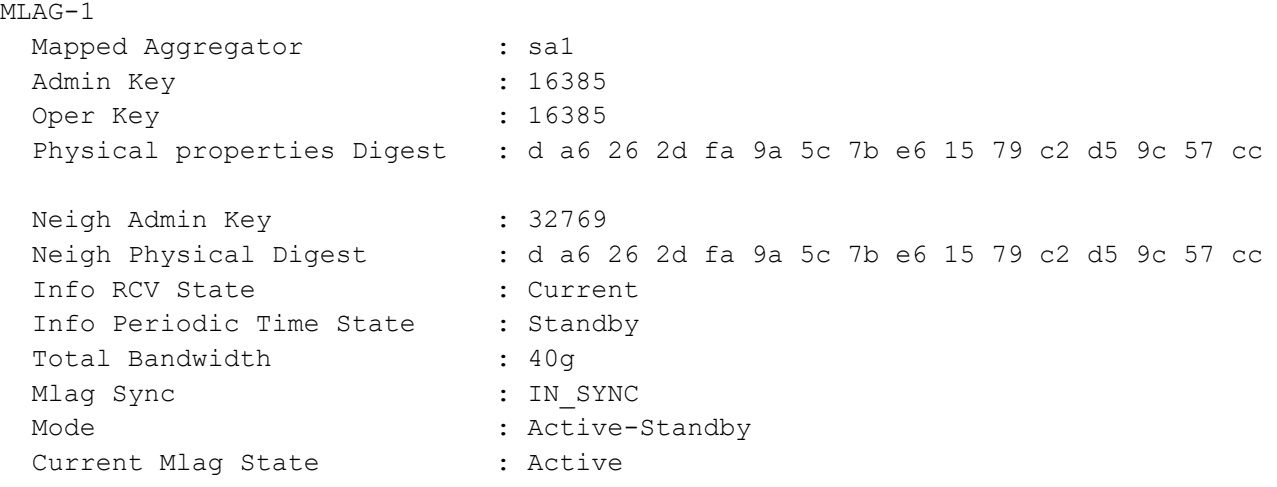

TOR1# TOR1#show mlag domain summary ------------------------------------ Domain Configuration ------------------------------------ Domain System Number : 1 Domain Address : 1111.2222.3333 Domain Priority : 32768 Intra Domain Interface : sa5 Domain Adjacency : UP ------------------------------------ MLAG Configuration ------------------------------------ MLAG-1 Mapped Aggregator : sal Physical properties Digest : d a6 26 2d fa 9a 5c 7b e6 15 79 c2 d5 9c 57 cc Total Bandwidth : 40g Mlag Sync : IN SYNC Mode : Active-Standby Current Mlag State : Active MLAG-2 Mapped Aggregator : sa2 Physical properties Digest : ae 56 a1 c5 b9 dc 46 a4 5d 97 dc 79 9c 6f a5 c8 Total Bandwidth : 40g Mlag Sync : IN SYNC Mode : Active-Standby Current Mlag State : Active TOR1# TOR1#show mlag domain detail ------------------------------------ Domain Configuration ------------------------------------ Domain System Number : 1 Domain Address : 1111.2222.3333

Domain Priority : 32768 Intra Domain Interface : sa5 Hello RCV State : Current Hello Periodic Timer State : Slow Periodic Domain Sync : IN\_SYNC Neigh Domain Sync : IN\_SYNC<br>
Pomain Adiaconou Domain Adjacency : UP ------------------------------------ MLAG Configuration ------------------------------------ MLAG-1 Mapped Aggregator : sal Admin Key : 16385 Oper Key : 16385 Physical properties Digest : d a6 26 2d fa 9a 5c 7b e6 15 79 c2 d5 9c 57 cc Neigh Admin Key : 32769 : d a6 26 2d fa 9a 5c 7b e6 15 79 c2 d5 9c 57 cc Neigh Physical Digest : d a6 26<br>Info RCV State : Current Info Periodic Time State : Standby Total Bandwidth : 40g Mlag Sync : IN SYNC Mode : Active-Standby Current Mlag State : Active  $MT.AG-2$ Mapped Aggregator : sa2 Admin Key : 16386 Oper Key : 16386 Physical properties Digest : ae 56 a1 c5 b9 dc 46 a4 5d 97 dc 79 9c 6f a5 c8 Neigh Admin Key : 32770 Neigh Physical Digest : ae 56 a1 c5 b9 dc 46 a4 5d 97 dc 79 9c 6f a5 c8 Info RCV State : Current Info Periodic Time State : Standby Total Bandwidth : 40g Mlag Sync : IN SYNC Mode : Active-Standby Current Mlag State : Active

TOR1#
# **ARP ACL Configuration**

**Topology**

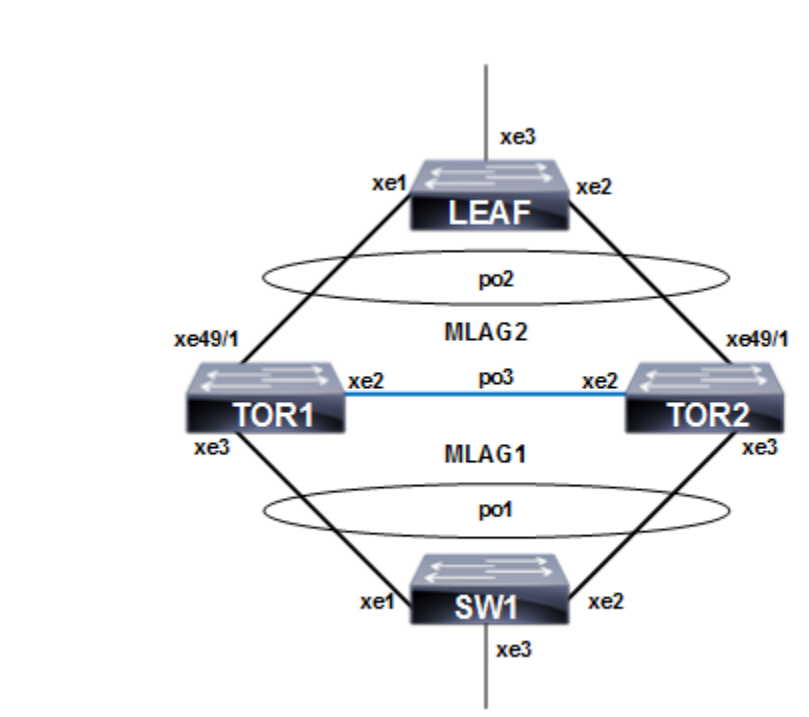

**Figure 8-20: ARP ACL configuration with MC LAG**

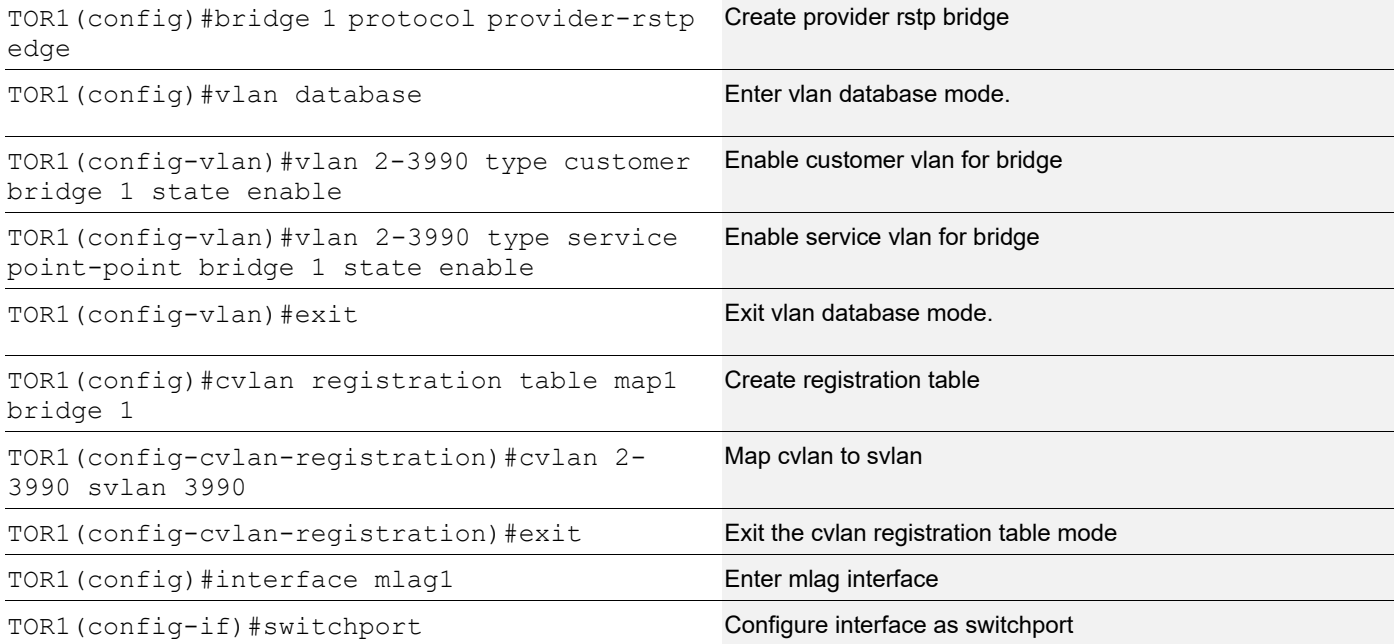

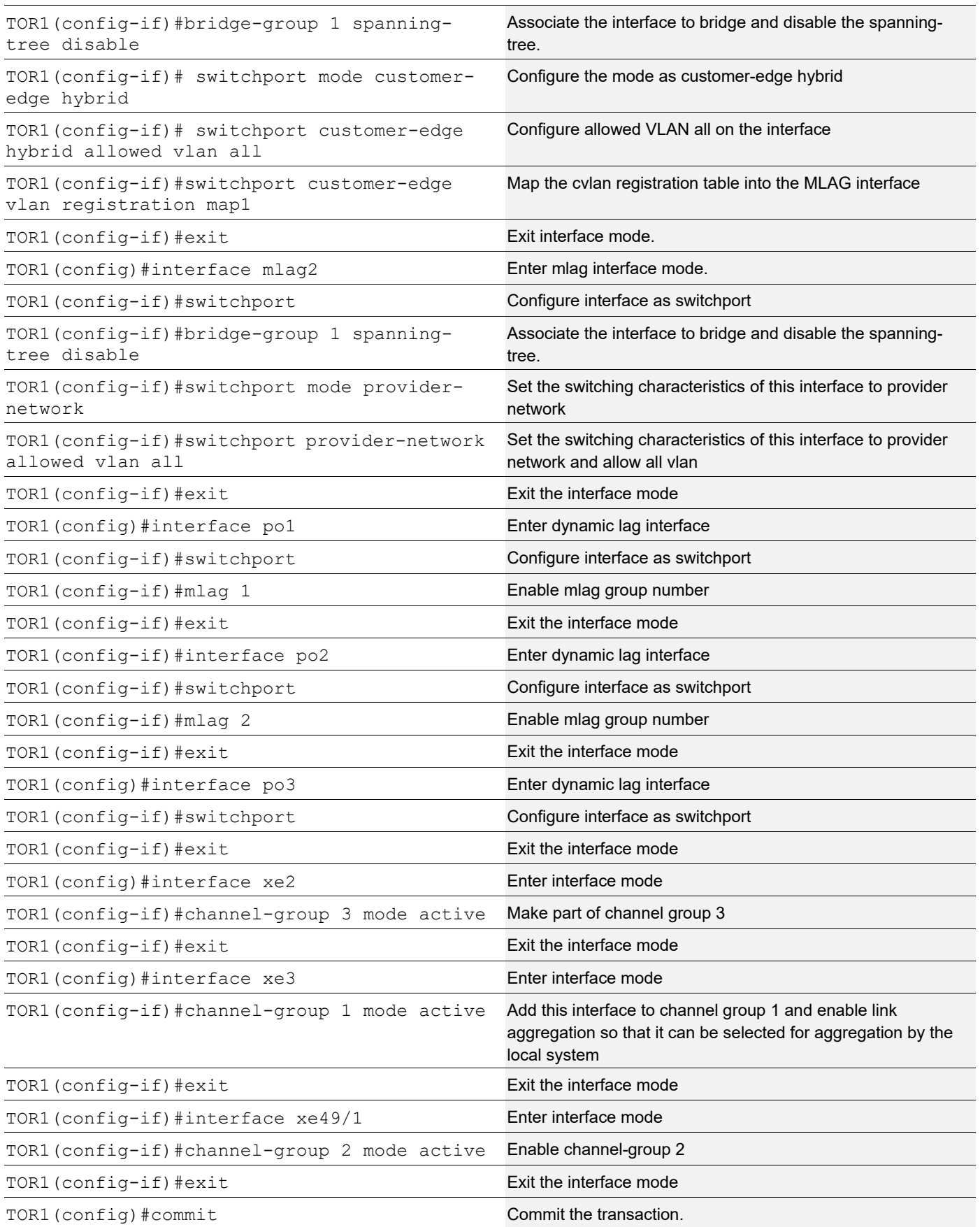

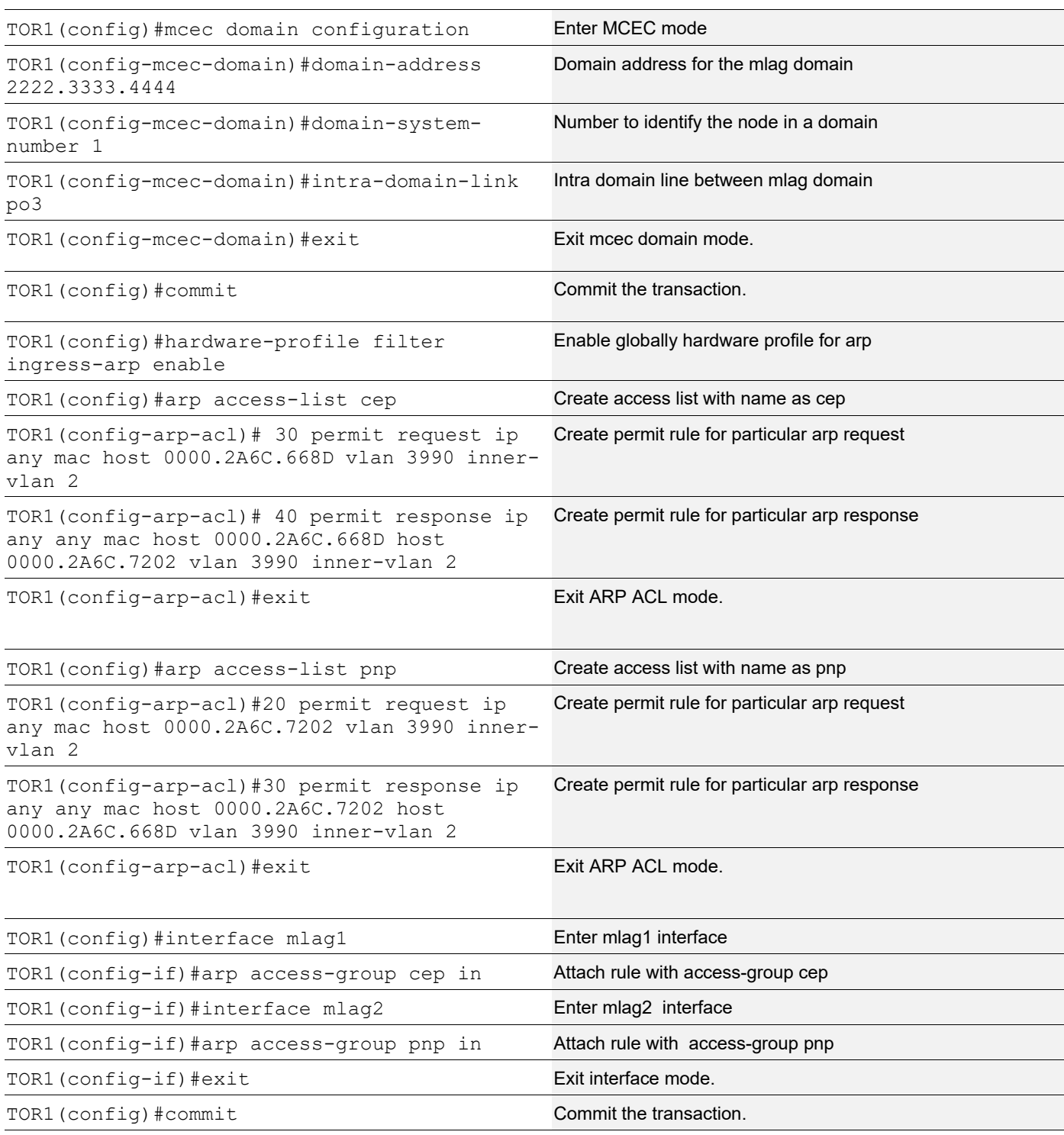

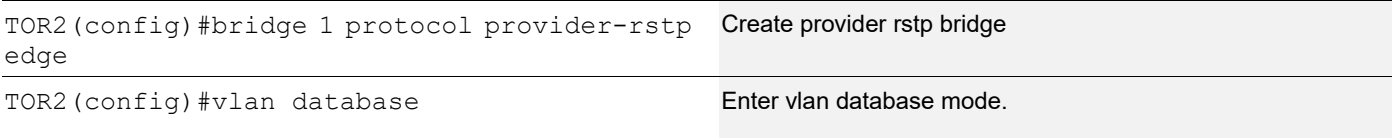

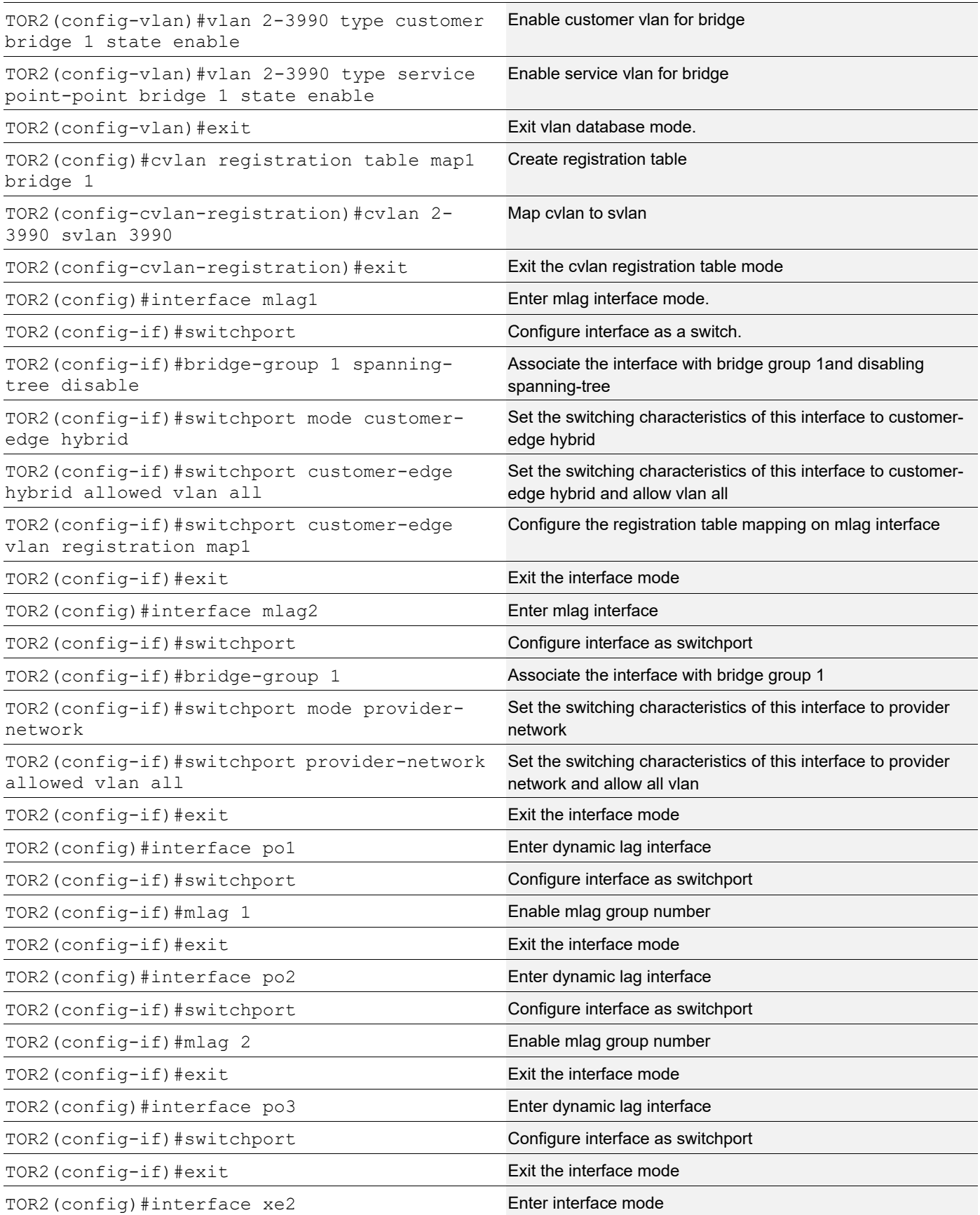

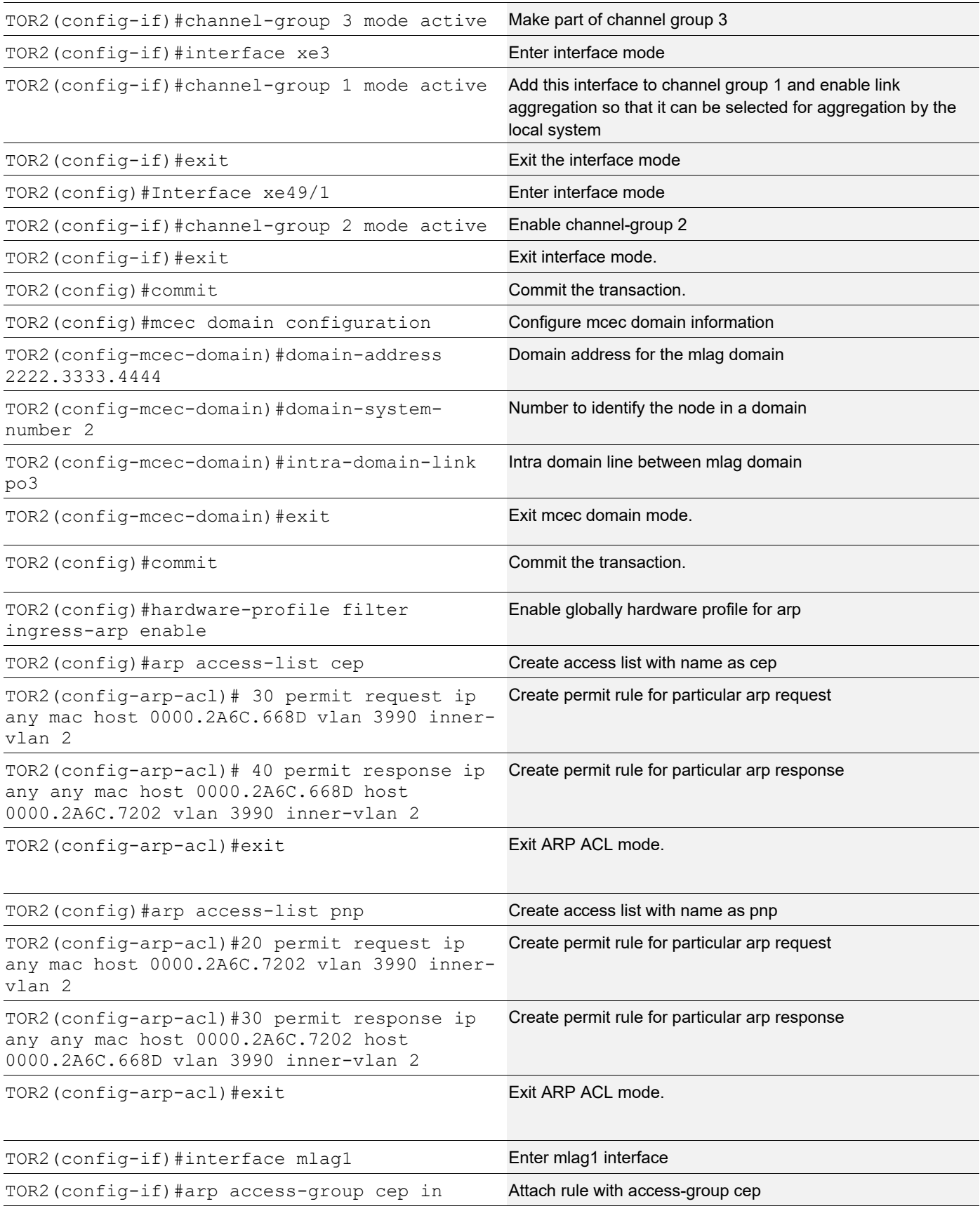

#### MLAG Configuration

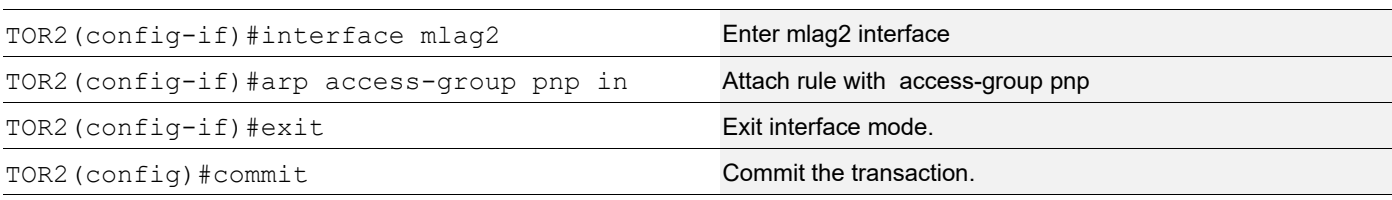

#### **SW1**

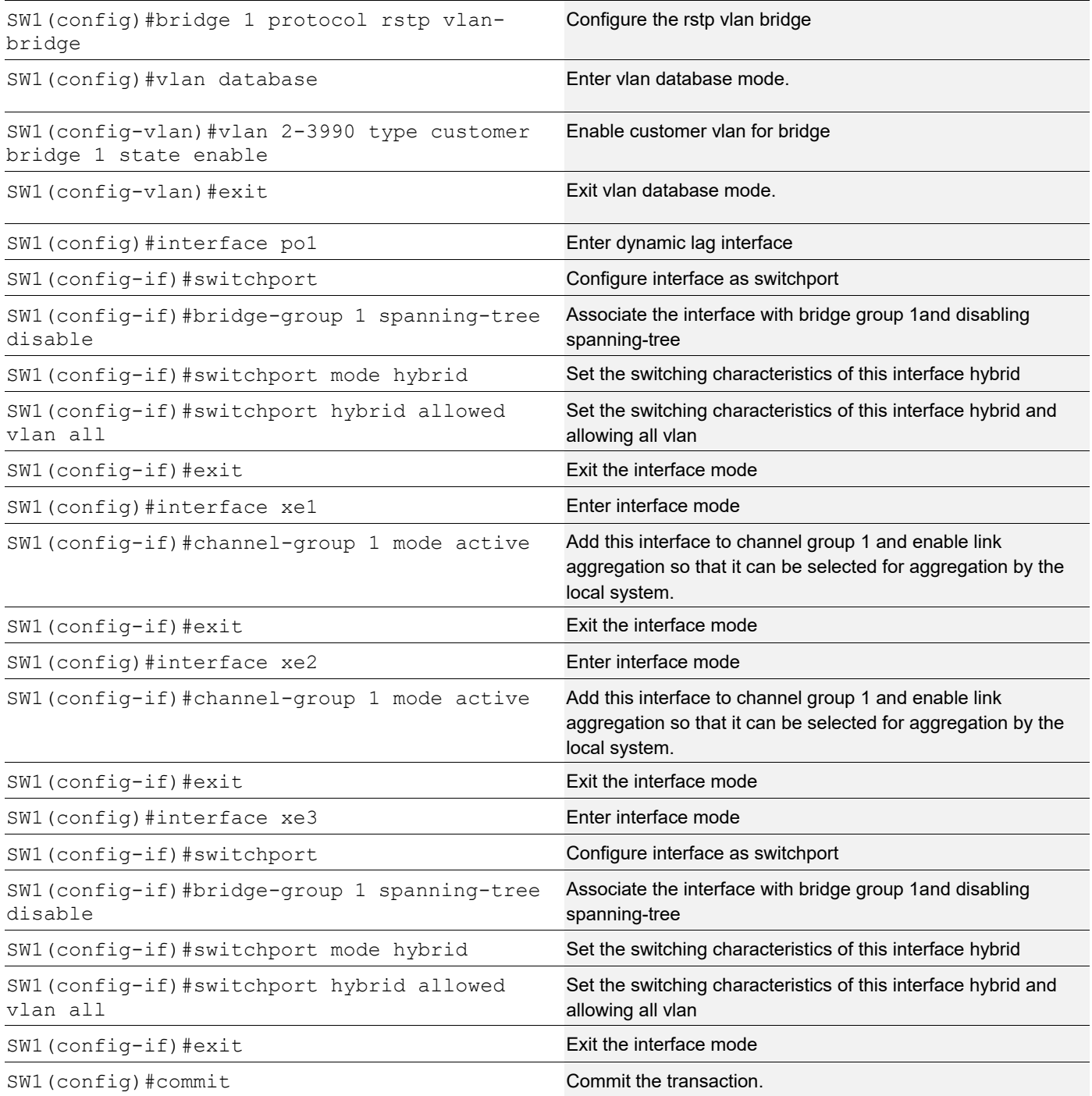

# **LEAF**

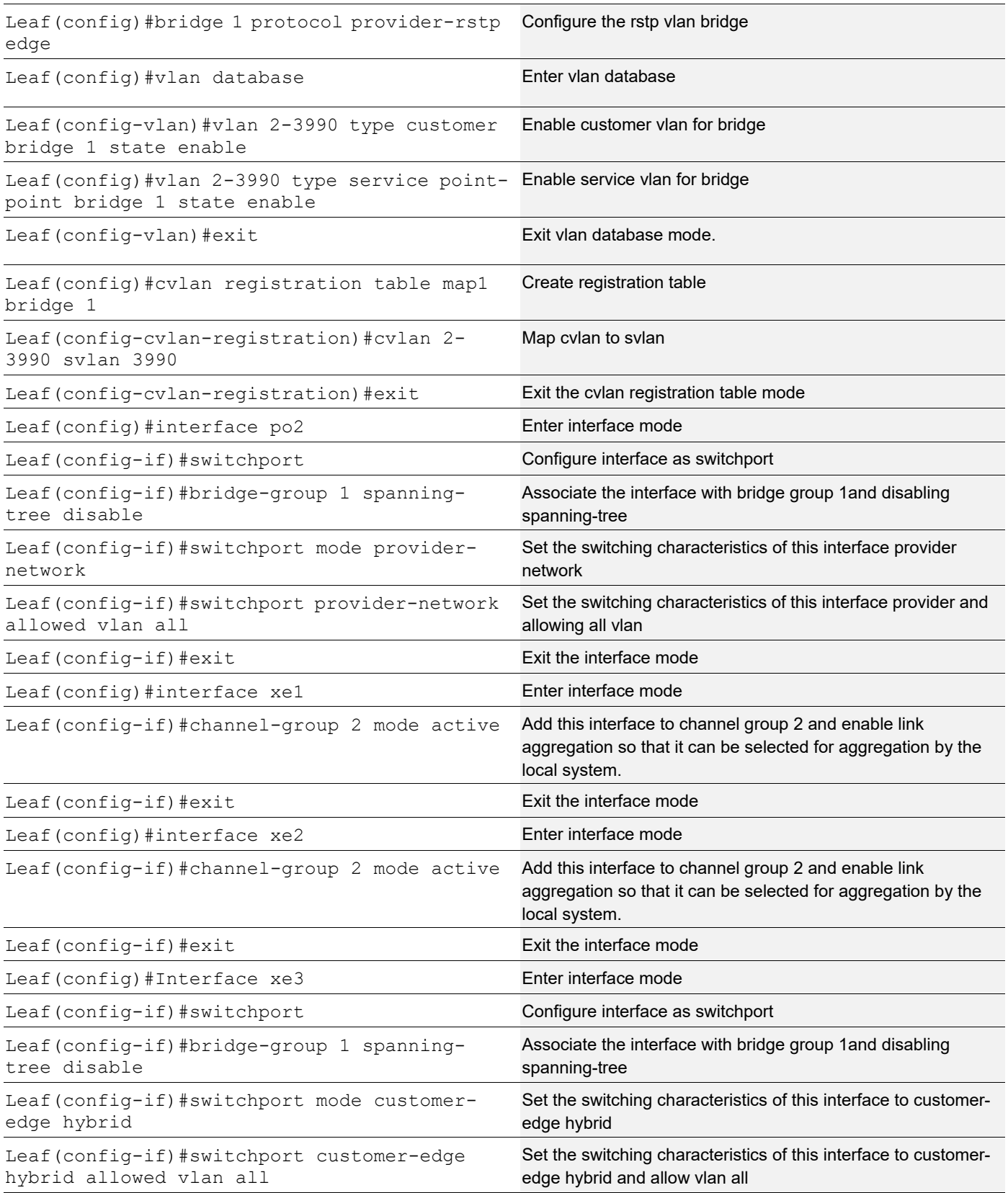

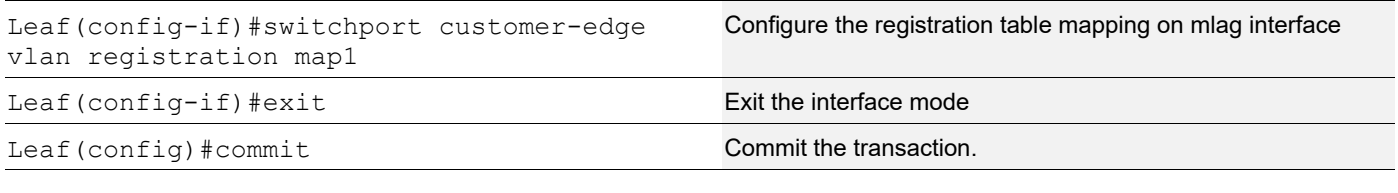

### **Validation**

```
TOR1#show access-lists
ARP access list cep
         30 permit request ip any mac host 0000.2A6C.668D vlan 3990 inner-vlan 2
         40 permit response ip any any mac host 0000.2A6C.668D host 0000.2A6C.7202 vlan 
3990 inner-vlan 2
         default deny-all
ARP access list pnp
        20 permit request ip any mac host 0000.2A6C.7202 vlan 3990 inner-vlan 2 [match=1]
         30 permit response ip any any mac host 0000.2A6C.7202 host 0000.2A6C.668D vlan 
3990 inner-vlan 2 [match=1]
         default deny-all log
TOR2#show access-lists
ARP access list cep
        30 permit request ip any mac host 0000.2A6C.668D vlan 3990 inner-vlan 2 [match=1]
         40 permit response ip any any mac host 0000.2A6C.668D host 0000.2A6C.7202 vlan 
3990 inner-vlan 2 [match=1]
         default deny-all log
ARP access list pnp
         20 permit request ip any mac host 0000.2A6C.7202 vlan 3990 inner-vlan 2
         30 permit response ip any any mac host 0000.2A6C.7202 host 0000.2A6C.668D vlan 
3990 inner-vlan 2
         default deny-all
```
# **Disabling STP for MLAG**

The command no bridge 1 provider-rstp enable bridge-forward is used to disable the spanning tree globally.

#### **Enabling Provider RSTP**

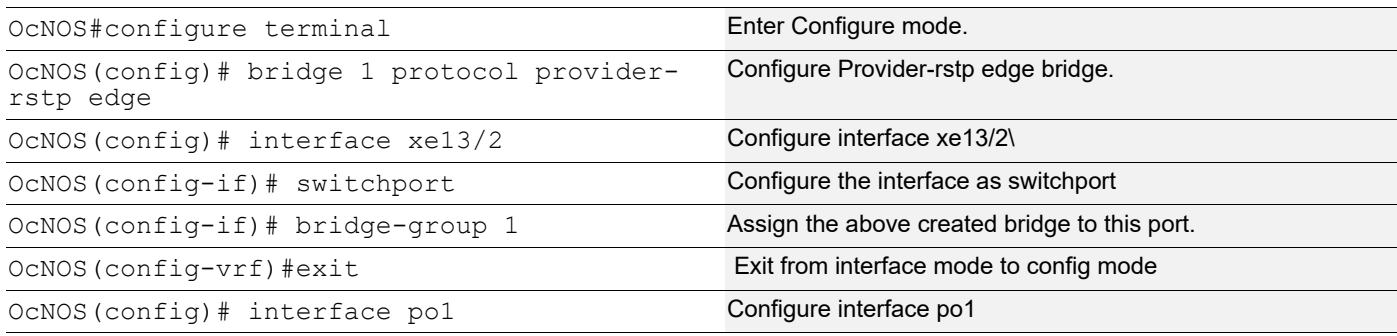

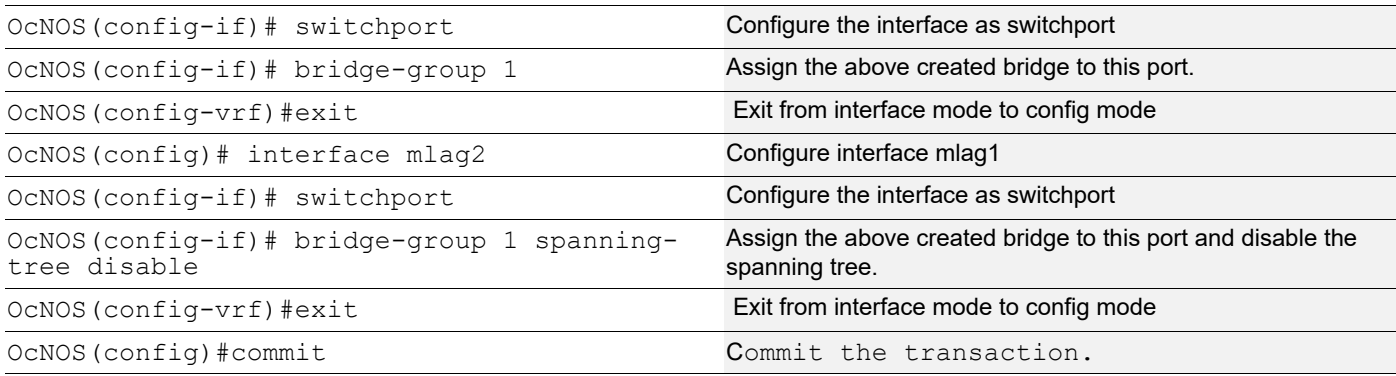

### **Validation**

```
OcNOS#show spanning-tree
% 1: Bridge up - Spanning Tree Enabled - topology change detected
% 1: Root Path Cost 0 - Root Port 0 - Bridge Priority 32768
% 1: Forward Delay 15 - Hello Time 2 - Max Age 20 - Transmit Hold Count 6
% 1: Root Id 8000ecf4bbfc6928
% 1: Bridge Id 8000ecf4bbfc6928
% 1: last topology change Tue Jul 30 06:47:37 2019
% 1: 2 topology change(s) - last topology change Tue Jul 30 06:47:37 2019
% 1: portfast bpdu-filter disabled
% 1: portfast bpdu-guard disabled
% xe13/2: Port Number 942 - Ifindex 5038 - Port Id 0x83ae - Role Designated - State 
Forwarding
% xe13/2: Designated Path Cost 0
% xe13/2: Configured Path Cost 2000 - Add type Explicit ref count 1
% xe13/2: Designated Port Id 0x83ae - Priority 128 -
% xe13/2: Root 8000ecf4bbfc6928
% xe13/2: Designated Bridge 8000ecf4bbfc6928
% xe13/2: Message Age 0 - Max Age 20
% xe13/2: Hello Time 2 - Forward Delay 15
% xe13/2: Forward Timer 0 - Msg Age Timer 0 - Hello Timer 0 - topo change timer 0
% xe13/2: forward-transitions 3
% xe13/2: Version Rapid Spanning Tree Protocol - Receive None - Send RSTP
% xe13/2: No portfast configured - Current portfast off
% xe13/2: bpdu-guard default - Current bpdu-guard off
% xe13/2: bpdu-filter default - Current bpdu-filter off
% xe13/2: no root guard configured - Current root guard off
% xe13/2: Configured Link Type point-to-point - Current point-to-point
% xe13/2: No auto-edge configured - Current port Auto Edge off
\approx% po1: Port Number 1697 - Ifindex 100001 - Port Id 0x86a1 - Role Designated - State 
Forwarding
% po1: Designated Path Cost 0
% po1: Configured Path Cost 2000 - Add type Explicit ref count 1
% po1: Designated Port Id 0x86a1 - Priority 128 -
% po1: Root 8000ecf4bbfc6928
% po1: Designated Bridge 8000ecf4bbfc6928
```

```
% po1: Message Age 0 - Max Age 20
% po1: Hello Time 2 - Forward Delay 15
% po1: Forward Timer 0 - Msg Age Timer 0 - Hello Timer 0 - topo change timer 0
% po1: forward-transitions 1
% po1: Version Rapid Spanning Tree Protocol - Receive None - Send RSTP
% po1: No portfast configured - Current portfast off
% pol: bpdu-guard default - Current bpdu-guard off
% po1: bpdu-filter default - Current bpdu-filter off
% po1: no root guard configured - Current root guard off
% po1: Configured Link Type point-to-point - Current point-to-point
% po1: No auto-edge configured - Current port Auto Edge off
\approx% mlag2: Port Number 2690 - Ifindex 400002 - Port Id 0x8a82 - Role Disabled - State 
Forwarding
% mlag2: Designated Path Cost 0
% mlag2: Configured Path Cost 20000000 - Add type Explicit ref count 1
% mlag2: Designated Port Id 0x0 - Priority 128 -
% mlag2: Message Age 0 - Max Age 0
% mlag2: Hello Time 0 - Forward Delay 0
% mlag2: Forward Timer 0 - Msg Age Timer 0 - Hello Timer 0 - topo change timer 0
% mlag2: forward-transitions 1
% mlag2: Version Rapid Spanning Tree Protocol - Receive None - Send RSTP
% mlag2: No portfast configured - Current portfast off
% mlag2: bpdu-guard default - Current bpdu-guard off
% mlag2: bpdu-filter default - Current bpdu-filter off
% mlag2: no root guard configured - Current root guard off
% mlag2: Configured Link Type point-to-point - Current point-to-point
% mlag2: No auto-edge configured - Current port Auto Edge off
\frac{6}{\sqrt{2}}
```
### **Disabling RSTP Globally**

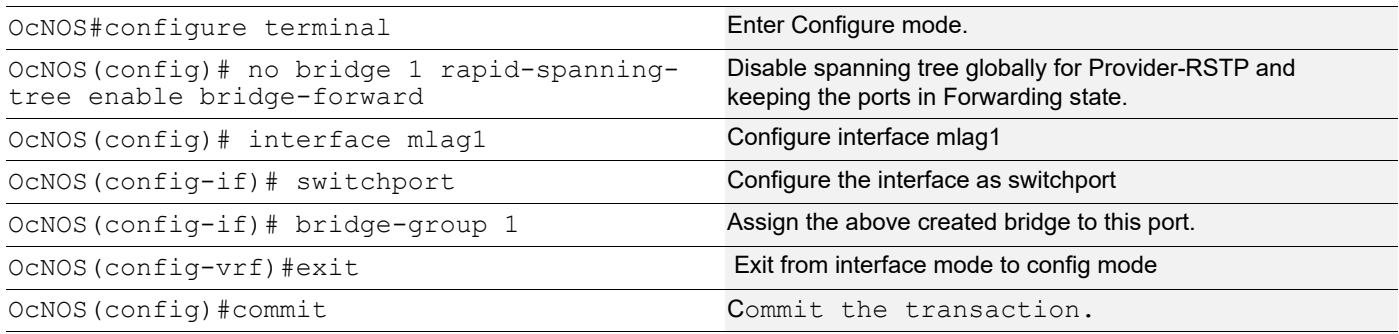

#### **Validation**

```
OcNOS#sh run int mlag2-
!
interface mlag2
 switchport
 bridge-group 1 spanning-tree disable
 switchport mode provider-network
```

```
!
OcNOS#sh run int mlag1
!
interface mlag1
 switchport
 bridge-group 1
 switchport mode provider-network
!
OcNOS#
OcNOS#sh spanning-tree
% 1: Bridge up - Spanning Tree Disabled - topology change detected
% 1: Root Path Cost 0 - Root Port 0 - Bridge Priority 32768
% 1: Forward Delay 15 - Hello Time 2 - Max Age 20 - Transmit Hold Count 6
% 1: Root Id 8000000000000000
% 1: Bridge Id 8000000000000000
% 1: 2 topology change(s) - last topology change Tue Jul 30 06:47:37 2019
% 1: portfast bpdu-filter disabled
% 1: portfast bpdu-guard disabled
% xe13/2: Port Number 942 - Ifindex 5038 - Port Id 0x83ae - Role Disabled - State 
Forwarding
% xe13/2: Designated Path Cost 0
% xe13/2: Configured Path Cost 2000 - Add type Explicit ref count 1
% xe13/2: Designated Port Id 0x83ae - Priority 128 -
% xe13/2: Message Age 0 - Max Age 20
% xe13/2: Hello Time 2 - Forward Delay 15
% xe13/2: Forward Timer 0 - Msg Age Timer 0 - Hello Timer 0 - topo change timer 0
% xe13/2: forward-transitions 4
% xe13/2: Version Rapid Spanning Tree Protocol - Receive None - Send RSTP
% xe13/2: No portfast configured - Current portfast off
% xe13/2: bpdu-guard default - Current bpdu-guard off
% xe13/2: bpdu-filter default - Current bpdu-filter off
% xe13/2: no root guard configured - Current root guard off
% xe13/2: Configured Link Type point-to-point - Current point-to-point
% xe13/2: No auto-edge configured - Current port Auto Edge off
\%% po1: Port Number 1697 - Ifindex 100001 - Port Id 0x86a1 - Role Disabled - State 
Forwarding
% po1: Designated Path Cost 0
% po1: Configured Path Cost 2000 - Add type Explicit ref count 1
% po1: Designated Port Id 0x86a1 - Priority 128 -
% po1: Message Age 0 - Max Age 20
% po1: Hello Time 2 - Forward Delay 15
% po1: Forward Timer 0 - Msg Age Timer 0 - Hello Timer 0 - topo change timer 0
% po1: forward-transitions 2
% po1: Version Rapid Spanning Tree Protocol - Receive None - Send RSTP
% po1: No portfast configured - Current portfast off
% pol: bpdu-guard default - Current bpdu-guard off
% po1: bpdu-filter default - Current bpdu-filter off
% pol: no root guard configured - Current root guard off
% po1: Configured Link Type point-to-point - Current point-to-point
```

```
% po1: No auto-edge configured - Current port Auto Edge off
%
% mlag1: Port Number 2689 - Ifindex 400001 - Port Id 0x8a81 - Role Disabled - State 
Forwarding
% mlag1: Designated Path Cost 0
% mlag1: Configured Path Cost 20000000 - Add type Explicit ref count 1
% mlag1: Designated Port Id 0x0 - Priority 128 -
% mlag1: Message Age 0 - Max Age 0
% mlag1: Hello Time 0 - Forward Delay 0
% mlag1: Forward Timer 0 - Msg Age Timer 0 - Hello Timer 0 - topo change timer 0
% mlag1: forward-transitions 2
% mlag1: Version Rapid Spanning Tree Protocol - Receive None - Send RSTP
% mlag1: No portfast configured - Current portfast off
% mlag1: bpdu-guard default - Current bpdu-guard off
% mlag1: bpdu-filter default - Current bpdu-filter off
% mlag1: no root guard configured - Current root guard off
% mlag1: Configured Link Type point-to-point - Current point-to-point
% mlag1: No auto-edge configured - Current port Auto Edge off
\frac{6}{\sqrt{2}}% mlag2: Port Number 2690 - Ifindex 400002 - Port Id 0x8a82 - Role Disabled - State 
Forwarding
% mlag2: Designated Path Cost 0
% mlag2: Configured Path Cost 20000000 - Add type Explicit ref count 1
% mlag2: Designated Port Id 0x0 - Priority 128
% mlag2: Message Age 0 - Max Age 0
% mlag2: Hello Time 0 - Forward Delay 0
% mlag2: Forward Timer 0 - Msg Age Timer 0 - Hello Timer 0 - topo change timer 0
% mlag2: forward-transitions 2
% mlag2: Version Rapid Spanning Tree Protocol - Receive None - Send RSTP
% mlag2: No portfast configured - Current portfast off
% mlag2: bpdu-guard default - Current bpdu-guard off
% mlag2: bpdu-filter default - Current bpdu-filter off
% mlag2: no root guard configured - Current root guard off
% mlag2: Configured Link Type point-to-point - Current point-to-point
% mlag2: No auto-edge configured - Current port Auto Edge off
\frac{6}{10}
```
# **Port-isolation for MLAG**

The feature is to prohibit communication between Isolated ports across MLAG switches. Protected port can communicate with an unprotected port and vice-versa. The use of protected ports ensures that there is no exchange of unicast, broadcast, or multicast data traffic between ports on the same switch so that one neighbor does not see the traffic generated by another neighbor.

### **Topology**

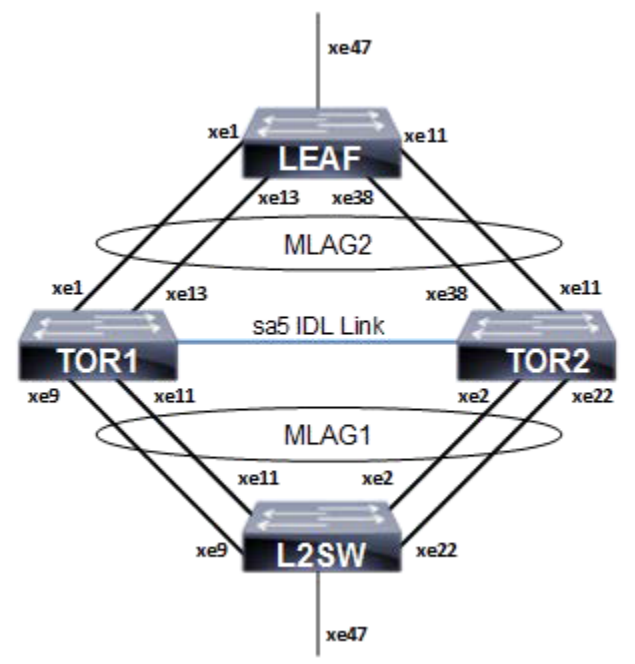

**Figure 8-21: Static MLAG Topology**

#### **L2SW**

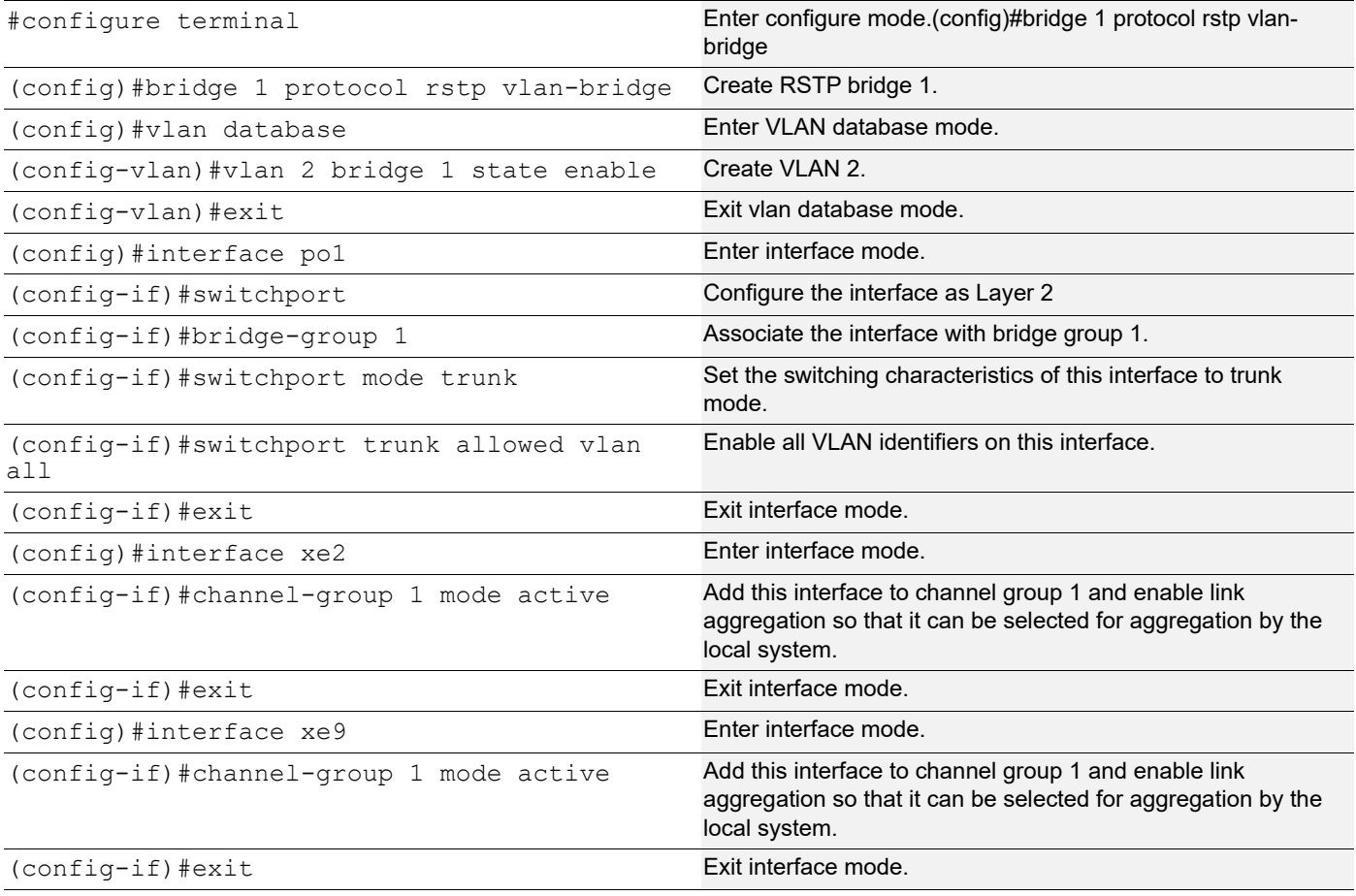

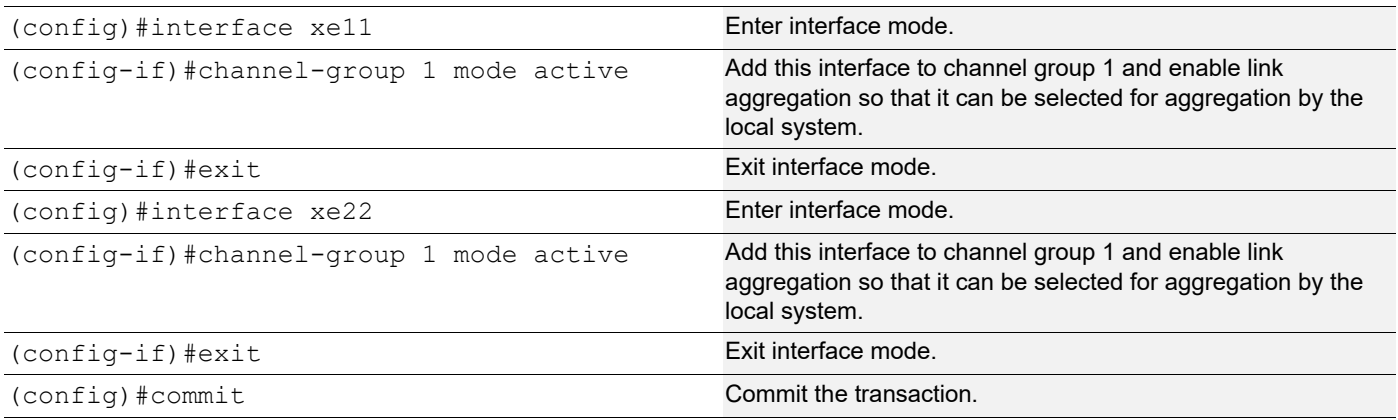

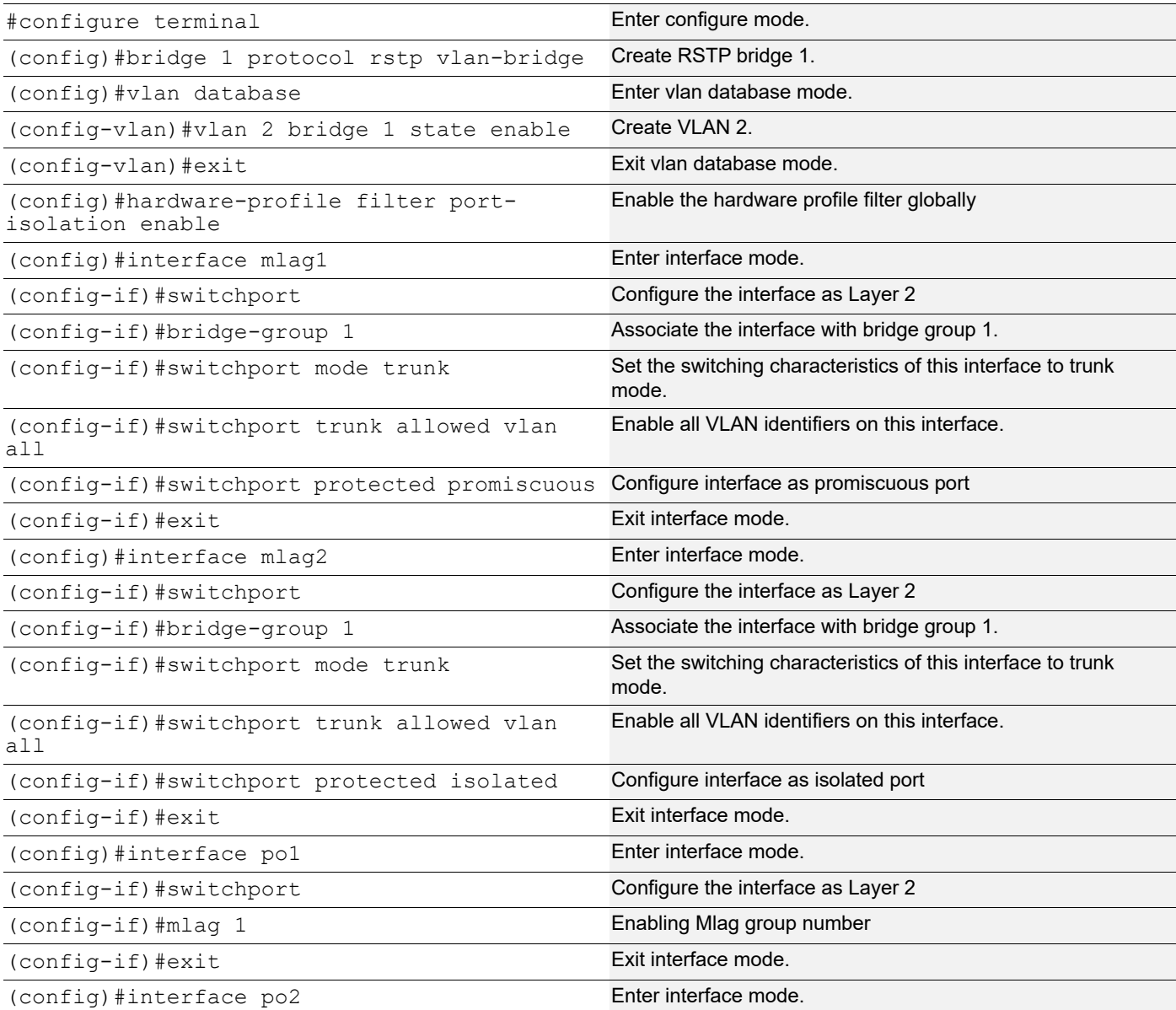

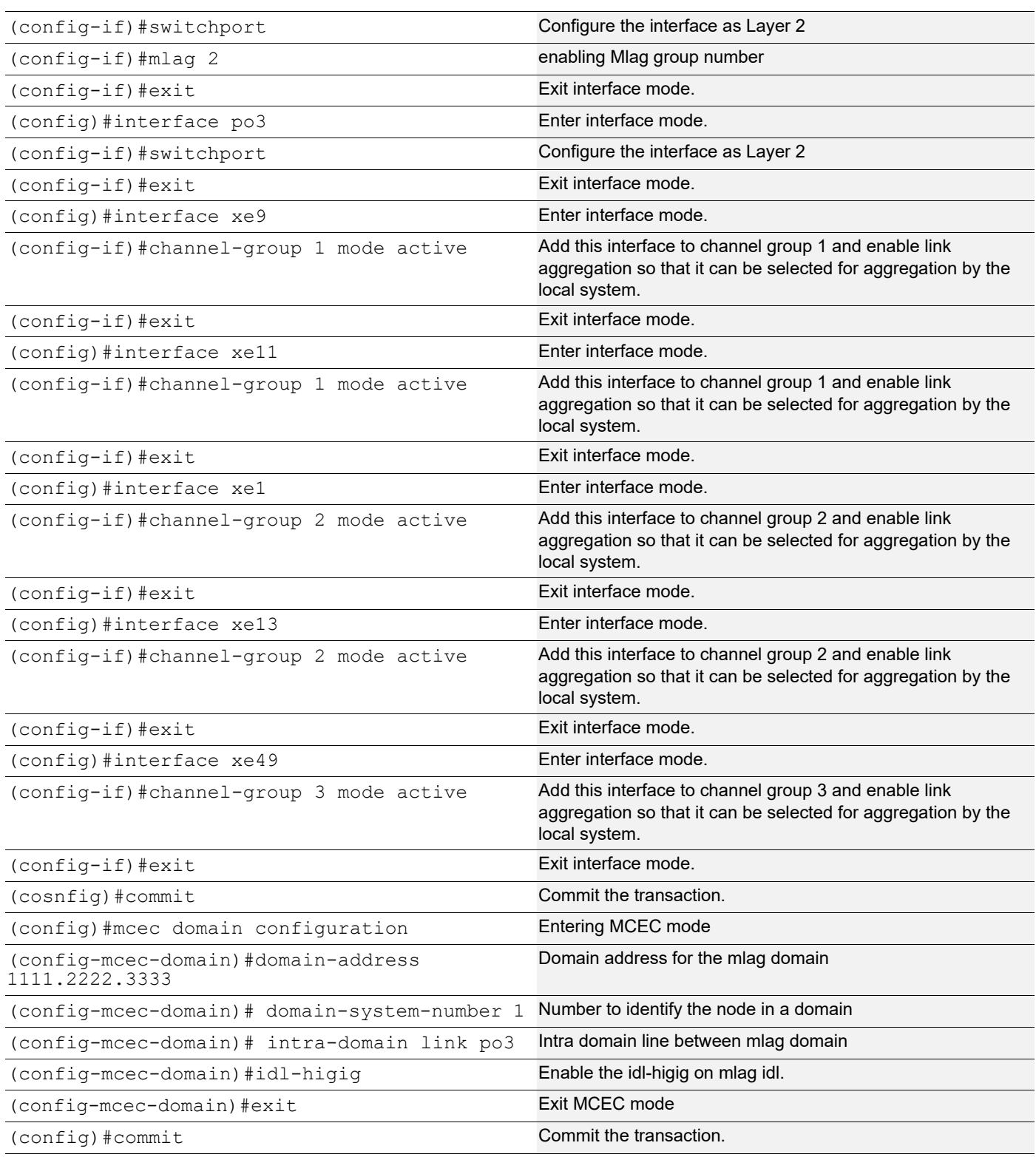

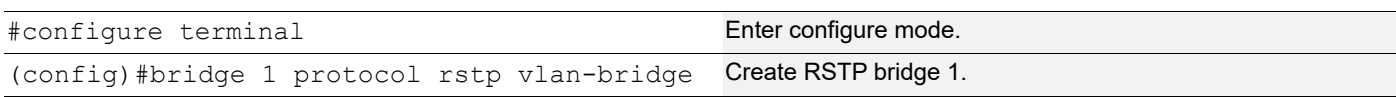

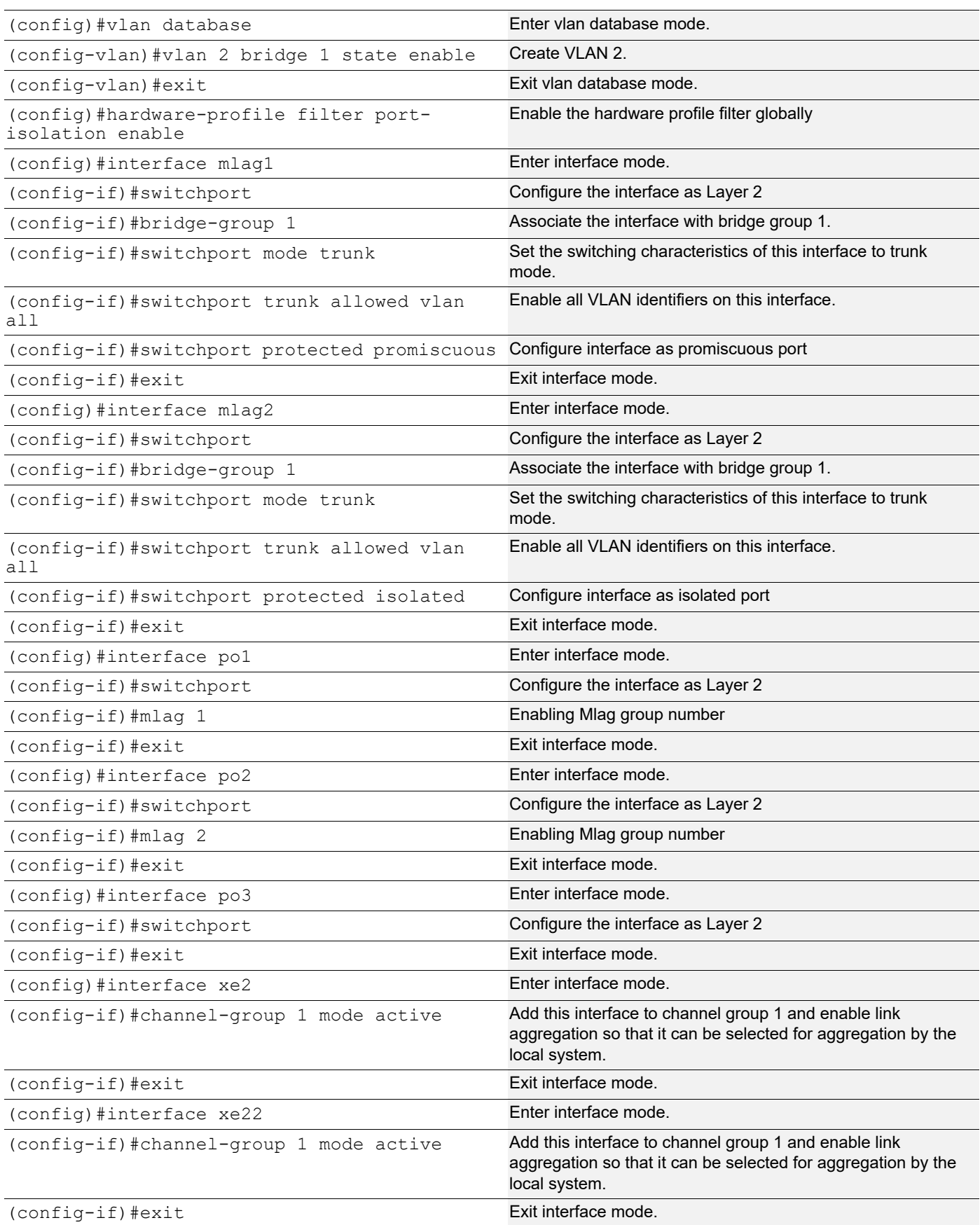

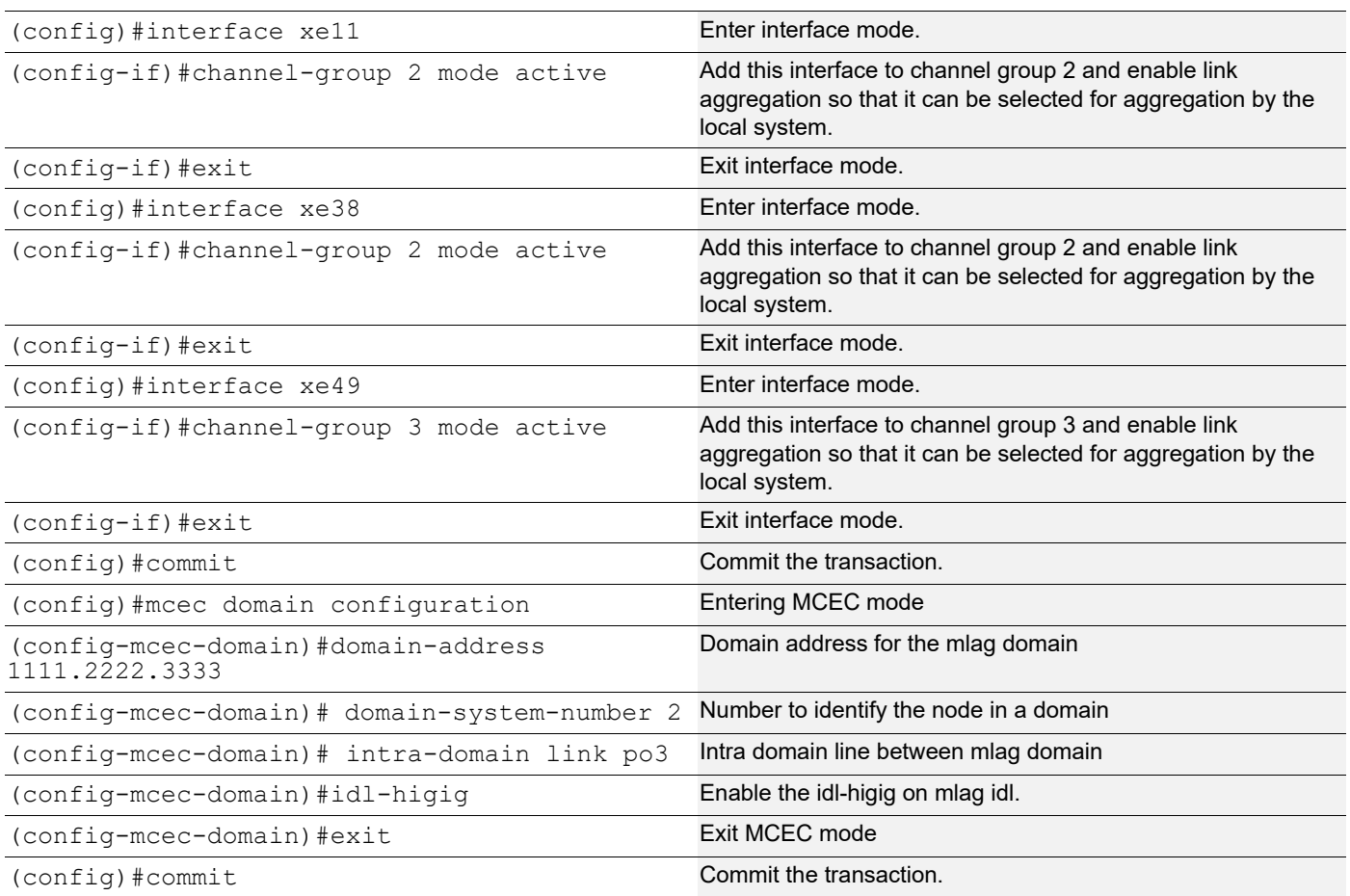

#### **LEAF**

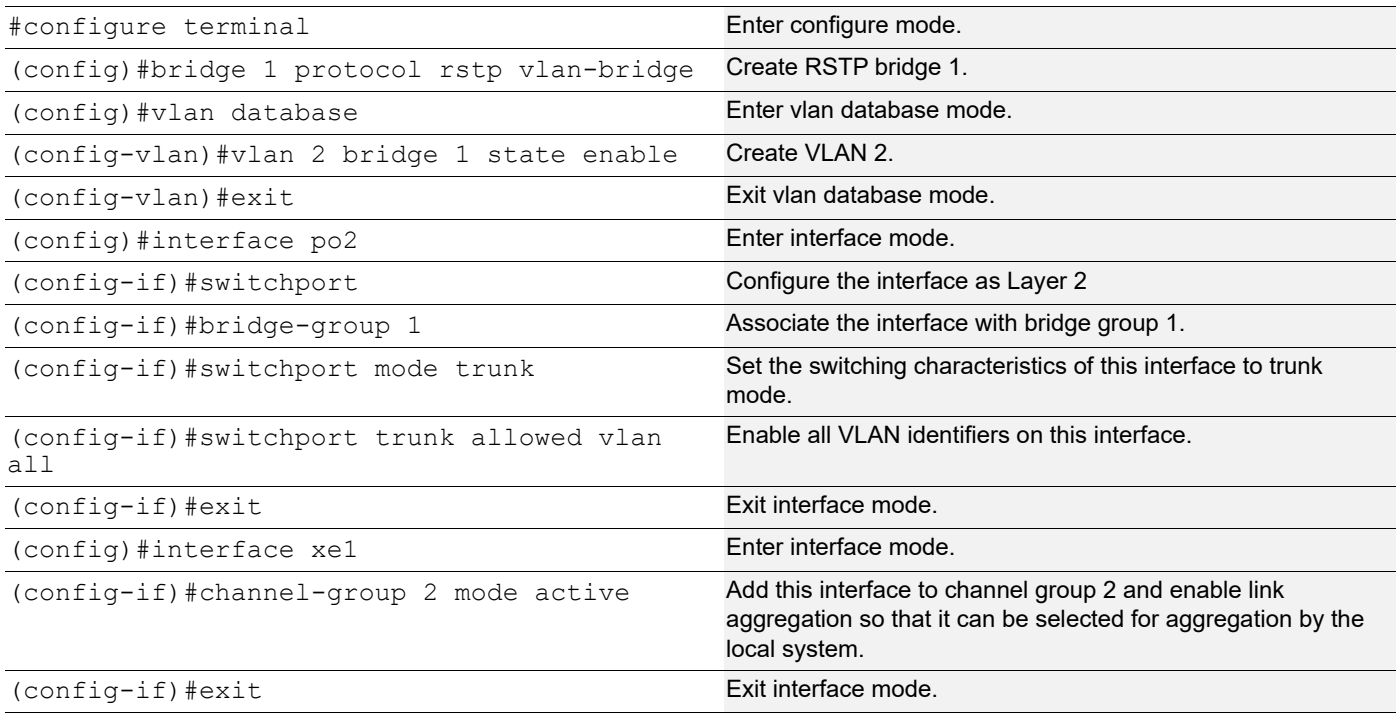

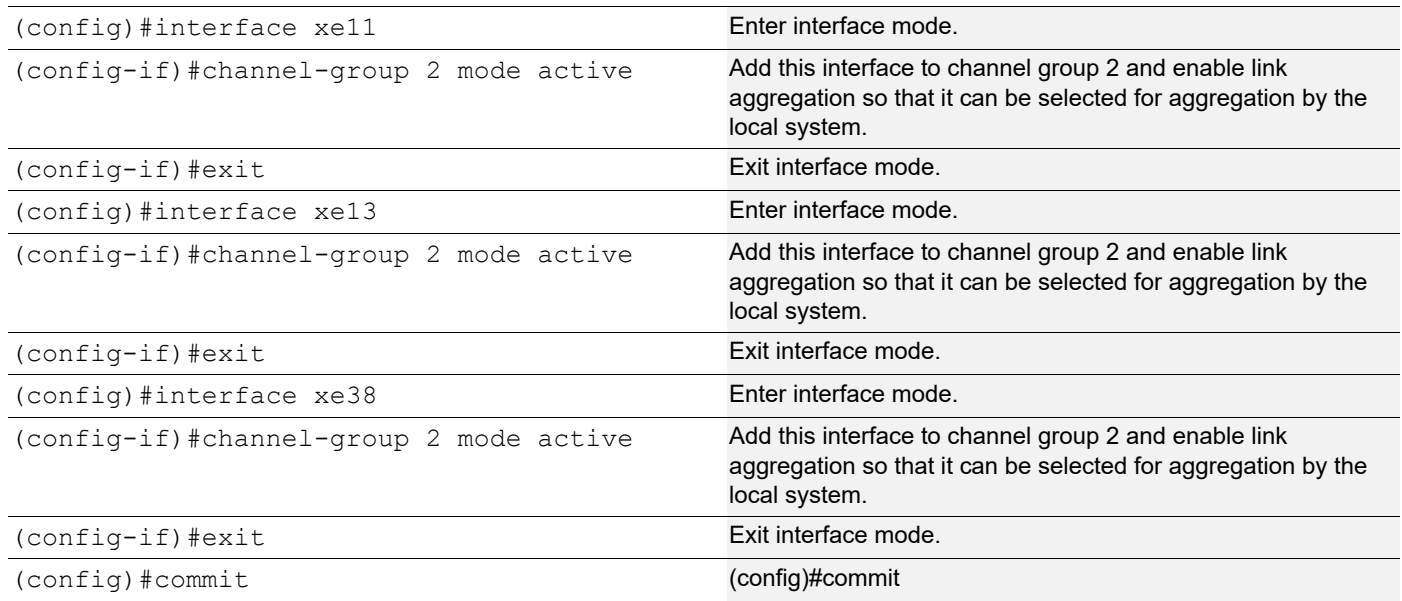

#### **Validation**

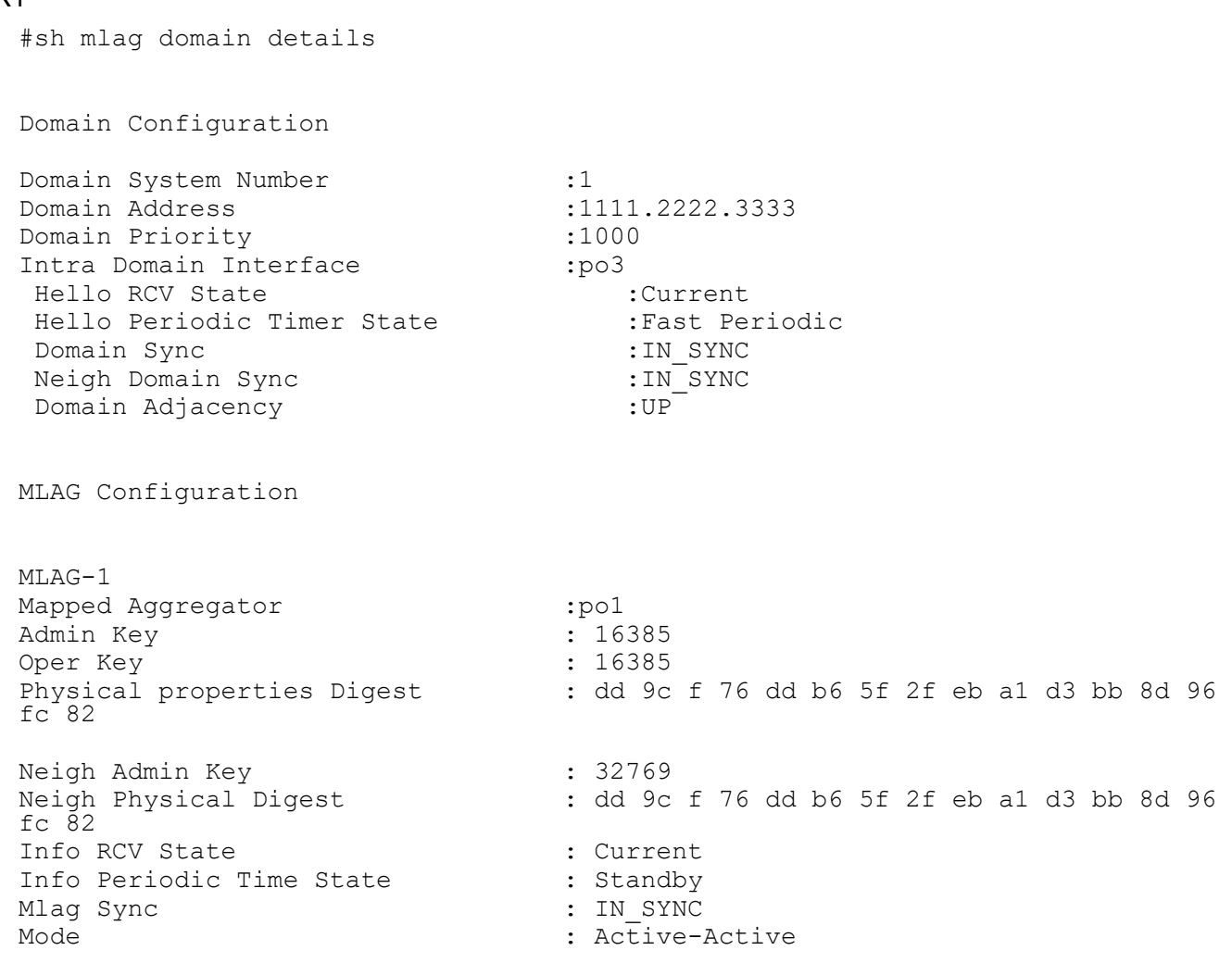

Current Mlag State : Active MLAG-2 Mapped Aggregator : po2<br>Admin Key : 16386 : Admin Key Oper Key : 16386 Physical properties Digest : dd 9c f 76 dd b6 5f 2f eb a1 d3 bb 8d 96 fc  $82$ Neigh Admin Key<br>Neigh Physical Digest : dd 9c : dd 9c f 76 dd b6 5f 2f eb a1 d3 bb 8d 96 fc 82 Info RCV State : Current Info Periodic Time State Info Periodic Time State : Standby<br>Mlag Sync : IN\_SYNC Mode : Active-Active Current Mlag State : Active #sh etherchannel summary Aggregator po1 100001 Aggregator Type: Layer2 Admin Key: 16385 - Oper Key 16385 Link: xe9 (5007) sync: 1 (Mlag-active-link) Link: xe11 (5008) sync: 1 (Mlag-active-link) -------------------------------------- Aggregator po2 100002 Aggregator Type: Layer2 Admin Key: 16386 - Oper Key 16386 Link: xe1 (5005) sync: 1 (Mlag-active-link) Link: xe13 (5006) sync: 1 (Mlag-active-link) -------------------------------------- Aggregator po3 100003 Aggregator Type: Layer2 Admin Key: 0003 - Oper Key 0003 Link: xe49 (5002) sync: 1 #sh mlag 1 detail MLAG-1 Mapped Aggregator : pol Admin Key : 16385 Oper Key<br>Physical properties Digest : dd 9c f 76 dd b6 5f 2f eb a1 d3 bb 8d 96 fc 82 Neigh Admin Key : 32769 Neigh Physical Digest : dd 9c f 76 dd b6 5f 2f eb al d3 bb 8d 96 fr  $\overline{8}2$ Info RCV State : Current Info Periodic Time State : Standby Mlag Sync : IN SYNC Mode : Active-Active<br>Current Mlag State : Active : Active Current Mlag State #sh mcec statistics Unknown MCCPDU received on the system : 0 : 0

IDP xe49 Valid RX Hello PDUs : 398<br>Valid TX Hello PDUs : 417 Valid TX Hello PDUs Valid RX Info PDUs  $\cdot$  16 Valid TX Info PDUs  $\qquad \qquad \qquad \qquad$  : 6 Valid RX Mac Sync PDUs  $\qquad \qquad : 3$ Valid TX Mac Sync PDUs  $\cdot$  4 MLAG 1 Valid RX Info PDUs<br>Valid TX Info PDUs : 3 Valid TX Info PDUs MLAG 2 Valid RX Info PDUs  $\qquad \qquad : 8$ Valid TX Info PDUs : 3 #sh mlag domain summary Domain Configuration Domain System Number :1 Domain Address :1111.2222.3333 Domain Priority :1000 Intra Domain Interface :xe49 Domain Adjacency : UP MLAG Configuration MLAG-1 Mapped Aggregator :pol<br>Physical properties Digest : dd  $\frac{1}{2}$  dd 9c f 76 dd b6 5f 2f eb a1 d3 bb 8d 96  $fc$  82 Total Bandwidth : 40g Mlag Sync : IN SYNC Mode : Active-Active Current Mlag State : Active MLAG-2<br>Mapped Aggregator Mapped Aggregator : po2 Physical properties Digest : dd 9c f 76 dd b6 5f 2f eb a1 d3 bb 8d 96 fc 82 Total Bandwidth : 40g Mlag Sync : IN SYNC Mode : Active-Active Current Mlag State : Active

# CHAPTER 9 MSTP Configuration

This chapter contains a complete sample Multiple Spanning Tree Protocol (MSTP) configuration. MSTP allows multiple VLANs to be grouped into one spanning-tree instance. Every MST instance has a spanning-tree that is independent of other spanning-tree instances providing multiple forwarding paths for data traffic.

### **Topology**

This example gives a simple multi-bridge topology and its configuration.

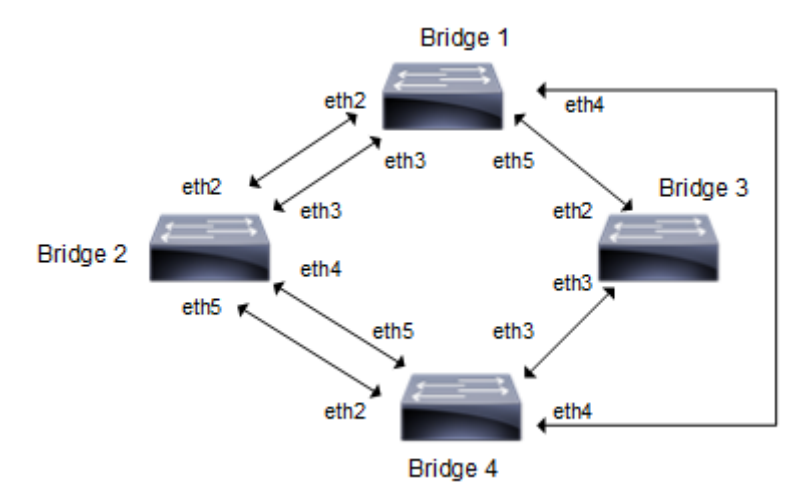

**Figure 9-22: MSTP Topology**

Note: Run the switchport command on each port to change to Layer-2 mode.

# **Configuration**

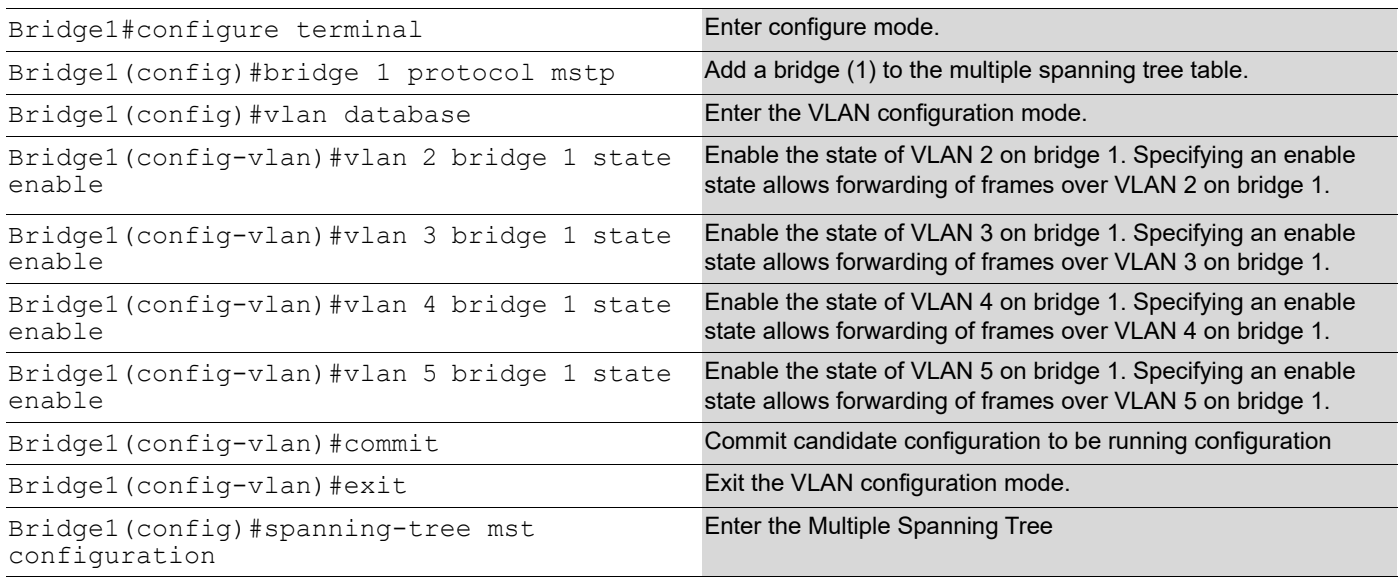

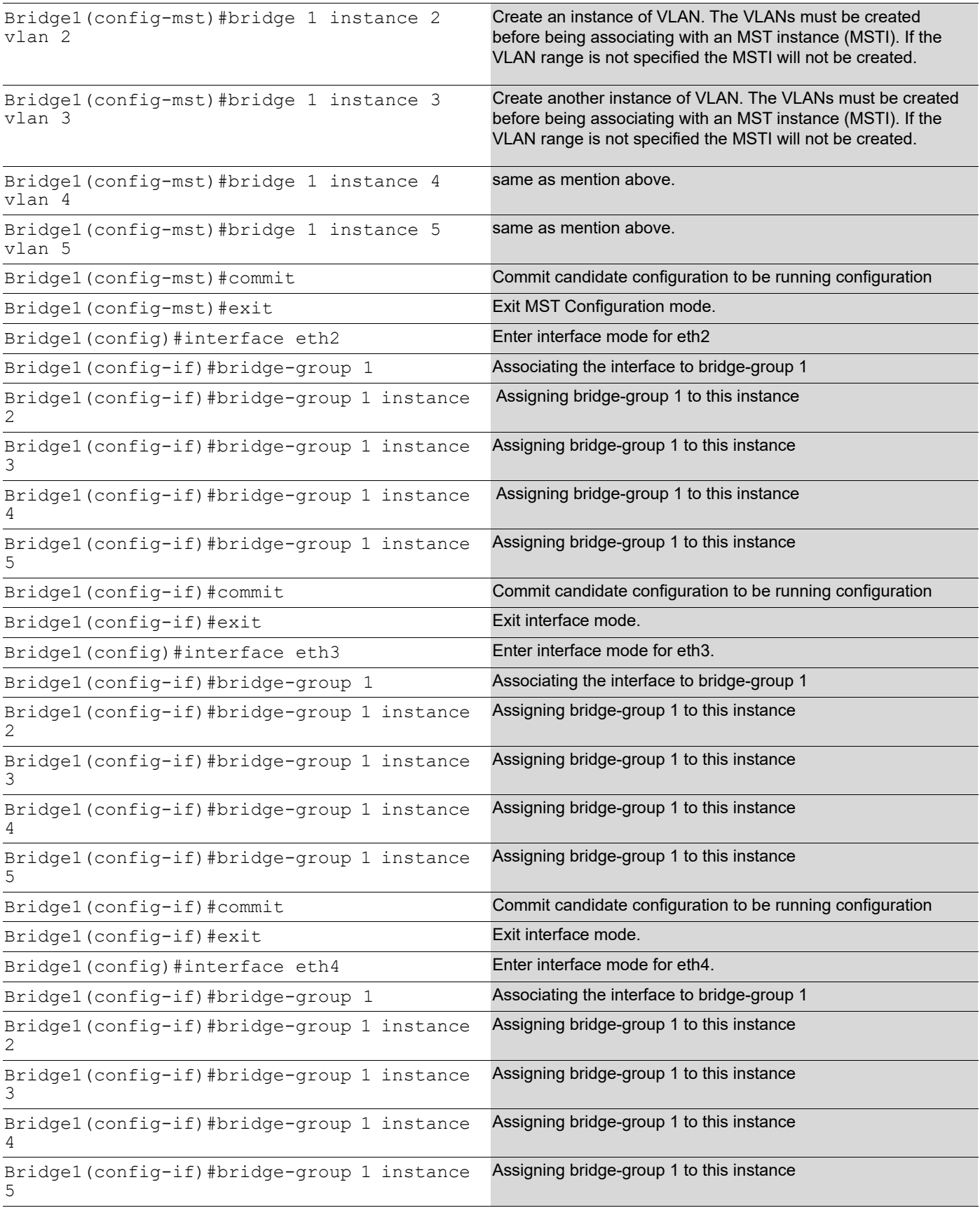

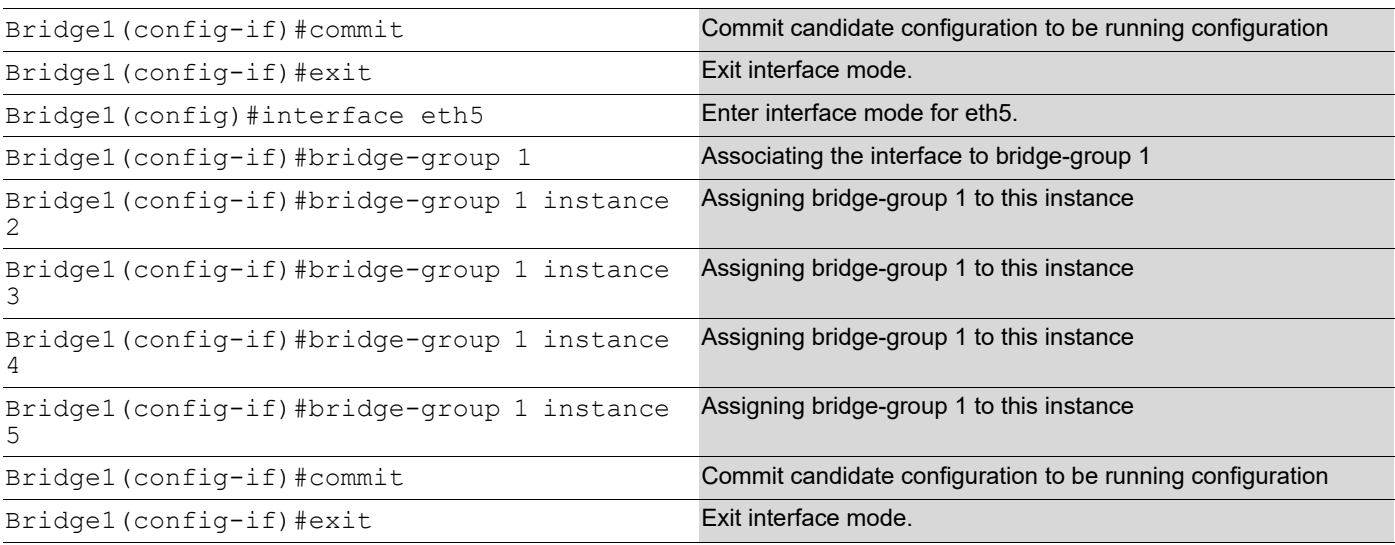

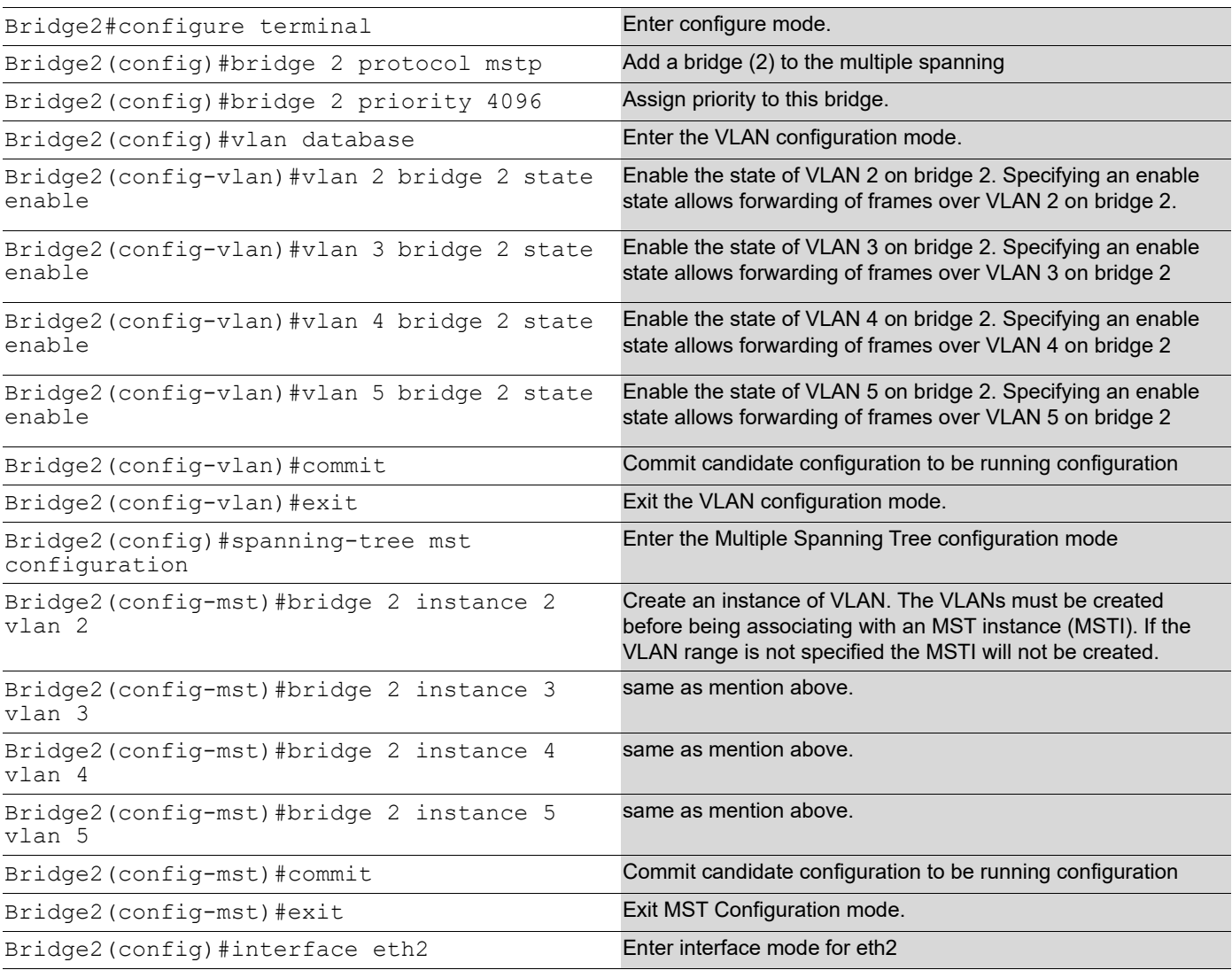

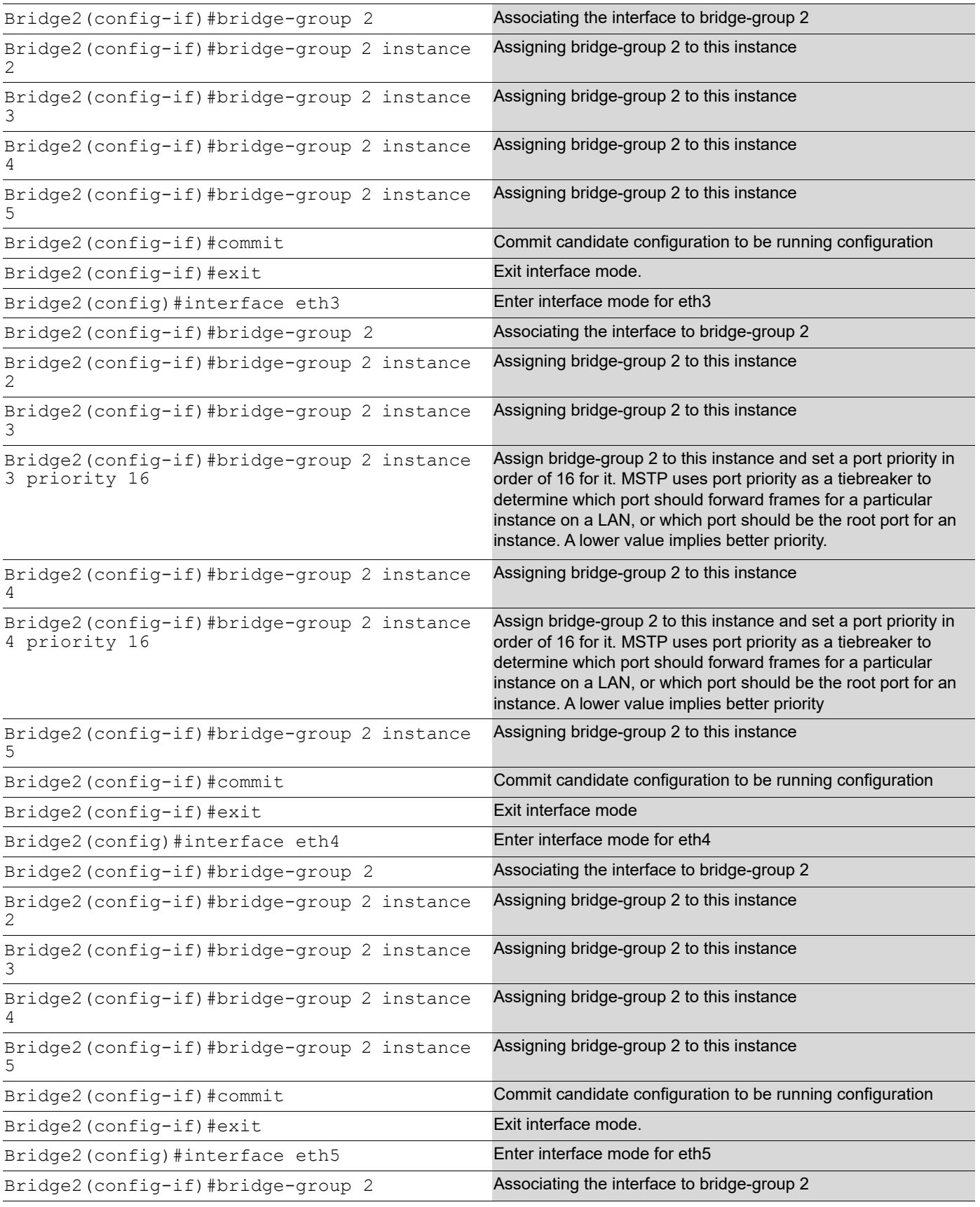

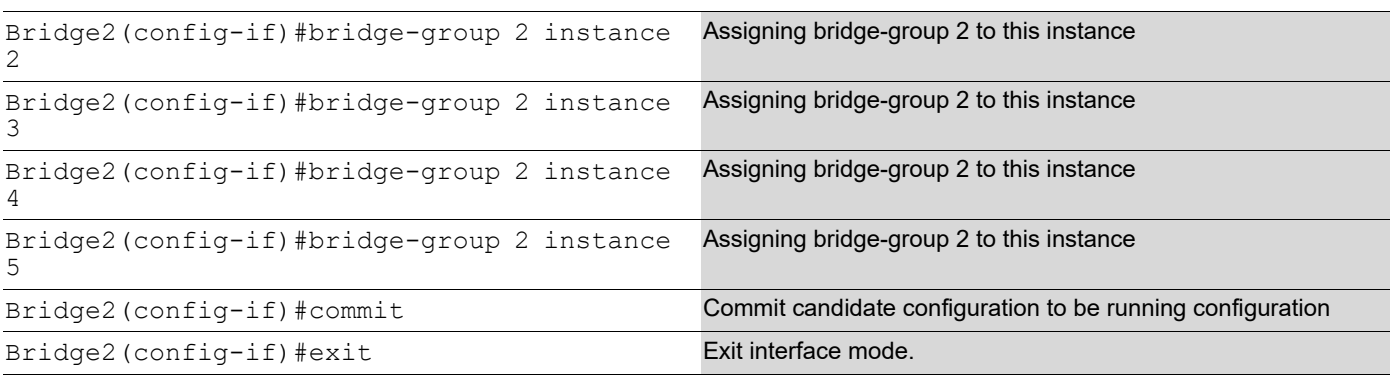

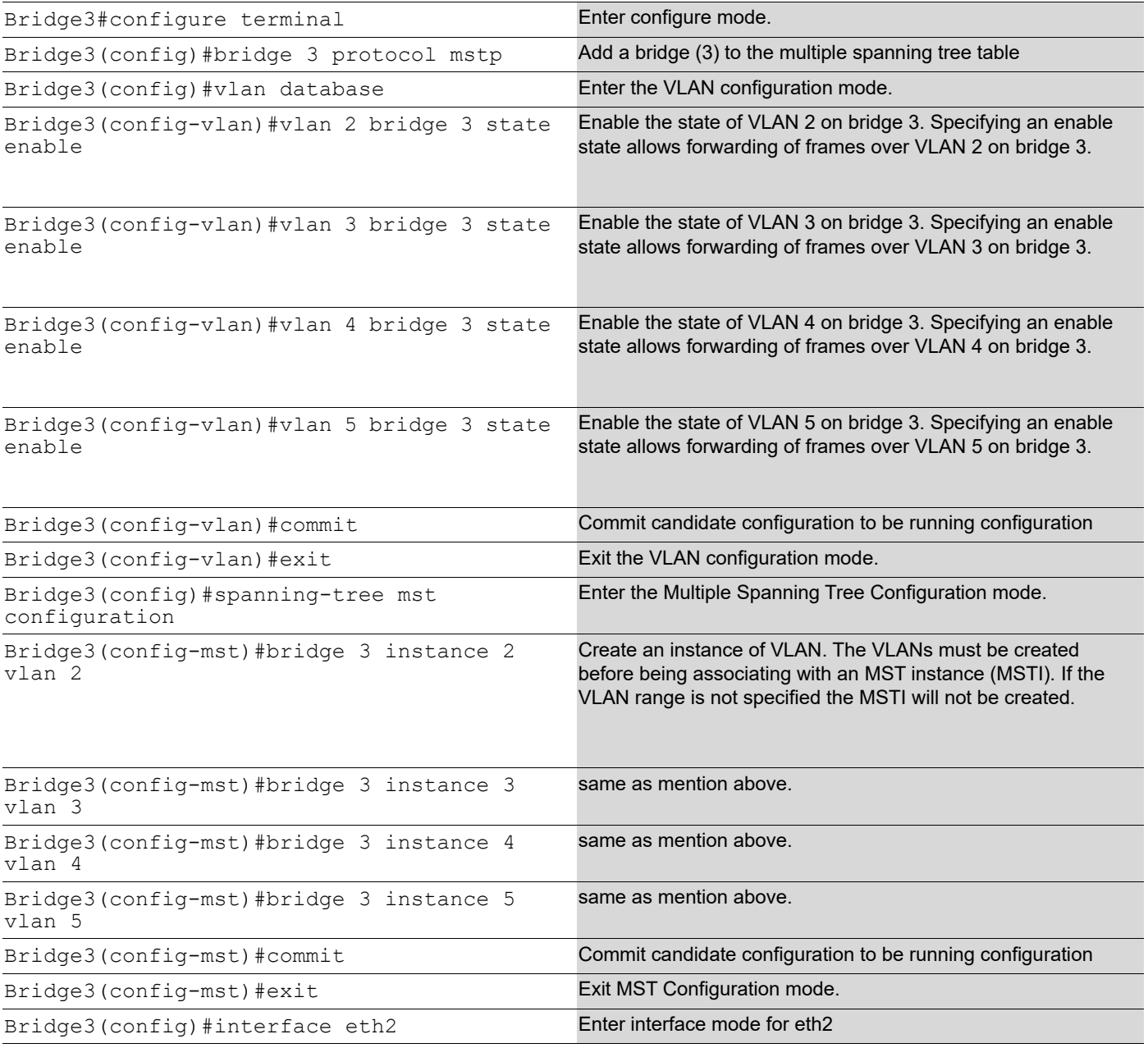

#### MSTP Configuration

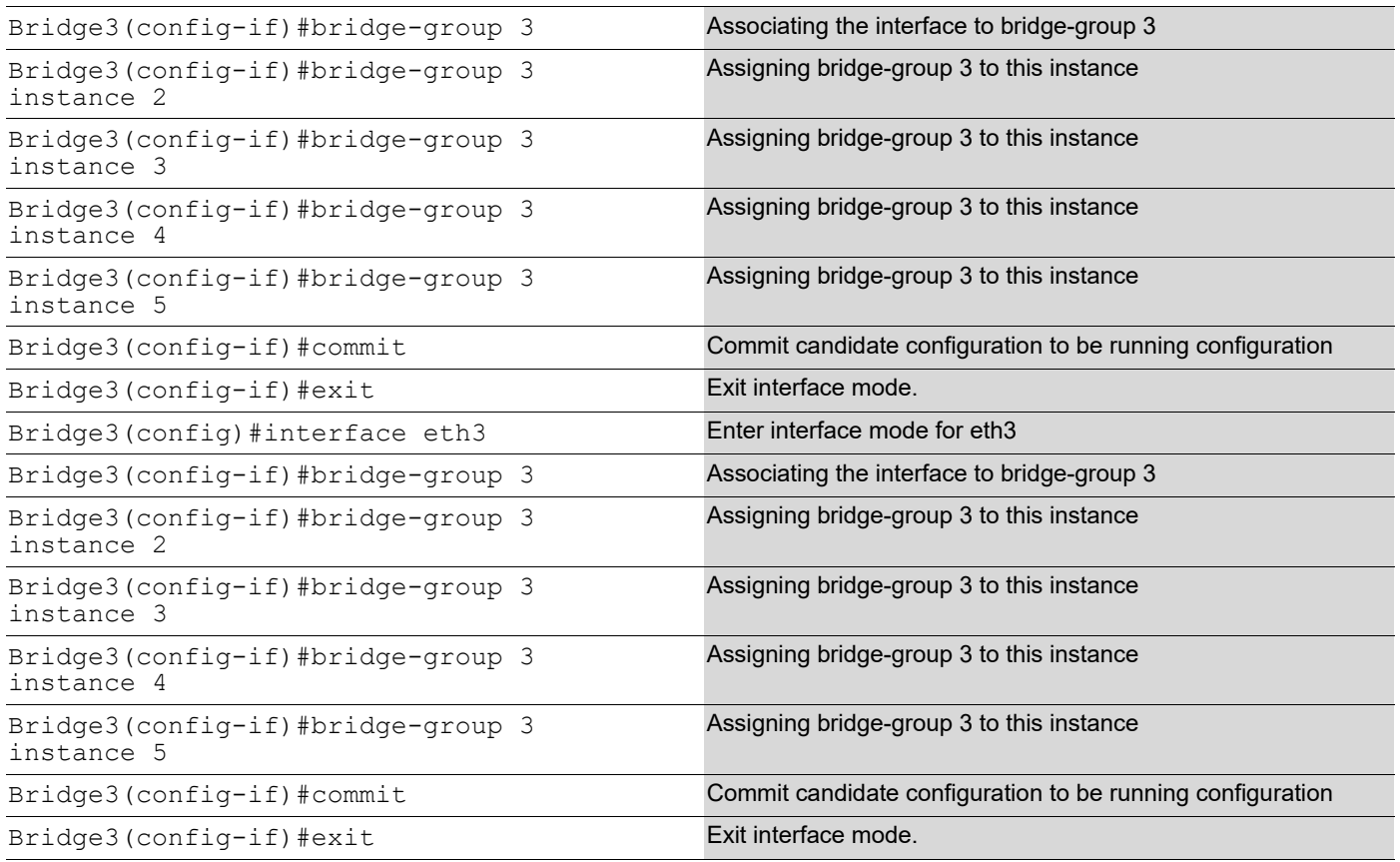

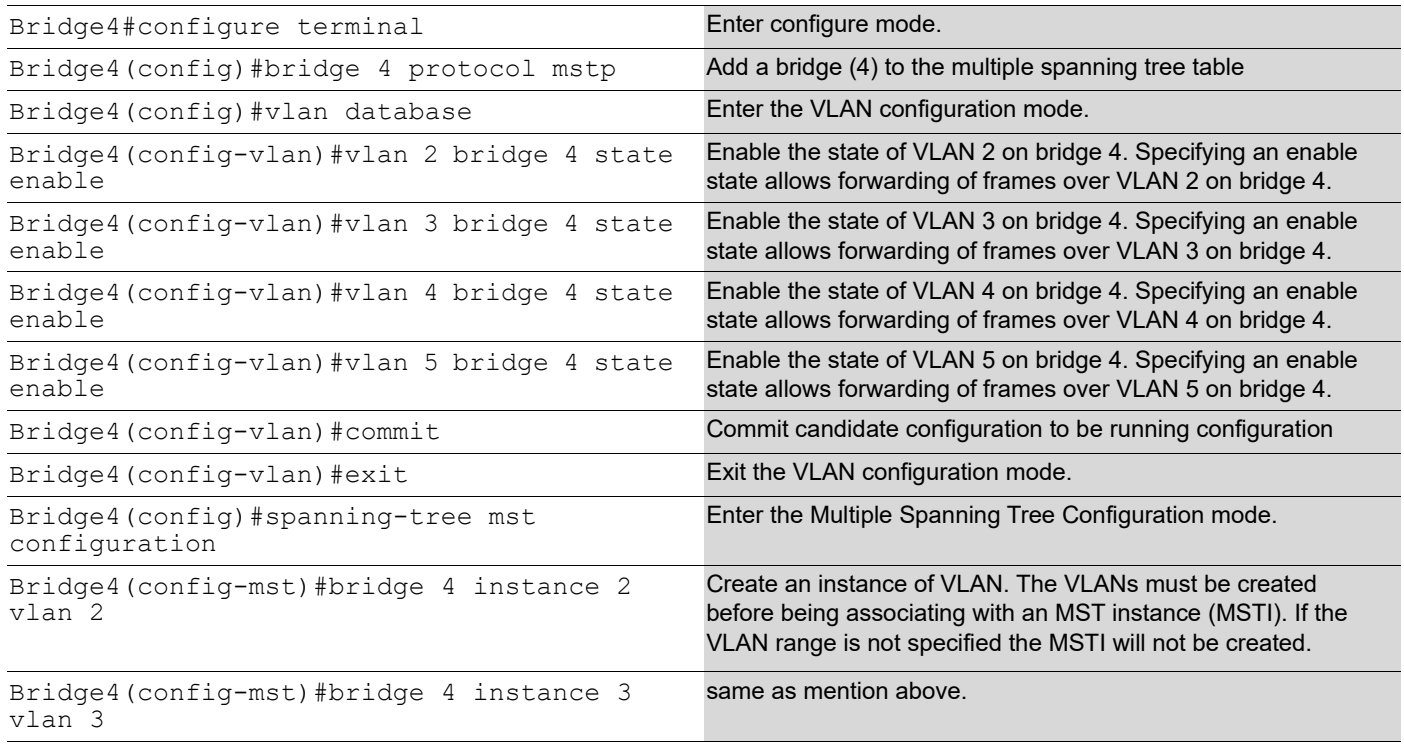

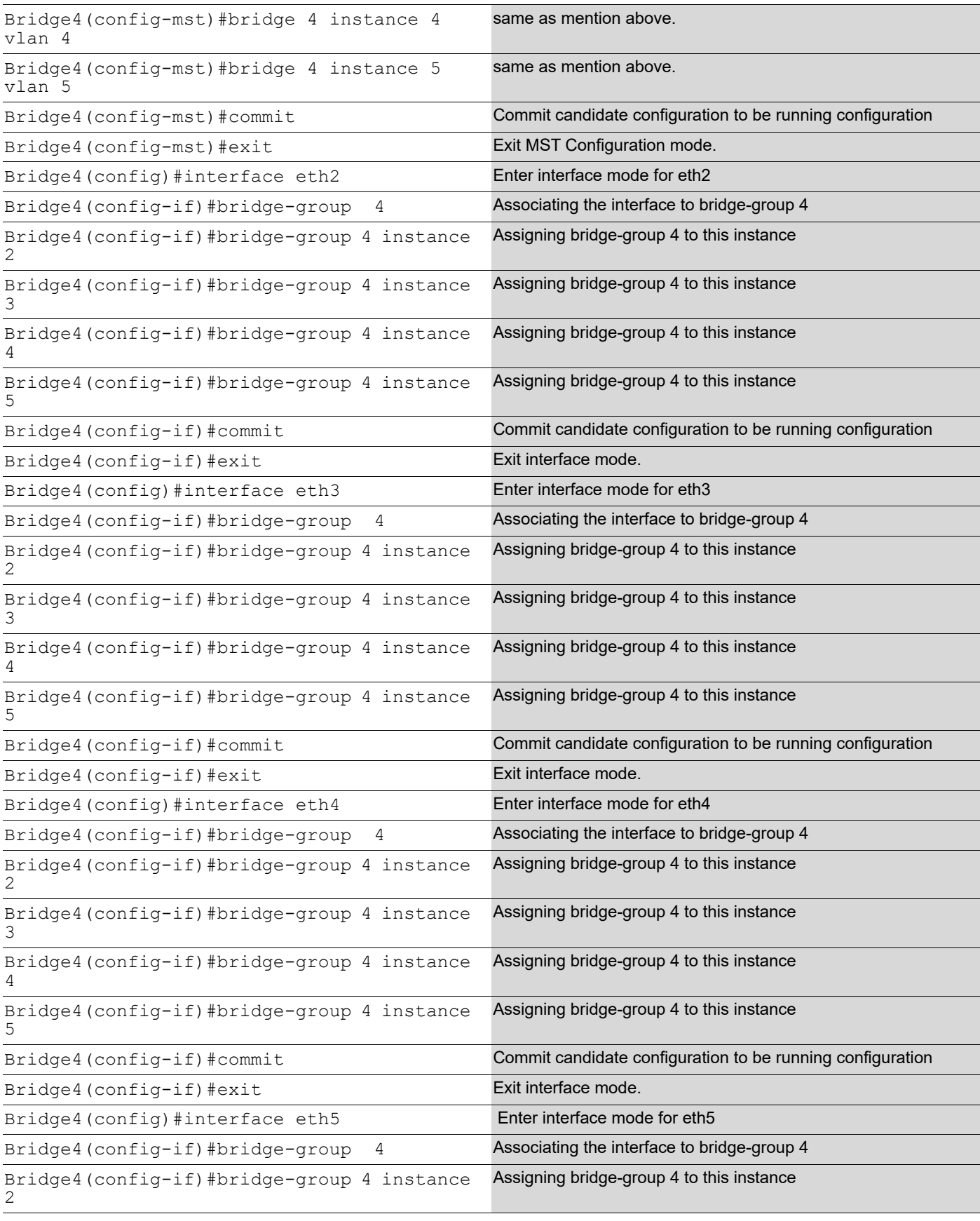

```
Bridge4(config-if)#bridge-group 4 instance 
3
                                                 Assigning bridge-group 4 to this instance
Bridge4(config-if)#bridge-group 4 instance 
4
                                                 Assigning bridge-group 4 to this instance
Bridge4(config-if)#bridge-group 4 instance 
5
                                                 Assigning bridge-group 4 to this instance
Bridge4(config-if)#commit Commit Commit candidate configuration to be running configuration
Bridge4(config-if)#exit Exit interface mode.
```
#### **Validation**

show spanning-tree, show spanning-tree mst detail

```
#show spanning-tree mst detail
% 1: Bridge up - Spanning Tree Enabled - topology change detected
% 1: CIST Root Path Cost 0 - CIST Root Port 3 - CIST Bridge Priority 32768
% 1: Forward Delay 15 - Hello Time 2 - Max Age 20 - Transmit Hold Count 6 - 
Max-hops 20
% 1: CIST Root Id 1000525400d15789
% 1: CIST Reg Root Id 1000525400d15789
% 1: CIST Bridge Id 8000525400244323
% 1: 26 topology change(s) - last topology change Mon Mar 4 12:58:35 2019
% 1: portfast bpdu-filter disabled
% 1: portfast bpdu-guard disabled
% 1: portfast errdisable timeout disabled
% 1: portfast errdisable timeout interval 300 sec
% eth1: Port Number 3 - Ifindex 3 - Port Id 0x8003 - Role Rootport - State 
Forwarding
% eth1: Designated External Path Cost 0 -Internal Path Cost 20000
% eth1: Configured Path Cost 20000 - Add type Explicit ref count 5
% eth1: Designated Port Id 0x8003 - CIST Priority 128 -
% eth1: CIST Root 1000525400d15789<br>% eth1: Regional Root 1000525400d19
   % eth1: Regional Root 1000525400d15789
% eth1: Designated Bridge 1000525400d15789
% eth1: Message Age 0 - Max Age 20
% eth1: CIST Hello Time 2 - Forward Delay 15
% eth1: CIST Forward Timer 0 - Msg Age Timer 5 - Hello Timer 0 - topo change 
timer 0
% eth1: forward-transitions 1
% eth1: Version Multiple Spanning Tree Protocol - Received MSTP - Send MSTP
% eth1: No portfast configured - Current portfast off
% eth1: bpdu-guard default - Current bpdu-guard off
% eth1: bpdu-filter default - Current bpdu-filter off
% eth1: no root guard configured - Current root guard off
% eth1: Configured Link Type point-to-point - Current point-to-point
% eth1: No auto-edge configured - Current port Auto Edge off
\%% eth2: Port Number 4 - Ifindex 4 - Port Id 0x8004 - Role Alternate - State 
Discarding
% eth2: Designated External Path Cost 0 -Internal Path Cost 20000
% eth2: Configured Path Cost 20000 - Add type Explicit ref count 5
% eth2: Designated Port Id 0x8004 - CIST Priority 128 -
% eth2: CIST Root 1000525400d15789
   % eth2: Regional Root 1000525400d15789
```

```
% eth2: Designated Bridge 1000525400d15789
% eth2: Message Age 0 - Max Age 20
% eth2: CIST Hello Time 2 - Forward Delay 15
% eth2: CIST Forward Timer 0 - Msg Age Timer 5 - Hello Timer 1 - topo change 
timer 0
% eth2: forward-transitions 2
% eth2: Version Multiple Spanning Tree Protocol - Received MSTP - Send MSTP
% eth2: No portfast configured - Current portfast off
% eth2: bpdu-guard default - Current bpdu-guard off
% eth2: bpdu-filter default - Current bpdu-filter off
% eth2: no root guard configured - Current root guard off
% eth2: Configured Link Type point-to-point - Current point-to-point
% eth2: No auto-edge configured - Current port Auto Edge off
\approx% eth3: Port Number 5 - Ifindex 5 - Port Id 0x8005 - Role Designated - State 
Forwarding
% eth3: Designated External Path Cost 0 -Internal Path Cost 20000
% eth3: Configured Path Cost 20000 - Add type Explicit ref count 5
% eth3: Designated Port Id 0x8005 - CIST Priority 128 -
% eth3: CIST Root 1000525400d15789
   % eth3: Regional Root 1000525400d15789
% eth3: Designated Bridge 8000525400244323
% eth3: Message Age 0 - Max Age 20
% eth3: CIST Hello Time 2 - Forward Delay 15
% eth3: CIST Forward Timer 0 - Msg Age Timer 0 - Hello Timer 1 - topo change 
timer 0
% eth3: forward-transitions 3
% eth3: Version Multiple Spanning Tree Protocol - Received None - Send MSTP
% eth3: No portfast configured - Current portfast off
% eth3: bpdu-guard default - Current bpdu-guard off
% eth3: bpdu-filter default - Current bpdu-filter off
% eth3: no root guard configured - Current root guard off
% eth3: Configured Link Type point-to-point - Current point-to-point
% eth3: No auto-edge configured - Current port Auto Edge off
\approx% eth4: Port Number 6 - Ifindex 6 - Port Id 0x8006 - Role Designated - State 
Forwarding
% eth4: Designated External Path Cost 0 -Internal Path Cost 20000
% eth4: Configured Path Cost 20000 - Add type Explicit ref count 5
% eth4: Designated Port Id 0x8006 - CIST Priority 128 -
% eth4: CIST Root 1000525400d15789
% eth4: Regional Root 1000525400d15789
% eth4: Designated Bridge 8000525400244323
% eth4: Message Age 0 - Max Age 20
% eth4: CIST Hello Time 2 - Forward Delay 15
% eth4: CIST Forward Timer 0 - Msg Age Timer 0 - Hello Timer 1 - topo change 
timer 0
% eth4: forward-transitions 3
% eth4: Version Multiple Spanning Tree Protocol - Received None - Send MSTP
% eth4: No portfast configured - Current portfast off
% eth4: bpdu-guard default - Current bpdu-guard off
% eth4: bpdu-filter default - Current bpdu-filter off
% eth4: no root guard configured - Current root guard off
% eth4: Configured Link Type point-to-point - Current point-to-point<br>% eth4: No auto-edge configured - Current port Auto Edge off
   eth4: No auto-edge configured - Current port Auto Edge off
\approx% Instance 2: Vlans: 2
```

```
% 1: MSTI Root Path Cost 0 -MSTI Root Port 0 - MSTI Bridge Priority 32768
% 1: MSTI Root Id 8002525400244323
% 1: MSTI Bridge Id 8002525400244323
   % eth1: Port Number 3 - Ifindex 3 - Port Id 0x8003 - Role Designated - State 
Forwarding
% eth1: Designated Internal Path Cost 0 - Designated Port Id 0x8003
% eth1: Configured Internal Path Cost 20000
% eth1: Configured CST External Path cost 20000
% eth1: CST Priority 128 - MSTI Priority 128
% eth1: Designated Root 8002525400244323
% eth1: Designated Bridge 8002525400244323
% eth1: Message Age 0<br>% eth1: Hello Time 2
   eth1: Hello Time 2 - Forward Delay 15
% eth1: Forward Timer 0 - Msg Age Timer 0 - Hello Timer 0
% eth2: Port Number 4 - Ifindex 4 - Port Id 0x8004 - Role Designated - State 
Forwarding
% eth2: Designated Internal Path Cost 0 - Designated Port Id 0x8004
% eth2: Configured Internal Path Cost 20000
% eth2: Configured CST External Path cost 20000
% eth2: CST Priority 128 - MSTI Priority 128
% eth2: Designated Root 8002525400244323
   % eth2: Designated Bridge 8002525400244323
% eth2: Message Age 0
% eth2: Hello Time 2 - Forward Delay 15
% eth2: Forward Timer 0 - Msg Age Timer 0 - Hello Timer 1
% eth3: Port Number 5 - Ifindex 5 - Port Id 0x8005 - Role Designated - State 
Forwarding
% eth3: Designated Internal Path Cost 0 - Designated Port Id 0x8005
% eth3: Configured Internal Path Cost 20000
% eth3: Configured CST External Path cost 20000
% eth3: CST Priority 128 - MSTI Priority 128
% eth3: Designated Root 8002525400244323
% eth3: Designated Bridge 8002525400244323
% eth3: Message Age 0
% eth3: Hello Time 2 - Forward Delay 15
% eth3: Forward Timer 0 - Msg Age Timer 0 - Hello Timer 1
% eth4: Port Number 6 - Ifindex 6 - Port Id 0x8006 - Role Designated - State 
Forwarding
% eth4: Designated Internal Path Cost 0 - Designated Port Id 0x8006
% eth4: Configured Internal Path Cost 20000
% eth4: Configured CST External Path cost 20000
% eth4: CST Priority 128 - MSTI Priority 128
% eth4: Designated Root 8002525400244323
% eth4: Designated Bridge 8002525400244323
% eth4: Message Age 0
% eth4: Hello Time 2 - Forward Delay 15
% eth4: Forward Timer 0 - Msg Age Timer 0 - Hello Timer 1
% Instance 3: Vlans: 3
% 1: MSTI Root Path Cost 0 -MSTI Root Port 0 - MSTI Bridge Priority 32768
% 1: MSTI Root Id 8003525400244323
```

```
% 1: MSTI Bridge Id 8003525400244323
% eth1: Port Number 3 - Ifindex 3 - Port Id 0x8003 - Role Masterport - State 
Forwarding
% eth1: Designated Internal Path Cost 0 - Designated Port Id 0x8003
% eth1: Configured Internal Path Cost 20000
% eth1: Configured CST External Path cost 20000
% eth1: CST Priority 128 - MSTI Priority 128
% eth1: Designated Root 8003525400244323
% eth1: Designated Bridge 8003525400244323
% eth1: Message Age 0
% eth1: Hello Time 2 - Forward Delay 15
% eth1: Forward Timer 0 - Msg Age Timer 0 - Hello Timer 0
% eth2: Port Number 4 - Ifindex 4 - Port Id 0x8004 - Role Designated - State 
Forwarding
% eth2: Designated Internal Path Cost 0 - Designated Port Id 0x8004
% eth2: Configured Internal Path Cost 20000
% eth2: Configured CST External Path cost 20000
% eth2: CST Priority 128 - MSTI Priority 128
% eth2: Designated Root 8003525400244323
% eth2: Designated Bridge 8003525400244323
% eth2: Message Age 0
% eth2: Hello Time 2 - Forward Delay 15
% eth2: Forward Timer 0 - Msg Age Timer 0 - Hello Timer 1
% eth3: Port Number 5 - Ifindex 5 - Port Id 0x8005 - Role Designated - State 
Forwarding
% eth3: Designated Internal Path Cost 0 - Designated Port Id 0x8005<br>% eth3: Configured Internal Path Cost 20000
   eth3: Configured Internal Path Cost 20000
% eth3: Configured CST External Path cost 20000
% eth3: CST Priority 128 - MSTI Priority 128
% eth3: Designated Root 8003525400244323
% eth3: Designated Bridge 8003525400244323
% eth3: Message Age 0
% eth3: Hello Time 2 - Forward Delay 15
% eth3: Forward Timer 0 - Msg Age Timer 0 - Hello Timer 1
% eth4: Port Number 6 - Ifindex 6 - Port Id 0x8006 - Role Designated - State 
Forwarding
% eth4: Designated Internal Path Cost 0 - Designated Port Id 0x8006
% eth4: Configured Internal Path Cost 20000
% eth4: Configured CST External Path cost 20000
% eth4: CST Priority 128 - MSTI Priority 128
% eth4: Designated Root 8003525400244323
% eth4: Designated Bridge 8003525400244323
% eth4: Message Age 0
% eth4: Hello Time 2 - Forward Delay 15
% eth4: Forward Timer 0 - Msg Age Timer 0 - Hello Timer 1
% Instance 4: Vlans: 4
% 1: MSTI Root Path Cost 0 -MSTI Root Port 0 - MSTI Bridge Priority 32768
% 1: MSTI Root Id 8004525400244323
% 1: MSTI Bridge Id 8004525400244323
% eth1: Port Number 3 - Ifindex 3 - Port Id 0x8003 - Role Masterport - State 
Forwarding
   eth1: Designated Internal Path Cost 0 - Designated Port Id 0x8003
```
% eth1: Configured Internal Path Cost 20000 % eth1: Configured CST External Path cost 20000 % eth1: CST Priority 128 - MSTI Priority 128 % eth1: Designated Root 8004525400244323 % eth1: Designated Bridge 8004525400244323 % eth1: Message Age 0 % eth1: Hello Time 2 - Forward Delay 15 % eth1: Forward Timer 0 - Msg Age Timer 0 - Hello Timer 0 % eth2: Port Number 4 - Ifindex 4 - Port Id 0x8004 - Role Designated - State Forwarding % eth2: Designated Internal Path Cost 0 - Designated Port Id 0x8004 % eth2: Configured Internal Path Cost 20000 % eth2: Configured CST External Path cost 20000 % eth2: CST Priority 128 - MSTI Priority 128 % eth2: Designated Root 8004525400244323 eth2: Designated Bridge 8004525400244323 % eth2: Message Age 0 % eth2: Hello Time 2 - Forward Delay 15 % eth2: Forward Timer 0 - Msg Age Timer 0 - Hello Timer 1 % eth3: Port Number 5 - Ifindex 5 - Port Id 0x8005 - Role Designated - State Forwarding % eth3: Designated Internal Path Cost 0 - Designated Port Id 0x8005 % eth3: Configured Internal Path Cost 20000 % eth3: Configured CST External Path cost 20000 eth3: CST Priority 128 - MSTI Priority 128 % eth3: Designated Root 8004525400244323 % eth3: Designated Bridge 8004525400244323 % eth3: Message Age 0 % eth3: Hello Time 2 - Forward Delay 15 % eth3: Forward Timer 0 - Msg Age Timer 0 - Hello Timer 1 % eth4: Port Number 6 - Ifindex 6 - Port Id 0x8006 - Role Designated - State Forwarding % eth4: Designated Internal Path Cost 0 - Designated Port Id 0x8006 % eth4: Configured Internal Path Cost 20000 % eth4: Configured CST External Path cost 20000 % eth4: CST Priority 128 - MSTI Priority 128 % eth4: Designated Root 8004525400244323 % eth4: Designated Bridge 8004525400244323 % eth4: Message Age 0 % eth4: Hello Time 2 - Forward Delay 15 % eth4: Forward Timer 0 - Msg Age Timer 0 - Hello Timer 1 % Instance 5: Vlans: 5 % 1: MSTI Root Path Cost 0 -MSTI Root Port 0 - MSTI Bridge Priority 32768 % 1: MSTI Root Id 8005525400244323 % 1: MSTI Bridge Id 8005525400244323 % eth1: Port Number 3 - Ifindex 3 - Port Id 0x8003 - Role Masterport - State Forwarding % eth1: Designated Internal Path Cost 0 - Designated Port Id 0x8003 % eth1: Configured Internal Path Cost 20000 % eth1: Configured CST External Path cost 20000 % eth1: CST Priority 128 - MSTI Priority 128

% eth1: Designated Root 8005525400244323 % eth1: Designated Bridge 8005525400244323 % eth1: Message Age 0 % eth1: Hello Time 2 - Forward Delay 15 % eth1: Forward Timer 0 - Msg Age Timer 0 - Hello Timer 0 % eth2: Port Number 4 - Ifindex 4 - Port Id 0x8004 - Role Designated - State Forwarding % eth2: Designated Internal Path Cost 0 - Designated Port Id 0x8004 % eth2: Configured Internal Path Cost 20000 % eth2: Configured CST External Path cost 20000 % eth2: CST Priority 128 - MSTI Priority 128 % eth2: Designated Root 8005525400244323 % eth2: Designated Bridge 8005525400244323 % eth2: Message Age 0<br>% eth2: Hello Time 2 % eth2: Hello Time 2 - Forward Delay 15<br>% eth2: Forward Timer 0 - Msq Age Timer eth2: Forward Timer 0 - Msg Age Timer 0 - Hello Timer 1 % eth3: Port Number 5 - Ifindex 5 - Port Id 0x8005 - Role Designated - State Forwarding % eth3: Designated Internal Path Cost 0 - Designated Port Id 0x8005 % eth3: Configured Internal Path Cost 20000 % eth3: Configured CST External Path cost 20000 % eth3: CST Priority 128 - MSTI Priority 128 % eth3: Designated Root 8005525400244323 % eth3: Designated Bridge 8005525400244323 % eth3: Message Age 0 % eth3: Hello Time 2 - Forward Delay 15 % eth3: Forward Timer 0 - Msg Age Timer 0 - Hello Timer 1 % eth4: Port Number 6 - Ifindex 6 - Port Id 0x8006 - Role Designated - State Forwarding % eth4: Designated Internal Path Cost 0 - Designated Port Id 0x8006 % eth4: Configured Internal Path Cost 20000 % eth4: Configured CST External Path cost 20000 % eth4: CST Priority 128 - MSTI Priority 128 % eth4: Designated Root 8005525400244323 % eth4: Designated Bridge 8005525400244323 % eth4: Message Age 0 % eth4: Hello Time 2 - Forward Delay 15 % eth4: Forward Timer 0 - Msg Age Timer 0 - Hello Timer 1 #show spanning-tree % 1: Bridge up - Spanning Tree Enabled - topology change detected % 1: CIST Root Path Cost 0 - CIST Root Port 3 - CIST Bridge Priority 32768 % 1: Forward Delay 15 - Hello Time 2 - Max Age 20 - Transmit Hold Count 6 - Max-hops 20 % 1: CIST Root Id 1000525400d15789 % 1: CIST Reg Root Id 1000525400d15789 % 1: CIST Bridge Id 8000525400244323 % 1: 26 topology change(s) - last topology change Mon Mar 4 12:58:35 2019 % 1: portfast bpdu-filter disabled % 1: portfast bpdu-guard disabled % 1: portfast errdisable timeout disabled % 1: portfast errdisable timeout interval 300 sec

```
% eth1: Port Number 3 - Ifindex 3 - Port Id 0x8003 - Role Rootport - State 
Forwarding
% eth1: Designated External Path Cost 0 -Internal Path Cost 20000
% eth1: Configured Path Cost 20000 - Add type Explicit ref count 5
% eth1: Designated Port Id 0x8003 - CIST Priority 128 -
% eth1: CIST Root 1000525400d15789
% eth1: Regional Root 1000525400d15789
% eth1: Designated Bridge 1000525400d15789
% eth1: Message Age 0 - Max Age 20
% eth1: CIST Hello Time 2 - Forward Delay 15
% eth1: CIST Forward Timer 0 - Msg Age Timer 5 - Hello Timer 1 - topo change 
timer 0
% eth1: forward-transitions 1
% eth1: Version Multiple Spanning Tree Protocol - Received MSTP - Send MSTP
% eth1: No portfast configured - Current portfast off
% eth1: bpdu-guard default - Current bpdu-guard off
% eth1: bpdu-filter default - Current bpdu-filter off
% eth1: no root guard configured - Current root guard off
% eth1: Configured Link Type point-to-point - Current point-to-point
% eth1: No auto-edge configured - Current port Auto Edge off
\frac{6}{10}% eth2: Port Number 4 - Ifindex 4 - Port Id 0x8004 - Role Alternate - State 
Discarding
% eth2: Designated External Path Cost 0 -Internal Path Cost 20000
% eth2: Configured Path Cost 20000 - Add type Explicit ref count 5<br>% eth2: Designated Port Id 0x8004 - CIST Priority 128 -
   eth2: Designated Port Id 0x8004 - CIST Priority 128
% eth2: CIST Root 1000525400d15789
% eth2: Regional Root 1000525400d15789
% eth2: Designated Bridge 1000525400d15789
% eth2: Message Age 0 - Max Age 20
% eth2: CIST Hello Time 2 - Forward Delay 15
% eth2: CIST Forward Timer 0 - Msg Age Timer 5 - Hello Timer 0 - topo change 
timer 0<br>% eth
   eth2: forward-transitions 2
% eth2: Version Multiple Spanning Tree Protocol - Received MSTP - Send MSTP
% eth2: No portfast configured - Current portfast off
% eth2: bpdu-guard default - Current bpdu-guard off
% eth2: bpdu-filter default - Current bpdu-filter off
% eth2: no root guard configured - Current root guard off
% eth2: Configured Link Type point-to-point - Current point-to-point
% eth2: No auto-edge configured - Current port Auto Edge off
\approx% eth3: Port Number 5 - Ifindex 5 - Port Id 0x8005 - Role Designated - State 
Forwarding
% eth3: Designated External Path Cost 0 -Internal Path Cost 20000
% eth3: Configured Path Cost 20000 - Add type Explicit ref count 5
% eth3: Designated Port Id 0x8005 - CIST Priority 128 -
% eth3: CIST Root 1000525400d15789
% eth3: Regional Root 1000525400d15789
% eth3: Designated Bridge 8000525400244323
% eth3: Message Age 0 - Max Age 20
% eth3: CIST Hello Time 2 - Forward Delay 15
% eth3: CIST Forward Timer 0 - Msg Age Timer 0 - Hello Timer 1 - topo change 
timer 0
% eth3: forward-transitions 3
% eth3: Version Multiple Spanning Tree Protocol - Received None - Send MSTP
% eth3: No portfast configured - Current portfast off
% eth3: bpdu-guard default - Current bpdu-guard off
```
% eth3: bpdu-filter default - Current bpdu-filter off % eth3: no root guard configured - Current root guard off<br>% eth3: Configured Link Type point-to-point - Current point-to eth3: Configured Link Type point-to-point - Current point-to-point % eth3: No auto-edge configured - Current port Auto Edge off % % eth4: Port Number 6 - Ifindex 6 - Port Id 0x8006 - Role Designated - State Forwarding % eth4: Designated External Path Cost 0 -Internal Path Cost 20000 % eth4: Configured Path Cost 20000 - Add type Explicit ref count 5 % eth4: Designated Port Id 0x8006 - CIST Priority 128<br>% eth4: CIST Root 1000525400d15789 % eth4: CIST Root 1000525400d15789 % eth4: Regional Root 1000525400d15789 % eth4: Designated Bridge 8000525400244323 % eth4: Message Age 0 - Max Age 20 % eth4: CIST Hello Time 2 - Forward Delay 15 % eth4: CIST Forward Timer 0 - Msg Age Timer 0 - Hello Timer 0 - topo change timer 0 % eth4: forward-transitions 3 % eth4: Version Multiple Spanning Tree Protocol - Received None - Send MSTP % eth4: No portfast configured - Current portfast off eth4: bpdu-guard default - Current bpdu-guard off % eth4: bpdu-filter default - Current bpdu-filter off % eth4: no root guard configured - Current root guard off % eth4: Configured Link Type point-to-point - Current point-to-point % eth4: No auto-edge configured - Current port Auto Edge off% #
# CHAPTER 10 Port Security Configuration

The Port Security feature allows network administrators to block unauthorized access to the network. Network administrators can configure each port of the switch to allow network access from only secured MACs, so that the switch forwards traffic from only secured MACs.

Users can limit each port's ingress traffic by limiting MAC addresses (source MACs) that are used to send traffic into ports. Port Security enables users to configure the maximum number of secured MACs for each port. Switches learn secured MAC dynamically (learned by switch during traffic inflow) or statically (User configured MACs). Dynamically Learned or statically programmed MAC addresses cannot exceed the maximum number of secured MACs configured for a particular port. Once the switch reaches the maximum limit for secured MACs, traffic from all other MAC addresses are dropped.

The violated MACs are logged in syslog messages. Refer to cpu queue portsec-drop using the command show interface cpu counter queue-stats for information on the number of violated MACs.

## **Secured MACs Learned Dynamically**

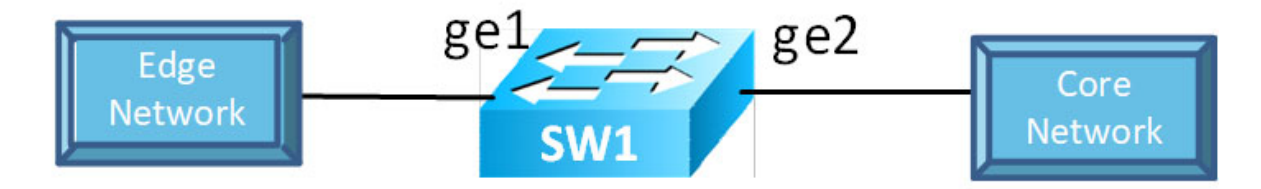

#### **Figure 10-23: Secured MACs learned dynamically**

Send Layer-2 traffic with incremental source MAC of 100 and with VLAN 100 from Edge Network node and since max limit is configured as 3 – only 3 secure MAC addresses will be learned by SW1.

### **SW1**

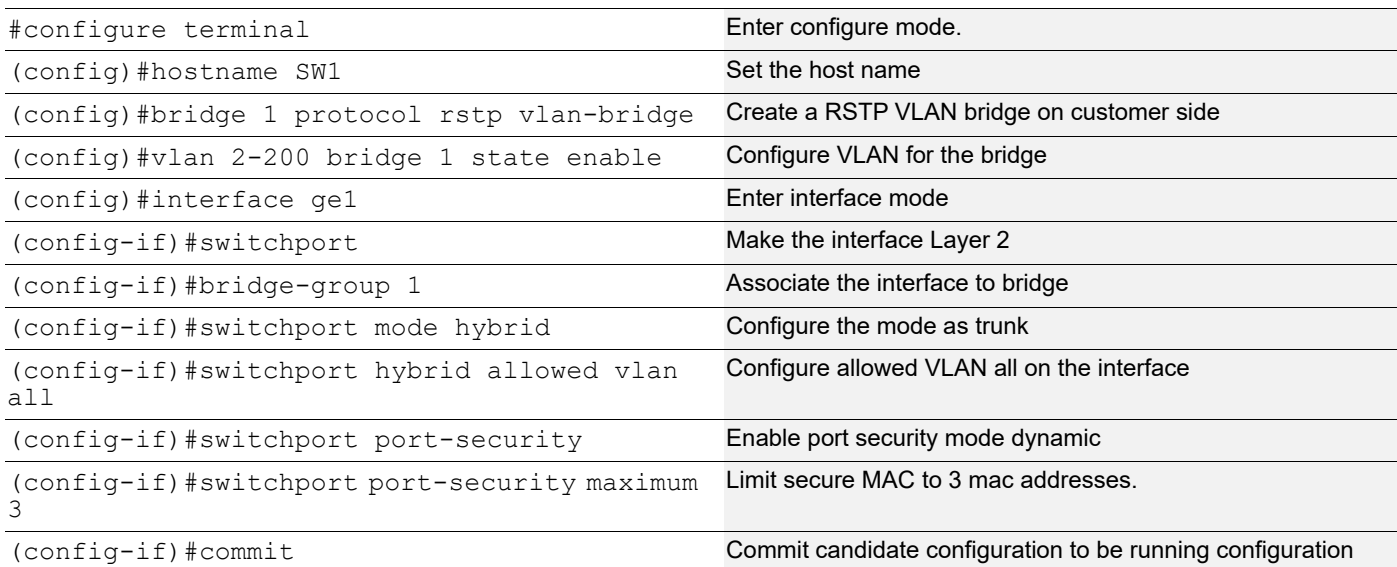

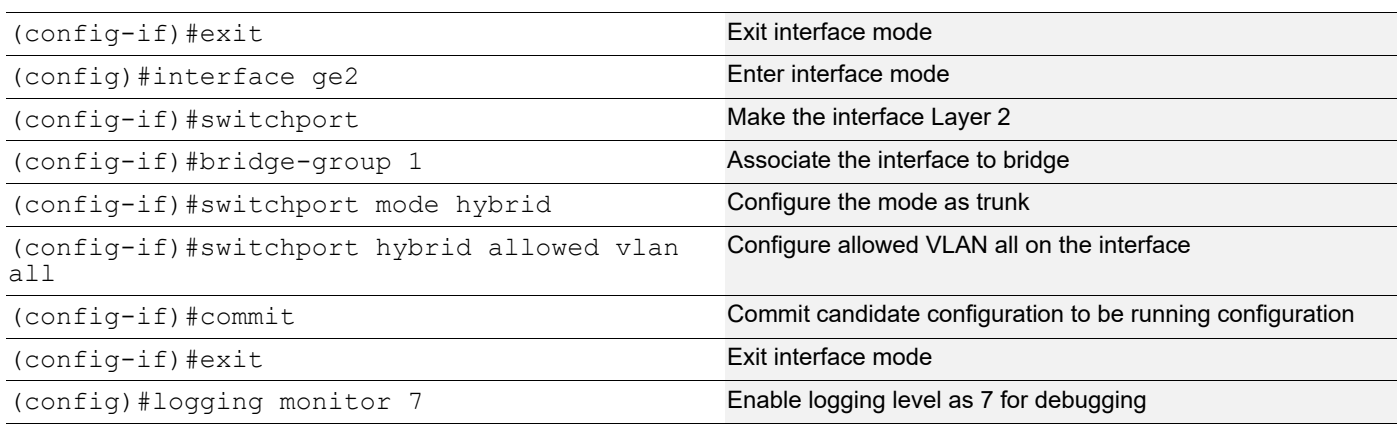

### **Validation**

Validation commands are "show port-security," "show port-security interface <ifname>," "show mac address-table count bridge 1," "show bridge," and "show mac address-table bridge 1."

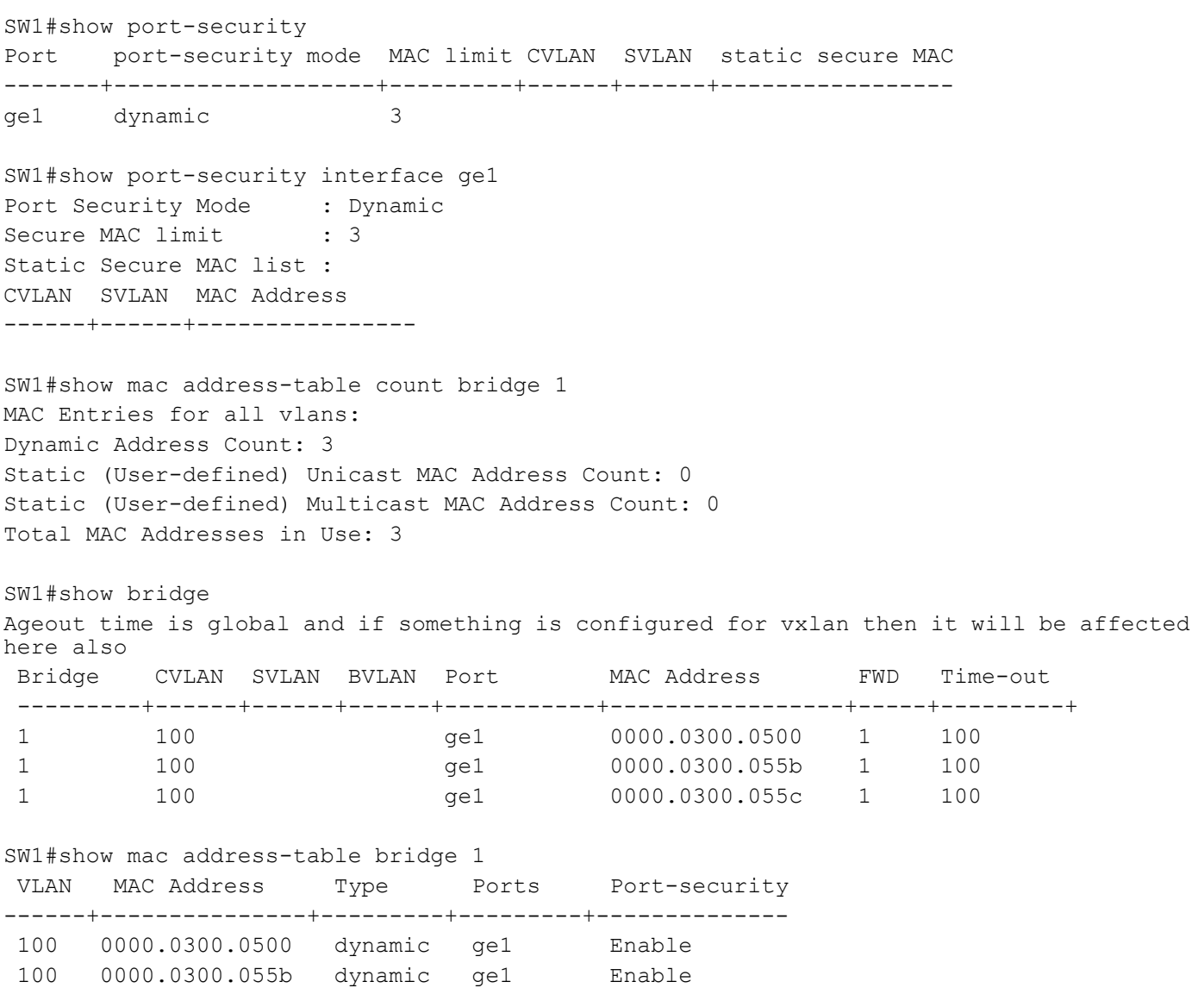

 100 0000.0300.055c dynamic ge1 Enable SW1#

## **Secured MAC Addresses Learned Statically**

- 1. Stop the traffic from Edge Network node and do "clear mac address-table dynamic bridge 1" on SW1.
- 2. Verify all dynamic secured MAC addresses are cleared.
- 3. Configure 3 static secure MAC addresses using the commands below in port security configured interface.
- 4. Try to add a fourth static secure MAC address.
- 5. Verify operator log message is displayed, saying "port security mac limit reached."

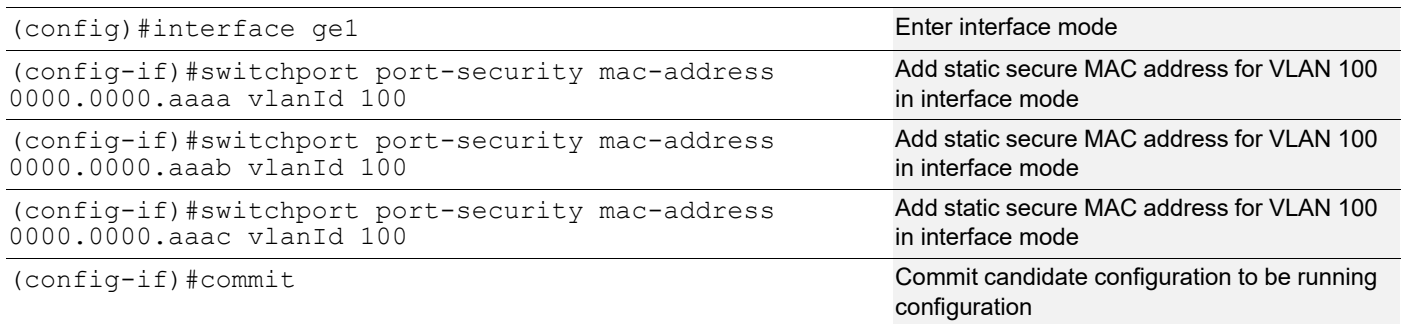

### **Validation**

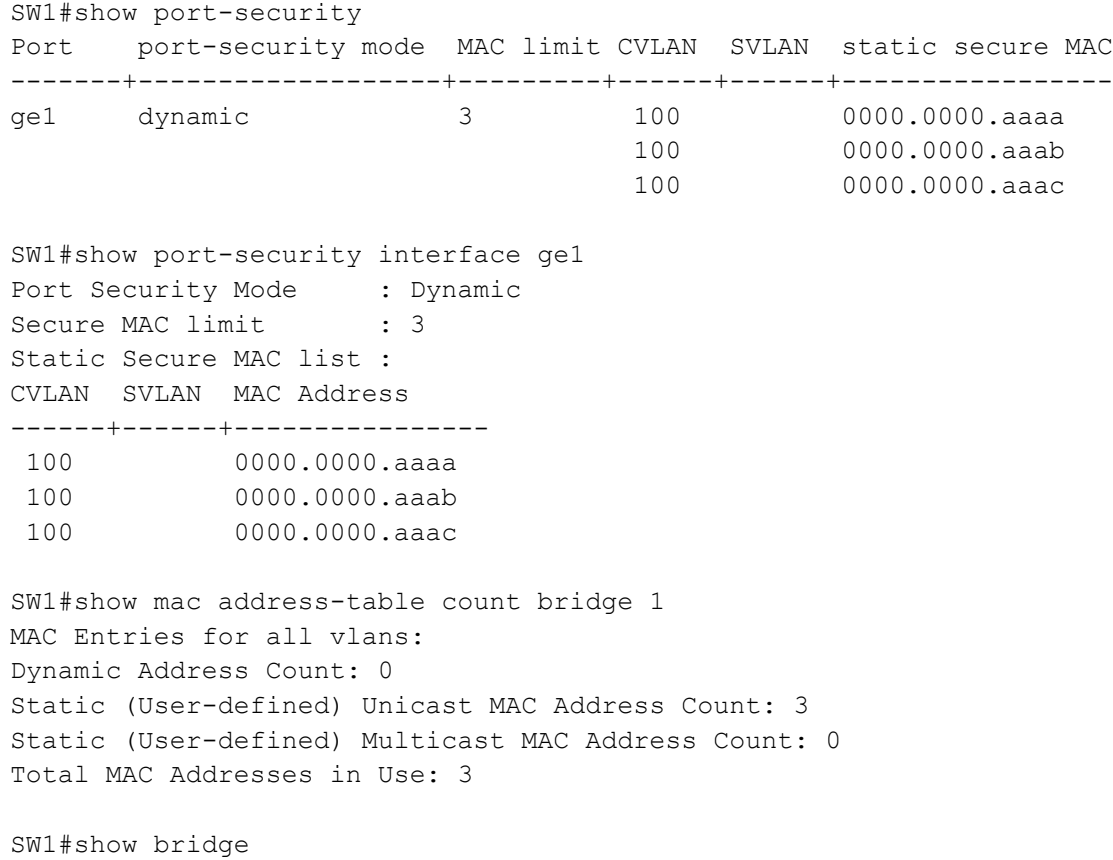

Ageout time is global and if something is configured for vxlan then it will be affected here also Bridge CVLAN SVLAN BVLAN Port MAC Address FWD Time-out ---------+------+------+------+-----------+-----------------+-----+---------+ 1 100 ge1 0000.0000.aaaa 1 -1 100 ge1 0000.0000.aaab 1 1 100 ge1 0000.0000.aaac 1 -SW1#show mac address-table bridge 1 VLAN MAC Address Type Ports Port-security ------+---------------+---------+---------+-------------- 100 0000.0000.aaaa static ge1 Enable 100 0000.0000.aaab static ge1 Enable 100 0000.0000.aaac static ge1 Enable SW1#

Remove the port-security configuration method using the two commands below:

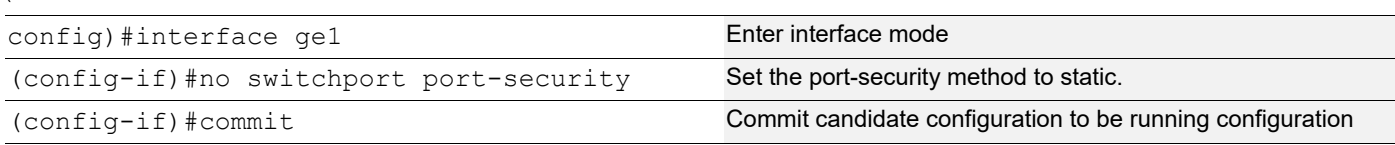

### **Static Mode**

(

Use the below command to configure the port-security method to static and configure static secure MAC addresses using the commands the in static port-security method, below.

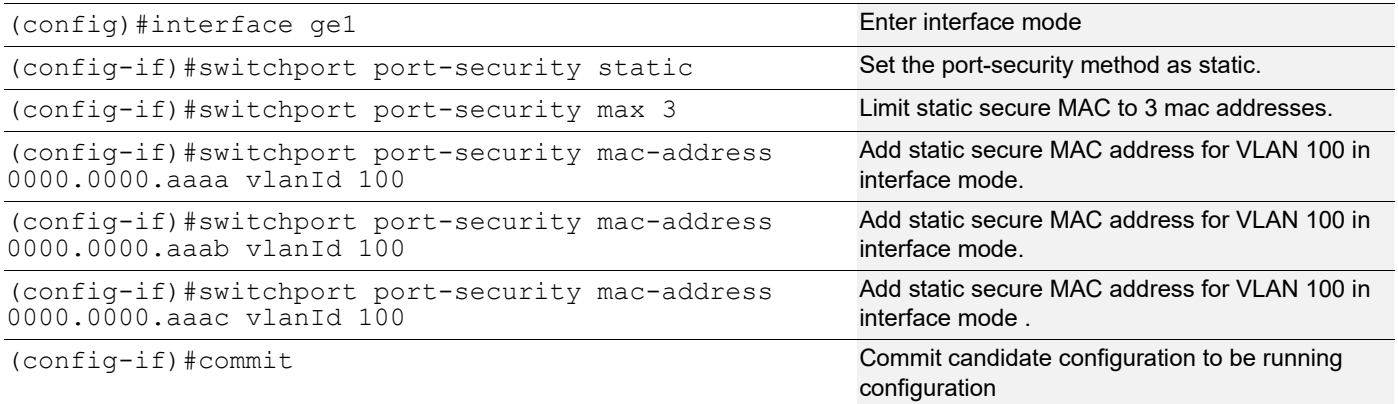

Verify the 3 secure static MAC addresses are added in interface ge1 using show running-config and also verify the port-security method should be static using below show commands.

### **Validation**

```
SW1#show running-config interface ge1
interface ge1
  switchport
bridge-group 1 
   switchport mode hybrid
```
 switchport hybrid allowed vlan all switchport port-security static switchport port-security maximum 3 switchport port-security mac-address 0000.0000.aaaa vlanId 100 switchport port-security mac-address 0000.0000.aaab vlanId 100 switchport port-security mac-address 0000.0000.aaac vlanId 100 SW1#show port-security Port port-security mode MAC limit CVLAN SVLAN static secure MAC -------+-------------------+---------+------+------+---------------- ge1 static 3 100 0000.0000.aaaa 100 0000.0000.aaab 100 0000.0000.aaac SW1#show port-security interface ge1 Port Security Mode : Static Secure MAC limit : 3 Static Secure MAC list : CVLAN SVLAN MAC Address ------+------+---------------- 100 0000.0000.aaaa 100 0000.0000.aaab 100 0000.0000.aaac SW1#show mac address-table count bridge 1 MAC Entries for all vlans: Dynamic Address Count: 0 Static (User-defined) Unicast MAC Address Count: 3 Static (User-defined) Multicast MAC Address Count: 0 Total MAC Addresses in Use: 3 SW1#show bridge Ageout time is global and if something is configured for vxlan then it will be affected here also Bridge CVLAN SVLAN BVLAN Port MAC Address FWD Time-out ---------+------+------+------+-----------+-----------------+-----+---------+ 1 100 ge1 0000.0000.aaaa 1 1 100 ge1 0000.0000.aaab 1 -1 100 ge1 0000.0000.aaac 1 - SW1#show mac address-table bridge 1 VLAN MAC Address Type Ports Port-security ------+---------------+---------+---------+-------------- 100 0000.0000.aaaa static ge1 Enable 100 0000.0000.aaab static ge1 Enable 100 0000.0000.aaac static ge1 Enable SW1#

Configure one more static secure MAC address on interface ge1 and try to verify "port security mac limit reached" operator log message is displayed.

Start sending Layer-2 traffic with incremental source MAC of 100 and with VLAN 100 from Edge Network node, and verify no dynamic secure MAC addresses are being learned using all the validation commands used.

# **Port Security using MLAG**

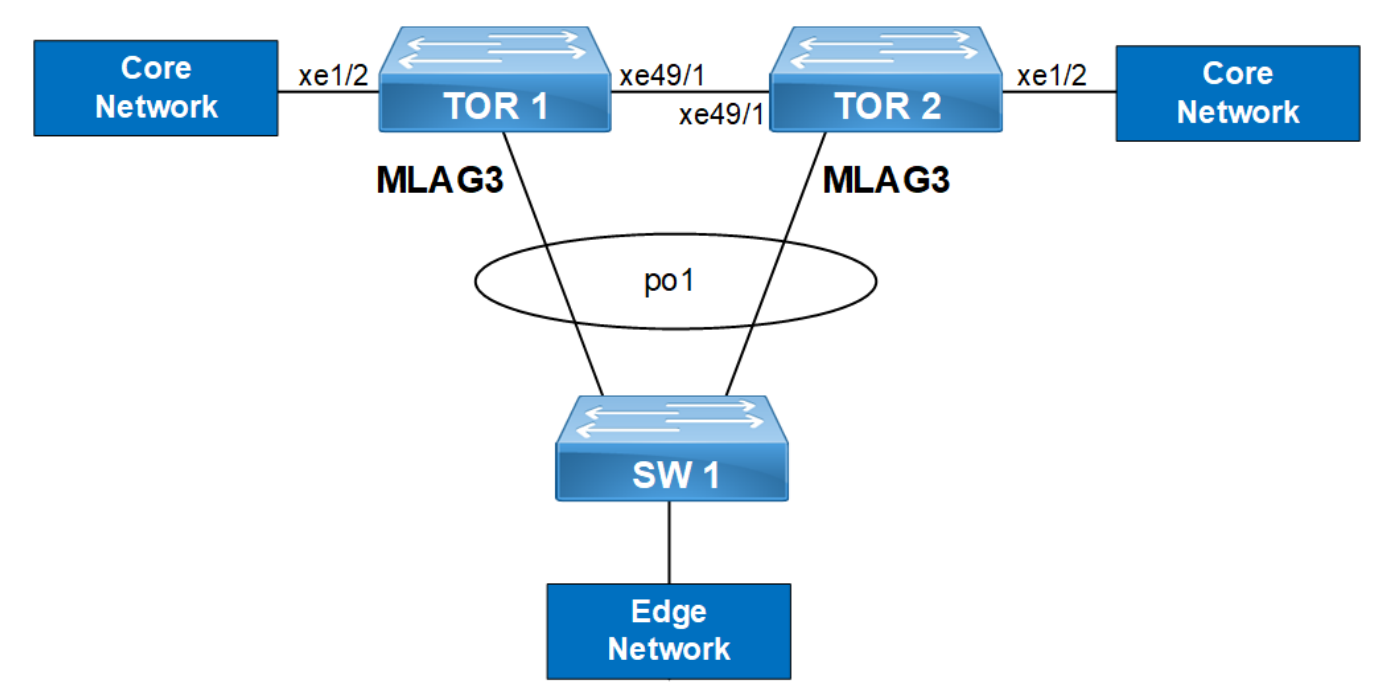

**Figure 10-24: Port security with MLAG**

### **TOR1**

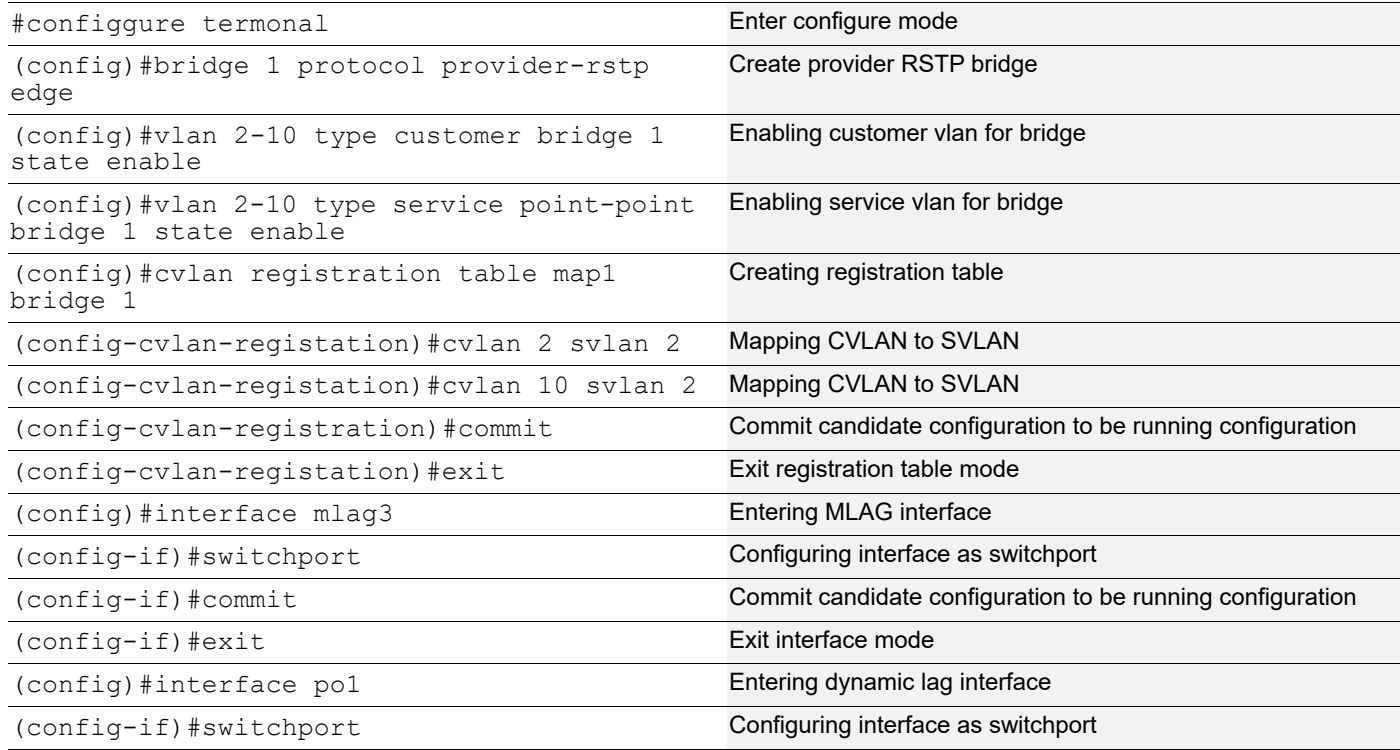

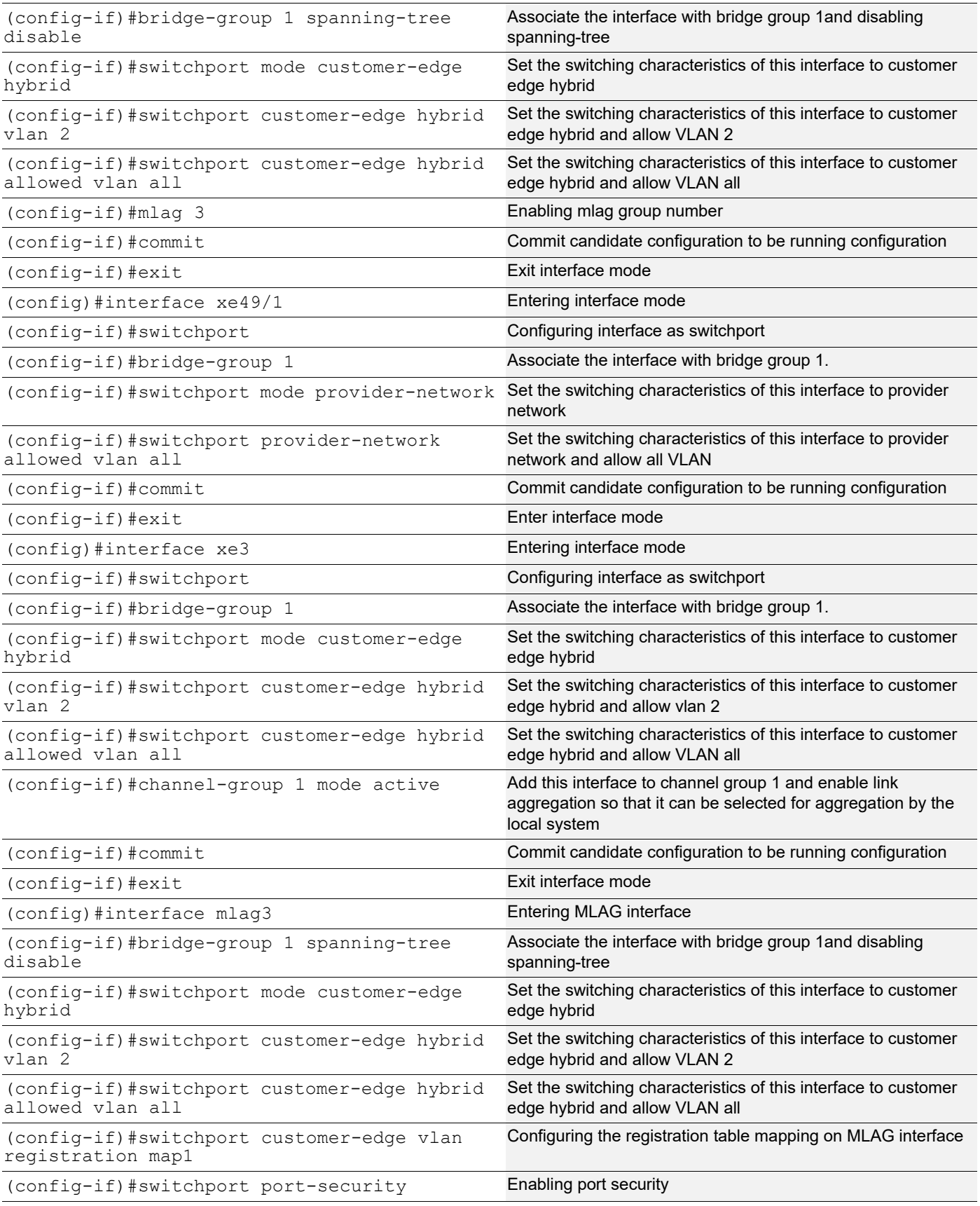

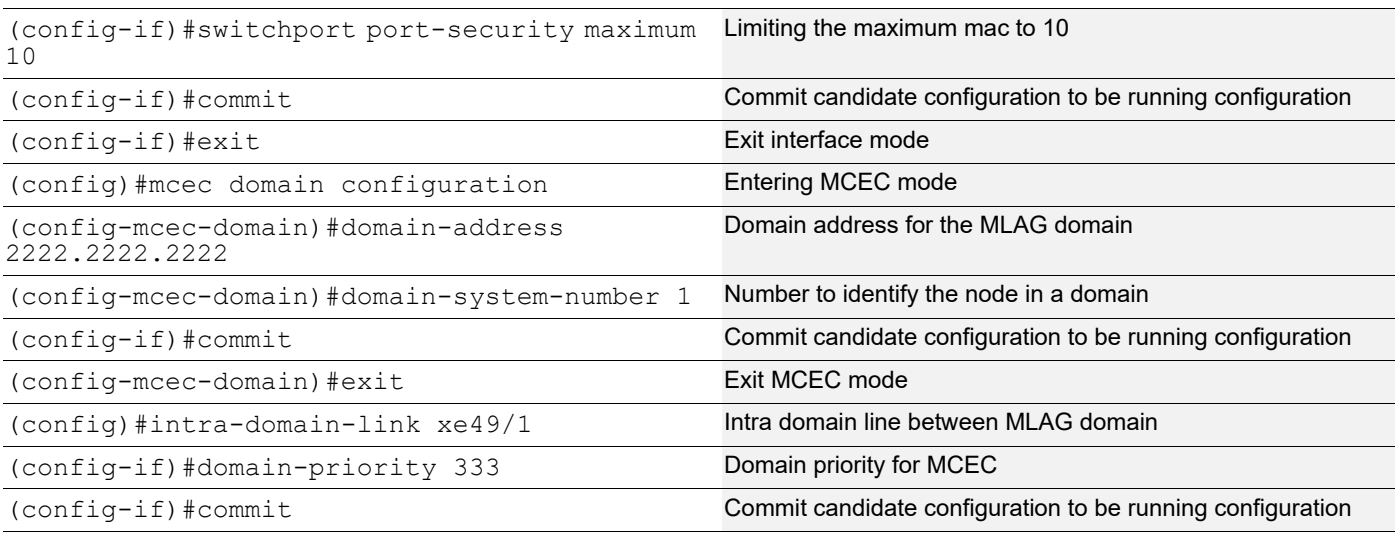

### **TOR2**

(config-if)#

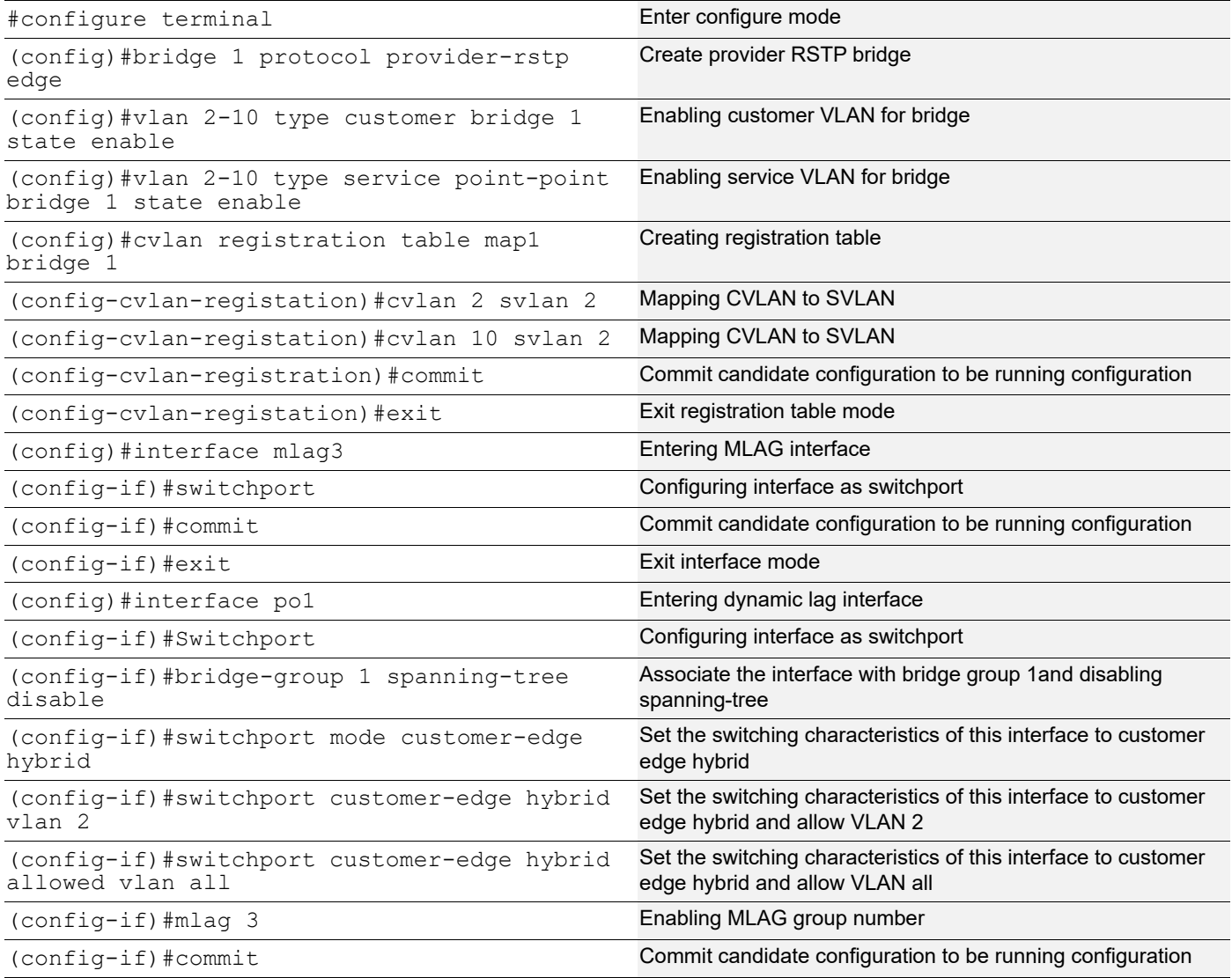

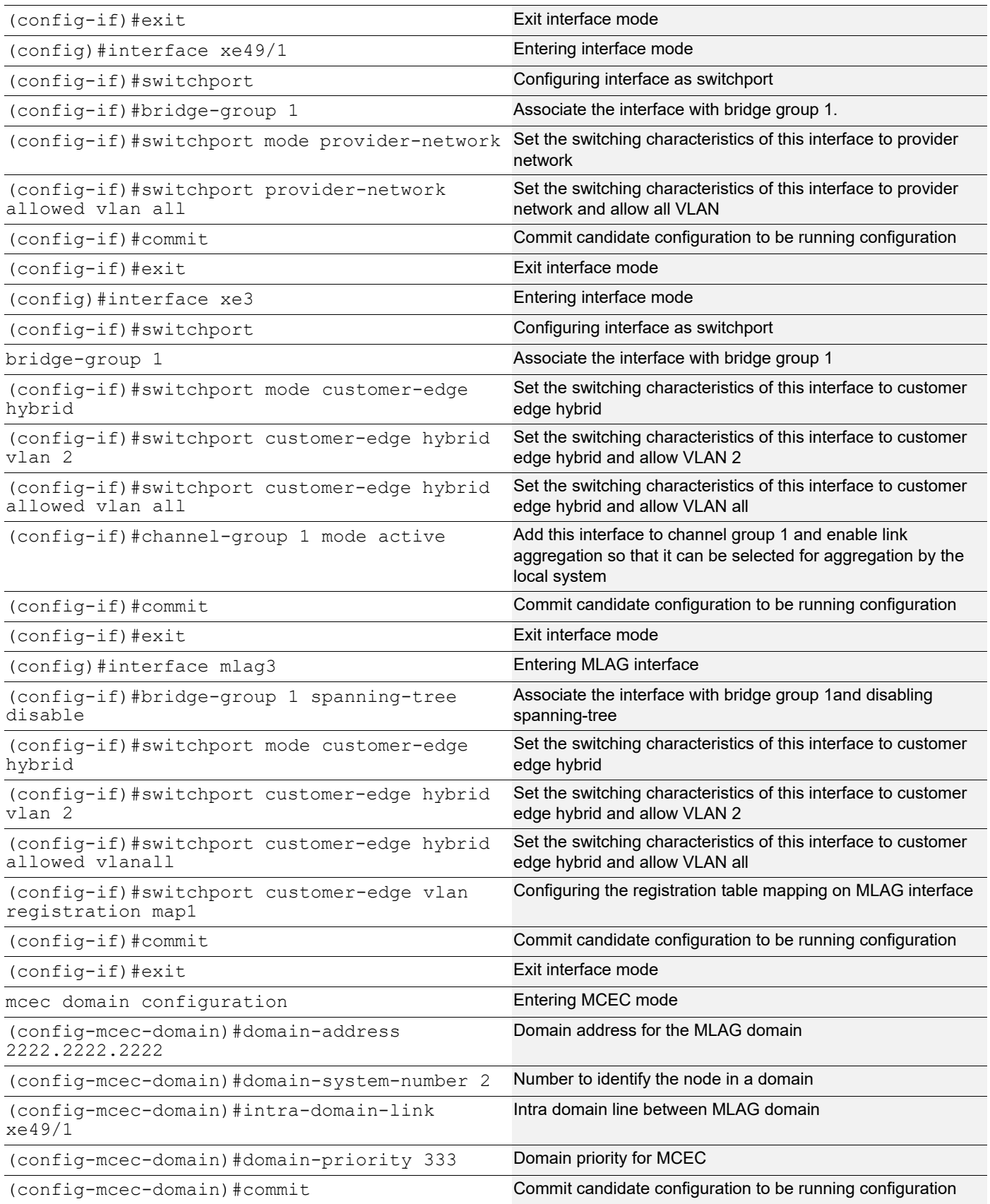

### **SW1**

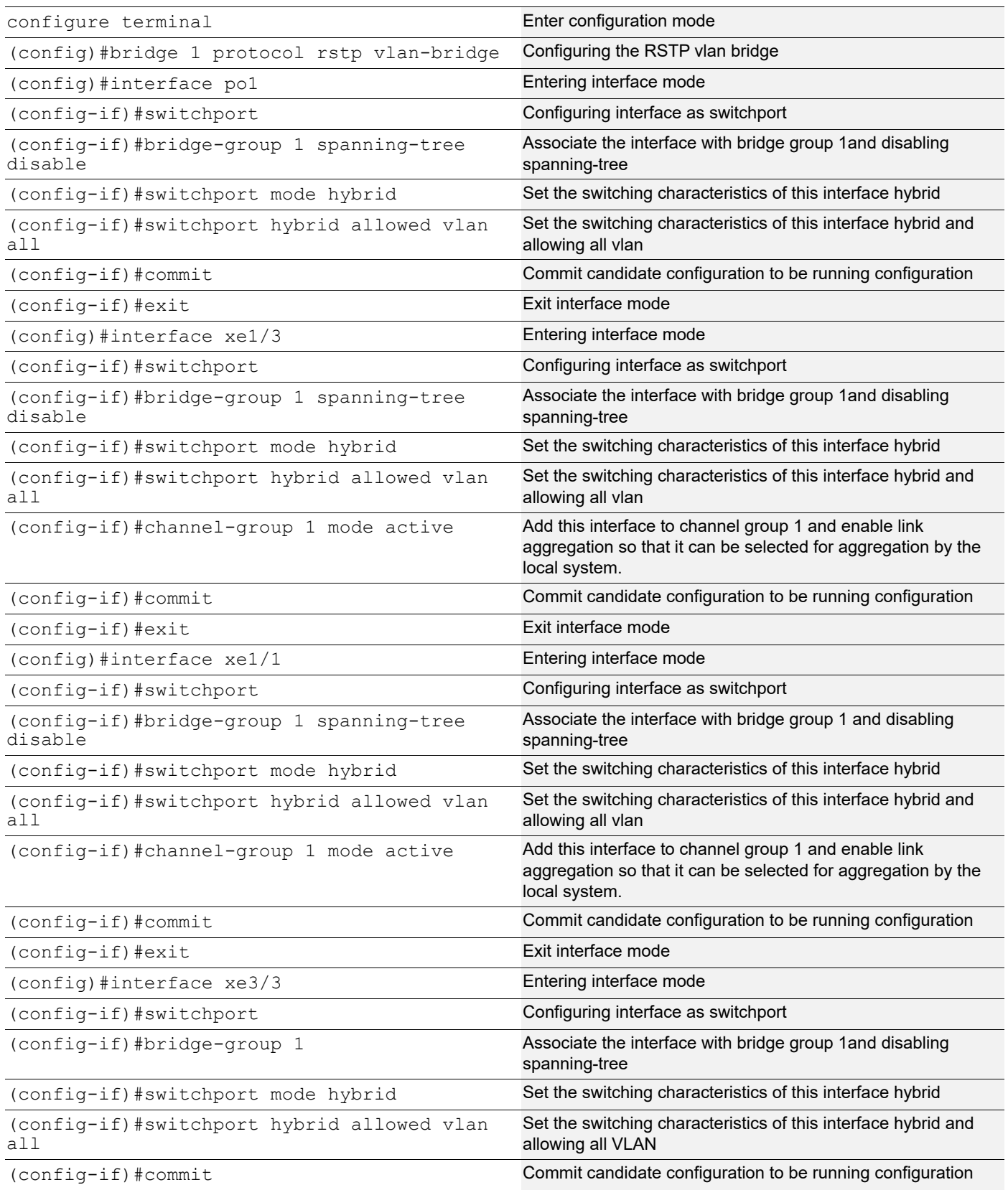

### **Validation**

TOR1#show bridge

Ageout time is global and if something is configured for vxlan then it will be affected here also

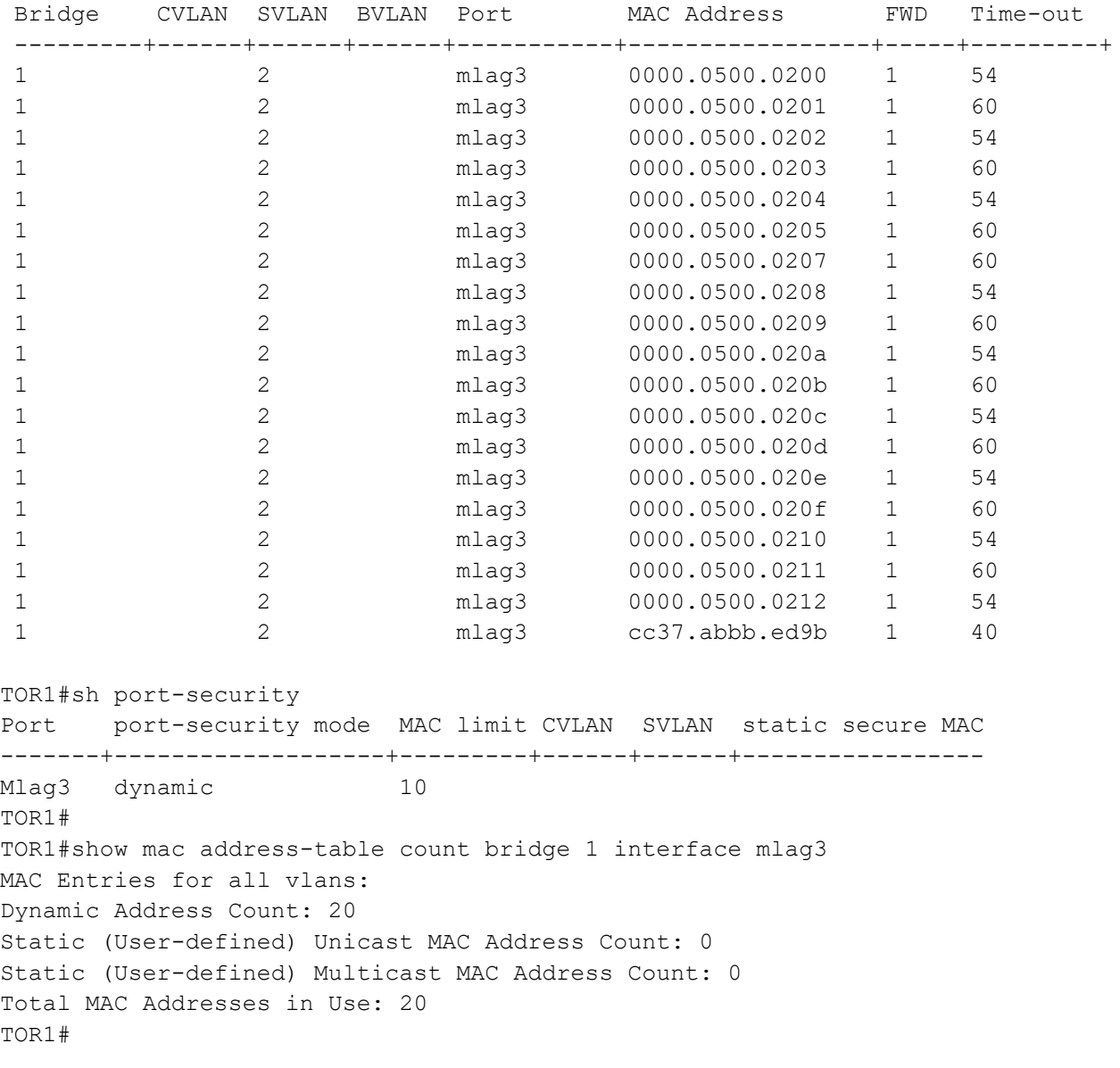

# CHAPTER 11 Traffic Segmentation-Protected Port

The protected port is a feature that does not forward any traffic (unicast, multicast, or broadcast) to any other port that is also a protected port. However, a protected port can communicate with an unprotected port and vice-versa.

The protected port is a feature that does not forward any traffic (unicast, multicast, or broadcast) to any other port that is also a protected port. However, a protected port can communicate with an unprotected port and vice-versa.

- Protected port(isolated) to protected port(isolated) communication is not allowed.
- Protected port(isolated) to protected port(community) communication is not allowed.
- Protected port(isolated) to protected port(promiscuous) communication is allowed.
- Protected port(community) to protected port(community) communication is allowed.
- Protected port(community) to protected port(promiscuous) communication is allowed.
- Protected port(promiscuous) to protected port(promiscuous) communication is allowed.
- Unprotected port to protected port(any type) communication is allowed.

The protected port configuration is local to the switch. This information is not propagated outside the switch. Protected ports across switches can still be able to communicate with each other.

The use of protected ports ensures that there is no exchange of unicast, broadcast, or multicast data traffic between ports on the same switch so that one neighbor does not see the traffic generated by another neighbor.

## **Topology**

[Figure 11-25](#page-194-0) displays Traffic Segmentation-Protected Port Topology

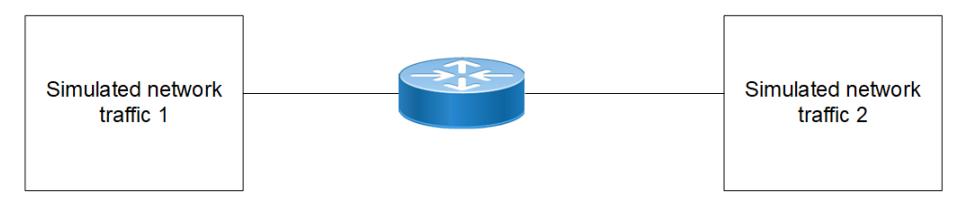

**Figure 11-25: Traffic Segmentation-Protected Port Topology**

## <span id="page-194-0"></span>**Isolated-Promiscuous Configuration**

### **RTR1**

#### Bridge Configuration:

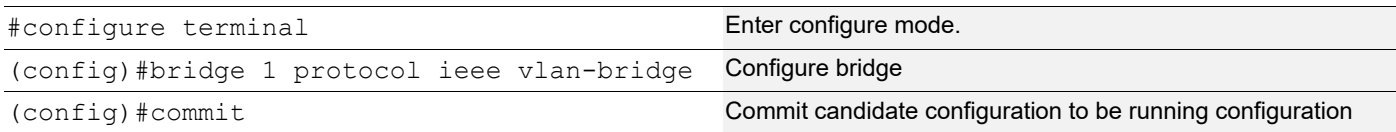

### VLAN Configuration:

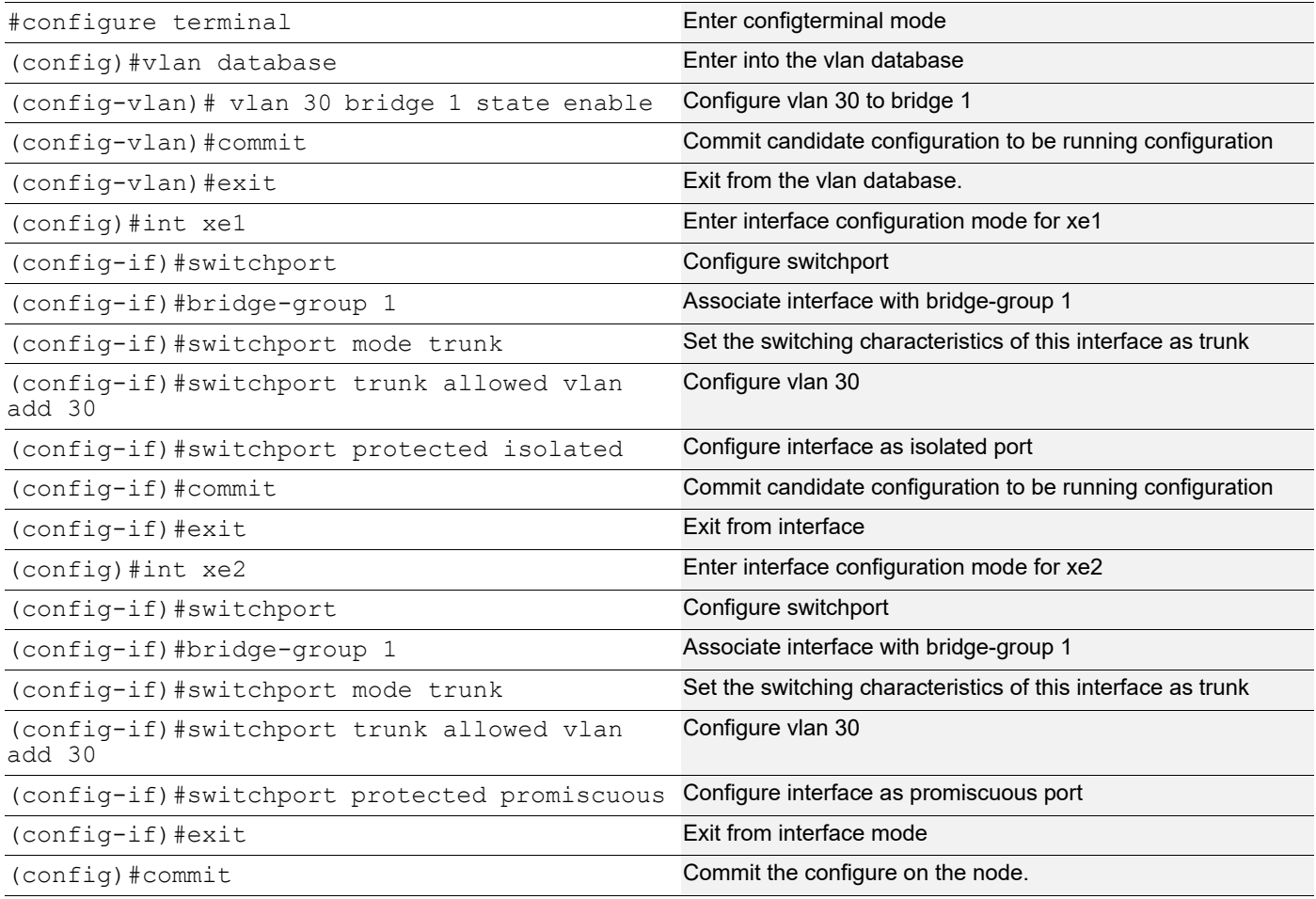

## **Validation**

### **RTR1**

```
#show running-config interface xe1
!
interface xe1
switchport
    switchport protected isolated
    bridge-group 1
    switchport mode trunk
    switchport trunk allowed vlan add 30
!
#show running-config interface xe2
!
interface xe2
 switchport
 switchport protected promiscuous
 bridge-group 1
```

```
 switchport mode trunk
  switchport trunk allowed vlan add 30
#show interface xe1
Interface xe1
  Flexport: Non Control Port (Active)
  Hardware is ETH Current HW addr: 80a2.353f.edb7
  Physical:80a2.353f.edb7 Logical:(not set)
   Forward Error Correction (FEC) configured is Auto (default)
   FEC status is N/A
   Port Mode is trunk
   Protected Mode is Isolated
   Interface index: 5001
  Metric 1 mtu 1500 duplex-full link-speed 10g
   Debounce timer: disable
   <UP,BROADCAST,RUNNING,MULTICAST>
  VRF Binding: Not bound
  Label switching is disabled
  No Virtual Circuit configured
  Administrative Group(s): None
  Bandwidth 10g
   DHCP client is disabled.
  Last Flapped: 2022 Jan 06 13:13:42 (00:24:53 ago)
   Statistics last cleared: 2022 Jan 06 13:13:42 (00:24:53 ago)
   5 minute input rate 0 bits/sec, 0 packets/sec
   5 minute output rate 256 bits/sec, 0 packets/sec
   RX
     unicast packets 0 multicast packets 7 broadcast packets 0
     input packets 7 bytes 814
     jumbo packets 0
     undersize 0 oversize 0 CRC 0 fragments 0 jabbers 0
     input error 0
     input with dribble 0 input discard 7
     Rx pause 0
   TX
     unicast packets 0 multicast packets 749 broadcast packets 0
     output packets 749 bytes 47944
     jumbo packets 0
     output errors 0 collision 0 deferred 0 late collision 0
     output discard 0
     Tx pause 0
#show interface xe2
Interface xe2
  Flexport: Non Control Port (Active)
  Hardware is ETH Current HW addr: 80a2.353f.edb9
  Physical:80a2.353f.edb9 Logical:(not set)
   Forward Error Correction (FEC) configured is Auto (default)
   FEC status is N/A
   Port Mode is trunk
```

```
 Protected Mode is Promiscuous
  Interface index: 5003
  Metric 1 mtu 1500 duplex-full link-speed 10g
  Debounce timer: disable
  <UP,BROADCAST,RUNNING,MULTICAST>
  VRF Binding: Not bound
  Label switching is disabled
  No Virtual Circuit configured
  Administrative Group(s): None
  Bandwidth 10g
  DHCP client is disabled.
  Last Flapped: Never
  Statistics last cleared: 2022 Jan 06 13:15:32 (00:23:52 ago)
   5 minute input rate 0 bits/sec, 0 packets/sec
   5 minute output rate 0 bits/sec, 0 packets/sec
  RX
    unicast packets 0 multicast packets 0 broadcast packets 0
     input packets 0 bytes 0
     jumbo packets 0
     undersize 0 oversize 0 CRC 0 fragments 0 jabbers 0
     input error 0
     input with dribble 0 input discard 0
    Rx pause 0
   TX
     unicast packets 0 multicast packets 4569 broadcast packets 0
     input packets 4569 bytes 327802
     jumbo packets 0
     output errors 0 collision 0 deferred 0 late collision 0
     output discard 0
     Tx pause 0
Send the vlan 30 tagged traffic from traffic 1 to traffic 2,
  #show interface counters rate mbps
+-------------------+--------------+-------------+--------------+-------------+
  | Interface|Rx mbps|Rx pps|Tx mbps|Tx pps|
+-------------------+--------------+-------------+--------------+-------------+
     Xe1 100.01 20 0.00 0
     Xe2 0.00 0 100.01 20
Send the vlan 30 tagged traffic from traffic 1 to traffic 2,
  #show interface counters rate mbps
+-------------------+--------------+-------------+--------------+-------------+
  | Interface|Rx mbps|Rx pps|Tx mbps|Tx pps|
+-------------------+--------------+-------------+--------------+-------------+
      Xe1 0.00 20 100.00 0
      Xe2 100.00 0 0.00 20
```
# **Isolated-Isolated Configuration**

### **RTR1**

Bridge Configuration:

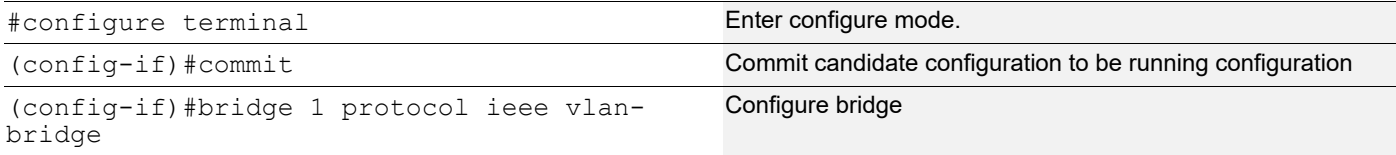

### VLAN Configuration:

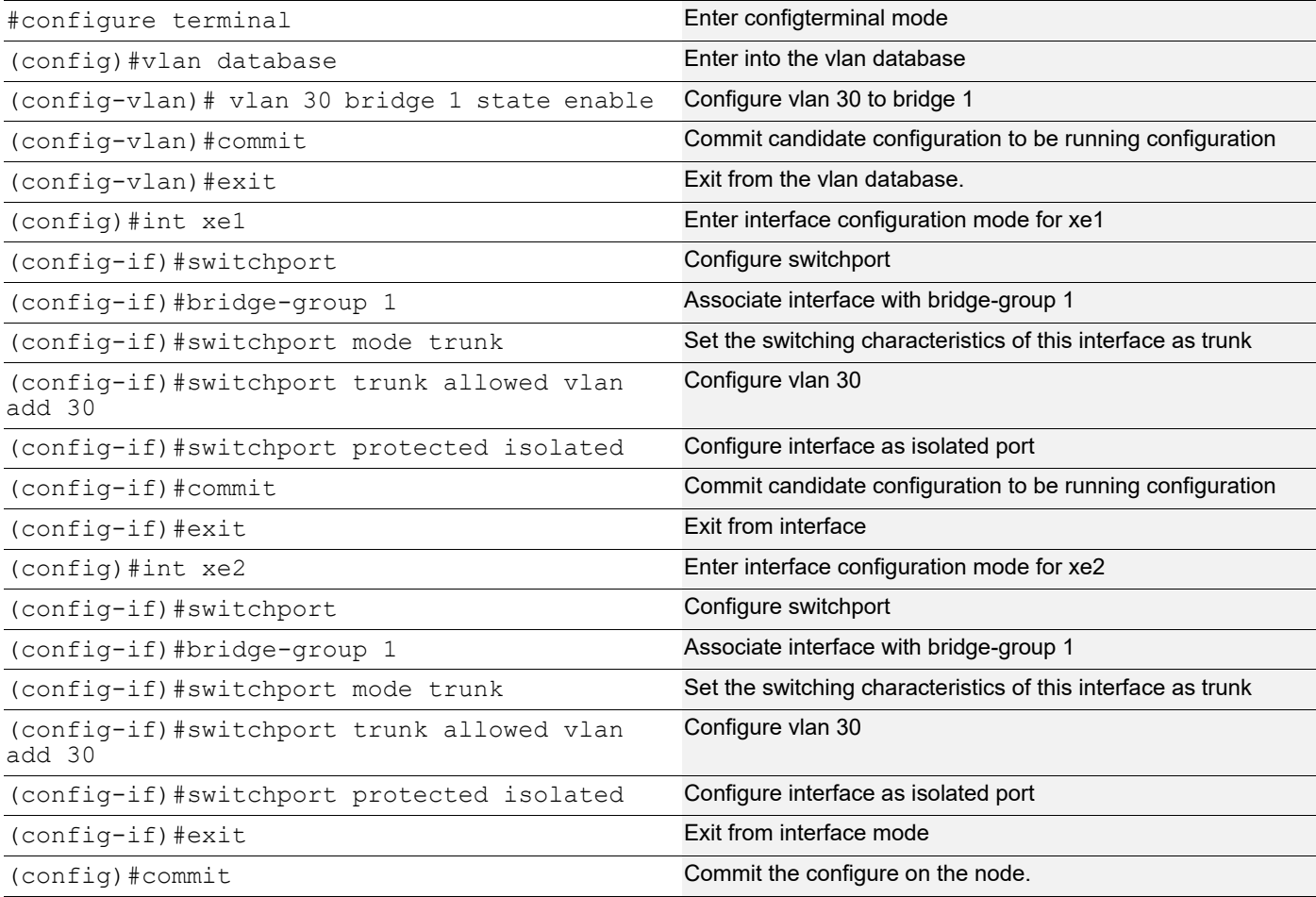

# **Validation**

### **RTR1**

```
#show running-config interface xe1
!
```

```
interface xe1
switchport
    switchport protected isolated
    bridge-group 1
    switchport mode trunk
    switchport trunk allowed vlan add 30
!
#show running-config interface xe2
!
interface xe2
 switchport
 switchport protected isolated
 bridge-group 1
 switchport mode trunk
 switchport trunk allowed vlan add 30
#show interface xe1
Interface xe1
  Flexport: Non Control Port (Active)
  Hardware is ETH Current HW addr: 80a2.353f.edb7
  Physical:80a2.353f.edb7 Logical:(not set)
  Forward Error Correction (FEC) configured is Auto (default)
  FEC status is N/A
  Port Mode is trunk
  Protected Mode is Isolated
  Interface index: 5001
  Metric 1 mtu 1500 duplex-full link-speed 10g
  Debounce timer: disable
  <UP,BROADCAST,RUNNING,MULTICAST>
  VRF Binding: Not bound
  Label switching is disabled
  No Virtual Circuit configured
  Administrative Group(s): None
  Bandwidth 10g
  DHCP client is disabled.
  Last Flapped: 2022 Jan 06 13:13:42 (00:24:53 ago)
  Statistics last cleared: 2022 Jan 06 13:13:42 (00:24:53 ago)
   5 minute input rate 0 bits/sec, 0 packets/sec
   5 minute output rate 256 bits/sec, 0 packets/sec
  RX
     unicast packets 0 multicast packets 7 broadcast packets 0
     input packets 7 bytes 814
     jumbo packets 0
     undersize 0 oversize 0 CRC 0 fragments 0 jabbers 0
     input error 0
     input with dribble 0 input discard 7
     Rx pause 0
  TX
     unicast packets 0 multicast packets 749 broadcast packets 0
     output packets 749 bytes 47944
```

```
 jumbo packets 0
     output errors 0 collision 0 deferred 0 late collision 0
     output discard 0
     Tx pause 0
#show interface xe2
Interface xe2
   Flexport: Non Control Port (Active)
  Hardware is ETH Current HW addr: 80a2.353f.edb9
   Physical:80a2.353f.edb9 Logical:(not set)
   Forward Error Correction (FEC) configured is Auto (default)
   FEC status is N/A
   Port Mode is trunk
   Protected Mode is Isolated
   Interface index: 5003
  Metric 1 mtu 1500 duplex-full link-speed 10g
   Debounce timer: disable
   <UP,BROADCAST,RUNNING,MULTICAST>
  VRF Binding: Not bound
  Label switching is disabled
  No Virtual Circuit configured
  Administrative Group(s): None
  Bandwidth 10g
   DHCP client is disabled.
  Last Flapped: Never
   Statistics last cleared: 2022 Jan 06 13:15:32 (00:23:52 ago)
   5 minute input rate 0 bits/sec, 0 packets/sec
   5 minute output rate 0 bits/sec, 0 packets/sec
   RX
     unicast packets 0 multicast packets 0 broadcast packets 0
     input packets 0 bytes 0
     jumbo packets 0
     undersize 0 oversize 0 CRC 0 fragments 0 jabbers 0
     input error 0
     input with dribble 0 input discard 0
     Rx pause 0
   TX
     unicast packets 0 multicast packets 0 broadcast packets 0
     output packets 0 bytes 0
     jumbo packets 0
     output errors 0 collision 0 deferred 0 late collision 0
     output discard 0
     Tx pause 0
Send the vlan 30 tagged traffic from traffic 1 to traffic 2, 
#show interface counters rate mbps
+-------------------+--------------+-------------+--------------+-------------+
  | Interface|Rx mbps|Rx pps|Tx mbps|Tx pps|
+-------------------+--------------+-------------+--------------+-------------+
      Xe1 100.01 20 0.00 0
```
### Traffic Segmentation-Protected Port

Xe2 0.00 0 0.00 0

# CHAPTER 12 RPVST+ Configuration

This chapter contains a complete example of an RPVST+ configuration.

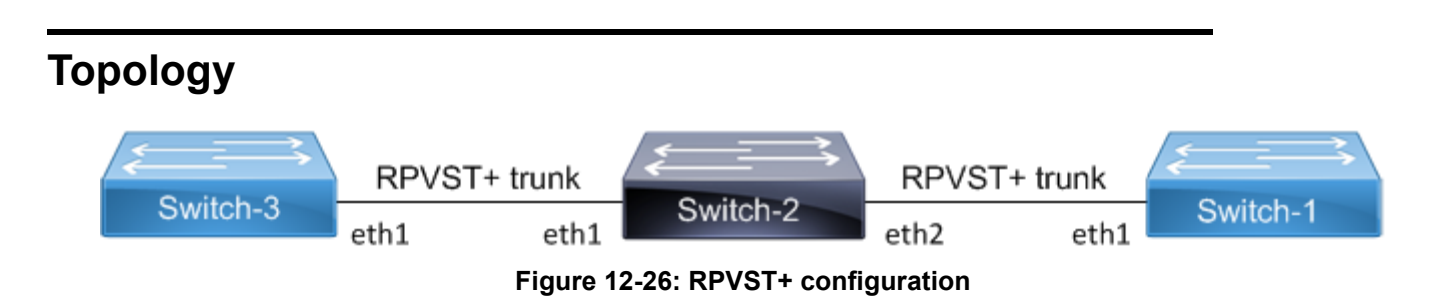

# **Configuration**

### **Switch 2**

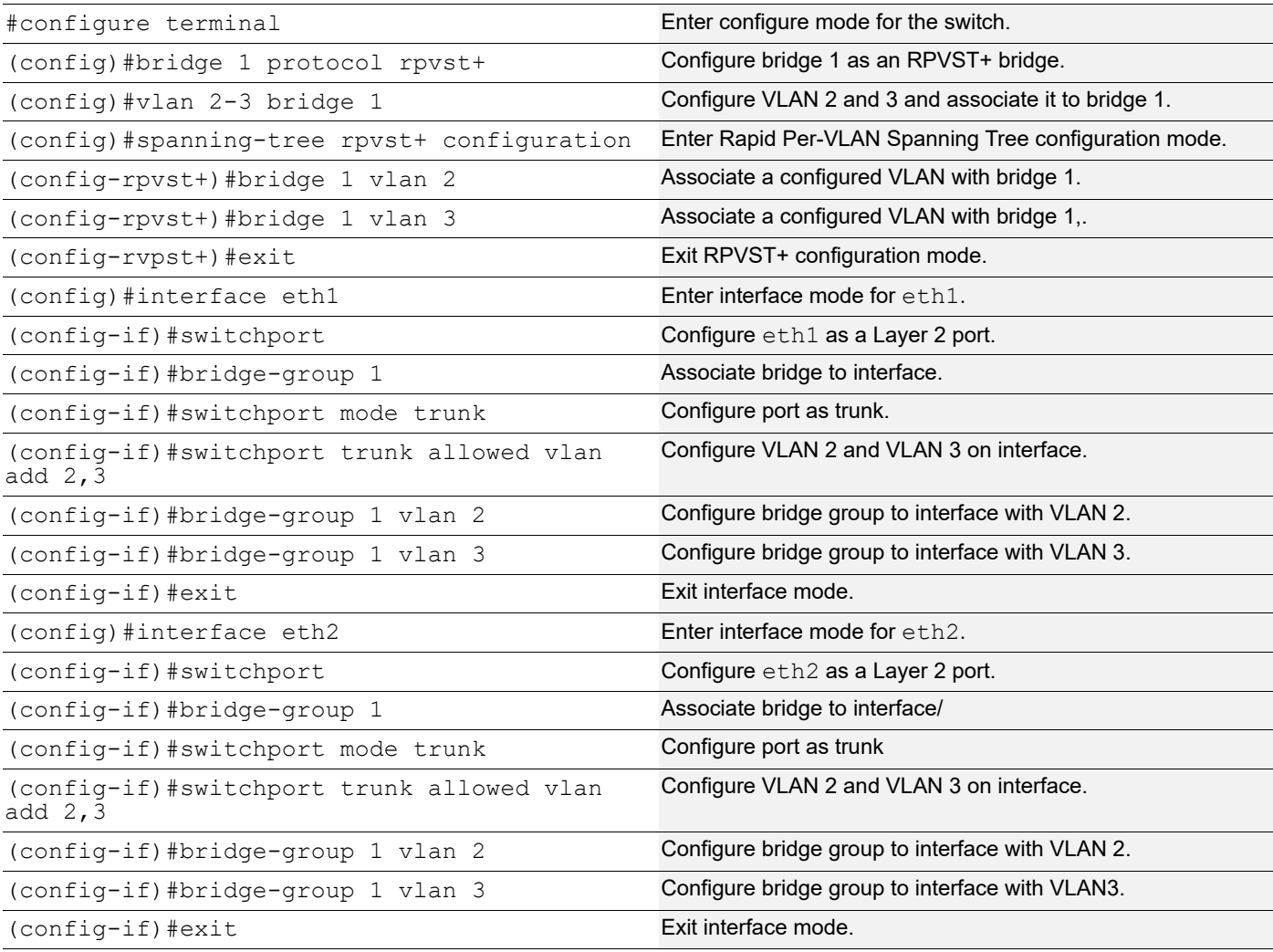

### **Switch 1**

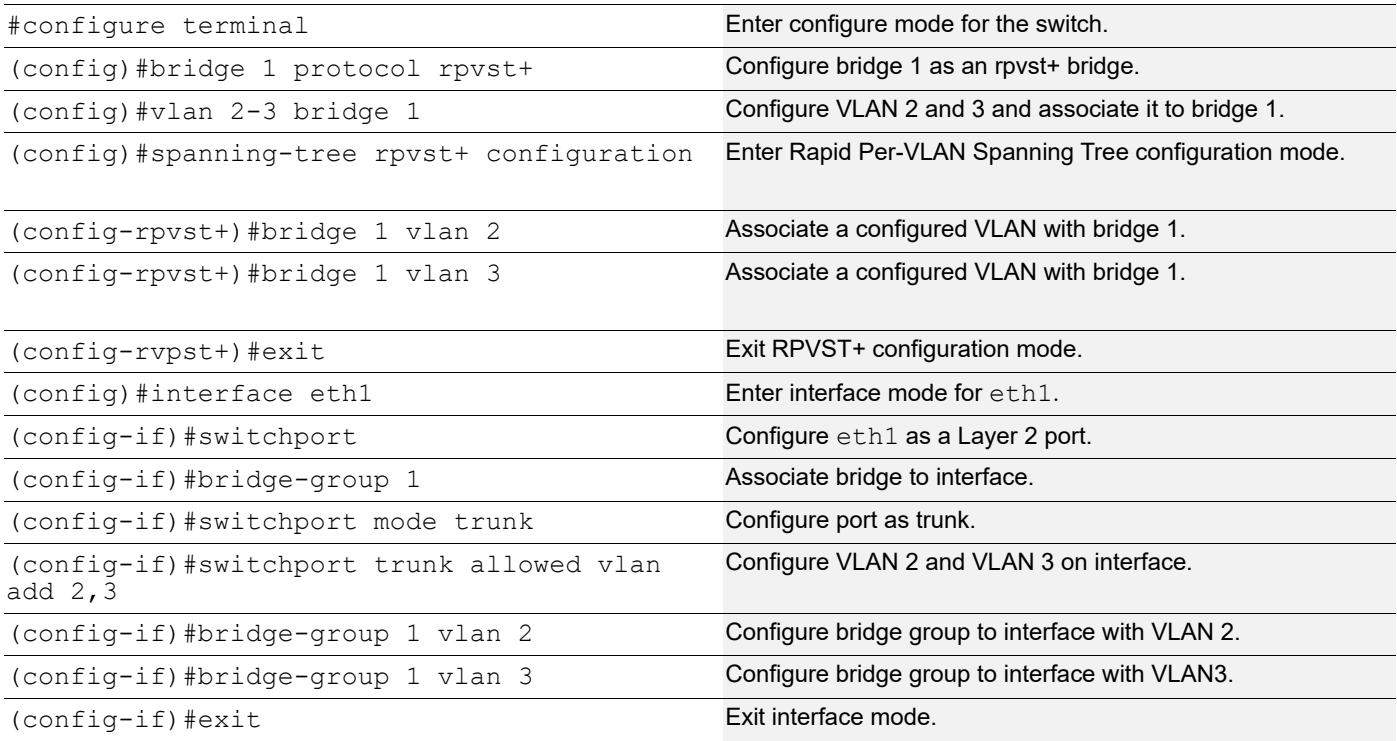

### **Switch 3**

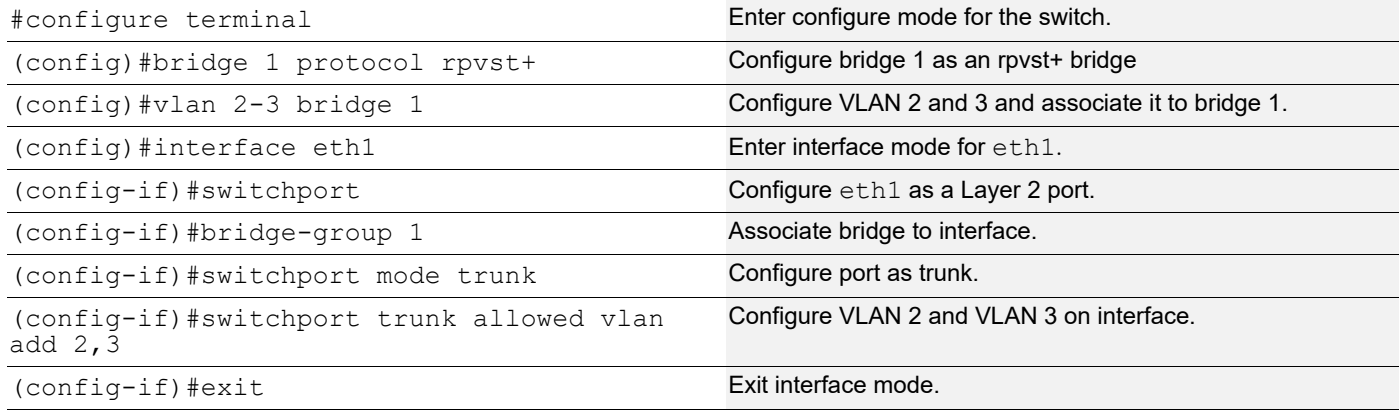

## **Validation**

#### **Switch2**

```
#show spanning-tree rpvst+ vlan 2
% vlan 2 Instance 1 configured
% 1: Root Path Cost 0 - Root Port 0 - Bridge Priority 32768
% 1: Root Id 8002525400b7bfa7
% 1: Bridge Id 8002525400b7bfa7
% eth1: Port Number 3 - Ifindex 3 - Port Id 0x8003 - Role Designated - State 
Forwarding
```

```
% eth1: Designated Internal Path Cost 0 - Designated Port Id 0x8003
% eth1: Configured Internal Path Cost 200000
% eth1: Configured External Path cost 200000
% eth1: Configured Internal Priority 128
% eth1: Configured External Priority 128
% eth1: Designated Root 8002525400b7bfa7
% eth1: Designated Bridge 8002525400b7bfa7
% eth1: Message Age 0 - Max Age 20
% eth1: Hello Time 2 - Forward Delay 15
% eth1: Forward Timer 0 - Msg Age Timer 0 - Hello Timer 0
\approx% eth2: Port Number 4 - Ifindex 4 - Port Id 0x8004 - Role Designated - State 
Forwarding
% eth2: Designated Internal Path Cost 0 - Designated Port Id 0x8004
% eth2: Configured Internal Path Cost 200000
% eth2: Configured External Path cost 200000
% eth2: Configured Internal Priority 128
% eth2: Configured External Priority 128
% eth2: Designated Root 8002525400b7bfa7
% eth2: Designated Bridge 8002525400b7bfa7
% eth2: Message Age 0 - Max Age 20
% eth2: Hello Time 2 - Forward Delay 15
% eth2: Forward Timer 0 - Msg Age Timer 0 - Hello Timer 1
\approx#show spanning-tree rpvst+ interface eth1
% 1: Bridge up - Spanning Tree Enabled - topology change detected
% 1: Root Path Cost 0 - Root Port 0 - Bridge Priority 32768
% 1: Forward Delay 15 - Hello Time 2 - Max Age 20 - Transmit Hold Count 6
% 1: Root Id 8001525400b7bfa7
% 1: Bridge Id 8001525400b7bfa7
% 1: last topology change Wed Mar 28 15:33:06 2018
% 1: 2 topology change(s) - last topology change Wed Mar 28 15:33:06 2018
% 1: portfast bpdu-filter disabled
% 1: portfast bpdu-guard disabled
% 1: portfast errdisable timeout disabled
% 1: portfast errdisable timeout interval 300 sec
% eth1: Port Number 3 - Ifindex 3 - Port Id 0x8003 - Role Designated - State 
Forwarding
% eth1: Designated External Path Cost 0 -Internal Path Cost 0
% eth1: Configured Path Cost 200000 - Add type Explicit ref count 3
% eth1: Designated Port Id 0x8003 - Priority 128 -
% eth1: Root 8001525400b7bfa7
% eth1: Designated Bridge 8001525400b7bfa7
% eth1: Message Age 0 - Max Age 20
% eth1: Hello Time 2 - Forward Delay 15
% eth1: Forward Timer 0 - Msg Age Timer 0 - Hello Timer 2 - topo change timer 0
% eth1: forward-transitions 1
% eth1: Version Rapid Spanning Tree Protocol - Received None - Send RSTP
% eth1: No portfast configured - Current portfast off
```

```
% eth1: bpdu-guard default - Current bpdu-guard off
% eth1: bpdu-filter default - Current bpdu-filter off
% eth1: no root guard configured - Current root guard off
% eth1: Configured Link Type point-to-point - Current point-to-point
% eth1: No auto-edge configured - Current port Auto Edge off
\approx\%% Instance VLAN
% 0: 1
% 1: 2
% 2: 3
```

```
#show spanning-tree rpvst+ detail
% 1: Bridge up - Spanning Tree Enabled - topology change detected
% 1: Root Path Cost 0 - Root Port 0 - Bridge Priority 32768
% 1: Forward Delay 15 - Hello Time 2 - Max Age 20 - Transmit Hold Count 6
% 1: Root Id 8001525400b7bfa7
% 1: Bridge Id 8001525400b7bfa7
% 1: last topology change Wed Mar 28 15:33:06 2018
% 1: 2 topology change(s) - last topology change Wed Mar 28 15:33:06 2018
% 1: portfast bpdu-filter disabled
% 1: portfast bpdu-guard disabled
% 1: portfast errdisable timeout disabled
% 1: portfast errdisable timeout interval 300 sec
% eth1: Port Number 3 - Ifindex 3 - Port Id 0x8003 - Role Designated - State 
Forwarding
% eth1: Designated External Path Cost 0 -Internal Path Cost 0
% eth1: Configured Path Cost 200000 - Add type Explicit ref count 3
% eth1: Designated Port Id 0x8003 - Priority 128 -
% eth1: Root 8001525400b7bfa7
% eth1: Designated Bridge 8001525400b7bfa7
% eth1: Message Age 0 - Max Age 20
% eth1: Hello Time 2 - Forward Delay 15
% eth1: Forward Timer 0 - Msg Age Timer 0 - Hello Timer 0 - topo change timer 0
% eth1: forward-transitions 1
% eth1: Version Rapid Spanning Tree Protocol - Received None - Send RSTP
% eth1: No portfast configured - Current portfast off
% eth1: bpdu-guard default - Current bpdu-guard off
% eth1: bpdu-filter default - Current bpdu-filter off
% eth1: no root guard configured - Current root guard off
% eth1: Configured Link Type point-to-point - Current point-to-point
% eth1: No auto-edge configured - Current port Auto Edge off
\approx% eth2: Port Number 4 - Ifindex 4 - Port Id 0x8004 - Role Designated - State 
Forwarding
% eth2: Designated External Path Cost 0 -Internal Path Cost 0
% eth2: Configured Path Cost 200000 - Add type Explicit ref count 3
% eth2: Designated Port Id 0x8004 - Priority 128 -
```

```
% eth2: Root 8001525400b7bfa7
% eth2: Designated Bridge 8001525400b7bfa7
% eth2: Message Age 0 - Max Age 20
% eth2: Hello Time 2 - Forward Delay 15
% eth2: Forward Timer 0 - Msg Age Timer 0 - Hello Timer 1 - topo change timer 0
% eth2: forward-transitions 1
% eth2: Version Rapid Spanning Tree Protocol - Received None - Send RSTP
% eth2: No portfast configured - Current portfast off
% eth2: bpdu-guard default - Current bpdu-guard off
% eth2: bpdu-filter default - Current bpdu-filter off
% eth2: no root guard configured - Current root guard off
% eth2: Configured Link Type point-to-point - Current point-to-point
% eth2: No auto-edge configured - Current port Auto Edge off
\approx% Instance 1: Vlans: 2
% eth1: Port Number 3 - Ifindex 3 - Port Id 0x8003 - Role Designated - State 
Forwarding
% eth1: Designated Internal Path Cost 0 - Designated Port Id 0x8003
% eth1: Configured Internal Path Cost 200000
% eth1: Configured External Path cost 200000
% eth1: Configured Internal Priority 128
% eth1: Configured External Priority 128
% eth1: Designated Root 8002525400b7bfa7
% eth1: Designated Bridge 8002525400b7bfa7
% eth1: Message Age 0 - Max Age 20
% eth1: Hello Time 2 - Forward Delay 15
% eth1: Forward Timer 0 - Msg Age Timer 0 - Hello Timer 0
% Instance 1: Vlans: 2
  % eth2: Port Number 4 - Ifindex 4 - Port Id 0x8004 - Role Designated - State 
Forwarding
% eth2: Designated Internal Path Cost 0 - Designated Port Id 0x8004
% eth2: Configured Internal Path Cost 200000
% eth2: Configured External Path cost 200000
% eth2: Configured Internal Priority 128
% eth2: Configured External Priority 128
% eth2: Designated Root 8002525400b7bfa7
% eth2: Designated Bridge 8002525400b7bfa7
% eth2: Message Age 0 - Max Age 20
% eth2: Hello Time 2 - Forward Delay 15
% eth2: Forward Timer 0 - Msg Age Timer 0 - Hello Timer 1
% Instance 2: Vlans: 3
% eth1: Port Number 3 - Ifindex 3 - Port Id 0x8003 - Role Designated - State 
Forwarding
% eth1: Designated Internal Path Cost 0 - Designated Port Id 0x8003
% eth1: Configured Internal Path Cost 200000
% eth1: Configured External Path cost 200000
```

```
% eth1: Configured Internal Priority 128
% eth1: Configured External Priority 128
% eth1: Designated Root 8003525400b7bfa7
% eth1: Designated Bridge 8003525400b7bfa7
% eth1: Message Age 0 - Max Age 20
% eth1: Hello Time 2 - Forward Delay 15
% eth1: Forward Timer 0 - Msg Age Timer 0 - Hello Timer 0
% Instance 2: Vlans: 3
% eth2: Port Number 4 - Ifindex 4 - Port Id 0x8004 - Role Designated - State 
Forwarding
% eth2: Designated Internal Path Cost 0 - Designated Port Id 0x8004
% eth2: Configured Internal Path Cost 200000
% eth2: Configured External Path cost 200000
% eth2: Configured Internal Priority 128
% eth2: Configured External Priority 128
% eth2: Designated Root 8003525400b7bfa7
% eth2: Designated Bridge 8003525400b7bfa7
% eth2: Message Age 0 - Max Age 20
% eth2: Hello Time 2 - Forward Delay 15
% eth2: Forward Timer 0 - Msg Age Timer 0 - Hello Timer 1
```
# CHAPTER 13 RSTP Configuration

This chapter contains a complete sample Rapid Spanning Tree Protocol (RSTP) configuration. RSTP provides rapid convergence of a spanning tree. It speeds up the reconfiguration of the tree after a change by using alternate ports.

## **Topology**

The following example is a simple multi-bridge topology.

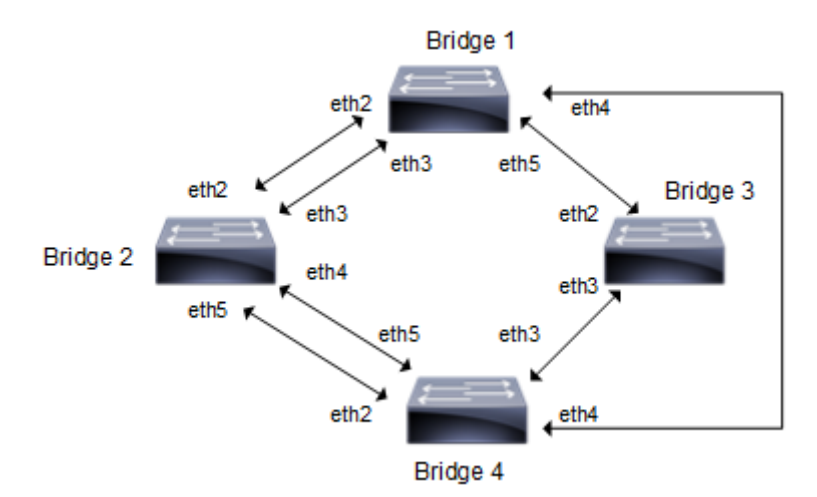

### **Figure 13-27: RSTP Topology**

Note: Run the switchport command on each port to change to Layer-2 mode.

## **Configuration**

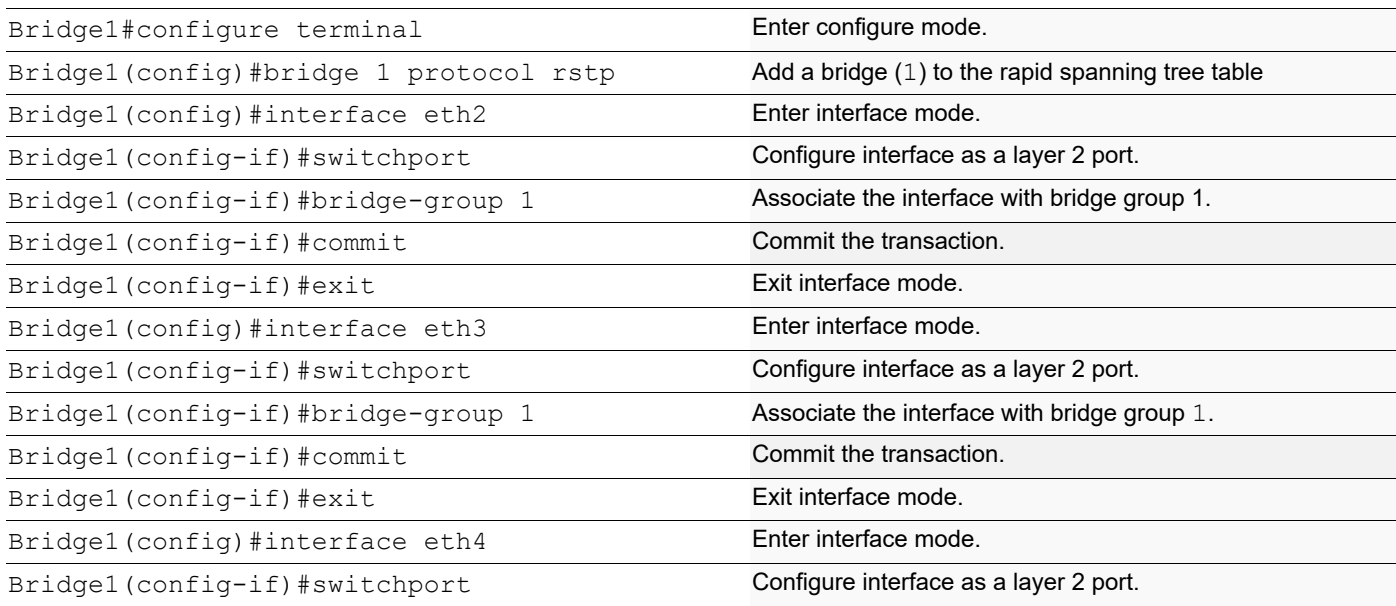

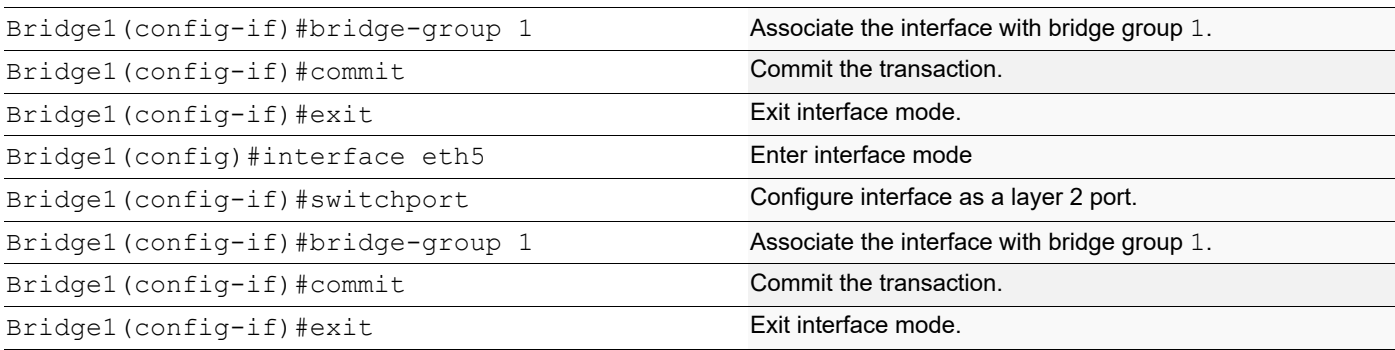

## **Bridge 2**

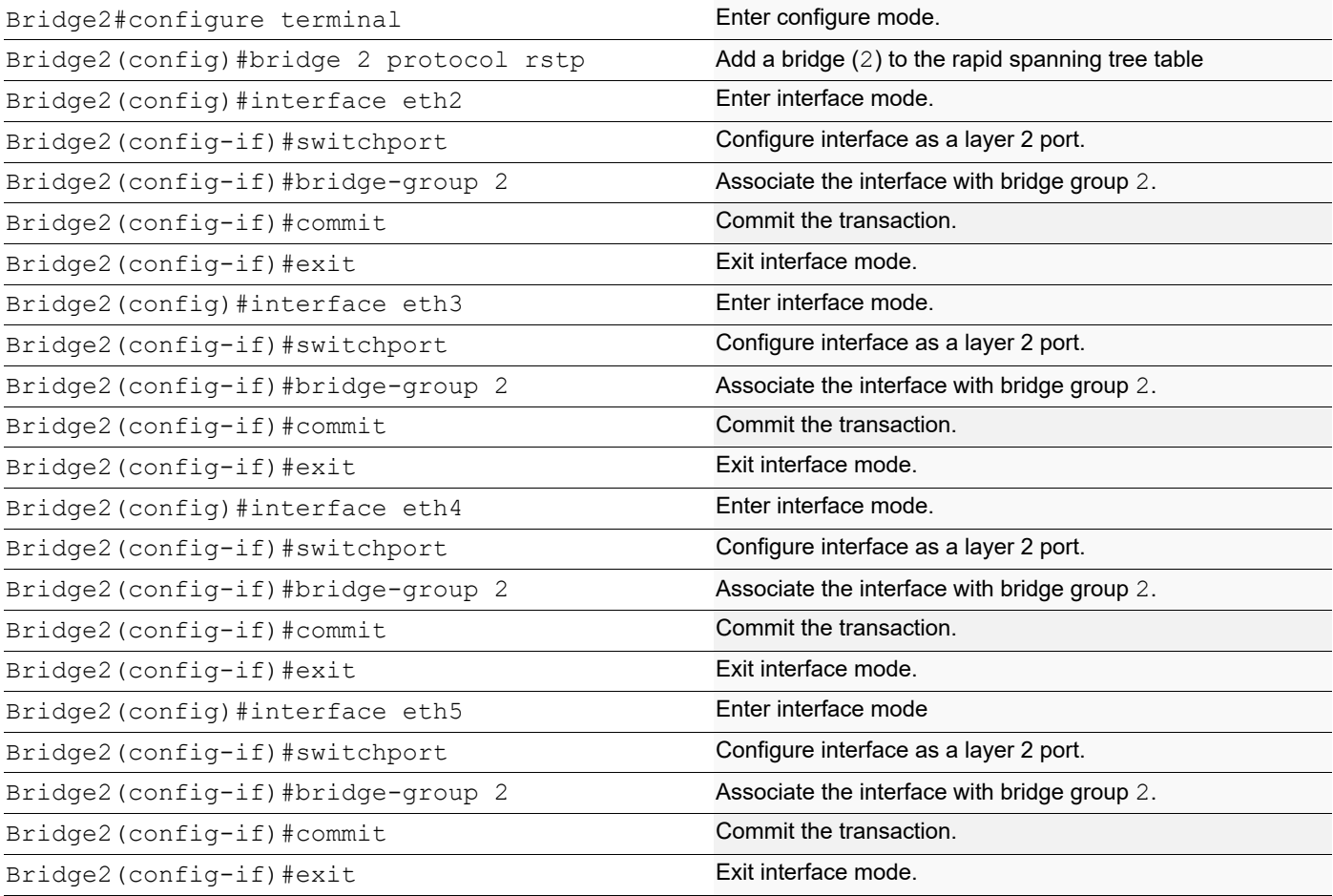

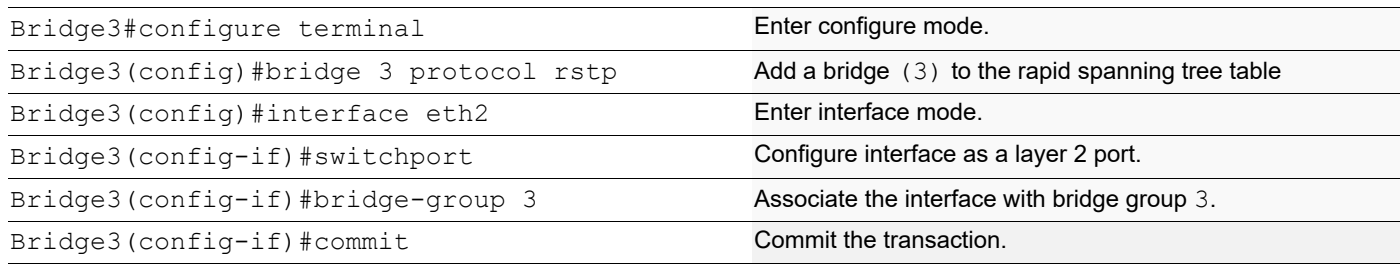

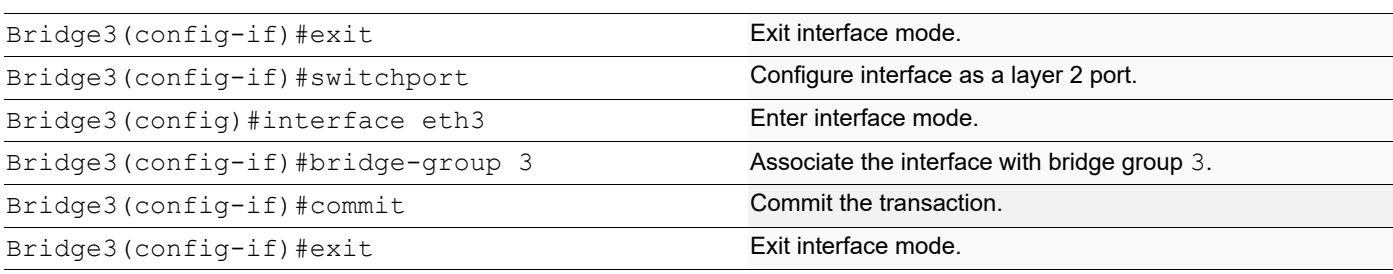

### **Bridge 4**

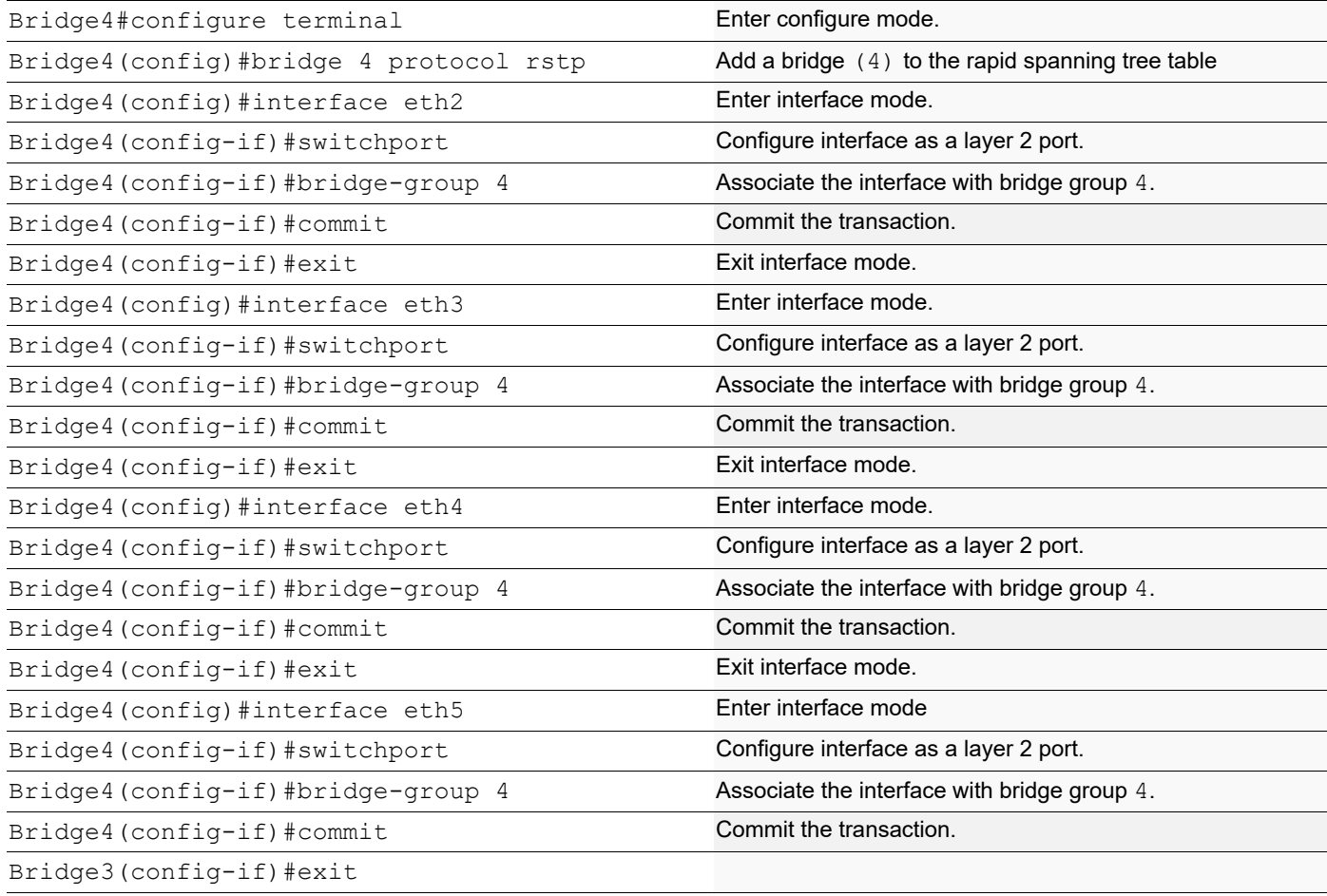

### **Validation**

show spanning-tree, show spanning-tree interface <if-name>

```
#show spanning-tree
% 1: Bridge up - Spanning Tree Enabled - topology change detected
% 1: Root Path Cost 200000 - Root Port 6 - Bridge Priority 32768
% 1: Forward Delay 15 - Hello Time 2 - Max Age 20 - Transmit Hold Count 6
% 1: Root Id 800052540046f549
% 1: Bridge Id 80005254009cb7e6
% 1: last topology change Tue Aug 11 02:25:01 2020
```

```
% 1: 30 topology change(s) - last topology change Tue Aug 11 02:25:01 2020% 1: portfast bpdu-filter disabled
% 1: portfast bpdu-guard disabled
    % eth2: Port Number 4 - Ifindex 4 - Port Id 0x8004 - Role Alternate - State 
Discarding
% eth2: Designated Path Cost 200000
% eth2: Configured Path Cost 200000 - Add type Explicit ref count 1
% eth2: Designated Port Id 0x8004 - Priority 128 -
% eth2: Root 800052540046f549
% eth2: Designated Bridge 8000525400751db5
% eth2: Message Age 1 - Max Age 20
% eth2: Hello Time 2 - Forward Delay 15
% eth2: Forward Timer 0 - Msg Age Timer 4 - Hello Timer 0 - topo change 
timer 0
% eth2: forward-transitions 2
% eth2: Restricted-role OFF
% eth2: Version Rapid Spanning Tree Protocol - Receive RSTP - Send RSTP
% eth2: No portfast configured - Current portfast off
% eth2: bpdu-guard default - Current bpdu-guard off<br>% eth2: bpdu-filter default - Current bpdu-filter of:
   eth2: bpdu-filter default - Current bpdu-filter off
% eth2: no root guard configured - Current root guard off
% eth2: Configured Link Type point-to-point - Current point-to-point
% eth2: No auto-edge configured - Current port Auto Edge off
\frac{8}{6}% eth3: Port Number 5 - Ifindex 5 - Port Id 0x8005 - Role Alternate - State 
Discarding
% eth3: Designated Path Cost 200000
% eth3: Configured Path Cost 200000 - Add type Explicit ref count 1
% eth3: Designated Port Id 0x8005 - Priority 128 -
% eth3: Root 800052540046f549
% eth3: Designated Bridge 8000525400751db5
% eth3: Message Age 1 - Max Age 20
% eth3: Hello Time 2 - Forward Delay 15<br>% eth3: Forward Timer 0 - Msg Age Timer
   eth3: Forward Timer 0 - Msg Age Timer 3 - Hello Timer 0 - topo change
timer 0
% eth3: forward-transitions 3
% eth3: Restricted-role OFF
% eth3: Version Rapid Spanning Tree Protocol - Receive RSTP - Send RSTP
% eth3: No portfast configured - Current portfast off
% eth3: bpdu-guard default - Current bpdu-guard off
% eth3: bpdu-filter default - Current bpdu-filter off
% eth3: no root quard configured - Current root quard off
% eth3: Configured Link Type point-to-point - Current point-to-point
% eth3: No auto-edge configured - Current port Auto Edge off
\%% eth4: Port Number 6 - Ifindex 6 - Port Id 0x8006 - Role Rootport - State 
Forwarding
% eth4: Designated Path Cost 0
% eth4: Configured Path Cost 200000 - Add type Explicit ref count 1
% eth4: Designated Port Id 0x8006 - Priority 128 -
% eth4: Root 800052540046f549
% eth4: Designated Bridge 800052540046f549
% eth4: Message Age 0 - Max Age 20
% eth4: Hello Time 2 - Forward Delay 15
% eth4: Forward Timer 0 - Msg Age Timer 3 - Hello Timer 0 - topo change 
timer 0
   eth4: forward-transitions 6
```
% eth4: Restricted-role OFF % eth4: Version Rapid Spanning Tree Protocol - Receive RSTP - Send RSTP % eth4: No portfast configured - Current portfast off % eth4: bpdu-guard default - Current bpdu-guard off<br>% eth4: bpdu-filter default - Current bpdu-filter of eth4: bpdu-filter default - Current bpdu-filter off % eth4: no root guard configured - Current root guard off % eth4: Configured Link Type point-to-point - Current point-to-point % eth4: No auto-edge configured - Current port Auto Edge off  $\approx$ % eth5: Port Number 7 - Ifindex 7 - Port Id 0x8007 - Role Alternate - State Discarding % eth5: Designated Path Cost 200000 % eth5: Configured Path Cost 200000 - Add type Explicit ref count 1 % eth5: Designated Port Id 0x8004 - Priority 128 - % eth5: Root 800052540046f549 % eth5: Designated Bridge 800052540065fd8c % eth5: Message Age 1 - Max Age 20 % eth5: Hello Time 2 - Forward Delay 15<br>% eth5: Forward Timer 0 - Msg Age Timer % eth5: Forward Timer 0 - Msg Age Timer 3 - Hello Timer 0 - topo change timer 0 % eth5: forward-transitions 4 % eth5: Restricted-role OFF % eth5: Version Rapid Spanning Tree Protocol - Receive RSTP - Send RSTP % eth5: No portfast configured - Current portfast off % eth5: bpdu-guard default - Current bpdu-guard off % eth5: bpdu-filter default - Current bpdu-filter off % eth5: no root guard configured - Current root guard off % eth5: Configured Link Type point-to-point - Current point-to-point % eth5: No auto-edge configured - Current port Auto Edge off  $\approx$ #

```
#show spanning-tree
% 2: Bridge up - Spanning Tree Enabled - topology change detected
% 2: Root Path Cost 200000 - Root Port 7 - Bridge Priority 32768
% 2: Forward Delay 15 - Hello Time 2 - Max Age 20 - Transmit Hold Count 6
% 2: Root Id 800052540046f549
% 2: Bridge Id 8000525400751db5
% 2: last topology change Tue Aug 11 02:25:00 2020
% 2: 22 topology change(s) - last topology change Tue Aug 11 02:25:00 2020% 2: portfast bpdu-filter disabled
% 2: portfast bpdu-guard disabled
   % eth2: Port Number 4 - Ifindex 4 - Port Id 0x8004 - Role Designated - State 
Forwarding
% eth2: Designated Path Cost 200000
% eth2: Configured Path Cost 200000 - Add type Explicit ref count 1
% eth2: Designated Port Id 0x8004 - Priority 128 -
% eth2: Root 800052540046f549
% eth2: Designated Bridge 8000525400751db5
% eth2: Message Age 1 - Max Age 20
% eth2: Hello Time 2 - Forward Delay 15
% eth2: Forward Timer 0 - Msg Age Timer 0 - Hello Timer 0 - topo change 
timer 0
% eth2: forward-transitions 3
% eth2: Restricted-role OFF
```

```
% eth2: Version Rapid Spanning Tree Protocol - Receive RSTP - Send RSTP
% eth2: No portfast configured - Current portfast off<br>% eth2: bodu-quard default - Current bpdu-guard off
% eth2: bpdu-guard default - Current bpdu-guard off<br>% eth2: bpdu-filter default - Current bpdu-filter of
    eth2: bpdu-filter default - Current bpdu-filter off
% eth2: no root guard configured - Current root guard off
% eth2: Configured Link Type point-to-point - Current point-to-point
% eth2: No auto-edge configured - Current port Auto Edge off
\frac{6}{10}% eth3: Port Number 5 - Ifindex 5 - Port Id 0x8005 - Role Designated - State 
Forwarding
% eth3: Designated Path Cost 200000
% eth3: Configured Path Cost 200000 - Add type Explicit ref count 1
% eth3: Designated Port Id 0x8005 - Priority 128 -
% eth3: Root 800052540046f549
% eth3: Designated Bridge 8000525400751db5
% eth3: Message Age 1 - Max Age 20
% eth3: Hello Time 2 - Forward Delay 15
% eth3: Forward Timer 0 - Msg Age Timer 0 - Hello Timer 0 - topo change 
timer 0
% eth3: forward-transitions 3<br>% eth3: Restricted-role OFF
   eth3: Restricted-role OFF
% eth3: Version Rapid Spanning Tree Protocol - Receive RSTP - Send RSTP
% eth3: No portfast configured - Current portfast off
% eth3: bpdu-guard default - Current bpdu-guard off
% eth3: bpdu-filter default - Current bpdu-filter off
% eth3: no root guard configured - Current root guard off
% eth3: Configured Link Type point-to-point - Current point-to-point
% eth3: No auto-edge configured - Current port Auto Edge off
\approx% eth4: Port Number 6 - Ifindex 6 - Port Id 0x8006 - Role Alternate - State 
Discarding
% eth4: Designated Path Cost 0
% eth4: Configured Path Cost 200000 - Add type Explicit ref count 1
% eth4: Designated Port Id 0x8007 - Priority 128 -
% eth4: Root 800052540046f549
% eth4: Designated Bridge 800052540046f549
% eth4: Message Age 0 - Max Age 20
% eth4: Hello Time 2 - Forward Delay 15
% eth4: Forward Timer 0 - Msg Age Timer 4 - Hello Timer 0 - topo change 
timer 0
    eth4: forward-transitions 3
% eth4: Restricted-role OFF
% eth4: Version Rapid Spanning Tree Protocol - Receive RSTP - Send RSTP
% eth4: No portfast configured - Current portfast off
% eth4: bpdu-guard default - Current bpdu-guard off
% eth4: bpdu-filter default - Current bpdu-filter off<br>% eth4: no root guard configured - Current root quard off
% eth4: no root guard configured
% eth4: Configured Link Type point-to-point - Current point-to-point
% eth4: No auto-edge configured - Current port Auto Edge off
%
   eth5: Port Number 7 - Ifindex 7 - Port Id 0x8007 - Role Rootport - State
Forwarding
% eth5: Designated Path Cost 0
% eth5: Configured Path Cost 200000 - Add type Explicit ref count 1
% eth5: Designated Port Id 0x8004 - Priority 128 -
% eth5: Root 800052540046f549
% eth5: Designated Bridge 800052540046f549
% eth5: Message Age 0 - Max Age 20
```

```
% eth5: Hello Time 2 - Forward Delay 15
    % eth5: Forward Timer 0 - Msg Age Timer 4 - Hello Timer 0 - topo change 
    timer 0
    % eth5: forward-transitions 2
    % eth5: Restricted-role OFF
    % eth5: Version Rapid Spanning Tree Protocol - Receive RSTP - Send RSTP<br>% eth5: No portfast configured - Current portfast off
    % eth5: No portfast configured - Current portfast off
       eth5: bpdu-guard default - Current bpdu-guard off
    % eth5: bpdu-filter default - Current bpdu-filter off
    % eth5: no root guard configured - Current root guard off
    % eth5: Configured Link Type point-to-point - Current point-to-point<br>% eth5: No auto-edge configured - Current port Auto Edge off
        eth5: No auto-edge configured - Current port Auto Edge off
    \approx#
Bridge 3
    #show spanning-tree
    % 3: Bridge up - Spanning Tree Enabled - topology change detected
    % 3: Root Path Cost 200000 - Root Port 5 - Bridge Priority 32768
    % 3: Forward Delay 15 - Hello Time 2 - Max Age 20 - Transmit Hold Count 6
    % 3: Root Id 800052540046f549
    % 3: Bridge Id 800052540065fd8c
    % 3: last topology change Tue Aug 11 02:25:00 2020
    % 3: 16 topology change(s) - last topology change Tue Aug 11 02:25:00 2020% 3: portfast bpdu-filter disabled
    % 3: portfast bpdu-guard disabled
    % eth2: Port Number 4 - Ifindex 4 - Port Id 0x8004 - Role Designated - State 
    Forwarding
    % eth2: Designated Path Cost 200000
    % eth2: Configured Path Cost 200000 - Add type Explicit ref count 1
    % eth2: Designated Port Id 0x8004 - Priority 128 -
    % eth2: Root 800052540046f549
    % eth2: Designated Bridge 800052540065fd8c
    % eth2: Message Age 1 - Max Age 20
    % eth2: Hello Time 2 - Forward Delay 15
    % eth2: Forward Timer 0 - Msg Age Timer 0 - Hello Timer 1 - topo change
```
timer 0

 $\approx$ 

Forwarding

% eth2: forward-transitions 2 % eth2: Restricted-role OFF

% eth3: Designated Path Cost 0

% eth3: Root 800052540046f549

```
© 2024 IP Infusion Inc. Proprietary 215
```
% eth2: Version Rapid Spanning Tree Protocol - Receive RSTP - Send RSTP

% eth2: Configured Link Type point-to-point - Current point-to-point

% eth3: Configured Path Cost 200000 - Add type Explicit ref count 1

% eth3: Port Number 5 - Ifindex 5 - Port Id 0x8005 - Role Rootport - State

% eth2: No portfast configured - Current portfast off % eth2: bpdu-guard default - Current bpdu-guard off % eth2: bpdu-filter default - Current bpdu-filter off

% eth3: Designated Port Id 0x8005 - Priority 128 -

% eth3: Designated Bridge  $800052540046f549$ <br>% eth3: Message Age 0 - Max Age 20 eth3: Message Age 0 - Max Age 20 % eth3: Hello Time 2 - Forward Delay 15

% eth2: no root guard configured - Current root guard off

% eth2: No auto-edge configured - Current port Auto Edge off

```
% eth3: Forward Timer 0 - Msg Age Timer 3 - Hello Timer 0 - topo change 
timer 0
% eth3: forward-transitions 2
% eth3: Restricted-role OFF
% eth3: Version Rapid Spanning Tree Protocol - Receive RSTP - Send RSTP
% eth3: No portfast configured - Current portfast off
% eth3: bpdu-guard default - Current bpdu-guard off<br>% eth3: bpdu-filter default - Current bpdu-filter of:
    eth3: bpdu-filter default - Current bpdu-filter off
% eth3: no root guard configured - Current root guard off
% eth3: Configured Link Type point-to-point - Current point-to-point
% eth3: No auto-edge configured - Current port Auto Edge off
#
```

```
#show spanning-tree
% 4: Bridge up - Spanning Tree Enabled - topology change detected
% 4: Root Path Cost 0 - Root Port 0 - Bridge Priority 32768
% 4: Forward Delay 15 - Hello Time 2 - Max Age 20 - Transmit Hold Count 6
% 4: Root Id 800052540046f549
% 4: Bridge Id 800052540046f549
% 4: last topology change Tue Aug 11 02:24:58 2020
% 4: 6 topology change(s) - last topology change Tue Aug 11 02:24:58 2020
% 4: portfast bpdu-filter disabled
% 4: portfast bpdu-guard disabled
% eth2: Port Number 4 - Ifindex 4 - Port Id 0x8004 - Role Designated - State 
Forwarding
% eth2: Designated Path Cost 0
% eth2: Configured Path Cost 200000 - Add type Explicit ref count 1
% eth2: Designated Port Id 0x8004 - Priority 128 -
% eth2: Root 800052540046f549
% eth2: Designated Bridge 800052540046f549
% eth2: Message Age 0 - Max Age 20
% eth2: Hello Time 2 - Forward Delay 15
% eth2: Forward Timer 0 - Msg Age Timer 0 - Hello Timer 0 - topo change 
timer 0
% eth2: forward-transitions 1
% eth2: Restricted-role OFF
% eth2: Version Rapid Spanning Tree Protocol - Receive None - Send RSTP
% eth2: No portfast configured - Current portfast off
% eth2: bpdu-guard default - Current bpdu-guard off
% eth2: bpdu-filter default - Current bpdu-filter off
% eth2: no root quard configured - Current root quard off
% eth2: Configured Link Type point-to-point - Current point-to-point
% eth2: No auto-edge configured - Current port Auto Edge off
\approx% eth3: Port Number 5 - Ifindex 5 - Port Id 0x8005 - Role Designated - State 
Forwarding
% eth3: Designated Path Cost 0
% eth3: Configured Path Cost 200000 - Add type Explicit ref count 1
% eth3: Designated Port Id 0x8005 - Priority 128 -
% eth3: Root 800052540046f549
% eth3: Designated Bridge 800052540046f549
% eth3: Message Age 0 - Max Age 20
% eth3: Hello Time 2 - Forward Delay 15
% eth3: Forward Timer 0 - Msg Age Timer 0 - Hello Timer 0 - topo change 
timer 0
```
```
% eth3: forward-transitions 1
% eth3: Restricted-role OFF
% eth3: Version Rapid Spanning Tree Protocol - Receive None - Send RSTP
% eth3: No portfast configured - Current portfast off<br>% eth3: bpdu-quard default - Current bpdu-quard off
    eth3: bpdu-guard default - Current bpdu-guard off
% eth3: bpdu-filter default - Current bpdu-filter off
% eth3: no root quard configured - Current root quard off
% eth3: Configured Link Type point-to-point - Current point-to-point
% eth3: No auto-edge configured - Current port Auto Edge off
\approx% eth4: Port Number 6 - Ifindex 6 - Port Id 0x8006 - Role Designated - State 
Forwarding
% eth4: Designated Path Cost 0
% eth4: Configured Path Cost 200000 - Add type Explicit ref count 1
% eth4: Designated Port Id 0x8006 - Priority 128 -
% eth4: Root 800052540046f549
% eth4: Designated Bridge 800052540046f549
% eth4: Message Age 0 - Max Age 20<br>% eth4: Hello Time 2 - Forward Del
% eth4: Hello Time 2 - Forward Delay 15<br>% eth4: Forward Timer 0 - Msq Aqe Timer
    eth4: Forward Timer 0 - Msg Age Timer 0 - Hello Timer 0 - topo change
timer 0<br>* eth
   eth4: forward-transitions 1
% eth4: Restricted-role OFF
% eth4: Version Rapid Spanning Tree Protocol - Receive None - Send RSTP
% eth4: No portfast configured - Current portfast off
% eth4: bpdu-guard default - Current bpdu-guard off
% eth4: bpdu-filter default - Current bpdu-filter off
% eth4: no root quard configured - Current root quard off
% eth4: Configured Link Type point-to-point - Current point-to-point
% eth4: No auto-edge configured - Current port Auto Edge off
%
    eth5: Port Number 7 - Ifindex 7 - Port Id 0x8007 - Role Designated - State
Forwarding
% eth5: Designated Path Cost 0
% eth5: Configured Path Cost 200000 - Add type Explicit ref count 1
% eth5: Designated Port Id 0x8007 - Priority 128 -
% eth5: Root 800052540046f549
% eth5: Designated Bridge 800052540046f549
% eth5: Message Age 0 - Max Age 20
% eth5: Hello Time 2 - Forward Delay 15
% eth5: Forward Timer 0 - Msg Age Timer 0 - Hello Timer 0 - topo change 
timer 0
% eth5: forward-transitions 1
% eth5: Restricted-role OFF
% eth5: Version Rapid Spanning Tree Protocol - Receive None - Send RSTP
% eth5: No portfast configured - Current portfast off
% eth5: bpdu-guard default - Current bpdu-guard off
% eth5: bpdu-filter default - Current bpdu-filter off
% eth5: no root guard configured - Current root guard off
% eth5: Configured Link Type point-to-point - Current point-to-point<br>% eth5: No auto-edge configured - Current port Auto Edge off
    eth5: No auto-edge configured - Current port Auto Edge off
\frac{6}{\sqrt{2}}#
```
# CHAPTER 14 Spanning Tree Protocol Configuration

This chapter contains a complete sample Spanning Tree Protocol (STP) configuration.

Spanning Tree Protocol (STP) is a network protocol that ensures a loop-free topology for Ethernet networks. The basic function of STP is to prevent bridge loops. Spanning tree also allows a network design to include redundant links to provide automatic backup paths if an active link fails, thus, eliminating the need to manually enable or disable the backup links.

## **Topology**

The following example is a simple multi-bridge topology.

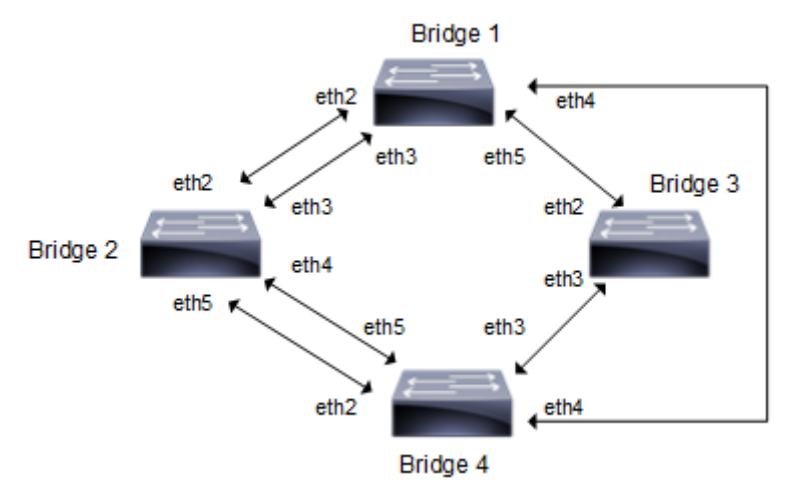

### **Figure 14-28: STP Topology**

Note: Run the switchport command on each port to change to Layer-2 mode.

# **Configurations**

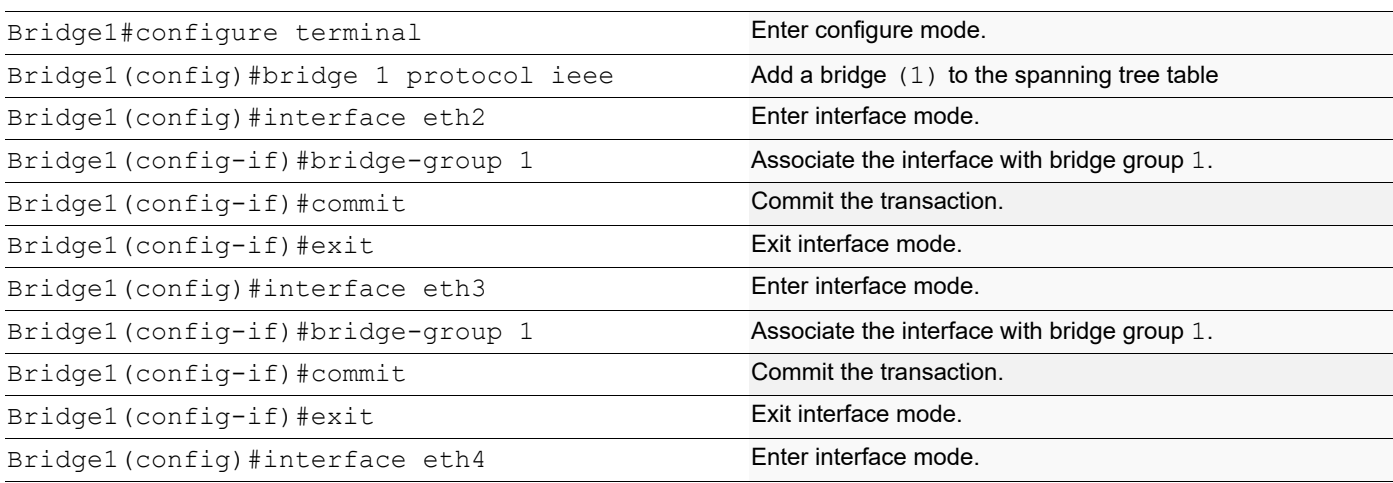

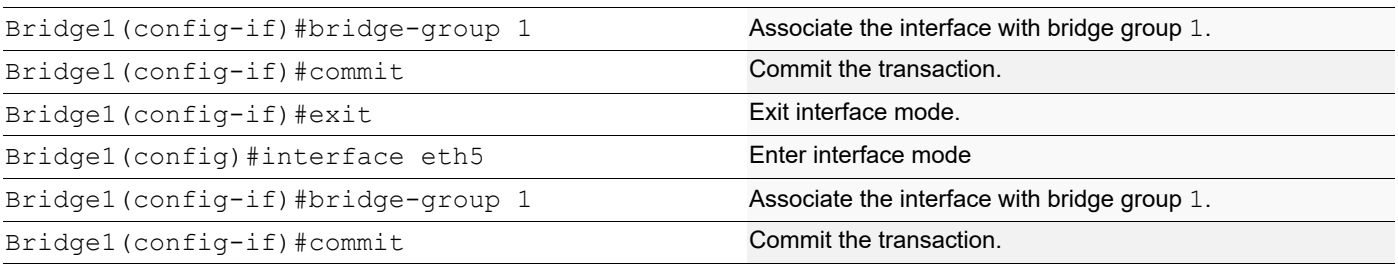

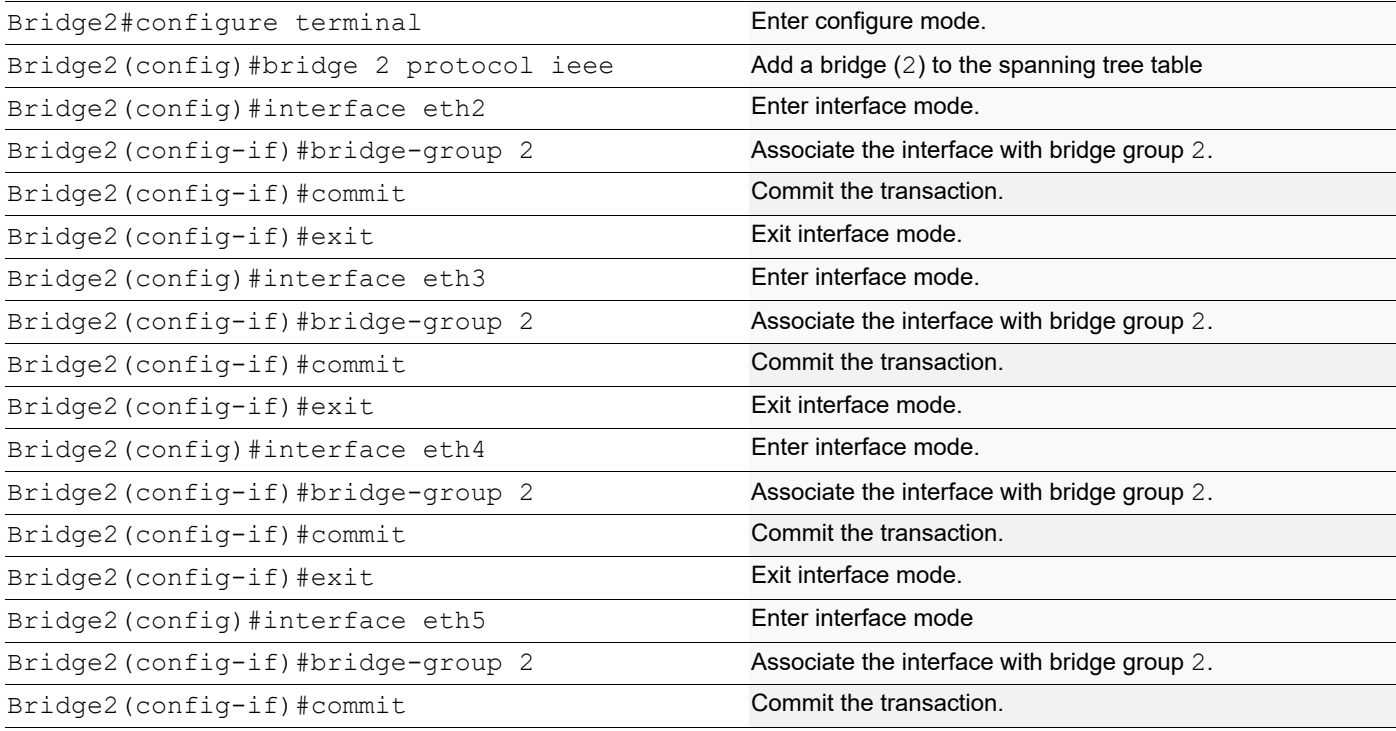

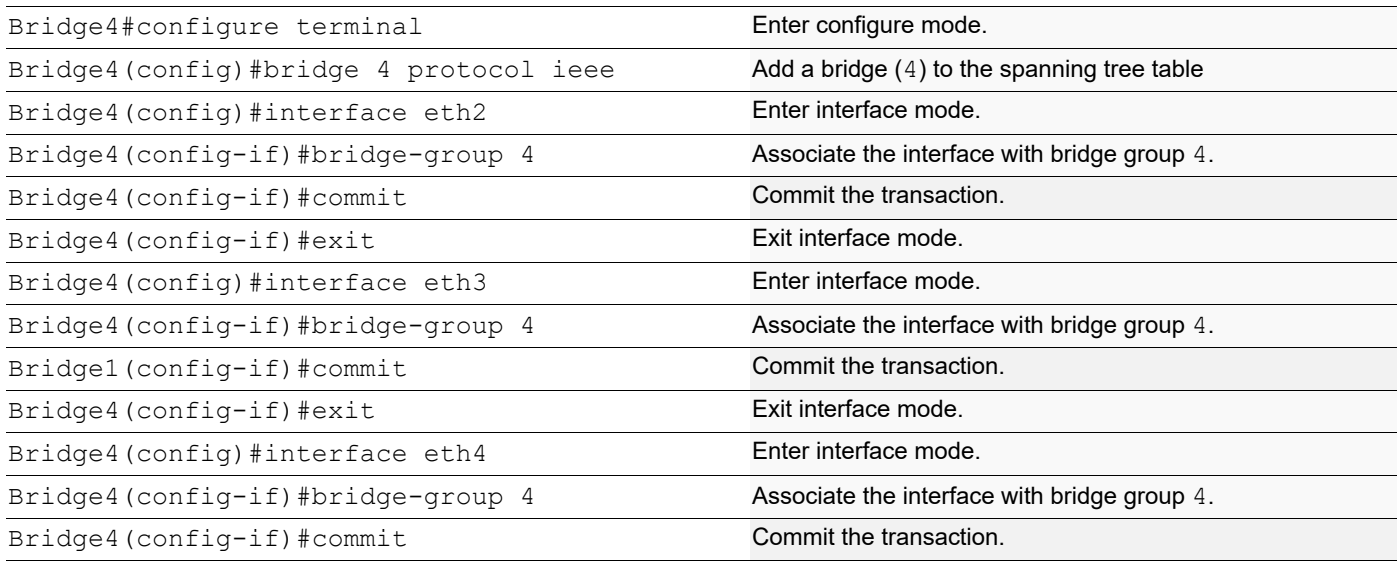

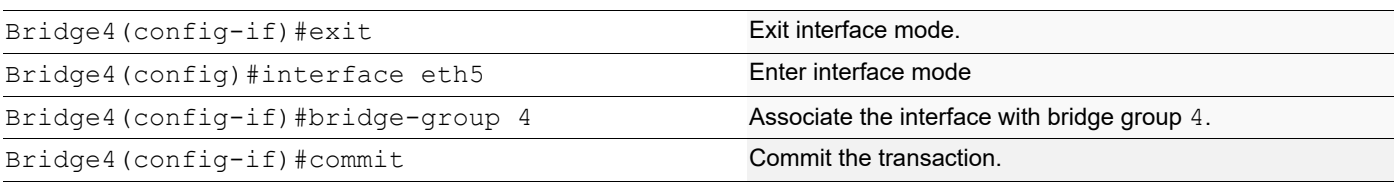

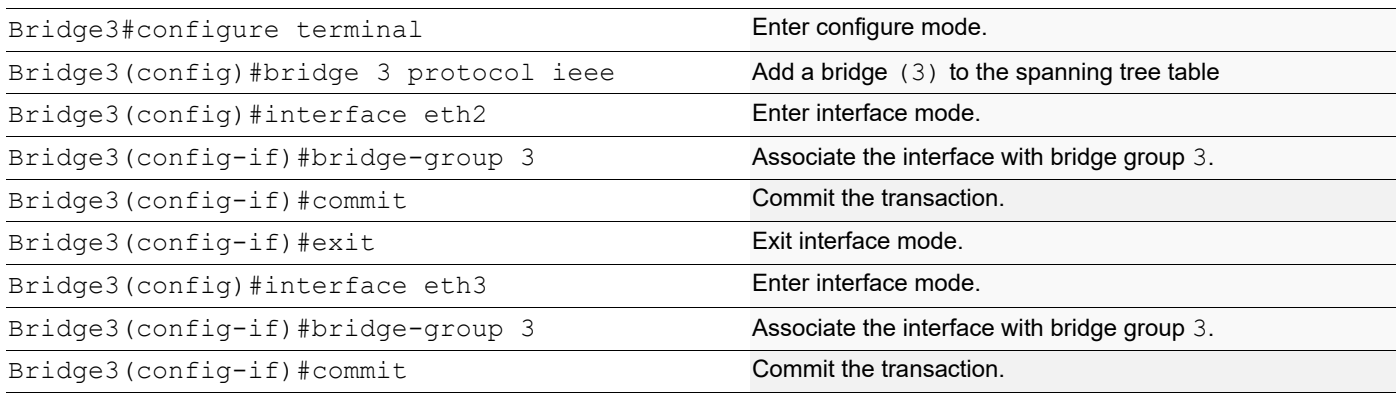

## **Validation**

show spanning-tree, show spanning-tree interface <if-name>

```
#show spanning-tree
 1: Bridge up - Spanning Tree Enabled - topology change detected
 1: Root Path Cost 19 - Root Port 6 - Bridge Priority 32768
 1: Forward Delay 15 - Hello Time 2 - Max Age 20 - Transmit Hold Count 6
 1: Root Id 800052540046f549
 1: Bridge Id 80005254009cb7e6
 1: last topology change Tue Aug 11 02:25:01 2020
 1: 30 topology change(s) - last topology change Tue Aug 11 02:25:01 2020
 1: portfast bpdu-filter disabled
 1: portfast bpdu-guard disabled
 eth2: Port Number 4 - Ifindex 4 - Port Id 0x8004 -State Blocked
 eth2: Designated Path Cost 19
 eth2: Configured Path Cost 19 - Add type Explicit ref count 1
 eth2: Designated Port Id 0x8004 - Priority 128 -
 eth2: Root 800052540046f549
 eth2: Designated Bridge 8000525400751db5
eth2: Message Age 1 - Max Age 20
 eth2: Hello Time 2 - Forward Delay 15
 eth2: Forward Timer 0 - Msg Age Timer 4 - Hello Timer 0 - topo change timer 0
 eth3: Port Number 5 - Ifindex 5 - Port Id 0x8005 - State blocked
 eth3: Designated Path Cost 19
 eth3: Configured Path Cost 19 - Add type Explicit ref count 1
 eth3: Designated Port Id 0x8005 - Priority 128 -
 eth3: Root 800052540046f549
 eth3: Designated Bridge 8000525400751db5
eth3: Message Age 1 - Max Age 20
 eth3: Hello Time 2 - Forward Delay 15
 eth3: Forward Timer 0 - Msg Age Timer 3 - Hello Timer 0 - topo change timer 0
```

```
 eth3: forward-transitions 3
 eth3: Restricted-role OFF
 eth3: No portfast configured - Current portfast off
eth3: bpdu-guard default - Current bpdu-guard off
eth3: bpdu-filter default - Current bpdu-filter off
 eth3: no root guard configured - Current root guard off
 eth3: Configured Link Type point-to-point - Current point-to-point
eth3: No auto-edge configured - Current port Auto Edge off
 eth4: Port Number 6-Ifindex 6-Port Id 0x8006-Role Rootport-State Forwarding
 eth4: Designated Path Cost 0
 eth4: Configured Path Cost 19 - Add type Explicit ref count 1
 eth4: Designated Port Id 0x8006 - Priority 128 -
 eth4: Root 800052540046f549
 eth4: Designated Bridge 800052540046f549
 eth4: Message Age 0 - Max Age 20
 eth4: Hello Time 2 - Forward Delay 15
 eth4: Forward Timer 0 - Msg Age Timer 3-Hello Timer 0 - topo changen timer 0
 eth4: forward-transitions 6
 eth4: Restricted-role OFF
 eth4: No portfast configured - Current portfast off
eth4: bpdu-guard default - Current bpdu-guard off
eth4: bpdu-filter default - Current bpdu-filter off
 eth4: no root guard configured - Current root guard off
 eth4: Configured Link Type point-to-point - Current point-to-point
 eth4: No auto-edge configured - Current port Auto Edge off
 eth5: Port Number 7 - Ifindex 7 - Port Id 0x8007 - State Blocked
 eth5: Designated Path Cost 19
 eth5: Configured Path Cost 19 - Add type Explicit ref count 1
 eth5: Designated Port Id 0x8004 - Priority 128 -
 eth5: Root 800052540046f549
 eth5: Designated Bridge 800052540065fd8c
eth5: Message Age 1 - Max Age 20
 eth5: Hello Time 2 - Forward Delay 15
 eth5: Forward Timer 0 - Msg Age Timer 3 - Hello Timer 0 - topo change timer 0
 eth5: forward-transitions 4
 eth5: Restricted-role OFF
 eth5: No portfast configured - Current portfast off
eth5: bpdu-guard default - Current bpdu-guard off
eth5: bpdu-filter default - Current bpdu-filter off
 eth5: no root guard configured - Current root guard off
 eth5: Configured Link Type point-to-point - Current point-to-point
 eth5: No auto-edge configured - Current port Auto Edge off
```

```
#show spanning-tree
 2: Bridge up - Spanning Tree Enabled - topology change detected
 2: Root Path Cost 19 - Root Port 7 - Bridge Priority 32768
 2: Forward Delay 15 - Hello Time 2 - Max Age 20 - Transmit Hold Count 6
 2: Root Id 800052540046f549
 2: Bridge Id 8000525400751db5
 2: last topology change Tue Aug 11 02:25:00 2020
 2: 22 topology change(s) - last topology change Tue Aug 11 02:25:00 2020
 2: portfast bpdu-filter disabled
 2: portfast bpdu-guard disabled
 eth2: Port Number 4-Ifindex 4-Port Id 0x8004-Role Designated-State Forwarding
 eth2: Designated Path Cost 19
```

```
 eth2: Configured Path Cost 19 - Add type Explicit ref count 1
 eth2: Designated Port Id 0x8004 - Priority 128 -
 eth2: Root 800052540046f549
 eth2: Designated Bridge 8000525400751db5
eth2: Message Age 1 - Max Age 20
 eth2: Hello Time 2 - Forward Delay 15
 eth2: Forward Timer 0 - Msg Age Timer 0 - Hello Timer 0 - topo change timer 0
 eth2: forward-transitions 3
 eth2: Restricted-role OFF
 eth2: No portfast configured - Current portfast off
eth2: bpdu-guard default - Current bpdu-guard off
eth2: bpdu-filter default - Current bpdu-filter off
 eth2: no root guard configured - Current root guard off
 eth2: Configured Link Type point-to-point - Current point-to-point
 eth2: No auto-edge configured - Current port Auto Edge off
 eth3: Port Number 5-Ifindex 5-Port Id 0x8005-Role Designated-State Forwarding
 eth3: Designated Path Cost 19
 eth3: Configured Path Cost 19 - Add type Explicit ref count 1
 eth3: Designated Port Id 0x8005 - Priority 128 -
 eth3: Root 800052540046f549
 eth3: Designated Bridge 8000525400751db5
eth3: Message Age 1 - Max Age 20
 eth3: Hello Time 2 - Forward Delay 15
 eth3: Forward Timer 0-Msg Age Timer 0-Hello Timer 0-topo change timer 0
 eth3: forward-transitions 3
 eth3: Restricted-role OFF
 eth3: No portfast configured - Current portfast off
eth3: bpdu-guard default - Current bpdu-guard off
 eth3: bpdu-filter default - Current bpdu-filter off
 eth3: no root guard configured - Current root guard off
 eth3: Configured Link Type point-to-point - Current point-to-point
 eth3: No auto-edge configured - Current port Auto Edge off
 eth4: Port Number 6 - Ifindex 6 - Port Id 0x8006 ---State Blocked
 eth4: Designated Path Cost 0
 eth4: Configured Path Cost 19 - Add type Explicit ref count 1
 eth4: Designated Port Id 0x8007 - Priority 128 -
 eth4: Root 800052540046f549
 eth4: Designated Bridge 800052540046f549
eth4: Message Age 0 - Max Age 20
 eth4: Hello Time 2 - Forward Delay 15
 eth4: Forward Timer 0-Msg Age Timer 4-Hello Timer 0-topo change timer 0
 eth4: forward-transitions 3
 eth4: Restricted-role OFF
 eth4: No portfast configured - Current portfast off
eth4: bpdu-guard default - Current bpdu-guard off
eth4: bpdu-filter default - Current bpdu-filter off
 eth4: no root guard configured - Current root guard off
 eth4: Configured Link Type point-to-point - Current point-to-point
 eth4: No auto-edge configured - Current port Auto Edge off
 eth5: Port Number 7-Ifindex 7-Port Id 0x8007-Role Rootport-State Forwarding
 eth5: Designated Path Cost 0
 eth5: Configured Path Cost 19 - Add type Explicit ref count 1
 eth5: Designated Port Id 0x8004 - Priority 128 -
 eth5: Root 800052540046f549
 eth5: Designated Bridge 800052540046f549
 eth5: Message Age 0 - Max Age 20
 eth5: Hello Time 2 - Forward Delay 15
```
 eth5: Forward Timer 0-Msg Age Timer 4-Hello Timer 0-topo change timer 0 eth5: forward-transitions 2 eth5: Restricted-role OFF eth5: No portfast configured - Current portfast off eth5: bpdu-guard default - Current bpdu-guard off eth5: bpdu-filter default - Current bpdu-filter off eth5: no root guard configured - Current root guard off eth5: Configured Link Type point-to-point - Current point-to-point eth5: No auto-edge configured - Current port Auto Edge off

```
#show spanning-tree
 3: Bridge up - Spanning Tree Enabled - topology change detected
 3: Root Path Cost 19 - Root Port 5 - Bridge Priority 32768
 3: Forward Delay 15 - Hello Time 2 - Max Age 20 - Transmit Hold Count 6
 3: Root Id 800052540046f549
 3: Bridge Id 800052540065fd8c
 3: last topology change Tue Aug 11 02:25:00 2020
 3: 16 topology change(s) - last topology change Tue Aug 11 02:25:00 2020
 3: portfast bpdu-filter disabled
 3: portfast bpdu-guard disabled
 eth2: Port Number 4-Ifindex 4-Port Id 0x8004-Role Designated-State Forwarding
 eth2: Designated Path Cost 19
 eth2: Configured Path Cost 19 - Add type Explicit ref count 1
 eth2: Designated Port Id 0x8004 - Priority 128 -
 eth2: Root 800052540046f549
 eth2: Designated Bridge 800052540065fd8c
eth2: Message Age 1 - Max Age 20
 eth2: Hello Time 2 - Forward Delay 15
 eth2: Forward Timer 0-Msg Age Timer 0-Hello Timer 1-topo change timer 0
 eth2: forward-transitions 2
 eth2: Restricted-role OFF
 eth2: No portfast configured - Current portfast off
eth2: bpdu-guard default - Current bpdu-guard off
 eth2: bpdu-filter default - Current bpdu-filter off
 eth2: no root guard configured - Current root guard off
 eth2: Configured Link Type point-to-point - Current point-to-point
 eth2: No auto-edge configured - Current port Auto Edge off
 eth3: Port Number 5-Ifindex 5-Port Id 0x8005-Role Rootport - State Forwarding
 eth3: Designated Path Cost 0
 eth3: Configured Path Cost 19 - Add type Explicit ref count 1
 eth3: Designated Port Id 0x8005 - Priority 128 -
 eth3: Root 800052540046f549
 eth3: Designated Bridge 800052540046f549
 eth3: Message Age 0 - Max Age 20
 eth3: Hello Time 2 - Forward Delay 15
 eth3: Forward Timer 0 - Msg Age Timer 3 - Hello Timer 0 - topo change timer 0
 eth3: forward-transitions 2
 eth3: Restricted-role OFF
 eth3: No portfast configured - Current portfast off
eth3: bpdu-guard default - Current bpdu-guard off
eth3: bpdu-filter default - Current bpdu-filter off
 eth3: no root guard configured - Current root guard off
 eth3: Configured Link Type point-to-point - Current point-to-point
eth3: No auto-edge configured - Current port Auto Edge off
```

```
#show spanning-tree
 4: Bridge up - Spanning Tree Enabled - topology change detected
 4: Root Path Cost 0 - Root Port 0 - Bridge Priority 32768
 4: Forward Delay 15 - Hello Time 2 - Max Age 20 - Transmit Hold Count 6
 4: Root Id 800052540046f549
 4: Bridge Id 800052540046f549
 4: last topology change Tue Aug 11 02:24:58 2020
 4: 6 topology change(s) - last topology change Tue Aug 11 02:24:58 2020
 4: portfast bpdu-filter disabled
 4: portfast bpdu-guard disabled
 eth2: Port Number 4-Ifindex 4-Port Id 0x8004-Role Designated-State Forwarding
 eth2: Designated Path Cost 0
 eth2: Configured Path Cost 19 - Add type Explicit ref count 1
 eth2: Designated Port Id 0x8004 - Priority 128 -
 eth2: Root 800052540046f549
 eth2: Designated Bridge 800052540046f549
eth2: Message Age 0 - Max Age 20
 eth2: Hello Time 2 - Forward Delay 15
 eth2: Forward Timer 0-Msg Age Timer 0-Hello Timer 0-topo change timer 0
 eth2: forward-transitions 1
 eth2: Restricted-role OFF
 eth2: No portfast configured - Current portfast off
eth2: bpdu-guard default - Current bpdu-guard off
eth2: bpdu-filter default - Current bpdu-filter off
 eth2: no root guard configured - Current root guard off
 eth2: Configured Link Type point-to-point - Current point-to-point
 eth2: No auto-edge configured - Current port Auto Edge off
 eth3: Port Number 5-Ifindex 5-Port Id 0x8005-Role Designated-State Forwarding
 eth3: Designated Path Cost 0
 eth3: Configured Path Cost 19 - Add type Explicit ref count 1
 eth3: Designated Port Id 0x8005 - Priority 128 -
 eth3: Root 800052540046f549
 eth3: Designated Bridge 800052540046f549
 eth3: Message Age 0 - Max Age 20
 eth3: Hello Time 2 - Forward Delay 15
 eth3: Forward Timer 0-Msg Age Timer 0-Hello Timer 0-topo change timer 0
 eth3: forward-transitions 1
 eth3: Restricted-role OFF
 eth3: No portfast configured - Current portfast off
eth3: bpdu-quard default - Current bpdu-quard off
eth3: bpdu-filter default - Current bpdu-filter off
eth3: no root guard configured - Current root guard off
 eth3: Configured Link Type point-to-point - Current point-to-point
 eth3: No auto-edge configured - Current port Auto Edge off
 eth4: Port Number 6-Ifindex 6-Port Id 0x8006-Role Designated-State Forwarding
 eth4: Designated Path Cost 0
 eth4: Configured Path Cost 19 - Add type Explicit ref count 1
 eth4: Designated Port Id 0x8006 - Priority 128 -
 eth4: Root 800052540046f549
 eth4: Designated Bridge 800052540046f549
 eth4: Message Age 0 - Max Age 20
 eth4: Hello Time 2 - Forward Delay 15
 eth4: Forward Timer 0-Msg Age Timer 0-Hello Timer 0-topo change timer 0
```

```
 eth4: forward-transitions 1
 eth4: Restricted-role OFF
 eth4: No portfast configured - Current portfast off
eth4: bpdu-guard default - Current bpdu-guard off
eth4: bpdu-filter default - Current bpdu-filter off
 eth4: no root guard configured - Current root guard off
 eth4: Configured Link Type point-to-point - Current point-to-point
eth4: No auto-edge configured - Current port Auto Edge off
 eth5: Port Number 7-Ifindex 7-Port Id 0x8007-Role Designated-State Forwarding
 eth5: Designated Path Cost 0
 eth5: Configured Path Cost 19 - Add type Explicit ref count 1
 eth5: Designated Port Id 0x8007 - Priority 128 -
 eth5: Root 800052540046f549
 eth5: Designated Bridge 800052540046f549
 eth5: Message Age 0 - Max Age 20
 eth5: Hello Time 2 - Forward Delay 15
 eth5: Forward Timer 0-Msg Age Timer 0-Hello Timer 0-topo change timer 0
 eth5: forward-transitions 1
 eth5: Restricted-role OFF
 eth5: No portfast configured - Current portfast off
eth5: bpdu-guard default - Current bpdu-guard off
eth5: bpdu-filter default - Current bpdu-filter off
 eth5: no root guard configured - Current root guard off
 eth5: Configured Link Type point-to-point - Current point-to-point
 eth5: No auto-edge configured - Current port Auto Edge off
```
# CHAPTER 15 VLAN Configuration

This chapter contains a complete VLAN configuration.

# **Configuring VLAN Tags**

## **Topology**

This shows configuring a VLAN bridge with VLAN tags on forwarding frames. Link between Bridge 1 and Bridge 2 is configured as VLAN 5 and link between Bridge 3 and Bridge 1 is configured as VLAN 10. Link between Bridge 2 and Bridge 3 is configured with VLAN 5 and VLAN 10.

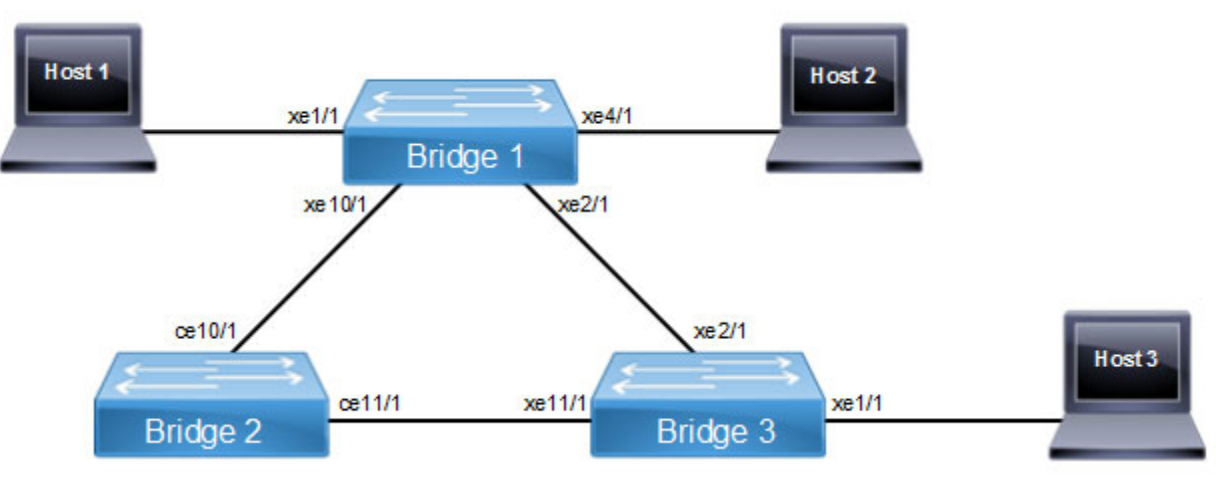

### **Figure 15-29: VLAN Topology**

Note: Run the switchport command on each port to change to Layer-2 mode.

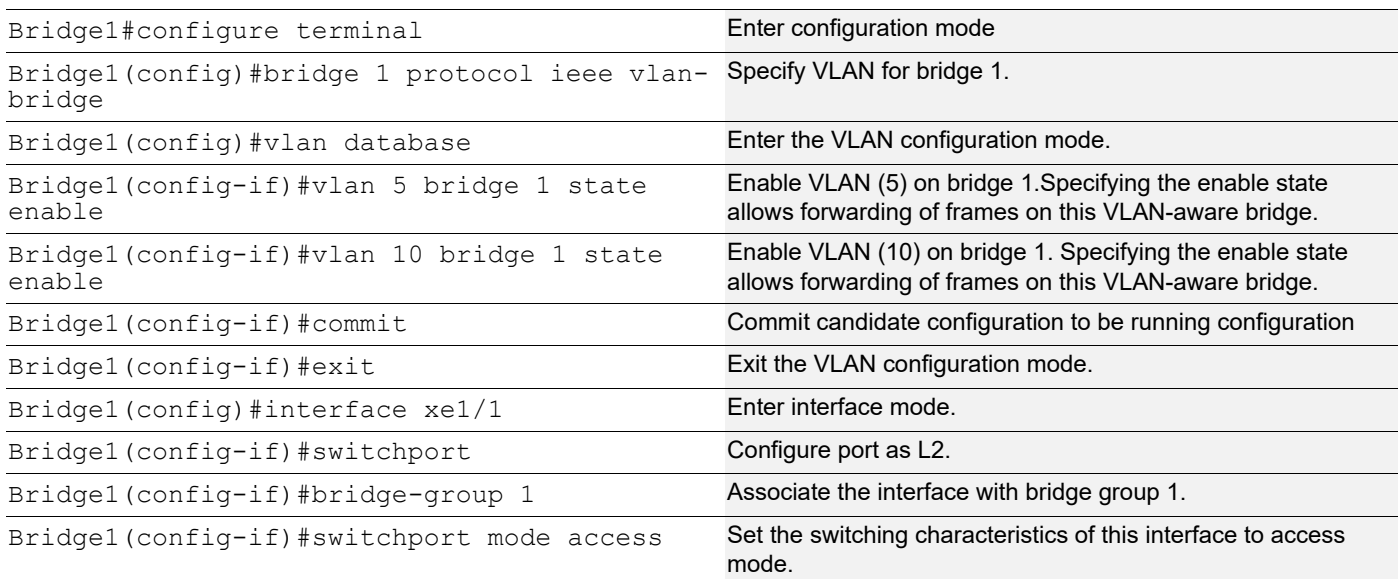

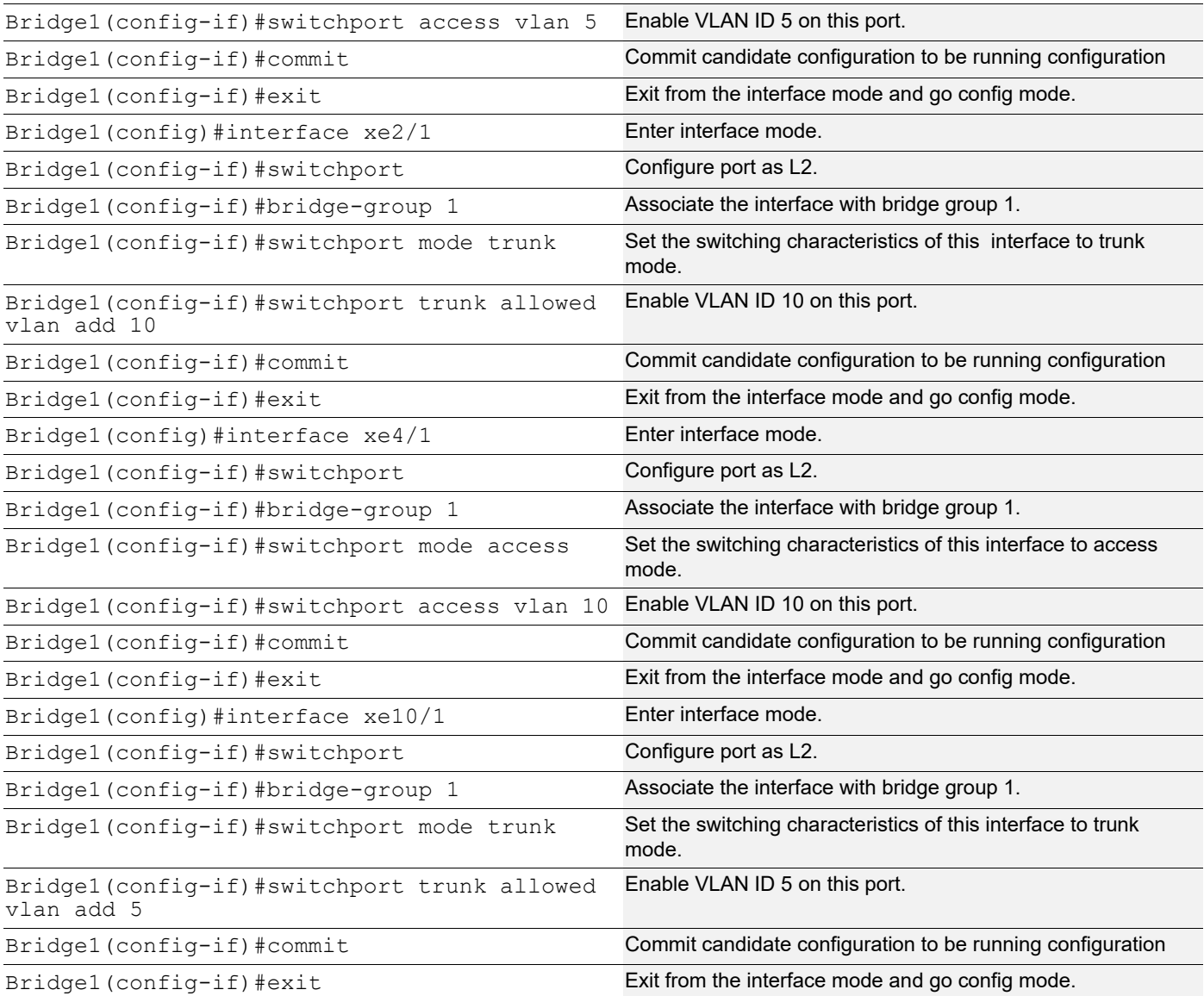

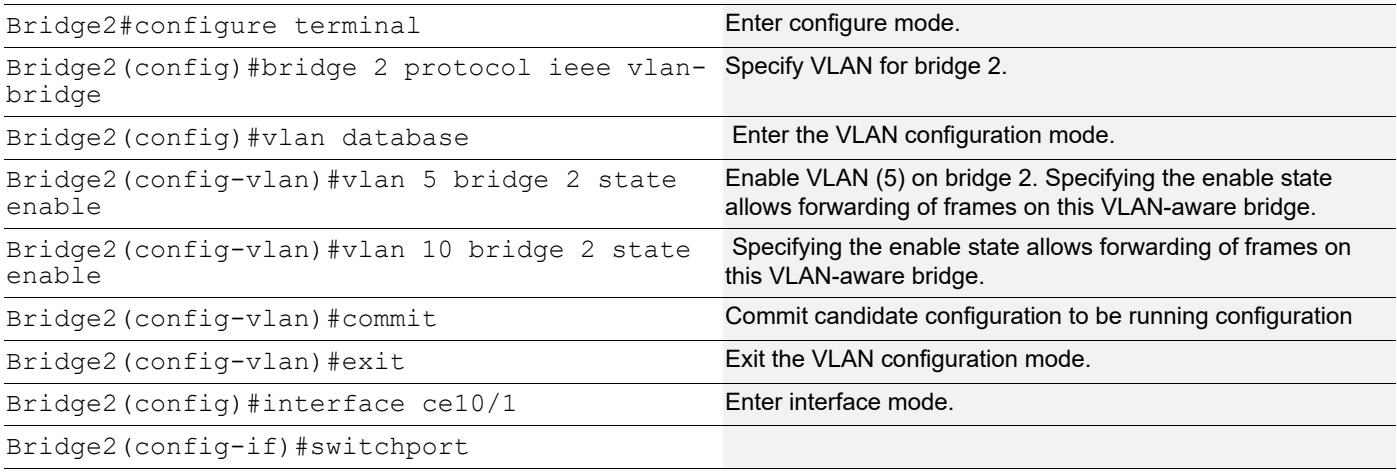

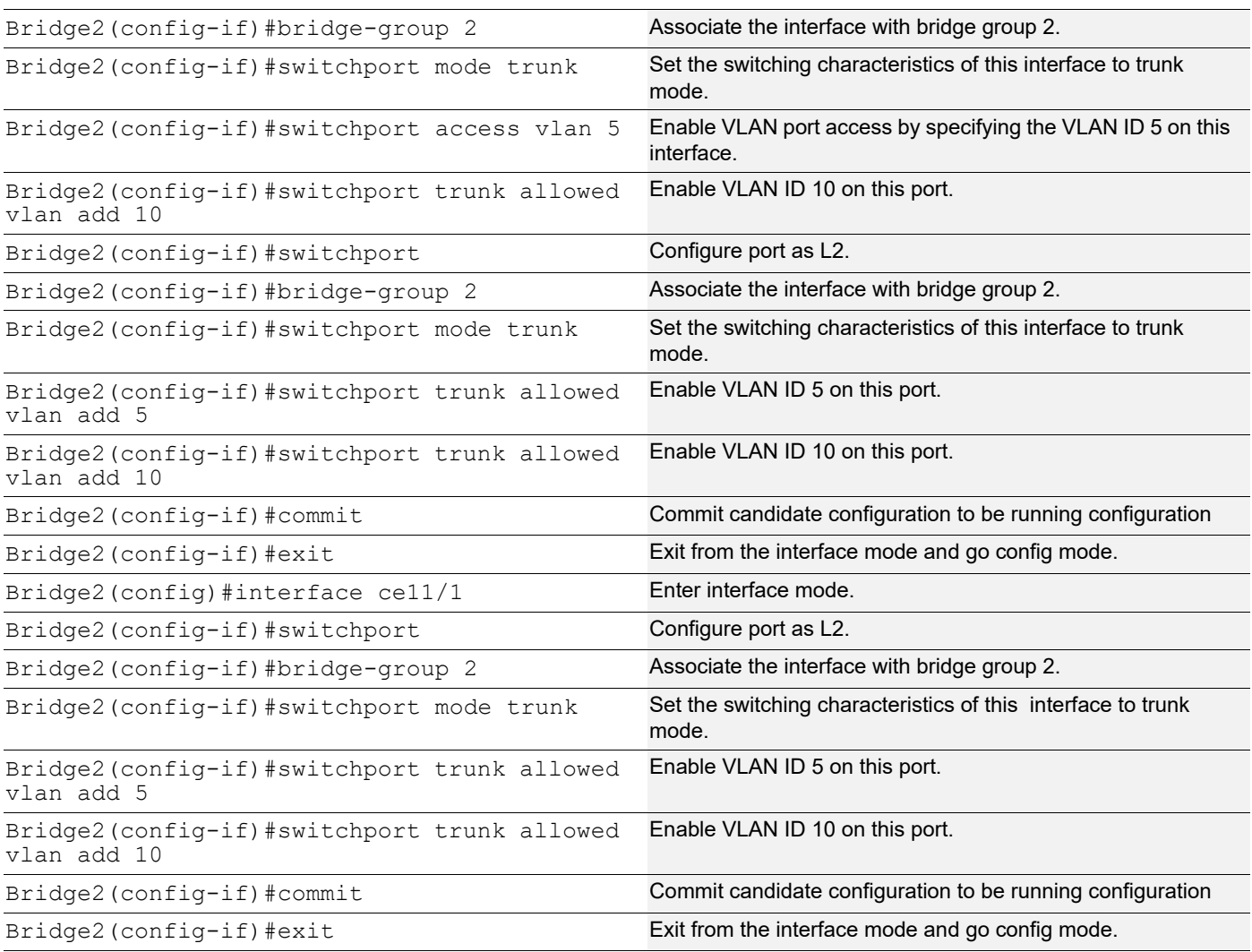

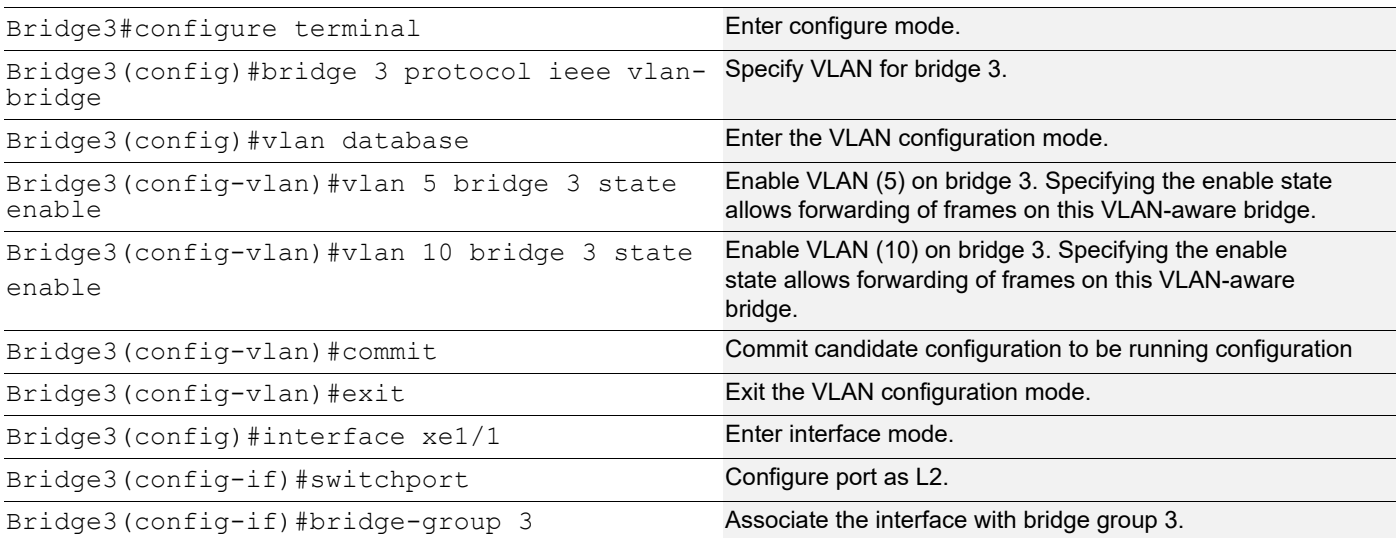

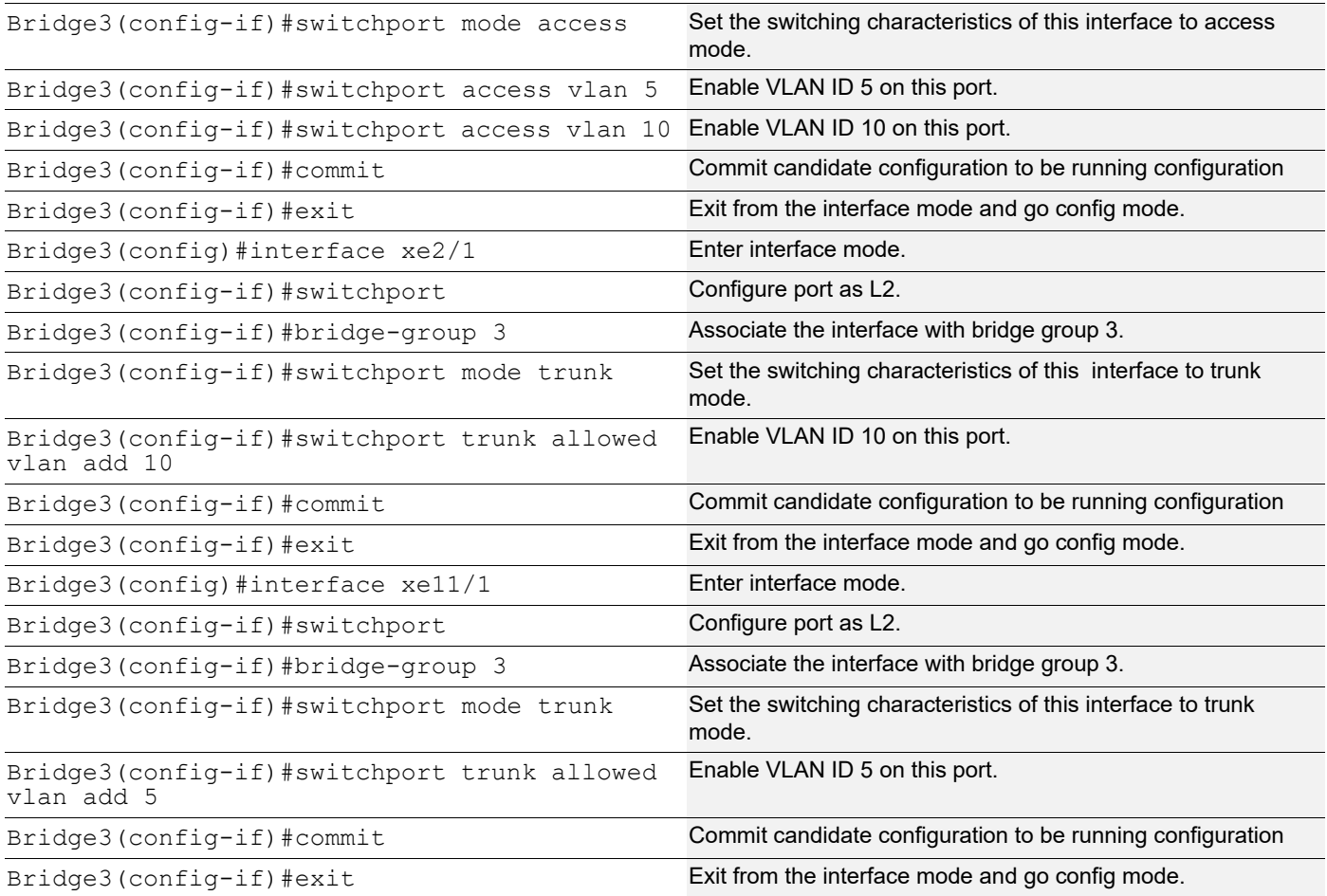

## **Validation**

```
Bridge1#show spanning-tree
% 1: Bridge up - Spanning Tree Enabled
% 1: Root Path Cost 1 - Priority 32768
% 1: Forward Delay 15 - Hello Time 2 - Max Age 20 - Transmit Hold Count 6 - Root port 909
% 1: Root Id 8000001823304db6
% 1: Bridge Id 8000001823305244
% 1: 6 topology changes - last topology change Fri Apr 19 12:32:26 2019
% 1: portfast bpdu-filter disabled
% 1: portfast bpdu-guard disabled
% 1: portfast errdisable timeout disabled
% 1: portfast errdisable timeout interval 300 sec
% xe1/1: Port Number 905 - Ifindex 5001 - Port Id 0x8389 - path cost 4 - designated 
cost 1
% xe1/1: Designated Port Id 0x8389 - state Forwarding -Priority 128
% xe1/1: Designated root 8000001823304db6
% xe1/1: Designated Bridge 8000001823305244
% xe1/1: Message Age 1 - Max Age 20
% xe1/1: Hello Time 2 - Forward Delay 15
```

```
% xe1/1: Forward Timer 0 - Msg Age Timer 0 - Hello Timer 0 - topo change timer 0
% xe1/1: forward-transitions 1
% xe1/1: No portfast configured - Current portfast off
% xe1/1: bpdu-guard default - Current bpdu-guard off
% xe1/1: bpdu-filter default - Current bpdu-filter off
% xe1/1: no root guard configured - Current root guard off
\%% xe2/1: Port Number 909 - Ifindex 5005 - Port Id 0x838d - path cost 1 - designated 
cost 0
% xe2/1: Designated Port Id 0x838d - state Forwarding -Priority 128
% xe2/1: Designated root 8000001823304db6
% xe2/1: Designated Bridge 8000001823304db6
% xe2/1: Message Age 0 - Max Age 20
% xe2/1: Hello Time 2 - Forward Delay 15
% xe2/1: Forward Timer 0 - Msg Age Timer 19 - Hello Timer 0 - topo change timer 0
% xe2/1: forward-transitions 2
% xe2/1: No portfast configured - Current portfast off
% xe2/1: bpdu-guard default - Current bpdu-guard off
% xe2/1: bpdu-filter default - Current bpdu-filter off
% xe2/1: no root guard configured - Current root guard off
\approx% xe4/1: Port Number 917 - Ifindex 5013 - Port Id 0x8395 - path cost 4 - designated 
cost 1
% xe4/1: Designated Port Id 0x8395 - state Forwarding -Priority 128
% xe4/1: Designated root 8000001823304db6
% xe4/1: Designated Bridge 8000001823305244
% xe4/1: Message Age 1 - Max Age 20
% xe4/1: Hello Time 2 - Forward Delay 15
% xe4/1: Forward Timer 0 - Msg Age Timer 0 - Hello Timer 1 - topo change timer 0
% xe4/1: forward-transitions 1
% xe4/1: No portfast configured - Current portfast off
% xe4/1: bpdu-guard default - Current bpdu-guard off
% xe4/1: bpdu-filter default - Current bpdu-filter off
% xe4/1: no root guard configured - Current root guard off
\approx% xe10/1: Port Number 941 - Ifindex 5037 - Port Id 0x83ad - path cost 2 - designated 
cost 1
% xe10/1: Designated Port Id 0x83ad - state Forwarding -Priority 128
% xe10/1: Designated root 8000001823304db6
% xe10/1: Designated Bridge 8000001823305244
% xe10/1: Message Age 1 - Max Age 20
% xe10/1: Hello Time 2 - Forward Delay 15
% xe10/1: Forward Timer 0 - Msg Age Timer 0 - Hello Timer 0 - topo change timer 0
% xe10/1: forward-transitions 2
% xe10/1: No portfast configured - Current portfast off
% xe10/1: bpdu-guard default - Current bpdu-guard off
% xe10/1: bpdu-filter default - Current bpdu-filter off
% xe10/1: no root guard configured - Current root guard off
%
B1#show bridge
```
here also Bridge CVLAN SVLAN BVLAN Port MAC Address FWD Time-out ---------+------+------+------+-----------+-----------------+-----+---------+ 1 1 xe2/1 0018.23cb.fbbc 1 300 1 1  $\text{xe10/1}$   $\text{ce37.ab97.37d8}$  1 300 1 5 xe1/1 0000.11bc.5dec 1 300 1 10 xe4/1 0000.2d50.205c 1 300 Bridge1#

Ageout time is global and if something is configured for vxlan then it will be affected

Bridge1#show vlan all bridge 1

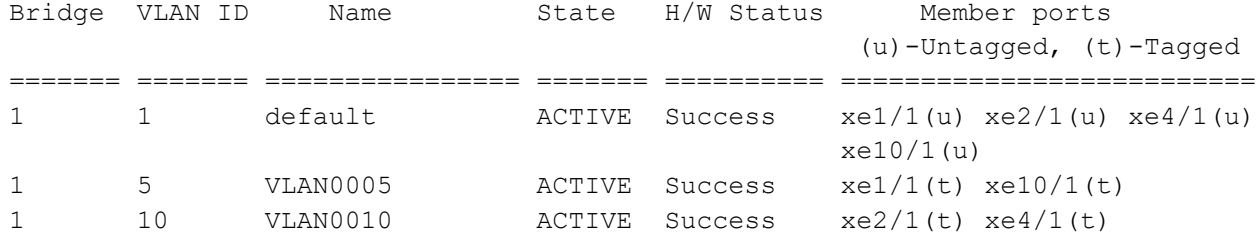

Bridge1#show bridge

Ageout time is global and if something is configured for vxlan then it will be affected here also

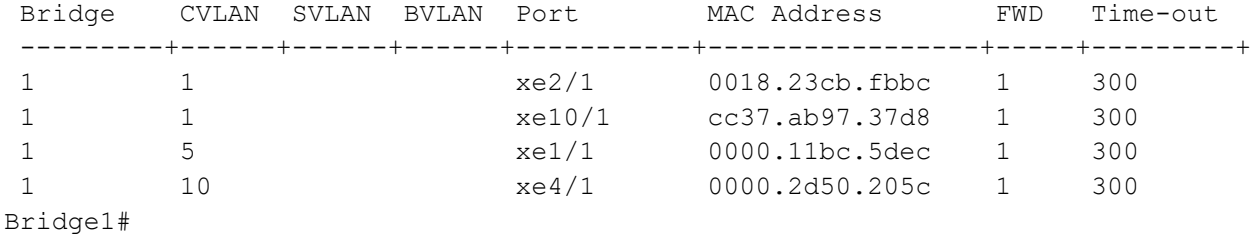

#### **Bridge 2**

Bridge2#show bridge

Ageout time is global and if something is configured for vxlan then it will be affected here also

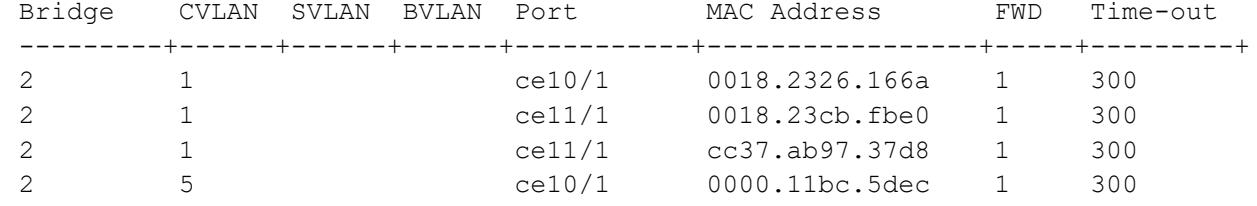

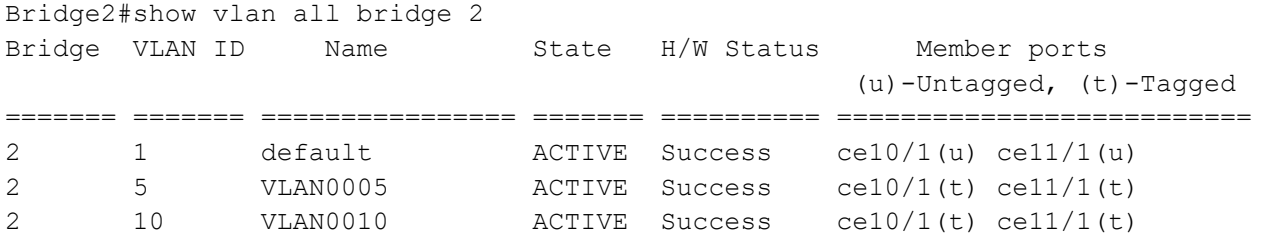

Bridge2#show bridge

Ageout time is global and if something is configured for vxlan then it will be affected here also

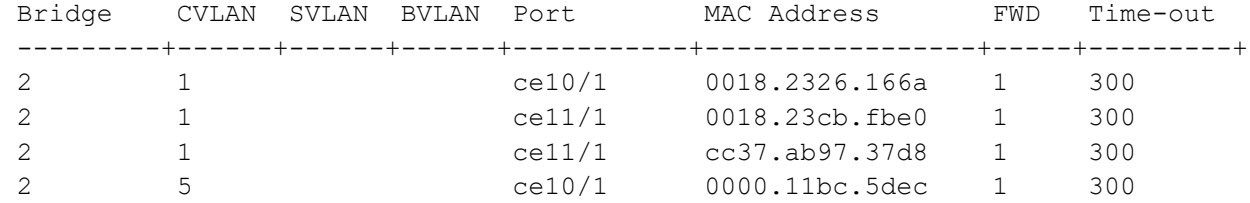

### **Bridge 3**

Bridge3# show bridge Ageout time is global and if something is configured for vxlan then it will be affected here also Bridge CVLAN SVLAN BVLAN Port MAC Address FWD Time-out ---------+------+------+------+-----------+-----------------+-----+---------+ 3 1 xe2/1 cc37.ab97.37d8 1 300 3 5 xe11/1 0000.11bc.5dec 1 300 3 10 xe2/1 0000.2d50.205c 1 300 Bridge3#show vlan all bridge 3 Bridge VLAN ID Name State H/W Status Member ports (u)-Untagged, (t)-Tagged ======= ======= ================ ======= ========== ========================== 3 1 default ACTIVE Success xe1/1(u) xe2/1(u) xe11/1(u) 3 5 VLAN0005 ACTIVE Success xe1/1(t) xe11/1(t) 3 10 VLAN0010 ACTIVE Success xe1/1(t) xe2/1(t)

Bridge3#show bridge

Ageout time is global and if something is configured for vxlan then it will be affected here also

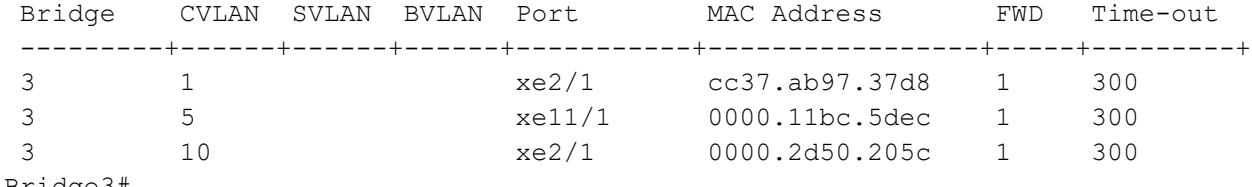

# CHAPTER 16 VLAN Cross-Connect (XC)

# **Overview**

**Topology**

VLAN cross connect creates a L2 bridge between two given endpoints on the same device. Once configured, every packets arriving at one of the endpoints with specific VLAN tag will be sent to another endpoint directly. In current implementation it matches VLAN tag as per configuration in device. If device is configured to match single tag then only outer most tagged will be matched whether packet is double tagged. If device is configured to match double tag then outer tag as well as inner tag will match If the packet is double tagged.

Note:

- 1. End point or source point could be a physical (Native Ethernet) port or logical port (po, vlan etc).
- 2. Same Vlan ID cannot be used in 2 cross connects.
- 3. Different type of L2, L3 and subscriber services are supported over cross.
- 4. The XC implementation will forward all packets and MAC address learning is disabled.

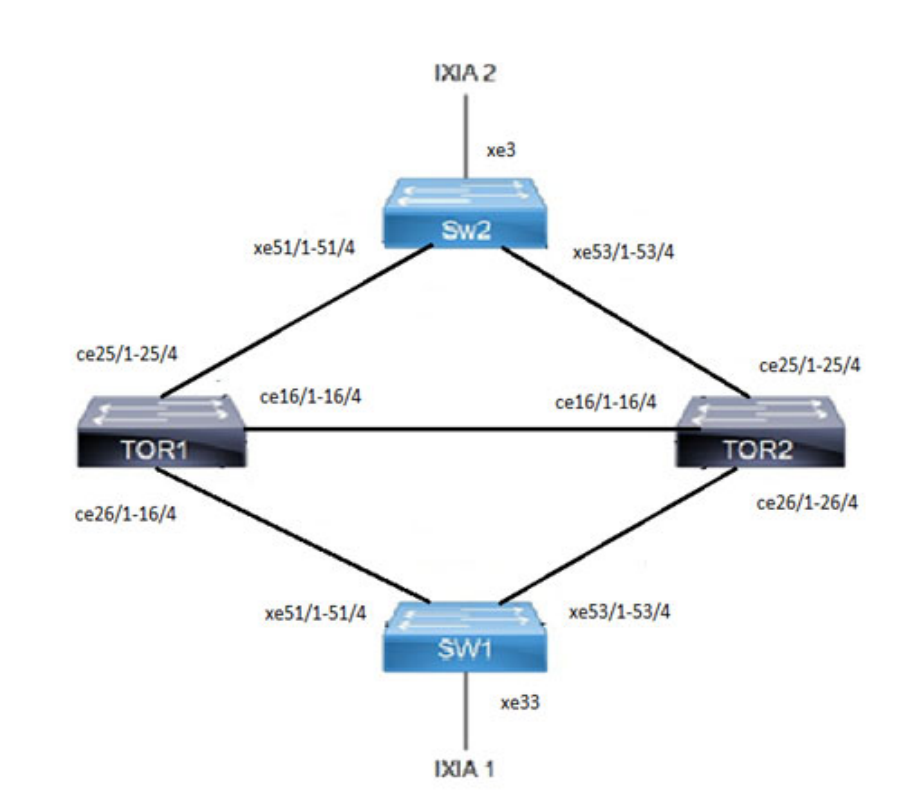

### **Figure 16-30: Cross-connect topology**

# **Configuration - Single-tagged VLAN**

## **TOR1**

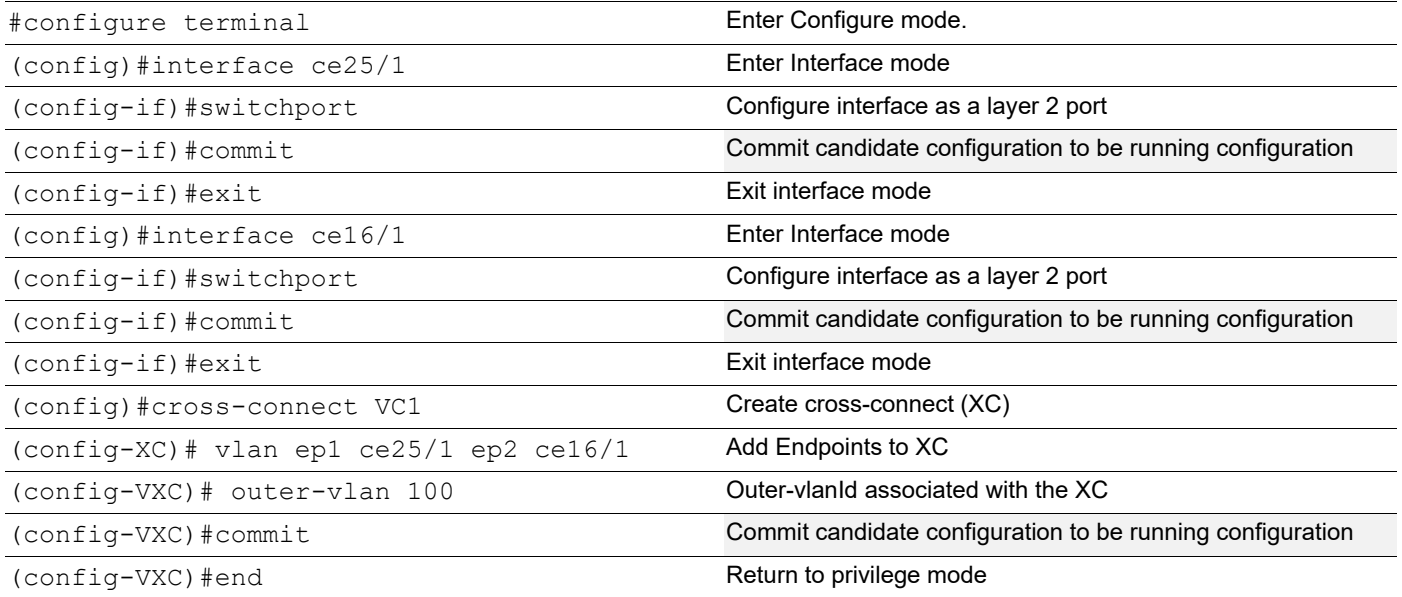

## **TOR2**

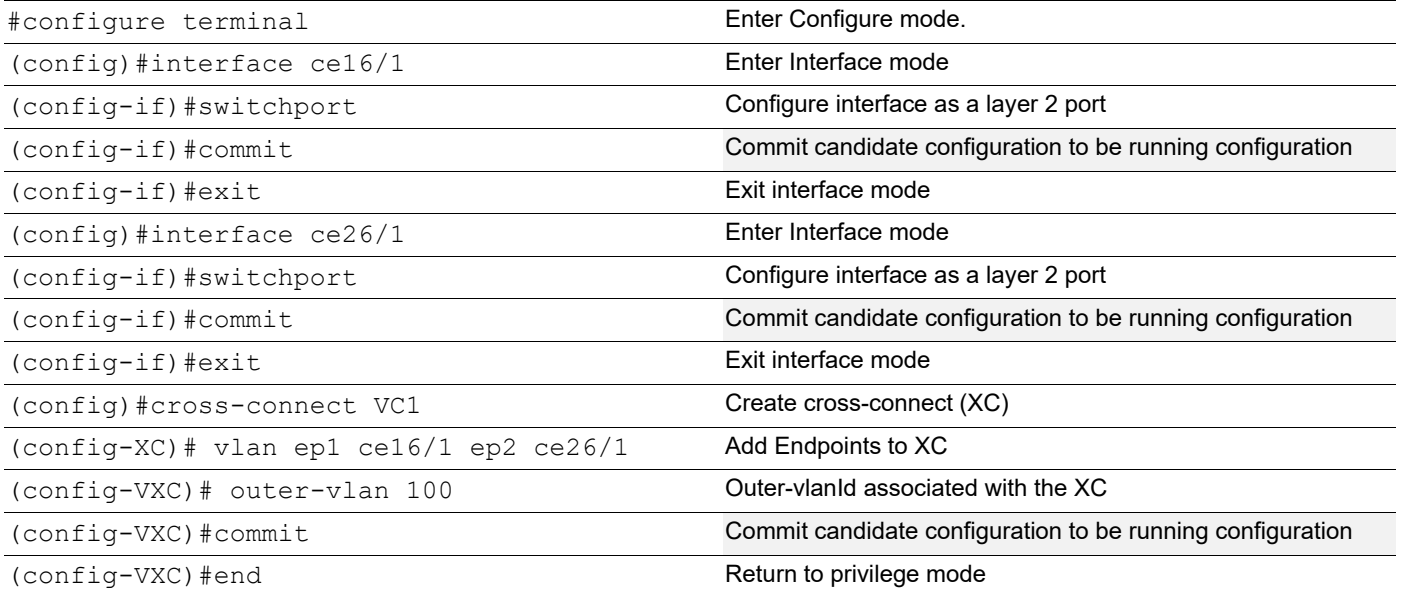

**SW2**

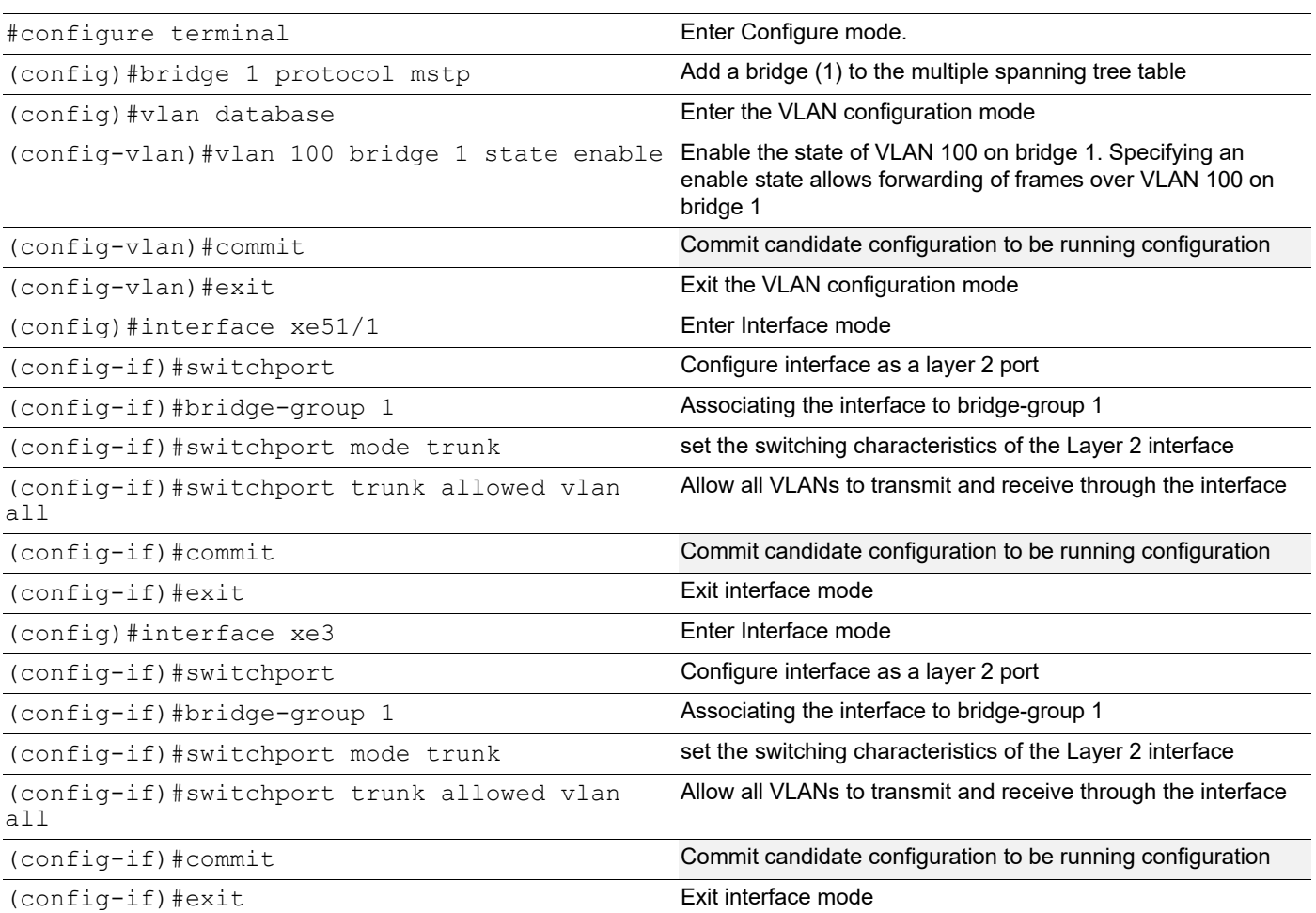

## **SW1**

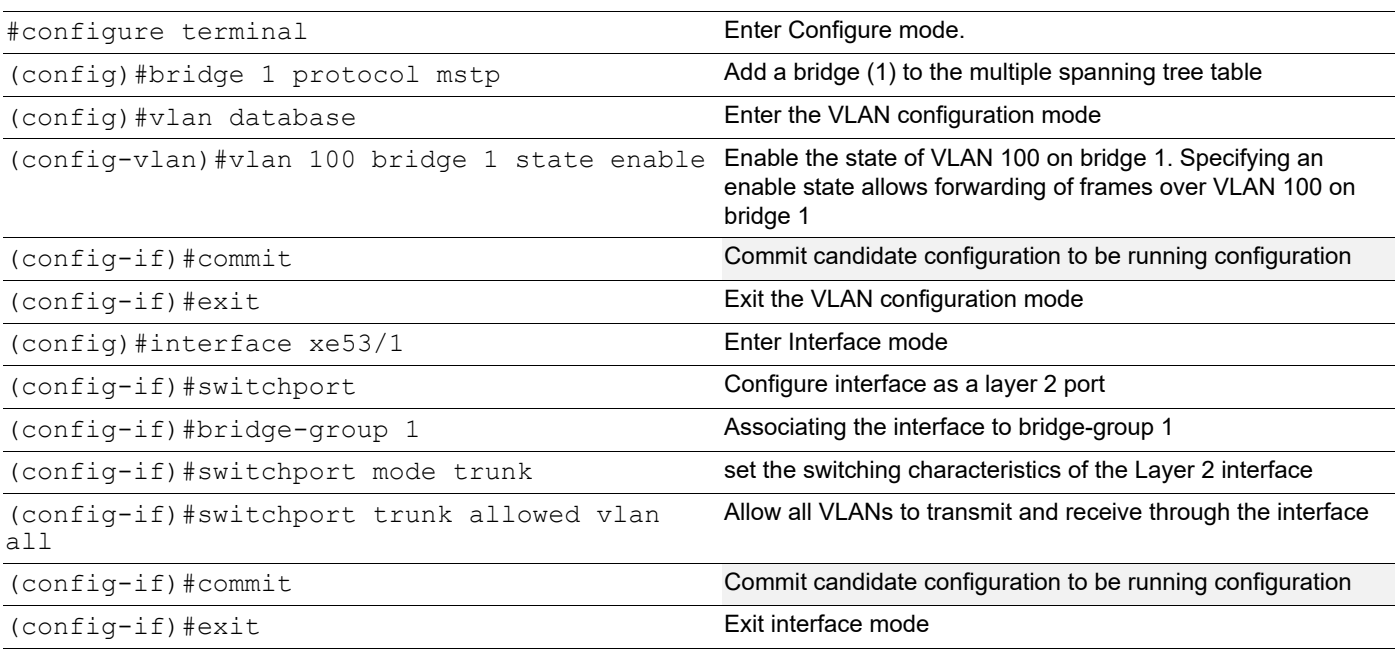

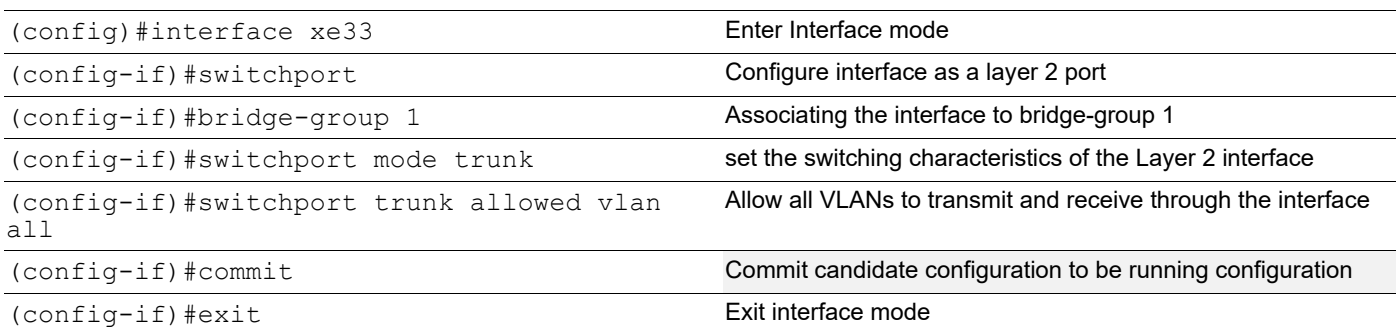

## **Validation**

### **TOR1**

```
#show cross-connect
Cross-connect name : VC1
EP1:ce25/1 EP2:ce16/1 Admin Status:UP OperStatus:UP
+======================================================================================
+
| EP | OVID | IVID | Rx packets | Rx bytes | Tx packets | Tx bytes |
+======================================================================================
+
| EP1 |100 | - |6572258 |9858387000 |0 |0 |
| EP2 |100 | - |0 |0 |6572224 |9858336000 | 
+======================================================================================
+
Cross-connect summary Total XC : 1
Admin Up : 1
Admin Down : 0
Total Rules : 1
TOR2
#show cross-connect
```

```
Cross-connect name : VC1
EP1:ce16/1 EP2:ce26/1 Admin Status:UP OperStatus:UP
+======================================================================================
+
| EP | OVID | IVID | Rx packets | Rx bytes | Tx packets | Tx bytes |
+======================================================================================
+
| EP1 |100 | - |616588 |924882000 |0 | |0 |
| EP2 |100 | - |0 |0 |618615 |927922500 |
+======================================================================================
+
Cross-connect summary Total XC : 1
Admin Up : 1
Admin Down : 0
Total Rules : 1
```
# **Double-tagged VLAN**

## **TOR1**

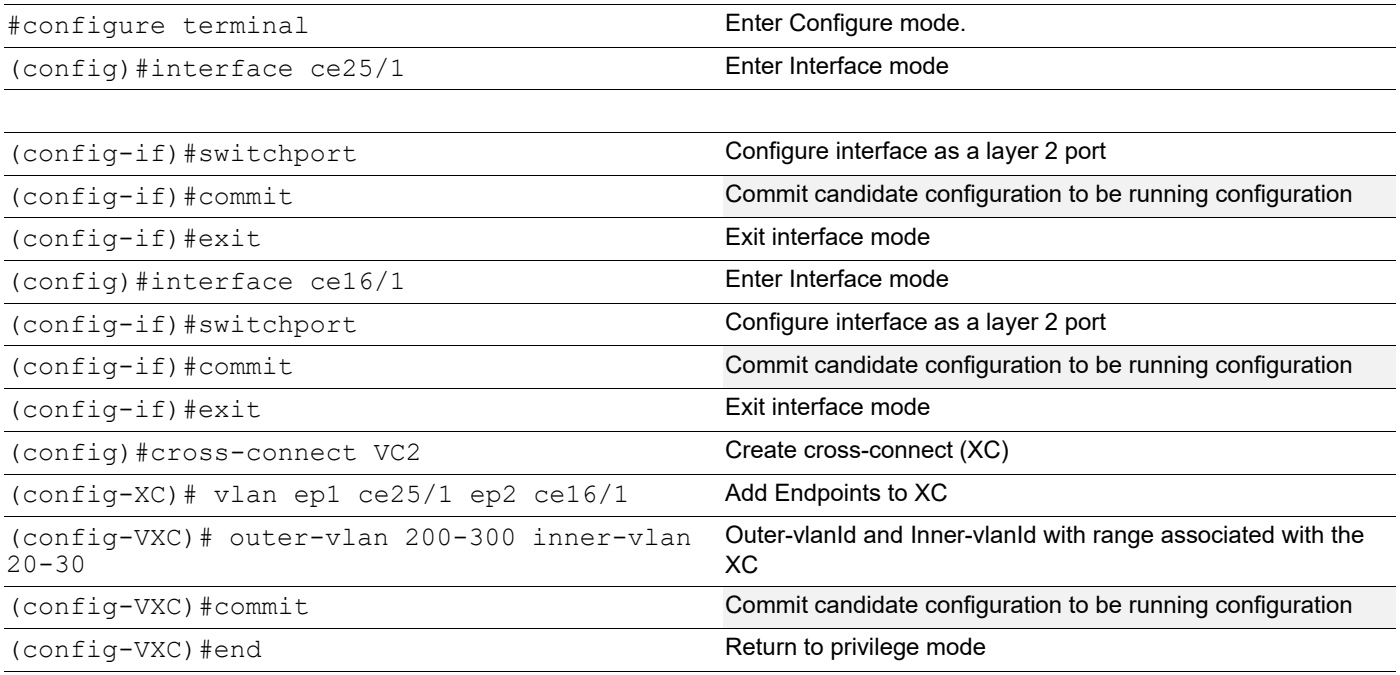

## **TOR2**

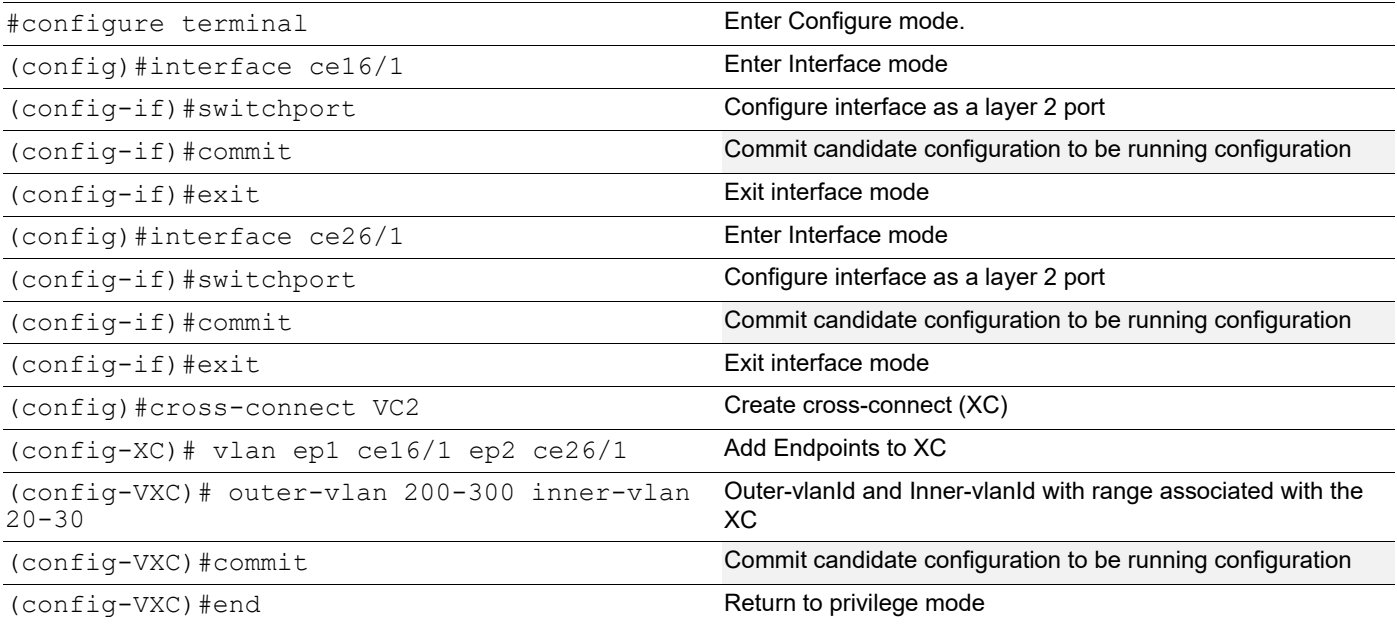

### **SW2**

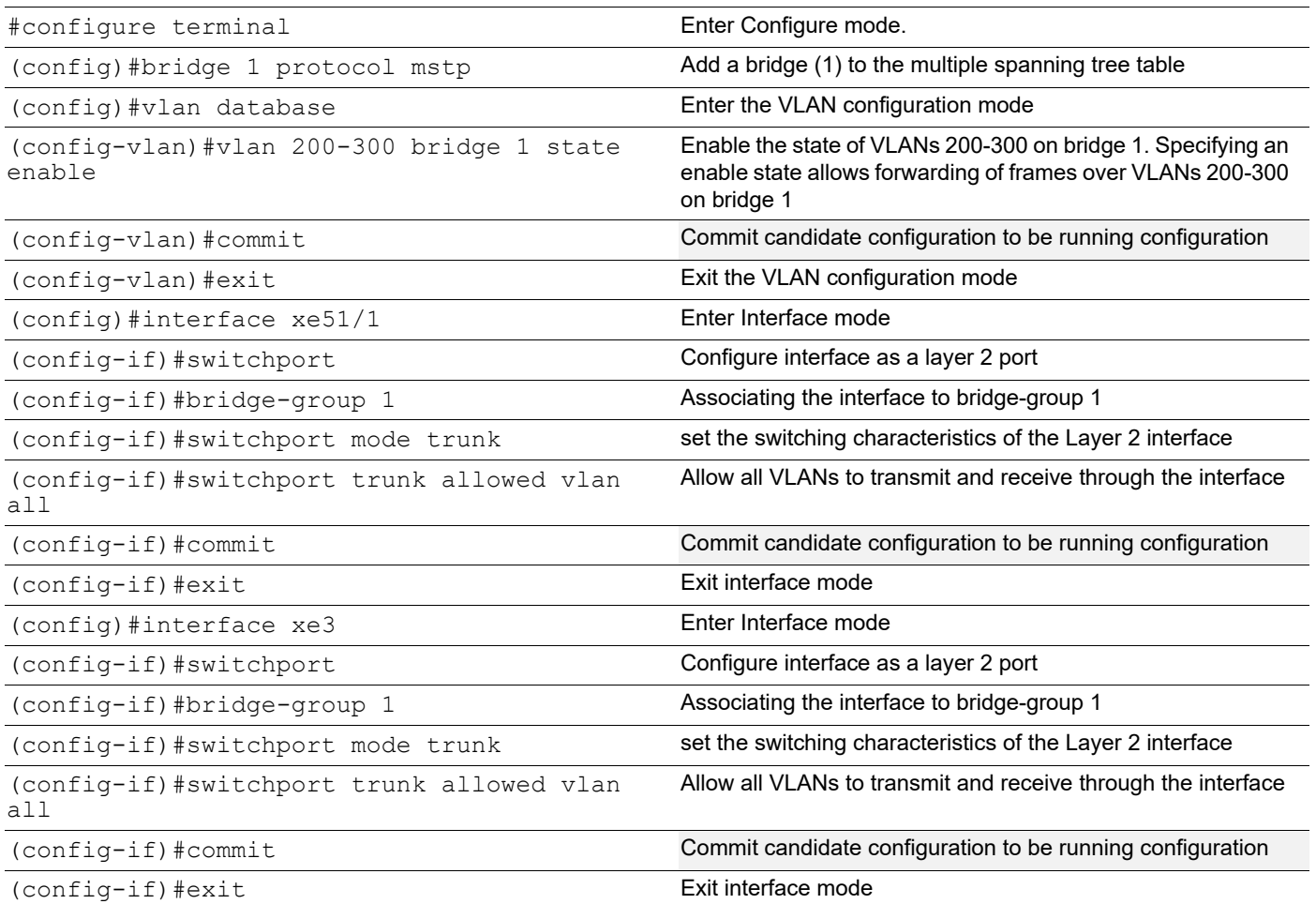

**SW1**

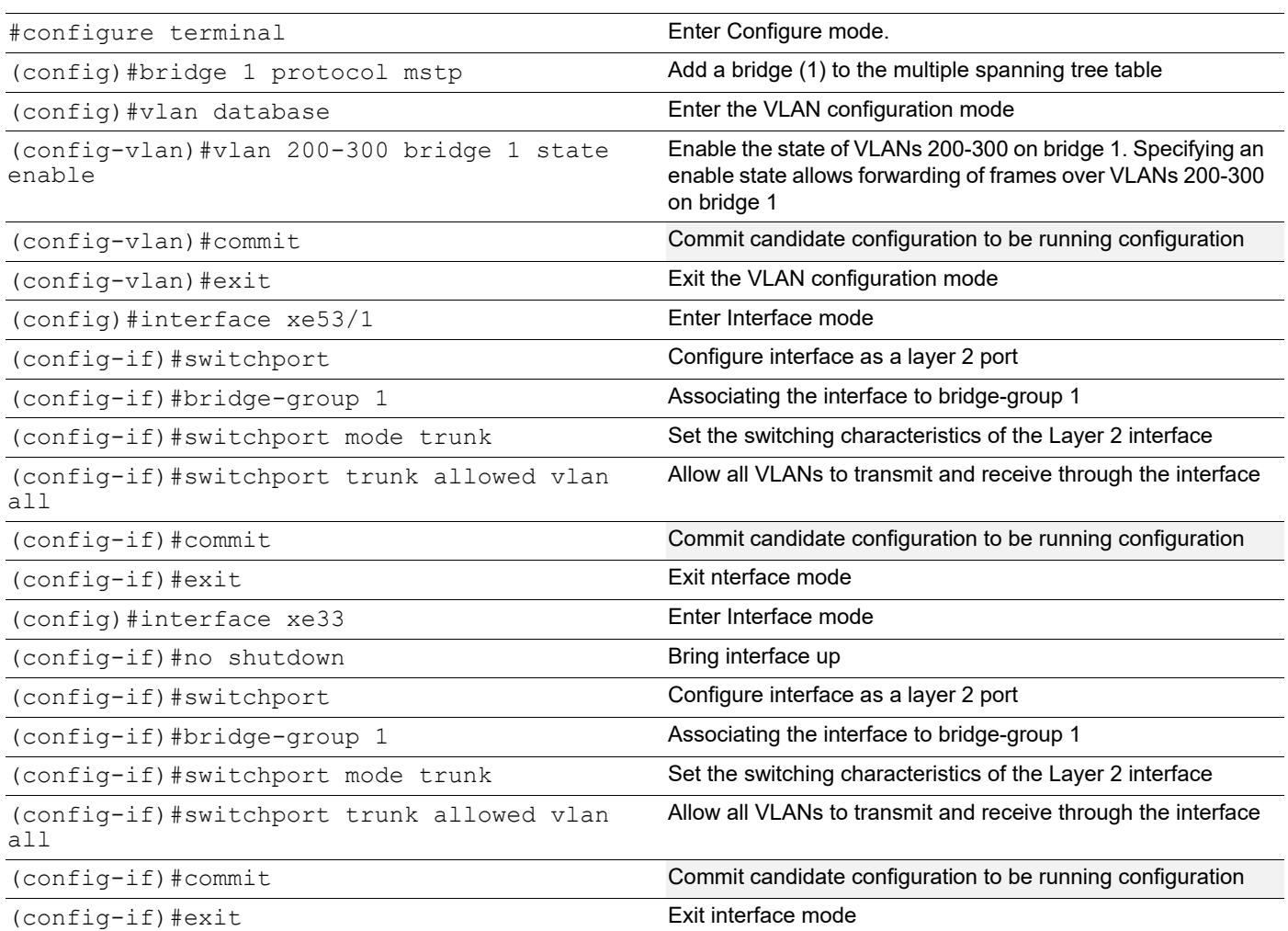

# **Validation**

### **TOR1**

```
#show cross-connect
Cross-connect name : VC2
EP1:ce25/1 EP2:ce16/1 Admin Status:UP OperStatus:UP
+======================================================================================
+
| EP | OVID | IVID | Rx packets | Rx bytes | Tx packets | Tx bytes |
+======================================================================================
+
| EP1 |200-300 |20-30 |442089 |663133500 |0 |0 |
| EP2 |200-300 |20-30 |0 |0 |444123 |666184500 | 
+======================================================================================
+
Cross-connect summary 
Total XC : 1
```
Admin Up : 1 Admin Down : 0 Total Rules : 1

### **TOR2**

#show cross-connect Cross-connect name : VC2 EP1:ce16/1 EP2:ce26/1 Admin Status: UP OperStatus: UP +====================================================================================== + | EP | OVID | IVID | Rx packets | Rx bytes | Tx packets | Tx bytes | +====================================================================================== + | EP1 |200-300 |20-30 |267607 |401410500 |0 |0 | | EP2 |200-300 |20-30 |0 |0 |269640 |404460000 | +======================================================================================  $+$ Cross-connect summary Total XC : 1 Admin Up : 1 Admin Down : 0 Total Rules : 1

# CHAPTER 17 MAC Authentication Bypass

MAC Authentication Bypass (MAB) is used for a non-authenticating device (a device without an 802.1X supplicant running on it) connecting to a network with 802.1X enabled. Since there is no supplicant to answer the EAP identity requests from the authenticator (switch, wireless controller, etc.) the authenticator will generate the authentication request for the endpoint using the endpoint's MAC address as the username/password for the Access-Request message.

Note: Multicast address is not accepted for host address of radius-server.

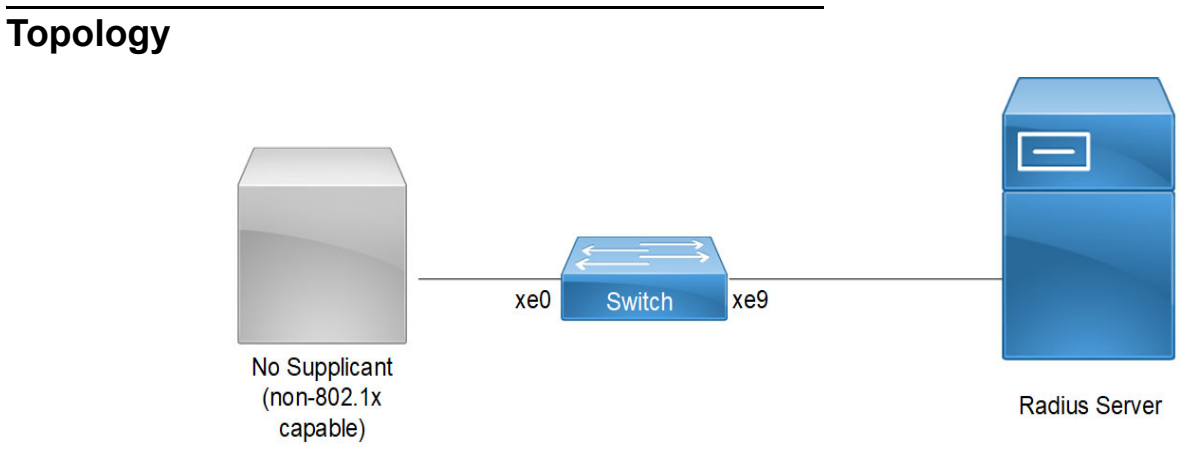

**Figure 17-31: MAB Topology**

## **Configuration**

### **Switch Configuration for MAC Authentication Bypass (MAB)**

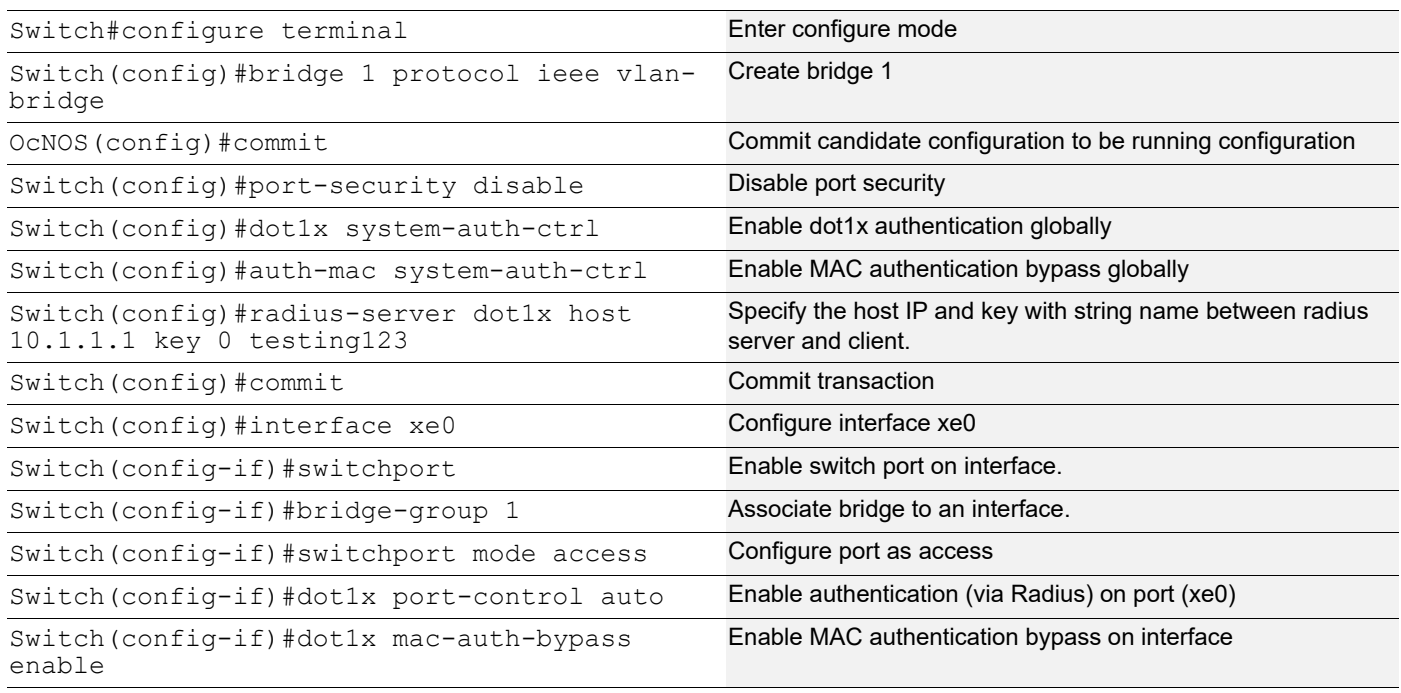

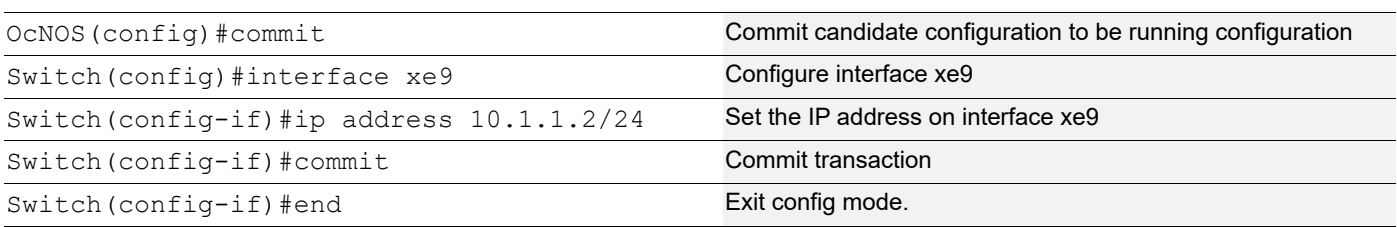

## **Validation**

### Verify MAB on Switch

Switch#show mab all Global MAC Authentication Enabled RADIUS server address: 10.1.1.1:1812 Next radius message id: 4 RADIUS client address: not configured

MAB info for interface xe0 Dot1x timer: Expired MAB Authentication Enabled Supplicant name: 00:07:E9:A5:3D:FA Status: MAC Authorized Last rejected MAC:

## **Configuration**

### **MAC Authentication Configuration**

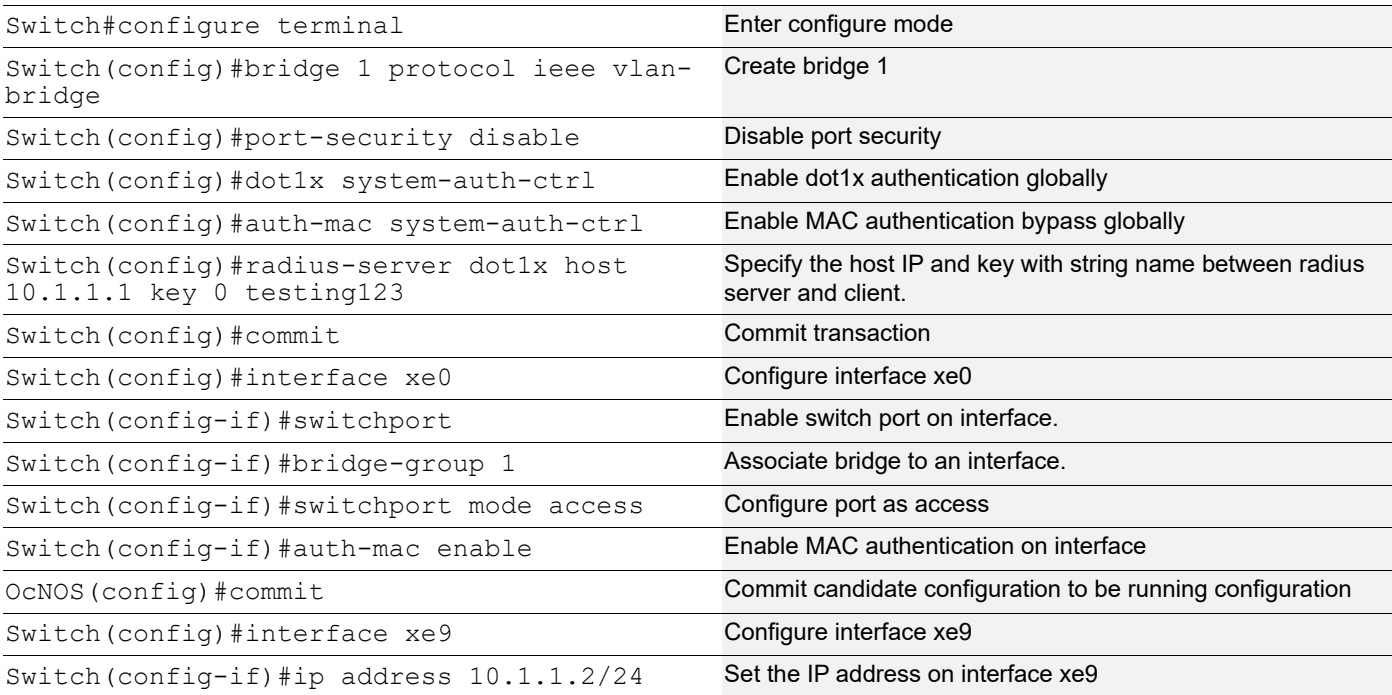

Switch(config-if)#commit Commit Commit Commit transaction

Switch(config-if)#end Exit config mode.

Note: When AUTH-MAC is enabled on the interface MAC-AUTH bypass cannot be enabled and vice-versa.

## **Validation**

#### Verify MAB on Switch

Switch#show mab all Global MAC Authentication Enabled RADIUS server address: 10.1.1.1:1812 Next radius message id: 9 RADIUS client address: not configured

MAB info for interface xe0 Dot1x timer: Expired MAB Authentication Disabled Supplicant name: 00:07:E9:A5:3D:FA Status: MAC Authorized Last rejected MAC: 00:07:E9:A5:4E:25

# CHAPTER 18 Unidirectional Link Detection Configuration

This chapter shows a complete configuration to enable UDLD in a simple network topology.

The purpose of Unidirectional Link Detection protocol (UDLD) is to monitor the physical links and detect when a unidirectional link exists. Upon detection user can either block the port or notify the link status based on the network administrator's configuration.

UDLD works in two different modes:

- Normal mode
- Aggressive mode

# **Topology**

[Figure 18-32](#page-246-0) shows the topology of the UDLD configuration.

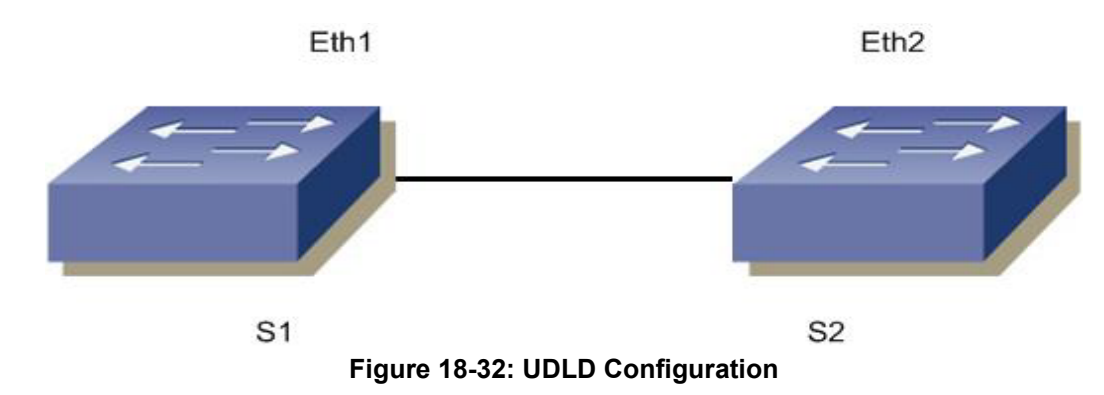

# <span id="page-246-0"></span>**S1**

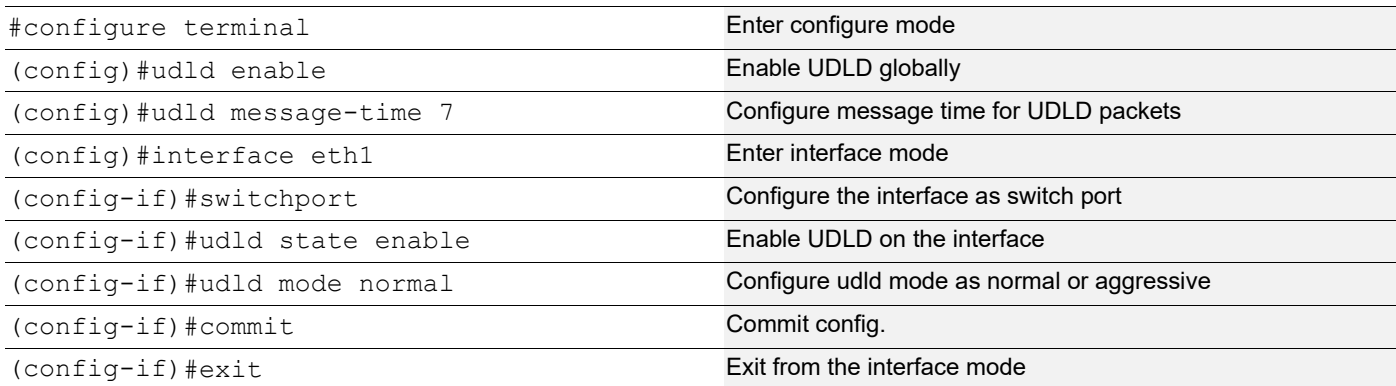

# **S2**

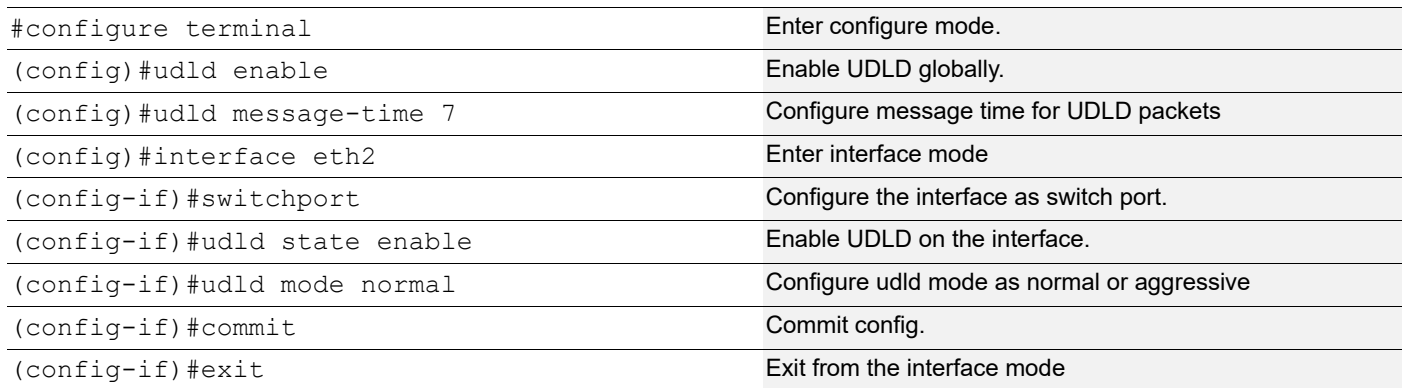

# **Validation**

```
#show udld
UDLD: Enable
Message Interval(sec) : 7
```
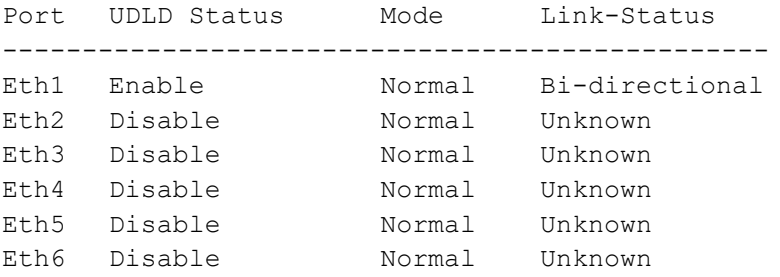

Once the links is made Uni-directional, the output of the command Show udld is as follows:

```
#show udld
UDLD: Enable
Message Interval(sec) : 7
Port UDLD Status Mode Link-Status
------------------------------------------------
Eth1 Enable Mormal Unidirectional
Eth2 Disable Normal Unknown
Eth3 Disable Normal Unknown
Eth4 Disable Normal Unknown
Eth5 Disable Normal Unknown
Eth6 Disable Normal Unknown
```

```
#sh running-config 
udld Enable
udld message-time 7
#sh running-config in eth1
!
interface eth1
 switchport
 udld state Enable
!
#sh udld interface eth1
UDLD Status : Enable
```
UDLD Mode : Normal Link-State : Unknown

For aggressive mode, udld output is as follows:

```
#show udld
    UDLD : Enable
    Message Interval(sec) : 7
```
Port UDLD Status Mode Link-Status ----------------------------------------------- eth1 Enable Aggressive Bi-Directional

#sh running config udld Enable udld message-time 7

```
#sh running-config in eth1
  interface eth1
switchport
udld mode Aggressive
udld state Enable
```
# CHAPTER 19 Provider Bridging Configuration

This chapter contains sample provider bridging configurations.

A provider bridged network is a virtual bridged Local Area Network that comprises provider bridges (SVLAN bridges and provider edge bridges) and attached LANs, under the administrative control of a single service provider. Provider bridges interconnect the separate MACs of the IEEE 802 LANs that compose a provider bridged network, relaying frames to provide connectivity between all the LANs that provide customer interfaces for each service instance.

# **Single Provider Bridge Configuration**

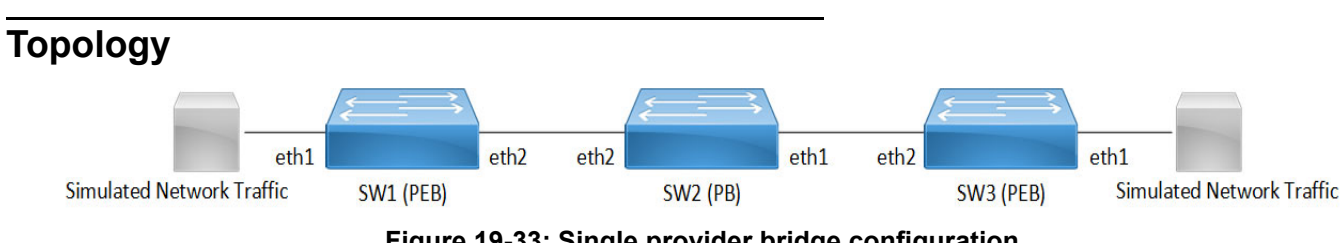

### **Figure 19-33: Single provider bridge configuration**

## **Configuration**

### **SW1 (PEB)**

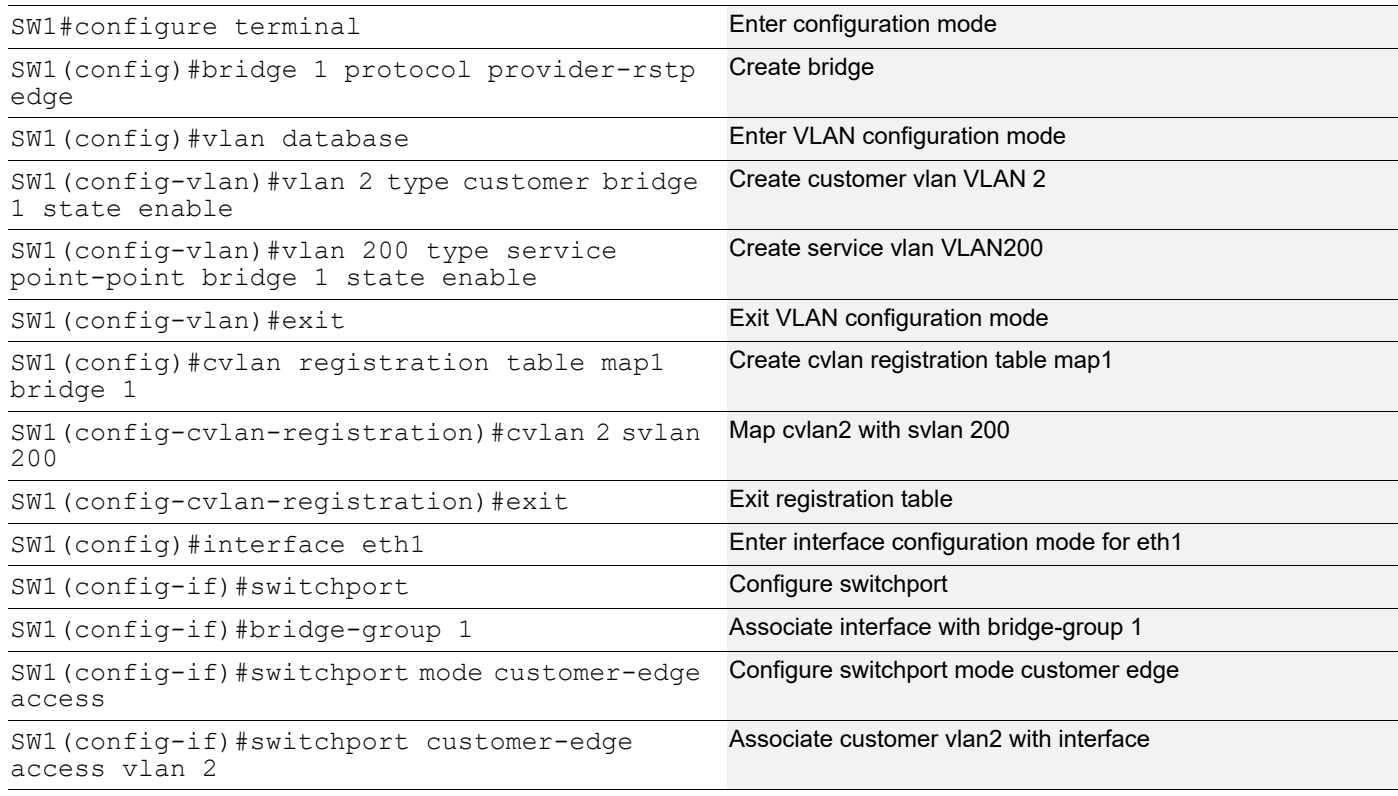

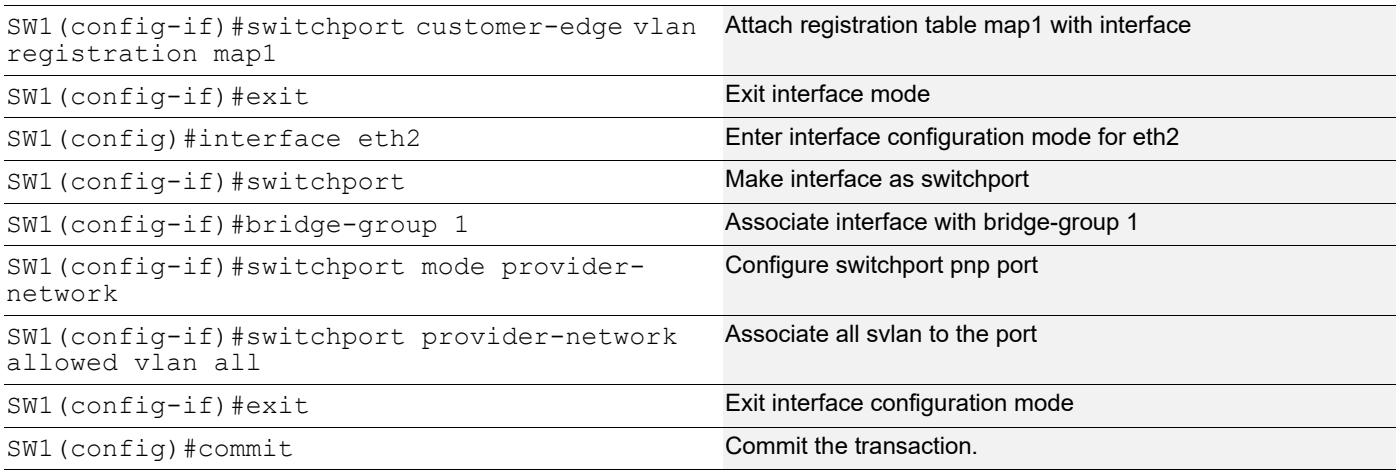

## **SW2 (PB)**

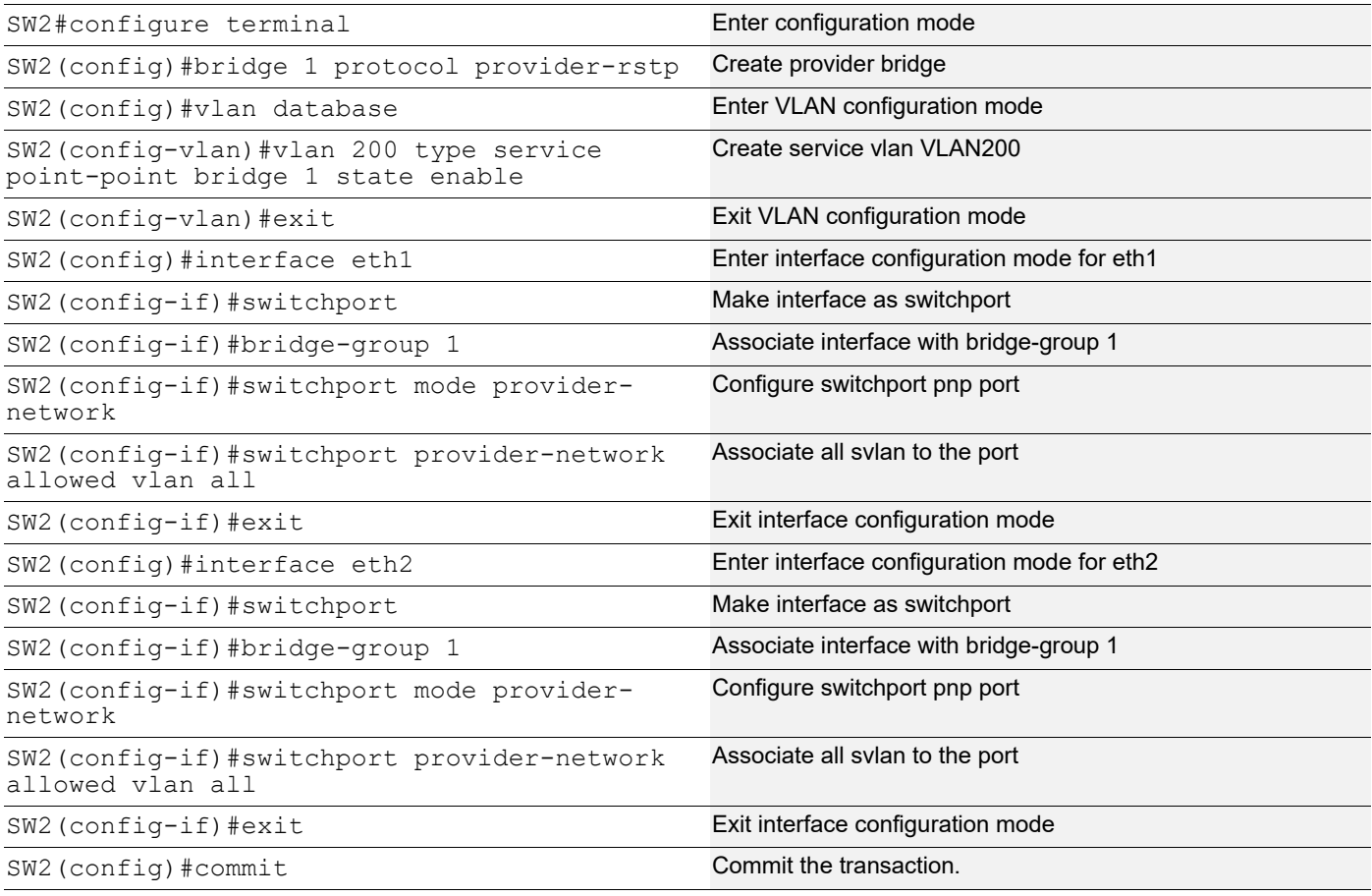

## **SW3 (PEB)**

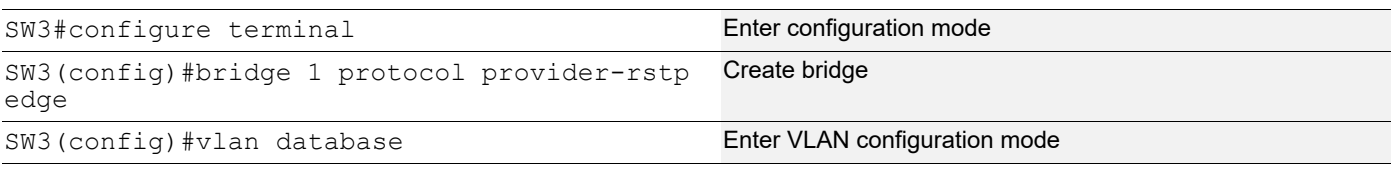
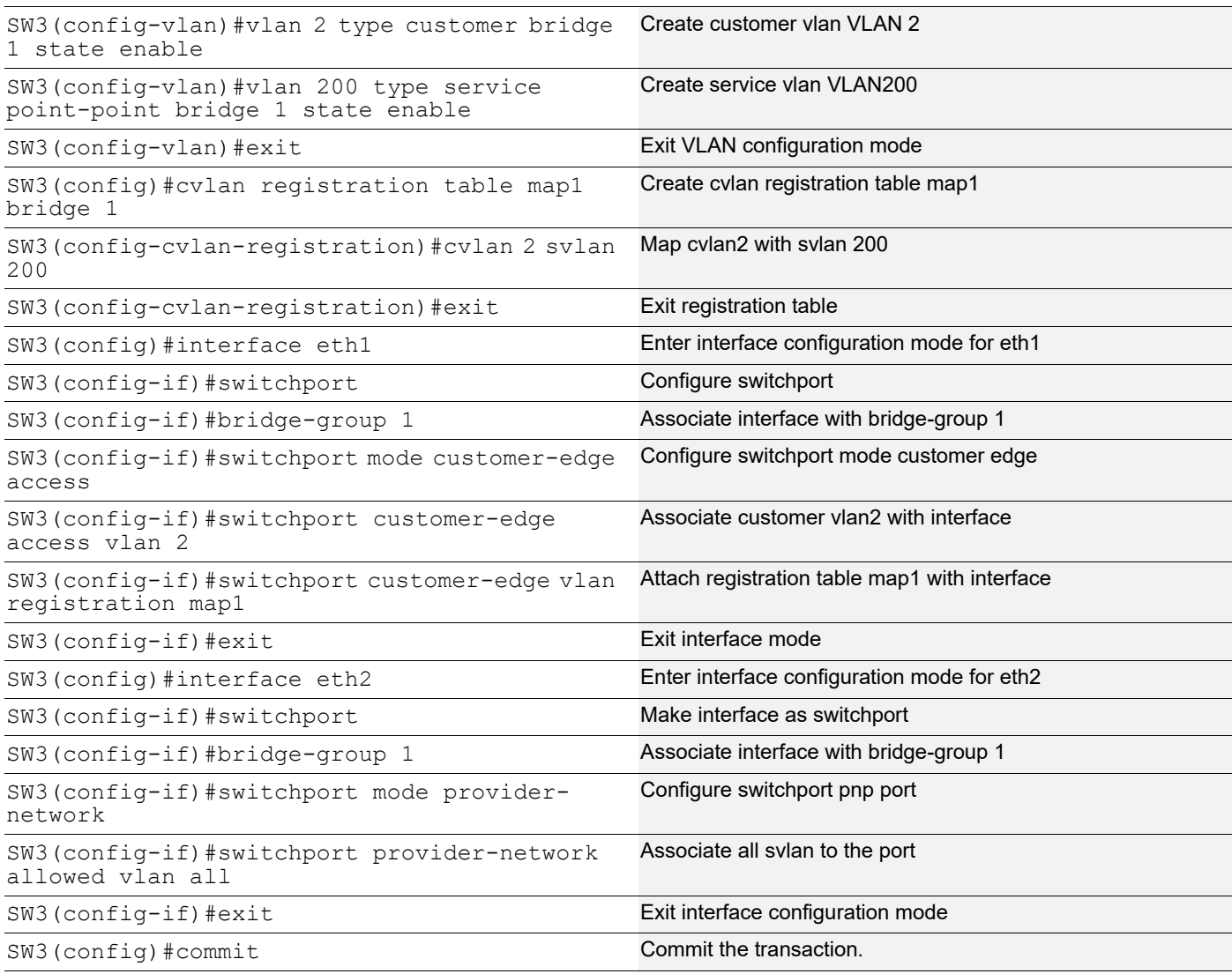

# **Validation**

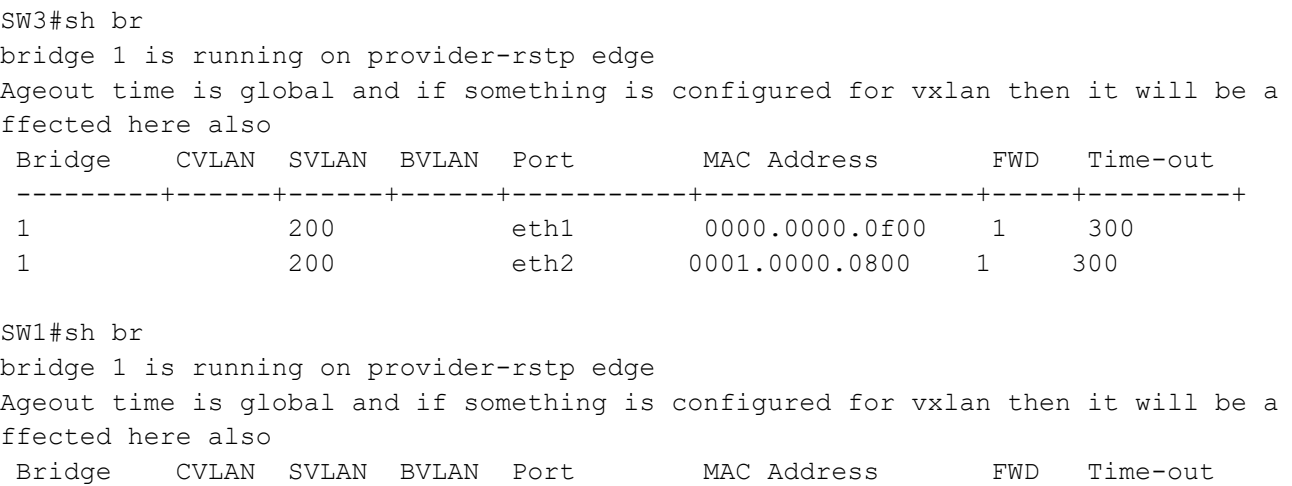

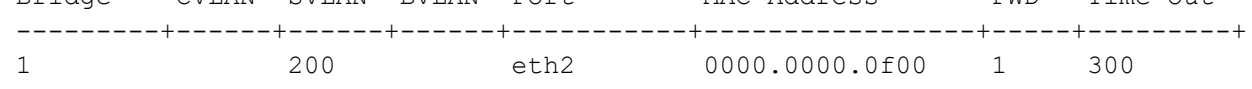

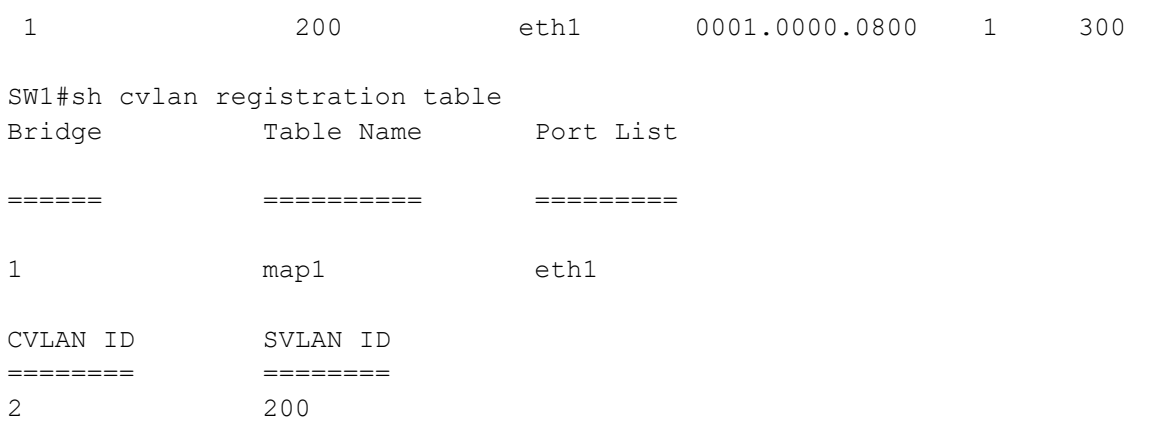

# **Two Provider Bridge Configuration**

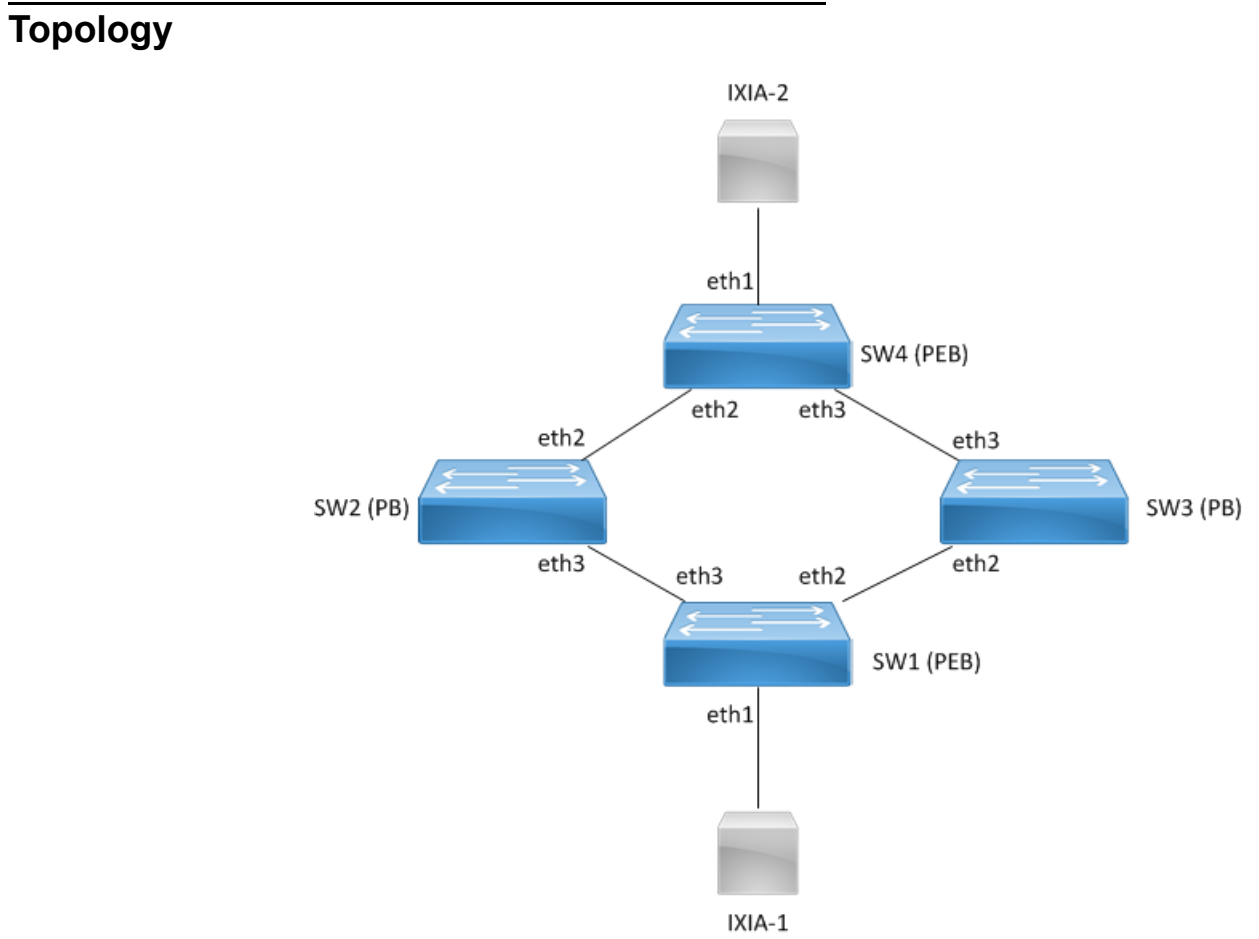

**Figure 19-34: Two provider bridge configuration**

# **Configuration**

## **SW1 (PEB)**

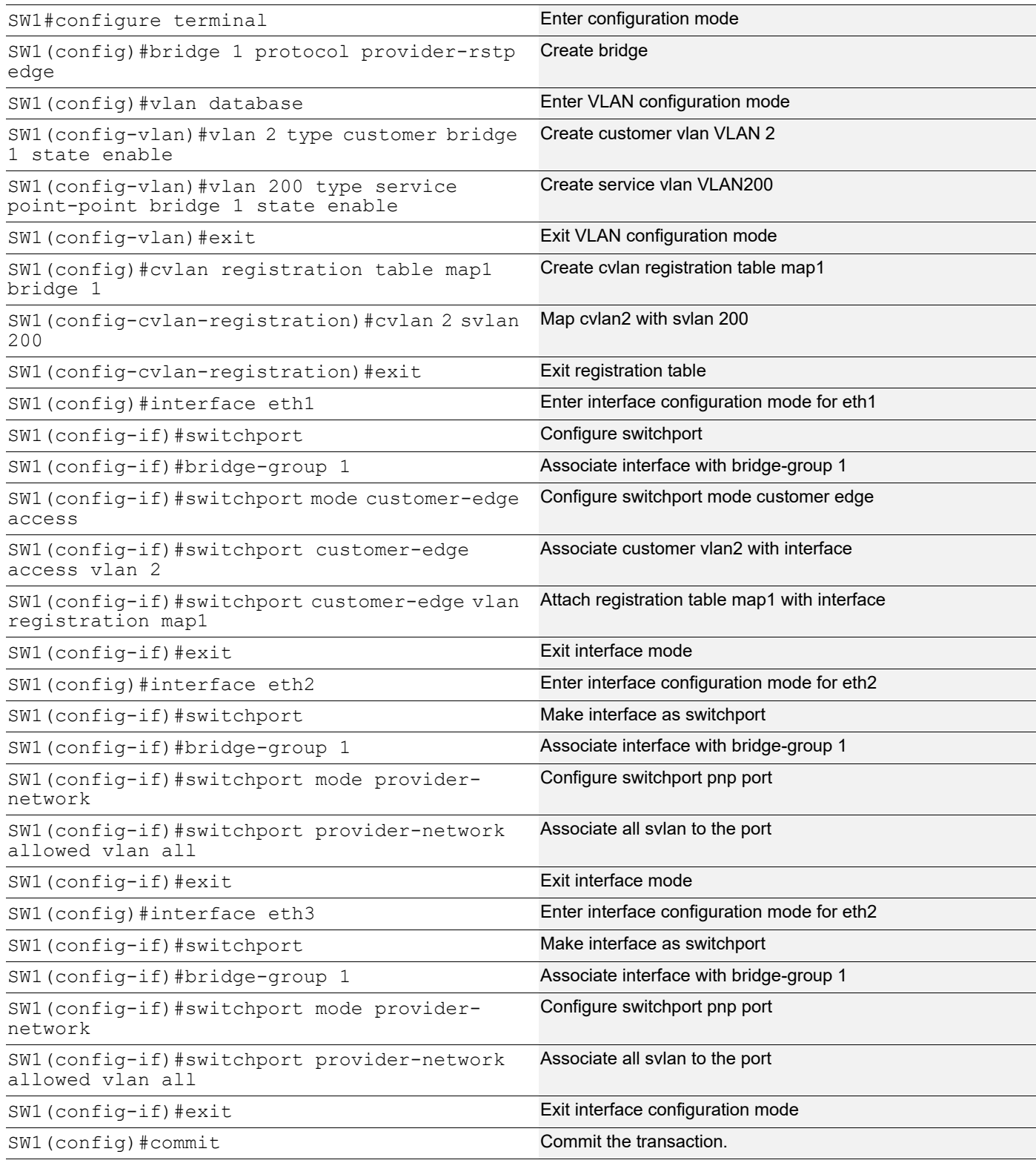

#### **SW2 (PB)**

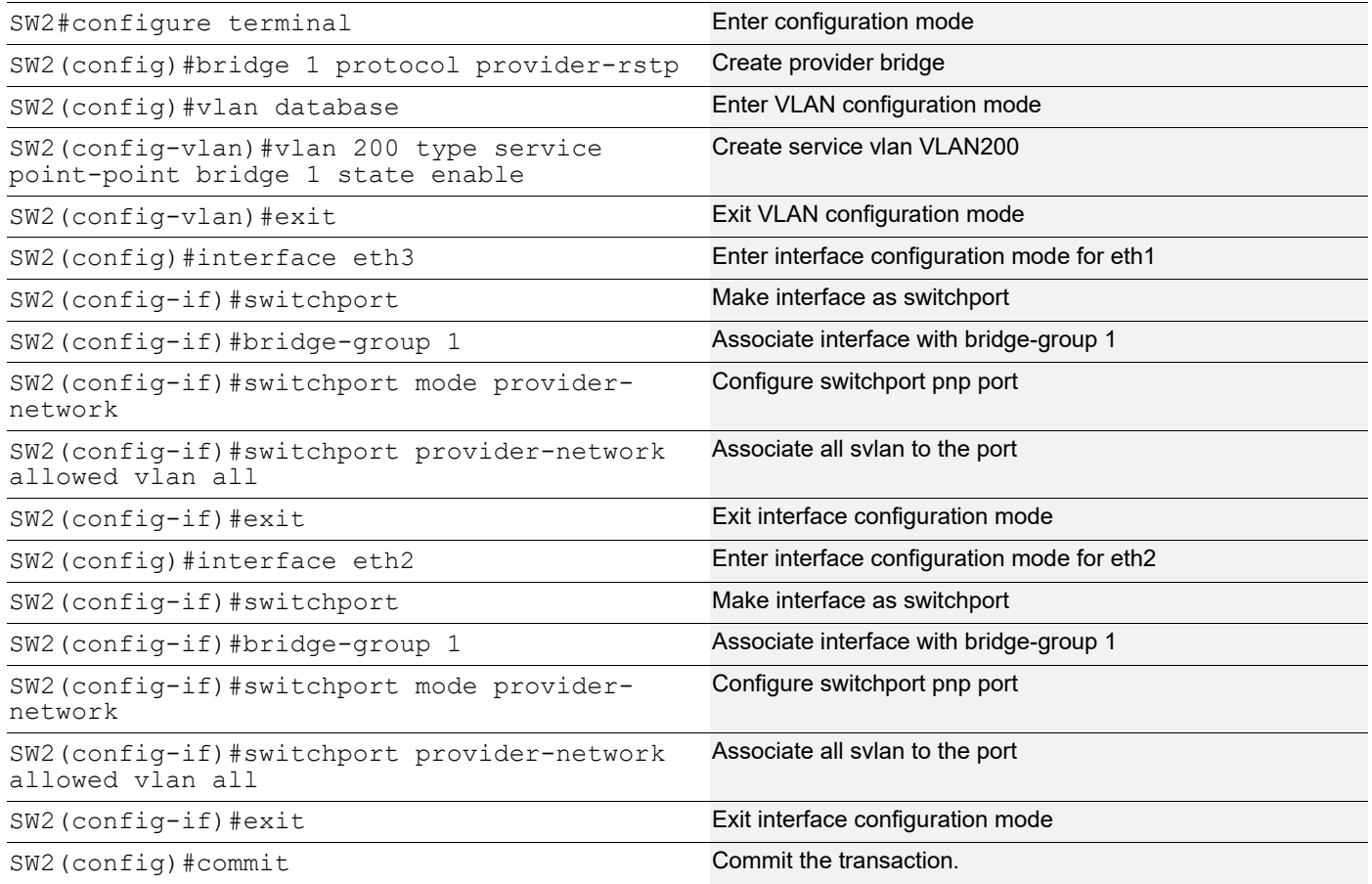

### **SW3 (PB)**

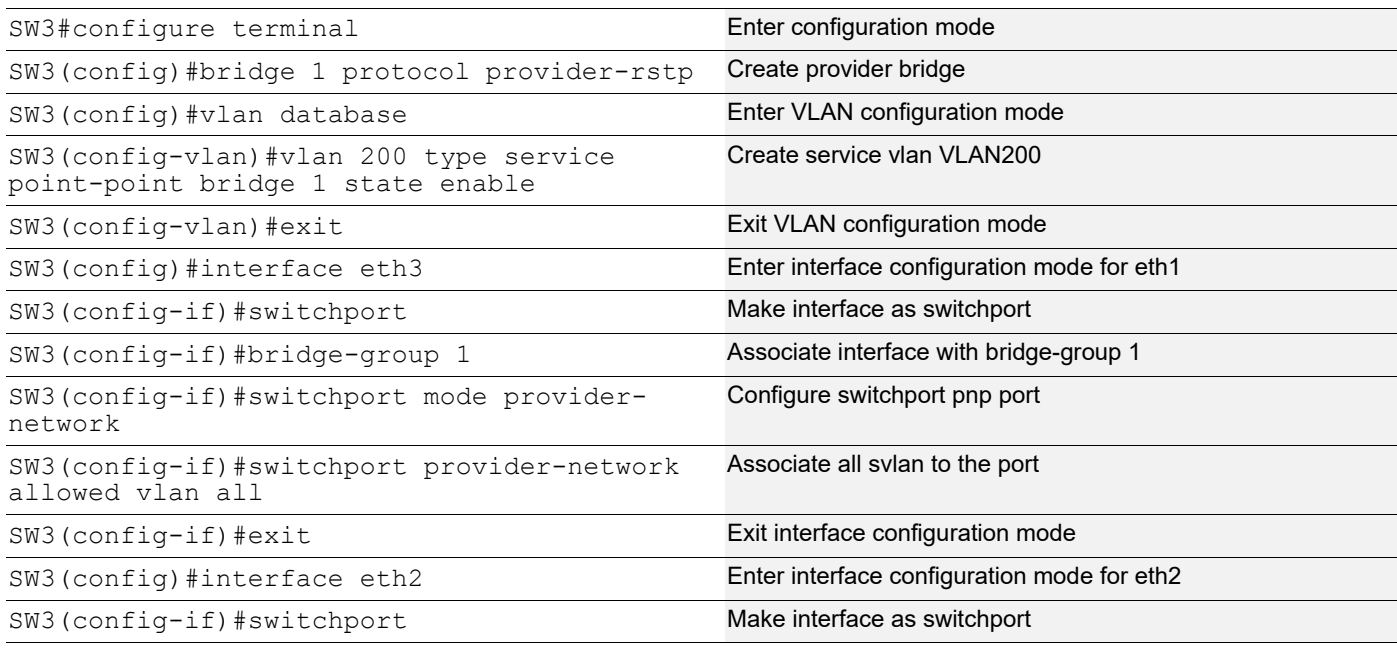

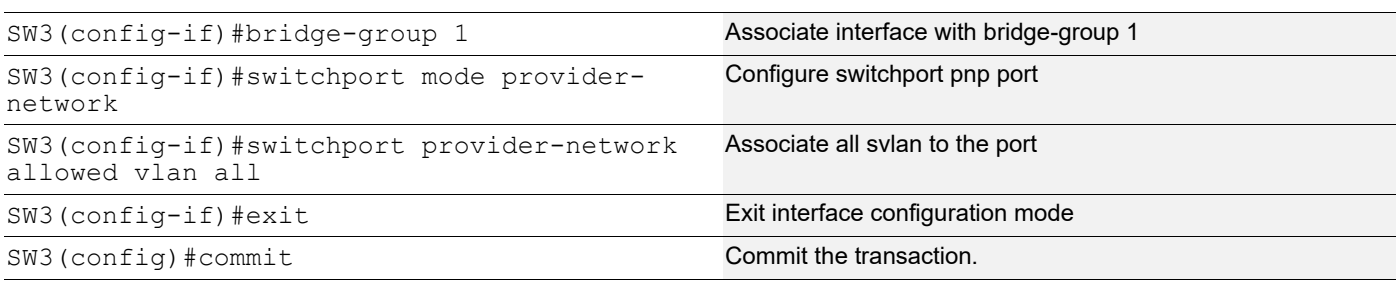

### **SW4 (PEB)**

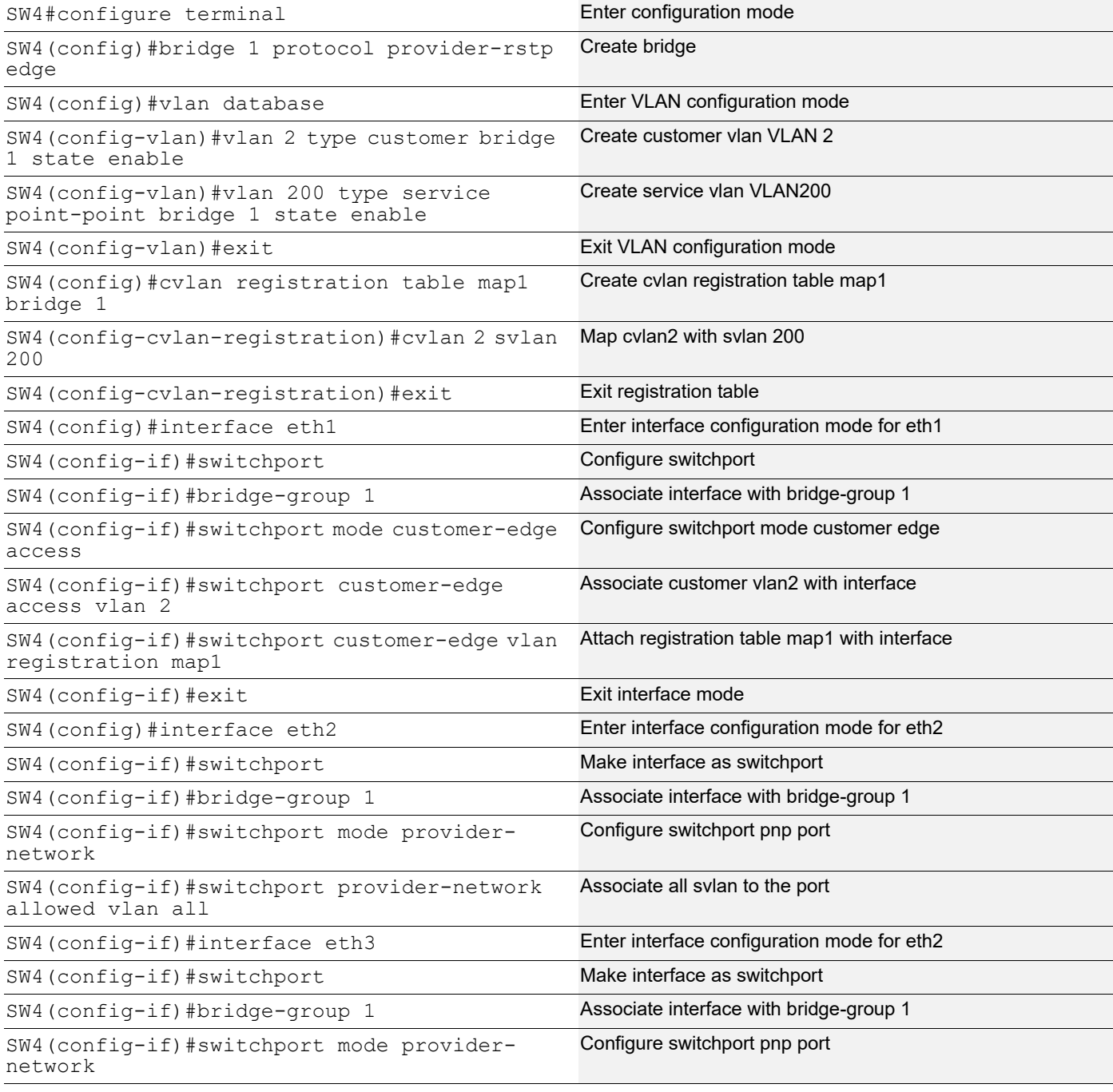

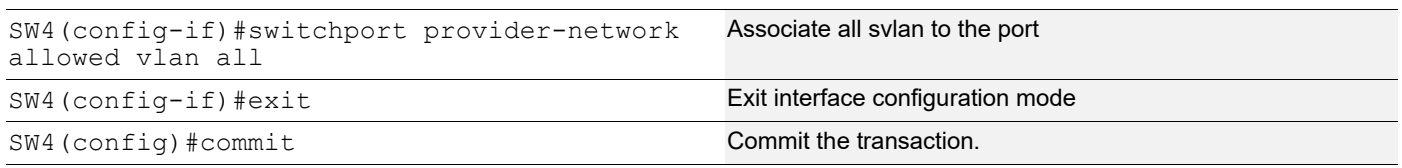

## **Validation**

SW4#sh br bridge 1 is running on provider-rstp edge Ageout time is global and if something is configured for vxlan then it will be affected here also Bridge CVLAN SVLAN BVLAN Port MAC Address FWD Time-out ---------+------+------+------+-----------+-----------------+-----+---------+ 1 200 eth1 0000.0000.0a00 1 300 1 200 eth2 0001.0000.0b00 1 300 SW1#sh br bridge 1 is running on provider-rstp edge Ageout time is global and if something is configured for vxlan then it will be affected here also Bridge CVLAN SVLAN BVLAN Port MAC Address FWD Time-out ---------+------+------+------+-----------+-----------------+-----+---------+ 1 200 eth1 0000.0000.0b00 1 300 1 200 eth3 0001.0000.0a00 1 300 SW1#sh cvlan registration table Bridge Table Name Port List ====== ========== ========= 1 map1 eth1 CVLAN ID SVLAN ID ======== ======== 2 200

# **Layer 2 Protocol Tunneling (L2PT/L2CP Tunneling)**

L2CP tunneling provides support for tunneling Control plane frames between CE nodes.

When control frames received at CEP port of PE bridge, predefined multicast address (01-00-C2-CD-CD-D0) is used for tunneling the packets across service provider network. If control packets are customer vlan tagged or untagged, then PE bridge will append corresponding service vlan tag to the control packet as per registration table / vlan translation table mapped to the port and send it across the service provider as a data packet.

When tunneled control packet with multicast address (01-00-C2-CD-CD-D0) received on PNP port, the multicast address is replaced with corresponding control packet multicast address and cvlan/svlan removal or updating is done as per registration table / vlan translation table.

## **Topology**

[Figure 19-35](#page-258-0) displays a sample Provider Bridged topology with customer equipment.

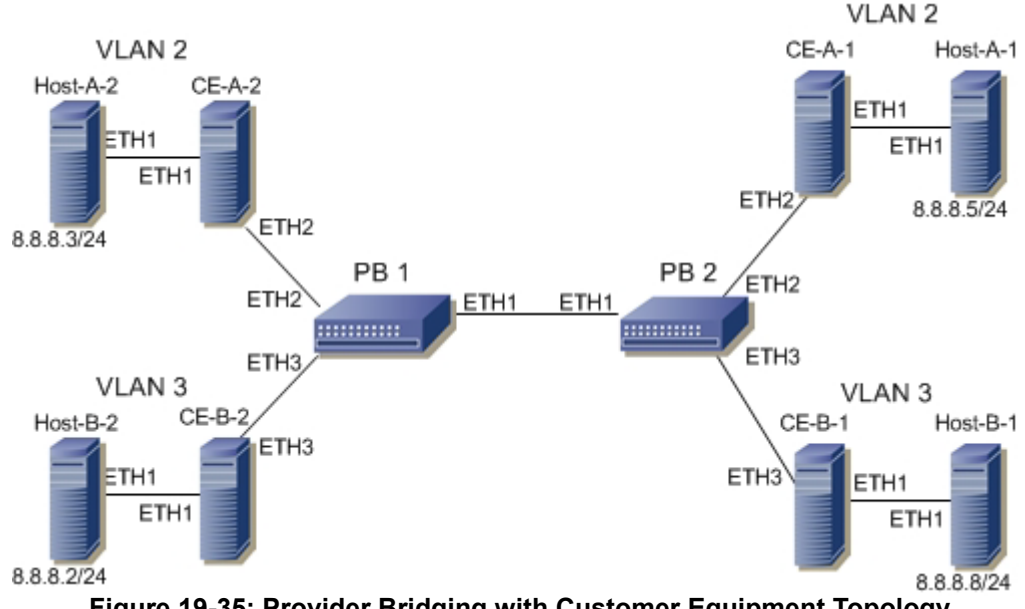

**Figure 19-35: Provider Bridging with Customer Equipment Topology**

### <span id="page-258-0"></span>**Configuring the L2PT Protocol on the Interface**

The following L2PT protocols are supported:

- EFM: Ethernet first mile (Link OAM)
- ELMI: Ethernet Local Management Interface
- LACP: Link Aggregation Control Protocol
- LLDP: Link Layer Discovery Protocol
- STP: Spanning Tree Protocols

## **PB1**

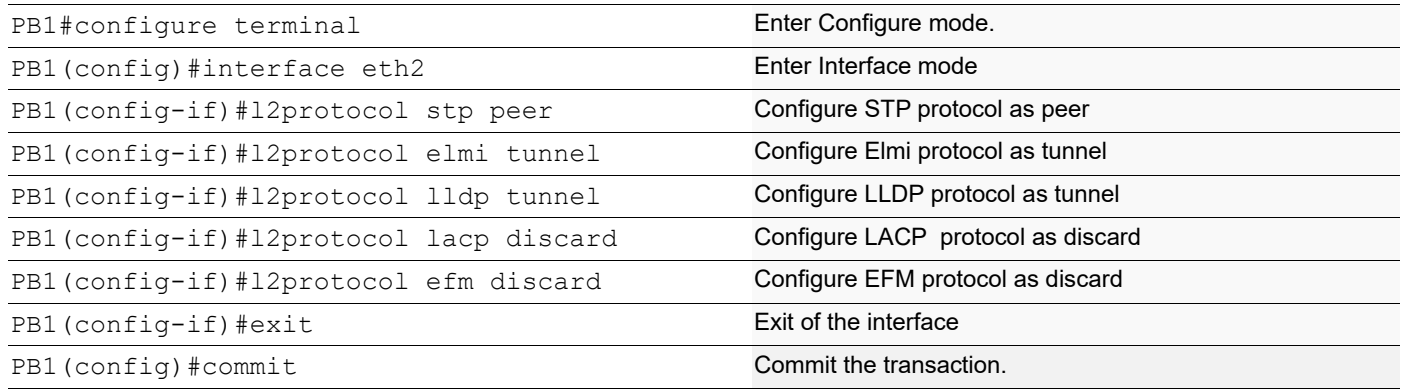

# **Validation**

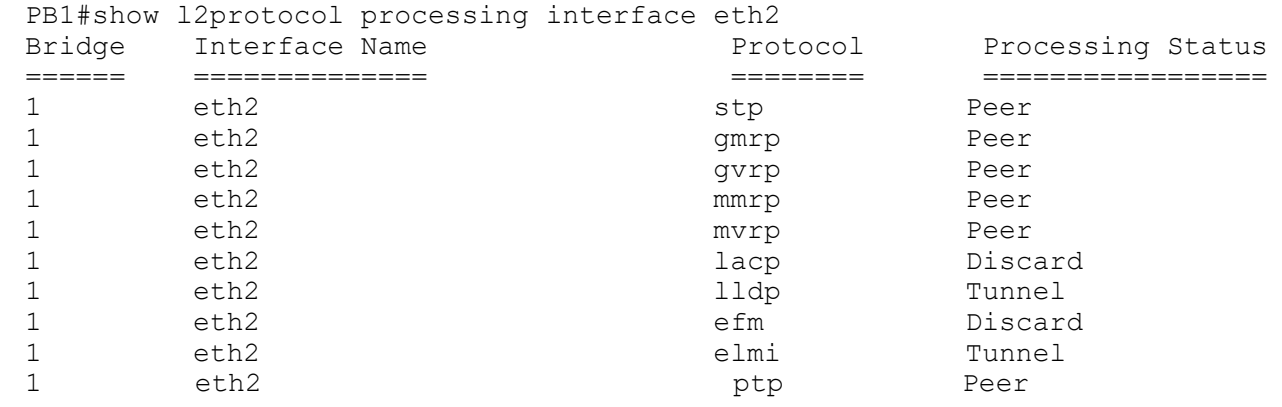

# **Provider Bridging with VLAN Translation**

This is a sample configurations to verify functionality to support provider-bridging feature with extended SVLAN translation as below:

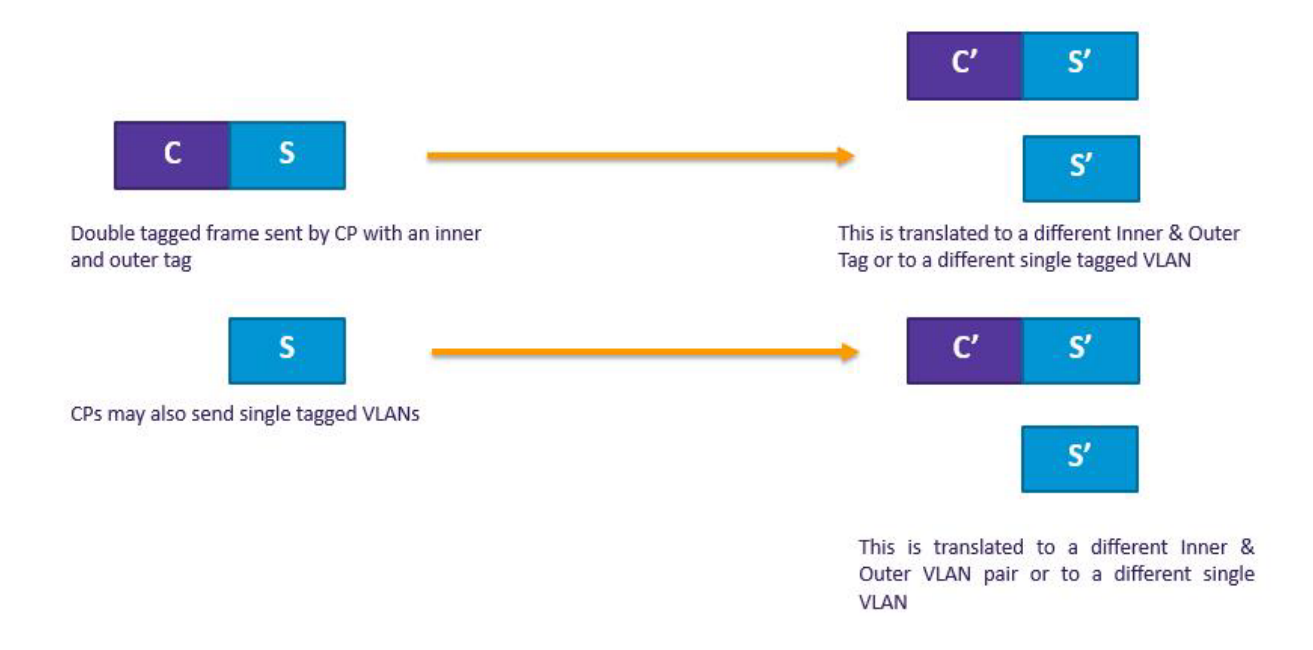

**Topology**

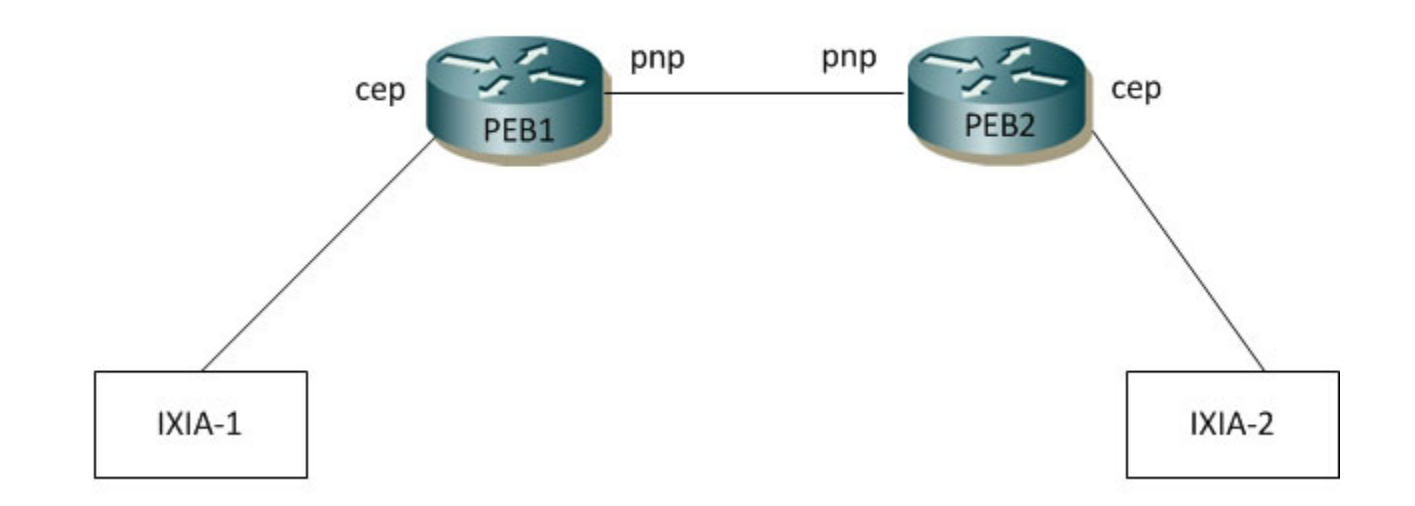

**Figure 19-36: Provider Bridging with VLAN Traslation Topology**

## **PEB1**

#### **Bridge Configuration**

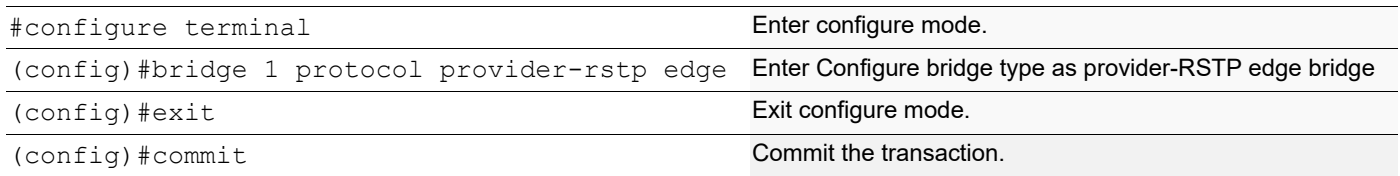

#### **VLAN Configuration**

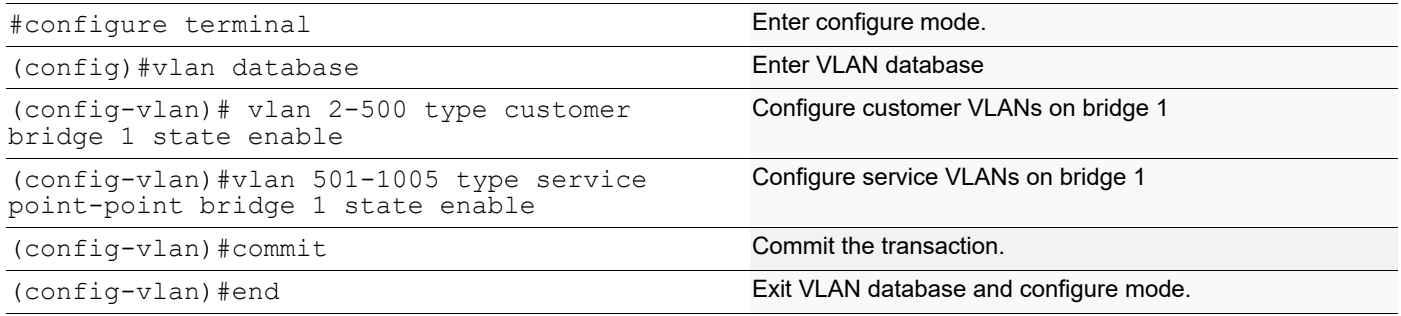

### **CVLAN Registration Table Configuration**

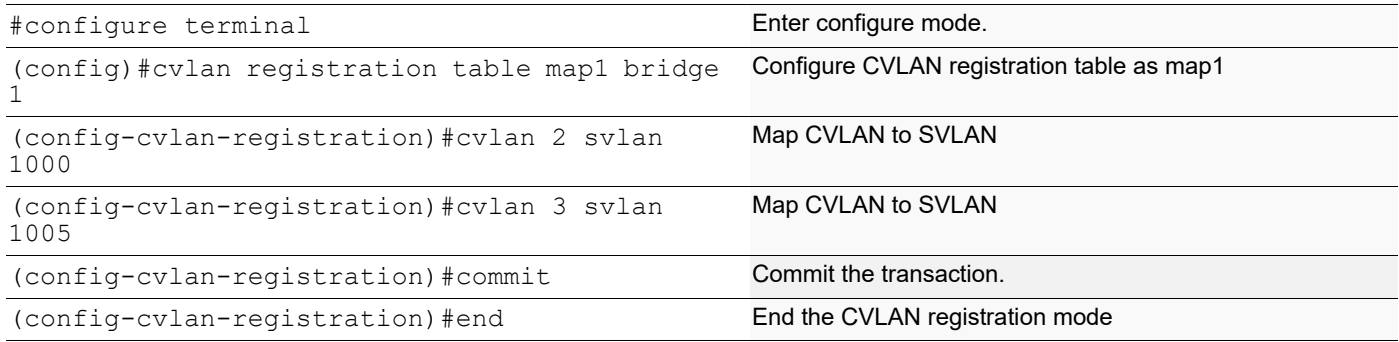

#### **CEP Port Configuration**

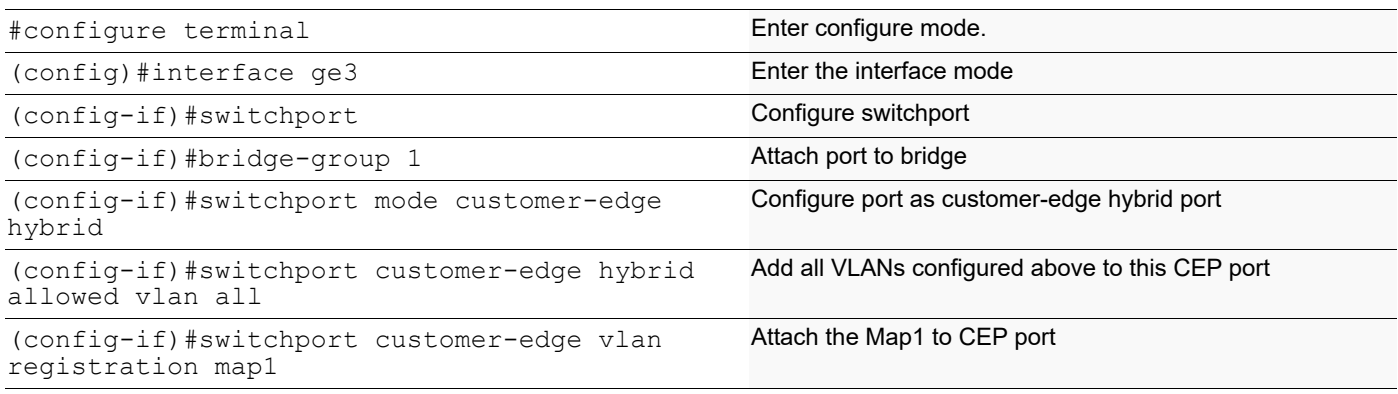

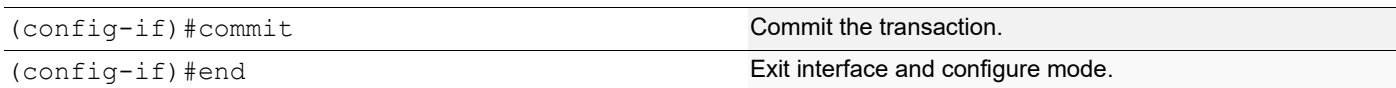

#### **PNP Port Configuration**

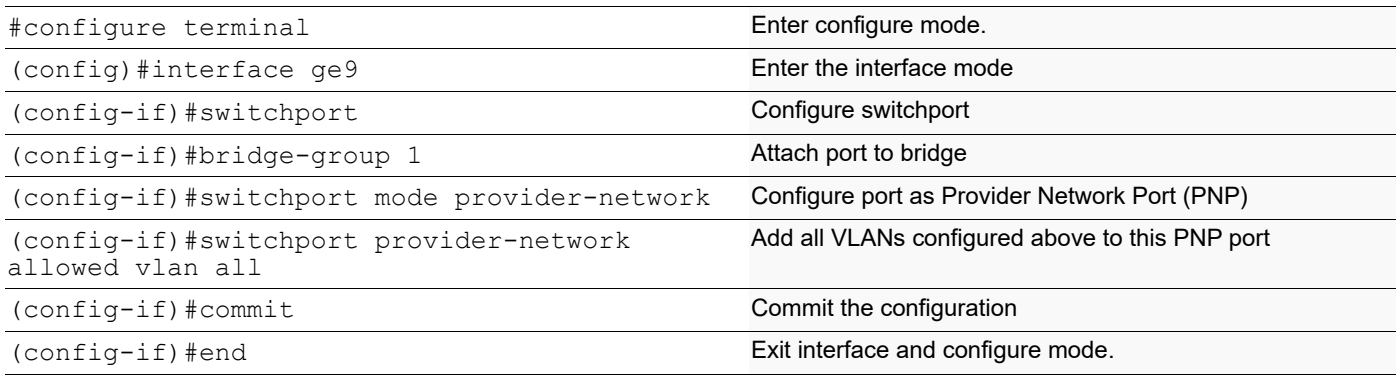

## **PEB2**

### **Bridge Configuration**

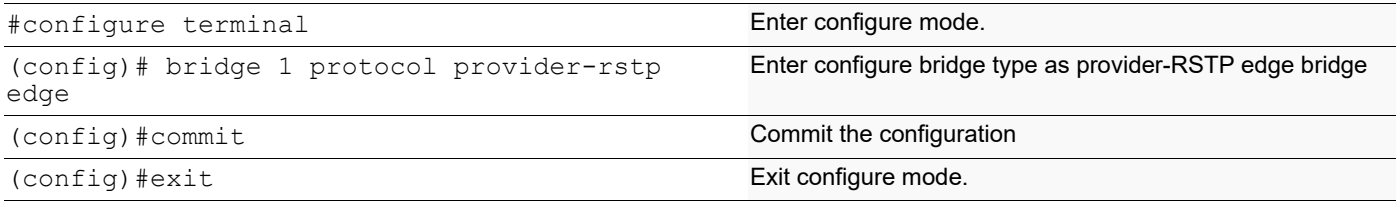

#### **VLAN Configuration**

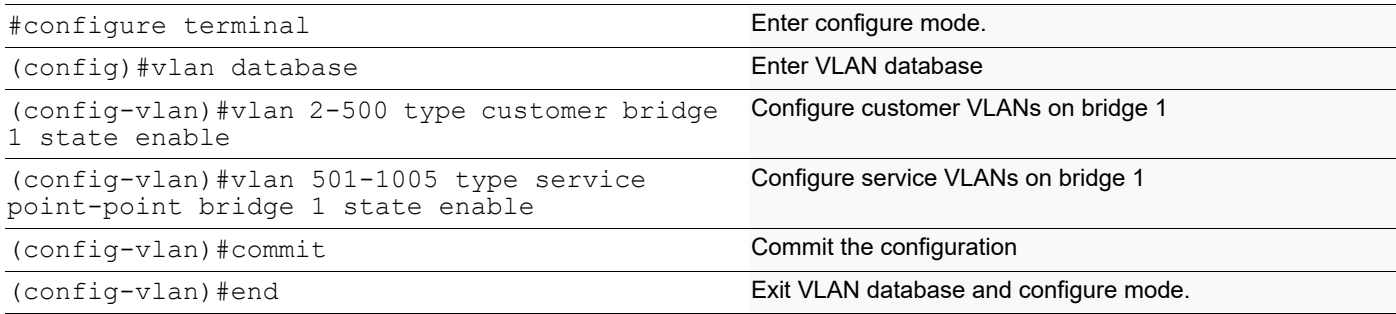

#### **CVLAN Registration Table Configuration**

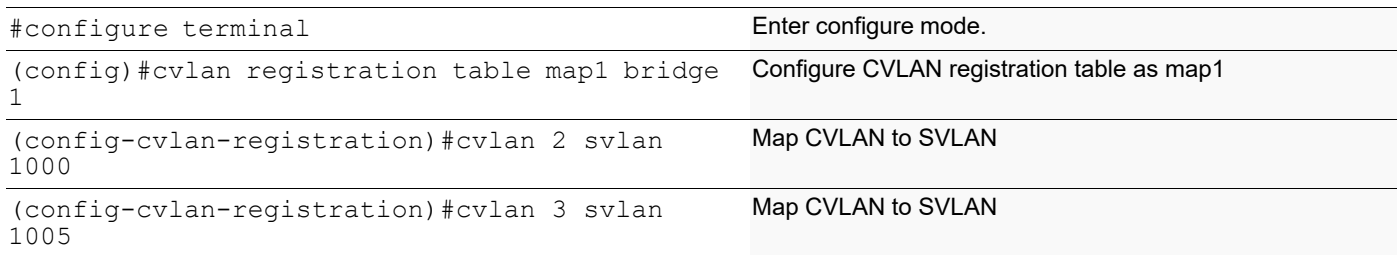

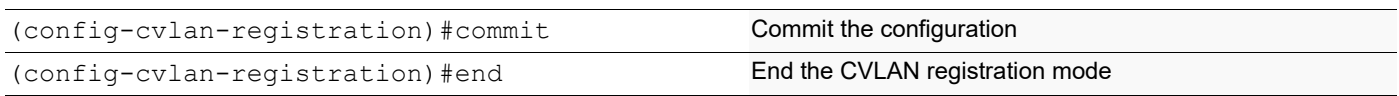

#### **CEP Port Configuration**

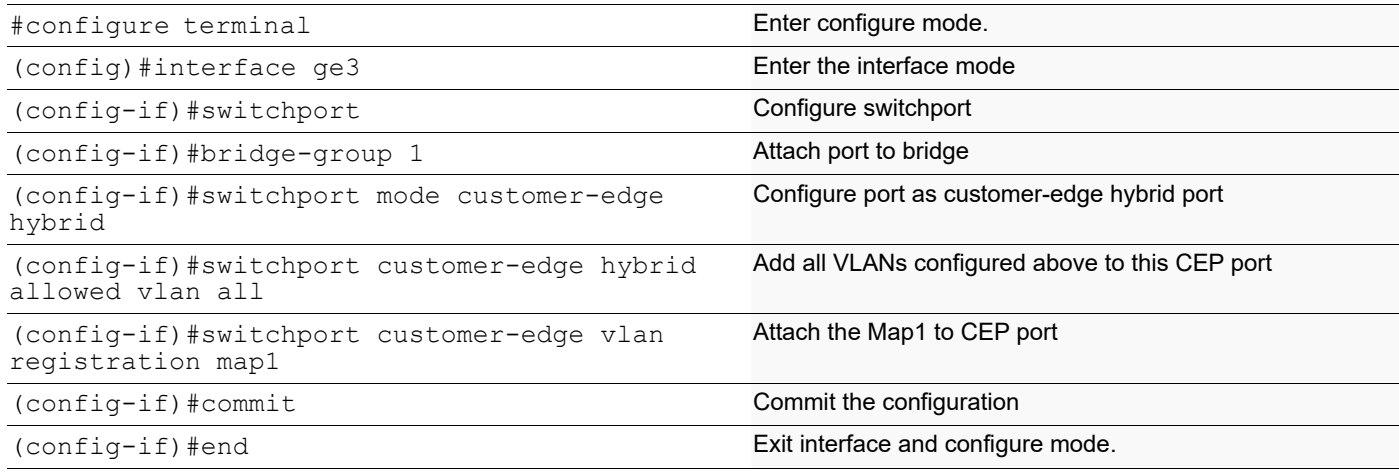

#### **PNP Port Configuration**

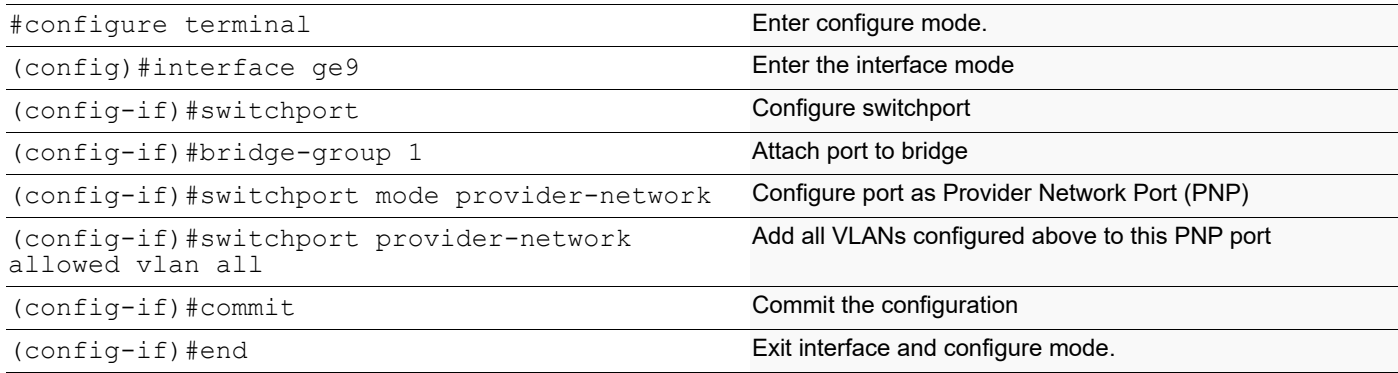

## **Translation Cases**

**Case1 - (C S - C' S')**

#### **Configuration on PEB2**

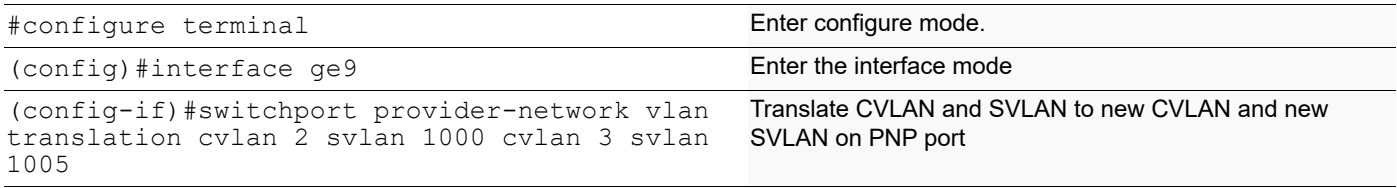

## **Validation for Case 1**

When tagged traffic with CVLAN 2 is sent from IXIA-1 to IXIA-2 with both CTAG and STAG entering provider network and gets translated to new CVLAN and SVLAN as per Case1.

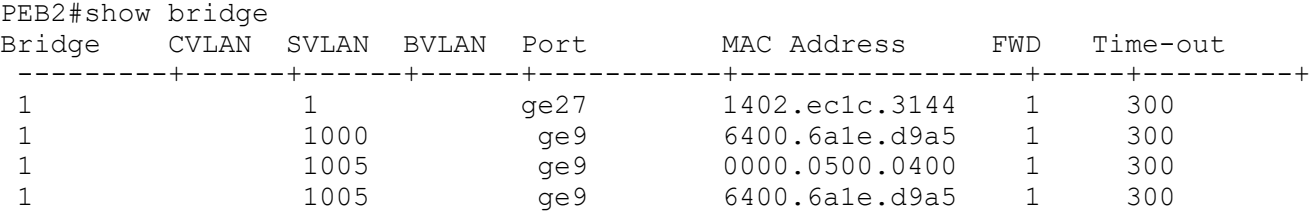

New SVLAN 1005 is observed on PEB2 after translation. Also, captured packets on CEP show new CVLAN 3.

When tagged traffic for CVLAN 3 is sent from IXIA-2 to IXIA-1

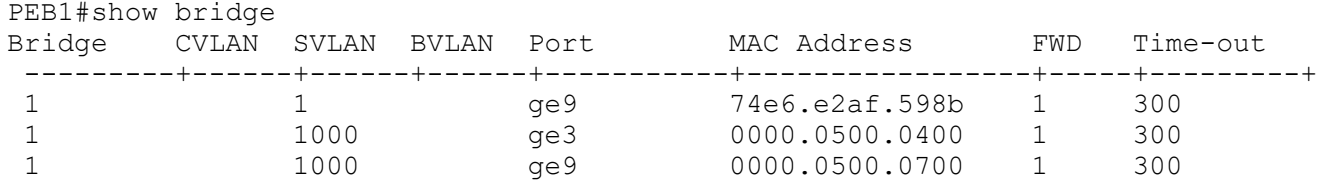

When traffic is reversed and traffic has both new CVLAN 3 and SVLAN 1005 on provider network from IXIA-2, translation to old CVLAN 2 and SVLAN 1000 happens. Also, captured packets have CVLAN as 2.

#### **Case2 - (C S - S')**

#### **Configuration on PEB2**

#### **CVLAN Registration Table Configuration**

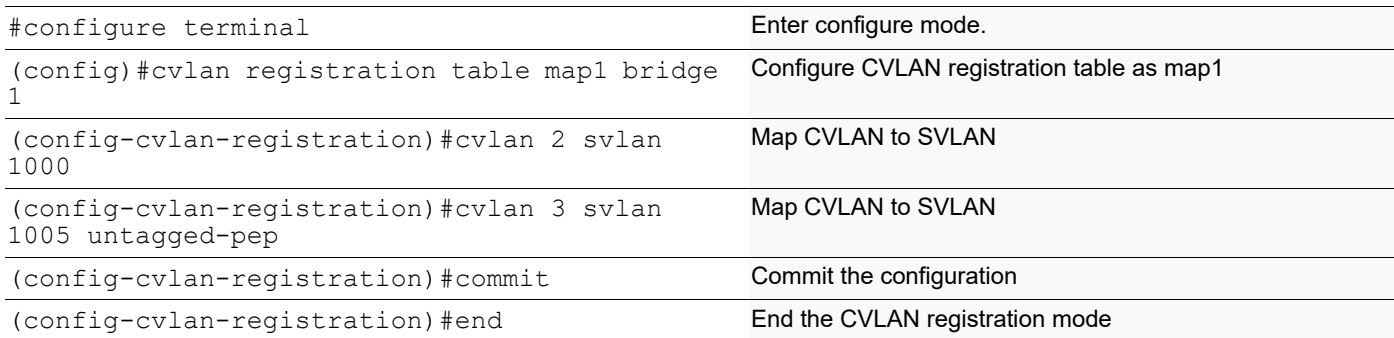

#### **CEP Port Configuration**

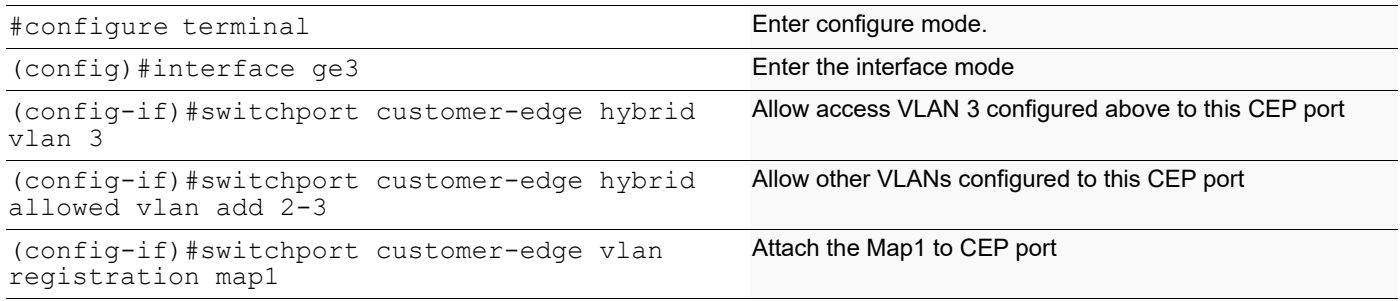

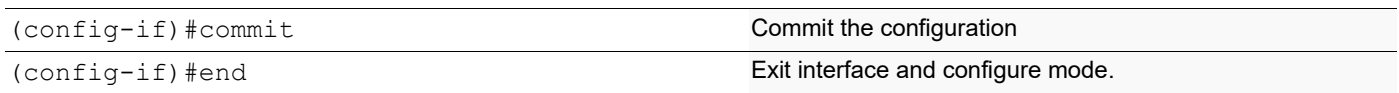

#### **PNP Port Configuration**

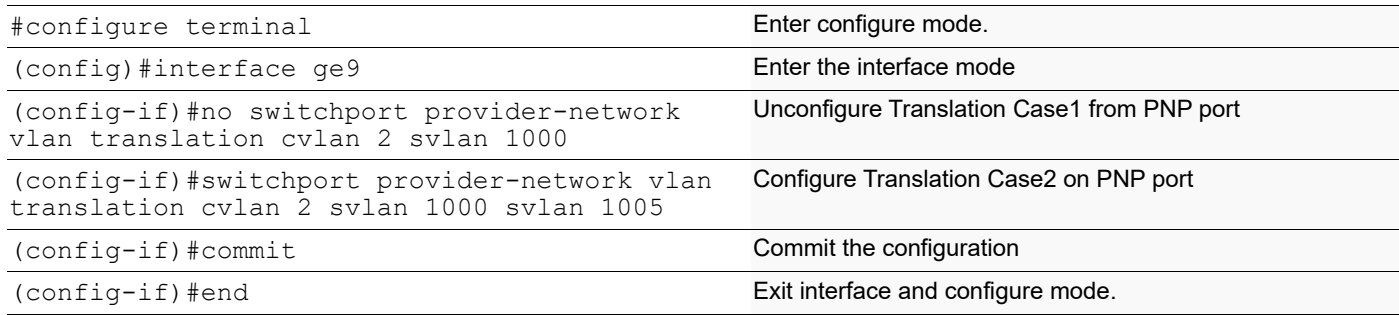

### **Validation for Case 2**

When tagged traffic with CVLAN 2 is sent from IXIA-1 to IXIA-2 with both CTAG and STAG entering provider network and translated to new SVLAN as per Case2.

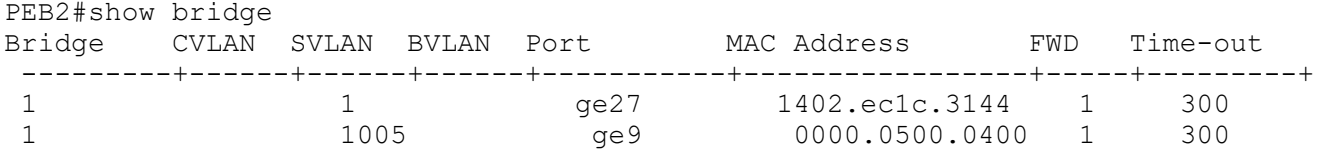

New SVLAN 1005 is observed on PEB2 after translation. At CEP port connected to IXIA-2, untagged traffic should be received.

When tagged traffic for CVLAN 3 is sent from IXIA-2 to IXIA-1.

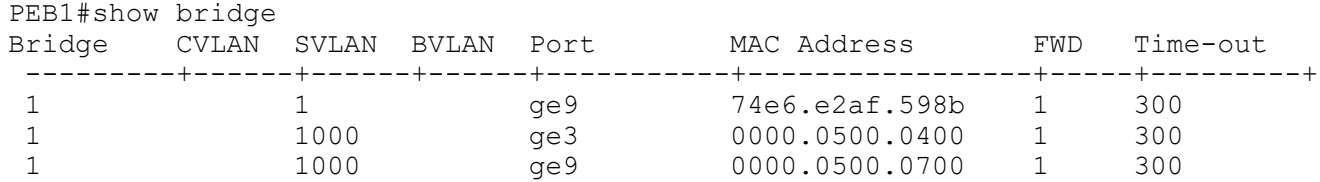

When traffic is reversed and traffic has both new CVLAN 3 and SVLAN 1005 from IXIA-2, translation to old CVLAN 2 and SVLAN 1000 happens. Also, captured packets have CVLAN as 2.

#### **Case3 - (S - S')**

#### **Configuration on PEB1**

#### **CVLAN Registration Table Configuration**

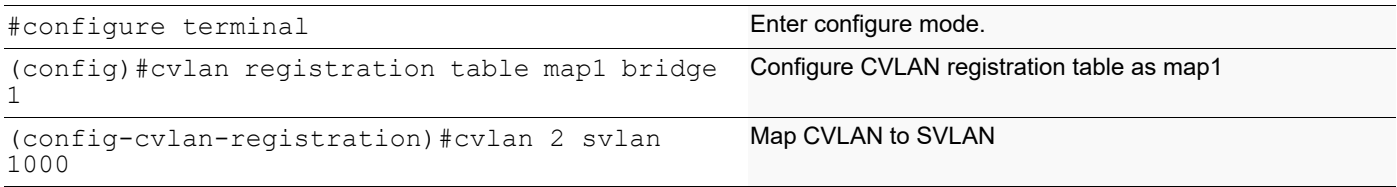

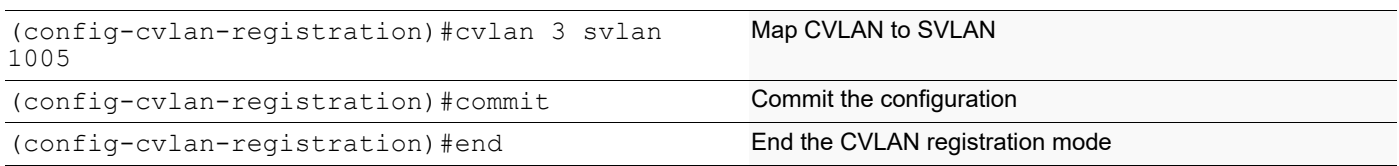

#### **CEP Port Configuration**

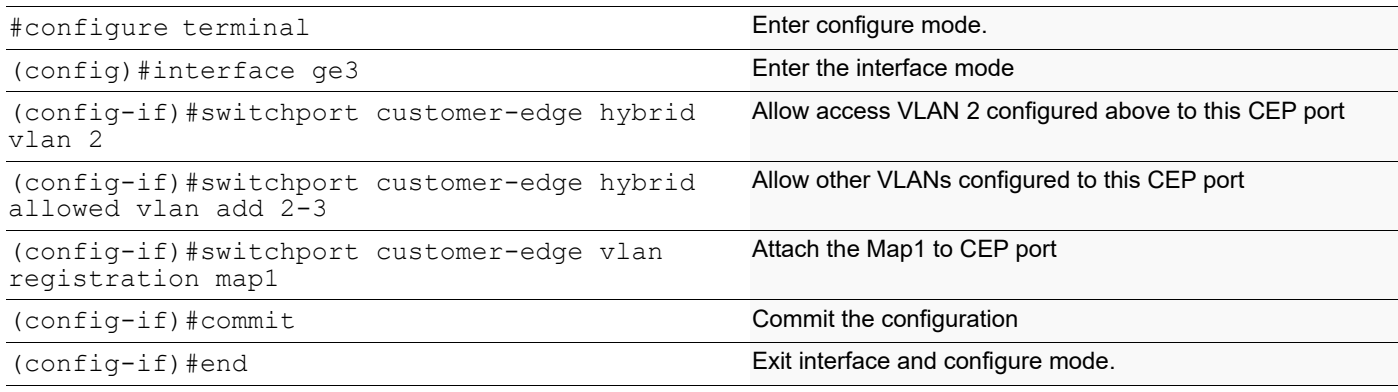

#### **Configuration on PEB2**

#### **CEP Port Configuration (should be configured as PNP in this case)**

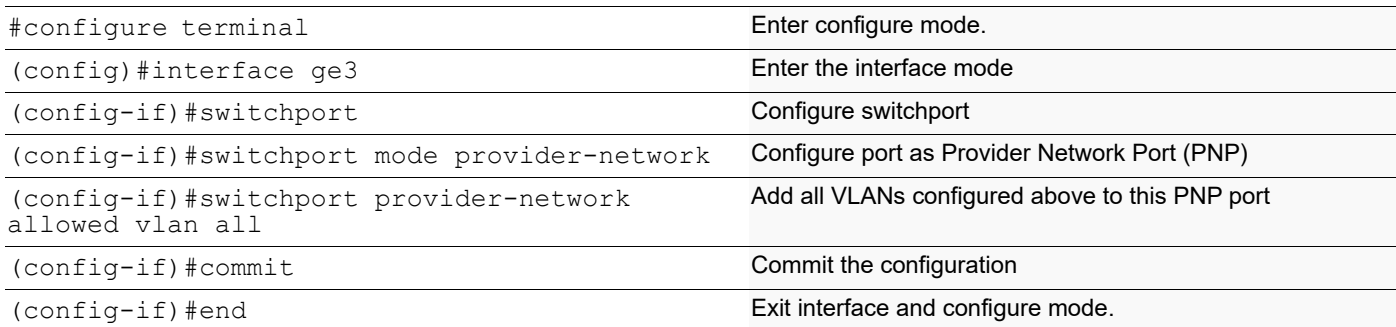

#### **PNP Port Configuration**

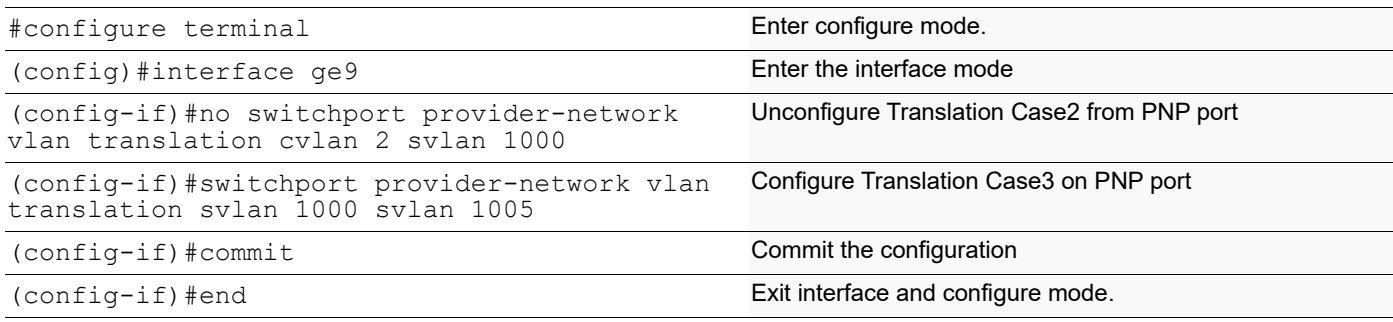

## **Validation for Case 3**

When tagged traffic with CVLAN 2 is sent from IXIA-1 to IXIA-2 with only STAG entering provider network and translation happens to new SVLAN as per Case3.

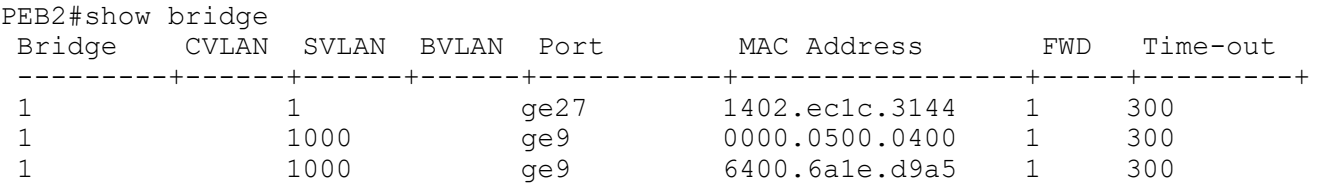

New SVLAN 7 is observed on PEB2 At PNP port connected to IXIA-2.

When double tagged traffic of CVLAN 2 and SVLAN 1005 is sent from IXIA-2 to IXIA-1:

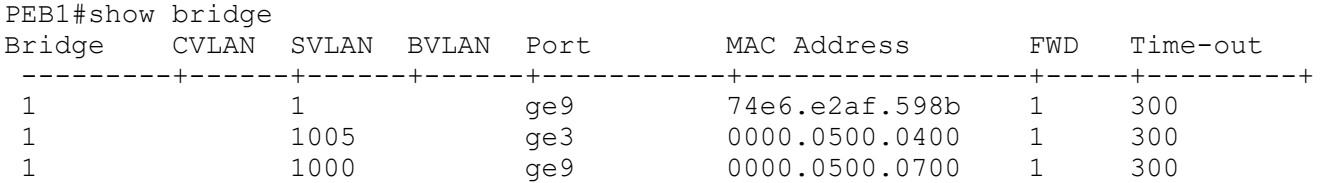

Here we get a tagged traffic of CVALN 2 when the captured at IXIA-1.

#### **Case4 - (S - C' S')**

#### **Configuration on PEB1**

#### **CVLAN Registration Table Configuration**

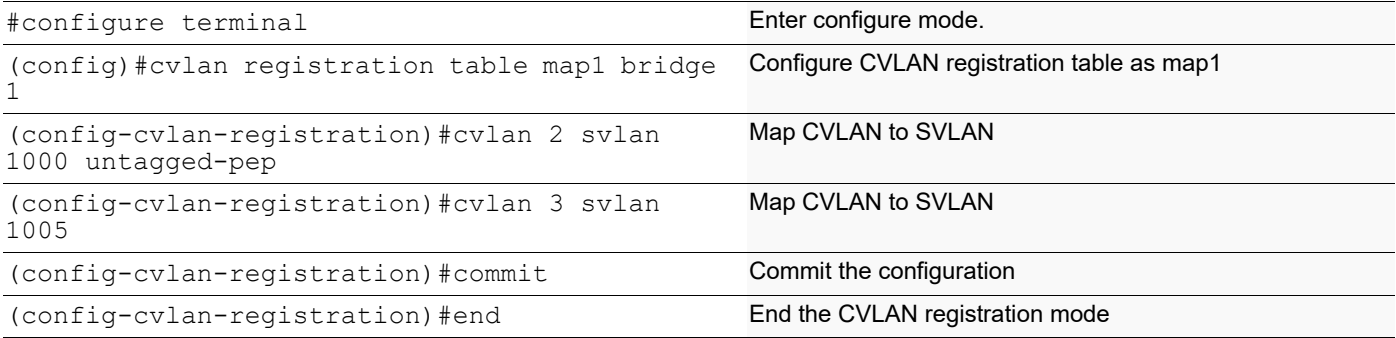

#### **CEP Port Configuration**

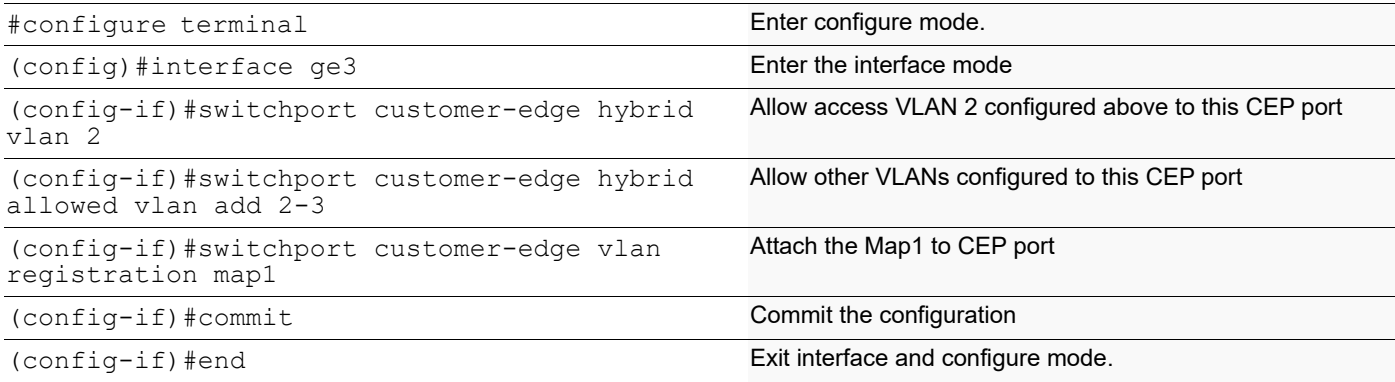

#### **Configuration on PEB2**

#### **CEP Port Configuration (should be configured as PNP in this case)**

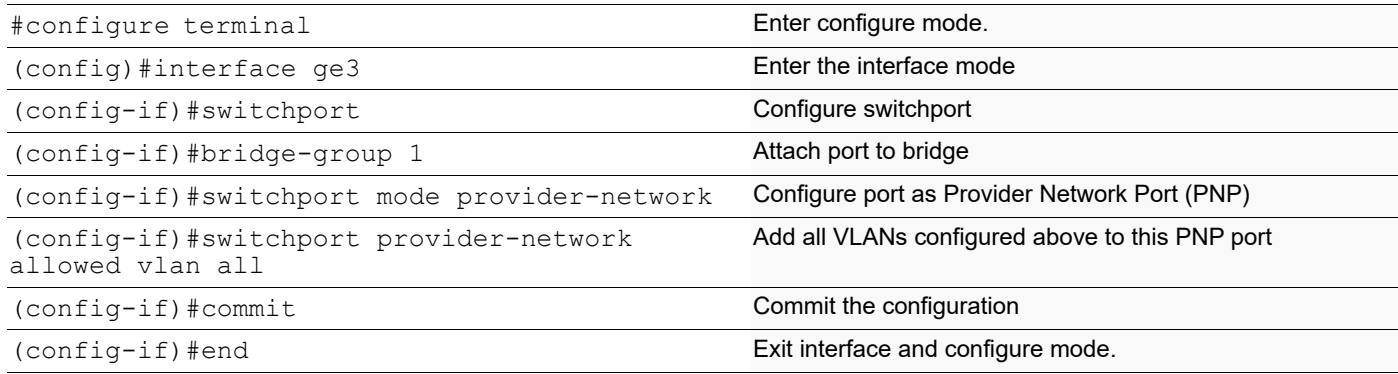

#### **PNP Port Configuration**

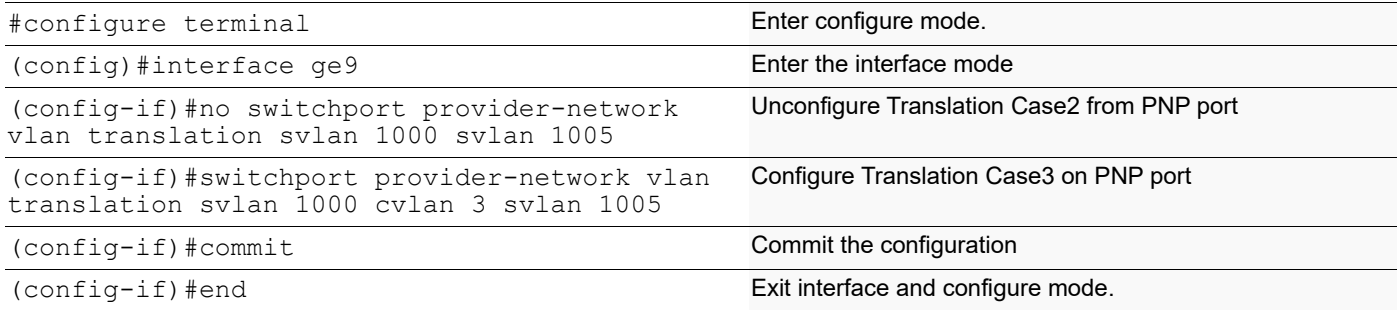

### **Validation for Case 4**

When tagged traffic with CVLAN 2 is sent from IXIA-1 to IXIA-2 enters provider network and translation happens to new CVLAN and new SVLAN as per Case4.

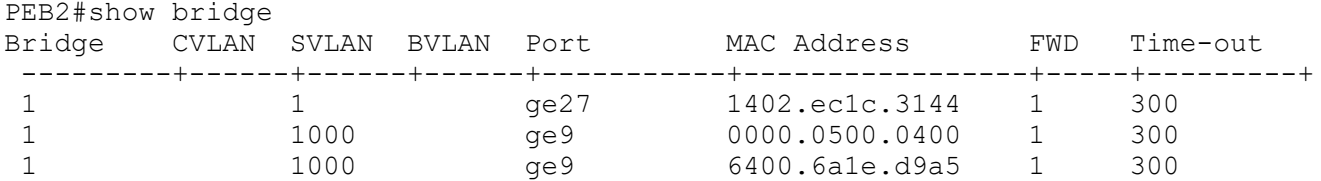

When you observe the traffic received in IXIA-2, you can observe that new CVLAN 3 and SVLAN 1005 tags can be seen. Here the VLAN 2 will be a data packet.

When tagged traffic for CVLAN 3 and SVLAN 1005 is sent from IXIA-2 to IXIA-1:

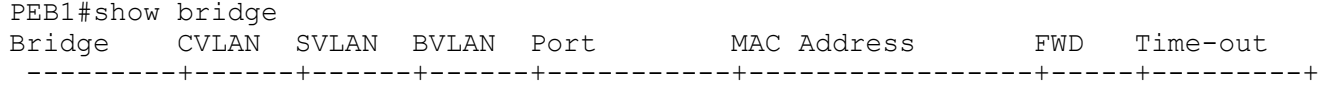

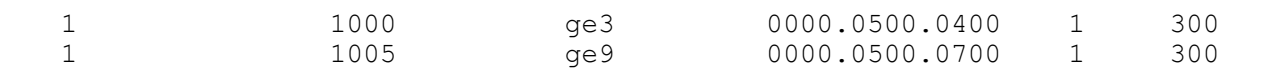

When you observe, in PEB1 the packets will be dropped at the CEP port since only a single S tagged packets is obtained in the PNP.

#### **Case5 - (C - C' S')**

#### **Configuration on PEB1**

#### **CVLAN Registration Table Configuration**

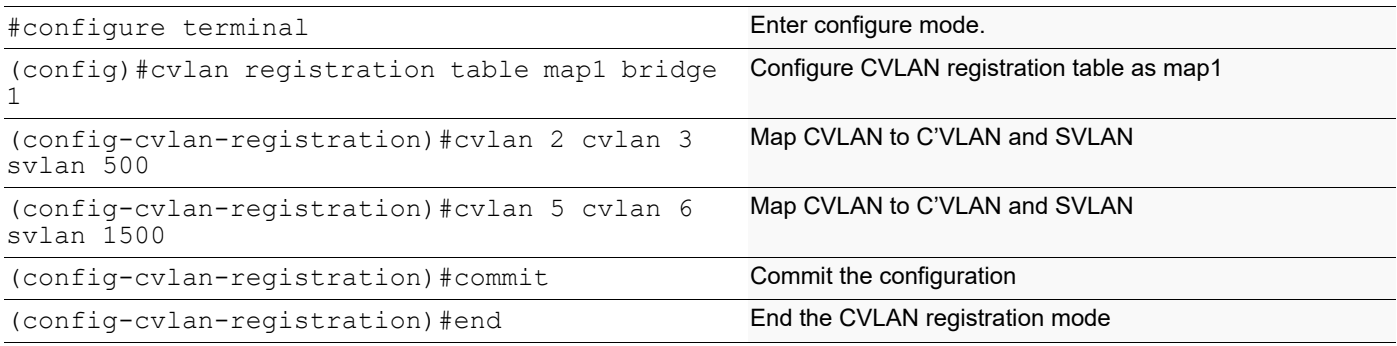

#### **CEP Port Configuration**

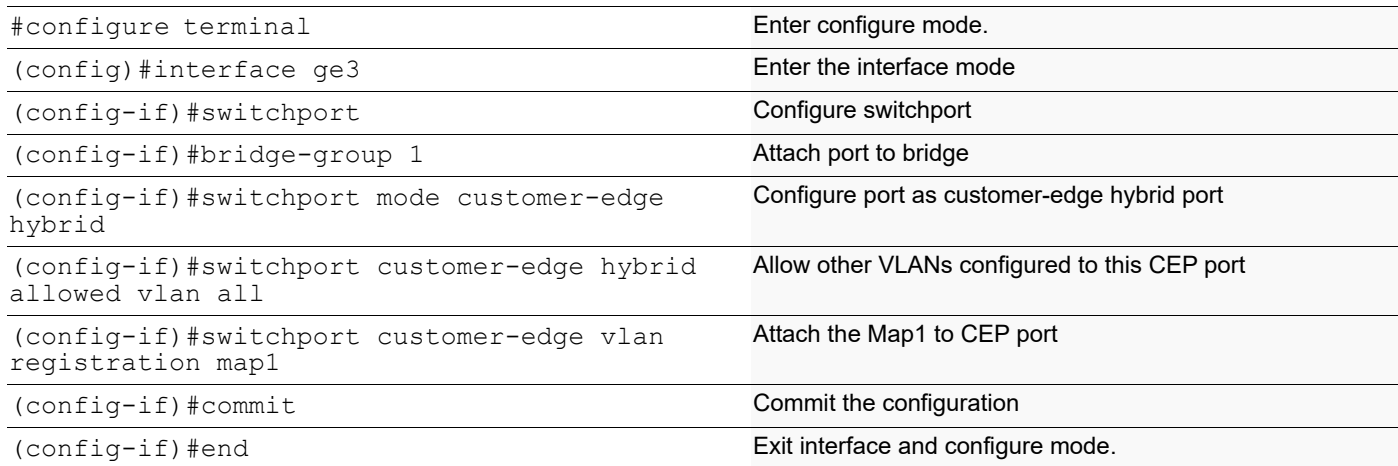

#### **Configuration on PEB2**

#### **CEP Port Configuration (should be configured as PNP in this case)**

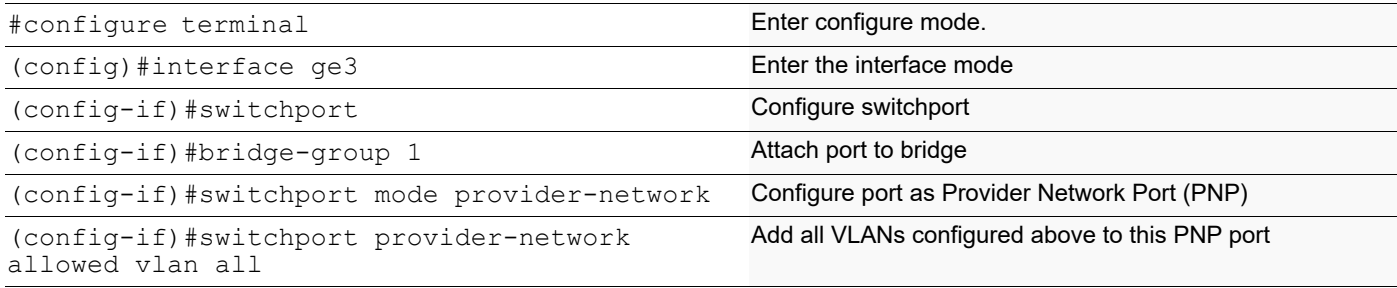

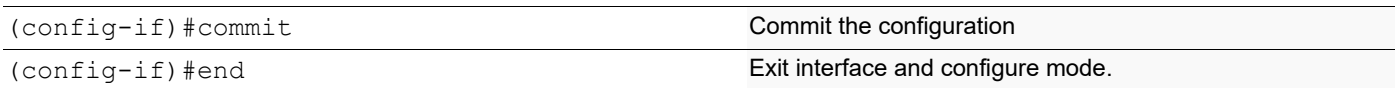

#### **PNP Port Configuration**

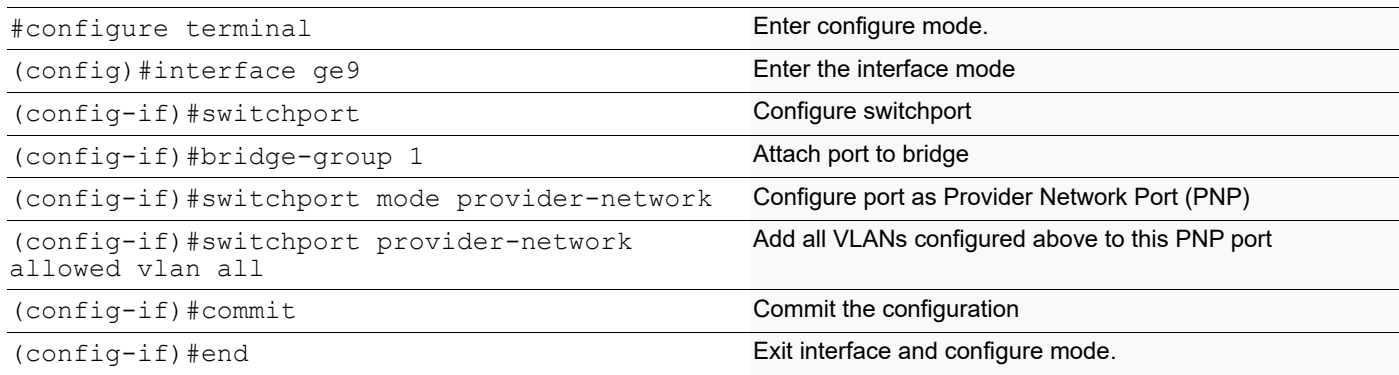

## **Validation for Case 5**

When tagged traffic with CVLAN 2 is sent from IXIA-1 to IXIA-2 with both CTAG and STAG entering provider network and gets translated to new CVLAN and SVLAN as per Case1.

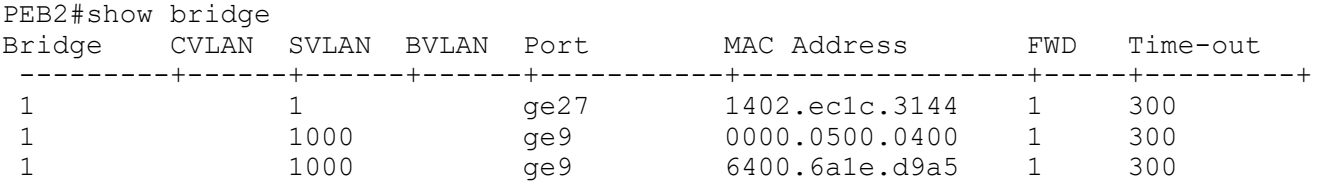

When the packet is captured at PNP port of PEB2 CVLAN of 3 and SVLAN of 4 is seen.

When tagged traffic for CVLAN 6 and SVLAN 1005 is sent from IXIA-2 to IXIA-1:

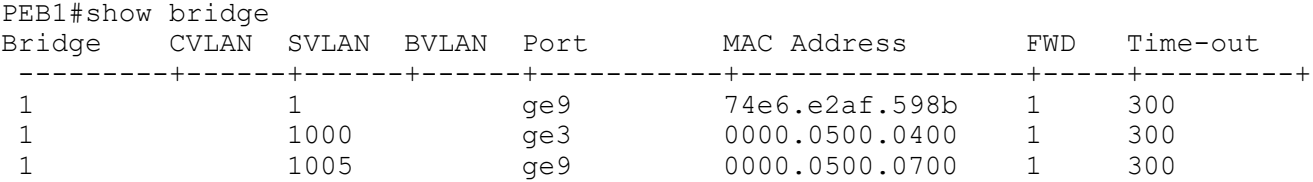

When traffic is reversed and traffic has both new CVLAN 6 and SVLAN 1005 on provider network from IXIA-2, translation to CVLAN 5 and SVLAN 1005 happens. Also, captured packets have CVLAN as 2 based on the entry in the cvlan registration table.

### **Switchport ethertype**

**Bridge Configuration (for 0x88a8)**

#### **Configuration on PEB1**

#### **CVLAN Registration Table Configuration**

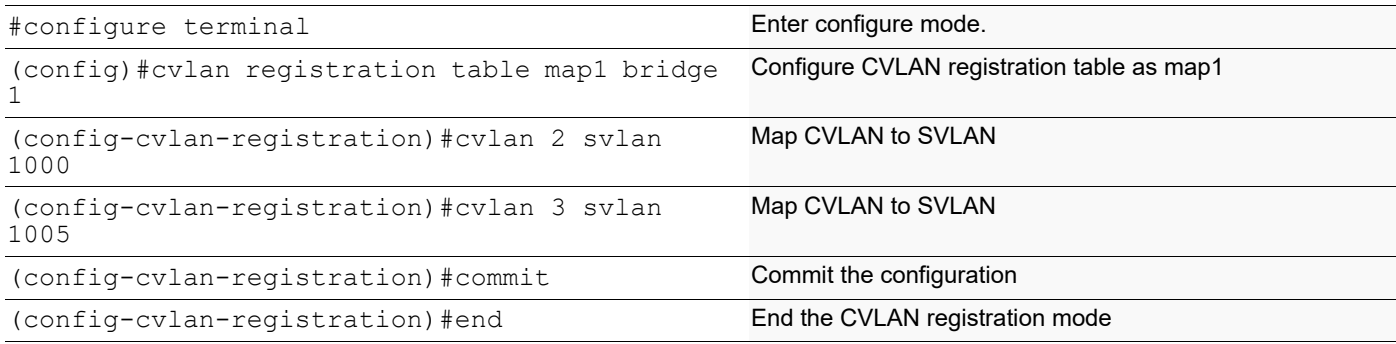

#### **Configuration on PEB2**

#### **CEP Port Configuration (should be configured as PNP in this case)**

#### **CEP Port Configuration**

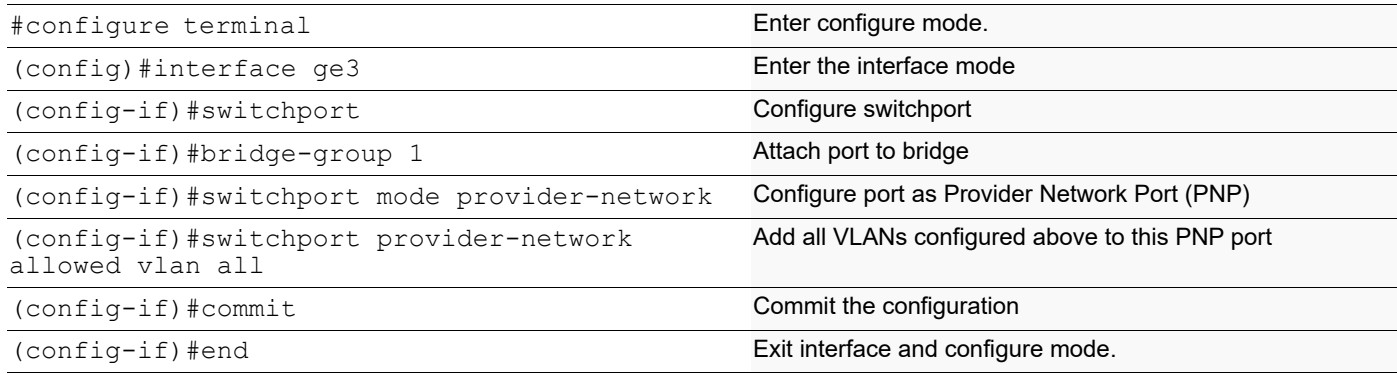

#### **PNP Port Configuration**

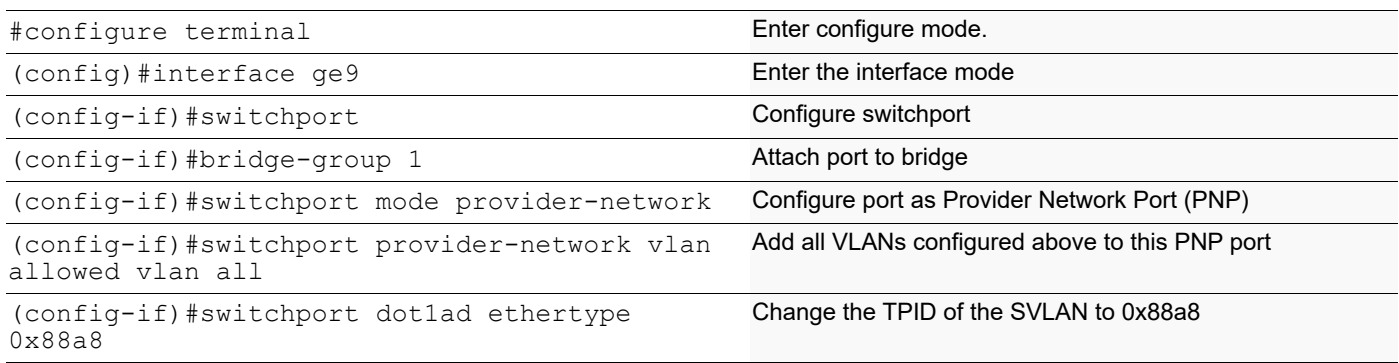

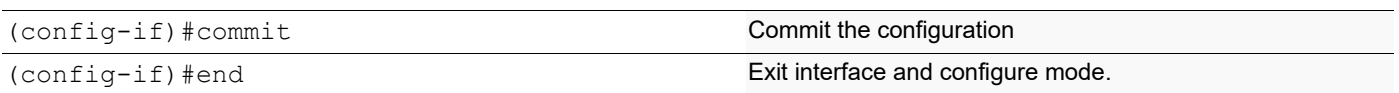

### **Validation for Switchport ethertype**

To validate, send tagged traffic of VLAN 2 from IXIA-1.

Now at eth9 of PB2, capture the packets through IXIA-2 and verify that the traffic is received with double tag.

If the 2 tags CVLAN tag 2 will have the TPID of 0x8100 and SVLAN tag 4 will have a TPID of 0x88a8.

## **Provider Bridging QoS Configuration**

This chapter contains sample provider bridging configurations for QoS.

## **Scenario: 1 Traffic flow from CEP to PNP**

## **Topology**

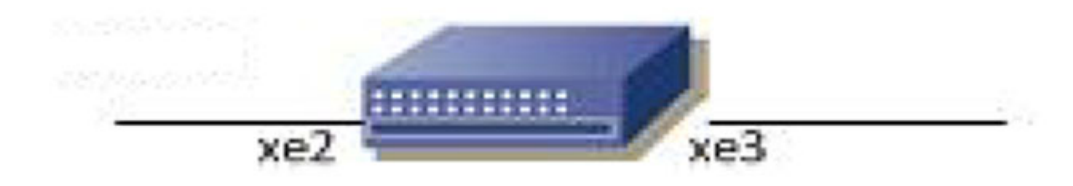

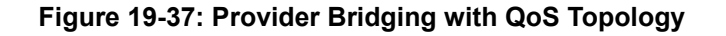

#### **Bridge Configuration**

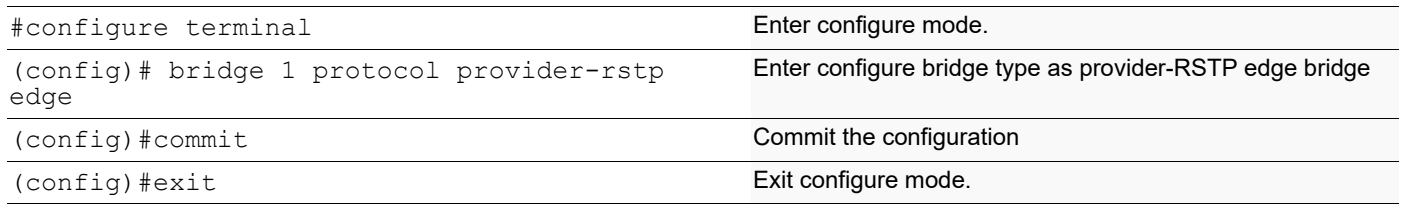

#### **VLAN Configuration**

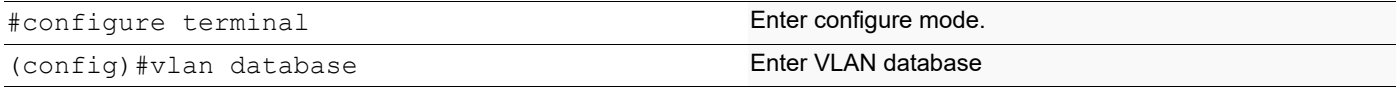

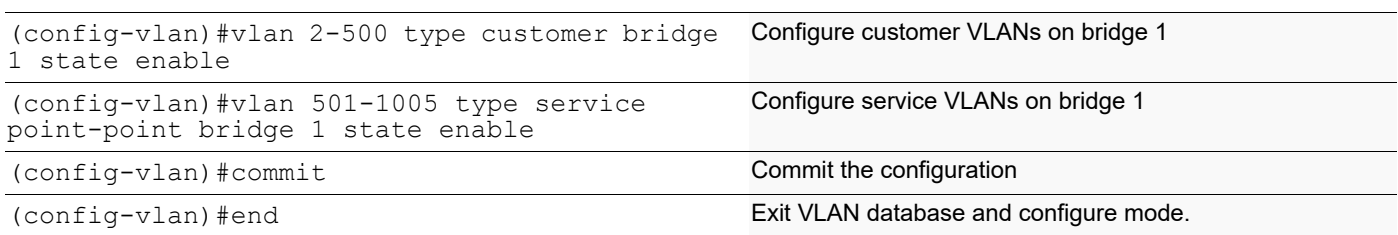

### **CVLAN Registration Table Configuration**

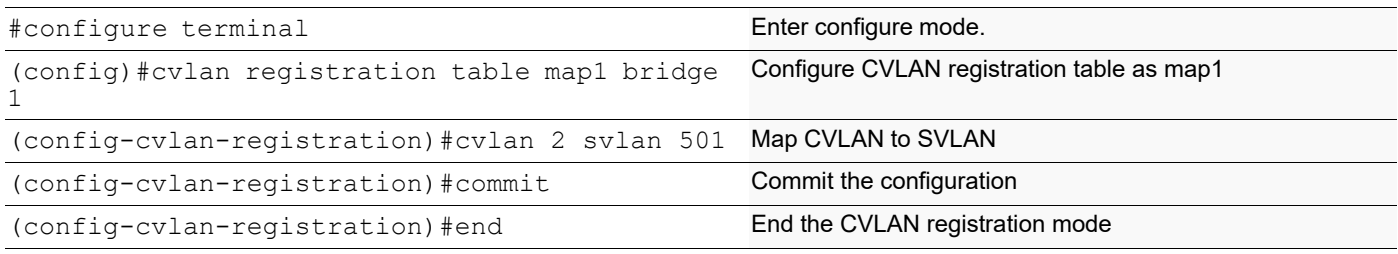

#### **CEP Port Configuration**

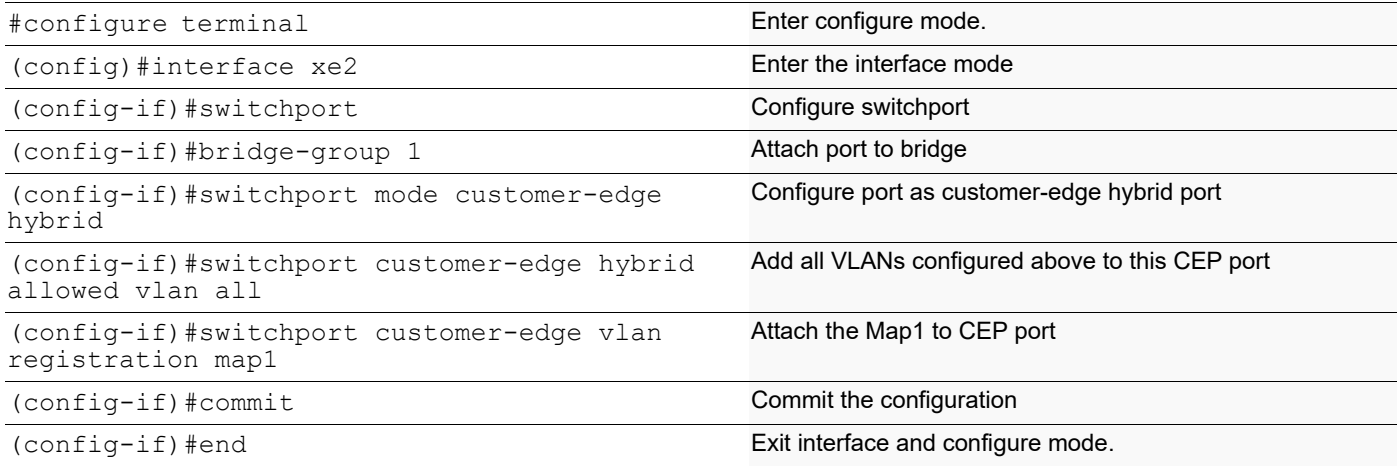

#### **PNP Port Configuration**

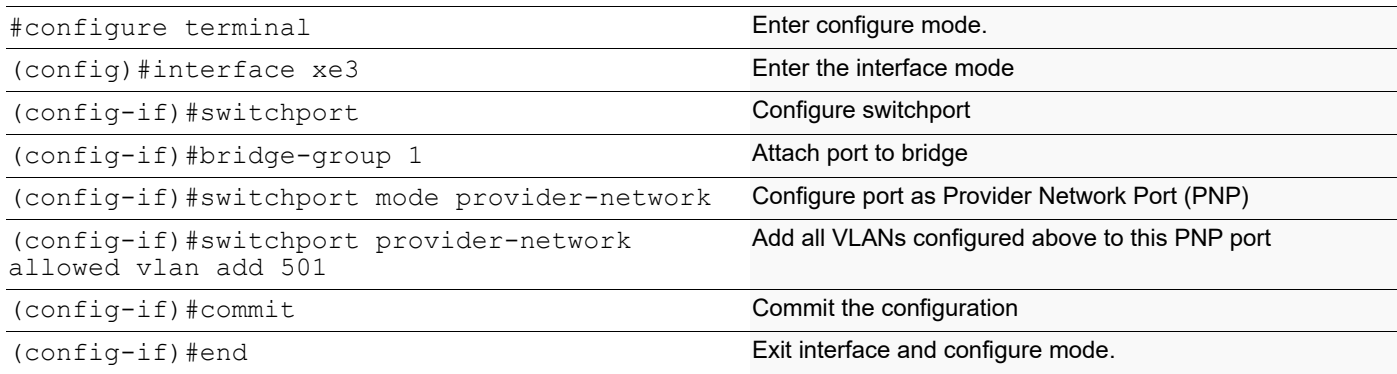

### **QoS Configurations**

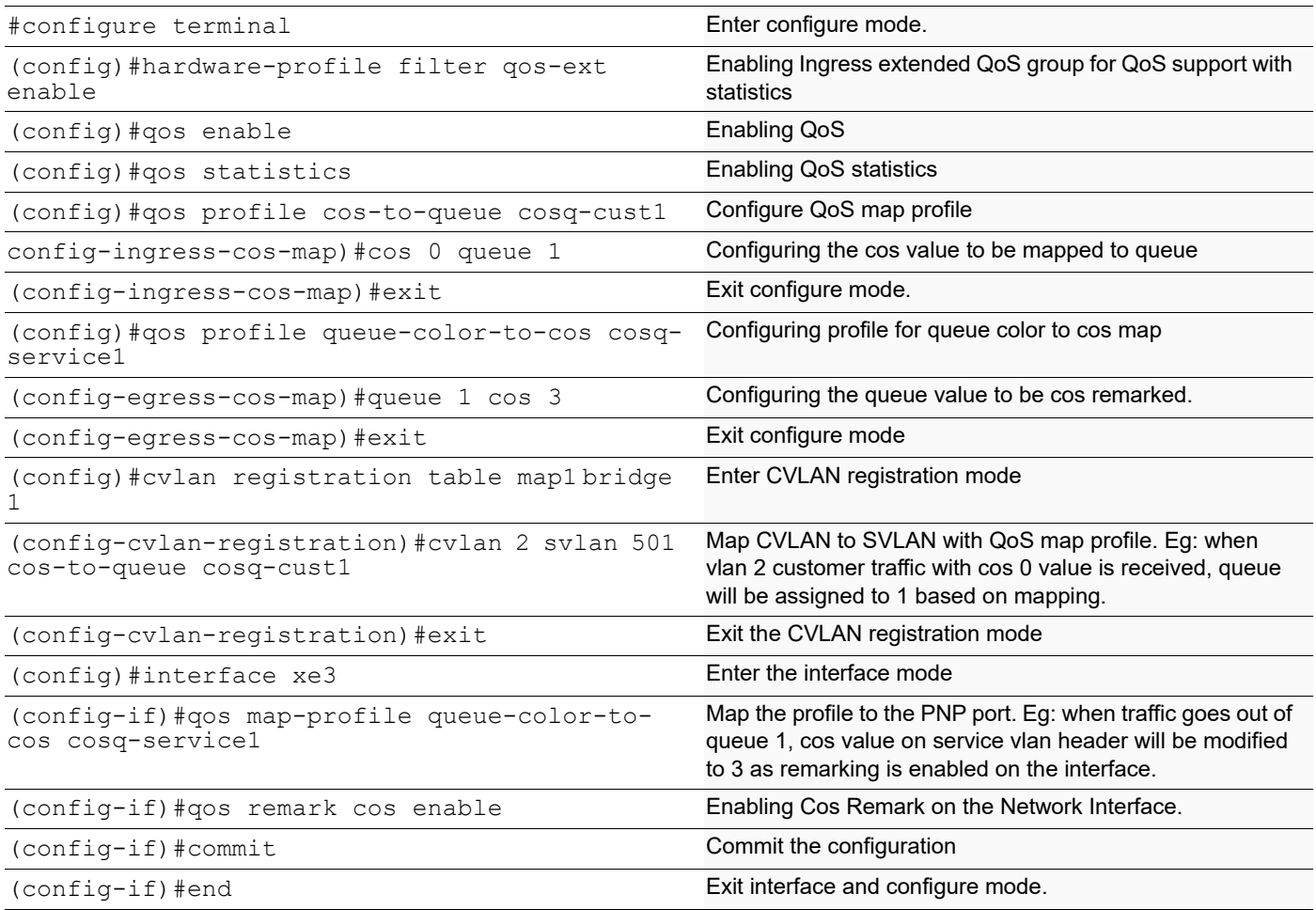

## **Validation for Scenario 1**

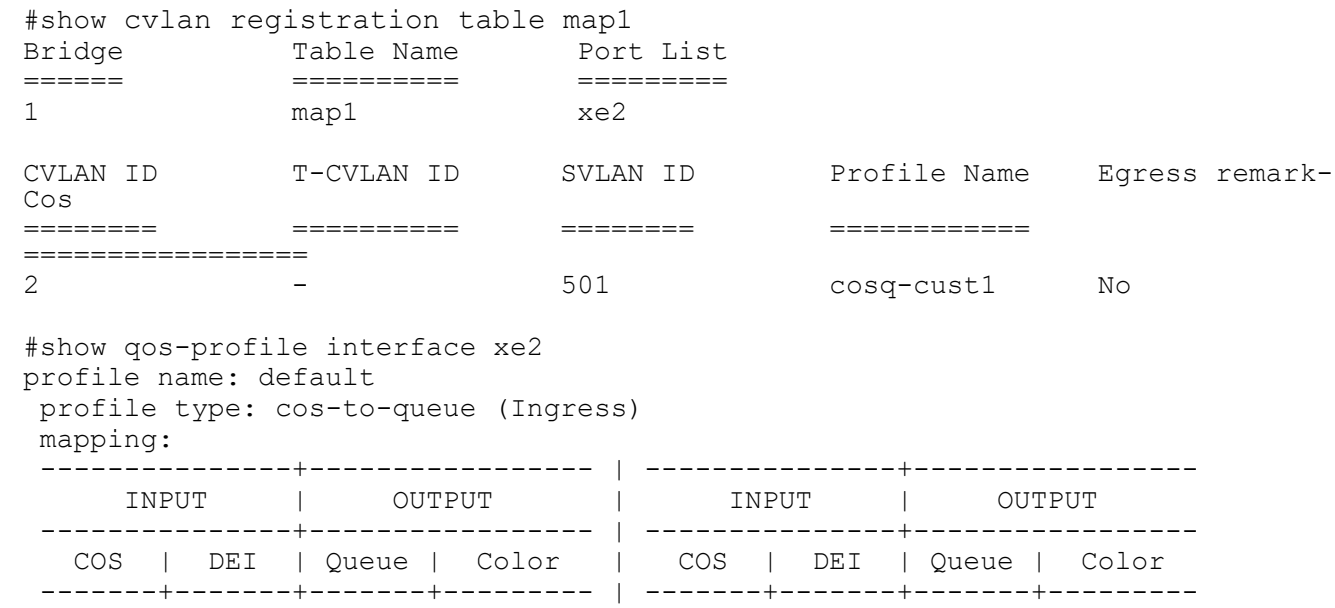

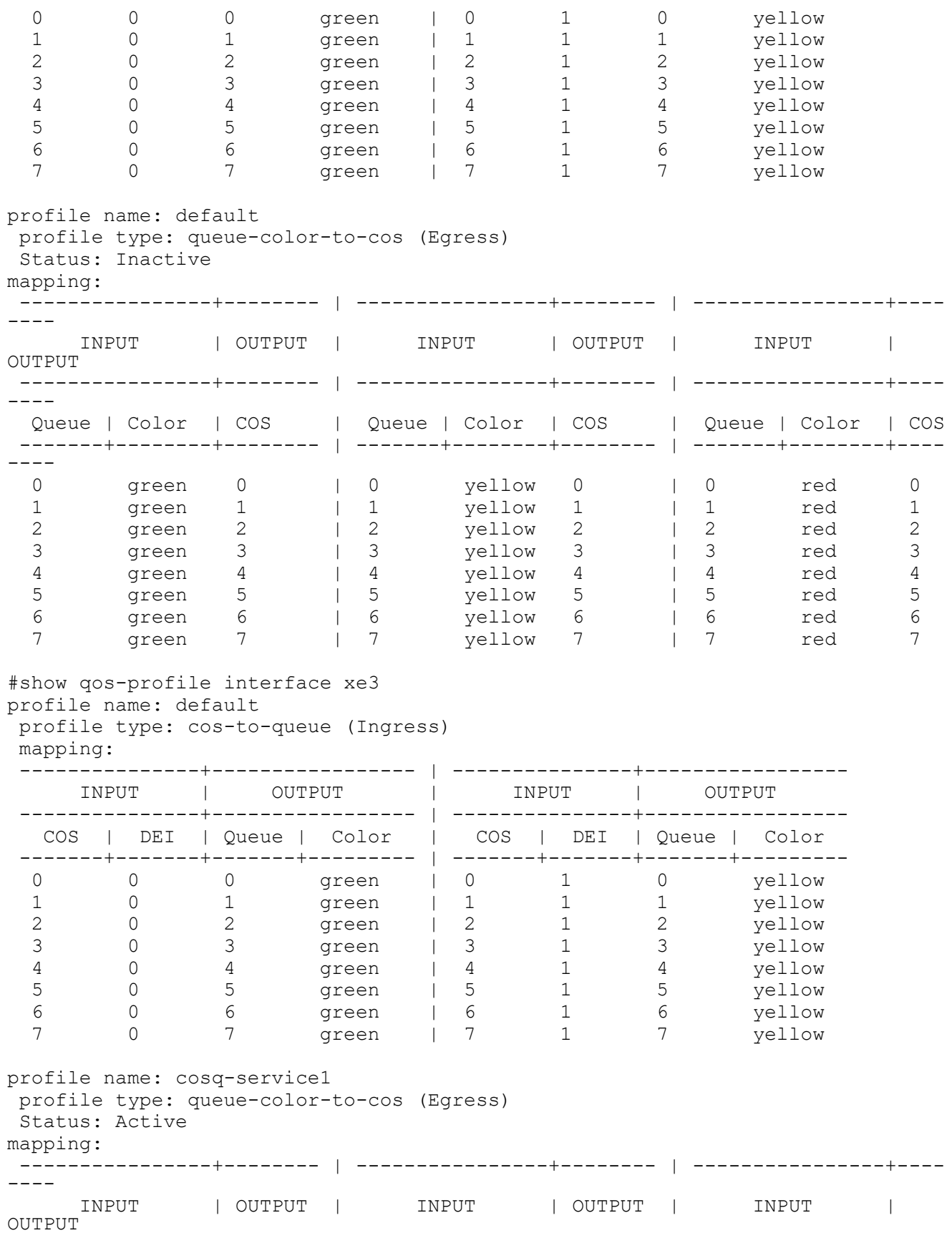

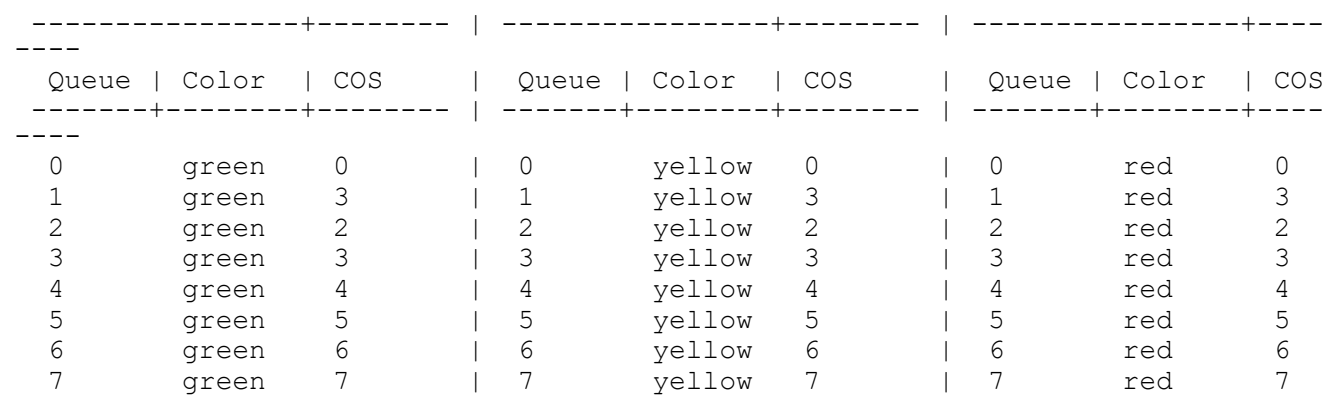

**Scenario: 2 Traffic flow from PNP to CEP**

# **Topology**

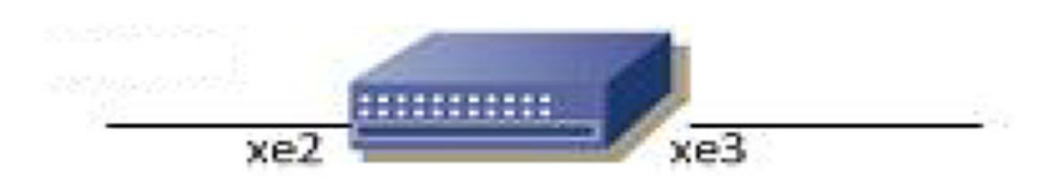

#### **Figure 19-38: Provider Bridging with QoS Topology**

#### **Bridge Configuration**

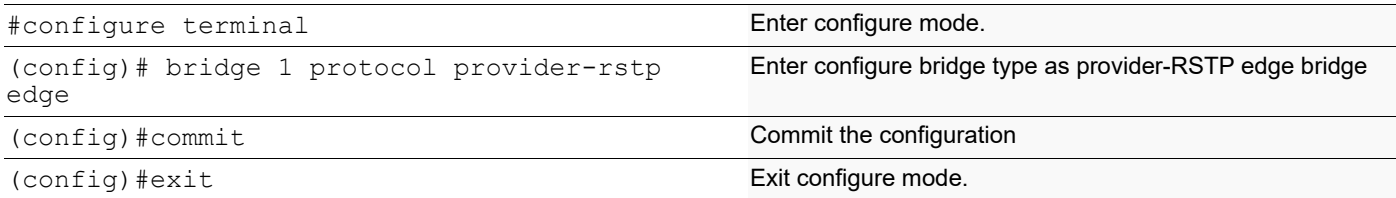

#### **VLAN Configuration**

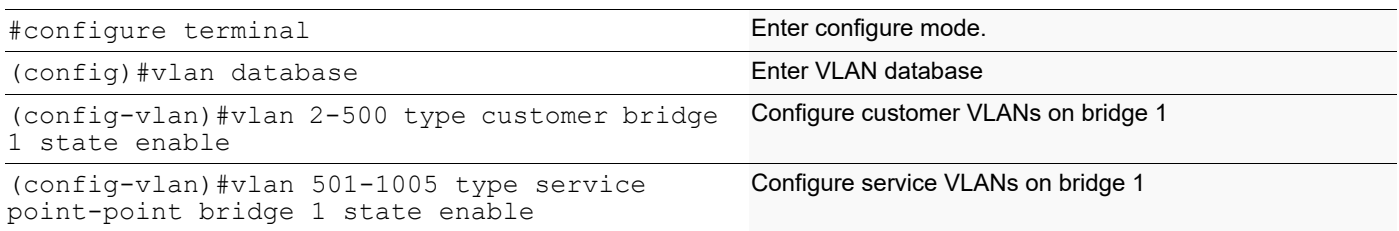

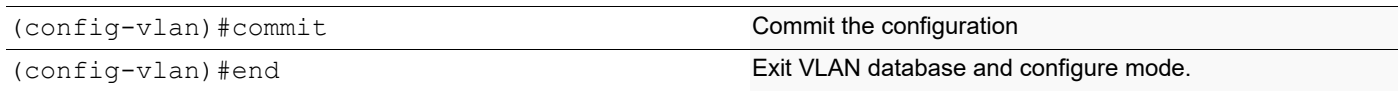

#### **CVLAN Registration Table Configuration**

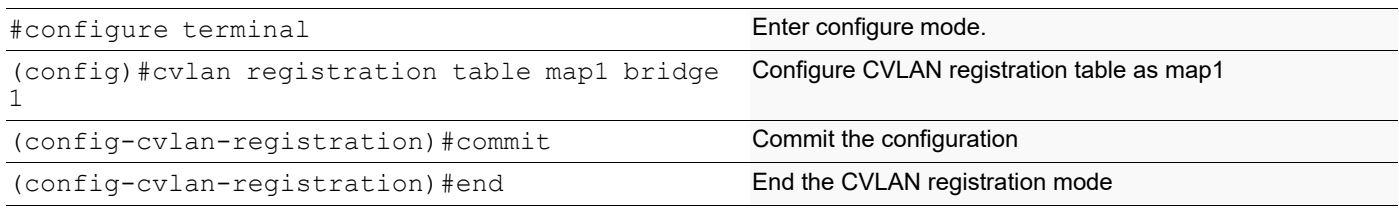

#### **CEP Port Configuration**

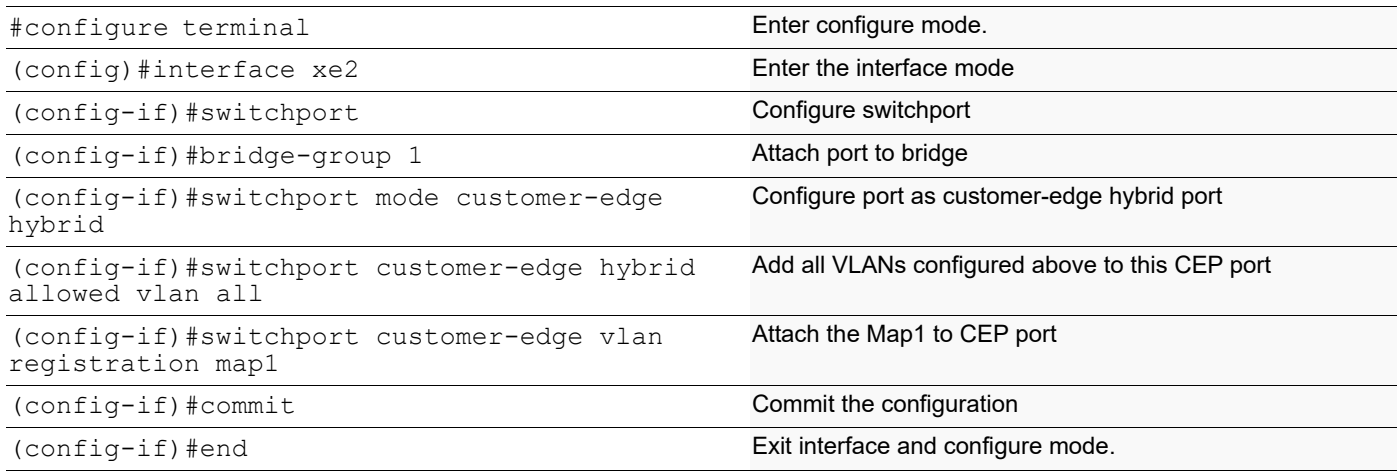

#### **PNP Port Configuration**

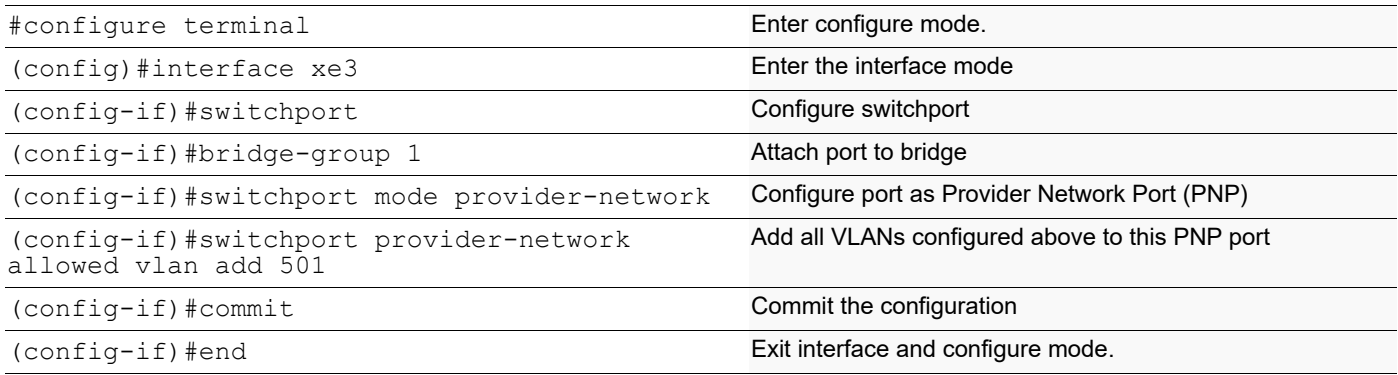

#### **QoS Configurations**

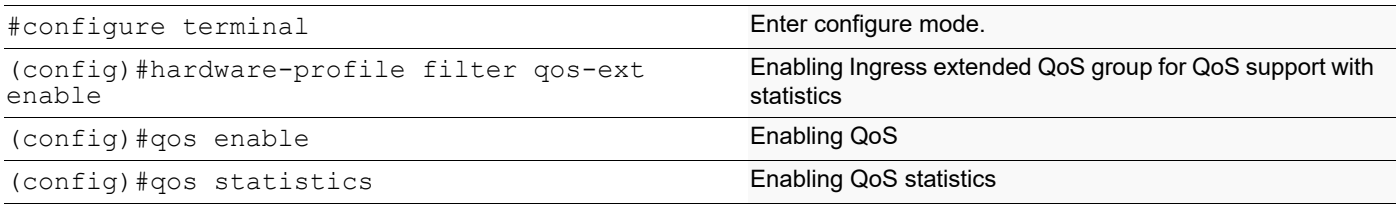

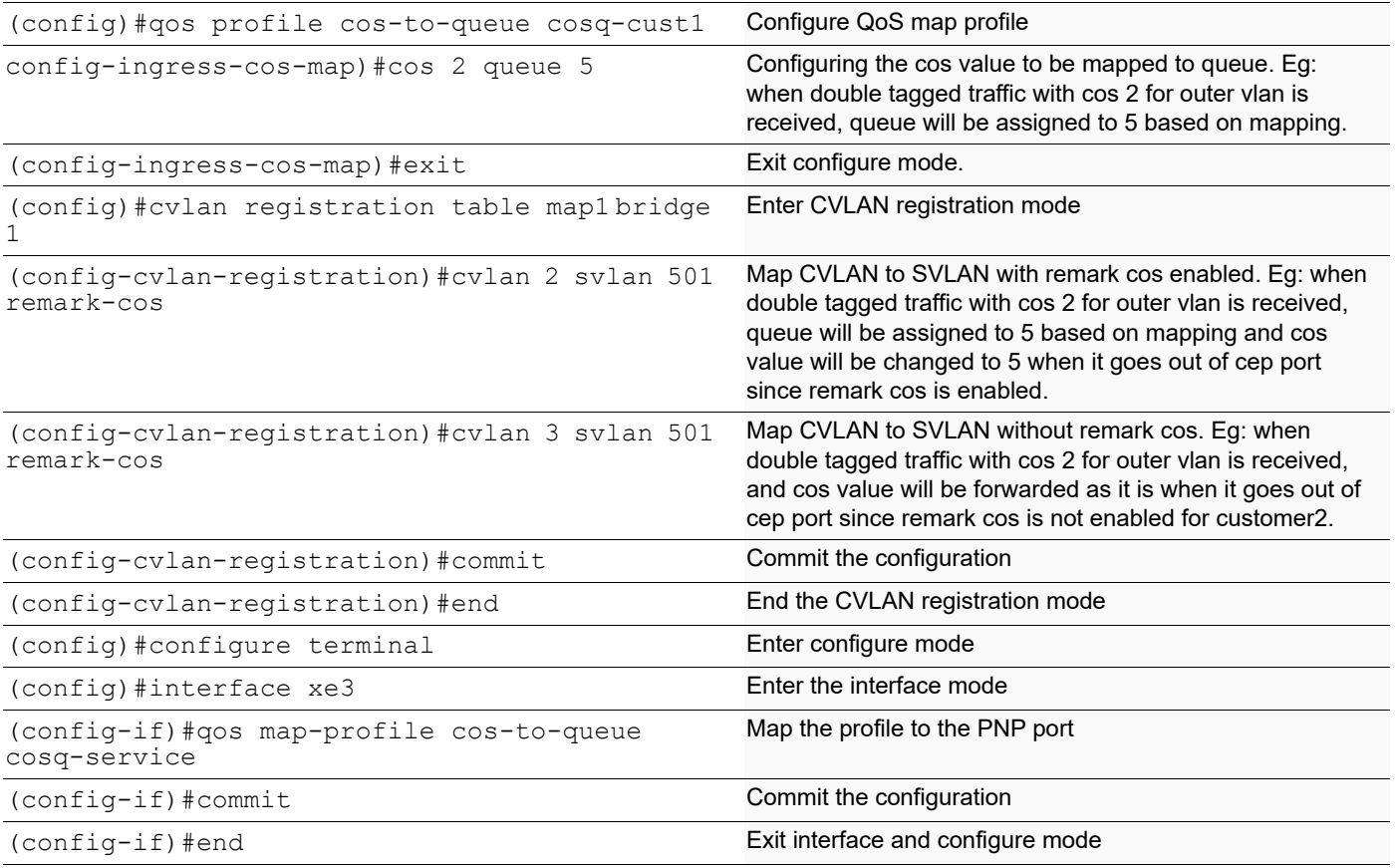

## **Validation for Scenario 2**

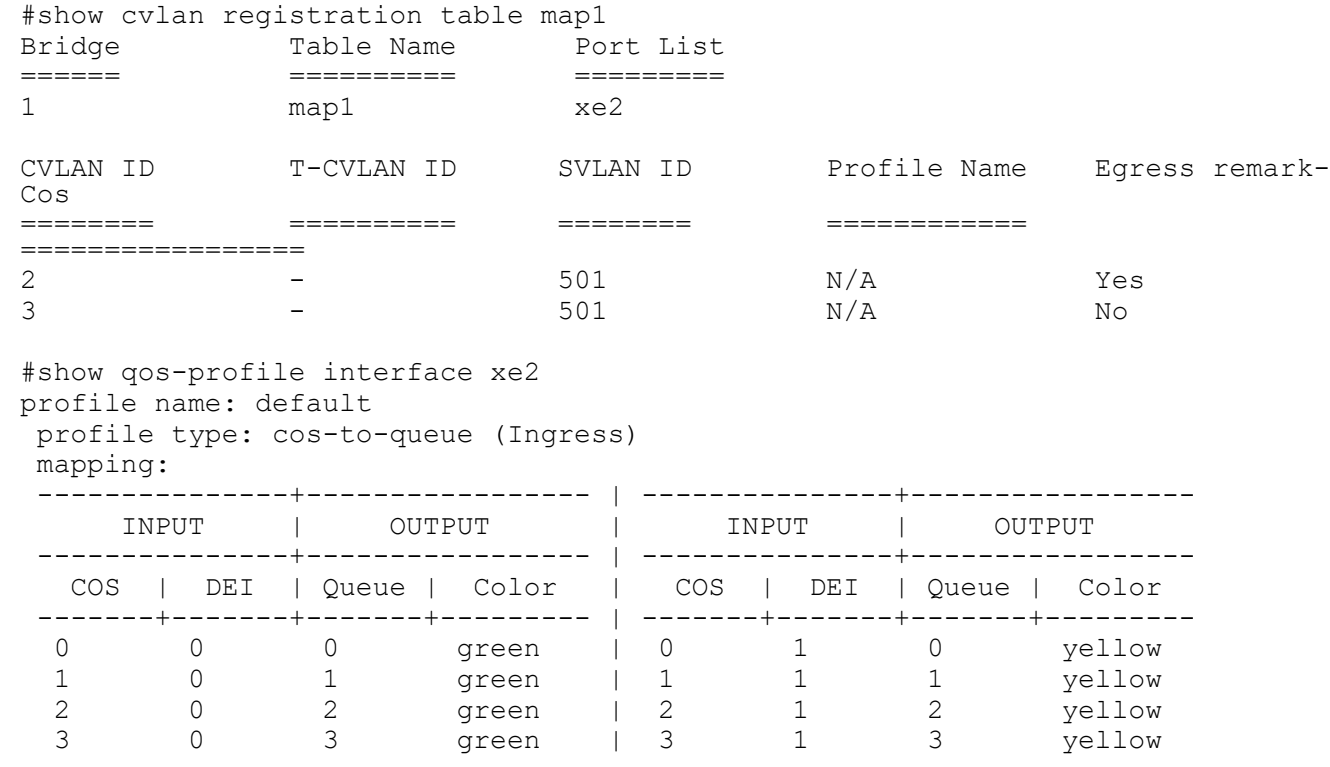

#### Provider Bridging Configuration

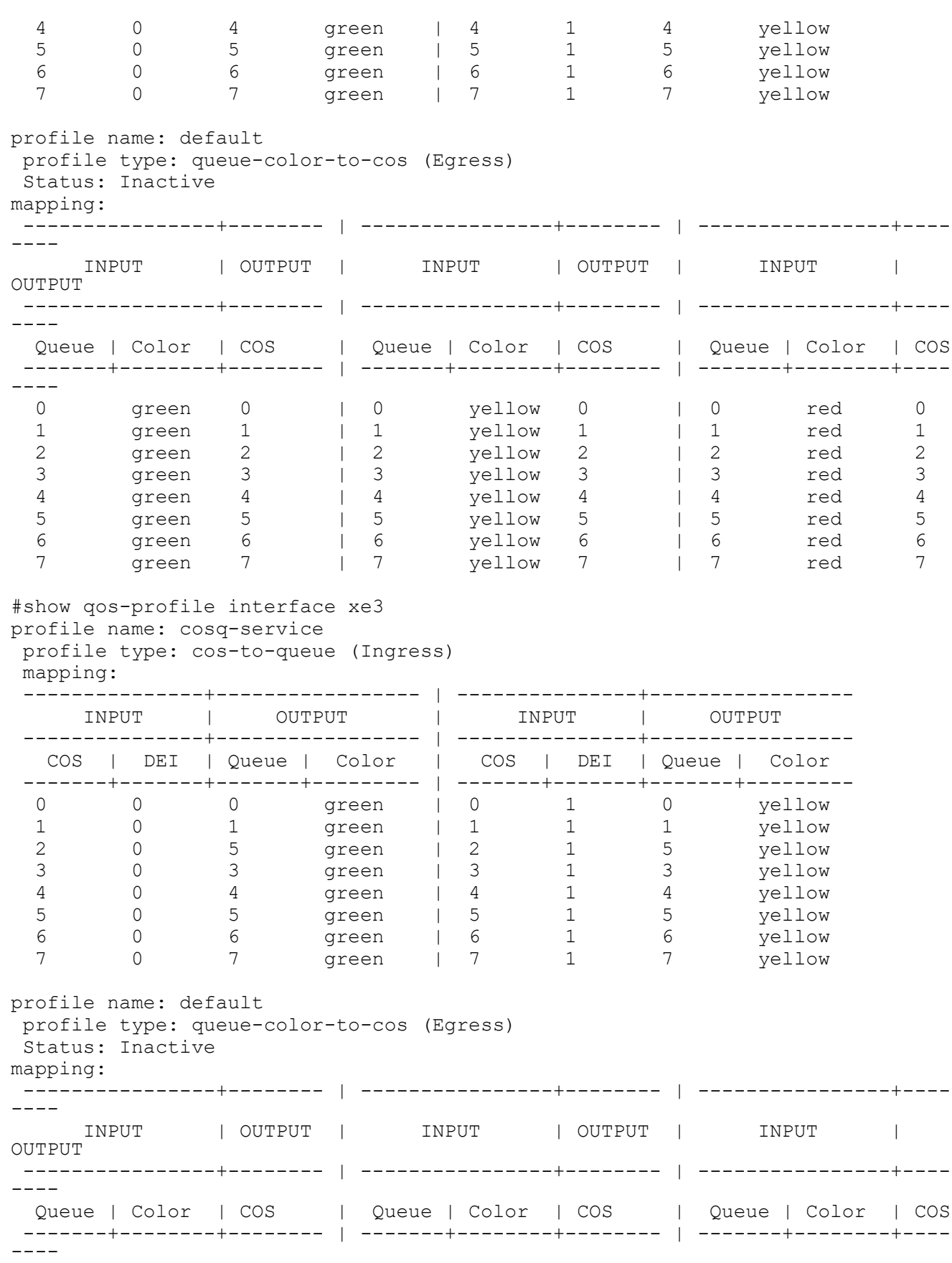

#### Provider Bridging Configuration

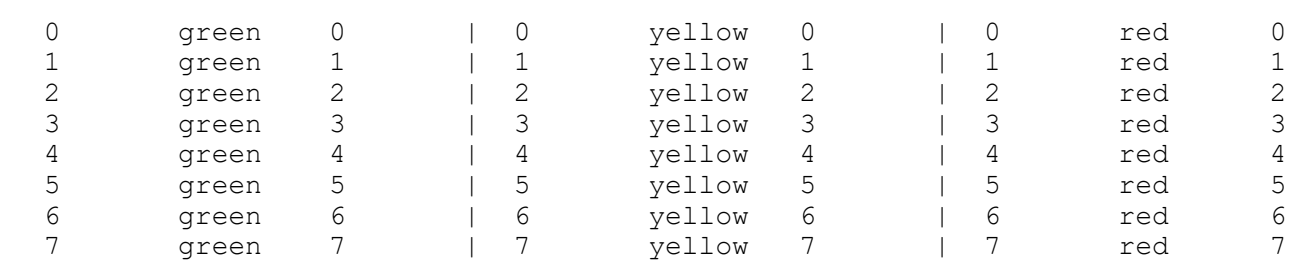

# **Provider Bridging Untagged-pep Configuration**

This is a sample configuration to verify functionality to support provider-bridging with untagged-pep feature.

For the below topology configuration,

- 1. While sending tagged traffic untagged-pep CVLAN 2, it should drop in provider edge bridge.
- 2. And while sending tagged traffic CVLAN 3 to the provider network, will egress with CVLAN 3 and SVLAN 12 tag and the same CVLAN and SVLAN tag from provider network, will egress with only CVLAN tag
- 3. And also for untagged traffic to the provider network, will egress with SVLAN 11 tag

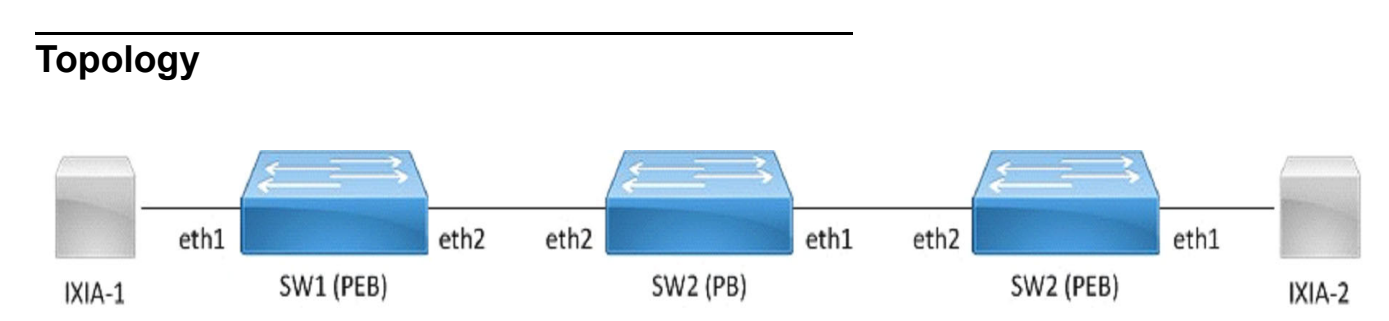

**Figure 19-39: provider bridge untagged-pep configuration**

# **Configuration**

## **SW1 (PEB)**

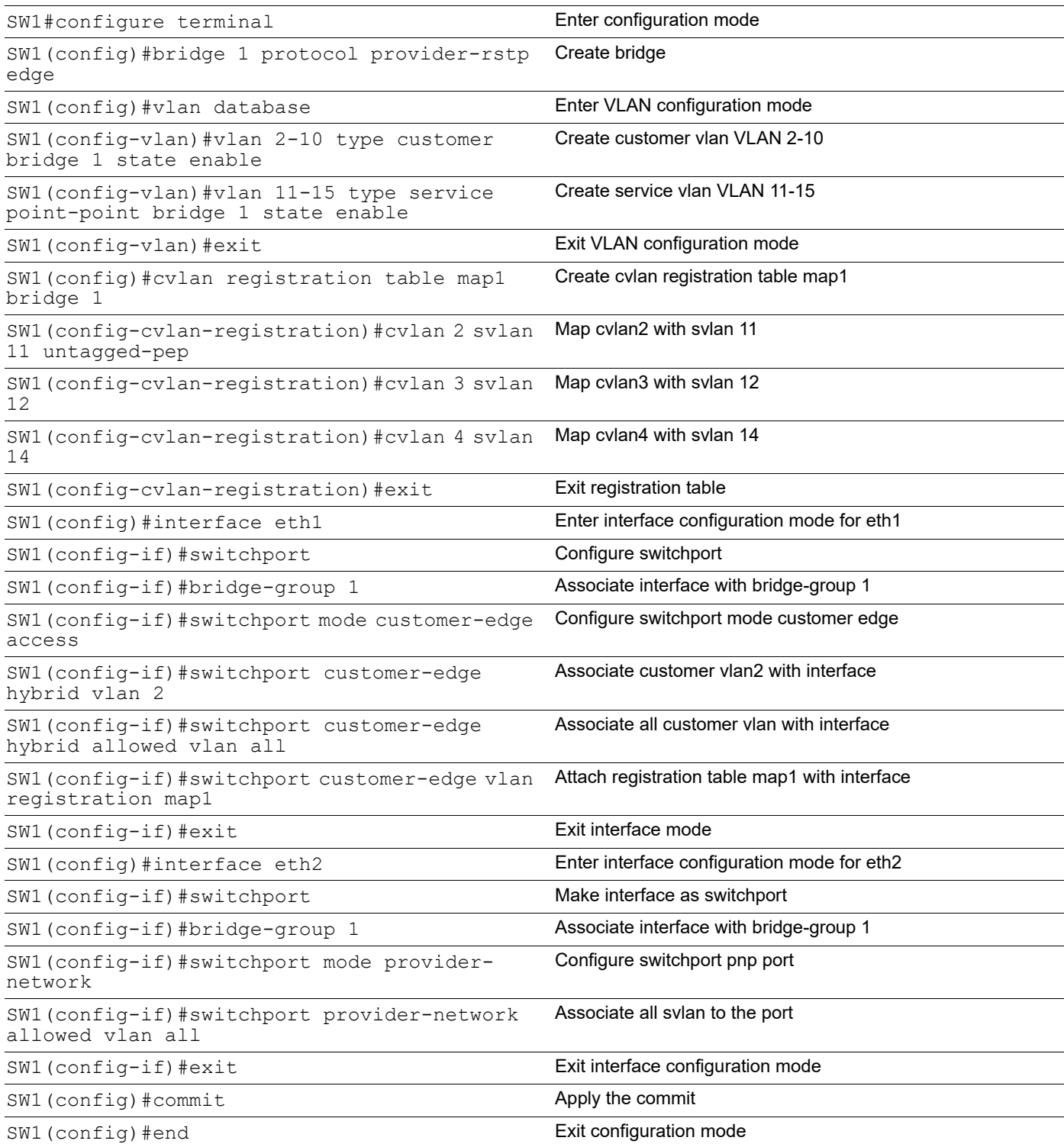

#### **SW2 (PB)**

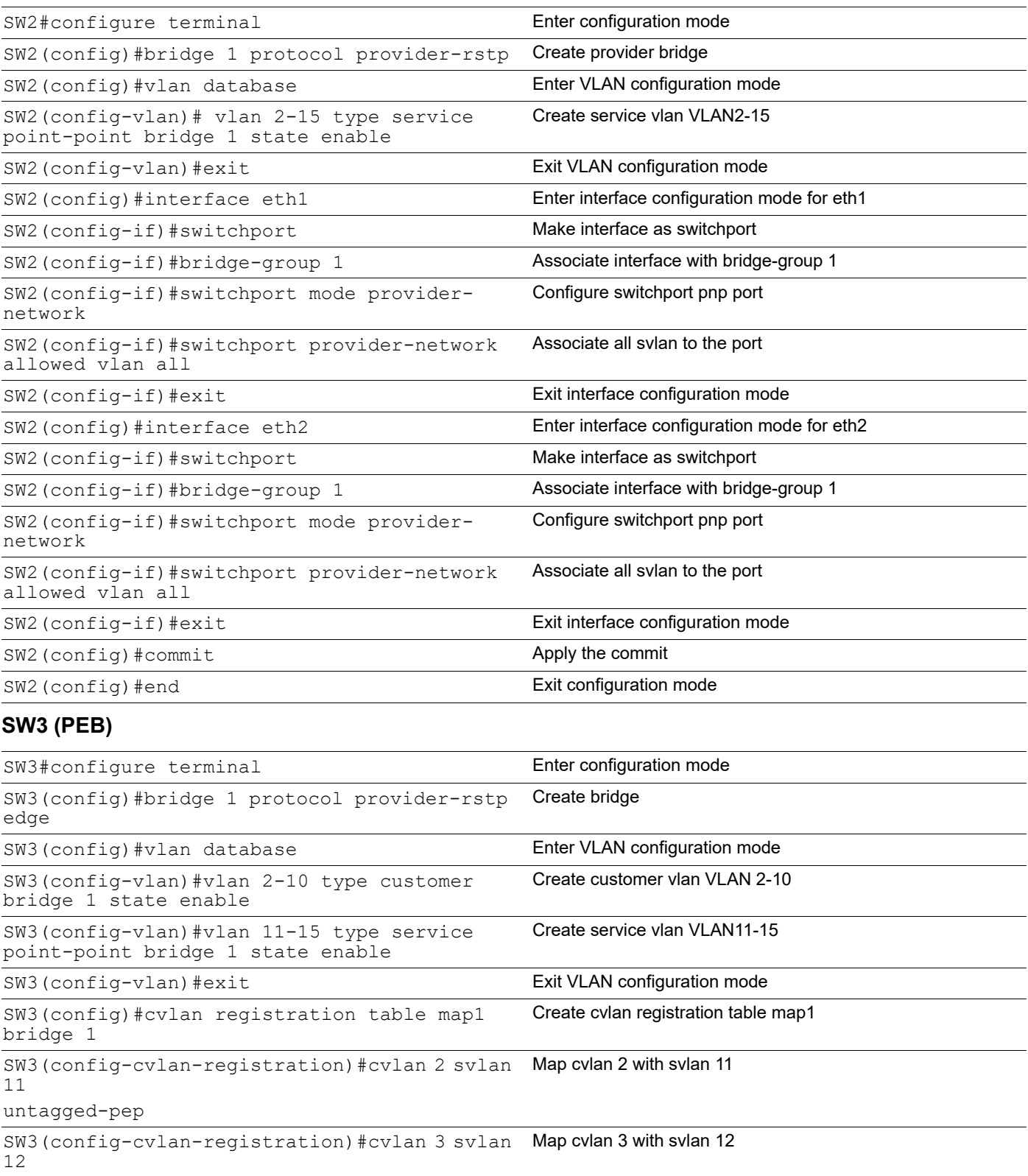

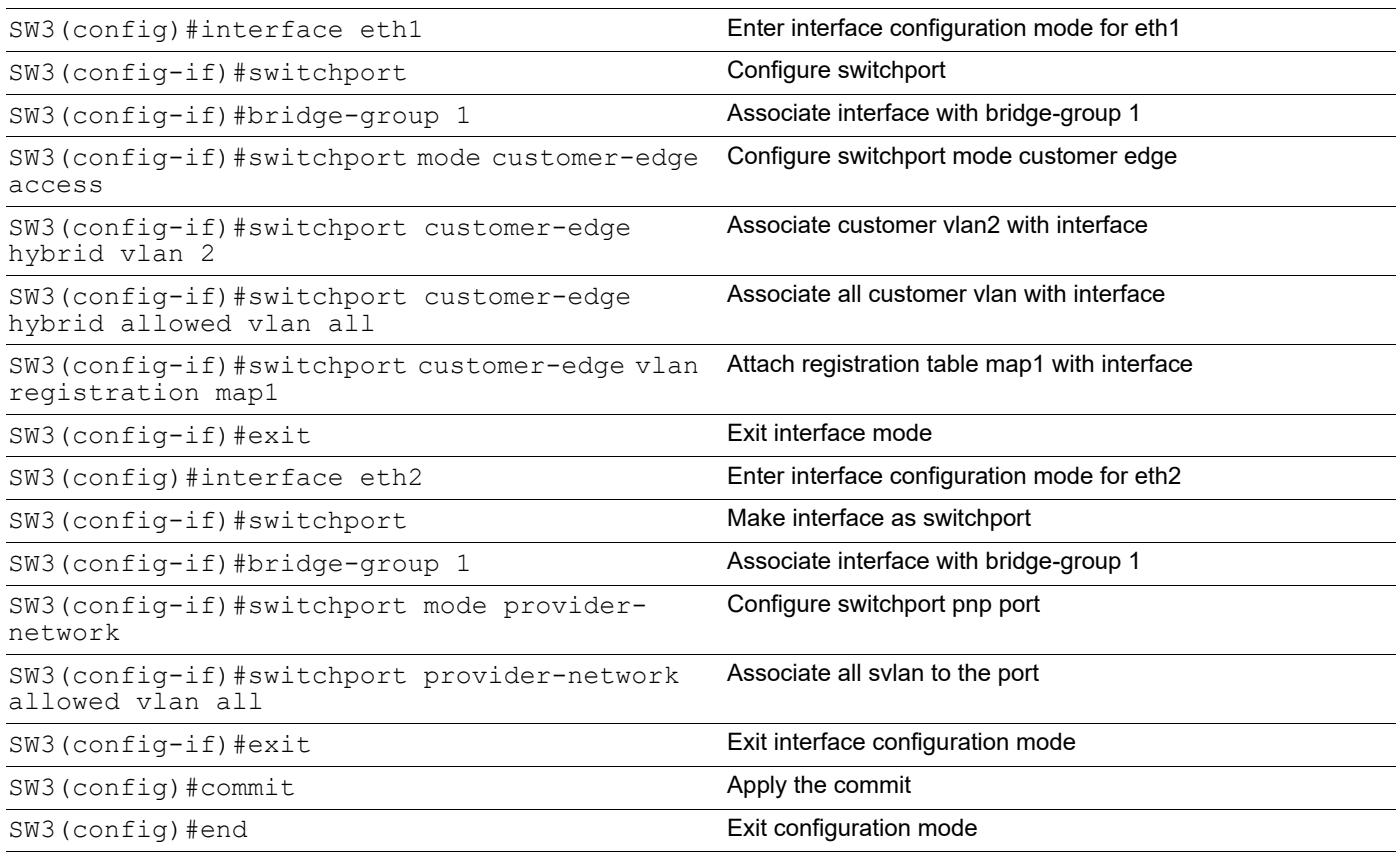

## **Validation**

SW3#sh bridge bridge 1 is running on provider-rstp edge Ageout time is global and if something is configured for vxlan then it will be a ffected here also Bridge CVLAN SVLAN BVLAN Port MAC Address FWD Time-out ---------+------+------+------+-----------+-----------------+-----+---------+ 1 4 14 eth2 0000.0100.0007 1 300 SW1#sh bridge bridge 1 is running on provider-rstp edge Ageout time is global and if something is configured for vxlan then it will be a ffected here also Bridge CVLAN SVLAN BVLAN Port MAC Address FWD Time-out ---------+------+------+------+-----------+-----------------+-----+---------+ 1 14 eth1 0000.0100.0007 1 300

SW1#sh cvlan registration table map1

#### Provider Bridging Configuration

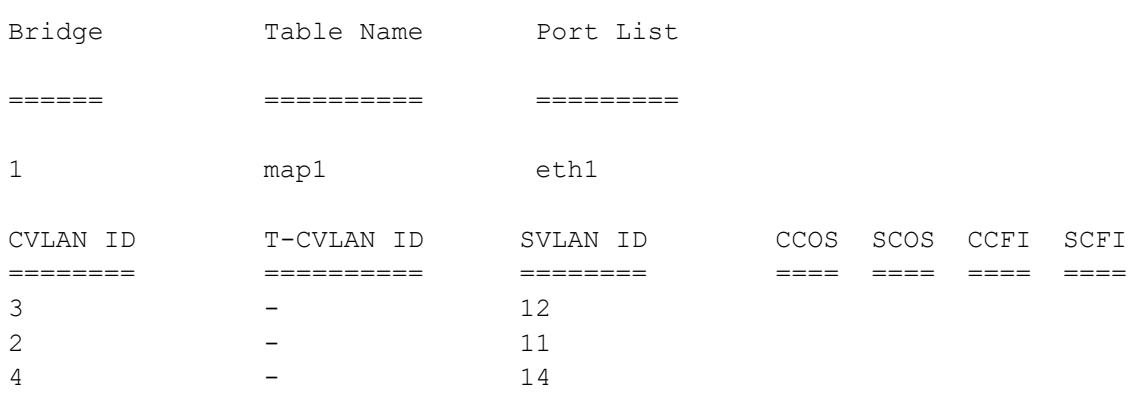

# CHAPTER 20 Provider Bridging Configuration (SVLAN)

This chapter contains sample provider bridging configurations for Customer-Network Port (CNP).

A provider bridged network is a virtual bridged Local Area Network that comprises provider bridges (SVLAN bridges and provider edge bridges) and attached LANs, under the administrative control of a single service provider. Provider bridges interconnect the separate MACs of the IEEE 802 LANs that compose a provider bridged network, relaying frames to provide connectivity between all the LANs that provide customer interfaces for each service instance.

## **Customer-Network Port (CNP)**

In Q-in-Q, the customer network port is similar to provider network port, which can be present in provider-edge bridge (PEB) or provider bridge core (PB), where it can be directly connected to a dedicated customer network. Only SVLAN ids are configurable on Customer network port and learning and forwarding occurs based on SVLAN.

## **STAG-based Interface**

In this case, the customer will be sending traffic with SVLAN, which will be learnt and forwarded via provider network.

In this example, the xe1 interface allows S-TAG 100-200 and 400 traffic from customer.

```
(config)#interface xe1
(config-if)#switchport
(config-if)#dot1ad ethertype 0x88a8
(config-if)#bridge-group 1
(config-if)#switchport mode customer-network
(config-if)#switchport customer-network allowed vlan add 100-200,400
```
## **Port-based Interface**

In this case, the customer traffic with C-VLAN/untagged, received on interface will be stacked with a customer-network SVLAN ID and will be forwarded via provider network. While egressing out of customer-network port for the default SVLAN, the outer SVLAN id will be stripped and the packet will be sent as C-TAG or untagged to customer device.

In this example, the xe1 interface allows C-TAG/untagged traffic from customers, adding an SVLAN ID 100 before forwarding to the provider network. While egressing out, the SVLAN ID100 will be stripped.

```
(config)#interface xe1
(config-if)#switchport
(config-if)#dot1ad ethertype 0x88a8
(config-if)#bridge-group 1
(config-if)#switchport mode customer-network
(config-if)#switchport customer-network allowed vlan add 100
(config-if)#switchport customer-network vlan 100
```
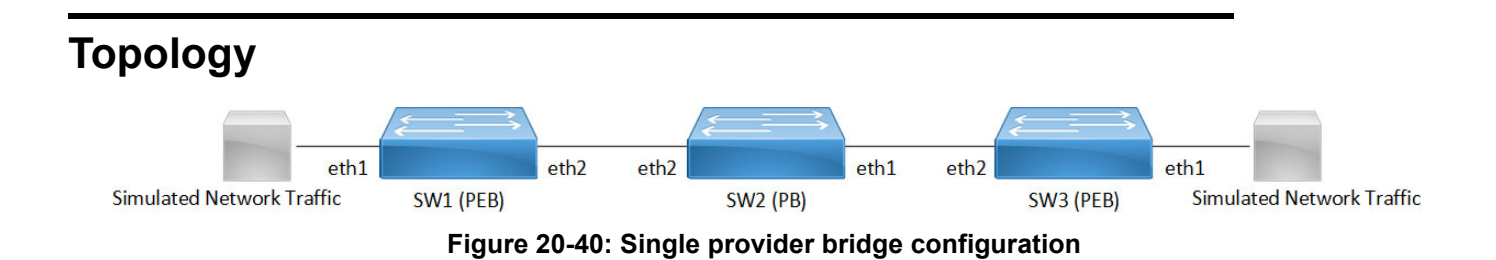

# **Configuration**

#### **SW1 (PEB)**

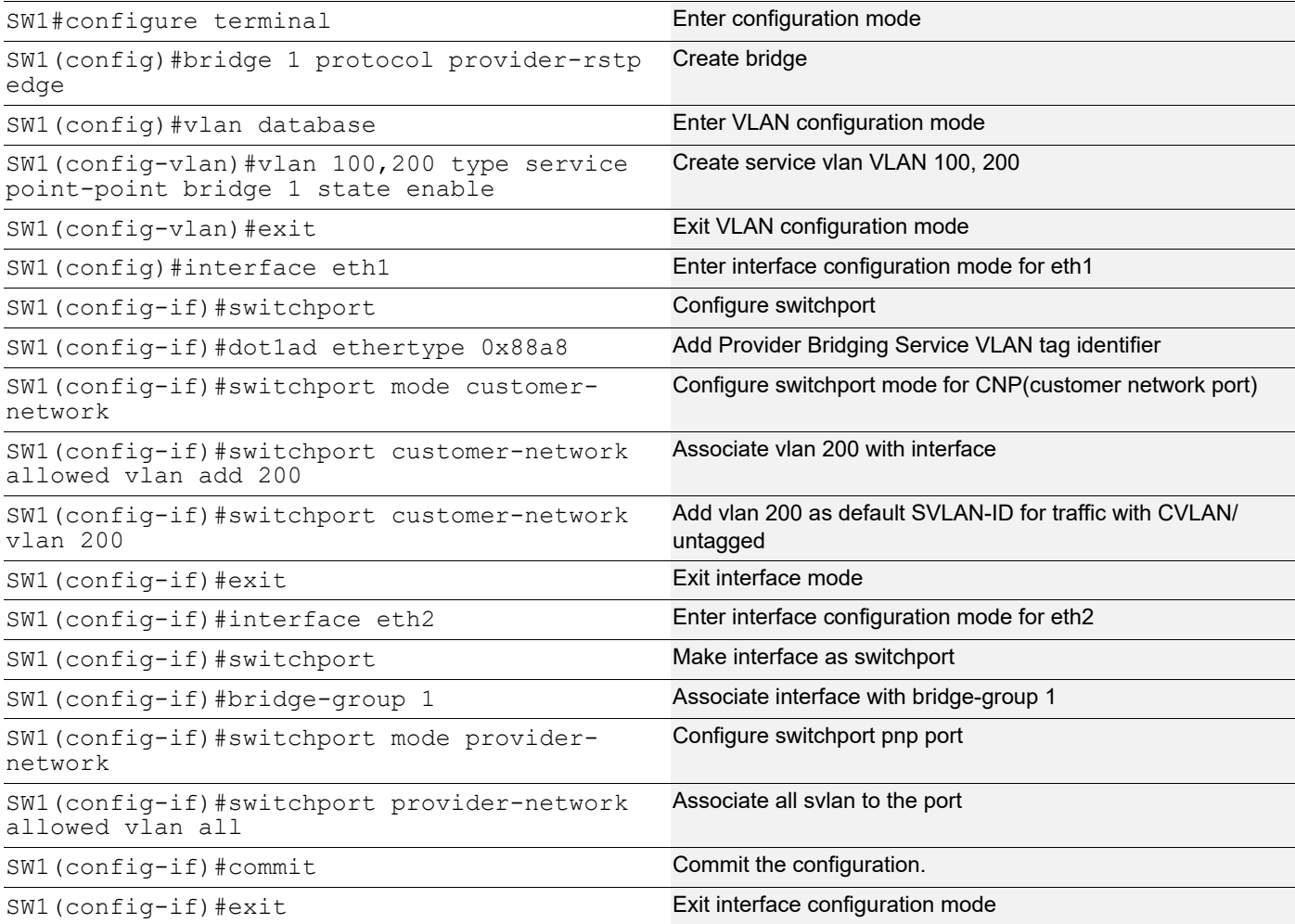
### **SW2 (PB)**

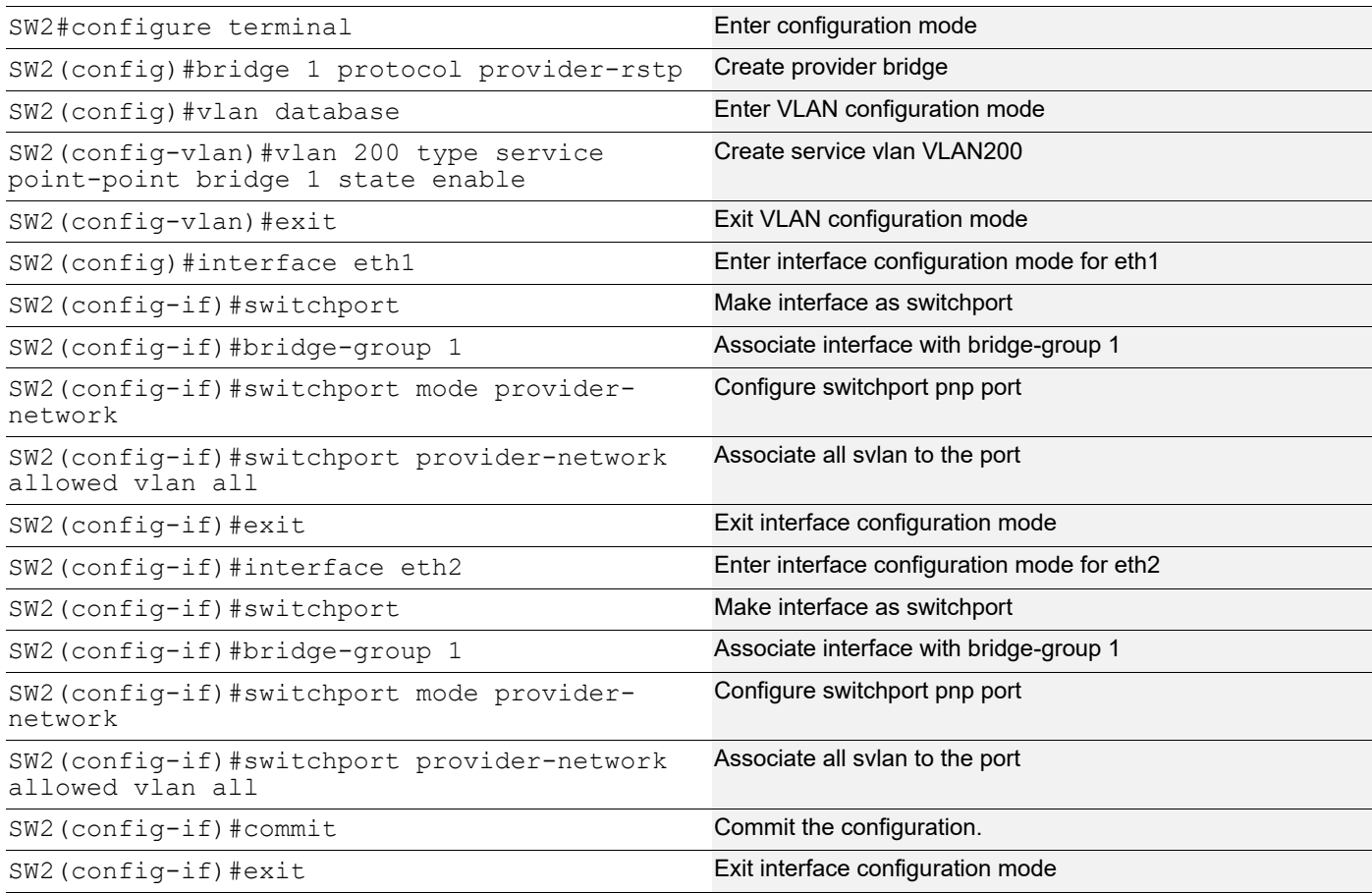

### **SW3 (PEB)**

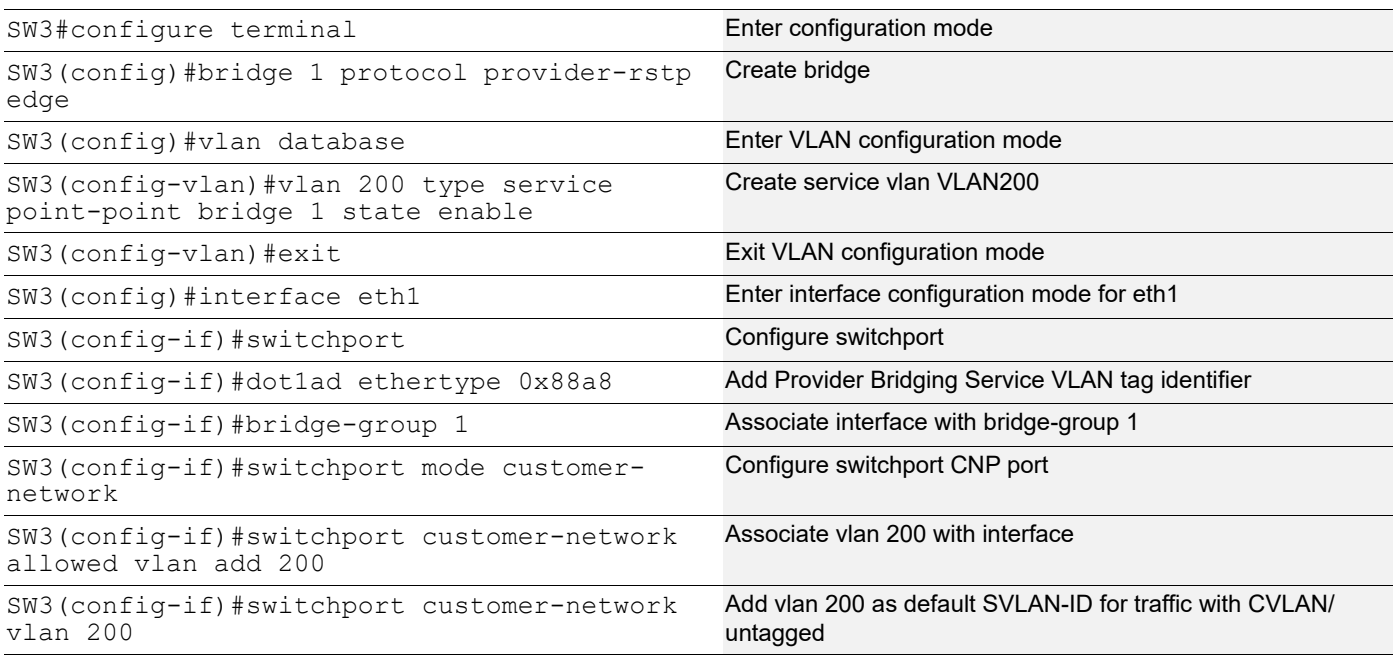

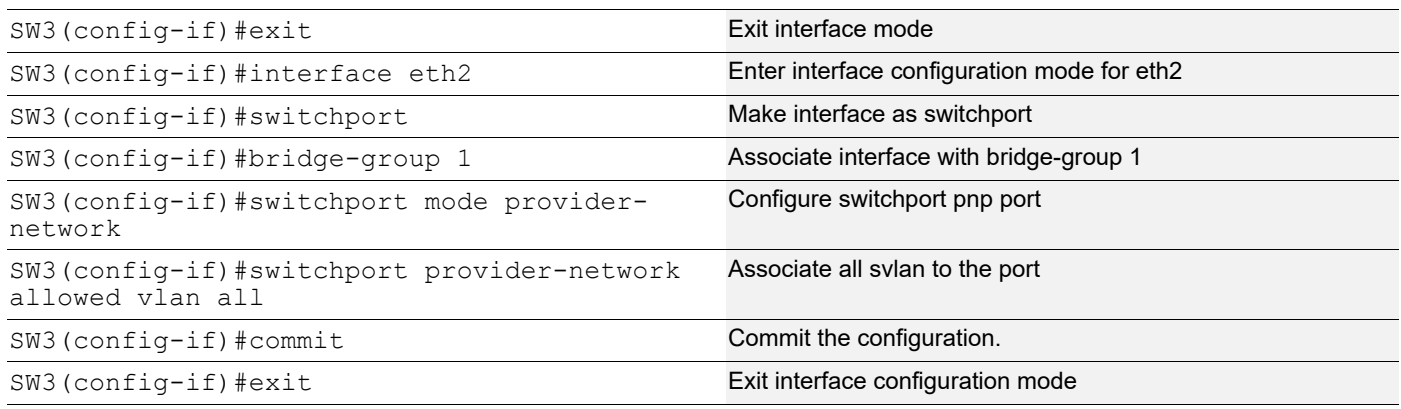

# **Validation**

SW3#show bridge

bridge 1 is running on provider-rstp edge Ageout time is global and if something is configured for vxlan then it will be affected here also Bridge CVLAN SVLAN BVLAN Port MAC Address FWD Time-out

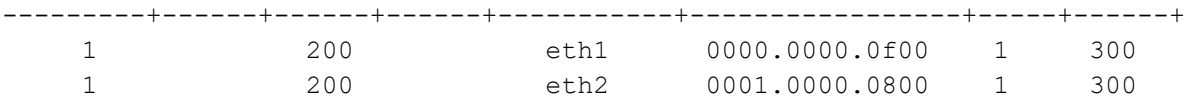

SW1#show bridge

bridge 1 is running on provider-rstp edge

Ageout time is global and if something is configured for vxlan then it will be affected here also

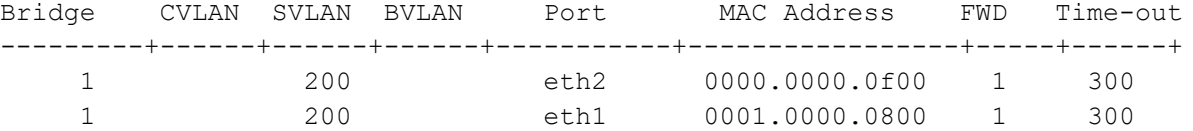

# CHAPTER 21 MLAG with Provider Bridging Configuration

This chapter contains sample MLAG with Provider bridging configuration.

A provider bridged network is a virtual bridged Local Area Network that comprises provider bridges (SVLAN bridges and provider edge bridges) and attached LANs, under the administrative control of a single service provider. Provider bridges interconnect the separate MACs of the IEEE 802 LANs that compose a provider bridged network, relaying frames to provide connectivity between all the LANs that provide customer interfaces for each service instance.

MLAG (also called DRNI, Distributed Resilient Network Interconnect) expands the concept of link aggregation so that it provides node-level redundancy by allowing two or more nodes to share a common LAG endpoint. MLAG emulates multiple nodes to represent as a single logical node to the remote node running link aggregation. As a result, even if one of the nodes is down there exists a path to reach the destination through the other nodes.

Note: For MLAG with PB, use provider rstp edge bridge on TOR (PEB) nodes and LEAF (PB) node.

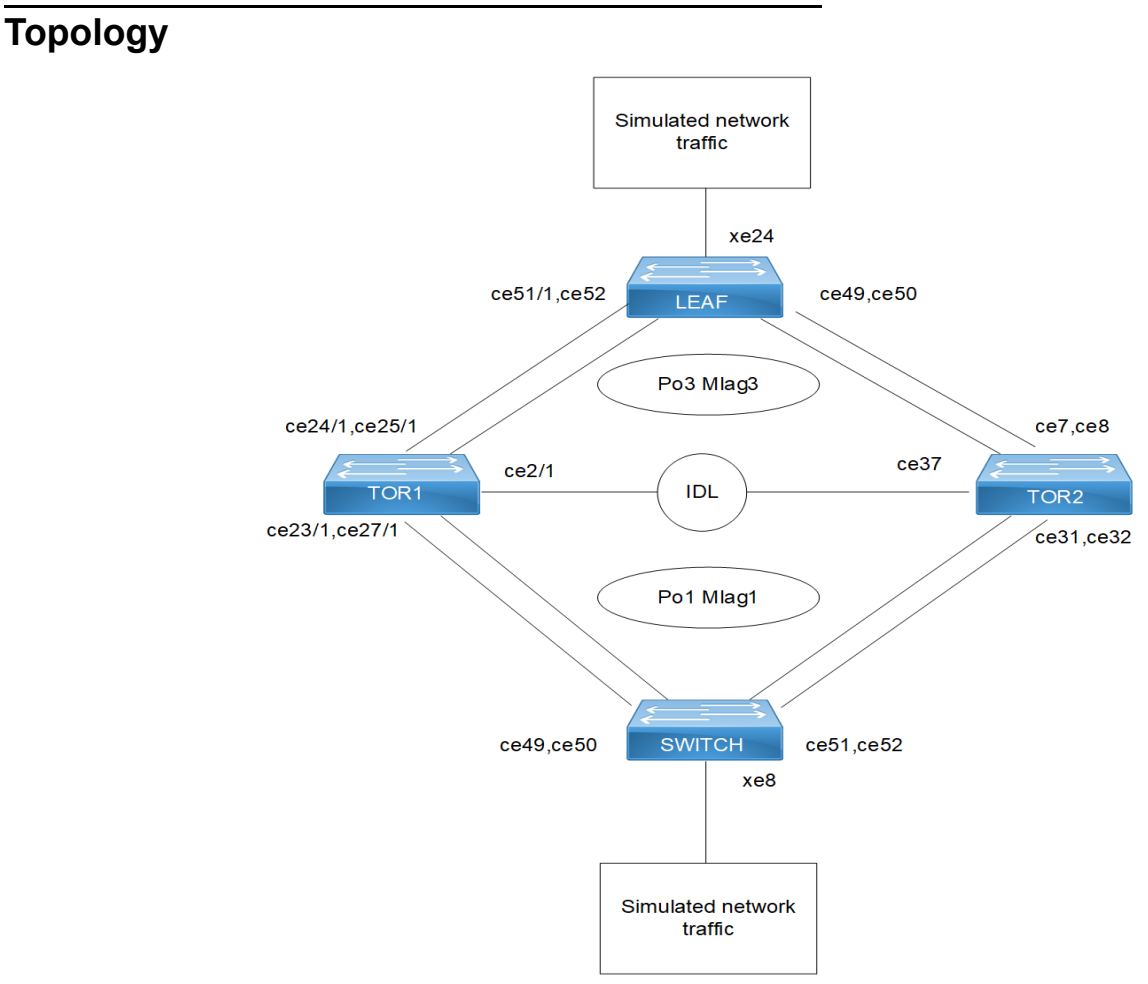

**Figure 21-41: MLAG with Provider Bridging**

# **Configuration**

### **Switch**

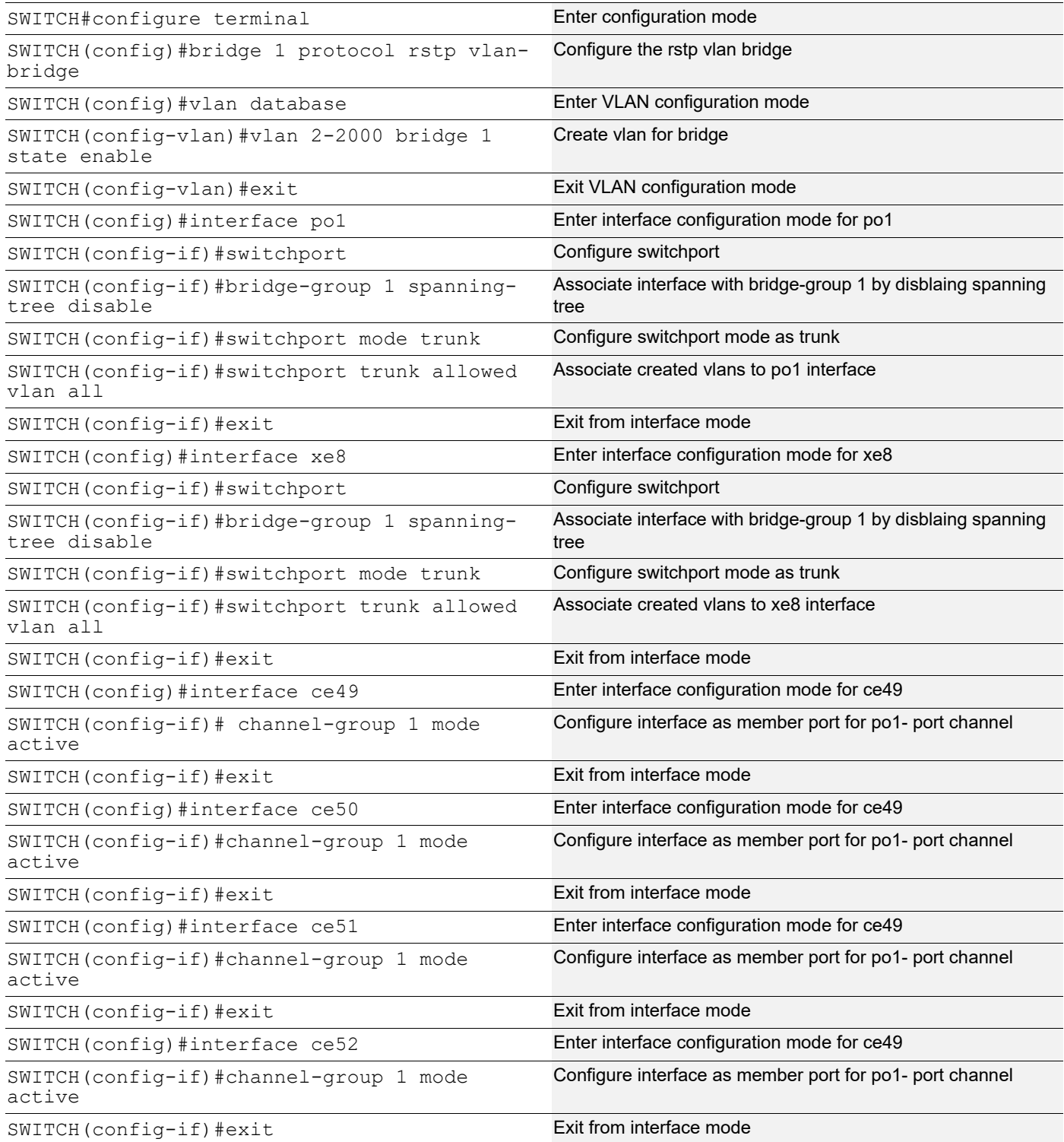

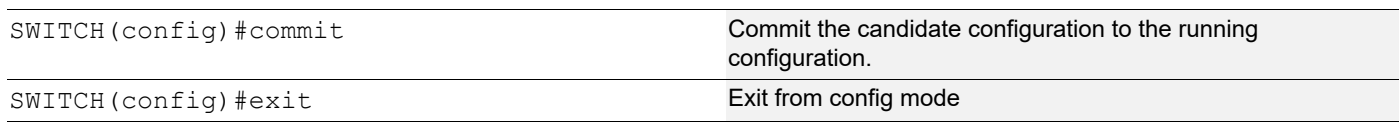

# **TOR1 (PEB)**

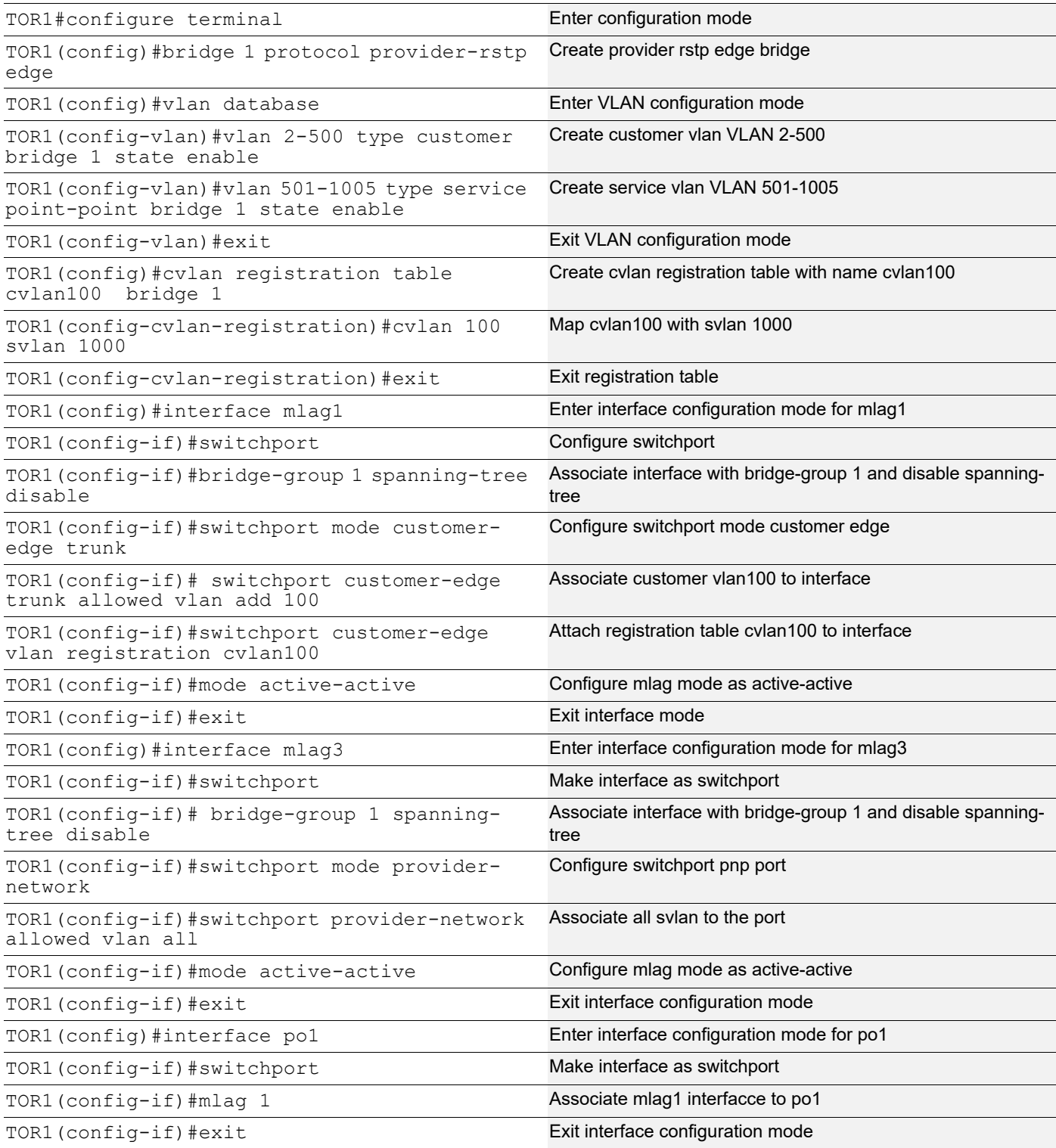

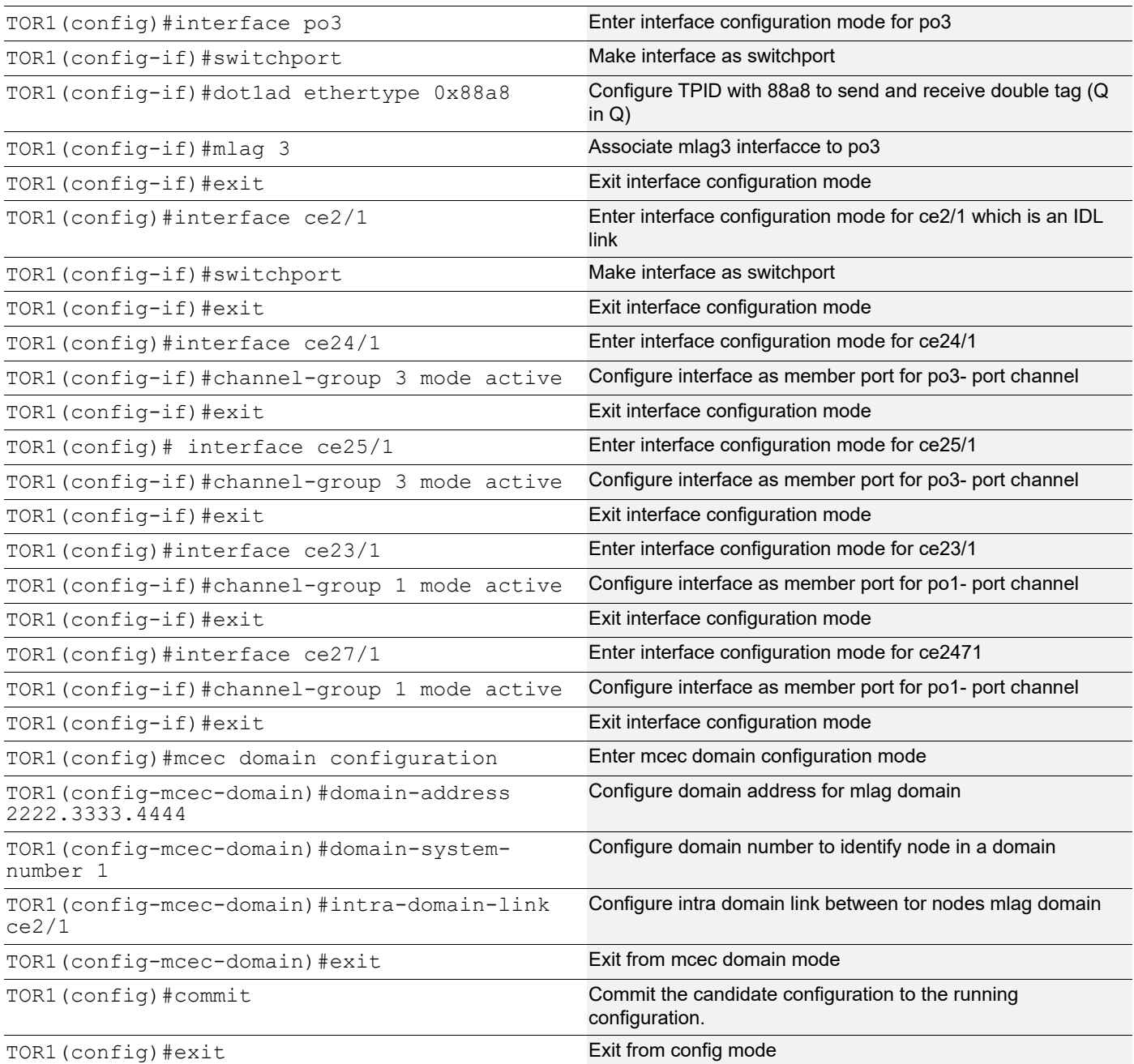

# **TOR2 (PEB)**

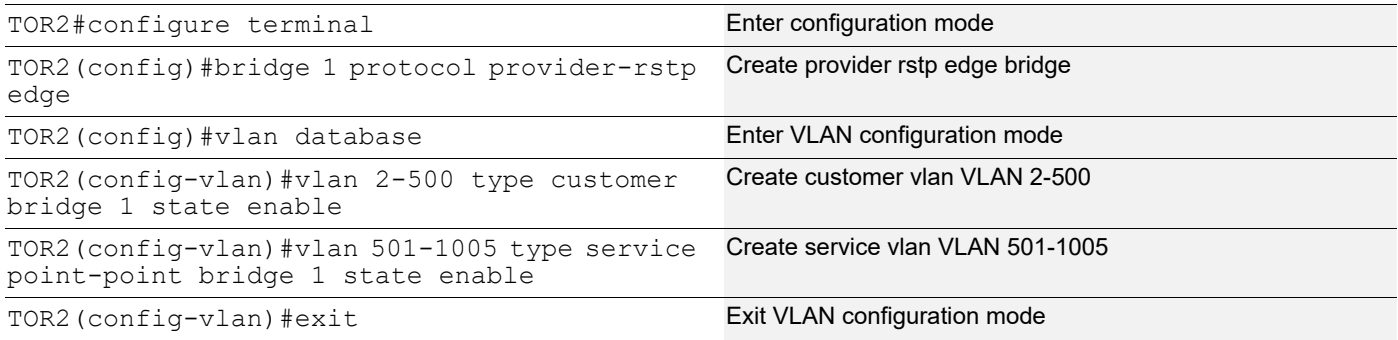

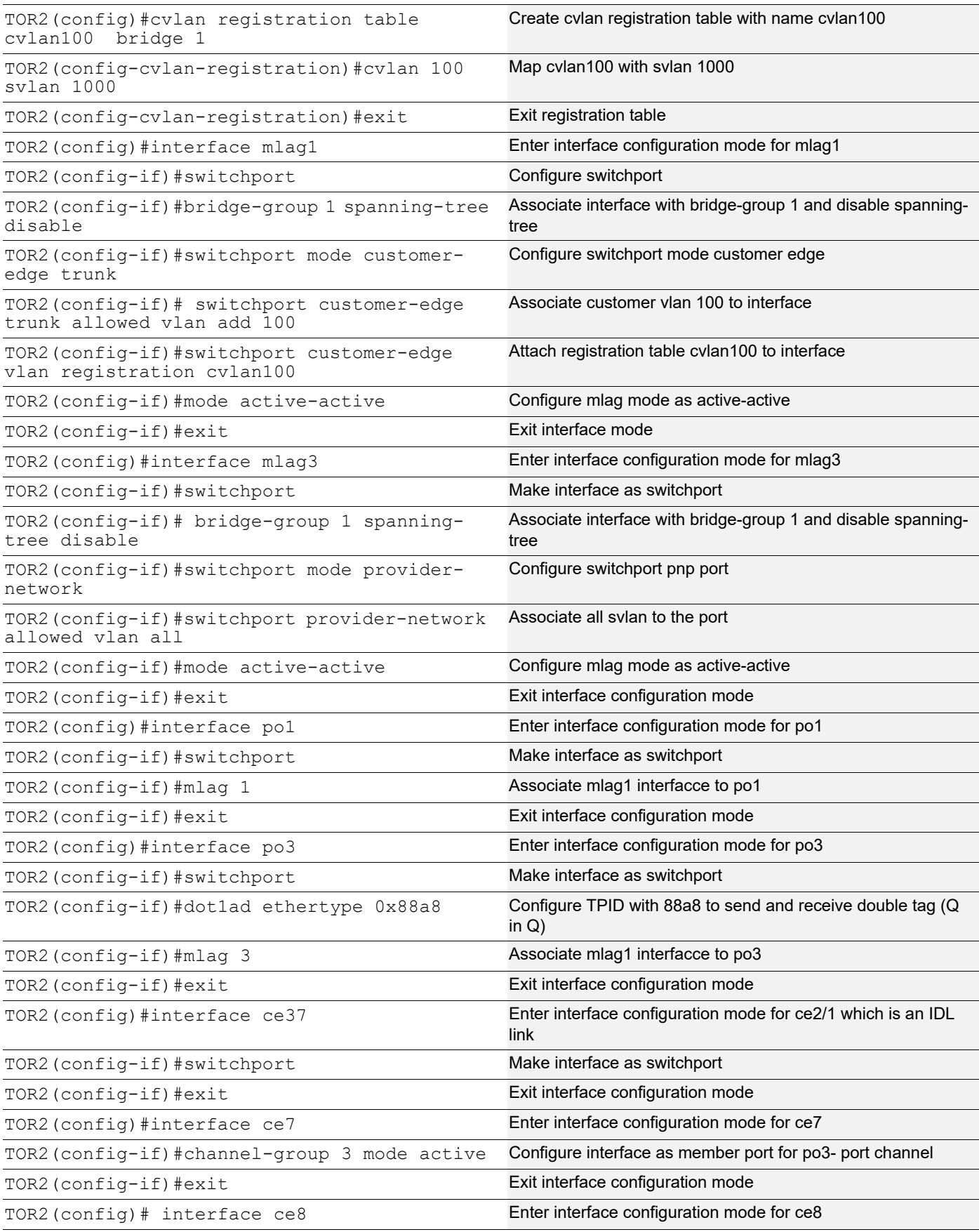

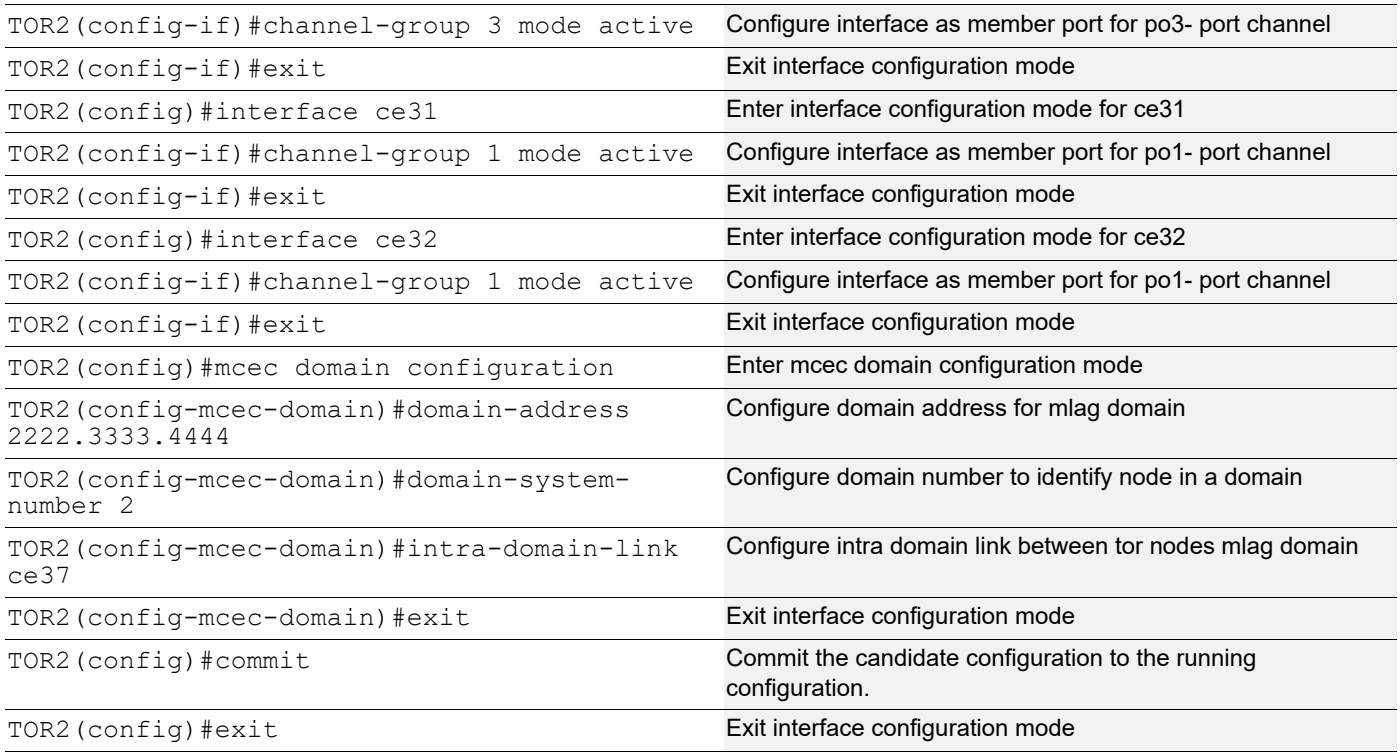

### **LEAF(PB)**

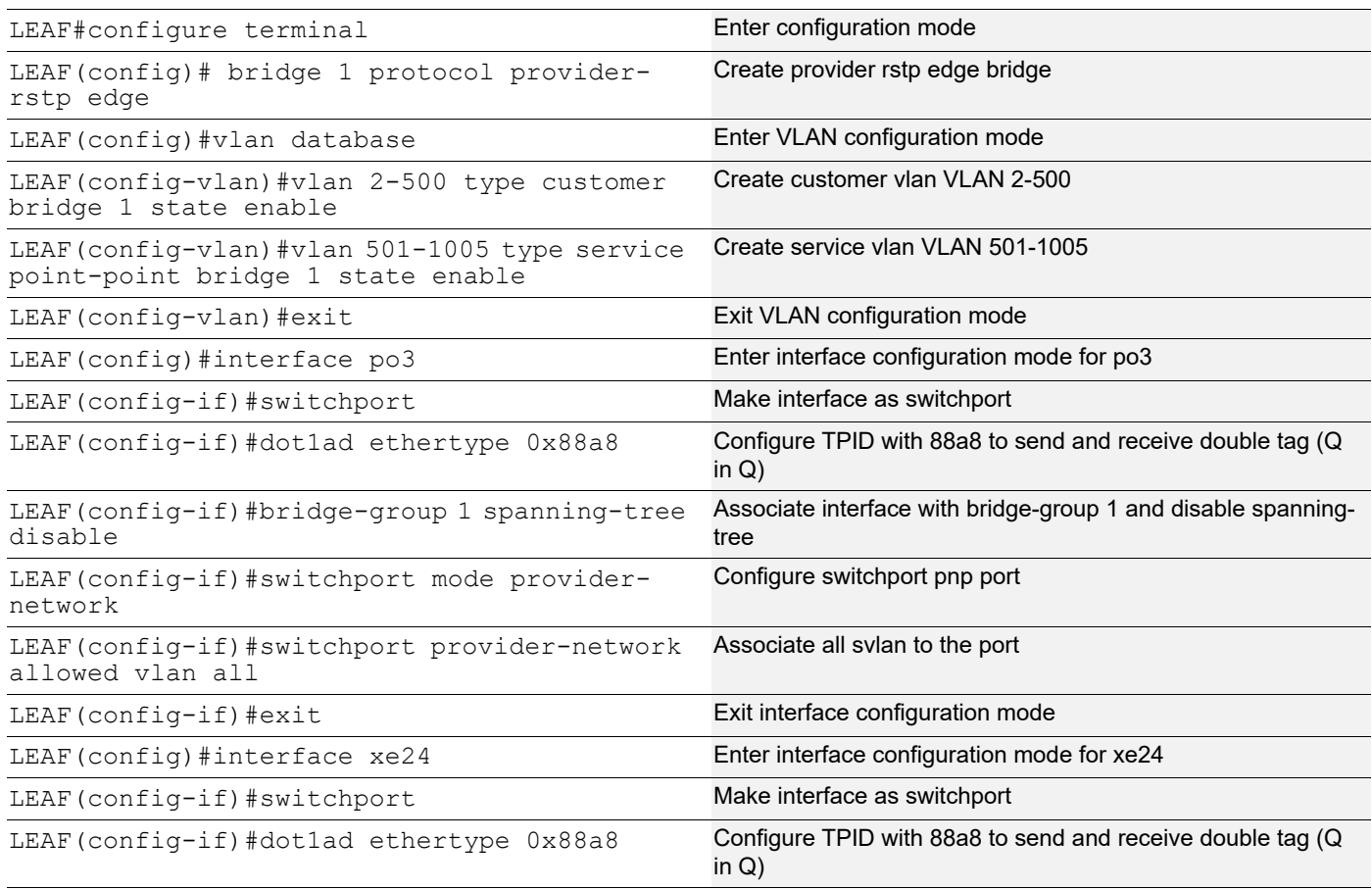

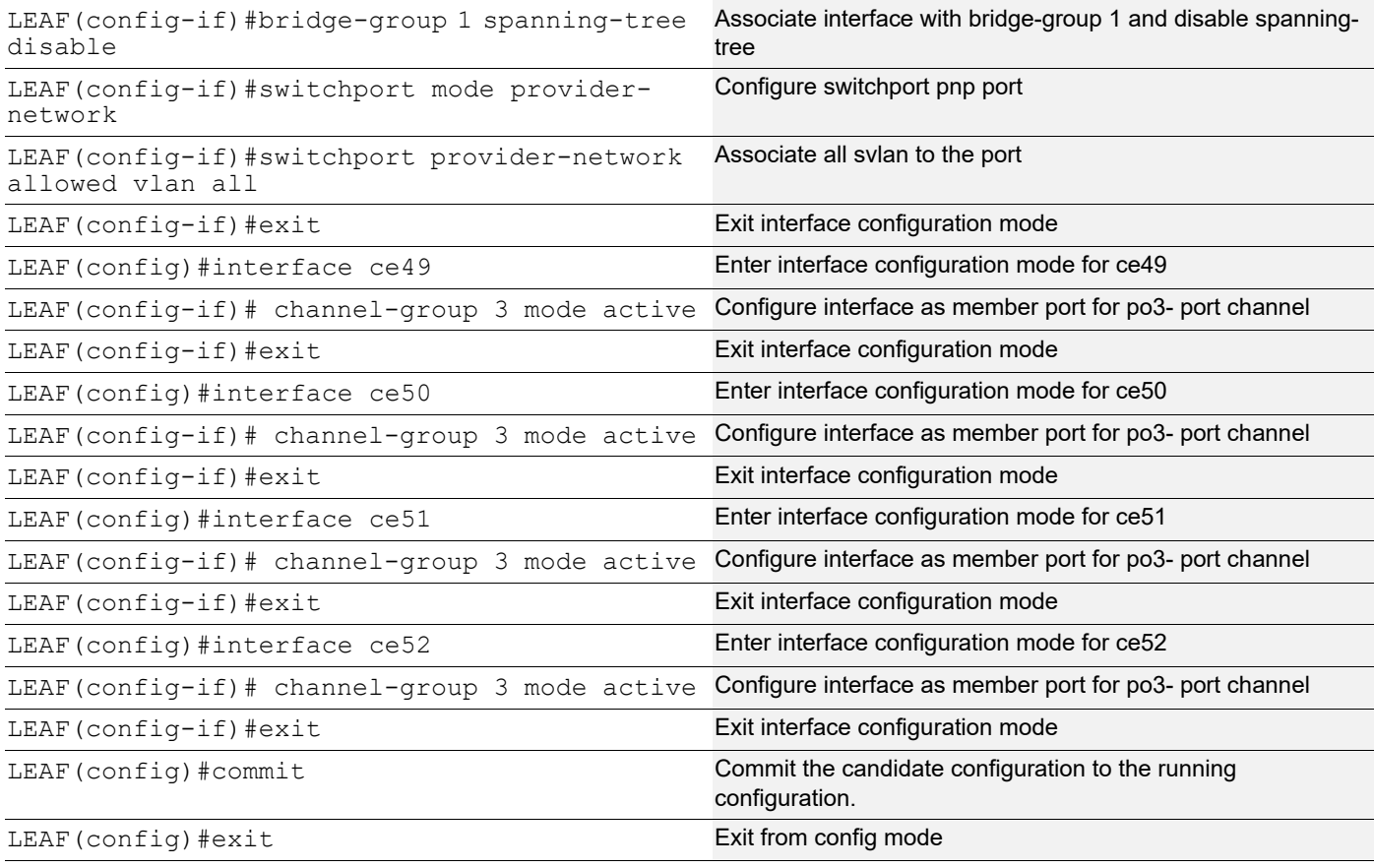

### **Validation**

Validation commands are : show mlag domain summary, show mlag domain details, show etherchannel summary, show bridge, Show mac address-table bridge <br/>bridge-id>, show cvlan registration table bridge <bridge-id>

For below show mac table output sending cvlan 100 traffic from SWITCH to LEAF, for which TOR nodes add svlan 1000 and egress same to LEAF and LEAF ixia also receives double tag.

TOR1#show mlag domain details

------------------------------------

Domain Configuration

------------------------------------

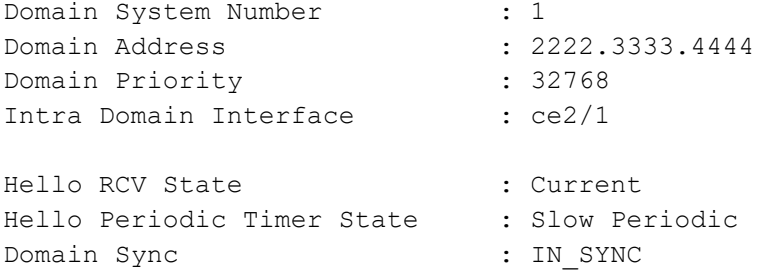

Neigh Domain Sync : IN SYNC Domain Adjacency : UP Domain Sync via  $\cdot$  1ntra-domain-interface ------------------------------------ MLAG Configuration ------------------------------------ MLAG-1 Mapped Aggregator : pol Admin Key : 16385 Oper Key : 16385 Physical status : 1 Physical properties Digest : 1b bc c2 24 5a 1c cf 6 88 32 a1 4b 62 c2 c0 2 Neigh Admin Key : 32769 Neigh Physical status : 1 Neigh Physical Digest : 1b bc c2 24 5a 1c cf 6 88 32 a1 4b 62 c2 c0 2 Info RCV State : Current Info Periodic Time State : Standby Mlag Sync : IN SYNC Mode : Active-Active Current Mlag state : Active MLAG-3 Mapped Aggregator : po3 Admin Key : 16387 Oper Key : 16387 Physical status : 1 Physical properties Digest : 46 51 95 9d e2 90 81 47 d0 51 d9 de 4f 8 48 93 Neigh Admin Key : 32771 Neigh Physical status : 1<br>Neigh Physical Digest : 46 : 46 51 95 9d e2 90 81 47 d0 51 d9 de 4f 8 48 93 Info RCV State : Current Info Periodic Time State : Standby Mlag Sync : IN SYNC Mode : Active-Active Current Mlag state : Active TOR1# TOR1#show mlag domain summary ------------------------------------ Domain Configuration ------------------------------------ Domain System Number : 1 Domain Address : 2222.3333.4444

```
Domain Priority : 32768
Intra Domain Interface : ce2/1
Domain Adjacency : UP
Domain Sync via : Intra-domain-interface
------------------------------------
MLAG Configuration
------------------------------------
MLAG-1
  Mapped Aggregator : po1
  Physical properties Digest : 1b bc c2 24 5a 1c cf 6 88 32 a1 4b 62 c2 c0 2
 Total Bandwidth : 400g
 Mlag Sync : IN SYNC
 Mode : Active-Active
 Current Mlag state : Active
MLAG-3
 Mapped Aggregator : po3
  Physical properties Digest : 46 51 95 9d e2 90 81 47 d0 51 d9 de 4f 8 48 93
 Total Bandwidth : 400g
 Mlag Sync : IN SYNC
 Mode : Active-Active
  Current Mlag state : Active
TOR1#
TOR1#show etherchannel summary
  Aggregator po1 100001
  Aggregator Type: Layer2
  Admin Key: 16385 - Oper Key 16385
     Link: ce23/1 (5001) sync: 1 (Mlag-active-link)
     Link: ce27/1 (5029) sync: 1 (Mlag-active-link)
--------------------------------------
  Aggregator po3 100003
  Aggregator Type: Layer2
  Admin Key: 16387 - Oper Key 16387
     Link: ce25/1 (5005) sync: 1 (Mlag-active-link)
     Link: ce24/1 (5117) sync: 1 (Mlag-active-link)
TOR1#
TOR2#show mlag domain details
------------------------------------
Domain Configuration
------------------------------------
Domain System Number : 2
Domain Address : 2222.3333.4444
```
Domain Priority : 32768 Intra Domain Interface : ce37 Hello RCV State : Current Hello Periodic Timer State : Slow Periodic Domain Sync : IN\_SYNC Neigh Domain Sync : IN\_SYNC Domain Adjacency : UP Domain Sync via : Intra-domain-interface ------------------------------------ MLAG Configuration ------------------------------------ MLAG-1 Mapped Aggregator : po1 Admin Key : 32769 Oper Key : 16385 Physical status : 1 Physical properties Digest : 1b bc c2 24 5a 1c cf 6 88 32 a1 4b 62 c2 c0 2 Neigh Admin Key : 16385 Neigh Physical status : 1 Neigh Physical Digest : 1b bc c2 24 5a 1c cf 6 88 32 a1 4b 62 c2 c0 2 Info RCV State : Current Info Periodic Time State : Standby Mlag Sync : IN\_SYNC Mode : Active-Active Current Mlag state : Active  $MT.AG-3$ Mapped Aggregator : po3 Admin Key : 32771 Oper Key : 16387 Physical status : 1 Physical properties Digest : 46 51 95 9d e2 90 81 47 d0 51 d9 de 4f 8 48 93 Neigh Admin Key : 16387 Neigh Physical status : 1 Neigh Physical Digest : 46 51 95 9d e2 90 81 47 d0 51 d9 de 4f 8 48 93 Info RCV State : Current Info Periodic Time State : Standby Mlag Sync : IN SYNC Mode : Active-Active Current Mlag state : Active TOR2# show mlag domain summary ------------------------------------ Domain Configuration

------------------------------------ Domain System Number : 2 Domain Address : 2222.3333.4444 Domain Priority : 32768 Intra Domain Interface : ce37 Domain Adjacency : UP Domain Sync via  $\cdot$  : Intra-domain-interface ------------------------------------ MLAG Configuration ------------------------------------ MLAG-1 Mapped Aggregator : po1 Physical properties Digest : 1b bc c2 24 5a 1c cf 6 88 32 a1 4b 62 c2 c0 2 Total Bandwidth : 400q Mlag Sync : IN SYNC Mode : Active-Active Current Mlag state : Active MLAG-3 Mapped Aggregator : po3 Physical properties Digest : 46 51 95 9d e2 90 81 47 d0 51 d9 de 4f 8 48 93 Total Bandwidth : 400g Mlag Sync : IN SYNC Mode : Active-Active Current Mlag state : Active TOR2# TOR2#show etherchannel summary Aggregator po1 100001 Aggregator Type: Layer2 Admin Key: 32769 - Oper Key 16385 Link: ce31 (5062) sync: 1 (Mlag-active-link) Link: ce32 (5064) sync: 1 (Mlag-active-link) -------------------------------------- Aggregator po3 100003 Aggregator Type: Layer2 Admin Key: 32771 - Oper Key 16387 Link: ce7 (5029) sync: 1 (Mlag-active-link) Link: ce8 (5031) sync: 1 (Mlag-active-link) TOR2# SWITCH2#show bridge bridge 1 is running on rstp vlan-bridge Ageout time is global and if something is configured for vxlan then it will be a ffected here also Bridge CVLAN SVLAN BVLAN Port MAC Address FWD Time-out ---------+------+------+------+-----------+-----------------+-----+---------+

```
MLAG with Provider Bridging Configuration
```
 1 100 xe8 0000.2223.2425 1 300 SWITCH2# SWITCH2# SWITCH2#show mac address-table bridge 1 CVLAN SVLAN MAC Address Type Ports Port-security ------+------+---------------+---------+---------+-------------- 100 0000.2223.2425 dynamic xe8 Disable SWITCH2# TOR1# show bridge bridge 1 is running on provider-rstp edge Ageout time is global and if something is configured for vxlan then it will be a ffected here also Bridge CVLAN SVLAN BVLAN Port MAC Address FWD Time-out ---------+------+------+------+-----------+-----------------+-----+---------+ 1 1000 mlag1 0000.2223.2425 1 300 TOR1#show mac address-table bridge 1 CVLAN SVLAN MAC Address Type Ports Port-security ------+------+---------------+---------+---------+-------------- 1000 0000.2223.2425 dynamic mlag1 Disable TOR1# TOR2#show bridge bridge 1 is running on provider-rstp edge Ageout time is global and if something is configured for vxlan then it will be a ffected here also Bridge CVLAN SVLAN BVLAN Port MAC Address FWD Time-out ---------+------+------+------+-----------+-----------------+-----+---------+ 1 1000 mlag1 0000.2223.2425 1 300 TOR2# TOR2# TOR2#show mac address-table bridge 1 CVLAN SVLAN MAC Address Type Ports Port-security ------+------+---------------+---------+---------+-------------- 1000 0000.2223.2425 dynamic mlag1 Disable TOR2# LEAF#show mac address-table bridge 1 CVLAN SVLAN MAC Address Type Ports Port-security ------+------+---------------+---------+---------+--------------

1000 0000.2223.2425 dynamic po3 Disable

LEAF#

LEAF#show bridge bridge 1 is running on provider-rstp edge Ageout time is global and if something is configured for vxlan then it will be a ffected here also Bridge CVLAN SVLAN BVLAN Port MAC Address FWD Time-out ---------+------+------+------+-----------+-----------------+-----+---------+ 1 1000 po3 0000.2223.2425 1 300 LEAF# Now send traffic with svlan-1000 and c-vlan 100 from LEAF to SWITCH,Tor removes svlan and send only cvlan to SWITCH LEAF#show bridge bridge 1 is running on provider-rstp edge Ageout time is global and if something is configured for vxlan then it will be a ffected here also Bridge CVLAN SVLAN BVLAN Port MAC Address FWD Time-out ---------+------+------+------+-----------+-----------------+-----+---------+ 1 1000 po3 0000.2223.2425 1 300 1 1000 xe24 0000.2425.2627 1 300 LEAF# LEAF#show mac address-table bridge 1 CVLAN SVLAN MAC Address Type Ports Port-security ------+------+---------------+---------+---------+-------------- 1000 0000.2223.2425 dynamic po3 Disable 1000 0000.2425.2627 dynamic xe24 Disable LEAF# TOR1#show bridge bridge 1 is running on provider-rstp edge Ageout time is global and if something is configured for vxlan then it will be a ffected here also Bridge CVLAN SVLAN BVLAN Port MAC Address FWD Time-out ---------+------+------+------+-----------+-----------------+-----+---------+ 1 1000 mlag1 0000.2223.2425 1 300 1 1000 mlag3 0000.2425.2627 1 300 TOR1# TOR1#show mac address-table bridge 1 CVLAN SVLAN MAC Address Type Ports Port-security ------+------+---------------+---------+---------+-------------- 1000 0000.2223.2425 dynamic mlag1 Disable 1000 0000.2425.2627 dynamic mlag3 Disable TOR1#

TOR2#show bridge bridge 1 is running on provider-rstp edge Ageout time is global and if something is configured for vxlan then it will be a ffected here also Bridge CVLAN SVLAN BVLAN Port MAC Address FWD Time-out ---------+------+------+------+-----------+-----------------+-----+---------+ 1 1000 mlag1 0000.2223.2425 1 300 1 1000 mlag3 0000.2425.2627 1 300 TOR2# TOR2#show mac address-table bridge 1 CVLAN SVLAN MAC Address Type Ports Port-security ------+------+---------------+---------+---------+-------------- 1000 0000.2223.2425 dynamic mlag1 Disable 1000 0000.2425.2627 dynamic mlag3 Disable TOR2# SWITCH2#show bridge bridge 1 is running on rstp vlan-bridge Ageout time is global and if something is configured for vxlan then it will be a ffected here also Bridge CVLAN SVLAN BVLAN Port MAC Address FWD Time-out ---------+------+------+------+-----------+-----------------+-----+---------+ 1 100 xe8 0000.2223.2425 1 300 1 100 po1 0000.2425.2627 1 300 SWITCH2# SWITCH2#show mac address-table bridge 1 CVLAN SVLAN MAC Address Type Ports Port-security ------+------+---------------+---------+---------+-------------- 100 0000.2223.2425 dynamic xe8 Disable 100 0000.2425.2627 dynamic po1 Disable SWITCH2#

# **L2CP with MLAG-Provider Bridging Configuring**

### **Switch**

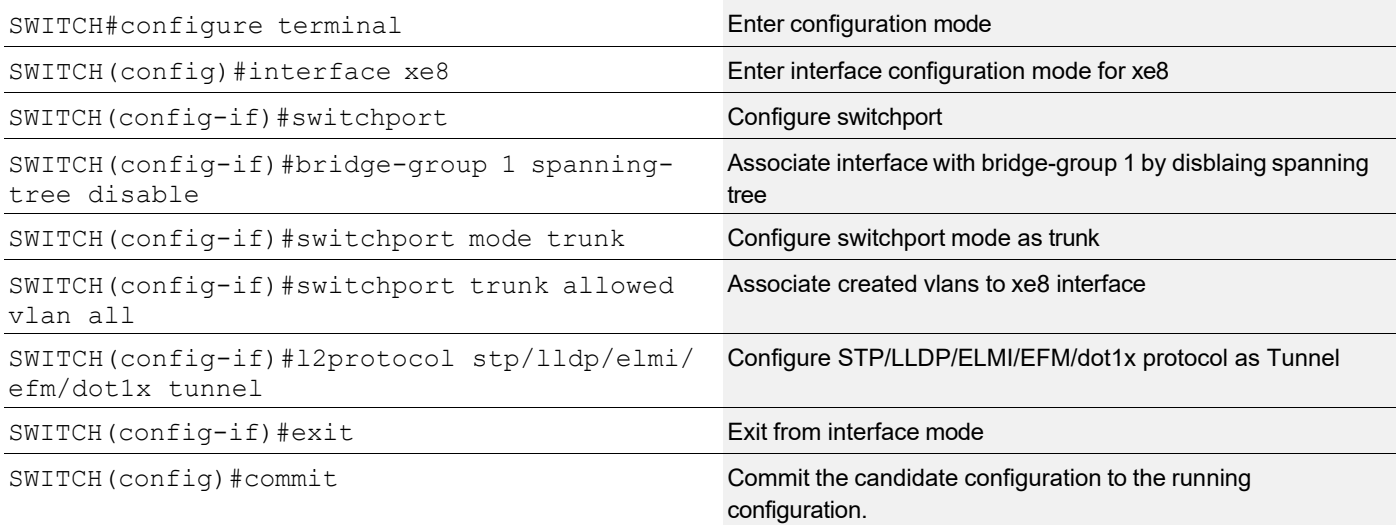

#### **TOR1 (PEB)**

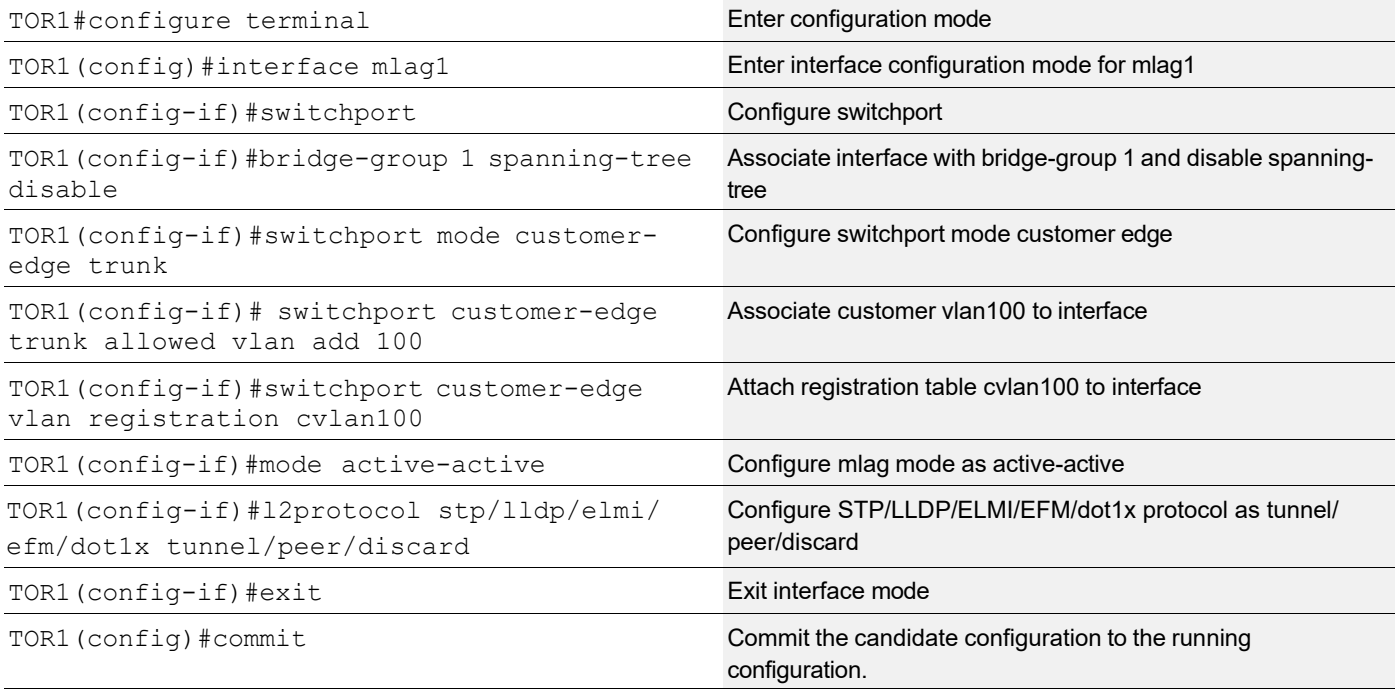

### **TOR2 (PEB)**

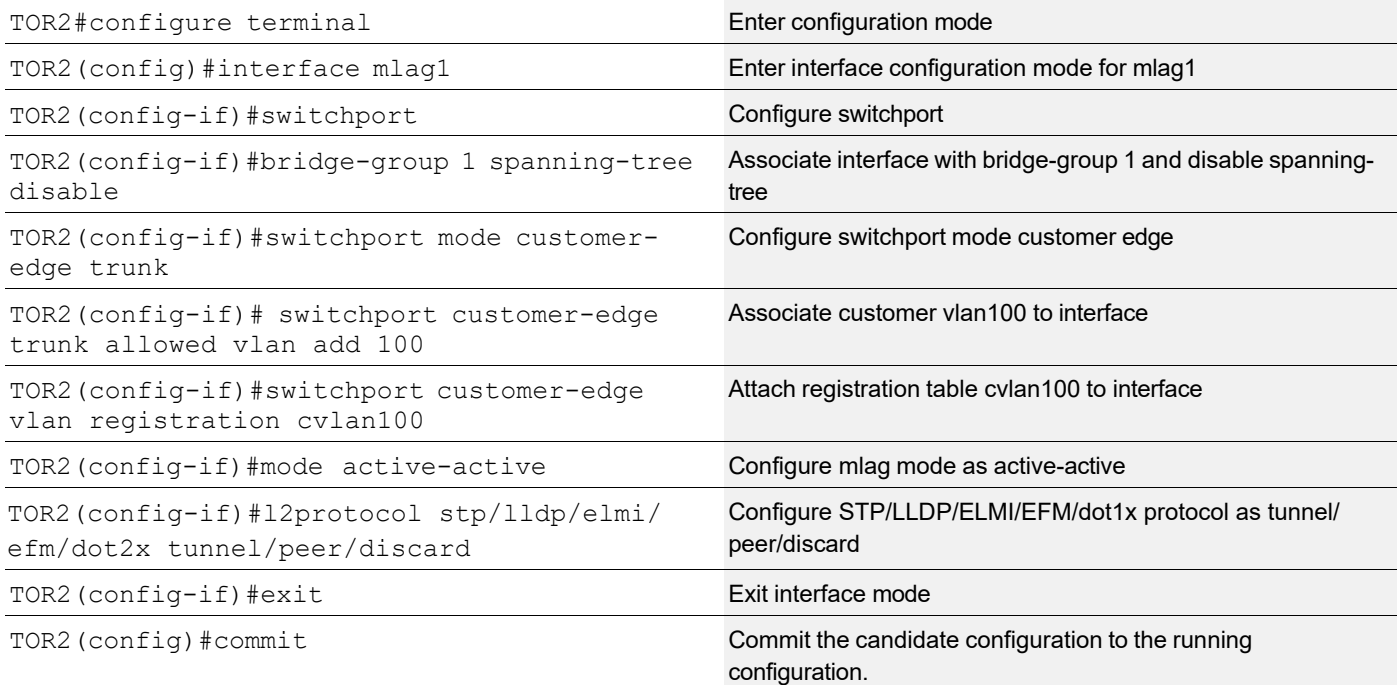

# **Validation**

#### **Switch:**

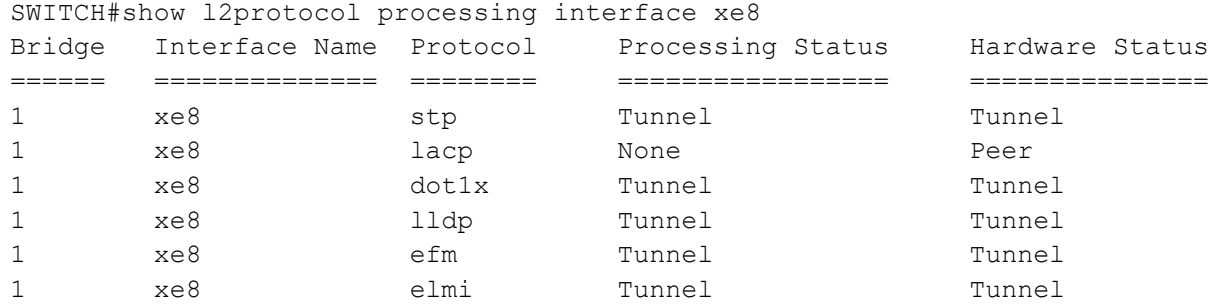

#### **TOR1:**

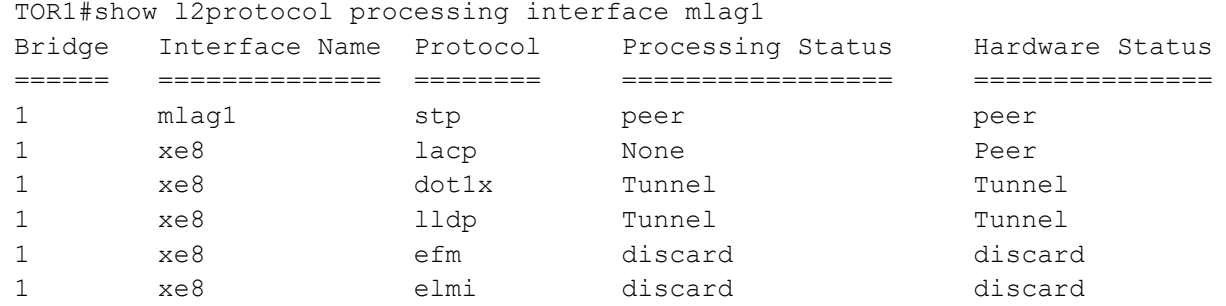

TOR1#show l2protocol interface mlag1 counters Interface mlag1 Peer : stp : 241782

#### **TOR2:**

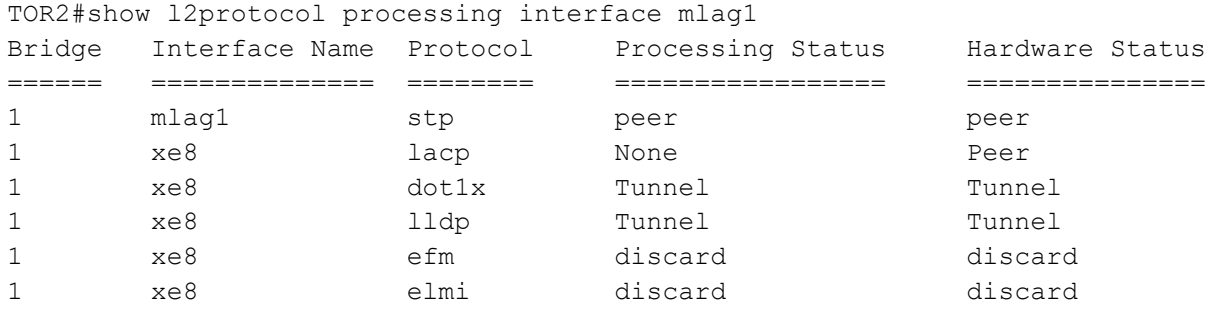

# Data Center Bridging Configuration Guide

# CHAPTER 1 Priority-based Flow Control Configuration

This chapter shows how to:

- Enable PFC on a bridge and interface
- Configure priorities and link delay allowance for PFC

## **Topology**

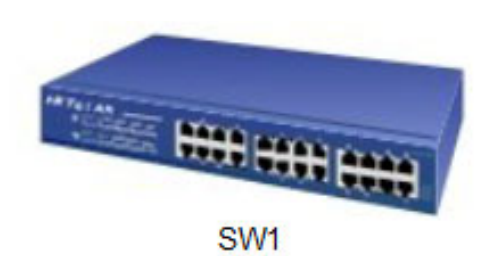

**Figure 1-42: PFC Enabled Bridge**

# **Configuring a Bridge and Interface for PFC**

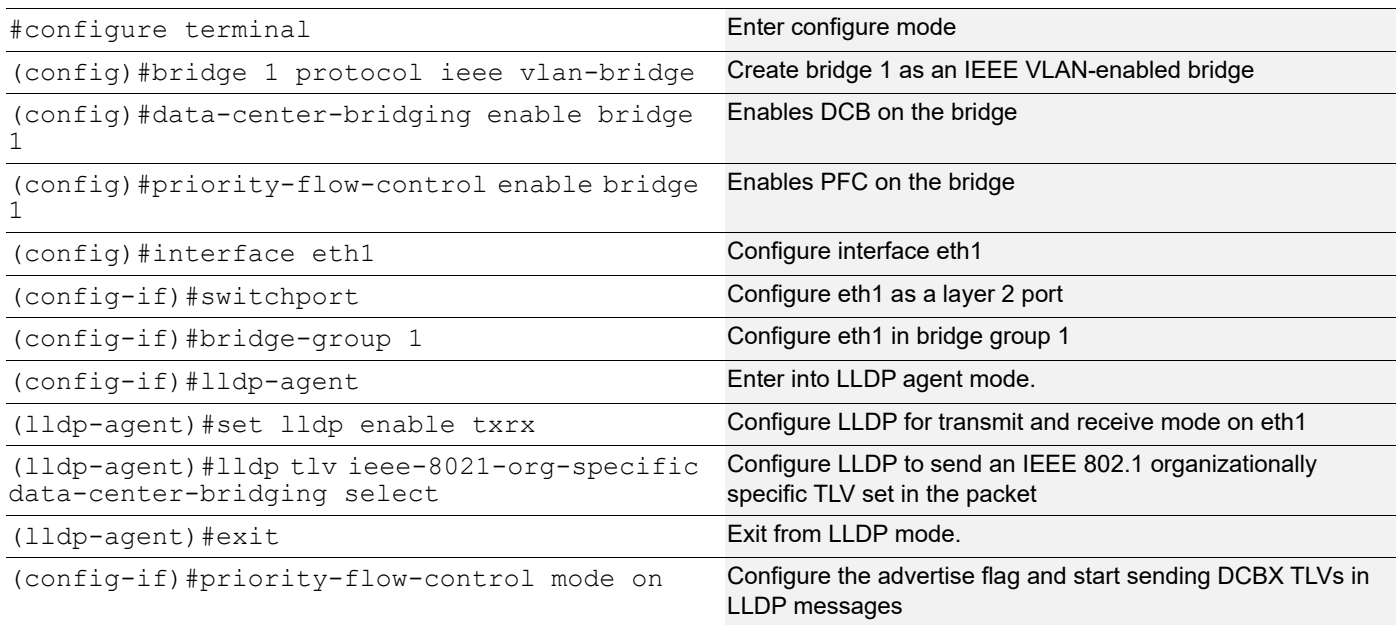

# **Configuring Priorities and Link Delay Allowance for PFC**

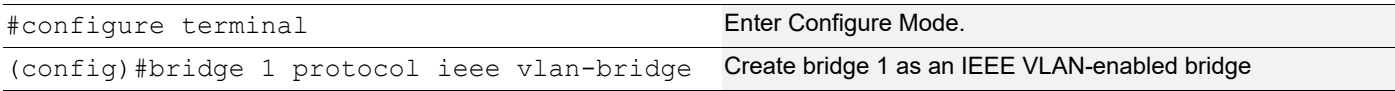

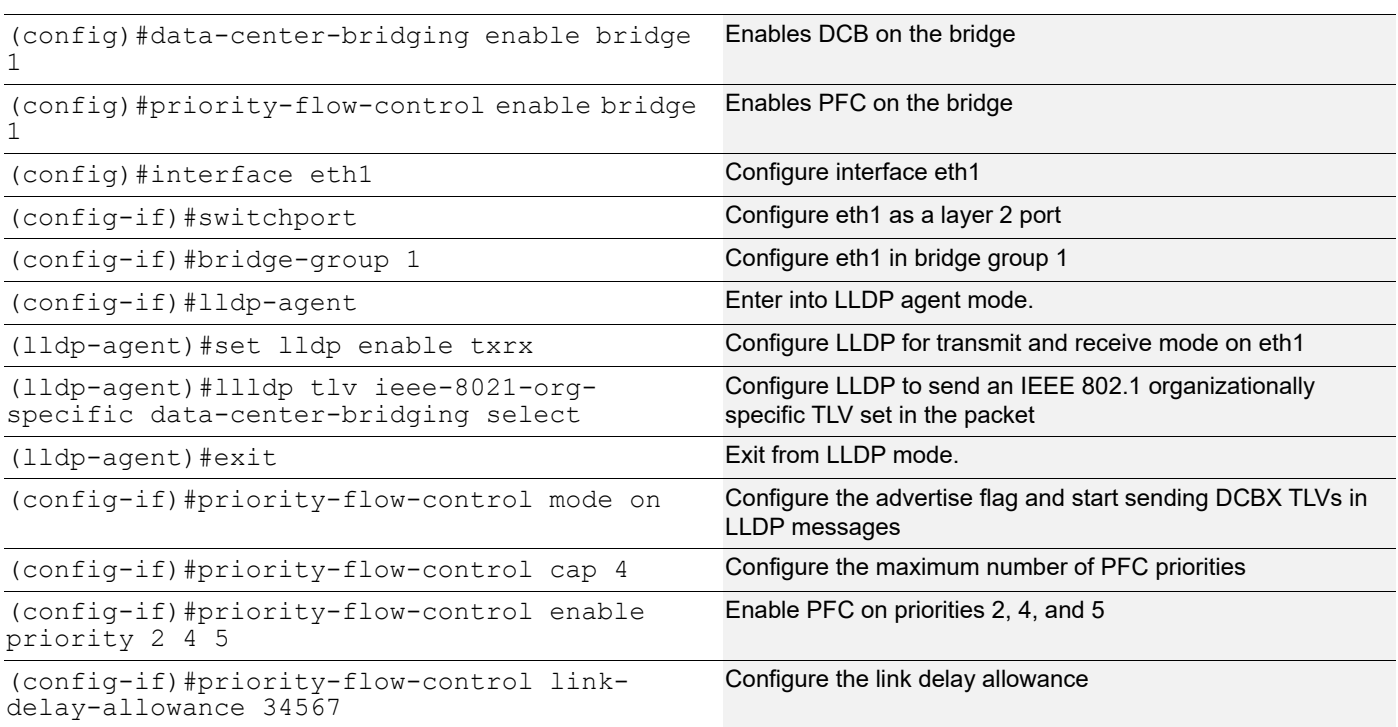

### **Validation**

#### 1. Verify the default data set.

```
#sh priority-flow-control statistics bridge 1
bridge : 1
interface pri pause sent pause received
===========================================
eth1 0 00 00<br>eth1 1 00 00
eth1 1 00 00<br>eth1 2 00 00
eth1 2 00 00
eth1 3 00 00
eth1 4 00 00
eth1 5 00 00
eth1 6 00 00
eth1 7 00 00
#sh priority-flow-control details bridge 1
Admin Configuration
interface mode advertise willing cap link delay priorities allowance
==============================================================================
eth1 on on off 4 34567 2 4 5
Operational Configuration
-------------------------
interface state cap link delay priorities allowance
===============================================
eth1 on 4 34567
```
# CHAPTER 2 Quantized Congestion Notification Configuration

This chapter shows how to:

- Enable QCN on a bridge and interface
- Enable a Congestion Notification Priority Value (CNPV) and create a Congestion Point (CP)

## **Topology**

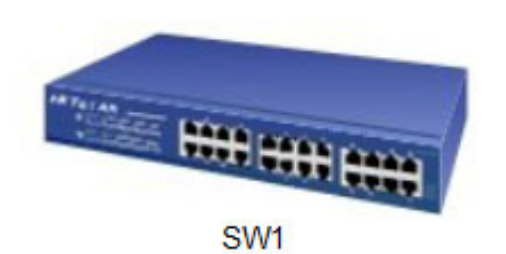

**Figure 2-43: PFC-Enabled Bridge**

# **Configuring a Bridge and Interface for QCN**

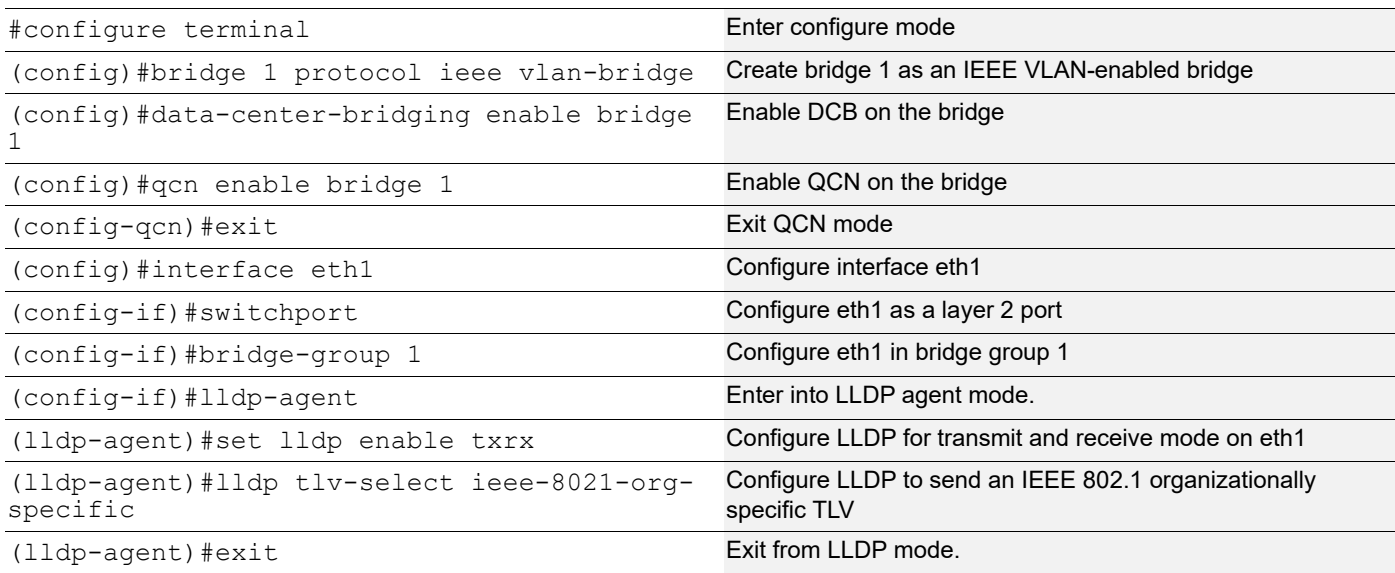

### **Validation**

#show qcn configuration bridge 1

```
 QCN: Enable
 CNM Transmit Priority: 6
 Discarded Frames: 0
 Errored Port List: NONE
 Priority CNPV
 ======== ====
```
 $\begin{matrix} 0 & \hspace{1.5cm} & \hspace{1.5cm} & \hs$  $\frac{1}{2}$  No 2 No  $\begin{array}{ccc} 3 & & & \text{No} \\ 4 & & & \text{No} \end{array}$  4 No 5 No 6 No 7 No CNPV details: CNPV DefModeChoice AltPriority DefenseMode ==== ============= =========== ============== CNPV details per interface: Interface CNPV DefModeChoice AltPriority DefenseMode XmitReady ============== ==== ============= =========== ============== ========= Congestion Point Details: Interface CpId W SampleBase MinHdrOctet Qsp ============== ======== ==== ========== =========== ===

# **Enable a CNPV and Create a CP**

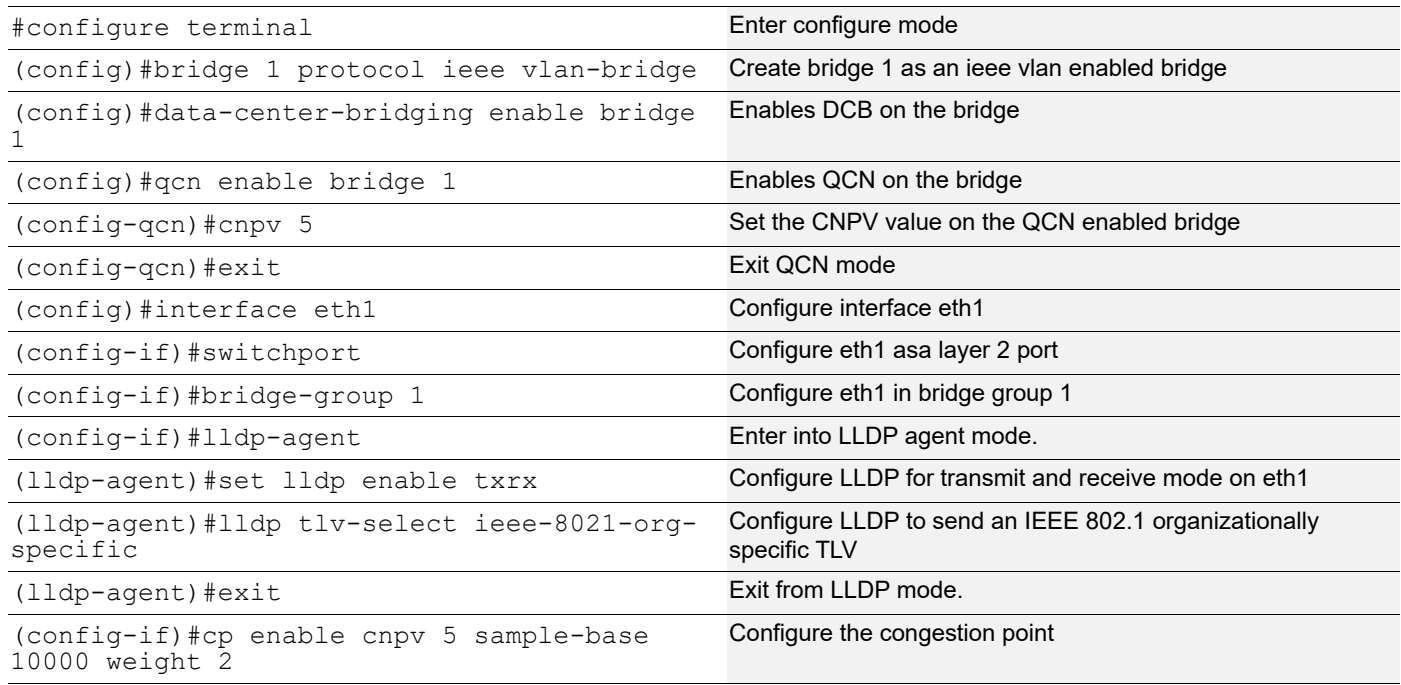

### **Validation**

1. Verify the QCN configuration on the bridge.

```
#show qcn configuration bridge 1
```

```
 QCN: Enable
      CNM Transmit Priority: 6
      Discarded Frames: 0
      Errored Port List: NONE
      Priority CNPV
      ======== ====
     \Omega No.
     1 No<br>2 No
      2 No
                    3 No
     4 No<br>5 Yes
      5 Yes
      6 No
                     7 No
      CNPV details:
      CNPV DefModeChoice AltPriority DefenseMode
      ==== ============= =========== ==============
      5 AUTO 0 EDGE
      CNPV details per interface:
      Interface CNPV DefModeChoice AltPriority DefenseMode XmitReady
      ============== ==== ============= =========== ============== =========
            ether compared to the compared of the set of the set of the set of the set of the set of the set of the set of the set of the set of the set of the set of the set of the set of the set of the set of the set of the set of t
      Congestion Point Details:
     Interface CpId W SampleBase MinHdrOctet Qsp
     ============== ======== ==== ========== =========== =====
      eth1 00ecf4bb530b0005 2 10000 0 31200
2. Verify the CNPV value on the QCN enabled bridge.
    #show qcn cnpv bridge 1
```
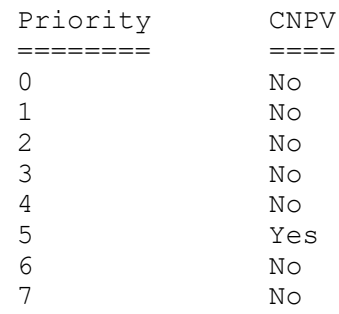

CNPV details:

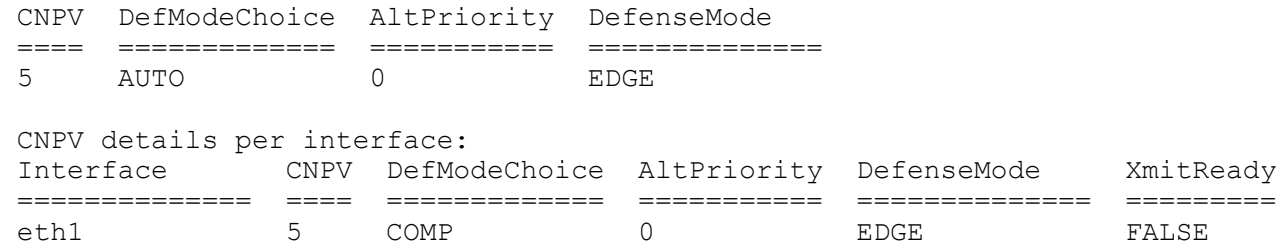

3. Verify the CP on the QCN bridge.

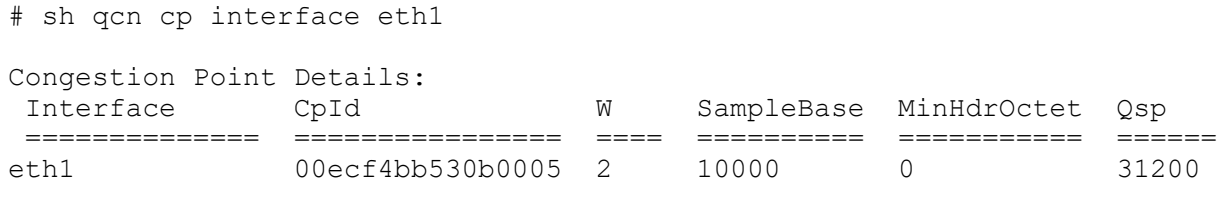

# CHAPTER 3 DCBx Configuration

This chapter show how to configure PFC parameter exchange.

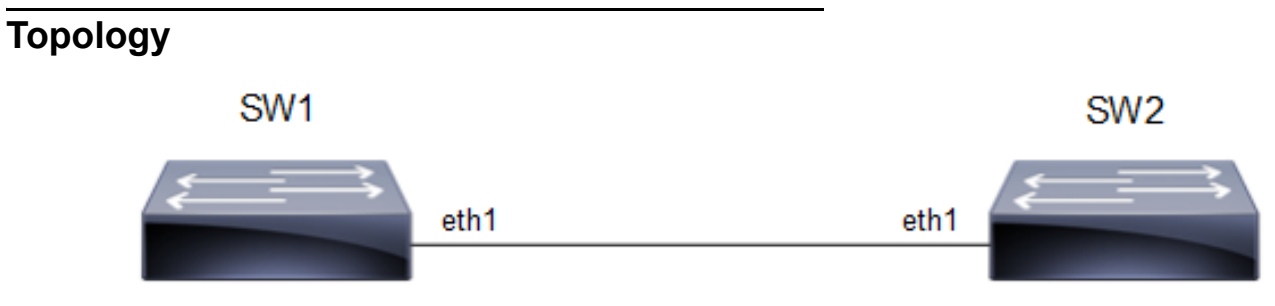

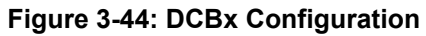

# **Configuring ETS Parameter Exchange**

**SW1**

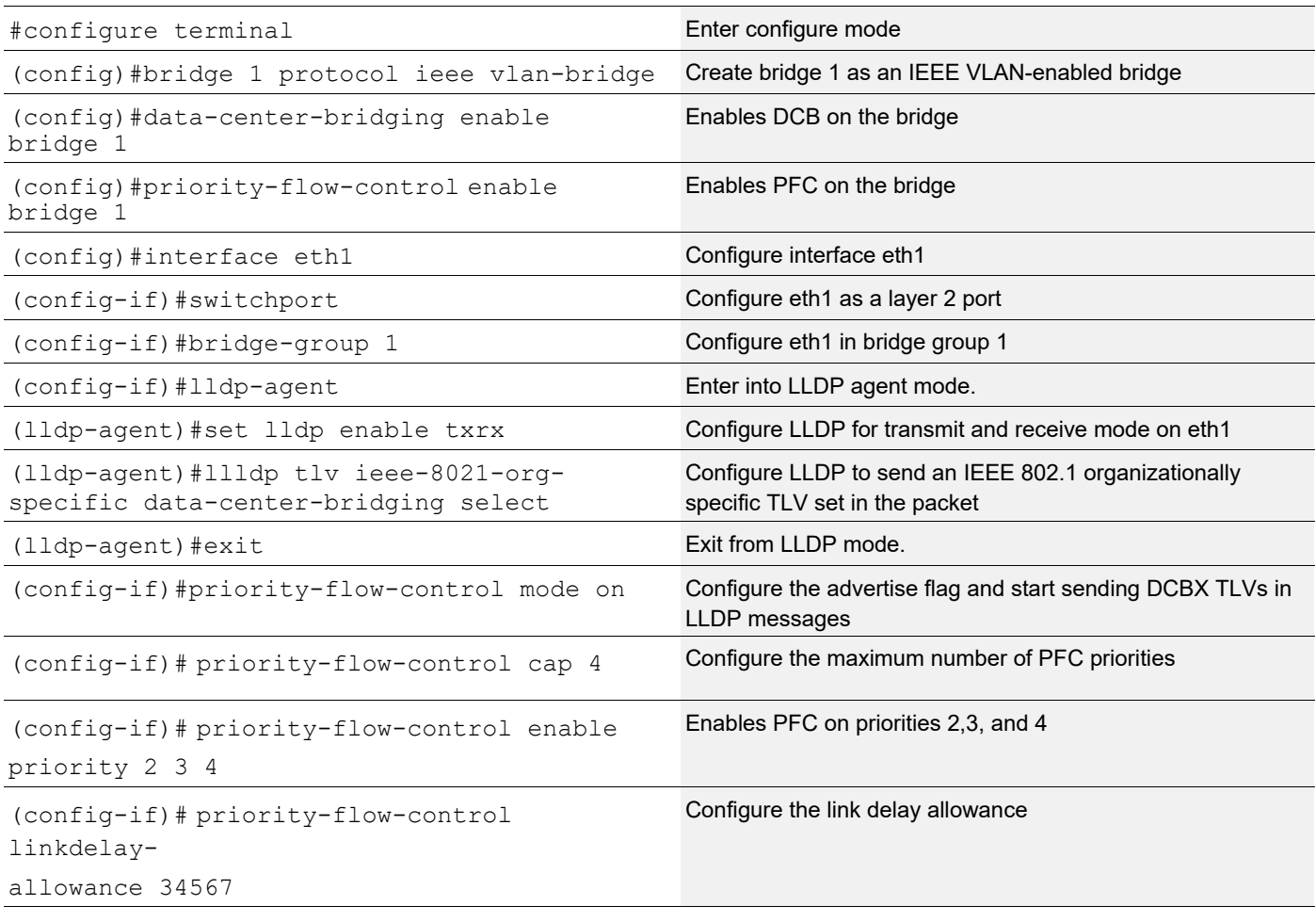

#### **SW2**

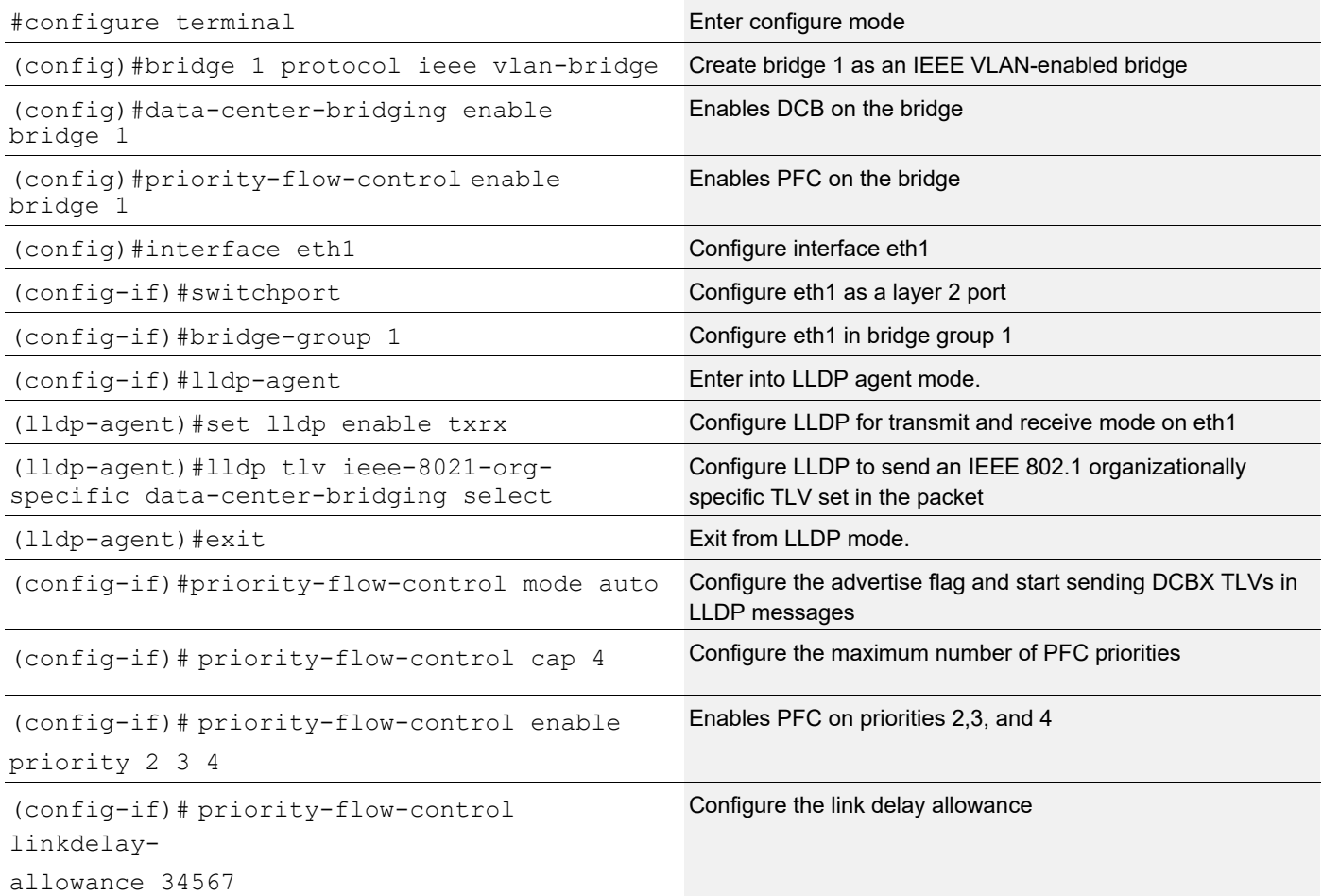

## **Validation**

#### **SW1**

```
Verify the data set.
      OcNOS#sh priority-flow-control details interface xe31
```
bridge : 1 priority flow control : on interface : eth1

Admin Configuration

--------------------

mode advertise willing cap link delay priorities allowance

auto on on 4 34567 2 3 4

================================================================================

Operational Configuration ------------------------ state cap link delay priorities allowance ================================================================================ off 4 34567 2 3 4 **SW2** Verify the data set. OcNOS#sh priority-flow-control details interface xe31 bridge : 1 priority flow control : on interface : eth1 Admin Configuration ------------------- mode advertise willing cap link delay priorities allowance ================================================================================ on on off 4 34567 2 3 4 -------------------------------------------------------------------------------- Operational Configuration ------------------------ state cap link delay priorities allowance ================================================================================ on 4 34567 2 3 4

# **Configuring PFC Parameter Exchange**

#### **SW2**

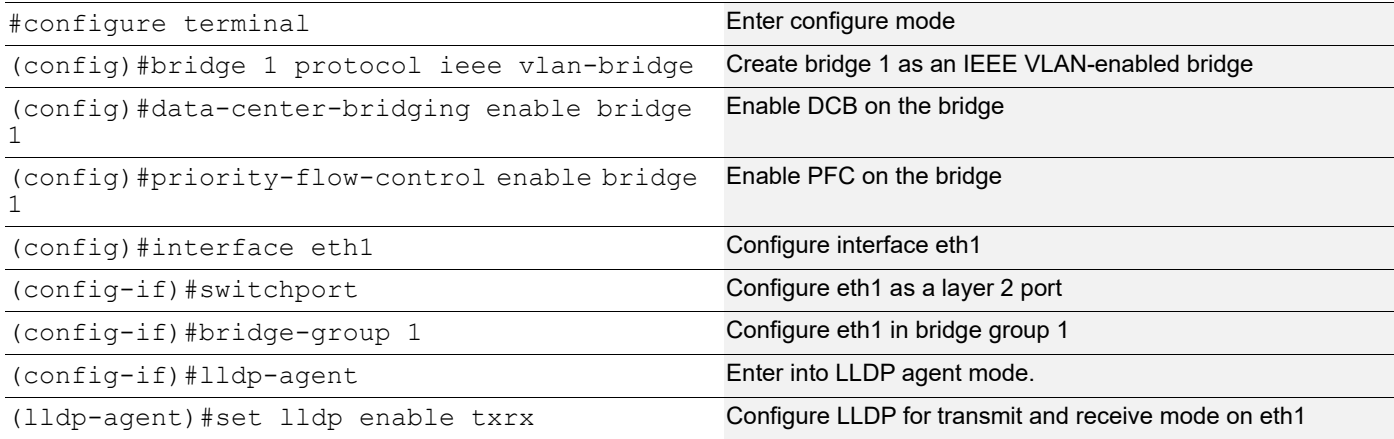

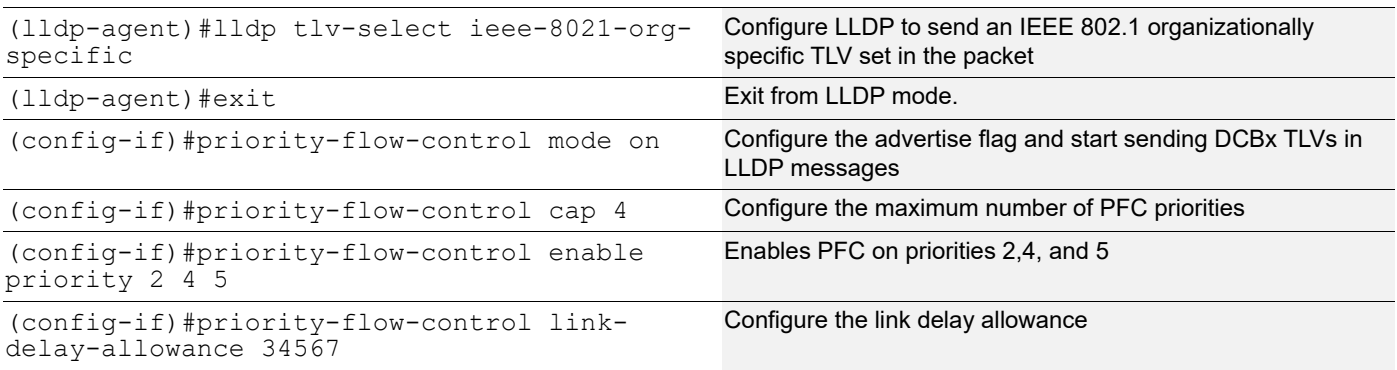

#### **SW1**

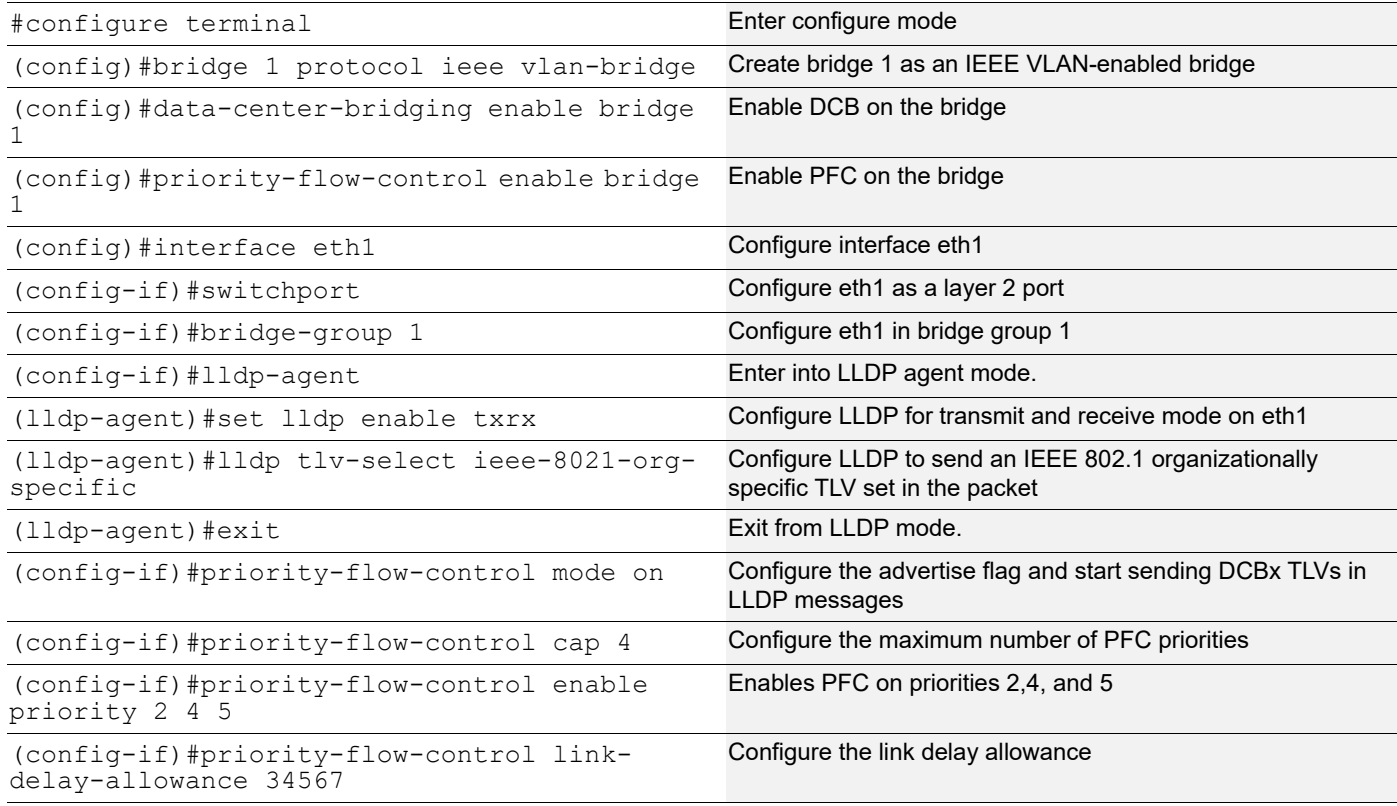

## **Validation**

#### **SW1**

```
Verify the data set.
```

```
#show priority-flow-control details interface eth1
bridge : 1
priority flow control : on
interface : eth1
Admin Configuration
mode advertise willing cap link priorities
                               delay
```

```
 allowance
==============================================================================
                             on on off 4 34567 2 4 5
Operational Configuration
state cap link priorities
            delay
            allowance
==============================================================================
on 4 34567 2 4 5
```
#### **SW2**

Verify the data set.

```
#show priority-flow-control details interface eth1
bridge : 1
priority flow control : on
interface : eth1
Admin Configuration
mode advertise willing cap link priorities
                              delay
                              allowance
==============================================================================
=on on off 4 34567 2 4 5
Operational Configuration<br>state cap link p
state cap link priorities
           delay
           allowance
==============================================================================
==on 4 34567 2 4 5
```
# CHAPTER 4 PFC with QOS Configuration

Priority-based Flow Control (PFC) is a way which provides a link-level flow control mechanism that can be controlled independently for each frame priority. The goal of this mechanism is to ensure zero loss(lossless) under congestion in DCB networks.

Quality of Serive (QoS) works by default with lossy behaviour, which is required for proper functioning of minimum bandwidth, shaping and scheduling.

The requirement is to support PFC when QoS is enabled, ability to control lossy/lossless setting of port queues

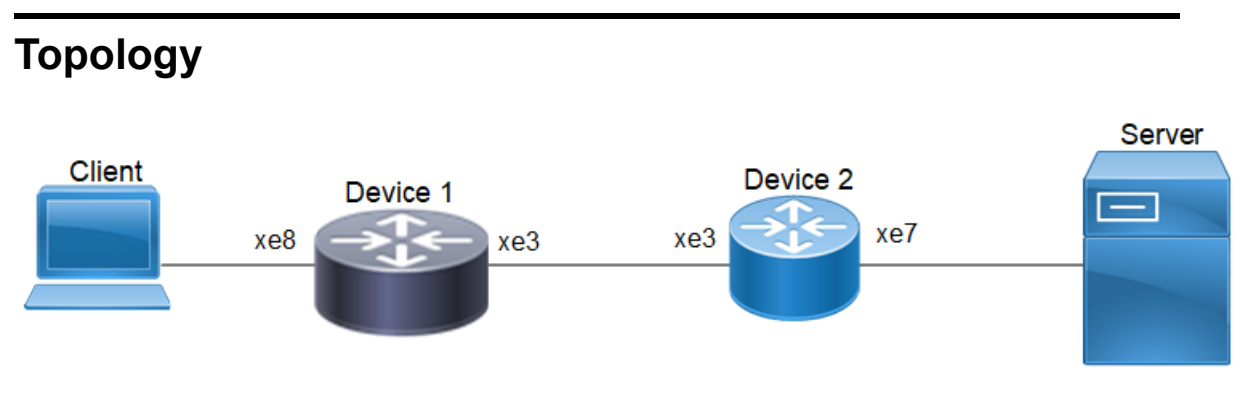

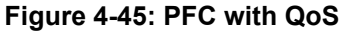

### **PFC with QOS Configuration**

PFC + QoS functionality : On setting lossless on queue, traffic should be not be dropped at egress queue and on setting PFC on ingress, pause frames will be generated in order to reduce excess ingress traffic.

### **Configuration on Device-1**

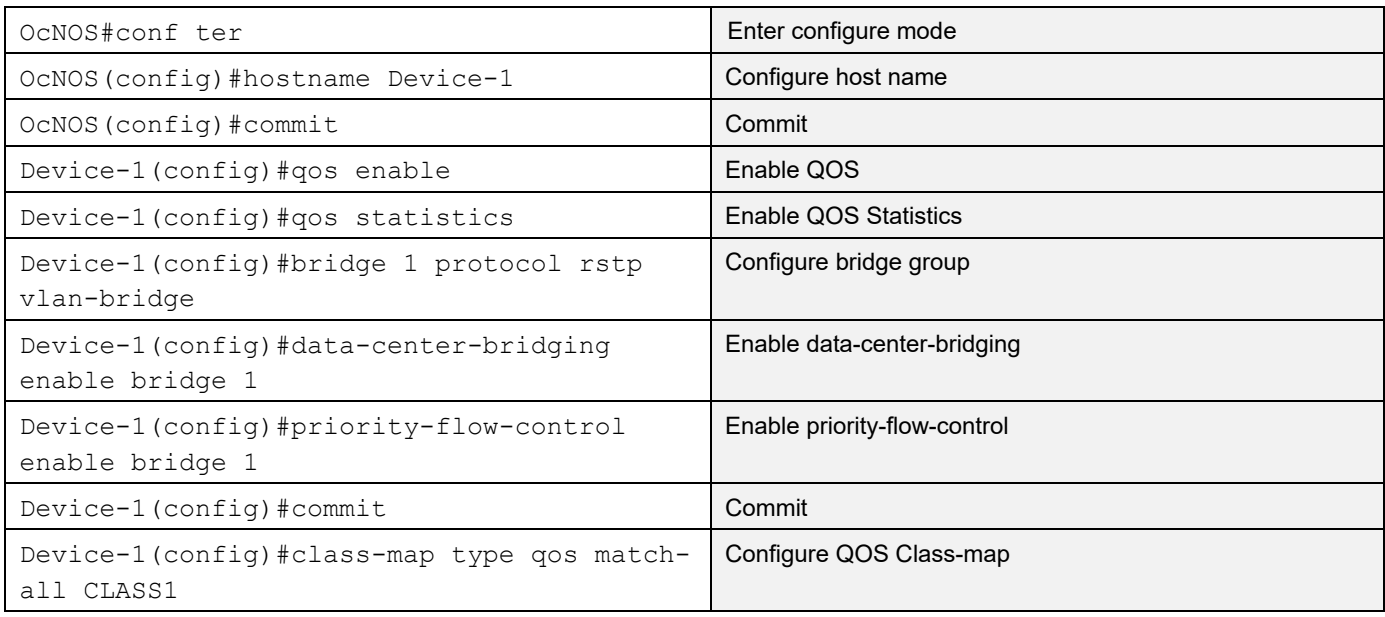

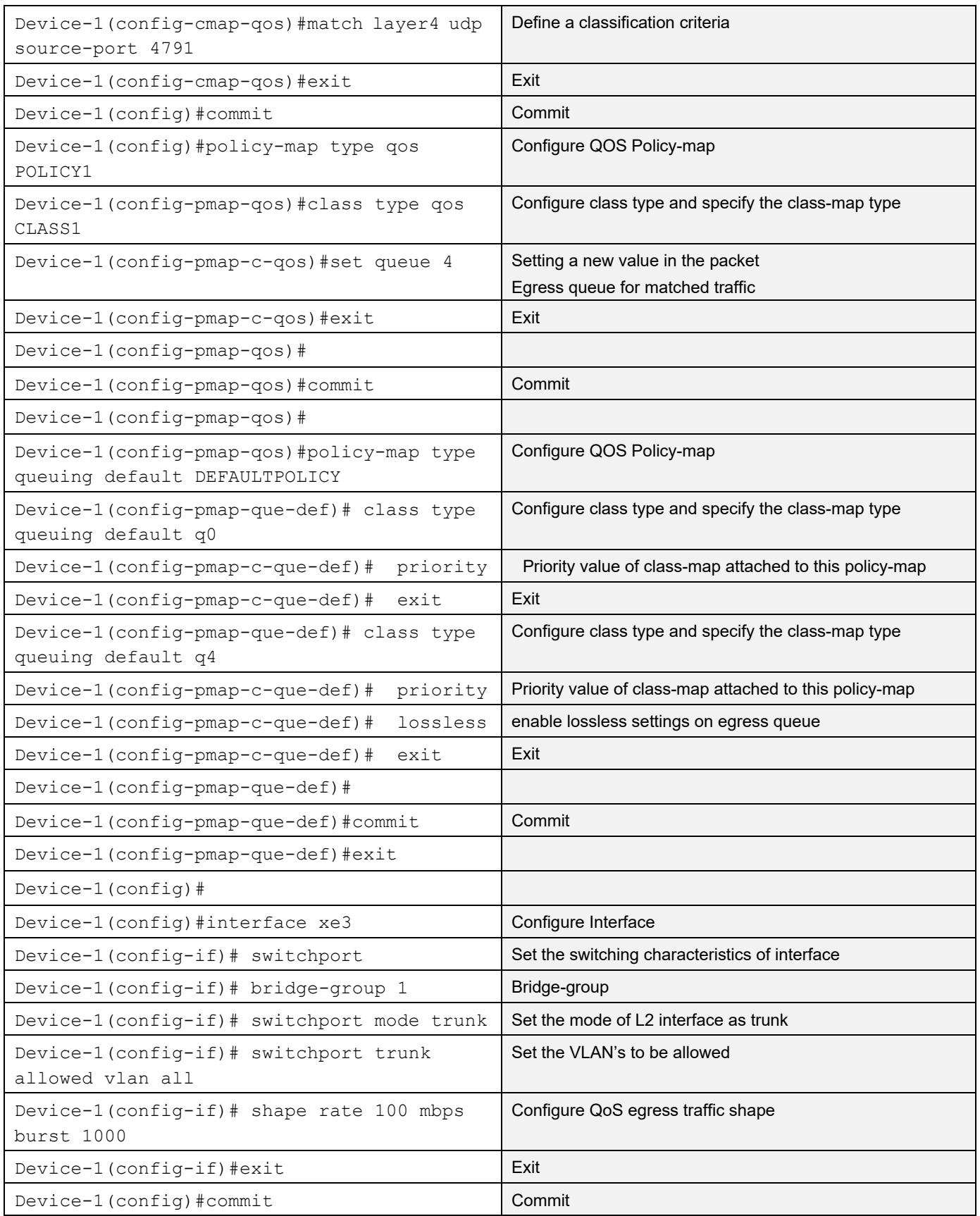
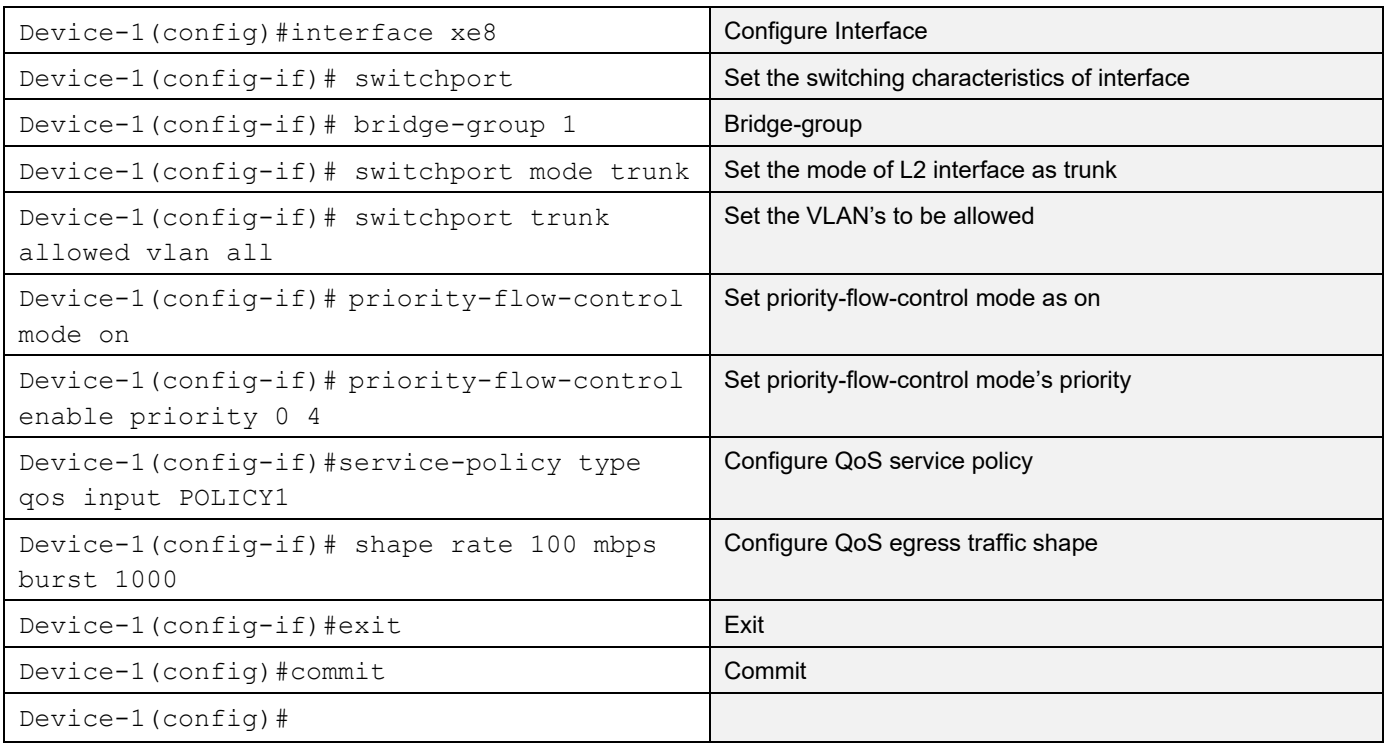

# **Configuration on Device-2**

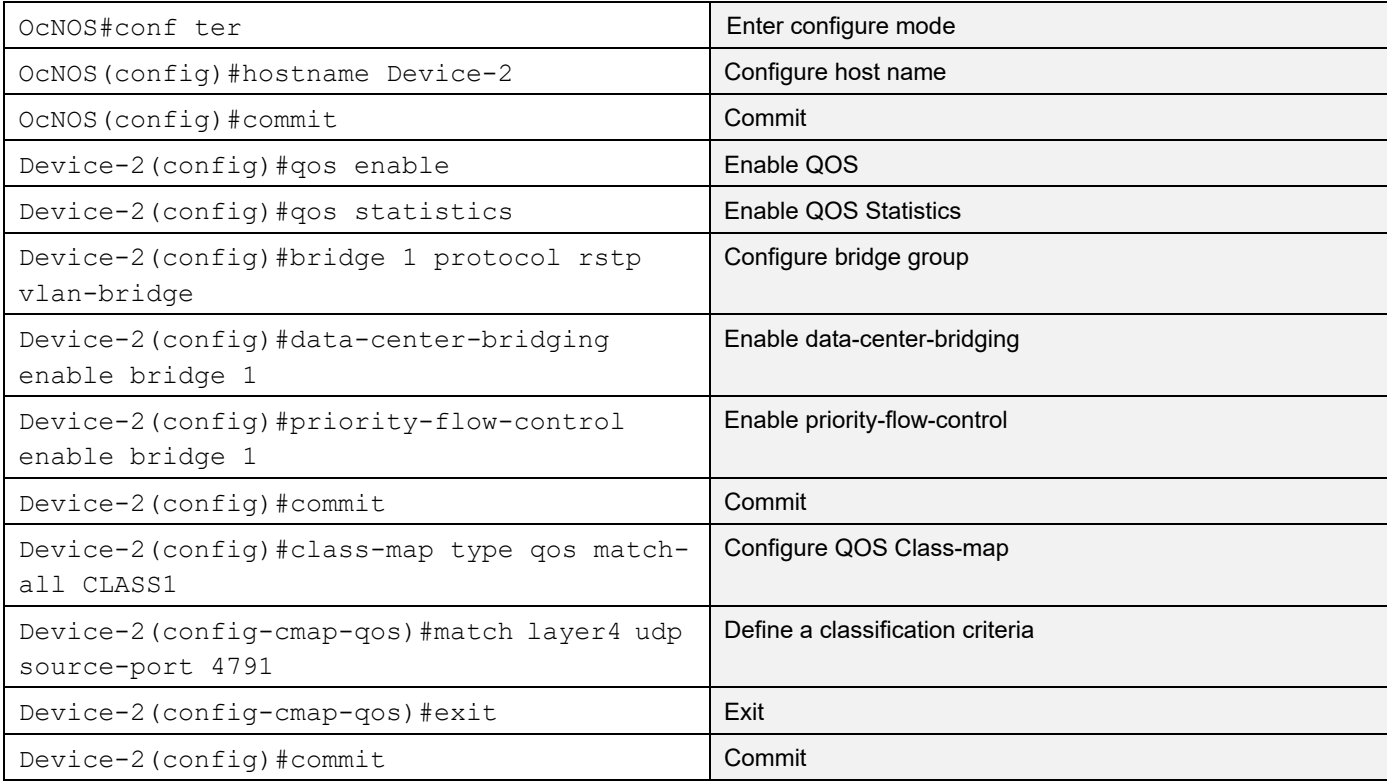

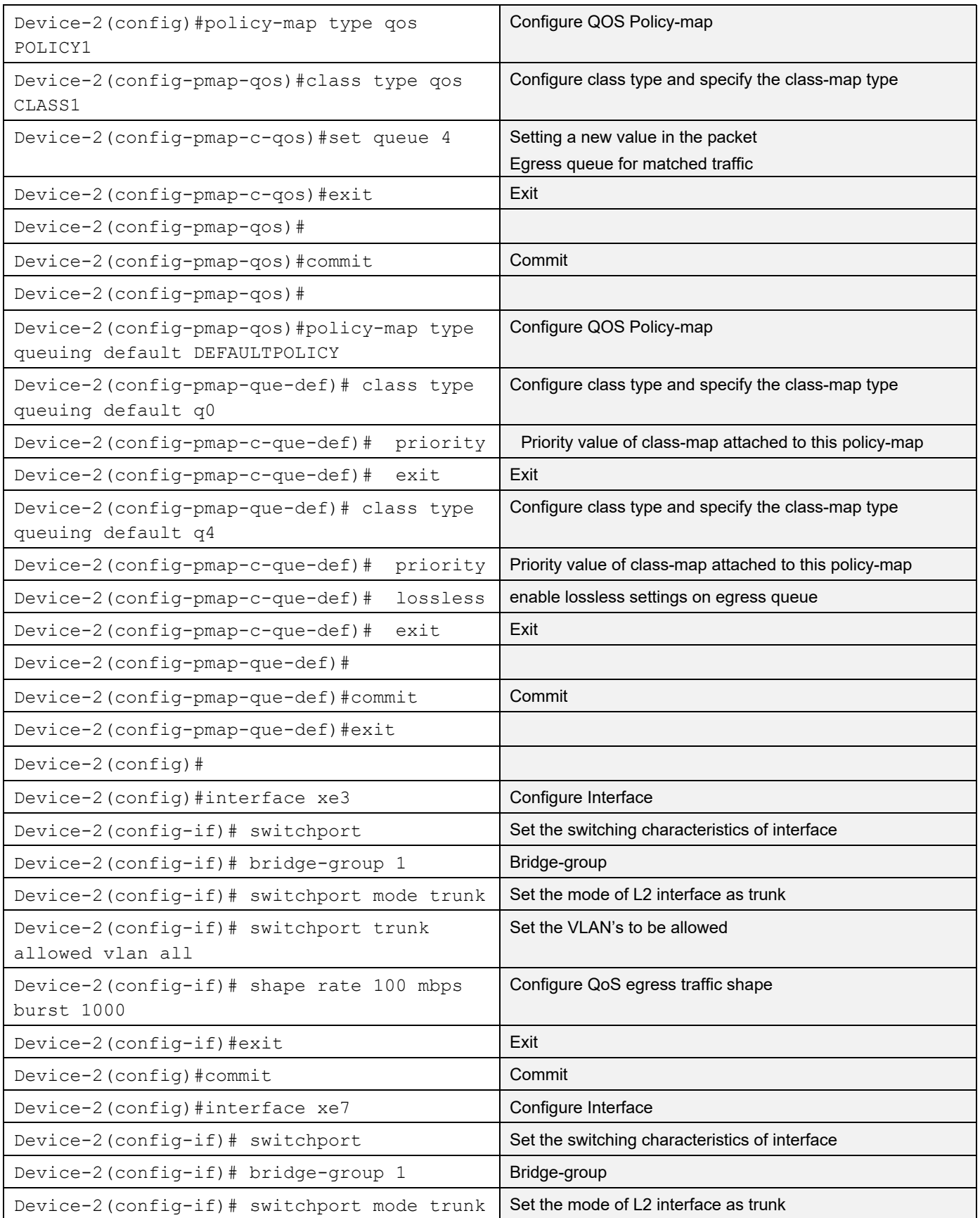

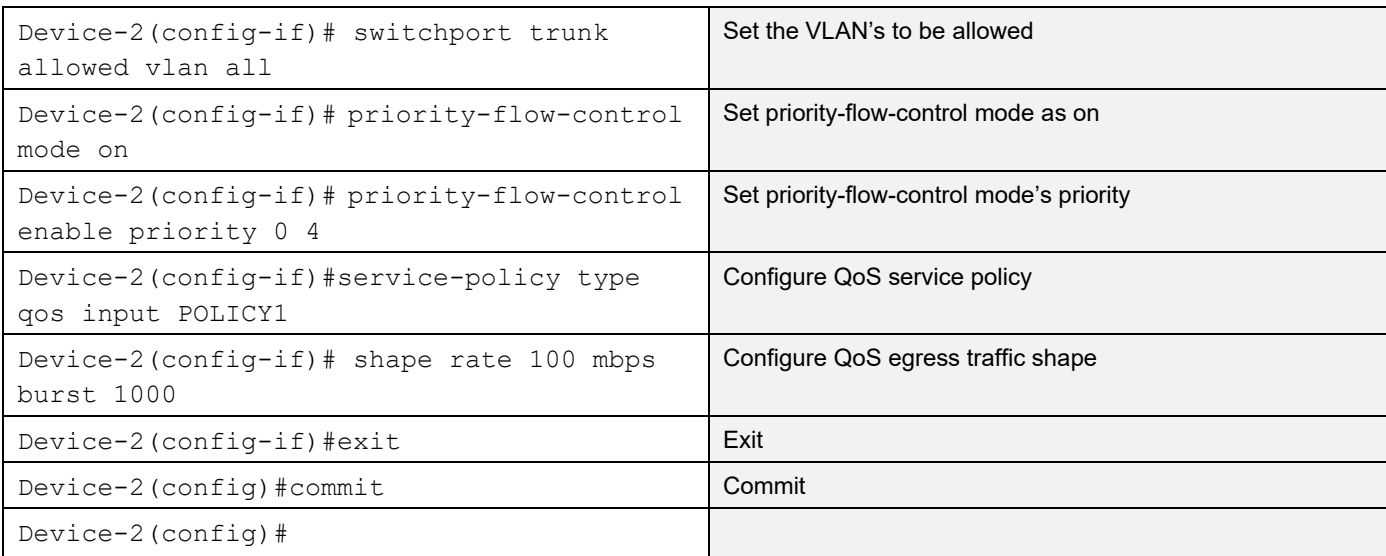

#### **Validation**

Verify Pause frames Sent

```
Device-2#show priority-flow-control statistics bridge 1
bridge : 1
interface pri pause sent pause received
===========================================
xe7 0 0 0
xe7 1 0 0
xe7 2 0 0
xe7 3 0 0
xe7 4 100265 0
xe7 5 0 0
xe7 6 0 0 0
xe7 7 0 0
Verify Pause frames Sent
```
Device-2#show priority-flow-control statistics bridge 1 bridge : 1 interface pri pause sent pause received =========================================== xe3 0 0 94731 xe3 1 0 0 xe3 2 0 0 xe3 3 0 0 xe3 4 0 0 xe3 5 0 0 xe3 6 0 0

#### PFC with QOS Configuration

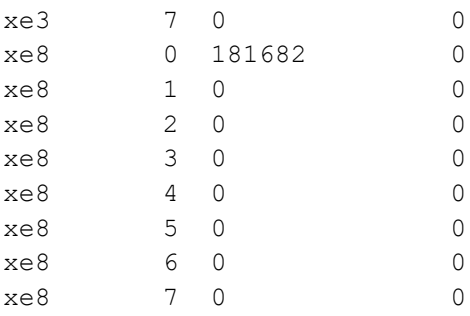

# Layer 2 Command Reference

# CHAPTER 1 Fundamental Layer 2 Commands

This chapter describes fundamental Layer 2 commands.

- [errdisable cause](#page-331-0)
- [errdisable link-flap-setting](#page-332-0)
- [errdisable timeout](#page-333-0)
- [show errdisable details](#page-334-0)
- [show interface errdisable status](#page-335-0)
- [show running-config switch](#page-336-0)
- [show tcp](#page-338-0)
- [watch static-mac-movement](#page-340-0)

# <span id="page-331-0"></span>**errdisable cause**

Use this command to globally shut down a port when certain errors happen:

- BPDU guard puts an interface configured for Spanning Tree Protocol (STP) Port Fast into the ErrDisable state upon receipt of a STP BPDU to avoid a potential bridging loop.
- If one side of a link-access group (LAG) is configured as a static LAG and the other side as a dynamic LAG, the ports on the side receiving LACP BPDUs go into the ErrDisable state
- Note: When link-flap ErrDisable is enabled globally, then all interfaces are enabled. Link-flap ErrDisable can be enabled globally, but disabled for a specific interface with the no link-flap errdisable command.

Note: Stp-Bpdu-Guard is enabled by default on the global level configuration.

Use no form of this command to not shut down a port when certain errors happen.

#### **Command Syntax**

```
errdisable cause {stp-bpdu-guard|lag-mismatch|link-flap}
```

```
no errdisable cause {stp-bpdu-guard|lag-mismatch|link-flap}
```
#### **Parameters**

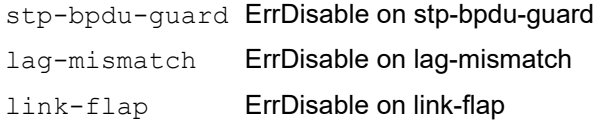

#### **Default**

No default value is specified

#### **Command Mode**

Configure mode

#### **Applicability**

This command was introduced before OcNOS version 1.3.

```
#configure terminal
(config)#errdisable cause lag-mismatch
```
# <span id="page-332-0"></span>**errdisable link-flap-setting**

Use this command to configure the link-flap errdisable feature:

- An interface should change state as up-down to complete one cycle of a link flap.
- The LED does not glow when an interface is in the errdisable state.
- Errdisable is supported only on physical interfaces.
- A LAG interface does not go into the errdisable state when all of its member ports are in the errdisable state
- The error disable computation is based on a sliding window of time. The window size is configurable in seconds. This window is taken as the current time to the last <t> second, where <t> is the configured window size. If the accumulated link flap count reaches the maximum flap count for a particular sliding window, a link flap error disable fault is triggered.

Note: Any previous flapping accumulated is flushed when you execute this command.

#### **Command Syntax**

errdisable link-flap-setting max-flaps <1-100> time <1-1800>

#### **Parameters**

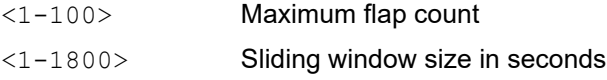

#### **Default**

Five flaps in ten seconds: Maximum flap count: 5 Sliding window size: 10 seconds

#### **Command Mode**

Configure mode

#### **Applicability**

This command was introduced before OcNOS version 1.3.

```
#configure terminal
(config)#errdisable link-flap-setting max-flaps 5 time 20
```
# <span id="page-333-0"></span>**errdisable timeout**

Use this command to set the ErrDisable auto-recovery timeout interval.

#### **Command Syntax**

errdisable timeout interval <10-1000000>

#### **Parameters**

<10-1000000> Timeout interval in seconds

#### **Default**

By default, zero: timer is disabled

#### **Command Mode**

Configure mode

#### **Applicability**

This command was introduced before OcNOS version 1.3.

```
#configure terminal
(config)#errdisable timeout interval 1000
```
# <span id="page-334-0"></span>**show errdisable details**

Use this command to display ErrDisable settings.

#### **Command Syntax**

show errdisable details

#### **Parameters**

None

#### **Default**

None

#### **Command Mode**

Exec mode and Privileged Exec mode

#### **Applicability**

This command was introduced before OcNOS version 1.3.

#### **Example**

#show errdisable details

# <span id="page-335-0"></span>**show interface errdisable status**

Use this command to display ErrDisable conditions for an interface.

#### **Command Syntax**

show interface errdisable status

#### **Parameters**

None

#### **Default**

None

#### **Command Mode**

Exec mode and Privileged Exec mode

#### **Applicability**

This command was introduced before OcNOS version 1.3.

```
#show interface errdisable status 
ge1 lag-mismatch-errdisable 
ge2 stp-bpdu-guard-errdisable
```
# <span id="page-336-0"></span>**show running-config switch**

Use this command to display the running system switch configuration.

#### **Command Syntax**

show running-config switch bridge show running-config switch dot1x show running-config switch gmrp show running-config switch gvrp show running-config switch lacp show running-config switch lmi show running-config switch mstp show running-config switch radius-server show running-config switch rpsvt+ show running-config switch rstp show running-config switch ptp show running-config switch stp show running-config switch synce show running-config switch vlan

#### **Parameters**

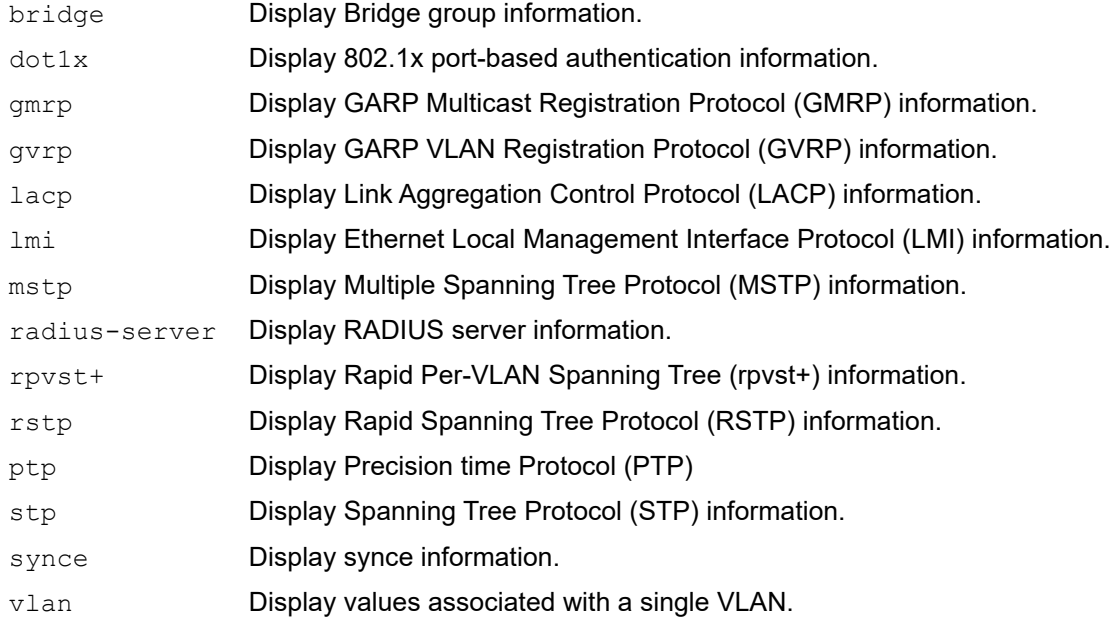

#### **Default**

None

#### **Command Mode**

Privileged exec mode, configure mode, router-map mode

#### **Applicability**

This command was introduced before OcNOS version 1.3.

```
(config)#show running-config switch stp
!
bridge 6 ageing-time 45
bridge 6 priority 4096
bridge 6 max-age 7
```
# <span id="page-338-0"></span>**show tcp**

Use this command to display the Transmission Control Protocol (TCP) connections details.

#### **Command Syntax**

show tcp

#### **Parameters**

None

#### **Command Mode**

Exec mode and privileged exec mode

#### **Applicability**

This command was introduced before OcNOS version 1.3.

#### **Example**

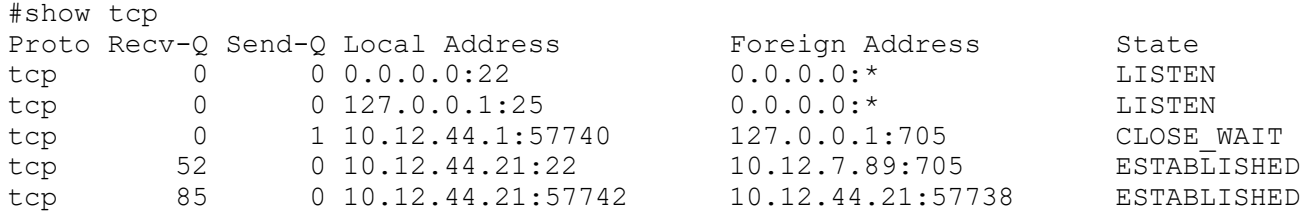

#### **Table 1-4: Show tcp output**

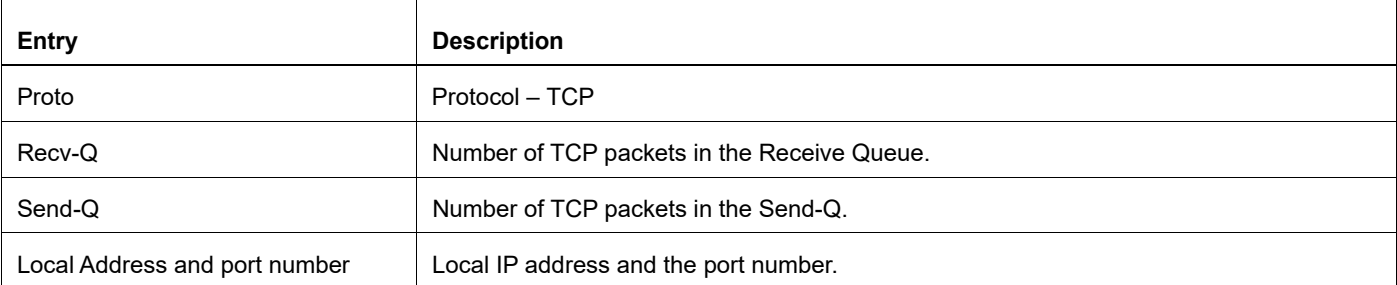

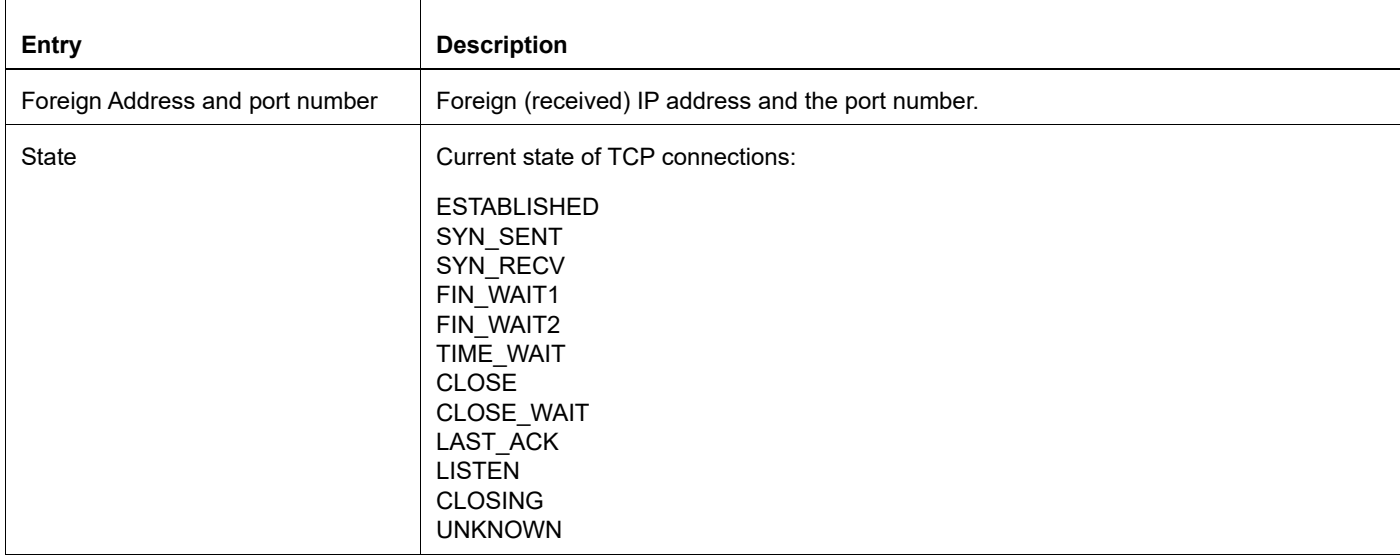

#### **Table 1-4: Show tcp output (Continued)**

# <span id="page-340-0"></span>**watch static-mac-movement**

Use this command to watch if any MAC movement is detected over static MAC entries for a time period. Notification will be displaying if static MAC movement happens before the timer expires.

The counters can be validated with show interface cpu counters queue-stats for the L2 movement queue (Tx pkts and Dropped pkts columns).

Without enabling watch static-mac-movement, the statistics are reflected in the Rx EGR Port Unavail of show interface counters queue-drop-stats.

For VXLAN, watch static-mac-movement applies to all the MAC entries learned from the remote peer (remote dynamic or static remote), as these learned MACs are installed as static MAC entries in the hardware.

#### **Command Syntax**

```
watch static-mac-movement (<1-300>|)
```
#### **Parameters**

<1-300> Timer value in seconds.

#### **Default**

By default, the timer is 10 seconds

#### **Command Mode**

Exec mode

#### **Applicability**

This command was introduced before OcNOS version 1.3.

#### **Examples**

#watch static-mac-movement

# CHAPTER 2 Bridge Commands

This chapter provides a description, syntax, and examples of the bridge commands. It includes the following commands:

- [bridge acquire](#page-343-0)
- [bridge address](#page-344-0)
- [bridge ageing](#page-345-0)
- [bridge forward-time](#page-346-0)
- [bridge hello-time](#page-347-0)
- [bridge mac-priority-override](#page-348-0)
- [bridge max-age](#page-349-0)
- [bridge max-hops](#page-350-0)
- **[bridge priority](#page-351-0)**
- [bridge shutdown](#page-352-0)
- [bridge transmit-holdcount](#page-353-0)
- [bridge-group](#page-354-0)
- [bridge-group path-cost](#page-355-0)
- [bridge-group priority](#page-356-0)
- [clear allowed-ethertype](#page-357-0)
- [clear mac address-table](#page-358-0)
- [dot1ad ethertype](#page-360-0)
- [mac ageing display](#page-345-1)
- [show allowed-ethertype](#page-362-0)
- [show bridge](#page-363-0)
- [show interface switchport](#page-364-0)
- [show mac address-table count bridge](#page-366-0)
- [show mac address-table bridge](#page-367-0)
- [show mac-address-table bridge 1 learning](#page-369-0)
- **[switchport](#page-370-0)**
- [switchport allowed ethertype](#page-371-0)

# <span id="page-343-0"></span>**bridge acquire**

Use this command to enable a bridge to learn station location information for an instance. This helps in making forwarding decisions.

Use the no parameter with this command to disable learning.

#### Command Syntax

```
bridge <1-32> acquire
no bridge <1-32> acquire
```
#### **Parameter**

<1-32> Specify the bridge group ID.

#### **Default**

By default, learning is enabled for all instances.

#### **Command Mode**

Configure mode

#### **Applicability**

This command was introduced before OcNOS version 1.3.

```
#configure terminal
(config)#bridge 3 acquire
(config)#no bridge 3 acquire
```
# <span id="page-344-0"></span>**bridge address**

Use this command to add a static forwarding table entry for the bridge.

Use the no parameter with this command to remove the entry for the bridge

#### **Command Syntax**

```
bridge <1-32> address XXXX.XXXX.XXXX (forward|discard) IFNAME
bridge <1-32> address XXXX.XXXX.XXXX (forward|discard) IFNAME vlan <2-4094>
bridge <1-32> address XXXX.XXXX.XXXX (forward|discard) IFNAME vlan <2-4094> 
no bridge <1-32> address XXXX.XXXX.XXXX
no bridge <1-32> address XXXX.XXXX.XXXX vlan <2-4094>
no bridge <1-32> address XXXX.XXXX.XXXX vlan <2-4094>
```
#### **Parameters**

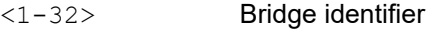

XXXX.XXXX.XXXX

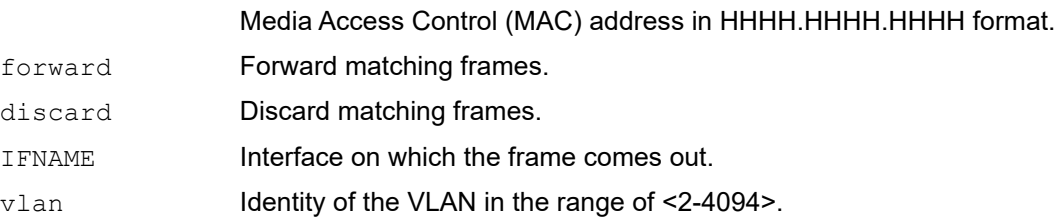

#### **Defaul**

By default, bridge address is disabled

#### **Command Mode**

Configure mode

#### **Applicability**

This command was introduced before OcNOS version 1.3.

```
#configure terminal
(config)#bridge 1 address 0000.000a.0021 forward eth0
(config)#no bridge 1 address 0000.000a.0021
(config)#bridge 1 address 0011.2222.3333 forward xe5 vlan 23
(config)#no bridge 1 address 0011.2222.3333 vlan 23
(config)#bridge 1 address 0011.2222.3333 forward xe5 vlan 11 
(config)#no bridge 1 address 0011.2222.3333 vlan 11 s
(config)#bridge 1 address 0011.2222.3334 discard xe6 vlan 12 
(config)#no bridge 1 address 0011.2222.3334 vlan 12
```
# <span id="page-345-0"></span>**bridge ageing**

Use this command to specify the aging time for a learned MAC address. A learned MAC address persists until this specified time.

- Note: On XGS devices, it takes up to two ageing cycles to remove the mac entry from hardware, hence the timeout will be anywhere between mac-ageing-time to two times the mac-ageing-time. For example, if the MAC ageing time is set to 100 seconds, MAC ageing can happen anywhere between 100 to 199 seconds.
- Note: The bridge aging time affects the ARP entries which are dependent upon the MAC addresses in hardware. If a MAC address ages out, it causes the corresponding ARP entry to refresh.

Use the  $n \circ$  form of this command to set the MAC address aging time to its default (300).

#### **Command Syntax**

```
bridge <1-32> ageing-time (<1-240>)
bridge <1-32> ageing disable 
no bridge <1-32> ageing-time
```
#### **Parameters**

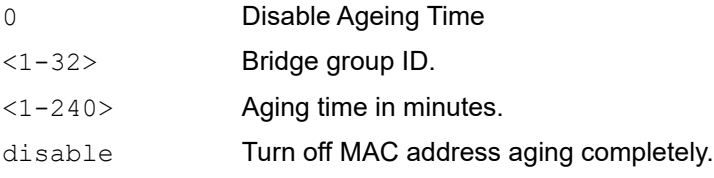

#### **Default**

By default, the aging time is 300 seconds.

#### **Command Mode**

Configure mode

#### **Applicability**

This command was introduced before OcNOS version 1.3.

```
#configure terminal
(config)#bridge 3 ageing-time 100
(config)#no bridge 3 ageing-time
```
# <span id="page-346-0"></span>**bridge forward-time**

Use this command to set the time (in seconds) after which (if this bridge is the root bridge) each port changes states to learning and forwarding. This value is used by all instances.

Use the no parameter with this command to restore the default value of 15 seconds.

#### Command Syntax

```
bridge <1-32> forward-time <4-30> 
no bridge <1-32> forward-time
```
#### **Parameters**

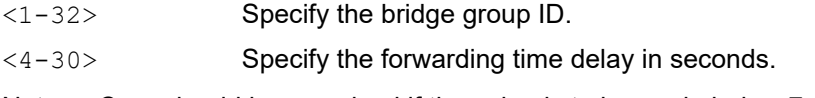

Note: Care should be exercised if the value is to be made below 7 seconds.

#### **Default**

By default, value is 15 seconds

#### **Command Mode**

Configure mode

#### **Applicability**

This command was introduced before OcNOS version 1.3.

```
#configure terminal
(config)#bridge 3 forward-time 6
(config)#no bridge 3 forward-time
```
# <span id="page-347-0"></span>**bridge hello-time**

Use this command to set the hello-time, the time in seconds after which (if this bridge is the root bridge) all the bridges in a bridged LAN exchange Bridge Protocol Data Units (BPDUs). A very low value of this parameter leads to excessive traffic on the network, while a higher value delays the detection of topology change.This value is used by all instances.

Configure the bridge instance name before using this command. The allowable range of values is 1-10 seconds. However, make sure that the value of hello time is always greater than the value of hold time (2 seconds by default).

Use the no parameter to restore the default value of the hello time.

Note: A Bridge shall enforce the following relationships for Hello-time, Max-age and Forward-delay.

- 2 × (Bridge\_Forward\_Delay 1.0 seconds) >= Bridge\_Max\_Age
- Bridge\_Max\_Age >= 2 × (Bridge\_Hello\_Time + 1.0 seconds)
- Note: Hello-time is allowed only on RSTP, IEEE and Provider-RSTP types of bridges. For MSTP and Provider-MSTP hello timer is restricted.

#### **Command Syntax**

```
bridge <1-32> hello-time <1-10>
no bridge <1-32> hello-time
```
#### **Parameters**

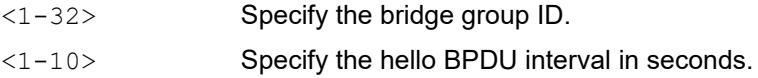

#### **Default**

By default, value is 2 seconds

#### **Command Mode**

Configure mode

#### **Applicability**

This command was introduced before OcNOS version 1.3.

```
#configure terminal
(config)#bridge 3 hello-time 3
```

```
(config)#no bridge 3 hello-time
```
# <span id="page-348-0"></span>**bridge mac-priority-override**

Use this command to set a MAC priority override.

Use the no parameter with this command to unset a MAC priority override.

#### **Command Syntax**

```
bridge <1-32> mac-priority-override mac-address MAC interface IFNAME vlan VLANID 
  (static|static-priority-override|static-mgmt|static-mgmt-priority-overide) 
 priority <0-7>
no bridge <1-32> mac-priority-override mac-address MAC interface IFNAME vlan VLANID
```
#### **Parameters**

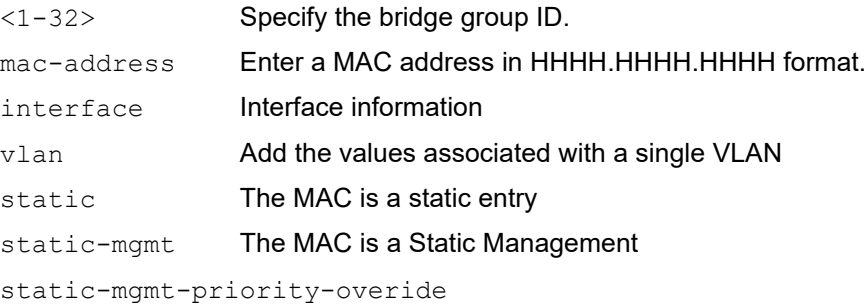

The MAC is a Static Management with priority override

static-priority-override

The MAC is a static with priority override

priority

priority <0-7> priority value

#### **Default**

No default address is specified

#### **Command Mode**

Configuration Mode

#### **Applicability**

This command was introduced before OcNOS version 1.3.

```
#configure terminal
(config)#bridge 1 mac-priority-override mac-address 1111.1111.1111 interface 
eth1 vlan 2 static priority 2
(config)#no bridge 1 mac-priority-override mac-address 1111.1111.1111 
interface eth1 vlan 2
```
# <span id="page-349-0"></span>**bridge max-age**

Use this command to set the maximum age for a bridge. This value is used by all instances.

Maximum age is the maximum time in seconds for which (if a bridge is the root bridge) a message is considered valid. This prevents the frames from looping indefinitely. The value of maximum age should be greater than twice the value of hello time plus 1, but less than twice the value of forward delay minus 1. The allowable range for max-age is 6-40 seconds. Configure this value sufficiently high, so that a frame generated by root can be propagated to the leaf nodes without exceeding the maximum age.

Use the  $n \circ$  parameter with this command to restore the default value of the maximum age.

Note: A Bridge shall enforce the following relationships for Hello-time, Max-age and Forward-delay.

- $2 \times$  (Bridge Forward Delay 1.0 seconds) >= Bridge Max Age
- Bridge Max Age  $>= 2 \times$  (Bridge Hello Time + 1.0 seconds)

#### **Command Syntax**

bridge <1-32> max-age <6-40> no bridge <1-32> max-age

#### **Parameters**

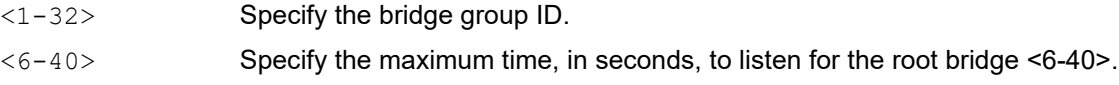

#### **Default**

By default, bridge maximum age is 20 seconds

#### **Command Mode**

Configure Mode

#### **Applicability**

This command was introduced before OcNOS version 1.3.

#### **Examples**

```
#configure terminal
(config)#bridge 2 max-age 12
```
(config)#no bridge 2 max-age

# <span id="page-350-0"></span>**bridge max-hops**

Use this command to specify the maximum allowed hops for a BPDU in an MST region. This parameter is used by all the instances of the MST. Specifying the maximum hops for a BPDU prevents the messages from looping indefinitely in the network. When a bridge receives an MST BPDU that has exceeded the allowed maximum hops, it discards the BPDU.

Use the no parameter with this command to restore the default value.

#### **Command Syntax**

```
bridge <1-32> max-hops <1-40>
no bridge <1-32> max-hops
```
#### **Parameters**

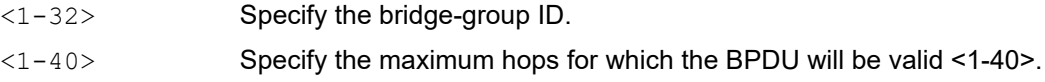

#### **Default**

By default, maximum hops in an MST region are 20

#### **Command Mode**

Configure mode

#### **Applicability**

This command was introduced before OcNOS version 1.3.

```
#configure terminal
(config)#bridge 3 max-hops 25
```

```
#configure terminal
(config)#no bridge 3 max-hops
```
# <span id="page-351-0"></span>**bridge priority**

Use this command to set the bridge priority for the common instance. Using a lower priority indicates a greater likelihood of the bridge becoming root. The priority values can be set only in increments of 4096.

Use the no form of the command to reset it to the default value.

#### **Command Syntax**

```
bridge (<1-32> | ) priority <0-61440>
no bridge (<1-32> | )priority
```
#### **Parameters**

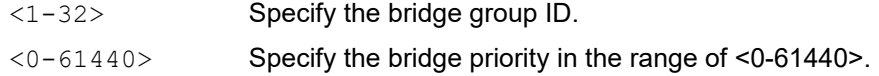

#### **Default**

By default, priority is 32768 (or hex 0x8000).

#### **Command Mode**

Configure mode

#### **Applicability**

This command was introduced before OcNOS version 1.3.

#### **Examples**

```
#configure terminal
(config)#bridge 2 priority 4096
```
(config)#no bridge 2 priority

# <span id="page-352-0"></span>**bridge shutdown**

Use this command to disable a bridge.

Use the no parameter to reset the bridge.

#### **Command Syntax**

```
bridge shutdown <1-32>
bridge shutdown <1-32> ((bridge-blocked|bridge-forward)|)
no bridge shutdown <1-32>
```
#### **Parameters**

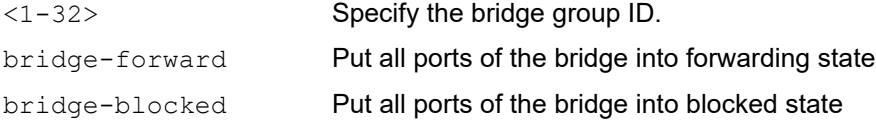

#### **Default**

No default value is specified

#### **Command Mode**

Configure mode

#### **Applicability**

This command was introduced before OcNOS version 1.3.

```
#configure terminal
(config)#bridge shutdown 4
(config)#no bridge shutdown 4
```
# <span id="page-353-0"></span>**bridge transmit-holdcount**

Use this command to set the maximum number of transmissions of BPDUs by the transmit state machine.

Use the  $no$  parameter with this command to restore the default transmit hold-count value.

#### **Command Syntax**

```
bridge <1-32> transmit-holdcount <1-10>
no bridge <1-32> transmit-holdcount
```
#### **Parameters**

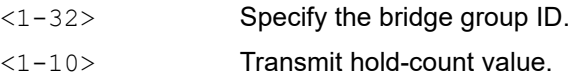

#### **Default**

By default, transmit hold-count is 6

#### **Command Mode**

Configure mode

#### **Applicability**

This command was introduced before OcNOS version 1.3.

```
#configure terminal
(config)#bridge 1 transmit-holdcount 5
(config)#no bridge 1 transmit-holdcount
```
# <span id="page-354-0"></span>**bridge-group**

Use this command to bind an interface with a bridge specified by the parameter.

Use the no parameter with this command to disable this command.

#### **Command Syntax**

```
bridge-group (<1-32>)
no bridge-group (<1-32>)
```
#### **Parameters**

<1-32> Specify the bridge group ID.

#### **Default**

By default, bridge-group is disabled

#### **Command Mode**

Interface mode

#### **Applicability**

This command was introduced before OcNOS version 1.3.

```
#configure terminal
(config)#interface eth1
(config-if)#bridge-group 2
```

```
(config)#interface eth1
(config-if)#no bridge-group 2
```
# <span id="page-355-0"></span>**bridge-group path-cost**

Use this command to set the cost of a path associated with a bridge group. The lower the path cost, the greater the likelihood of the bridge becoming root.

Use the no parameter with this command to restore the default priority value.

#### **Command Syntax**

```
bridge-group <1-32> path-cost <1-200000000>
no bridge-group <1-32> path-cost
```
#### **Parameters**

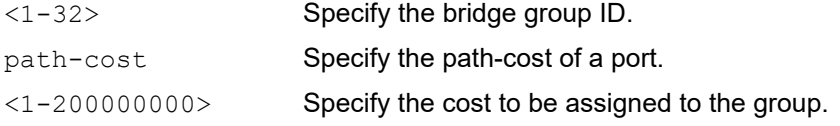

#### **Default**

By default, bridge-group is disabled

#### **Command Mode**

Interface mode

#### **Applicability**

This command was introduced before OcNOS version 1.3.

```
#configure terminal
(config)#interface eth1
(config-if)#bridge-group 3 path-cost 123
```

```
(config-if)#no bridge-group 3 path-cost
```
# <span id="page-356-0"></span>**bridge-group priority**

Use this command to set the port priority for a bridge. A lower priority indicates a greater likelihood of the bridge becoming root.

#### **Command Syntax**

```
bridge-group <1-32> priority <0-240>
no bridge-group <1-32> priority
```
#### **Parameters**

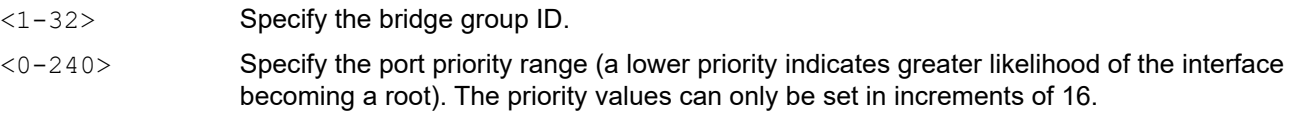

#### **Default**

By default, priority is 1

#### **Command Mode**

Interface mode

#### **Applicability**

This command was introduced before OcNOS version 1.3.

```
#configure terminal
(config)#interface eth1
(config-if)#bridge-group 4 priority 96
```

```
(config)#interface eth1
(config-if)#no bridge-group 4 priority
```
## <span id="page-357-0"></span>**clear allowed-ethertype**

Use this command to clear statistics for each ethertype per interfaces.

```
clear allowed-ethertype statistics (IFNAME|)
```
#### **Parameters**

IFNAME Interface name.

#### **Command Mode**

Exec mode

#### **Applicability**

This command was introduced before OcNOS version 1.3.

#### Example

#clear allowed-ethertype statistics xe54/1

 #show allowed-ethertype statistics xe54/1 Interface xe54/1 arp: 0 Packets, 0 Bytes ipv4: 0 Packets, 0 Bytes ipv6: 0 Packets, 0 Bytes dropped: 0 Packets, 0 Bytes

### <span id="page-358-0"></span>**clear mac address-table**

Use this command to clear the filtering database for the bridge. This command can be issued to do the following:

- clear the filtering database
- clear all filtering database entries configured through CLI
- clear all multicast filtering database entries
- clear all multicast filtering database entries for a given VLAN or interface
- clear all multicast database entries based on a mac address

#### **Command Syntax**

```
clear mac address-table (dynamic|multicast) bridge <1-32>
```

```
clear mac address-table (dynamic|multicast) (address MACADDR | interface IFNAME | 
 vlan VID ) bridge <1-32>
clear mac address-table (dynamic|multicast) (address MACADDR | interface IFNAME | 
 vlan VID ) (instance INST) bridge <1-32>
```
#### **Parameters**

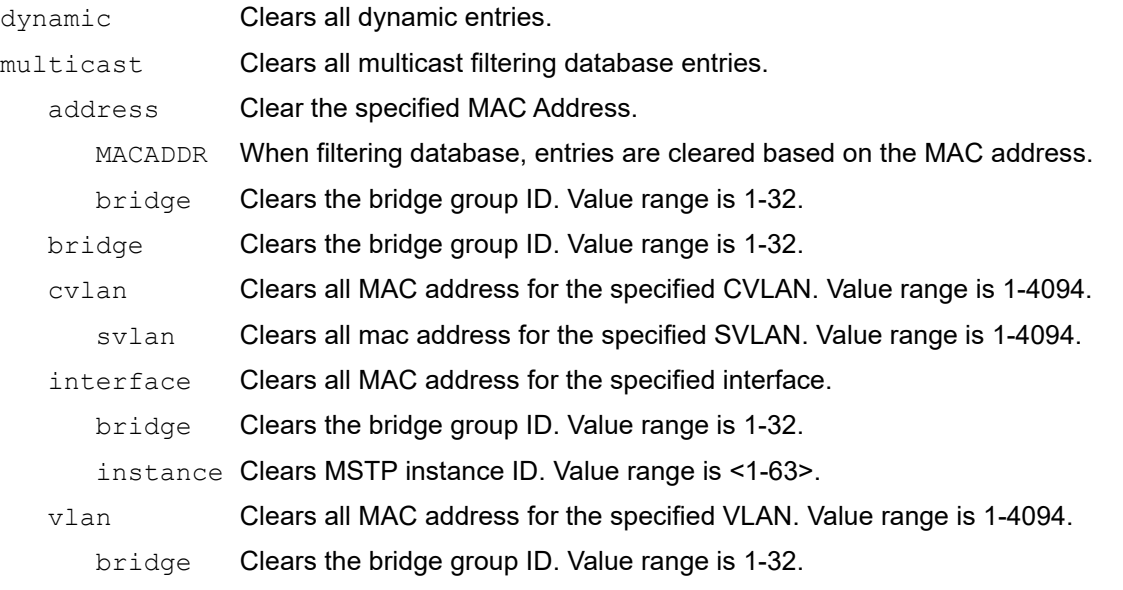

#### **Command Mode**

Privileged Exec mode

#### **Applicability**

This command was introduced before OcNOS version 1.3.

#### **Examples**

This example shows how to clear multicast filtering database entries:

```
#clear mac address-table multicast bridge 1
This example shows how to clear multicast filtering database entries for a given VLAN.
```
#clear mac address-table multicast vlan 2 bridge 1

This example shows how to clear all filtering database entries learned through bridge operation for a given MAC address.

#clear mac address-table dynamic address 0202.0202.0202 bridge 1
# **dot1ad ethertype**

Use this command to configure the service-tpid value on parent port of a subinterface. By this the tpid used for service tag for a subinterface may be inherited from the one applied to parent interface.

Use no form of this command to revert the value to default.

Note: For any dot1ad subinterface to be functional,  $dot1ad$  ethertype should be set to desired value as 0x88a8/ 0x9100/0x9200.

### **Command Syntax**

```
dot1ad ethertype (0x8100 | 0x88a8 | 0x9100 | 0x9200)
no dot1ad ethertype
```
### **Parameters**

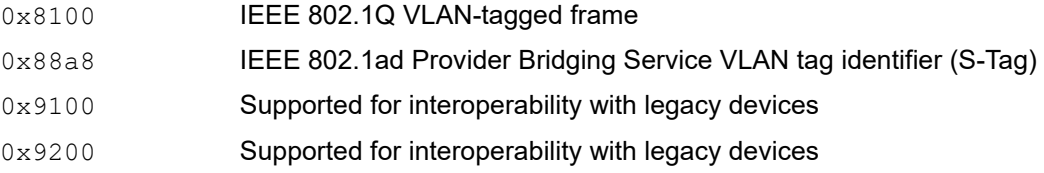

## **Default**

Default value is 0x8100

#### **Command Mode**

Interface mode

### **Applicability**

This command was introduced in OcNOS version 3.0.

```
(config)#interface xe1
(config-if)#dot1ad ethertype 0x9100
(config-if)#exit
(config)#interface xe1
(config-if)#no dot1ad ethertype
 (config-if)#exit
```
## **mac ageing display**

Use this command to enable the display of remaining age-time value for dynamically learnt mac address.

Note: When the mac ageing display is enabled the following points are applicable .

a. The mac ageing display should be enabled in non-scaled case (i.e less than 25% of table size) .

b. High cpu usage will occurs if mac-ageing-display is enabled in scaled case.

c. When enabled ,the appropriate ageing time for each entry will only be displayed after the first iteration of the ageing thread is complete which starts after 10 seconds of the cli commit .

d. For mac entries with no active traffic, the age of the entries will be displayed based on the timestamp when the entries were first learnt. if the entries learnt time is greater than the bridge-mac-age-time (default 300secs), the age of the mac entries will be displayed as zero.

Use the  $n \circ$  form of this command to disable the display of MAC address aging timeout. When disabled the macaddress age will be the bridge-mac-age-time default 300secs.

## **Command Syntax**

```
mac-ageing-display
no mac-ageing-display
```
### **Parameters**

None

### **Default**

By default, mac ageing display is disabled.

### **Command Mode**

Configure mode

### **Applicability**

This command was introduced before OcNOS Version 5.0.

```
#configure terminal
(config)#mac-ageing-display
(config)#no mac-ageing-display
```
## **show allowed-ethertype**

Use this command to show allowed and denied traffic statistics.

Note: Dropped slow protocol packets provides the count of slow protocol packets among the total dropped count. Total drop count is fetched from hardware and slow protocol packet count is fetched from software. Hence there can be one or two packet difference.

#### **Command Syntax**

show allowed-ethertype statistics (IFNAME|)

#### **Parameters**

IFNAME Interface name.

#### **Command Mode**

Exec mode

#### **Applicability**

This command was introduced before OcNOS version 1.3.

```
#show allowed-ethertype statistics
Interface po1
arp : 0 Packets, 0 Bytes
ipv4 : 511016709 Packets, 184897169366 Bytes
ipv6 : 0 Packets, 0 Bytes
dropped : 220 Packets, 28160 Bytes
dropped slow protocol pkts : lacp 220, efm 0, others 0
Interface xe47
arp : 0 Packets, 0 Bytes
ipv4 : 169763534 Packets, 61427990740 Bytes
ipv6 : 0 Packets, 0 Bytes
dropped : 0 Packets, 0 Bytes
Interface xe48
arp : 0 Packets, 0 Bytes
ipv4 : 0 Packets, 0 Bytes
ipv6 : 0 Packets, 0 Bytes
dropped : 0 Packets, 0 Bytes
```
# **show bridge**

Use this command to display the filtering database for the bridge. The filtering database is used by a switch to store the MAC addresses that have been learned and which ports that MAC address was learned on.

## **Command Syntax**

```
show bridge (ieee|rpvst+|mstp|)
```
#### **Parameters**

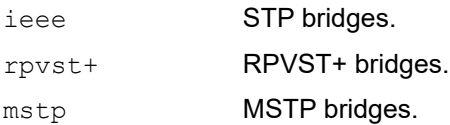

### **Command Mode**

Exec mode and Privileged Exec mode

### **Applicability**

This command was introduced before OcNOS version 1.3.

### **Example**

```
#show bridge
Ageout time is global and if something is configured for vxlan then it will be affected 
here also
 Bridge CVLAN SVLAN BVLAN Port MAC Address FWD Time-out
 ---------+------+------+------+-----------+-----------------+-----+---------+
 1 1 eth1 5254.0029.929c 1 0
 1 2 eth1 5254.004c.dcc6 1 297
 1 1 eth1 5254.004c.dcc6 1 291
```
[Table 2-5](#page-363-0) explains the show command output fields.

#### **Table 2-5: show bridge output fields**

<span id="page-363-0"></span>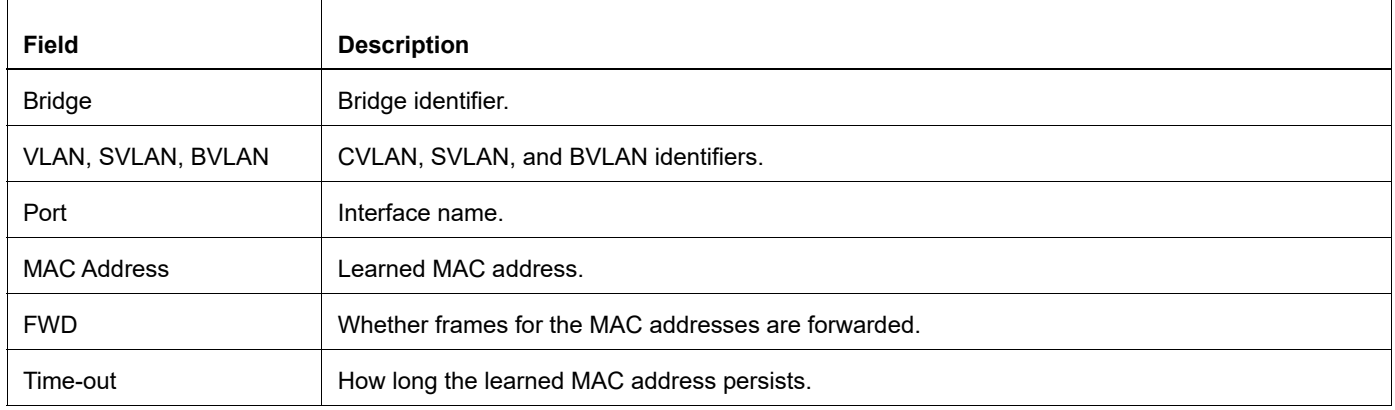

## **show interface switchport**

Use this command to display the characteristics of the interface with the current VLAN.

### **Command Syntax**

show interface switchport bridge <1-32>

#### **Parameter**

bridge **Bridge name**.

## **Command Mode**

Exec mode and Privileged Exec mode

### **Applicability**

This command was introduced before OcNOS version 1.3.

## **Example**

The following is an output of this command displaying the characteristics of this interface on bridge 2.

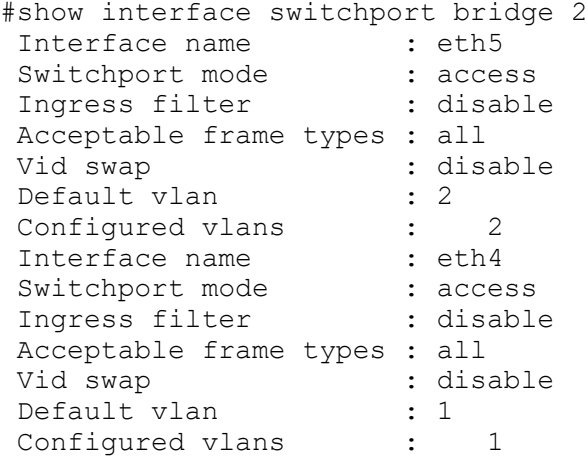

[Table 2-6](#page-364-0) explains the show command output fields.

<span id="page-364-0"></span>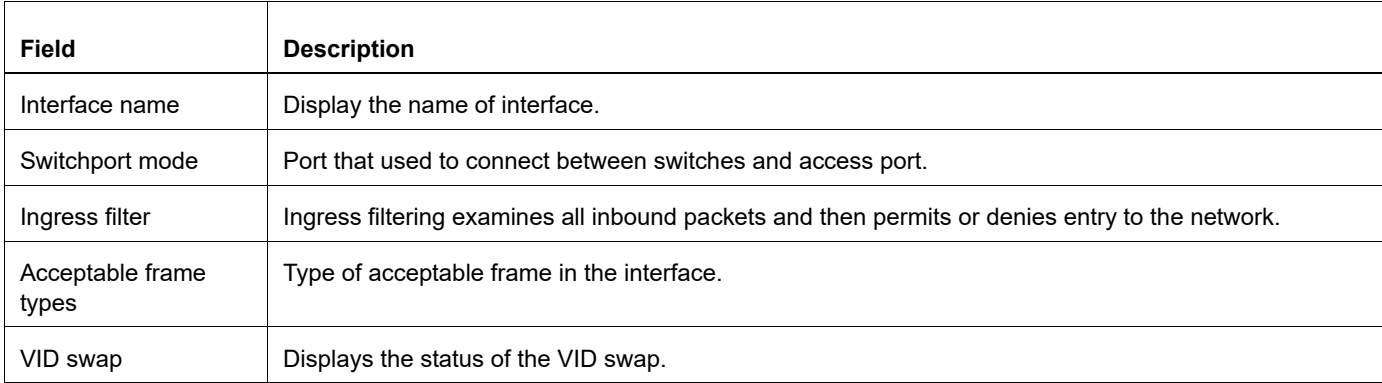

#### **Table 2-6: show interface switchport output fields**

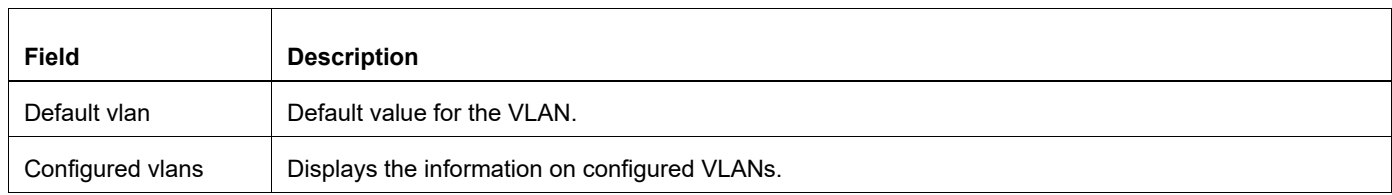

## **Table 2-6: show interface switchport output fields (Continued)**

## **show mac address-table count bridge**

Use this command to display a count of MAC entries from the filtering database.

#### **Command Syntax**

```
show mac address-table (local|remote|) count bridge <1-32> ({(dynamic | multicast |
 static) | address MAC | interface IFNAME | vlan <1-4094> }|)
```
#### **Parameter**

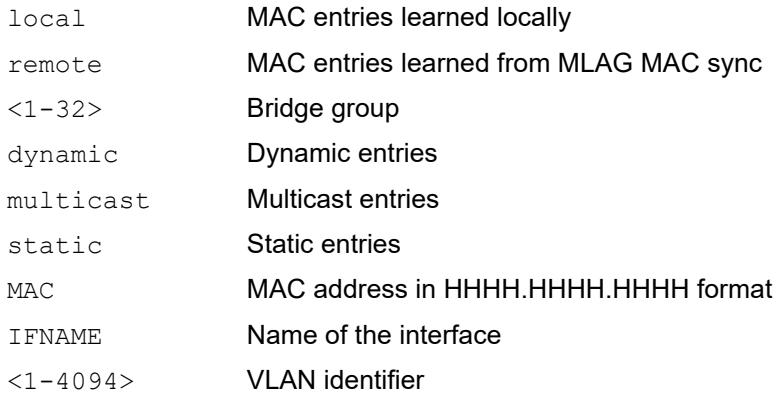

### **Command Mode**

Exec mode

### **Applicability**

This command was introduced before OcNOS version 1.3.

#### **Example**

```
#show mac address-table count bridge 1
MAC Entries for all vlans:
Total MAC Addresses in Use: 3
```
[Table 2-7](#page-366-0) explains the show command output fields.

#### **Table 2-7: show mac address-table count output fields**

<span id="page-366-0"></span>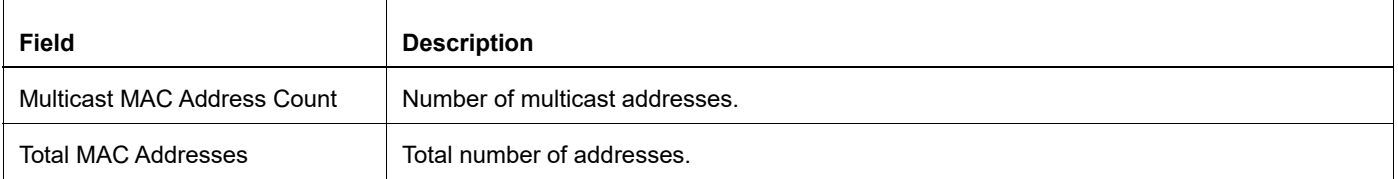

## **show mac address-table bridge**

Use this command to display MAC entries from the filtering database.

#### **Command Syntax**

```
show mac address-table (local|remote|) bridge <1-32> ({(dynamic | multicast |
 static) | address MAC | interface IFNAME | vlan <1-4094> }|)
```
#### **Parameter**

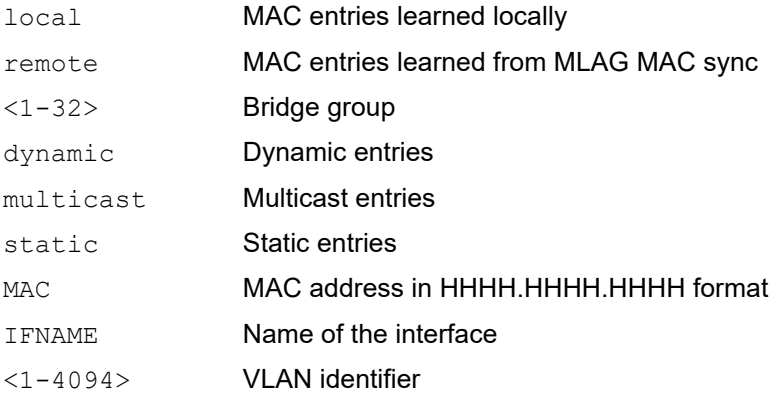

#### **Command Mode**

Exec mode

### **Applicability**

This command was introduced before OcNOS version 1.3.

```
#show mac address-table bridge 1 static interface ge14
 VLAN MAC Address Type Ports
  ------+---------------+---------+---------+--------------
  1 3333.3333.3333 static ge14
#show mac address-table bridge 1
 VLAN MAC Address Type Ports 
  ------+---------------+---------+---------+--------------
 1 3417.ebf6.0ace dynamic po1 
 1 6400.6a8e.48ab dynamic po1 
 1 a82b.b5b5.c37b dynamic po1 
 200 0000.5e00.0101 dynamic po1 
 200 3417.ebf6.0ac5 dynamic po1 
 200 3417.ebf6.0ace dynamic po1 
 200 6400.6a8e.48ab dynamic po1 
 200 a82b.b5b5.c375 dynamic po1 
 200 a82b.b5b5.c37b dynamic po1 
  800 0000.5e00.0102 dynamic po1 
  800 3417.ebf6.0ac5 dynamic po1 
  800 3417.ebf6.0ace dynamic po1 
 800 6400.6a8e.48ab dynamic po1 
 800 a82b.b5b5.c375 dynamic po1
```
## 800 a82b.b5b5.c37b dynamic po1

[Table 2-8](#page-368-0) explains the show command output fields.

<span id="page-368-0"></span>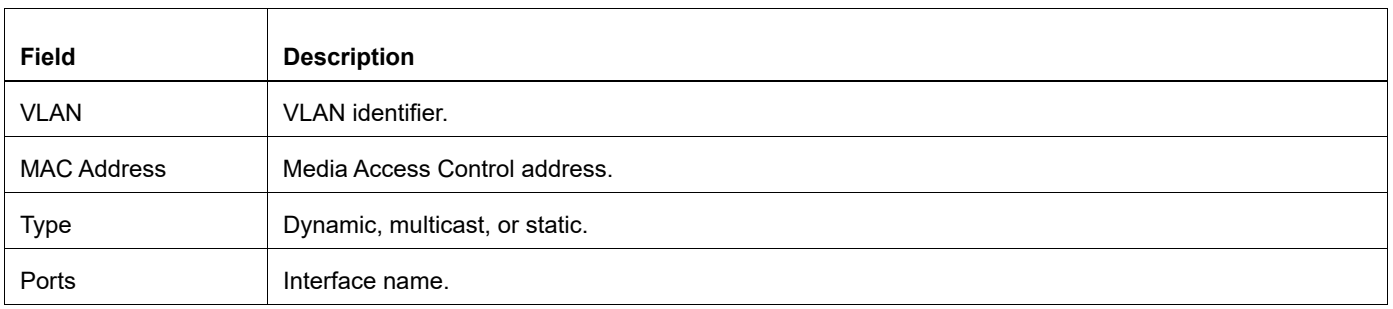

## **Table 2-8: show mac address-table output fields**

## **show mac-address-table bridge 1 learning**

Use this command to display if we have disabled mac learning in any of the interfaces.

## **Command Syntax**

show mac-address-table bridge <1-32> learning

#### **Parameter**

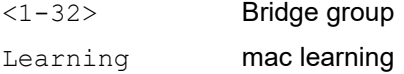

#### **Command Mode**

Exec mode

### **Applicability**

This command was introduced before OcNOS version 1.3.

```
#no mac-address-table learning bridge 1 ?
```

```
interface Interface
vlan range(s): 2-5 10 or 2-5 7-19
OcNOS(config)#no mac-address-table learning bridge 1 interface xe1/1
OcNOS#show mac-address-table bridge 1 learning
!
no mac-address-table learning bridge 1 interface xe1/1
!
```
## **switchport**

Use this command to set the mode of an interface to switched.

All interfaces are configured routed by default. To change the behavior of an interface from switched to routed, you must explicitly give the no switchport command.

Note: When you change the mode of an interface from switched to routed and vice-versa, all configurations for that interface are erased.

Use the no form of this command to set the mode to routed.

### **Command Syntax**

switchport no switchport

#### **Parameters**

None

### **Default**

All interfaces are configured routed by default. To change the behavior of an interface from switched to routed, you must explicitly give the no switchport command.

### **Command Mode**

Interface mode

### **Applicability**

This command was introduced before OcNOS version 1.3.

#### **Examples**

```
#configure terminal
(config)#interface eth0
(config-if)#switchport
```
(config)#interface eth0 (config-if)#no switchport

## **switchport allowed ethertype**

Use this command to allow a set of ethertype on the access port and deny remaining traffic. Use the no command to remove ethertype configuration.

### **Command Syntax**

```
switchport allowed ethertype {arp|ipv4|ipv6|mpls|WORD|log}
no switchport allowed ethertype ({arp|ipv4|ipv6|mpls|WORD|log}|)
```
### **Parameters**

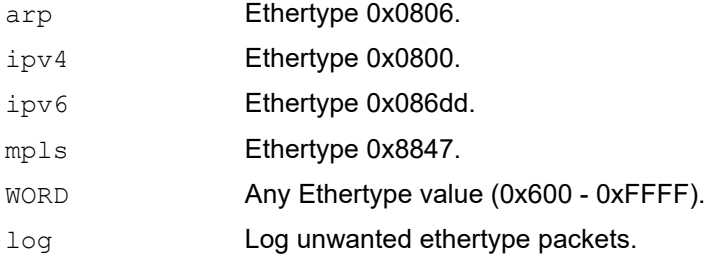

#### **Default**

No default value is specified

#### **Command Mode**

Interface mode

### **Applicability**

This command was introduced before OcNOS version 1.3.

```
#configure terminal
(config)#interface xe1
(config-if)#switchport allowed ethertype arp ipv4 ipv6 log
(config-if)#no switchport allowed ethertype ipv4
```
# CHAPTER 3 Spanning Tree Protocol Commands

This chapter provides a description, syntax, and examples of the Spanning Tree Protocol (STP), Rapid Spanning Tree Protocol (RSTP), Multiple Spanning Tree Protocol (MSTP), and Provider RSTP commands.

- [bridge cisco-interoperability](#page-374-0)
- [bridge instance](#page-375-0)
- [bridge instance priority](#page-376-0)
- [bridge instance vlan](#page-377-0)
- [bridge multiple-spanning-tree](#page-378-0)
- [bridge protocol ieee](#page-379-0)
- [bridge protocol mstp](#page-380-0)
- [bridge protocol rstp](#page-381-0)
- [bridge provider-rstp](#page-382-0)
- [bridge rapid-spanning-tree](#page-383-0)
- **[bridge region](#page-384-0)**
- **[bridge revision](#page-385-0)**
- [bridge spanning-tree](#page-386-0)
- [bridge spanning-tree errdisable-timeout](#page-387-0)
- [bridge spanning-tree force-version](#page-388-0)
- [bridge spanning-tree pathcost](#page-389-0)
- [bridge spanning-tree portfast](#page-390-0)
- [bridge te-msti](#page-391-0)
- [bridge te-msti vlan](#page-392-0)
- [bridge-group instance](#page-393-0)
- [bridge-group instance path-cost](#page-394-0)
- [bridge-group instance priority](#page-395-0)
- [bridge-group path-cost](#page-396-0)
- [bridge-group priority](#page-397-0)
- [bridge-group spanning-tree](#page-398-0)
- [clear spanning-tree detected protocols](#page-399-0)
- [clear spanning-tree statistics](#page-400-0)
- [customer-spanning-tree customer-edge path-cost](#page-401-0)
- [customer-spanning-tree customer-edge priority](#page-402-0)
- [customer-spanning-tree forward-time](#page-403-0)
- [customer-spanning-tree hello-time](#page-404-0)
- [customer-spanning-tree max-age](#page-405-0)
- [customer-spanning-tree priority](#page-406-0)
- [customer-spanning-tree provider-edge path-cost](#page-407-0)
- [customer-spanning-tree provider-edge priority](#page-408-0)
- [customer-spanning-tree transmit-holdcount](#page-409-0)
- [debug mstp](#page-410-0)
- [show debugging mstp](#page-412-0)
- [show debugging mstp](#page-412-0)
- [show debugging mstp](#page-412-0)
- [show spanning-tree](#page-413-0)
- [show spanning-tree mst](#page-417-0)
- [show spanning-tree statistics](#page-419-0)
- [snmp restart mstp](#page-422-0)
- [spanning-tree autoedge](#page-423-0)
- [spanning-tree edgeport](#page-424-0)
- [spanning-tree edgeport](#page-424-0)
- [spanning-tree guard](#page-425-0)
- [spanning-tree instance restricted-role](#page-426-0)
- [spanning-tree instance restricted-tcn](#page-427-0)
- [spanning-tree link-type](#page-428-0)
- [spanning-tree mst configuration](#page-429-0)
- [spanning-tree restricted-domain-role](#page-432-0)
- [spanning-tree restricted-role](#page-433-0)
- [spanning-tree restricted-tcn](#page-434-0)
- [spanning-tree te-msti configuration](#page-435-0)
- [storm-control](#page-436-0)
- [show strom-control](#page-439-0)

# <span id="page-374-0"></span>**bridge cisco-interoperability**

Use this command to enable/disable Cisco interoperability for MSTP (Multiple Spanning Tree Protocol).

If Cisco interoperability is required, all OcNOS devices in the switched LAN must be Cisco-interoperability enabled. When OcNOS inter operates with Cisco, the only criteria used to classify a region are the region name and revision level. VLAN-to-instance mapping is not used to classify regions when interoperating with Cisco.

## **Command Syntax**

bridge <1-32> cisco-interoperability (enable | disable)

## **Parameters**

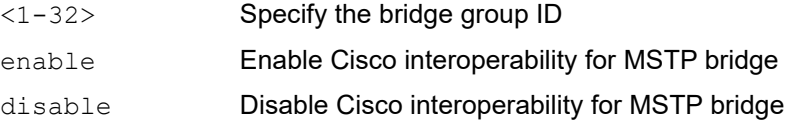

## **Default**

By default, cisco interoperability is disabled.

## **Command Mode**

Configure mode

## **Applicability**

This command was introduced before OcNOS version 1.3.

## **Examples**

To enable Cisco interoperability on a switch for a bridge:

```
#configure terminal
(config)#bridge 2 cisco-interoperability enable
```
To disable Cisco interoperability on a switch for a particular bridge:

```
#configure terminal
(config)#bridge 2 cisco-interoperability disable
```
## <span id="page-375-0"></span>**bridge instance**

Use this command to add an MST instance to a bridge.

Use the no form of this command to delete an MST instance identifier from a bridge.

## **Command Syntax**

```
bridge (<1-32>) instance (<1-63>)
no bridge (<1-32>) instance (<1-63>)
```
### **Parameters**

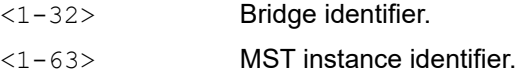

### **Default**

The bridge instance default is 1.

### **Command Mode**

MST configure mode

#### **Applicability**

This command was introduced before OcNOS version 1.3.

```
#configure terminal
(config)#bridge 4 protocol mstp
(config)#spanning-tree mst configuration
(config-mst)#bridge 4 instance 3
...
(config-mst)#no bridge 4 instance 3
```
# <span id="page-376-0"></span>**bridge instance priority**

Use this command to set the bridge instance priority.

Use the no form of this command to reset the priority to its default.

## **Command Syntax**

bridge (<1-32>) instance <1-63> priority <0-61440> no bridge (<1-32>) instance <1-63> priority

### **Parameters**

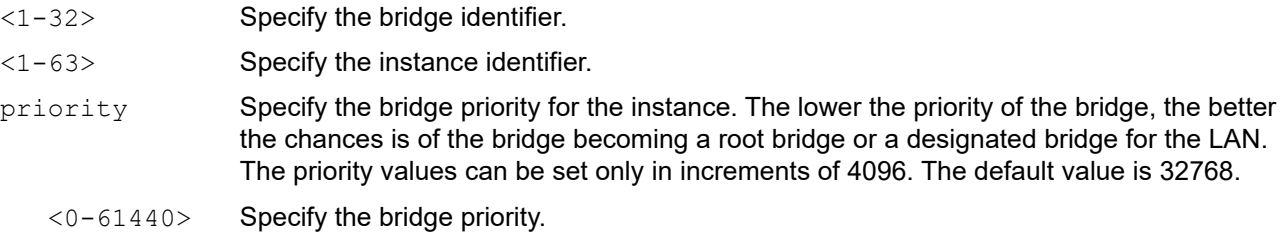

### **Default**

By default, bridge instance priority is 32768

### **Command Mode**

Configure mode

### **Applicability**

This command was introduced before OcNOS version 1.3.

### **Examples**

(config)#bridge 4 instance 3 priority 1

## <span id="page-377-0"></span>**bridge instance vlan**

Use this command to simultaneously add multiple VLANs for the corresponding instance of a bridge.The VLANs must be created before being associated with an MST instance (MSTI). If the VLAN range is not specified, the MSTI will not be created.

Use the  $n \circ$  form of this command to simultaneously remove multiple VLANs for the corresponding instance of a bridge.

#### **Command Syntax**

```
bridge (<1-32>) instance (<1-63>) vlan VLANID
no bridge (<1-32>) instance (<1-63>) vlan VLANID
```
#### **Parameters**

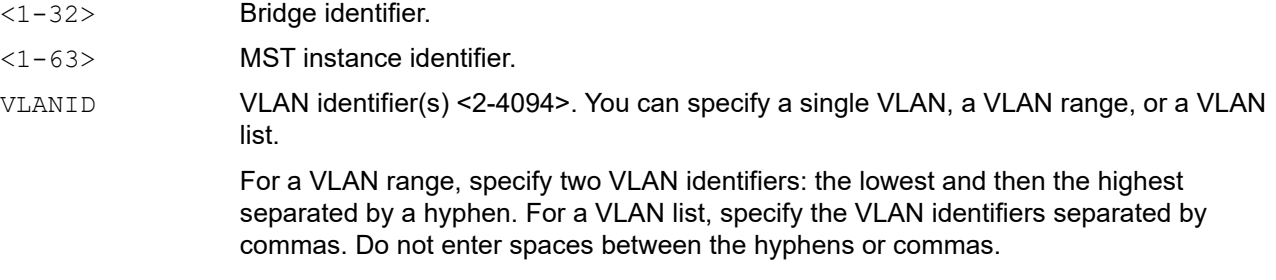

#### **Default**

The bridge instance VLAN ID Interfaces default-switch is VLAN100 100 ae0.0 ae1.0 ae2.0.

#### **Command Mode**

MST configure mode

#### **Applicability**

This command was introduced before OcNOS version 1.3.

#### **Examples**

To associate multiple VLANs, in this case VLANs 10 and 20 to instance 1 of bridge 1:

```
#configure terminal
(config)#bridge 1 protocol mstp
(config)#spanning-tree mst configuration
(config-mst)#bridge 1 instance 1 vlan 10,20
```
To associate multiple VLANs, in this case, VLANs 10, 11, 12, 13, 14, and 15 to instance 1 of bridge 1:

```
#configure terminal
(config)#bridge 1 protocol mstp
(config)#spanning-tree mst configuration
(config-mst)#bridge 1 instance 1 vlan 10-15
```
To delete multiple VLANs, in this case, VLANs 10 and 11 from instance 1 of bridge 1:

```
#configure terminal
(config)#bridge 1 protocol mstp
(config)#spanning-tree mst configuration
(config-mst)#no bridge 1 instance 1 vlan 10,11
```
# <span id="page-378-0"></span>**bridge multiple-spanning-tree**

Use this command to enable MSTP globally on a bridge.

Use the no form of this command to disable MSTP globally on a bridge.

## **Command Syntax**

```
bridge <1-32> multiple-spanning-tree enable
no bridge <1-32> multiple-spanning-tree enable (bridge-blocked|bridge-forward|)
```
### **Parameters**

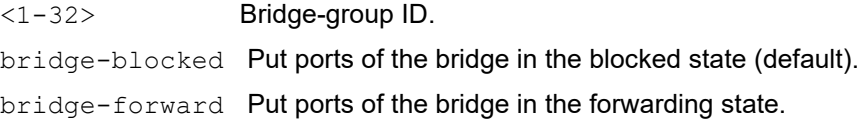

## **Default**

By default, this feature is enabled.

For the no form of this command, bridge-blocked is the default.

### **Command Mode**

Configure mode

## **Applicability**

This command was introduced before OcNOS version 1.3.

```
#configure terminal
(config)#bridge 2 multiple-spanning-tree enable
```

```
#configure terminal
(config)#no bridge 2 multiple-spanning-tree enable bridge-forward
```
# <span id="page-379-0"></span>**bridge protocol ieee**

Use this command to add a IEEE 802.1d Spanning Tree Protocol bridge.

After creating a bridge instance, add interfaces to the bridge using the bridge-group command. Bring the bridge instance into operation with the no shutdown command in interface mode.

Use the no parameter with this command to remove the bridge.

## **Command Syntax**

```
bridge <1-32> protocol ieee (vlan-bridge|)
no bridge <1-32>
```
#### **Parameters**

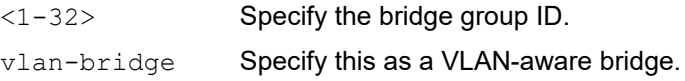

### **Default**

The bridge protocol default value is 2 seconds.

### **Command Mode**

Configure mode

### **Applicability**

This command was introduced before OcNOS version 1.3.

```
#configure terminal
(config)#bridge 3 protocol ieee
(config)#bridge 4 protocol ieee vlan-bridge
```
# <span id="page-380-0"></span>**bridge protocol mstp**

Use this command to create a multiple spanning-tree protocol (MSTP) bridge of a specified parameter. This command creates an instance of the spanning tree and associates the VLANs specified with that instance.

The MSTP bridges can have different spanning-tree topologies for different VLANs inside a region of "similar" MSTP bridges. The multiple spanning tree protocol, like the rapid spanning tree protocol, provides rapid reconfiguration capability, while providing load balancing ability. A bridge created with this command forms its own separate region unless it is added explicitly to a region using the region name command.

Use the no parameter with this command to remove the bridge.

## **Command Syntax**

```
bridge <1-32> protocol mstp (ring|)
no bridge <1-32>
```
#### **Parameters**

<1-32> Specify the bridge group ID.

### **Default**

The bridge protocol mstp default value is 50 seconds

#### **Command Mode**

Configure mode

### **Applicability**

This command was introduced before OcNOS version 1.3.

```
#configure terminal
(config)#bridge 2 protocol mstp
```

```
#configure terminal
(config)#bridge 2 protocol mstp ring
```
# <span id="page-381-0"></span>**bridge protocol rstp**

Use this command to add an IEEE 802.1w Rapid Spanning Tree Protocol (RSTP) bridge.

After creating a bridge instance, add interfaces to the bridge using the bridge-group command. Bring the bridge instance into operation with the no shutdown command in Interface mode.

Use the no parameter with this command to remove the bridge.

## **Command Syntax**

```
bridge <1-32> protocol rstp
bridge <1-32> protocol rstp (vlan-bridge|)(ring|)
no bridge <1-32>
```
### **Parameters**

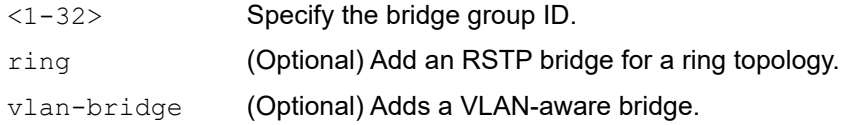

#### **Default**

By default, bridge protocol rstp is enabled

### **Command Mode**

Configure mode

### **Applicability**

This command was introduced before OcNOS version 1.3.

```
#configure terminal
(config)#bridge 2 protocol rstp
#configure terminal
(config)#bridge 3 protocol rstp vlan-bridge
```
# <span id="page-382-0"></span>**bridge provider-rstp**

Use this command to enable Provider Rapid Spanning Tree Protocol (Provider RSTP) globally on a bridge. Use the no form of this command to disable Provider RSTP globally on a bridge.

## **Command Syntax**

```
bridge <1-32> provider-rstp enable
no bridge <1-32> provider-rstp enable (bridge-blocked|bridge-forward|)
```
## **Parameters**

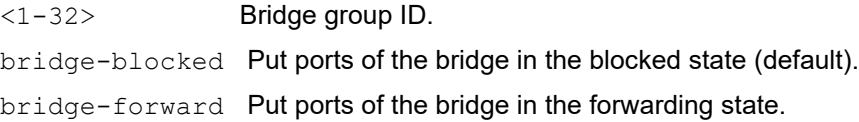

## **Default**

By default, this feature is enabled.

For the no form of this command, bridge-blocked is the default.

## **Command Mode**

Configure mode

## **Applicability**

This command was introduced in OcNOS version 1.3.

```
#configure terminal
(config)#bridge 2 provider-rstp enable
```

```
#configure terminal
(config)#no bridge 1 provider-rstp enable bridge-block
```
## <span id="page-383-0"></span>**bridge rapid-spanning-tree**

Use this command to enable Rapid Spanning Tree Protocol (RSTP) globally on a bridge.

Use the no form of the command to disable RSTP globally on a bridge.

## **Command Syntax**

```
bridge <1-32> rapid-spanning-tree enable
no bridge <1-32> rapid-spanning-tree enable (bridge-blocked|bridge-forward|)
```
### **Parameters**

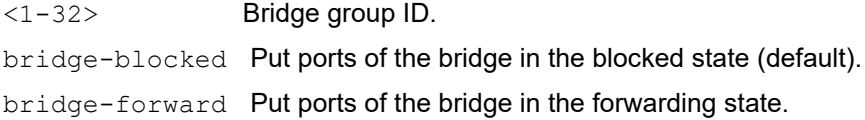

### **Default**

By default, this feature is enabled.

For the no form of this command, bridge-blocked is the default.

## **Command Mode**

Configure mode

## **Applicability**

This command was introduced before OcNOS version 1.3.

```
#configure terminal
(config)#bridge 2 rapid-spanning-tree enable
```

```
#configure terminal
(config)#no bridge 2 rapid-spanning-tree enable bridge-forward
```
# <span id="page-384-0"></span>**bridge region**

Use this command to create an MST region and specify its name. MST bridges of a region form different spanning trees for different VLANs.

Use the no form of the command to disable the Rapid Spanning Tree protocol on a region.

## **Command Syntax**

```
bridge <1-32> region REGION_NAME
no bridge <1-32> region
```
#### **Parameters**

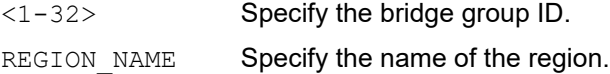

#### **Default**

By default, each MST bridge starts with the region name as its bridge address. This means each MST bridge is a region by itself, unless specifically added to one.

### **Command Mode**

MST configure mode

## **Applicability**

This command was introduced before OcNOS version 1.3.

```
#configure terminal
(config)#spanning-tree mst configuration
(config-mst)#bridge 3 region myRegion
```

```
(config)#spanning-tree mst configuration
(config-mst)#no bridge 3 region
```
## <span id="page-385-0"></span>**bridge revision**

Use this command to specify the number for configuration information.

## **Command Syntax**

bridge <1-32> revision <0-65535>

### **Parameters**

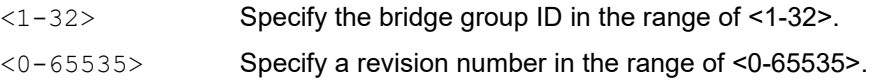

## **Default**

By default, revision number is 0

### **Command Mode**

MST configure mode

#### **Applicability**

This command was introduced before OcNOS version 1.3.

```
#configure terminal
(config)#spanning-tree mst configuration 
(config-mst)#bridge 3 revision 25
```
# <span id="page-386-0"></span>**bridge spanning-tree**

Use this command to enable Spanning Tree Protocol (STP) globally on a bridge.

Use the no form of this command to disable STP globally on the bridge.

## **Command Syntax**

bridge <1-32> spanning-tree enable no bridge <1-32> spanning-tree enable (bridge-blocked|bridge-forward|)

## **Parameters**

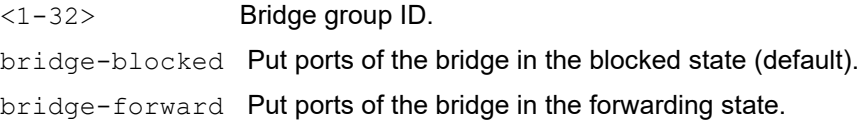

## **Default**

By default, this feature is enabled.

For the no form of this command, bridge-blocked is the default.

## **Command Mode**

Configure mode

## **Applicability**

This command was introduced before OcNOS version 1.3.

```
#configure terminal
(config)#bridge 2 spanning-tree enable
```

```
#configure terminal
(config)#no bridge 2 spanning-tree enable bridge-forward
```
## <span id="page-387-0"></span>**bridge spanning-tree errdisable-timeout**

Use this command to enable the error-disable-timeout facility, which sets a timeout for ports that are disabled due to the BPDU guard feature.

The BPDU guard feature shuts down the port on receiving a BPDU on a BPDU-guard enabled port. This command associates a timer with the feature such that the port gets enabled back without manual intervention after a set interval.

Use the no parameter to disable the error-disable-timeout facility.

#### **Command Syntax**

```
bridge <1-32> spanning-tree errdisable-timeout enable
bridge <1-32> spanning-tree errdisable-timeout interval <10-1000000>
no bridge <1-32> spanning-tree errdisable-timeout enable
no bridge <1-32> spanning-tree errdisable-timeout interval
```
#### **Parameters**

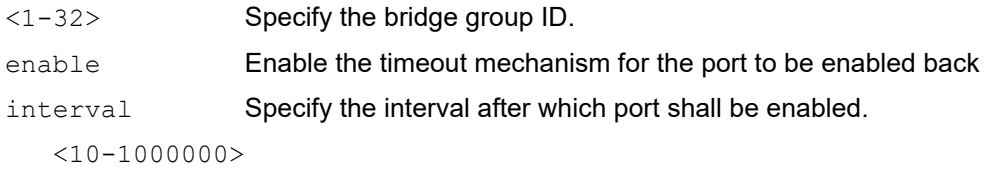

Specify the error-disable-timeout interval in seconds.

#### **Default**

By default, the port is enabled after 300 seconds

#### **Command Mode**

Configure mode

#### **Applicability**

This command was introduced before OcNOS version 1.3.

```
#configure terminal
(config)#bridge 1 spanning-tree errdisable-timeout enable
```

```
#configure terminal
(config)#bridge 4 spanning-tree errdisable-timeout interval 34
```
# <span id="page-388-0"></span>**bridge spanning-tree force-version**

Use this command to set the version for the bridge. A version identifier of less than a value of 2 enforces the spanning tree protocol. Although the command supports an input range of 0-4, for RSTP, the valid range is 0-2. When the forceversion is set for a bridge, all ports of the bridge have the same spanning tree version set.

Use the show spanning tree command to display administratively configured and currently running values of the BPDU filter parameter for the bridge and port (see [show spanning-tree](#page-413-0)).

Use the no parameter with this command to disable the version for the bridge.

#### **Command Syntax**

```
bridge <1-32> spanning-tree force-version <0-4>
no bridge <1-32> spanning-tree force-version
```
#### **Parameters**

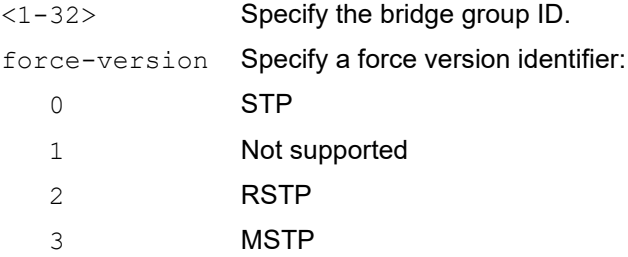

### **Default**

By default, spanning tree force version is 0

### **Command Mode**

Configure mode

### **Applicability**

This command was introduced before OcNOS version 1.3.

### **Examples**

Set the value to enforce the spanning tree protocol:

```
#configure terminal
(config)#bridge 1 spanning-tree force-version 0
```

```
(config)#no bridge 1 spanning-tree force-version
```
## <span id="page-389-0"></span>**bridge spanning-tree pathcost**

Use this command to set a spanning-tree path cost method.

If the short parameter is used, the switch uses a value for the default path cost a number in the range 1 through 65,535. If the long parameter is used, the switch uses a value for the default path cost a number in the range 1 through 200,000,000. Refer to the [show spanning-tree](#page-413-0) to view the administratively configured and current running pathcost method running on a bridge.

Use the no option with this command to return the path cost method to the default setting.

#### **Command Syntax**

```
bridge <1-32> spanning-tree pathcost method (short|long)
no bridge <1-32> spanning-tree pathcost method
```
#### **Parameters**

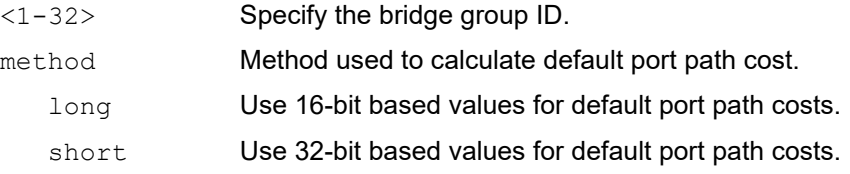

### **Default**

By default, path cost method for STP is short and for MSTP/RSTP is long.

### **Command Mode**

Configure mode

### **Applicability**

This command was introduced before OcNOS version 1.3.

#### **Examples**

```
#configure terminal
(config)#bridge 1 spanning-tree pathcost method short
```
(config)#no bridge 1 spanning-tree pathcost method

# <span id="page-390-0"></span>**bridge spanning-tree portfast**

Use this command to set the portfast BPDU (Bridge Protocol Data Unit) guard or filter for the bridge.

Use the show spanning tree command to display administratively configured and currently running values of the BPDU filter parameter for the bridge and port (see [show spanning-tree](#page-413-0)).

Use the  $no$  parameter with this command to disable the BPDU filter for the bridge.

#### BPDU Filter

All ports that have their BPDU filter set to default take the same value of BPDU filter as that of the bridge. The Spanning Tree Protocol sends BPDUs from all ports. Enabling the BPDU Filter feature ensures that PortFast-enabled ports do not transmit or receive any BPDUs.

#### BPDU Guard

When the BPDU guard feature is set for a bridge, all portfast-enabled ports of the bridge that have the BPDU guard set to default shut down the port on receiving a BPDU. In this case, the BPDU is not processed. You can either bring the port back up manually by using the no shutdown command, or configure the errdisable-timeout feature to enable the port after the specified time interval.

#### **Command Syntax**

```
bridge <1-32> spanning-tree portfast bpdu-guard
bridge <1-32> spanning-tree portfast bpdu-filter
no bridge <1-32> spanning-tree portfast bpdu-guard
no bridge <1-32> spanning-tree portfast bpdu-filter
```
#### **Parameters**

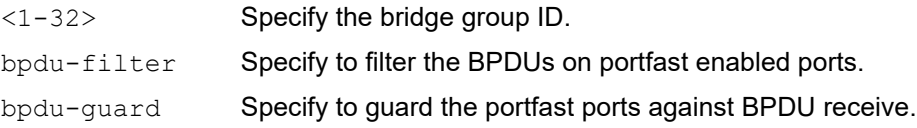

### **Default**

By default, portfast for STP is enabled

### **Command Mode**

Configure mode

### **Applicability**

This command was introduced before OcNOS version 1.3.

```
#configure terminal
(config)#bridge 3 spanning-tree portfast bpdu-filter
#configure terminal
(config)#bridge 1 spanning-tree portfast bpdu-guard
```
# <span id="page-391-0"></span>**bridge te-msti**

Use this command to enable or disable a Multiple Spanning Tree Instance (MSTI).

The te-msti always refers to the MST instance indexed by the pre-defined macro constant MSTP\_TE\_MSTID internally. This is the only MST instance which supports the disabling of spanning trees.

Use the no form of this command to remove the configuration.

## **Command Syntax**

```
bridge (<1-32>) te-msti
no bridge (<1-32>) te-msti
```
## **Parameters**

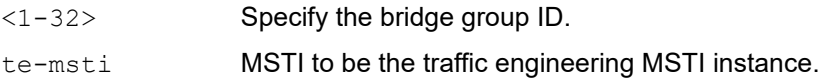

## **Default**

By default, bridge te-msti is disabled

## **Command Mode**

TE-MSTI Configure mode

## **Applicability**

This command was introduced before OcNOS version 1.3.

### **Examples**

```
#configure terminal
(config)#spanning-tree te-msti configuration
(config-te-msti)#bridge 2 te-msti
```
(config-te-msti)#no bridge 2 te-msti

# <span id="page-392-0"></span>**bridge te-msti vlan**

Use this command to enable or disable a Multiple Spanning Tree Instance (MSTI). When an MSTI is shutdown (disabled) each VLAN in the MSTI is set to the forwarding state on all bridge ports which the VLAN as a member of. When and MSTI is enabled (no shutdown), normal MSTP operation is started for the MSTI.

The te-msti always refers to the MST instance indexed by the pre-defined macro constant MSTP\_TE\_MSTID internally. This is the only MST instance which supports the disabling of spanning trees. All VLANs that do not want spanning tree topology computation need to be assigned to this  $te-msti$  instance.

This command is intended for supporting Traffic Engineering (TE) Ethernet tunnels. All VLANs allocated for traffic engineering should be assigned to one MSTI. That MSTI can in turn shutdown the spanning tree operation so that each VLAN path through the network can be manually provisioned.

Use the no form of this command to remove the configuration.

#### **Command Syntax**

```
bridge (<1-32>) te-msti vlan <1-4094>
no bridge (<1-32>) te-msti vlan <1-4094>
```
#### **Parameters**

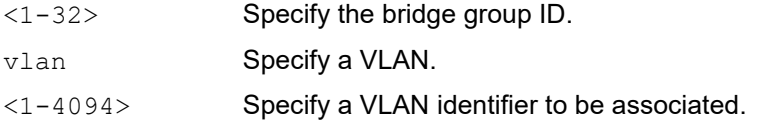

Note: This designated instance is defined in 802.1Qay clause 8.9 to be 0xFFE.

### **Default**

By default, te-msti vlan is vlan1.

#### **Command Mode**

TE-MSTI Configure mode

### **Applicability**

This command was introduced before OcNOS version 1.3.

```
#configure terminal
(config)#spanning-tree te-msti configuration
(config-te-msti)#bridge 2 te-msti vlan 10
(config-te-msti)#no bridge 2 te-msti vlan 10
```
## <span id="page-393-0"></span>**bridge-group instance**

Use this command to assign a Multiple Spanning Tree (MST) instance to a port. Use the no form of this command to remove the interface from the MST instance.

## **Command Syntax**

```
bridge-group (<1-32>) instance (<1-63> | te-msti)
no bridge-group (<1-32>) instance (<1-63> | te-msti)
```
### **Parameters**

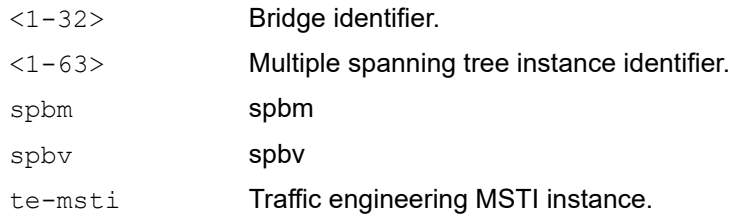

### **Default**

By default, the bridge port remains in the listening and learning states for 15 seconds before transitional to the forwarding state.

### **Command Mode**

Interface mode

### **Applicability**

This command was introduced before OcNOS version 1.3.

```
#configure terminal
(config)#interface eth0
(config-if)#bridge-group 1 
(config-if)#bridge-group 1 instance te-msti
```
# <span id="page-394-0"></span>**bridge-group instance path-cost**

Use this command to set a path cost for a multiple spanning tree instance.

Before you can give this command, you must explicitly add an MST instance to a port using the bridge-group instance command.

Use the  $n \circ$  form of this command to set the path cost to its default which varies depending on bandwidth.

## **Command Syntax**

```
bridge-group (<1-32>) instance <1-63> path-cost <1-200000000>
no bridge-group ( <1-32>) instance <1-63> path-cost
```
#### **Parameters**

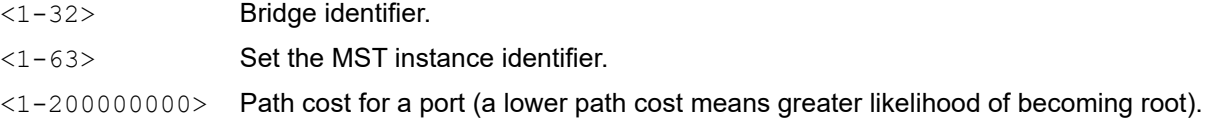

### **Default**

Assuming a 10 Mb/s link speed, the default value is 200,000.

#### **Command Mode**

Interface mode

### **Applicability**

This command was introduced before OcNOS version 1.3.

```
#configure terminal
(config)#spanning-tree mst configuration
(config-mst)#bridge 4 instance 3 vlan 3
(config-mst)#exit
(config)#interface eth1
(config-if)#bridge-group 4 instance 3 
(config-if)#bridge-group 4 instance 3 path-cost 1000
```
## <span id="page-395-0"></span>**bridge-group instance priority**

Use this command to set the priority of a multiple spanning tree instance.

The Multiple Spanning Tree Protocol uses port priority as a tiebreaker to determine which port should forward frames for a particular instance on a LAN, or which port should be the root port for an instance. A lower value implies a better priority. In the case of the same priority, the interface index will serve as the tiebreaker, with the lower-numbered interface being preferred over others.

#### **Command Syntax**

```
bridge-group (<1-32>) instance (<1-63>) priority <0-240>
no bridge-group (<1-32>) instance (<1-63>) priority
```
#### **Parameters**

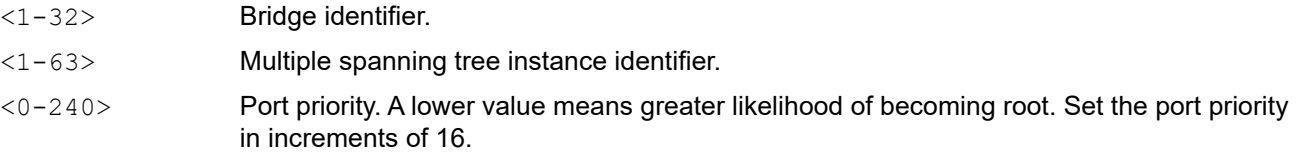

### **Default**

By default, the port priority is 128

#### **Command Mode**

Interface mode

### **Applicability**

This command was introduced before OcNOS version 1.3.

```
(config)#interface eth2
(config-if)#bridge-group 2
(config-if)#bridge-group 2 instance 4
(config-if)#bridge-group 2 instance 4 priority 64
```
# **bridge-group path-cost**

Use this command to set the cost of a path. Before you can use this command to set a path-cost in a VLAN configuration, you must explicitly add an MST instance to a port using the bridge-group instance command.

Use the no parameter with this command to restore the default cost value of the path which varies depending on the bandwidth.

## **Command Syntax**

```
bridge-group <1-32> path-cost <1-200000000>
no bridge-group <1-32> path-cost
```
### **Parameters**

<1-32> Specify the bridge group ID. path-cost Specify the cost of path for a port.  $<1-2000000000$ 

Specify the cost of the path (a lower cost means a greater likelihood of the interface becoming root).

## **Default**

Assuming a 10 Mb/s link speed, the default value is 200,000.

## **Command Mode**

Interface mode

## **Applicability**

This command was introduced before OcNOS version 1.3.

```
#configure terminal
(config)#spanning-tree mst configuration
(config-mst)#bridge 4 instance 3 vlan 3
(config-mst)#exit
(config)#interface eth1
(config-if)#bridge-group 4
(config-if)#bridge-group 4 path-cost 1000
```
# **bridge-group priority**

Use this command to set the port priority for a bridge group.

The Multiple Spanning Tree Protocol uses port priority as a tiebreaker to determine which port should forward frames for a particular instance on a LAN, or which port should be the root port for an instance. A lower value implies a better priority. In the case of the same priority, the interface index will serve as the tiebreaker, with the lower-numbered interface being preferred over others.

### **Command Syntax**

```
bridge-group (<1-32>) priority <0-240>
no bridge-group (<1-32>) priority
```
### **Parameters**

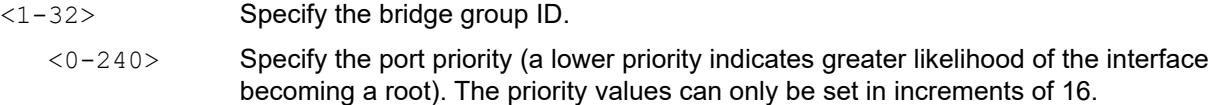

### **Default**

By default, port priority for each instance is 128

### **Command Mode**

Interface mode

### **Applicability**

This command was introduced before OcNOS version 1.3.

```
#configure terminal
(config)#interface eth0
(config-if)#bridge-group 4 priority 80
```
# **bridge-group spanning-tree**

Use this command to enable or disable spanning-tree on an interface.

## **Command Syntax**

bridge-group <1-32> spanning-tree (disable|enable)

### **Parameters**

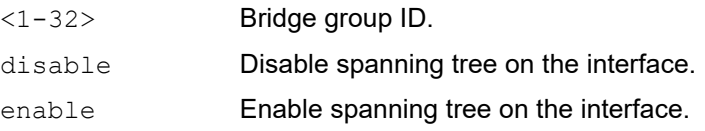

## **Default**

By default, spanning-tree is enabled

## **Command Mode**

Interface mode

## **Applicability**

This command was introduced before OcNOS version 1.3.

### **Example**

(config)#interface eth1 (config-if)#bridge-group 1 spanning-tree enable

# **clear spanning-tree detected protocols**

Use this command to clear the detected protocols for a specific bridge or interface. This command begins the port migration as per IEEE 802.1w-2001, Section 17.26. After issuing this command, the migration timer is started on the port, only if the force version is RSTP or MSTP (greater versions of RSTP).

## **Command Syntax**

clear spanning-tree detected protocols bridge <1-32>

### **Parameters**

<1-32> Specify the bridge group ID.

### **Command Mode**

Exec mode and Privileged Exec mode

### **Applicability**

This command was introduced before OcNOS version 1.3.

### **Example**

#clear spanning-tree detected protocols bridge 2

# **clear spanning-tree statistics**

Use this command to clear all STP BPDU statistics.

## **Command Syntax**

clear spanning-tree statistics bridge <1-32>

```
clear spanning-tree statistics interface IFNAME (instance (<1-63>)| vlan <1-4094>) 
 bridge <1-32>
```

```
clear spanning-tree statistics (interface IFNAME| (instance (<1-63>)| vlan <2-
 4094>)) bridge <1-32>
```
## **Parameters**

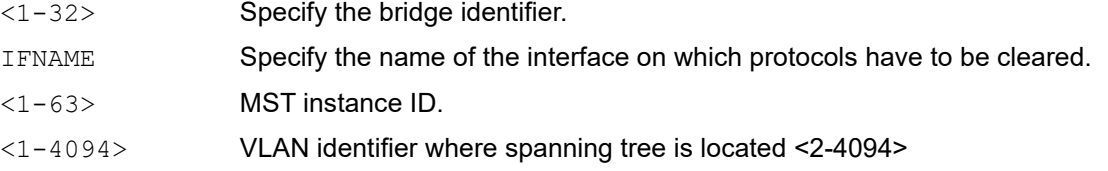

## **Command Mode**

Exec mode and Privileged Exec mode

## **Applicability**

This command was introduced before OcNOS version 1.3.

### **Example**

#clear spanning-tree statistics bridge 32

# **customer-spanning-tree customer-edge path-cost**

Use this command to set the cost of a path associated with a customer edge port on a customer edge spanning tree.

Use the  $no$  form of this command to remove the cost of a path associated with a customer edge port on a customer edge spanning tree.

## **Command Syntax**

```
customer-spanning-tree customer-edge path-cost <1-200000000>
no customer-spanning-tree customer-edge path-cost
```
### **Parameters**

path-cost Specify the path-cost of a port.

 $<1-2000000000$ 

Specify the cost to be assigned to the group.

### **Default**

Assuming a 10 Mb/s link speed, the default value is 200,000

### **Command Mode**

Interface mode

### **Applicability**

This command was introduced before OcNOS version 1.3.

```
#configure terminal
(config)#interface eth1
(config-if)#customer-spanning-tree customer-edge path-cost 1000
```
# **customer-spanning-tree customer-edge priority**

Use this command to set the port priority for a customer-edge port in the customer spanning tree.

## **Command Syntax**

```
customer-spanning-tree customer-edge priority <0-240>
```
### **Parameters**

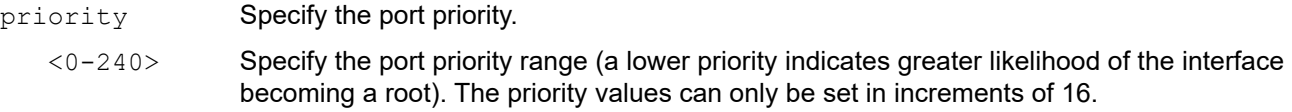

## **Default**

By default, priority is 1

### **Command Mode**

Interface mode

## **Applicability**

This command was introduced before OcNOS version 1.3.

```
#configure terminal
(config)#interface eth1
(config-if)#customer-spanning-tree customer-edge priority 100
```
# **customer-spanning-tree forward-time**

Use this command to set the time (in seconds) after which (if this bridge is the root bridge) each port changes states to learning and forwarding. This value is used by all instances.

Use the no form of this command to restore the default value of 15 seconds.

### **Command Syntax**

```
customer-spanning-tree forward-time <4-30> 
no customer-spanning-tree forward-time
```
### **Parameters**

<4-30> Specify the forwarding time delay in seconds.

Note: Care should be exercised if the value is set to less than 7 seconds.

### **Default**

By default, priority is 15 seconds

### **Command Mode**

Interface mode

### **Applicability**

This command was introduced before OcNOS version 1.3.

```
#configure terminal
(config)#interface eth1
(config-if)#customer-spanning-tree forward-time 6
(config-if)#no customer-spanning-tree forward-time
```
# **customer-spanning-tree hello-time**

Use this command to set the hello-time, the time in seconds after which (if this bridge is the root bridge) all the bridges in a bridged LAN exchange Bridge Protocol Data Units (BPDUs). Avoid a very low value of this parameter as this can lead to excessive traffic on the network; a higher value delays the detection of topology change. This value is used by all instances.

Use the  $no$  option with this command to restore the default value of the hello-time.

## **Command Syntax**

```
customer-spanning-tree hello-time <1-10>
no customer-spanning-tree hello-time
```
### **Parameters**

<1-10> Specify the hello BPDU interval in seconds.

## **Default**

By default, level is 2 seconds

### **Command Mode**

Interface mode

## **Applicability**

This command was introduced before OcNOS version 1.3.

```
#configure terminal
(config)#interface eth1
(config-if)#customer-spanning-tree hello-time 3
```

```
(config-if)#no customer-spanning-tree hello-time
```
## **customer-spanning-tree max-age**

Use this command to set the max-age for a bridge.

Max-age is the maximum time in seconds for which (if a bridge is the root bridge) a message is considered valid. This prevents the frames from looping indefinitely. The value of max-age should be greater than twice the value of hello-time plus one, but less than twice the value of forward delay minus one. The allowable range for max-age is 6-40 seconds. Configure this value sufficiently high, so that a frame generated by a root can be propagated to the leaf nodes without exceeding the max-age.

Use the no parameter with this command to restore the default value of max-age.

## **Command Syntax**

```
customer-spanning-tree max-age <6-40>
no customer-spanning-tree max-age
```
## **Parameters**

<6-40> Specify the maximum time in seconds to listen for the root bridge.

## **Default**

By default, bridge max-age is 20 seconds

## **Command Mode**

Interface mode

## **Applicability**

This command was introduced before OcNOS version 1.3.

```
#configure terminal
(config)#interface eth1
(config-if)#customer-spanning-tree max-age 12
(config-if)#no customer-spanning-tree max-age
```
# **customer-spanning-tree priority**

Use this command to set the bridge priority for the spanning tree on a customer edge port. Using a lower priority indicates a greater likelihood of the bridge becoming root. This command must be used to set the priority of the customer spanning tree running on the customer edge port.

Use the no form of the command to reset it to the default value.

## **Command Syntax**

```
customer-spanning-tree priority <0-61440>
```

```
no customer-spanning-tree priority
```
## **Parameters**

<0-61440> Specify the bridge priority in the range <0-61440>. Priority values can be set only in increments of 4096.

## **Default**

By default, priority is 61440

## **Command Mode**

Interface mode

## **Applicability**

This command was introduced before OcNOS version 1.3.

```
#configure terminal
(config)#interface eth1
(config-if)#customer-spanning-tree priority 4096
```

```
(config-if)#no customer-spanning-tree priority
```
# **customer-spanning-tree provider-edge path-cost**

Use this command to set the cost of a path associated with a provider edge port on a customer edge spanning tree.

Use the  $n \circ$  form of this command to remove the cost of a path associated with a provider edge port on a customer edge spanning tree.

### **Command Syntax**

```
customer-spanning-tree provider-edge svlan <1-4094> path-cost <1-200000000>
no customer-spanning-tree provider-edge svlan <1-4094> path-cost
```
### **Parameters**

<1-4094> Specify the SVLAN identifier of provider edge port. <1-200000000> Specify the cost to be assigned to the group.

### **Default**

Assuming a 10 Mb/s link speed, the default value is 200,000

### **Command Mode**

Interface mode

### **Applicability**

This command was introduced before OcNOS version 1.3.

```
#configure terminal
(config)#interface eth1
(config-if)#customer-spanning-tree provider-edge svlan 2 path-cost 1000
(config-if)#no customer-spanning-tree provider-edge svlan 2 path-cost
```
# **customer-spanning-tree provider-edge priority**

Use this command to set the port priority for a provider-edge port in the customer spanning tree.

## **Command Syntax**

```
customer-spanning-tree provider-edge svlan <1-4094> priority <0-240>
```
### **Parameters**

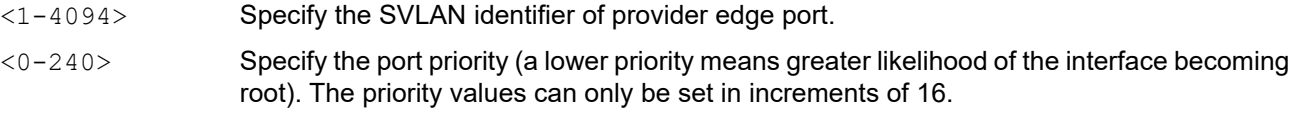

## **Default**

By default, priority is 1

### **Command Mode**

Interface mode

## **Applicability**

This command was introduced before OcNOS version 1.3.

```
#configure terminal
(config)#interface eth1
(config-if)#customer-spanning-tree provider-edge svlan 2 priority 0
```
# **customer-spanning-tree transmit-holdcount**

Use this command to set the transmit-holdcount for a bridge.

Use the no parameter with this command to restore the default value of transmit-holdcount.

### **Command Syntax**

```
customer-spanning-tree transmit-holdcount <1-10>
no customer-spanning-tree transmit-holdcount
```
### **Parameters**

<1-10> Specify the maximum number that can be transmitted per second.

### **Default**

By default, bridge transmit hold count is 6

### **Command Mode**

Interface mode

### **Applicability**

This command was introduced before OcNOS version 1.3.

### **Examples**

```
#configure terminal
(config)#interface eth1
(config-if)#customer-spanning-tree transmit-holdcount 3
```
(config-if)#no customer-spanning-tree transmit-holdcount

## **debug mstp**

Use this command to turn on, and turn off, debugging and echoing data to the console, at various levels.

Note: This command enables MSTP, RSTP, and STP debugging.

Use the no parameter with this command to turn off debugging.

### **Command Syntax**

```
debug mstp all
debug mstp cli
debug mstp packet rx
debug mstp packet tx
debug mstp protocol
debug mstp protocol detail
debug mstp timer
debug mstp timer detail
no debug mstp all
no debug mstp cli
no debug mstp packet rx
no debug mstp packet tx
no debug mstp protocol
no debug mstp protocol detail
no debug mstp timer
no debug mstp timer detail
```
### **Parameters**

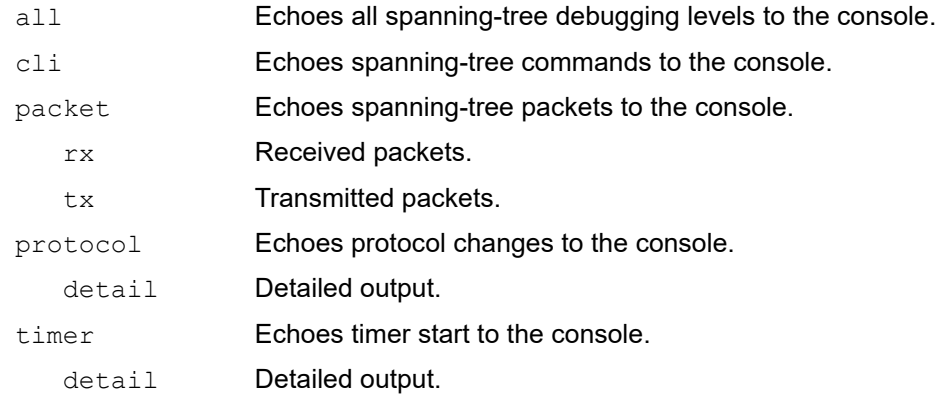

### **Command Mode**

Exec, Privileged Exec, and Configure modes

### **Applicability**

This command was introduced before OcNOS version 1.3.

## **Examples**

#configure terminal (config)#debug mstp all (config)#debug mstp cli (config)#debug mstp packet rx (config)#debug mstp protocol detail (config)#debug mstp timer

# **show debugging mstp**

Use this command to display the status of debugging of the MSTP system.

## **Command Syntax**

show debugging mstp

## **Parameters**

None

## **Command Mode**

Exec mode and Privileged Exec mode

## **Applicability**

This command was introduced before OcNOS version 1.3.

```
#show debugging mstp
MSTP debugging status:
MSTP debugging status:
 MSTP timer debugging is on
 MSTP protocol debugging is on
 MSTP detailed protocol debugging is on
 MSTP cli echo debugging is on
 MSTP transmitting packet debugging is on
 MSTP receiving packet debugging is on
#
```
## <span id="page-413-0"></span>**show spanning-tree**

Use this command to show the state of the spanning tree for all STP or RSTP bridge-groups, including named interface and VLANs.

### **Command Syntax**

```
show spanning-tree
show spanning-tree interface IFNAME
show spanning-tree mst
show spanning-tree mst config
show spanning-tree mst interface IFNAME
show spanning-tree mst detail
show spanning-tree mst detail interface IFNAME
show spanning-tree mst instance (<1-63>) interface IFNAME
show spanning-tree mst instance (<1-63> | te-msti)
show spanning-tree statistics bridge <1-32>
show spanning-tree statistics interface IFNAME (instance (<1-63>)| vlan <2-4094>) 
 bridge <1-32>
show spanning-tree statistics (interface IFNAME | (instance (<1-63>) | vlan <1-
 4094>)) bridge <1-32>
show spanning-tree vlan range-index
```
### **Parameters**

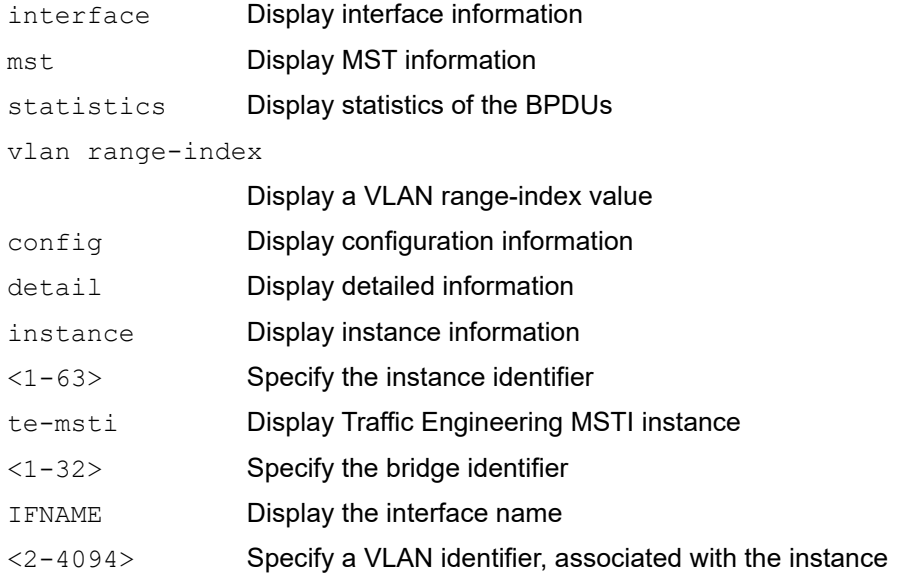

### **Command Mode**

Exec mode and Privileged Exec mode

## **Applicability**

This command was introduced before OcNOS version 1.3.

### **Example**

The following is a sample output of this command displaying spanning tree information.

```
#show spanning-tree
% 1: Bridge up - Spanning Tree Enabled
% 1: Root Path Cost 0 - Root Port 0 - Bridge Priority 32768
% 1: Forward Delay 15 - Hello Time 2 - Max Age 20
% 1: Root Id 80000002b328530a
% 1: Bridge Id 80000002b328530a
% 1: last topology change Wed Nov 19 22:39:18 2008
% 1: 11 topology change(s) - last topology change Wed Nov 19 22:39:18 2008
% 1: portfast bpdu-filter disabled
% 1: portfast bpdu-guard disabled
% 1: portfast errdisable timeout disabled
% 1: portfast errdisable timeout interval 300 sec
%eth2: Ifindex 5 - Port Id 8005 - Role Designated - State Forwarding
%eth2: Designated Path Cost 0
%eth2: Configured Path Cost 200000 - Add type Explicit ref count 1
%eth2: Designated Port Id 8005 - Priority 128 -
%eth2: Root 80000002b328530a
%eth2: Designated Bridge 80000002b328530a
%eth2: Message Age 0 - Max Age 20
%eth2: Hello Time 2 - Forward Delay 15
%eth2: Forward Timer 0 - Msg Age Timer 0 - Hello Timer 1 - topo change timer 0
%eth2: forward-transitions 4
%eth2: Version Rapid Spanning Tree Protocol - Received RSTP - Send RSTP
%eth2: No portfast configured - Current portfast off
%eth2: portfast bpdu-guard default - Current portfast bpdu-guard off
%eth2: portfast bpdu-filter default - Current portfast bpdu-filter off
%eth2: no root guard configured- Current root guard off 
%eth2: Configured Link Type point-to-point - Current point-to-point
%eth1: Ifindex 4 - Port Id 8004 - Role Designated - State Forwarding
%eth1: Designated Path Cost 0
%eth1: Configured Path Cost 200000 - Add type Explicit ref count 1
%eth1: Designated Port Id 8004 - Priority 128 -
%eth1: Root 80000002b328530a
%eth1: Designated Bridge 80000002b328530a
%eth1: Message Age 0 - Max Age 20
%eth1: Hello Time 2 - Forward Delay 15
%eth1: Forward Timer 0 - Msg Age Timer 0 - Hello Timer 1 - topo change timer 0
%eth1: forward-transitions 4
%eth1: Version Rapid Spanning Tree Protocol - Received None - Send RSTP
%eth1: No portfast configured - Current portfast off
%eth1: portfast bpdu-guard default - Current portfast bpdu-guard off
%eth1: portfast bpdu-filter default - Current portfast bpdu-filter off
%eth1: no root guard configured- Current root guard off
%eth1: Configured Link Type point-to-point - Current point-to-point
\approx%
```
The following is a sample output of this command displaying the state of the spanning tree for interface  $\text{eth1}$ .

```
#show spanning-tree interface eth1
% 1: Bridge up - Spanning Tree Enabled
% 1: Root Path Cost 0 - Root Port 0 - Bridge Priority 32768
% 1: Forward Delay 15 - Hello Time 2 - Max Age 20
% 1: Root Id 80000002b328530a
% 1: Bridge Id 80000002b328530a
% 1: last topology change Wed Nov 19 22:39:18 2008
% 1: 11 topology change(s) - last topology change Wed Nov 19 22:39:18 2008
% 1: portfast bpdu-filter disabled
% 1: portfast bpdu-guard disabled
% 1: portfast errdisable timeout disabled
% 1: portfast errdisable timeout interval 300 sec
% eth1: Ifindex 4 - Port Id 8004 - Role Designated - State Forwarding
% eth1: Designated Path Cost 0
% eth1: Configured Path Cost 200000 - Add type Explicit ref count 1
% eth1: Designated Port Id 8004 - Priority 128 -
% eth1: Root 80000002b328530a
% eth1: Designated Bridge 80000002b328530a
% eth1: Message Age 0 - Max Age 20
% eth1: Hello Time 2 - Forward Delay 15
% eth1: forward-transitions 4
% eth1: Version Rapid Spanning Tree Protocol - Received None - Send RSTP
% eth1: No portfast configured - Current portfast off
% eth1: portfast bpdu-guard default - Current portfast bpdu-guard off
% eth1: portfast bpdu-filter default - Current portfast bpdu-filter off
% eth1: no root guard configured- Current root guard off
```
<span id="page-415-0"></span>[Table 3-9](#page-415-0) Explains the show command output fields.

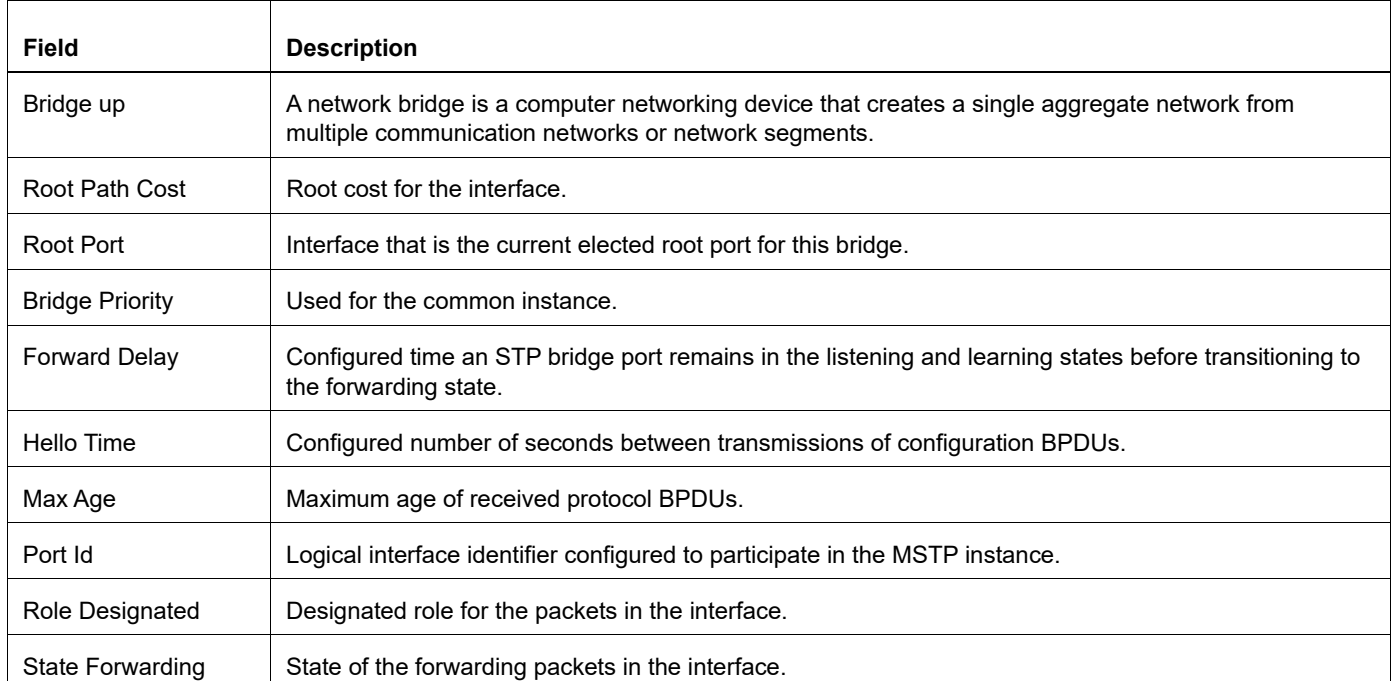

#### **Table 3-9: show spanning-tree interface output fields**

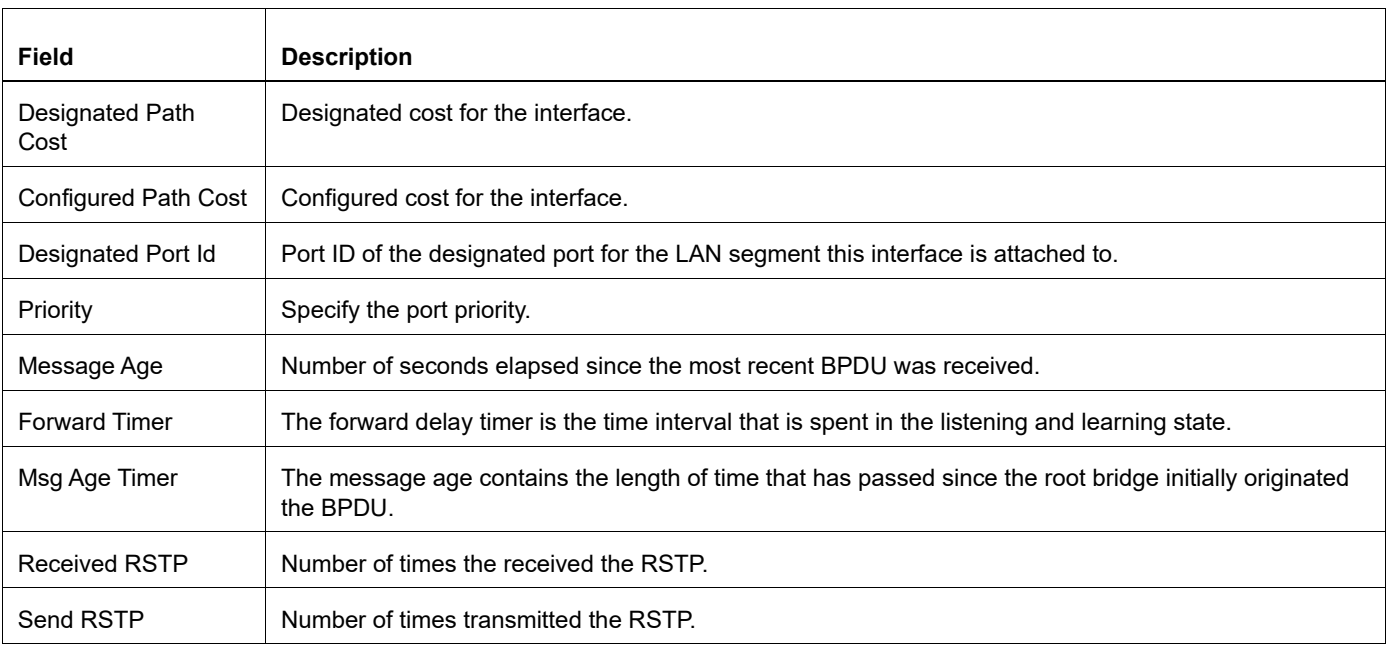

## **show spanning-tree mst**

Use this command to display the filtering database values. This command displays the number of instances created, and VLANs associated with it.

### **Command Syntax**

```
show spanning-tree mst
show spanning-tree mst config
show spanning-tree mst detail
show spanning-tree mst detail interface IFNAME
show spanning-tree mst instance (<1-63>) interface IFNAME
show spanning-tree mst instance (<1-63> | te-msti)
show spanning-tree mst interface IFNAME
```
#### **Parameters**

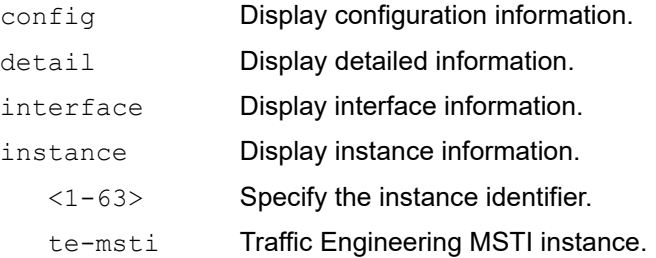

### **Command Mode**

Exec mode and Privileged Exec mode

### **Applicability**

This command was introduced before OcNOS version 1.3.

```
#show spanning-tree mst
% 1: Bridge up - Spanning Tree Enabled
% 1: CIST Root Path Cost 0 - CIST Root Port 0 - CIST Bridge
Priority 32768
% 1: Forward Delay 15 - Hello Time 2 - Max Age 20 - Max-hops 20 
% 1: CIST Root Id 80000002b328530a
% 1: CIST Reg Root Id 80000002b328530a
% 1: CIST Bridge Id 80000002b328530a
% 1: 2 topology change(s) - last topology change Wed Nov 19 22:43:21 2008
% 1: portfast bpdu-filter disabled
% 1: portfast bpdu-guard disabled
```

```
% 1: portfast errdisable timeout disabled
% 1: portfast errdisable timeout interval 300 sec%
% Instance VLAN<br>% 0: 1
\begin{matrix} 8 & 0: & 1 \\ 8 & 2: & 3-4 \end{matrix}% 2:
```
<span id="page-418-0"></span>[Table 3-10](#page-418-0) Explains the show command output fields.

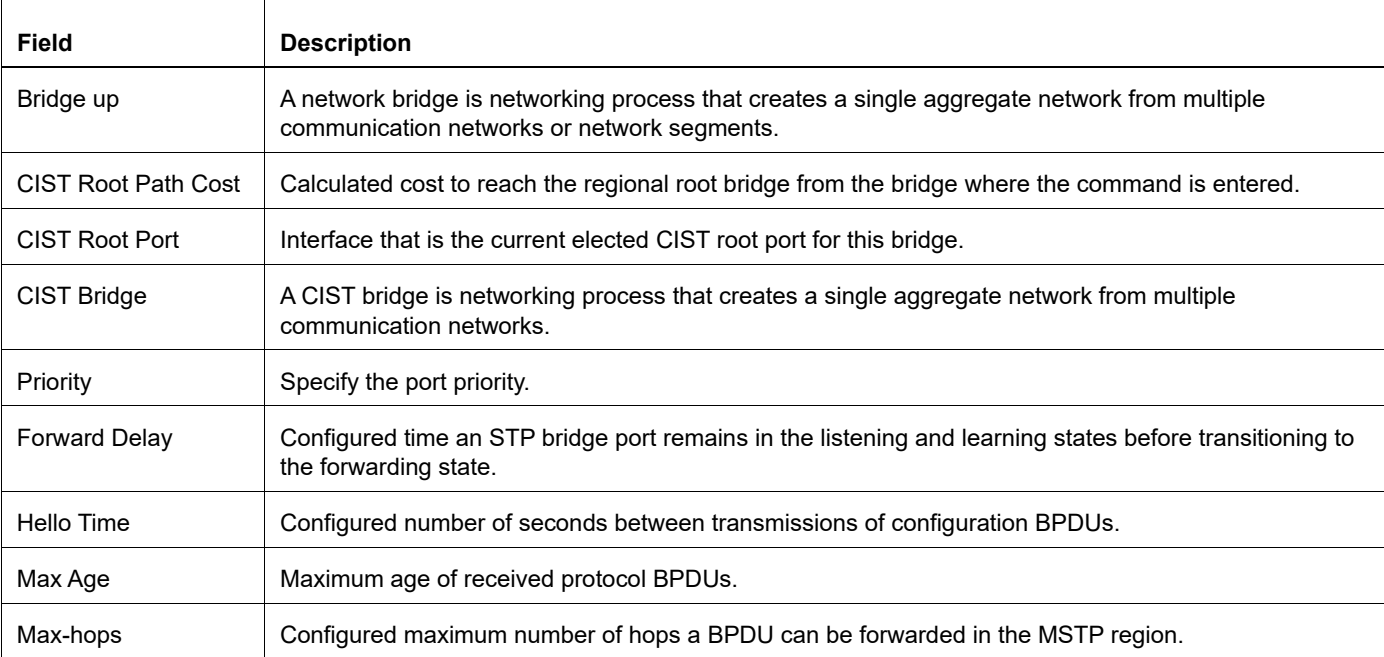

#### **Table 3-10: show spanning-tree mst output fields**

## **show spanning-tree statistics**

Use this command to display detailed BPDU statistics for a spanning tree instance.

#### **Command Syntax**

```
show spanning-tree statistics bridge <1-32>
show spanning-tree statistics interface IFNAME (instance (<1-63>)| vlan <2-4094>) 
 bridge <1-32>
show spanning-tree statistics (interface IFNAME | (instance (<1-63>) | vlan <1-
 4094>)) bridge <1-32>
```
### **Parameters**

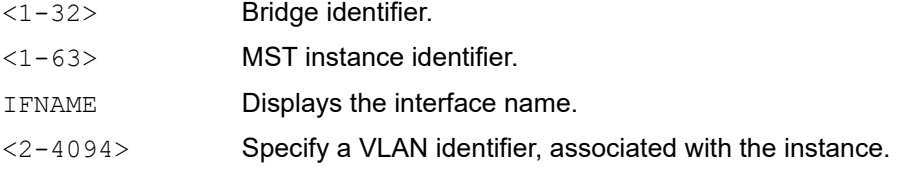

#### **Command Mode**

Exec mode and Privileged Exec mode

### **Applicability**

This command was introduced before OcNOS version 1.3.

### **Example**

In the following example, bridge-group 1 is configured for IEEE on the eth2 interface.

```
#show spanning-tree statistics interface eth2 bridge 1
```

```
% BPDU Related Parameters
% -----------------------
% Port Spanning Tree : Enable :
% Spanning Tree Type : Spanning Tree Protocol
% Current Port State : Learning
% Port ID : 8004
% Port Number : 4
% Path Cost : 200000<br>% Message Age : 0 : 0 : 0
% Message Age
% Designated Root : 00:02:b3:d5:91:ec
% Designated Cost : 0
% Designated Bridge : 00:02:b3:d5:91:ec
% Designated Port Id : 8005
% Top Change Ack : FALSE
% Configure Pending : FALSE
% PORT Based Information & Statistics
% -----------------------------------
% Configure Bpdu's xmitted : 0
% Configure Bpdu's received : 22<br>% TCN Bpdu's xmitted : 0 : 0
% TCN Bpdu's xmitted
```
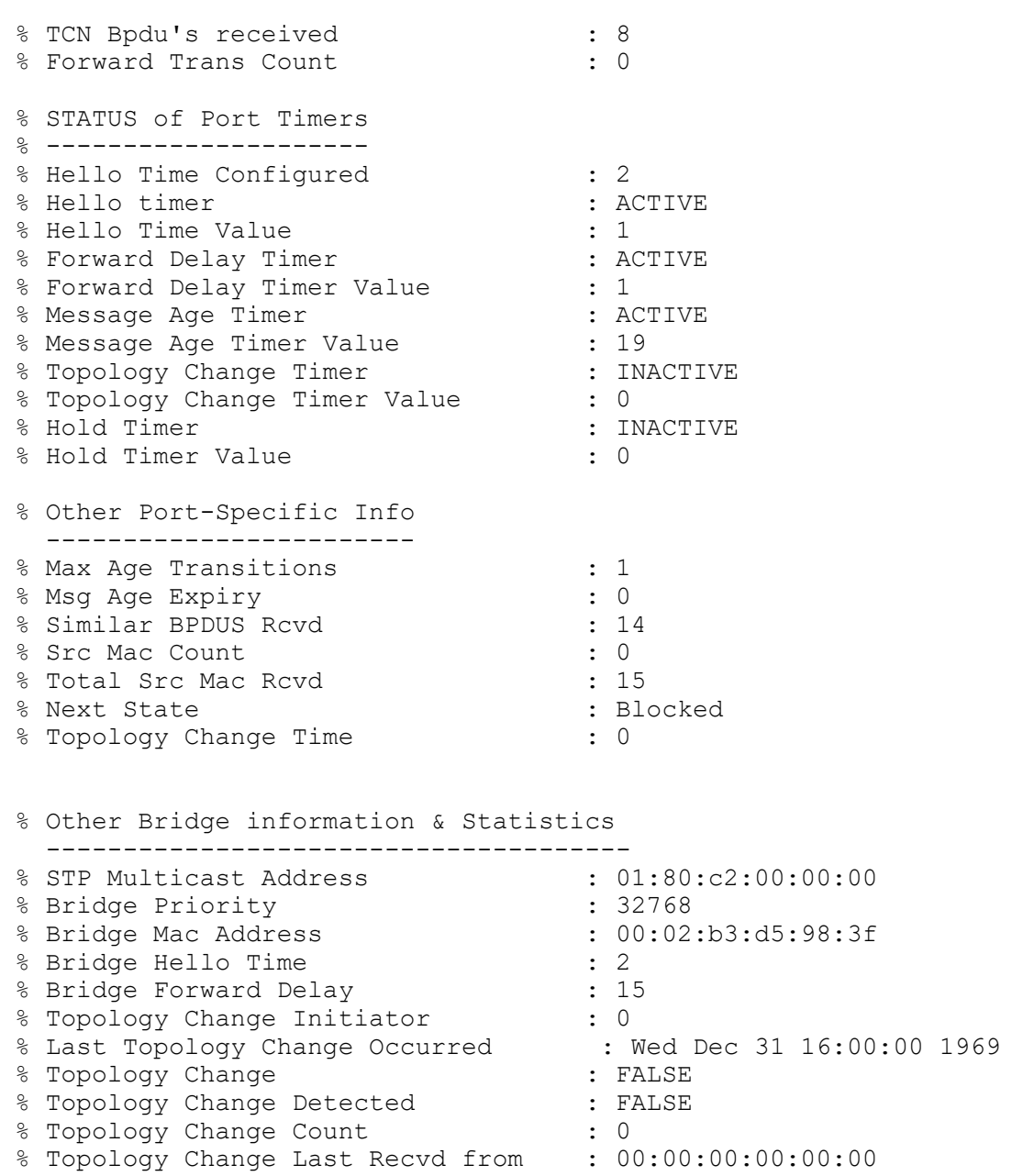

<span id="page-420-0"></span>[Table 3-11](#page-420-0) Explains the show command output fields.

## **Table 3-11: show spanning-tree statistics output fields**

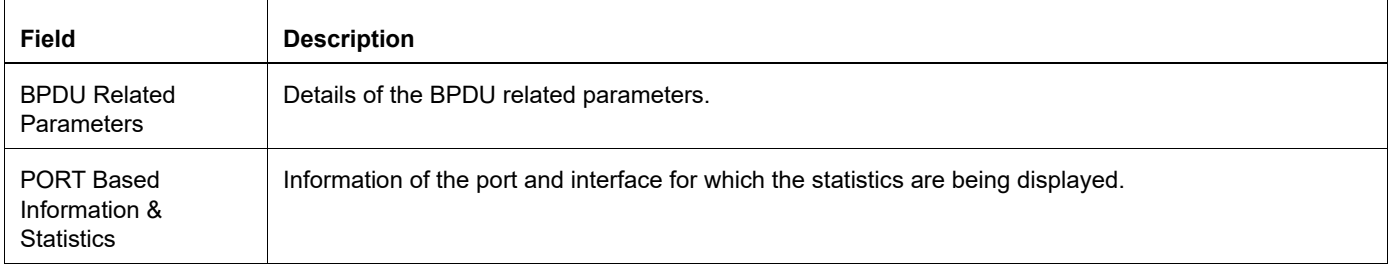

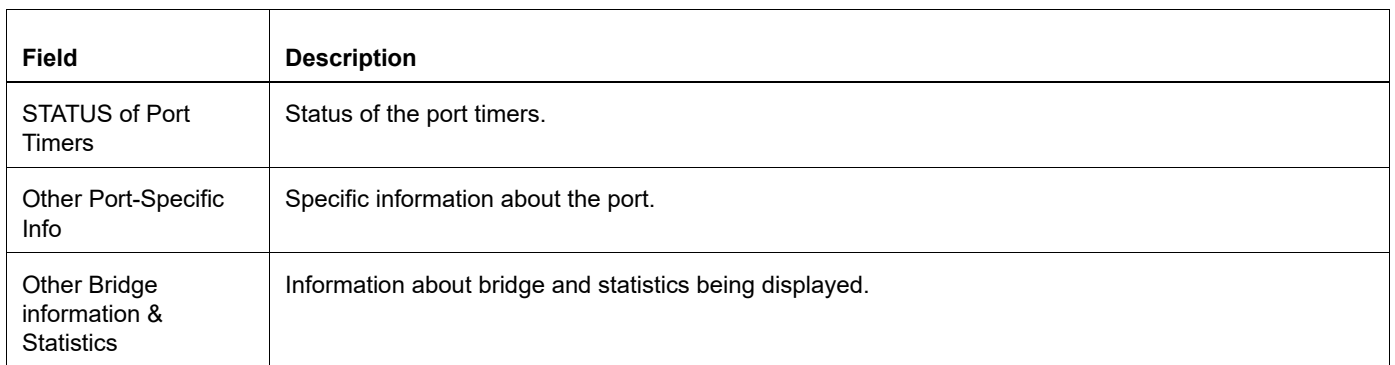

# **snmp restart mstp**

Use this command to restart SNMP in Multiple Spanning Tree Protocol (MSTP).

## **Command Syntax**

snmp restart mstp

## **Parameters**

None

## **Default**

No default value is specified

## **Command Mode**

Configure mode

## **Applicability**

This command was introduced before OcNOS version 1.3.

## **Examples**

#snmp restart mstp

# **spanning-tree autoedge**

Use this command to assist in automatic identification of the edge port.

Use the no parameter with this command to disable this feature.

### **Command Syntax**

```
spanning-tree autoedge
no spanning-tree autoedge
```
### **Default**

By default, spanning-tree autoedge is disabled

### **Parameters**

None

## **Command Mode**

Interface mode

### **Applicability**

This command was introduced before OcNOS version 1.3.

```
#configure terminal
(config)#interface eth0
(config-if)#spanning-tree autoedge
```
# **spanning-tree edgeport**

Use this command to set a port as an edge-port and to enable rapid transitions.

Use the  $no$  parameter with this command to set a port to its default state (not an edge-port) and to disable rapid transitions.

Note: This command is an alias to the spanning-tree portfast command. Both commands can be used interchangeably.

## **Command Syntax**

spanning-tree edgeport

no spanning-tree edgeport

## **Default**

By default, spanning-tree edgeport is disabled

### **Parameters**

None

### **Command Mode**

Interface mode

## **Applicability**

This command was introduced before OcNOS version 1.3.

```
#configure terminal
(config)#interface eth0
(config-if)#spanning-tree edgeport
```
# **spanning-tree guard**

Use this command to enable the root guard feature for the port. This feature disables reception of superior BPDUs.

The root guard feature makes sure that the port on which it is enabled is a designated port. If the root guard enabled port receives a superior BPDU, it goes to a Listening state (for STP) or discarding state (for RSTP and MSTP).

Use the  $no$  parameter with this command to disable the root guard feature for the port.

## **Command Syntax**

```
spanning-tree guard root
no spanning-tree guard root
```
### **Parameters**

root Set to disable reception of superior BPDUs

## **Default**

By default, spanning-tree guard root is enabled

### **Command Mode**

Interface mode

### **Applicability**

This command was introduced before OcNOS version 1.3.

```
#configure terminal
(config)#interface eth0
(config-if)#spanning-tree guard root
```
# **spanning-tree instance restricted-role**

Use this command to set the restricted role value for the instance to TRUE.

Use the no parameter with this command to set the restricted role value for the instance to FALSE.

### **Command Syntax**

```
spanning-tree instance <1-63> restricted-role
no spanning-tree instance <1-63> restricted-role
```
### **Parameters**

<1-63> Specify the instance ID range.

### **Default**

By default, restricted-role value is FALSE

### **Command Mode**

Interface mode

### **Applicability**

This command was introduced before OcNOS version 1.3.

```
#configure terminal
(config)#interface eth0
(config-if)#spanning-tree instance 2 restricted-role
```
# **spanning-tree instance restricted-tcn**

Use this command to set the restricted TCN value for the instance to TRUE.

## **Command Syntax**

```
spanning-tree instance <1-63> restricted-tcn
no spanning-tree instance <1-63> restricted
```
### **Parameters**

<1-63> Specify the instance ID range.

### **Default**

By default, restricted TCN value is FALSE

### **Command Mode**

Interface mode

### **Applicability**

This command was introduced before OcNOS version 1.3.

```
#configure terminal
(config)#interface eth0
(config-if)#spanning-tree instance 2 restricted-tcn
```
# **spanning-tree link-type**

Use this command to enable or disable point-to-point or shared link types.

RSTP has a backward-compatible STP mode, spanning-tree link-type shared. An alternative is the spanning-tree force-version 0.

Use the no parameter with this command to disable rapid transition.

## **Command Syntax**

```
spanning-tree link-type auto
spanning-tree link-type point-to-point
spanning-tree link-type shared
no spanning-tree link-type
```
### **Parameters**

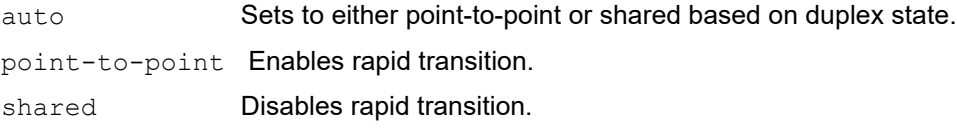

### **Default**

By default, spanning-tree link-type is enabled.

### **Command Mode**

Interface mode

### **Applicability**

This command was introduced before OcNOS version 1.3.

```
#configure terminal
(config)#interface eth0
(config-if)#spanning-tree link-type point-to-point
```

```
(config-if)#no spanning-tree link-type
```
# **spanning-tree mst configuration**

Use this command to enter the Multiple Spanning Tree Configuration mode.

## **Command Syntax**

spanning-tree mst configuration

### **Parameters**

None

**Default** No default value is specified.

### **Command Mode**

Configure mode

### **Applicability**

This command was introduced before OcNOS version 1.3.

```
#configure terminal
(config)#spanning-tree mst configuration
(config-mst)#
```
# **spanning-tree bpdu-filter**

Use this command to set the BPDU filter value for individual ports. When the enable or disable parameter is used with this command, this configuration takes precedence over bridge configuration. However, when the default parameter is used with this command, the bridge level BPDU filter configuration takes effect for the port.

Use the show spanning tree command to display administratively configured and currently running values of the BPDU filter parameter for the bridge and port (see [show spanning-tree](#page-413-0)).

Use the  $no$  parameter with this command to revert the port BPDU filter value to default.

### **Command Syntax**

```
spanning-tree bpdu-filter (enable|disable|default)
no spanning-tree bpdu-filter
```
### **Parameters**

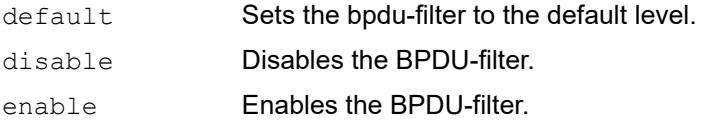

## **Default**

By default, spanning-tree bpdu-filter is default option

### **Command Mode**

Interface mode

### **Applicability**

This command was introduced before OcNOS version 1.3.

```
#configure terminal
(config)#interface eth0
(config-if)#spanning-tree bpdu-filter enable
(config-if)#no spanning-tree bpdu-filter
```
# **spanning-tree bpdu-guard**

Use this command to enable or disable the BPDU Guard feature on a port.

This command supersedes the bridge level configuration for the BPDU Guard feature. When the enable or disable parameter is used with this command, this configuration takes precedence over bridge configuration. However, when the default parameter is used with this command, the bridge-level BPDU Guard configuration takes effect.

Use the show spanning tree command to display administratively configured and currently running values of the BPDU filter parameter for the bridge and port (see [show spanning-tree](#page-413-0)).

Use the no parameter with this command to set the BPDU Guard feature on a port to default.

### **Command Syntax**

```
spanning-tree bpdu-guard (enable|disable|default)
no spanning-tree bpdu-guard
```
### **Parameters**

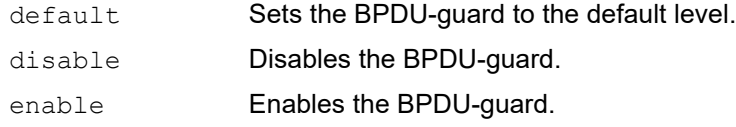

### **Default**

By default, spanning-tree bpdu-guard is default

### **Command Mode**

Interface mode

### **Applicability**

This command was introduced before OcNOS version 1.3.

### **Example**

```
#configure terminal
(config)#interface eth0
(config-if)#spanning-tree bpdu-guard enable
```
(config-if)#no spanning-tree bpdu-guard
# **spanning-tree restricted-domain-role**

Use this command to set the restricted-domain-role value of the port to TRUE.

Use the no parameter with this command to set the restricted-domain-role value of the port to FALSE.

### **Command Syntax**

spanning-tree restricted-domain-role no spanning-tree restricted-domain-role

### **Parameters**

None

# **Default**

By default, restricted-role value is FALSE

### **Command Mode**

Interface mode

# **Applicability**

This command was introduced before OcNOS version 1.3.

```
#configure terminal
(config)#interface eth0
(config-if)#spanning-tree restricted-domain-role
```
# **spanning-tree restricted-role**

Use this command to set the restricted-role value of the port to TRUE.

Use the  $no$  parameter with this command to set the restricted-role value of the port to FALSE.

### **Command Syntax**

```
spanning-tree restricted-role
no spanning-tree restricted-role
```
### **Parameters**

None

### **Default**

By default, restricted-role value is FALSE

### **Command Mode**

Interface mode

### **Applicability**

This command was introduced before OcNOS version 1.3.

```
#configure terminal
(config)#interface eth0
(config-if)#spanning-tree restricted-role
```
# **spanning-tree restricted-tcn**

Use this command to set the restricted TCN value of the port to TRUE.

Use the  $no$  parameter with this command to set the restricted TCN value of the port to FALSE.

# **Command Syntax**

spanning-tree restricted-tcn no spanning-tree restricted-tcn

### **Parameters**

None

# **Default**

By default, restricted TCN value is FALSE

### **Command Mode**

Interface mode

# **Applicability**

This command was introduced before OcNOS version 1.3.

```
#configure terminal
(config)#interface eth0
(config-if)#spanning-tree restricted-tcn
```
# **spanning-tree te-msti configuration**

This command is used to put the terminal into the te-msti configuration mode.

After creating a bridge instance and adding VLAN to that bridge instance, use this command to enter te-msti configuration mode.

# **Command Syntax**

spanning-tree te-msti configuration

#### **Parameters**

None

**Default** No default value is specified

### **Command Mode**

Configure mode

### **Applicability**

This command was introduced before OcNOS version 1.3.

```
#configure terminal
(config)#spanning-tree te-msti configuration
(config-te-msti)#
```
# **storm-control**

Use this command to set the rising threshold level for broadcast, multicast, or destination lookup failure traffic. The storm control action occurs when traffic utilization reaches this level.

Storm control is used to block the forwarding of unnecessary flooded traffic. A packet storm occurs when a large number of broadcast packets are received on a port. Forwarding these packets can cause the network to slow down or time out.

Storm-control is a physical interface property and when configured on port-channel storm-control is applied on each physical member port and therefore the actual value is the configured value multiplied by the number of active member interfaces.

Use the no form of this command to disable storm control.

Note: Minimum granularity for storm-control is 64kbps.

Note: Storm Discard notification is sent in case of packet discards but not based on configuration.

#### **Command Syntax**

```
storm-control (broadcast|multicast|dlf) (level LEVEL | <0-1000000000>
  (kbps|mbps|gbps))
```
no storm-control (broadcast|multicast|dlf)

### **Parameters**

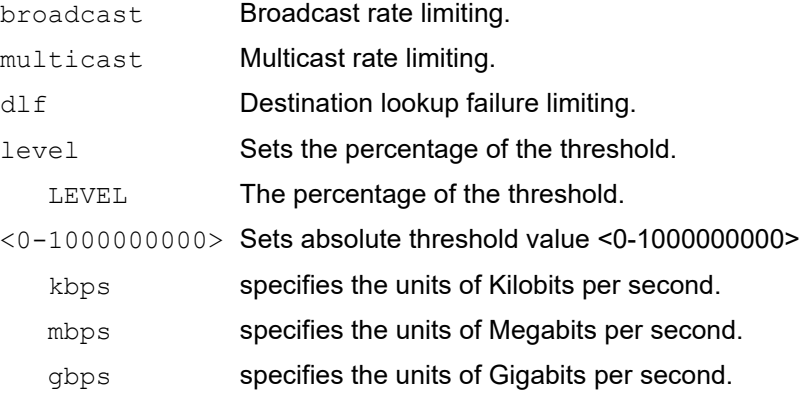

Note: Use value for absolute threshold value parameter in multiples of 64 kbps. Whether the unit of measure is kbps, mbps, or gbps, the value must be divisible by 64 (such as "99.968 mbps").

### **Default**

By default, storm control is disabled

#### **Command Mode**

Interface mode

### **Applicability**

This command was introduced before OcNOS version 1.3.

#### **Examples**

#configure terminal

```
(config)#interface eth0
(config-if)#storm-control broadcast level 30
(config)#interface eth0
(config-if)#storm-control multicast level 30
(config)#interface eth0
(config-if)#storm-control multicast 64 mbps
(config)#interface eth0
(config-if)#no storm-control multicast
OcNOS(config-if)#storm-control multicast 50 kbps
%% Value applicable in hardware is 64.000 kbps
OcNOS(config-if)#storm-control multicast 0 kbps
OcNOS(config-if)#storm-control multicast 64 kbps
OcNOS(config-if)#storm-control multicast 100 kbps
%% Value applicable in hardware is 64.000 kbps
OcNOS(config-if)#storm-control multicast 130 kbps
%% Value applicable in hardware is 128.000 kbps
OcNOS(config-if)#storm-control multicast 130 mbps
%% Value applicable in hardware is 129.984 mbps
(config)#int xe1/1
(config-if)#switchport
(config-if)#storm-control multicast 100 mbps
%% Value applicable in hardware is 99.968 mbps
#show storm-control xe1/1
*The hardware applicable value is displayed
Port BcastLevel McastLevel DlfLevel Discards
xe1/1 100.0000% 99.968 mbps 100.0000% 0
#show run int xe1/1
!
interface xe1/1
 switchport
 storm-control multicast 100 mbps
(config-if)#int po4
(config-if)#switchport
#show storm-control po4
*The hardware applicable value is displayed
Port BcastLevel McastLevel DlfLevel Discards<br>
po4 219.968 mbps 100.0000% 100.0000% 0
po4 219.968 mbps 100.0000% 100.0000% 0
#
```
Note:

- The warning message appears only for the applicable value in multiples ok 64 kbps.
- show running-config command displays the value that was entered by user.
- show storm-control displyas the actual configured value. If the configured value is from 1-64 kbps, the configured vlaue is treated as 64, similarly from 100-127 value the configured value is dropped to 64 kbps.
- For example, values configured from 1-64 kbps becomes 64 kbps, 100 kbps becomes 64 kbps, 130 kbps becomes 128 kbps, 200 kbps becomes 192 kbps so on.

# **show strom-control**

Use the command to verify the BUM rate limit configured.

Note: Drop statistics for BUM rate limiting is not supported on Qumran.

### **Command Syntax**

show storm-control (INTERFACE-NAME|)

### **Example**

OcNOS#sh storm-control xe2 \*The hardware applicable value is displayed Port BcastLevel McastLevel DlfLevel Discards xe2 100.0000% 100.0000% 100.0000% 0

# CHAPTER 4 RPVST+ Commands

This chapter contains the commands used for Rapid Per VLAN Spanning Tree (RPVST+). RPVST+ enables a bridge to inter-operate with Cisco RPVST+ switches.

RPVST+ uses the Multiple Spanning Tree Protocol (MSTP) with a single VLAN for each Multiple Spanning Tree instance (MSTI). The MST bridges can have different spanning-tree topologies for different VLANs inside a region of similar MST bridges. MSTP, like the Rapid Spanning Tree Protocol (RSTP), provides rapid reconfiguration capabilities and supports load balancing.

This chapter includes the following commands:

- **[bridge vlan](#page-441-0)**
- [bridge vlan priority](#page-442-0)
- [bridge-group vlan](#page-443-0)
- [bridge protocol rpvst+](#page-444-0)
- [bridge rapid-pervlan-spanning-tree](#page-445-0)
- [show spanning-tree rpvst+](#page-446-0)
- [spanning-tree rpvst+ configuration](#page-450-0)
- [spanning-tree vlan restricted-role](#page-451-0)
- [spanning-tree vlan restricted-tcn](#page-452-0)

# <span id="page-441-0"></span>**bridge vlan**

This command creates or deletes a mapping between an MSTI (Multiple Spanning Tree Instance) and a VLAN for RPVST+ operation. There can be only one VLAN per MST instance if the bridge is configured to run in RPVST+ mode.

The VLAN must have already been created. Spanning tree is enabled on each configured VLAN, and one instance of spanning-tree runs on each configured VLAN.

Use the no form of the command to disable this functionality.

### **Command Syntax**

```
bridge <1-32> vlan <2-4094>
no bridge <1-32> vlan <2-4094>
```
#### **Parameters**

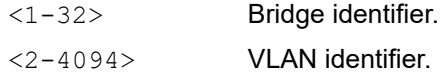

### **Command Mode**

RPVST+ configure mode

### **Applicability**

This command was introduced before OcNOS version 1.3.

```
#configure terminal
(config)#spanning-tree rpvst+ configuration
(config-rpvst+)#bridge 1 vlan 2
(config-rpvst+)#no bridge 1 vlan 2
```
# <span id="page-442-0"></span>**bridge vlan priority**

This command sets the priority value for the spanning-tree on the bridge. The lower the priority of the VLAN on a bridge, the better the chances of the bridge becoming a root bridge, or a designated bridge for the VLAN.

Use the  $no$  form of this command to set the priority to its default (32,768).

### **Command Syntax**

bridge <1-32> vlan <2-4094> priority <0-61440> no bridge <1-32> vlan <2-4094> priority

### **Parameters**

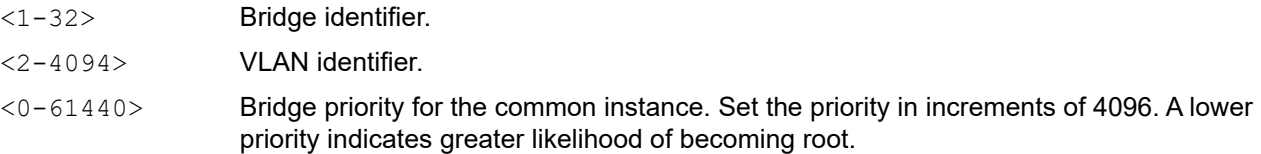

### **Default**

By default, priority for each VLAN is 32,768

### **Command Mode**

Configure mode

# **Applicability**

This command was introduced before OcNOS version 1.3.

```
#configure terminal
(config)#bridge 1 vlan 2 priority 80
(config)#no bridge 1 vlan 10 priority
```
# <span id="page-443-0"></span>**bridge-group vlan**

Use this command to assign a Rapid Per-VLAN Spanning Tree (RPVST+) instance to a port.

RPVST+ uses port priority as a tiebreaker to determine which port should forward frames for a particular LAN, or which port should be the root port for a VLAN. A lower value implies a better priority. In the case of the same priority, the interface index serves as the tiebreaker, with a lower-numbered interface being preferred over others.

Use the  $no$  parameter with this command to remove an RPVST+ instance from this port.

#### **Command Syntax**

```
bridge-group <1-32> vlan <2-4094>
bridge-group <1-32> vlan <2-4094> path-cost <1-200000000>
bridge-group <1-32> vlan <2-4094> priority <0-240>
no bridge-group <1-32> vlan <2-4094>
no bridge-group <1-32> vlan <2-4094> path-cost
no bridge-group <1-32> vlan <2-4094> priority
```
#### **Parameters**

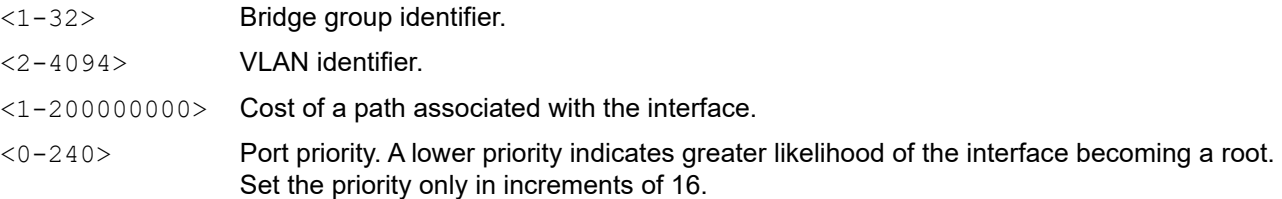

#### **Command Mode**

Interface mode

#### **Applicability**

This command was introduced before OcNOS version 1.3.

```
#configure terminal
(config)#interface eth1
(config-if)#bridge-group 1 vlan 10
(config)#interface eth1
(config-if)#bridge-group 1 vlan 10 path-cost 1000
(config-if)#no bridge-group 1 vlan 10 path-cost
(config)#interface eth1
(config-if)#bridge-group 1 vlan 10 priority 240
(config-if)#no bridge-group 1 vlan 10 priority
```
# <span id="page-444-0"></span>**bridge protocol rpvst+**

Use this command to enable Rapid Per-VLAN Spanning Tree on a bridge.

### **Command Syntax**

bridge <1-32> protocol rpvst+

### **Parameter**

<1-32> Bridge identifier.

### **Command Mode**

Configure mode

### **Applicability**

This command was introduced before OcNOS version 1.3.

```
#configure terminal
(config)#bridge 1 protocol rpvst+
```
# <span id="page-445-0"></span>**bridge rapid-pervlan-spanning-tree**

Use this command to enable Rapid Per-VLAN Spanning Tree (RPVST+) globally on a bridge.

Use the no form of this command to disable RPVST+ globally on a bridge.

### **Command Syntax**

```
bridge <1-32> rapid-pervlan-spanning-tree enable
no bridge <1-32> rapid-pervlan-spanning-tree enable (bridge-blocked|bridge-
  forward|)
```
### **Parameters**

<1-32> Bridge identifier. bridge-blocked Put ports of the bridge in the blocked state (default). bridge-forward Put ports of the bridge in the forwarding state.

### **Default**

By default, this feature is enabled.

For the no form of this command, bridge-blocked is the default.

### **Command Mode**

Configure mode

### **Applicability**

This command was introduced before OcNOS version 1.3.

### **Examples**

```
#configure terminal
(config)#bridge 1 rapid-pervlan-spanning-tree enable
```
(config)#no bridge 1 rapid-pervlan-spanning-tree enable bridge-forward

# <span id="page-446-0"></span>**show spanning-tree rpvst+**

Use this command to display RPVST information.

#### **Command Syntax**

```
show spanning-tree rpvst+
show spanning-tree rpvst+ config
show spanning-tree rpvst+ detail
show spanning-tree rpvst+ detail interface IFNAME
show spanning-tree rpvst+ interface IFNAME
show spanning-tree rpvst+ vlan <1-4094>
show spanning-tree rpvst+ vlan <1-4094> interface IFNAME
```
### **Parameters**

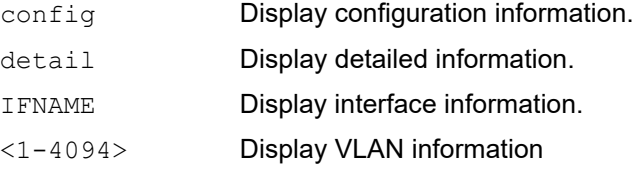

#### **Command Mode**

Exec mode and Privileged Exec mode

#### **Applicability**

This command was introduced before OcNOS version 1.3.

#### **Example**

The following displays output of this command without any parameters.

```
#show spanning-tree rpvst+
% 1: Bridge up - Spanning Tree Enabled - topology change detected
% 1: Root Path Cost 0 - Root Port 0 - Bridge Priority 32768
% 1: Forward Delay 15 - Hello Time 2 - Max Age 20 - Transmit Hold Count 6
% 1: Root Id 8001525400b092de
% 1: Bridge Id 8001525400b092de
% 1: last topology change Wed Mar 28 02:31:50 2018
% 1: 1 topology change(s) - last topology change Wed Mar 28 02:31:50 2018
% 1: portfast bpdu-filter disabled
% 1: portfast bpdu-guard disabled
% 1: portfast errdisable timeout disabled
% 1: portfast errdisable timeout interval 300 sec
% eth1: Port Number 3 - Ifindex 3 - Port Id 0x8003 - Role Designated - State 
Forwarding
% eth1: Designated External Path Cost 0 -Internal Path Cost 0
% eth1: Configured Path Cost 200000 - Add type Explicit ref count 2
% eth1: Designated Port Id 0x8003 - Priority 128 -
```

```
% eth1: Root 8001525400b092de
% eth1: Designated Bridge 8001525400b092de
% eth1: Message Age 0 - Max Age 20
% eth1: Hello Time 2 - Forward Delay 15
% eth1: Forward Timer 0 - Msg Age Timer 0 - Hello Timer 3 - topo change timer 0
% eth1: forward-transitions 1
% eth1: Version Rapid Spanning Tree Protocol - Received None - Send RSTP
% eth1: No portfast configured - Current portfast off
% eth1: bpdu-guard default - Current bpdu-guard off
% eth1: bpdu-filter default - Current bpdu-filter off
% eth1: no root guard configured - Current root guard off
% eth1: Configured Link Type point-to-point - Current point-to-point
% eth1: No auto-edge configured - Current port Auto Edge off
\%\approx% Instance VLAN
\frac{1}{6} 0: 1, 4-10
% 1: 2
% 2: 3
```
The following displays output of this command with the configuremeter.

```
#show spanning-tree rpvst+ config
\approx% RPVST Configuration Information for bridge 1 :
%------------------------------------------------------
% Format Id : 0
% Name : Default
% Revision Level : 0
% Digest : 0xB41829F9030A054FB74EF7A8587FF58D
%------------------------------------------------------
#show spanning-tree rpvst+ detail
% 1: Bridge up - Spanning Tree Enabled - topology change detected
% 1: Root Path Cost 0 - Root Port 0 - Bridge Priority 32768
% 1: Forward Delay 15 - Hello Time 2 - Max Age 20 - Transmit Hold Count 6
% 1: Root Id 8001525400b092de
% 1: Bridge Id 8001525400b092de
% 1: last topology change Wed Mar 28 02:31:50 2018
% 1: 1 topology change(s) - last topology change Wed Mar 28 02:31:50 2018
% 1: portfast bpdu-filter disabled
% 1: portfast bpdu-guard disabled
% 1: portfast errdisable timeout disabled
% 1: portfast errdisable timeout interval 300 sec
% eth1: Port Number 3 - Ifindex 3 - Port Id 0x8003 - Role Designated - State 
Forwarding
% eth1: Designated External Path Cost 0 -Internal Path Cost 0
% eth1: Configured Path Cost 200000 - Add type Explicit ref count 2
% eth1: Designated Port Id 0x8003 - Priority 128
% eth1: Root 8001525400b092de
```

```
% eth1: Designated Bridge 8001525400b092de
% eth1: Message Age 0 - Max Age 20
% eth1: Hello Time 2 - Forward Delay 15
% eth1: Forward Timer 0 - Msg Age Timer 0 - Hello Timer 1 - topo change timer 0
% eth1: forward-transitions 1
% eth1: Version Rapid Spanning Tree Protocol - Received None - Send RSTP
% eth1: No portfast configured - Current portfast off
% eth1: bpdu-guard default - Current bpdu-guard off
% eth1: bpdu-filter default - Current bpdu-filter off
% eth1: no root guard configured - Current root guard off
% eth1: Configured Link Type point-to-point - Current point-to-point
% eth1: No auto-edge configured - Current port Auto Edge off
\approx% Instance 1: Vlans: 2
% eth1: Port Number 3 - Ifindex 3 - Port Id 0x8003 - Role Designated - State 
Forwarding
% eth1: Designated Internal Path Cost 0 - Designated Port Id 0x8003
% eth1: Configured Internal Path Cost 200000
% eth1: Configured External Path cost 200000
% eth1: Configured Internal Priority 128
% eth1: Configured External Priority 128
% eth1: Designated Root 8002525400b092de
% eth1: Designated Bridge 8002525400b092de
% eth1: Message Age 0 - Max Age 20
% eth1: Hello Time 2 - Forward Delay 15
% eth1: Forward Timer 0 - Msg Age Timer 0 - Hello Timer 1
#show spanning-tree rpvst+ vlan 2
% vlan 2 Instance 1 configured
% 1: Root Path Cost 0 - Root Port 0 - Bridge Priority 32768
% 1: Root Id 8002525400b092de
% 1: Bridge Id 8002525400b092de
   % eth1: Port Number 3 - Ifindex 3 - Port Id 0x8003 - Role Designated - State 
Forwarding
% eth1: Designated Internal Path Cost 0 - Designated Port Id 0x8003
% eth1: Configured Internal Path Cost 200000
% eth1: Configured External Path cost 200000
% eth1: Configured Internal Priority 128
% eth1: Configured External Priority 128
% eth1: Designated Root 8002525400b092de
% eth1: Designated Bridge 8002525400b092de
% eth1: Message Age 0 - Max Age 20
% eth1: Hello Time 2 - Forward Delay 15
% eth1: Forward Timer 0 - Msg Age Timer 0 - Hello Timer 1
\frac{6}{6}\mathsf{Q}#show spanning-tree rpvst+ vlan 2 interface eth1
% 1: Root Path Cost 0 - Root Port 0 - Bridge Priority 32768
% 1: Root Id 8002525400b092de
```

```
% 1: Bridge Id 8002525400b092de
% eth1: Port Number 3 - Ifindex 3 - Port Id 0x8003 - Role Designated - State 
Forwarding
% eth1: Designated Internal Path Cost 0 - Designated Port Id 0x8003
% eth1: Configured Internal Path Cost 200000
% eth1: Configured External Path cost 200000
% eth1: Configured Internal Priority 128
% eth1: Configured External Priority 128
% eth1: Designated Root 8002525400b092de
% eth1: Designated Bridge 8002525400b092de
% eth1: Message Age 0 - Max Age 20
% eth1: Hello Time 2 - Forward Delay 15
% eth1: Forward Timer 0 - Msg Age Timer 0 - Hello Timer 0
%
```
# <span id="page-450-0"></span>**spanning-tree rpvst+ configuration**

Use this command to enter RPVST+ configuration mode after creating a bridge and adding a VLAN to that bridge. Internally, an RSTP Instance is created for each configured VLAN.

### **Command Syntax**

spanning-tree rpvst+ configuration

#### **Parameters**

None

### **Command Mode**

Configure mode

### **Applicability**

This command was introduced before OcNOS version 1.3.

```
#configure terminal
(config)#spanning-tree rpvst+ configuration
(config-rpvst+)#
```
# <span id="page-451-0"></span>**spanning-tree vlan restricted-role**

Use this command to restrict the role of the interface.

Use the no form of this command to not restrict the role of the interface.

### **Command Syntax**

spanning-tree vlan <2-4094> restricted-role no spanning-tree vlan <2-4094> restricted-role

#### **Parameters**

<2-4094> VLAN identifier.

### **Default**

The default is to not restrict the role of the interface

### **Command Mode**

Interface mode

### **Applicability**

This command was introduced before OcNOS version 1.3.

```
#configure terminal
(config)#interface eth0
(config-if)#spanning-tree vlan 10 restricted-role
```
# <span id="page-452-0"></span>**spanning-tree vlan restricted-tcn**

Use this command to restrict propagating topology change notifications (TCNs) from the interface.

Use the  $n \circ$  form of this command to not restrict propagating TCNs from the interface.

### **Command Syntax**

spanning-tree vlan <2-4094> restricted-tcn no spanning-tree vlan <2-4094> restricted\_tcn

### **Parameters**

<2-4094> VLAN identifier.

### **Default**

The default is to not restrict propagating TCNs

### **Command Mode**

Interface mode

### **Applicability**

This command was introduced before OcNOS version 1.3.

```
#configure terminal
(config)#interface eth0
(config-if)#spanning-tree vlan 10 restricted-tcn
(config-if)#no spanning-tree vlan 10 restricted_tcn
```
# CHAPTER 5 Link Aggregation Commands

This chapter describes the link aggregation commands.

- [channel-group mode](#page-455-0)
- [clear lacp](#page-457-0)
- [debug lacp](#page-458-0)
- [interface po](#page-459-0)
- [interface sa](#page-460-0)
- [lacp destination-mac](#page-461-0)
- [lacp force-up](#page-462-0)
- [lacp port-priority](#page-463-0)
- [lacp system-priority](#page-464-0)
- [lacp timeout](#page-465-0)
- [port-channel load-balance](#page-466-0)
- [port-channel min-bandwidth dynamic LAG min-bandwidth](#page-467-0)
- [port-channel min-links dynamic LAG min-links](#page-468-0)
- [port-channel min-bandwidth static LAG min-bandwidth](#page-469-0)
- [port-channel min-links static LAG min-linksn](#page-470-0)
- [show debugging lacp](#page-471-0)
- [show etherchannel](#page-472-0)
- [show lacp sys-id](#page-475-0)
- [show lacp-counter](#page-476-0)
- [show port etherchannel](#page-477-0)
- [show static-channel-group](#page-480-0)
- [show static-channel load-balance](#page-481-0)
- [snmp restart lacp](#page-482-0)
- [static-channel-group](#page-483-0)

# <span id="page-455-0"></span>**channel-group mode**

Use this command to add an interface to an existing link aggregation group.

After you execute this command, the interface loses its properties and takes the properties of the aggregated interface.

Use the  $no$  parameter with this command to remove an interface from a dynamic link aggregation group. When you remove an interface from a LAG, the interface acquires the default interface properties.

### **Command Syntax**

```
channel-group <1-16383> mode (active|passive)
no channel-group
```
#### **Parameters**

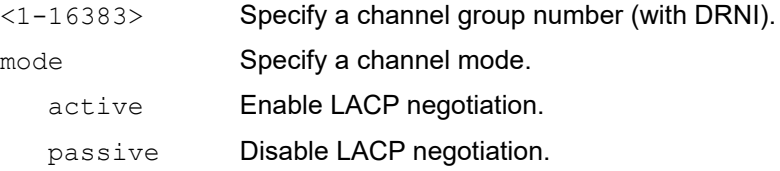

### **Command Mode**

Interface mode

### **Applicability**

This command was introduced before OcNOS version 1.3.

### **Examples**

```
#configure terminal
(config)#interface xe1
(config-if)#switchport
(config-if)#channel-group 1 mode active
(config-if)#exit
#sh run in po1
!
interface po1
  switchport
  port-channel load-balance src-dst-mac
```
The is an example of no channel-group:

```
#configure terminal
(config)#interface xe1
(config-if)#switchport
(config-if)#no channel-group 
(config-if)#exit
#sh run in xe1
!
interface xe1
!
#sh run in po1
!
```

```
interface po1
 switchport
 port-channel load-balance src-dst-mac
!
```
# <span id="page-457-0"></span>**clear lacp**

Use this command to clear the counters of all LACP aggregators or a given LACP aggregator.

# **Command Syntax**

```
clear lacp <1-16383> counters
clear lacp counters
```
# **Parameters**

<1-16383> Clears a channel-group number.

# **Command Mode**

Exec mode and Pr<1-16383>ivileged Exec mode

# **Applicability**

This command was introduced before OcNOS version 1.3.

### **Example**

#clear lacp 2 counters

# <span id="page-458-0"></span>**debug lacp**

Use this command to enable LACP debugging.

Use the no parameter with this command to disable debugging.

# **Command Syntax**

```
debug lacp (event|cli|timer|packet|sync|ha|all|rx|tx)
no debug lacp (event|cli|timer|packet|sync|ha|allrx|tx)
undebug all
```
### **Parameters**

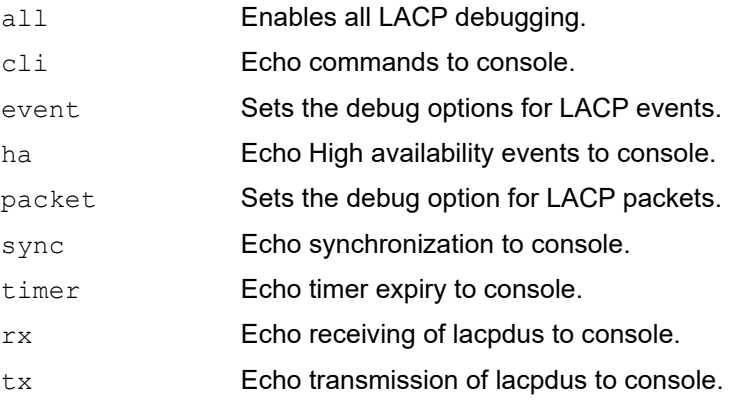

# **Command Mode**

Exec mode and Privileged Exec mode

# **Applicability**

This command was introduced before OcNOS version 1.3.

### **Example**

#debug lacp all

# <span id="page-459-0"></span>**interface po**

Use this command to create a dummy dynamic link aggregate interface (by default an L3 LAG interface).

Use the no form of this command to remove a dynamic link aggregate group and also it remove the properties of the po from all member ports.

Note: Switchport/routed mode needs to be set for the PO before adding member ports to it.

# **Command Syntax**

```
interface po<1-16383>
no interface po<1-16383>
```
### **Parameters**

<1-16383> Channel group number

### **Default**

By default, interface po is L3 LAG interface

### **Command Mode**

Configuration mode

### **Applicability**

This command was introduced before OcNOS version 1.3.

```
#configure terminal
(config)#interface po1
(config-if)#switchport
(config-if)#exit
```
# <span id="page-460-0"></span>**interface sa**

Use this command to create a dummy static link aggregate interface (by default an L3 LAG interface) and to add an interface to an existing static link aggregation group.

Use the no form of this command to remove a static link aggregate group and also remove the properties of the po from all member ports.

# **Command Syntax**

```
interface sa<1-16383>
no interface sa<1-16383>
```
# **Parameters**

<1-16383> Channel group number.

# **Default**

By default, interface sa is L3 LAG interface

# **Command Mode**

Configuration mode

# **Applicability**

This command was introduced before OcNOS version 1.3.

```
#configure terminal
(config)#interface sa1
(config-if)#switchport
(config-if)#exit
```
# <span id="page-461-0"></span>**lacp destination-mac**

Use this command to set the address type to use for sending LACPDUs (Link Aggregation Control Protocol Data Units).

Note: The interface must be an aggregation port.

Use the  $n \circ$  form of this command to set the address type to its default (multicast group address).

### **Command Syntax**

```
lacp destination-mac (customer-bridge-group-address | multicast-group-address | 
 non-tmpr-group-address)
```
no lacp destination-mac

#### **Parameters**

customer-bridge-group-address

Customer bridge group address

multicast-group-address

Multicast group address (default)

non-TPMR-group-address

Non-Two-Port Media Access Control Relay (TPMR) group address

### **Default**

By default, lacp destination-mac is multicast-group-address

#### **Command Mode**

Interface mode

### **Applicability**

This command was introduced before OcNOS version 1.3.

```
#config terminal
(config)#interface eth1
(config-if)#lacp destination-mac customer-bridge-group-address
```
# <span id="page-462-0"></span>**lacp force-up**

Use this command to make a port immediately begin forwarding packets and not wait for an LACPDU. After you execute this command, the member port is forcefully up even if LACP is not in sync (only if no other member in the aggregator is in sync).

If a force-up port stops receiving LACPDUs, the port ignores the time-out and remains in operation.

This command can be configured on one member interface of a port channel.

- Note: This command can only be given after executing the [channel-group mode](#page-455-0) command on an interface. Force-up mode is not supported for LACP passive mode.
- Note: For MLAG, only configure a force-up port on either on the master node or the slave node to prevent traffic drops/loops.

Use the no form of this command to disable force-up mode.

### **Command Syntax:**

lacp force-up no lacp force-up

### **Parameters**

None

### **Default**

By default, LACP force-up mode is disabled.

### **Command Mode**

Interface mode

### **Applicability**

This command was introduced in OcNOS version 1.3.6.

```
#configure terminal
(config)#interface xe1
(config-if)#switchport
(config-if)#channel-group 1 mode active
(config-if)#lacp force-up
(config-if)#exit
```
# <span id="page-463-0"></span>**lacp port-priority**

Use this command to set the priority of a channel. Channels are selected for aggregation based on their priority with the higher priority (numerically lower) channels selected first.

Use the no parameter with this command to set the priority of port to the default value (32768).

# **Command Syntax**

```
lacp port-priority <1-65535>
no lacp port-priority
```
### **Parameters**

<1-65535> Specify the LACP port priority.

### **Default**

By default, lacp port priority is 32768

### **Command Mode**

Interface mode

### **Applicability**

This command was introduced before OcNOS version 1.3.

```
#configure terminal
(config)#interface eth0
(config-if)#lacp port-priority 34
```
# <span id="page-464-0"></span>**lacp system-priority**

Use this command to set the LACP system priority. This priority determines the system responsible for resolving conflicts in the choice of aggregation groups.

Note: A lower numerical value has a higher priority.

Use the  $no$  parameter with this command to set the system priority to its default value (32768).

# **Command Syntax**

```
lacp system-priority <1-65535>
no lacp system-priority
```
### **Parameters**

<1-65535> System priority.

# **Default**

By default, system priority is 32768

### **Command Mode**

Configure mode

# **Applicability**

This command was introduced before OcNOS version 1.3.

```
#configure terminal 
(config)#lacp system-priority 6700
```
# <span id="page-465-0"></span>**lacp timeout**

Use this command to set either a short or long timeout value on a port. The timeout value is the number of seconds before invalidating a received LACP data unit (DU).

# **Command Syntax**

```
lacp timeout (short|long)
```
### **Parameters**

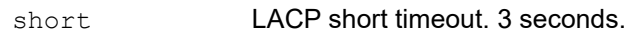

long LACP long timeout. 90 seconds.

Note: Short: With this mode, BPDU will be sent at Fast Periodic Time of 1 second interval. It will timeout, before invalidating received LACPDU, after 3xFast\_Periodic\_Time(3seconds),

Long: With this mode, BPDU will be sent at Slow\_Periodic\_Time of 30 seconds intervals. It will timeout, before invalidating received LACPDU, after 3xSlow\_Periodic\_Time(90seconds)

### **Default**

By default, lacp timeout is long

### **Command Mode**

Interface mode

### **Applicability**

This command was introduced before OcNOS version 1.3.

### **Example**

The following sets the LACP short timeout on a port.

```
#configure terminal
(config)#interface eth0
(config-if)#lacp timeout short
```
# <span id="page-466-0"></span>**port-channel load-balance**

Use this command to configure LACP port-channel load-balancing and set port-selection criteria (PSC) for an interface. Use the  $no$  option with this command to remove the load-balancing configuration and unset PSC.

# **Command Syntax**

```
port-channel load-balance (dst-mac|src-mac|src-dst-mac|dst-ip|src-ip|src-dst-
  ip|dst-port|src-port|src-dst-port|rtag7)
no port-channel load-balance
```
### **Parameters**

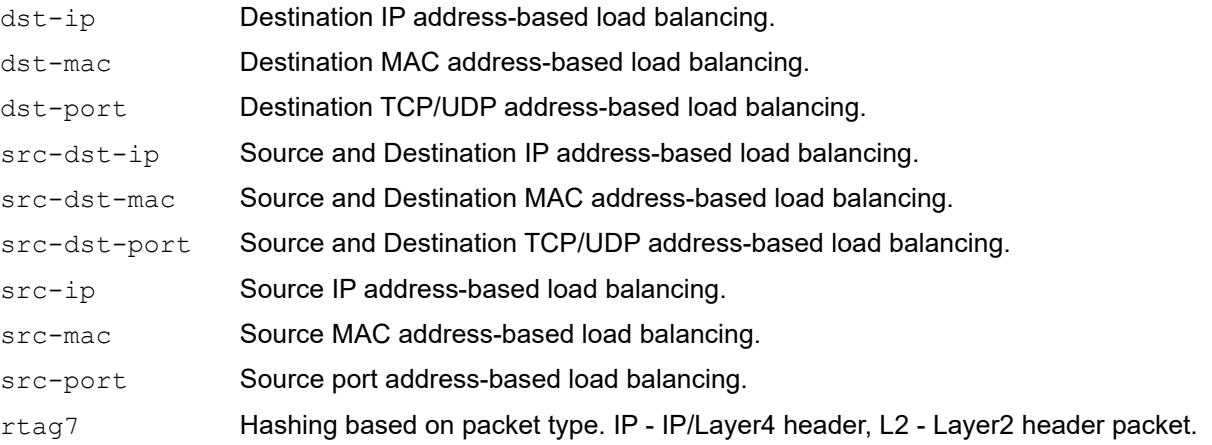

# **Default**

By default load balance is src-dst-ip for L3 port and src-dst-mac for L2 port.

### **Command Mode**

Interface mode

### **Applicability**

This command was introduced before OcNOS version 1.3.

```
#configure terminal
(config)#interface po1
(config-if)#port-channel load-balance src-dst-mac
```
# <span id="page-467-0"></span>**port-channel min-bandwidth - dynamic LAG min-bandwidth**

Use this command to set the minimum number of aggregated bandwidth that need to be up in the LAG(PO) interface. When the minimum number of bandwidth are configured for a LAG(PO), if the active links bandwidth for that interface become less than the configured value, then the whole LAG(PO) is brought down. When the number of active links bandwidth become the same or more than the configured value, then the whole LAG is restored.

Use the no form of this command to remove the minimum number of aggregated bandwidth that need to be up in the LAG interface.

- Note: The minimum number of aggregated bandwidth should be same across both ends of an aggregation interface. If not configured, then on one of the nodes the LAG port will be treated as up and on the other as down and traffic will be discarded.
- Note: When a LAG port is moved to the down state because it does not have the minimum number of required bandwidth up and running, then the traffic on the remaining interfaces in the LAG will be counted as port-block discards.
- Note: The [port-channel min-links dynamic LAG min-links](#page-468-0) feature and this feature are mutually exclusive. Both configurations cannot exist at the same time.

### **Command Syntax**

```
port-channel min-bandwidth <1-1000>g
no port-channel min-bandwidth
```
### **Parameters**

 $\langle$ 1-1000 $\rangle$ g for 1 to 1000 gigabits/s

### **Default**

By default, port channel min- bandwidth is disabled.

### **Command Mode**

Interface mode

### **Applicability**

This command was introduced from OcNOS version 1.3.8

```
#configure terminal
(config)#interface po1
(config-if)#port-channel min-bandwidth 10g
```
# **port-channel min-links - dynamic LAG min-links**

Use this command to set the minimum number of aggregated links that need to be up in the LAG(PO) interface. When the minimum number of links are configured for a LAG(PO), if the active links for that interface become less than the configured value, then the whole LAG(PO) is brought down. When the number of active links become the same or more than the configured value, then the whole LAG is restored.

Use the no form of this command to remove the minimum number of aggregated links that need to be up in the LAG interface.

- Note: The minimum number of aggregated links should be same across both ends of an aggregation interface. If not configured, then on one of the nodes the LAG port will be treated as up and on the other as down and traffic will be discarded.
- Note: When a LAG port is moved to the down state because it does not have the minimum number of required links up and running, then the traffic on the remaining interfaces in the LAG will be counted as port-block discards.
- Note: The [show debugging lacp](#page-471-0) feature and this feature are mutually exclusive. Both configurations cannot exist at the same time.

#### **Command Syntax**

port-channel min-links <2-32>

```
no port-channel min-links
```
#### **Parameters**

<2-32> Minimum number of links

#### **Default**

By default, port channel min-link is disabled.

#### **Command Mode**

Interface mode

#### **Applicability**

This command was introduced from OcNOS version 1.3.8

```
#configure terminal
(config)#interface po1
(config-if)#port-channel min-links 10
(config-if)#exit
```
# <span id="page-469-0"></span>**port-channel min-bandwidth - static LAG min-bandwidth**

Use this command to set the minimum number of aggregated bandwidth that need to be up in the LAG(SA) interface. When the minimum number of bandwidth are configured for a LAG(SA), if the active links bandwidth for that interface become less than the configured value, then the whole LAG(SA) is brought down. When the number of active links bandwidth become the same or more than the configured value, then the whole LAG is restored.

Use the no form of this command to remove the minimum number of aggregated bandwidth that need to be up in the LAG interface.

- Note: The minimum number of aggregated bandwidth should be same across both ends of an aggregation interface. If not configured, then on one of the nodes the LAG port will be treated as up and on the other as down and traffic will be discarded.
- Note: When a LAG port is moved to the down state because it does not have the minimum number of required bandwidth up and running, then the traffic on the remaining interfaces in the LAG will be counted as port-block discards.
- Note: The [port-channel min-links static LAG min-links](#page-470-0) feature and this feature are mutually exclusive. Both configurations cannot exist at the same time.

#### **Command Syntax**

```
port-channel min-bandwidth <1-1000>g
no port-channel min-bandwidth
```
#### **Parameters**

 $\langle 1-1000 \rangle$ g for 1 to 1000 gigabits/s

#### **Default**

By default, port channel min- bandwidth is disabled.

#### **Command Mode**

Interface mode

#### **Applicability**

This command was introduced from OcNOS version 1.3.8

```
#configure terminal
(config)#interface sa1
(config-if)#port-channel min-bandwidth 10g
```
# <span id="page-470-0"></span>**port-channel min-links - static LAG min-links**

Use this command to set the minimum number of aggregated links that need to be up in the LAG(SA) interface. When the minimum number of links are configured for a LAG(SA), if the active links for that interface become less than the configured value, then the whole LAG(SA) is brought down. When the number of active links become the same or more than the configured value, then the whole LAG is restored.

Use the no form of this command to remove the minimum number of aggregated links that need to be up in the LAG interface.

- Note: The minimum number of aggregated links should be same across both ends of an aggregation interface. If not configured, then on one of the nodes the LAG port will be treated as up and on the other as down and traffic will be discarded.
- Note: When a LAG port is moved to the down state because it does not have the minimum number of required links up and running, then the traffic on the remaining interfaces in the LAG will be counted as port-block discards.
- Note: The [port-channel min-bandwidth static LAG min-bandwidth](#page-469-0) feature and this feature are mutually exclusive. Both configurations cannot exist at the same time.

#### **Command Syntax**

port-channel min-links <2-32>

```
no port-channel min-links
```
#### **Parameters**

<2-32> Minimum number of links

#### **Default**

By default, port channel min-link is disabled.

#### **Command Mode**

Interface mode

#### **Applicability**

This command was introduced from OcNOS version 1.3.8

```
#configure terminal
(config)#interface sa1
(config-if)#port-channel min-links 10
(config-if)#exit
```
# <span id="page-471-0"></span>**show debugging lacp**

Use this command to display the status of the debugging of the LACP system.

# **Command Syntax**

show debugging lacp

### **Parameters**

None

### **Command Mode**

Exec and Privileged Exec mode

# **Applicability**

This command was introduced before OcNOS version 1.3.

### **Example**

#show debugging lacp

LACP debugging status: LACP timer debugging is on

# <span id="page-472-0"></span>**show etherchannel**

Use this command to display information about link aggregation groups.

#### **Command Syntax**

show etherchannel

show etherchannel <1-16383>

#### With MLAG:

show etherchannel (<1-16383>|) detail show etherchannel (<1-16383>|) load-balance show etherchannel (<1-16383>|) summary

#### Without MLAG:

```
show etherchannel (<1-16383>|) detail
show etherchannel (<1-16383>|) load-balance
show etherchannel (<1-16383>|) summary
```
#### **Parameters**

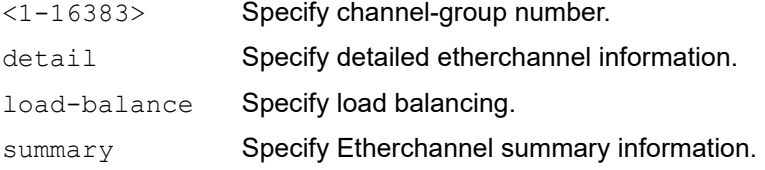

#### **Command Mode**

Exec mode and Privileged Exec mode

#### **Applicability**

This command was introduced before OcNOS version 1.3.

```
#show etherchannel summary 
% Aggregator po1 185
% Aggregator Type: Layer3
% Admin Key: 0001 - Oper Key 0001
% Link: eth3 (5) sync: 0
--------------------------------------
% Aggregator po4 186
% Admin Key: 0004 - Oper Key 0004
% Link: eth2 (4) sync: 0
--------------------------------------
% Aggregator po5 187
% Admin Key: 0005 - Oper Key 0005
% Link: eth1 (3) sync: 0
#show etherchannel detail 
% Aggregator po1 185
```

```
% Aggregator Type: Layer3
% Mac address: 08:00:27:36:f5:7d
% Admin Key: 0001 - Oper Key 0001
% Actor LAG ID- 0x8000,08-00-27-fa-4b-0e,0x0001
% Receive link count: 0 - Transmit link count: 0
% Individual: 0 - Ready: 0
% Partner LAG ID- 0x0000,00-00-00-00-00-00,0x0000
% Link: eth3 (5) sync: 0
% Collector max delay: 5
---------------------------------------------------
% Aggregator po4 186
% Mac address: 08:00:27:76:0c:57
% Admin Key: 0004 - Oper Key 0004
% Actor LAG ID- 0x8000,08-00-27-fa-4b-0e,0x0004
% Receive link count: 0 - Transmit link count: 0
% Individual: 0 - Ready: 1
% Partner LAG ID- 0x0000,00-00-00-00-00-00,0x0000
% Link: eth2 (4) sync: 0
% Collector max delay: 5
----------------------------------------------------
% Aggregator po5 187
% Mac address: 08:00:27:2f:d5:ae
% Admin Key: 0005 - Oper Key 0005
% Actor LAG ID- 0x8000,08-00-27-fa-4b-0e,0x0005
% Receive link count: 0 - Transmit link count: 0
% Individual: 0 - Ready: 0
% Partner LAG ID- 0x0000,00-00-00-00-00-00,0x0000
% Link: eth1 (3) sync: 0
% Collector max delay: 5
```
[Table 5-12](#page-473-0) explains the show command output fields.

<span id="page-473-0"></span>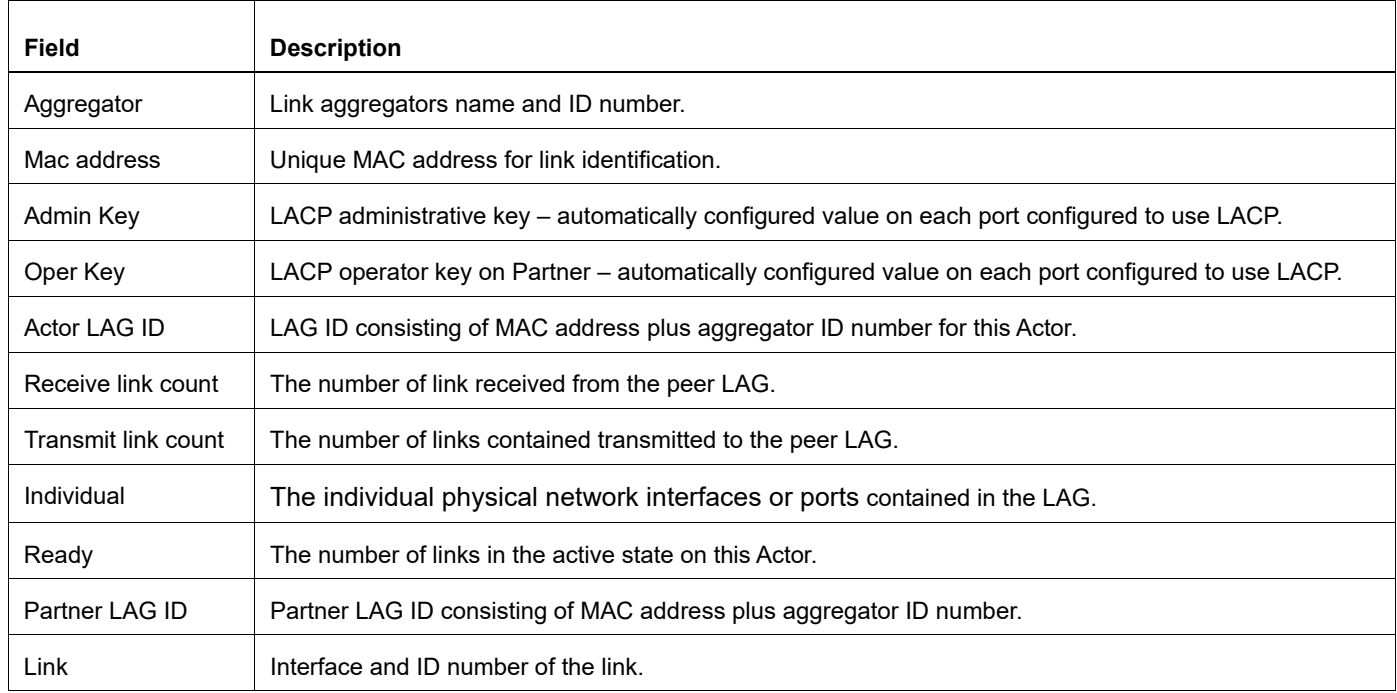

#### **Table 5-12: show etherchannel detail output**

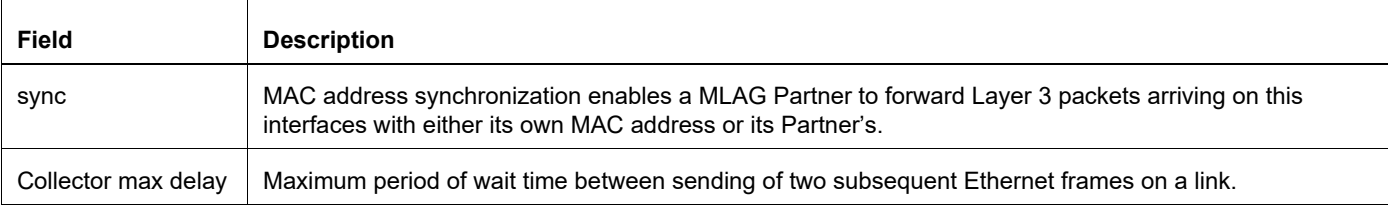

# **Table 5-12: show etherchannel detail output (Continued)**

# **show lacp sys-id**

Use this command to display the LACP system identifier and priority.

# **Command Syntax**

show lacp sys-id

### **Parameters**

sys-id **Display LACP system ID and priority** 

# **Command Mode**

Exec and Privileged Exec mode

# **Applicability**

This command was introduced before OcNOS version 1.3.

```
#show lacp sys-id
% System 8000,00-0e-0c-83-37-27
```
# **show lacp-counter**

Use this command to display the packet traffic on all ports of all present LACP aggregators, or a given LACP aggregator.

### **Command Syntax**

show lacp-counte show lacp-counter <1-16383>

#### **Parameters**

<1-16383> Channel-group number

#### **Command Mode**

Exec and Privileged Exec mode

#### **Applicability**

This command was introduced before OcNOS version 1.3.

#### **Example**

#show lacp-counter 555

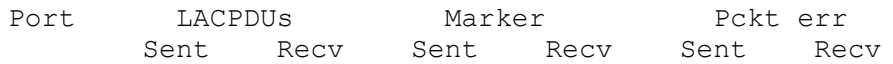

# **show port etherchannel**

Use this command to display details about a PO and its members' interfaces or to display details of a single member interface of a PO.

#### **Command Syntax**

show port etherchannel IFNAME

#### **Parameters**

IFNAME Interface name

#### **Command Mode**

Exec and Privileged Exec mode

#### **Applicability**

This command was introduced before OcNOS version 1.3.

```
#show port etherchannel ce29/1
LAG ID : 0x8000,cc-37-ab-a0-89-ca,0x0002
Partner oper LAG ID : 0x8000,a8-2b-b5-38-1e-48,0x0004
Aggregator ID : 100002
LACP link info : ce29/1 - 10001
  Periodic Transmission
 machine state : Slow periodic
Receive machine state : Current
Mux machine state : Collecting/Distributing
  Actor Info :
  ===========
Actor Port priority : 0x8000 (32768)
 Admin key : 0x0002 (2) Oper key: 0x0002 (2)
 Physical admin key : 0x0<br>
Physical admin key : (2)<br>
Actor Oper state : ACT<br>
Actor Admin state : ACT<br>
Partnor Infi
                         : ACT:1 TIM:0 AGG:1 SYN:1 COL:1 DIS:1 DEF:0 EXP:0
                         : ACT:1 TIM:0 AGG:1 SYN:0 COL:0 DIS:0 DEF:1 EXP:0
  Partner Info:
 ============
Partner oper port : 10009
Partner link info \qquad \qquad : admin port 0
Partner admin LAG ID : 0x0000-00:00:00:00:0000
Partner system priority : admin:0x0000 - oper:0x8000
Partner port priority : admin:0x0000 - oper:0x8000
Partner oper state : ACT:1 TIM:0 AGG:1 SYN:1 COL:1 DIS:1 DEF:0 EXP:0
Partner admin state : ACT:0 TIM:0 AGG:1 SYN:0 COL:0 DIS:0 DEF:1 EXP:0
#show port etherchannel po2
LAG ID : 0x8000, cc-37-ab-a0-89-ca,0x0002
                         \therefore 0x8000,a8-2b-b5-38-1e-48,0x0004
Aggregator ID : 100002
LACP link info : ce29/1 - 10001
  Periodic Transmission
 machine state : Slow periodic
```

```
Receive machine state : Current
 Mux machine state : Collecting/Distributing
  Actor Info :
  ===========
 Actor Port priority : 0x8000 (32768)
 Admin key : 0x0002 (2) Oper key: 0x0002 (2)
 Physical admin key : (2)
Actor Oper state : ACT:1 TIM:0 AGG:1 SYN:1 COL:1 DIS:1 DEF:0 EXP:0
Actor Admin state : ACT:1 TIM:0 AGG:1 SYN:0 COL:0 DIS:0 DEF:1 EXP:0
  Partner Info:
  ============
Partner oper port : 10009
Partner link info \qquad \qquad : admin port 0
Partner admin LAG ID : 0x0000-00:00:00:00:0000
Partner system priority : admin:0x0000 - oper:0x8000
Partner port priority : admin:0x0000 - oper:0x8000
Partner oper state : ACT:1 TIM:0 AGG:1 SYN:1 COL:1 DIS:1 DEF:0 EXP:0
Partner admin state : ACT:0 TIM:0 AGG:1 SYN:0 COL:0 DIS:0 DEF:1 EXP:0
 LACP link info : ce30/1 - 10005
  Periodic Transmission
machine state \qquad \qquad : Slow periodic
Receive machine state : Current
Mux machine state : Collecting/Distributing
  Actor Info :
  ===========
 Actor Port priority : 0x8000 (32768)
 Admin key : 0x0002 (2) Oper key: 0x0002 (2)
 Physical admin key : (2)
Actor Oper state : ACT:1 TIM:0 AGG:1 SYN:1 COL:1 DIS:1 DEF:0 EXP:0
Actor Admin state : ACT:1 TIM:0 AGG:1 SYN:0 COL:0 DIS:0 DEF:1 EXP:0
  Partner Info:
  ============ 
Partner oper port : 10013
Partner link info \qquad \qquad : admin port 0
Partner admin LAG ID : 0x0000-00:00:00:00:0000
Partner system priority : admin:0x0000 - oper:0x8000
Partner port priority : admin:0x0000 - oper:0x8000
Partner oper state : ACT:1 TIM:0 AGG:1 SYN:1 COL:1 DIS:1 DEF:0 EXP:0
Partner admin state : ACT:0 TIM:0 AGG:1 SYN:0 COL:0 DIS:0 DEF:1 EXP:0
```
Note: Most of the output of this command is duplicated in the [show etherchannel](#page-472-0) command (see also the 802.3ad specificiation). The output of the  $show$  port etherchannel command is primarily a list of state machine values. An explanation of the state machine bits follows. See [Figure 5-46](#page-479-0).

[Table 5-13](#page-478-0) explains the show command output fields.

<span id="page-478-0"></span>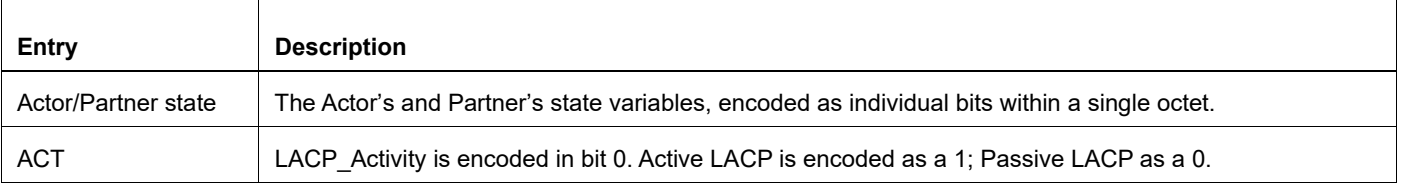

#### **Table 5-13: show port etherchannel detailed output**

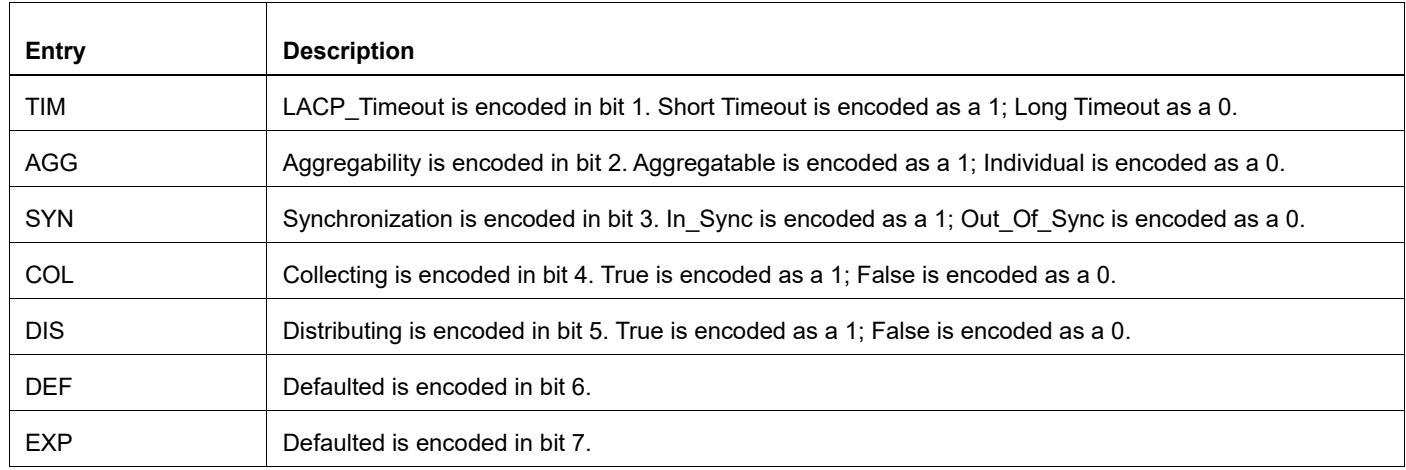

#### **Table 5-13: show port etherchannel detailed output (Continued)**

<span id="page-479-0"></span>Bits 7 and 8 are reserved; these are ignored on receipt and transmitted as zero. However, the received value of these bits is recorded on receipt to accurately reflect the actor's view of the partner's state in outgoing PDUs.

**BIT** 

|  |  | LACP_Activity    LACP_Timeout    Aggregation    Synchronization    Collecting    Distributing    Defaulted    Expired |  |  |  |
|--|--|----------------------------------------------------------------------------------------------------|--|--|--|

**Figure 5-46: Diagram of state machine octet**

# **show static-channel-group**

Use this command to display the types of load-balancing port selection criteria (PSC) used on configured static aggregators.

# **Command Syntax**

show static-channel-group (<1-16383>|)

### **Parameters**

<1-16383> Specify channel-group number.

### **Command Mode**

Privileged Exec mode

### **Applicability**

This command was introduced before OcNOS version 1.3.

### **Examples**

The following is an example of the output of this command:

```
#show static-channel-group 1
% Static Aggregator: sa1
% Member:
    eth1
```
# **show static-channel load-balance**

Use this command to display information about static channel groups.

### **Command Syntax**

show static-channel (<1-16383>|) load-balance

#### **Parameters**

<1-16383> Specify static-channel-group number.

### **Command Mode**

Privileged Exec mode

### **Applicability**

This command was introduced before OcNOS version 1.3.

#### **Examples**

The following is an example of the output of this command:

#show static-channel load-balance % Static Aggregator: sa5 Source and Destination Mac address -------------------------------------------- % Static Aggregator: sa3 Source and Destination Mac address -------------------------------------------- % Static Aggregator: sa1 Source and Destination Mac address

#show static-channel 1 load-balance % Static Aggregator: sa1 Source and Destination Mac address

# **snmp restart lacp**

Use this command to restart SNMP in LACP.

# **Command Syntax**

snmp restart lacp

### **Parameters**

None

# **Default**

By default, snmp restart lacp is disabled

### **Command Mode**

Configure mode

### **Applicability**

This command was introduced before OcNOS version 1.3.

#### **Examples**

(config)#snmp restart lacp

# **static-channel-group**

Use this command to create a static link aggregation group or to add an interface to an existing link aggregation group.

Use the  $no$  form of this command to remove an interface from a static link aggregation group without removing the static link aggregation group itself.

#### **Command Syntax**

static-channel-group <1-16383> no static-channel-group

#### **Parameter**

<1-16383> Channel group number.

### **Default**

By default, static channel group is disabled

#### **Command Mode**

Interface mode

#### **Applicability**

This command was introduced before OcNOS version 1.3.

#### **Example**

```
#configure terminal
(config)#interface xe1
(config-if)#switchport
(config-if)#static-channel-group 1 
(config-if)#exit
#sh run in sa1
!
interface sa1
  switchport
  port-channel load-balance src-dst-mac
```
This is an example of no static-channel-group:

```
#configure terminal
(config)#interface xe1
(config-if)#switchport
(config-if)#no static-channel-group 
(config-if)#exit
#sh run in xe1
!
interface xe1
!
#sh run in sa1
!
interface sa1
  switchport
```

```
 port-channel load-balance src-dst-mac
!
```
# CHAPTER 6 Multi-Chassis Link Aggregation Commands

This chapter describes the Multi-Chassis Link Aggregation commands.

Multi-Chassis Link Aggregation is also called MLAG, or Distributed Resilient Network Interconnect (DRNI). In this document, it is called MLAG.

- [clear mcec statistics](#page-487-0)
- [debug mcec](#page-488-0)
- [domain-address](#page-489-0)
- [domain hello timeout](#page-490-0)
- [domain priority](#page-491-0)
- [domain-system-number](#page-492-0)
- [domain-system-number](#page-493-0)
- [idl-higig](#page-494-0)
- [intra-domain-peer](#page-495-0)
- [mcec domain configuration](#page-496-0)
- [mlag](#page-497-0)
- [mode](#page-498-0)
- [show mcec statistics](#page-499-0)
- [show mlag detail](#page-501-0)
- [show mlag domain](#page-503-0)
- [show mlag stp-synchronization status](#page-506-0)
- [show spanning-tree mlag operational-config](#page-507-0)
- [show spanning-tree mlag sync-detail](#page-508-0)
- [switchover type](#page-509-0)

# <span id="page-487-0"></span>**clear mcec statistics**

Use this command to clear the statistics related to hello and information PDUs in the MCEC domain.

### **Command Syntax**

clear mcec statistics

#### **Parameters**

None

#### **Command Mode**

Privileged exec mode

# **Applicability**

This command was introduced in OcNOS version 1.3.6.

#### **Examples**

#clear mcec statistics

# <span id="page-488-0"></span>**debug mcec**

Use this command to view debugging logs for MLAG.

Use the no form of this command to remove debugging logs for MLAG.

### **Command Syntax**

```
debug mcec (timer|event|hello|info|cli|mac-sync|all)
no debug mcec (timer|event|hello|info|cli|mac-sync|all)
```
### **Parameters**

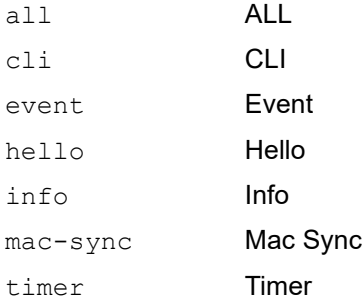

### **Command Mode**

Privileged Exec mode

# **Applicability**

This command was introduced before OcNOS version 1.3.

```
#debug mcec all
#no debug mcec all
```
# <span id="page-489-0"></span>**domain-address**

Use this command to configure domain address, which helps to identify the mcec domain.

Use the no form of this command to remove the domain address.

### **Command Syntax**

```
domain-address <domain-id>
no domain-address
```
#### **Parameters**

domain-id domain address in HHHH.HHHH.HHHH format

#### **Command Mode**

MCEC mode

### **Applicability**

This command was introduced before OcNOS version 1.3.

```
#config terminal
(config)#mcec domain configuration
(config-mcec-domain)#domain-address 1111.2222.3333
```
# <span id="page-490-0"></span>**domain hello timeout**

Use this command to specify the domain hello-timeout value.

# **Command Syntax**

domain-hello-timeout (long|short)

### **Parameters**

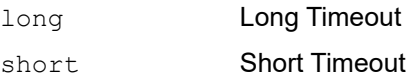

### **Command Mode**

MCEC mode

# **Applicability**

This command was introduced before OcNOS version 1.3.

```
#config terminal
(config)#mcec domain configuration
(config-mcec-domain)#domain-hello-timeout long
```
# <span id="page-491-0"></span>**domain priority**

Use this command to specify the priority value associated with mcec domain.

Use the no form of this command to remove the priority value associated with mcec domain.

# **Command Syntax**

```
domain-priority <1-65535>
no domain-priority
```
### **Parameters**

<1-65535> Priority Value

### **Default**

The default value is 32768.

### **Command Mode**

MCEC mode

### **Applicability**

This command was introduced before OcNOS version 1.3.

```
#config terminal
(config)#mcec domain configuration
(config-mcec-domain)#domain-priority 2
```
# <span id="page-492-0"></span>**domain-system-number**

Use this command to configure domain system number, which uniquely identifies domain system in mcec domain. Use the no form of this command to configure domain system number.

### **Command Syntax**

```
domain-system-number <1-2>
no domain-system-number
```
### **Parameters**

<1-2> Domain System Number

### **Command Mode**

MCEC mode

### **Applicability**

This command was introduced before OcNOS version 1.3.

```
#config terminal
(config)#mcec domain configuration
(config-mcec-domain)#domain-system-number 2
```
# <span id="page-493-0"></span>**domain-system-number**

Use this command to configure domain system number, which uniquely identifies domain system in mcec domain. Use the no form of this command to configure domain system number.

### **Command Syntax**

domain-system-number <1-2> no domain-system-number

### **Parameters**

<1-2> Domain System Number

### **Command Mode**

MCEC mode

### **Applicability**

This command was introduced before OcNOS version 1.3.

```
#config terminal
(config)#mcec domain configuration
(config-mcec-domain)#domain-system-number 2
```
# <span id="page-494-0"></span>**idl-higig**

Use this command to configure MLAG IDL to Higig mode. The Higig mode is required for MLAG port isolation to work when the MLAG link fails.

Use no form command to unconfigure the idl higig mode

### **Command Syntax**

idl-higig no idl-higig

### **Parameters**

None

### **Command Mode**

MCEC mode

### **Applicability**

This command was introduced before OcNOS Version 6.0.

```
#config terminal
(config)#mcec domain configuration
(config-mcec-domain)#idl-higig
(config-mcec-domain)#no idl-higig
```
# <span id="page-495-0"></span>**intra-domain-peer**

Use this command to map an interface as intra domain peer that connects the domain system with its neighbor in a mcec domain.

Use the no form of this command to unmap the interface configured as intra domain peer that connects the domain system with its neighbor in a mcec domain.

# **Command Syntax**

```
intra-domain-peer A.B.C.D source-address A.B.C.D (vrf VRF_NAME|)
no intra-domain-peer
```
#### **Parameters**

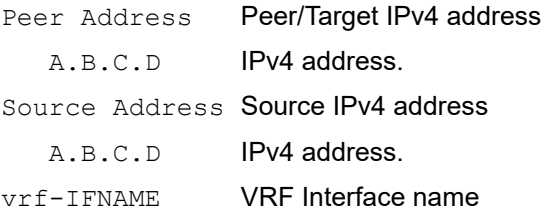

### **Command Mode**

MCEC mode

### **Applicability**

This command was introduced before OcNOS-SP version 3.0.

```
#config terminal
(config)#mcec domain configuration
(config-mcec-domain)#intra-domain-peer 1.1.1.1 source-address 2.2.2.2 vrf 
myvrf
```
# <span id="page-496-0"></span>**mcec domain configuration**

Use this command to enter MCEC Domain configuration mode to configure mcec domain information.

### **Command Syntax**

mcec domain configuration

#### **Parameters**

None

#### **Command Mode**

Configure mode

## **Applicability**

This command was introduced before OcNOS version 1.3.

```
#config terminal
(config)#mcec domain configuration
(config-mcec-domain)#
```
# <span id="page-497-0"></span>**mlag**

Use this command to map a port-channel to an MLAG instance.

Note: The MLAG port-channel (interface) must be created before mapping.

Note: All MLAG nodes must use the same MAC table size.

Use the  $no$  form of this command to un-map the port channel from the MLAG instance.

#### **Command Syntax**

```
mlag <1-255>
no mlag
```
#### **Parameters**

<1-255> MLAG identifier

#### **Command Mode**

Interface mode

#### **Applicability**

This command was introduced before OcNOS version 1.3 and updated for static channel groups in OcNOS version 1.3.6.

```
#config terminal
(config)#interface mlag1
(config-if)#switchport
(config-if)#bridge-group 1
(config-if)#switchport mode trunk
(config-if)#switchport mode trunk allowed vlan all
(config-if)#exit
(config)#interface sa1
(config-if)#switchport
  (config-if)#mlag 1
(config-if)#exit
#configure terminal
(config)#interface sa1
(config-if)#no mlag
```
# <span id="page-498-0"></span>**mode**

Use this command to set the MLAG mode.

Use the no form of this command to turn off this feature.

### **Command Syntax**

mode (active-active | active-standby) no mode (active-active | active-standby)

### **Parameters**

active-active The interface is the active interface that carries the traffic

active-standby The interface is ready to transition to the active state should a failure occur in the other node

### **Default**

active-active

### **Command Mode**

Interface mode

### **Applicability**

This command was introduced before OcNOS version 1.3.

```
(config)#
(config)#interface mlag1
(config-if)#mode active-active
(config)#
(config)#interface mlag1
(config-if)#mode active-standby
```
# <span id="page-499-0"></span>**show mcec statistics**

Use this command to display all the statistics related to hello and info pdu's in mcec domain.

#### **Command Syntax**

show mcec statistics

#### **Parameters**

None

#### **Command Mode**

Privileged Exec mode

#### **Applicability**

This command was introduced before OcNOS version 1.3.

#### **Examples**

```
#sh mcec statistics
Unknown MCCPDU received on the system : 0
------------------------------------
IDP xe49
------------------------------------
Valid RX Hello PDUs : 109
Valid TX Hello PDUs : 201
Valid RX Info PDUs: 23
Valid TX Info PDUs : 28
Valid RX Mac Sync PDUs : 5
Valid TX Mac Sync PDUs : 4
Valid RX Dhcps Sync PDUs : 2
Valid TX Dhcps Sync PDUs : 1
```
MLAG 1 Valid RX Info PDUs : 5 Valid TX Info PDUs : 7

#### Table 6-15 Shows the output details.

**Table 6-14: Show mcec statistics details**

| Entry         | <b>Description</b>                      |
|---------------|-----------------------------------------|
| RX Hello PDUs | Total number of received hello PDUs.    |
| TX Hello PDUs | Total number of transmitted hello PDUs. |
| RX Info PDUs  | Total number of received Info PDUs.     |
| TX Info PDUs  | Total number of transmitted Info PDUs.  |

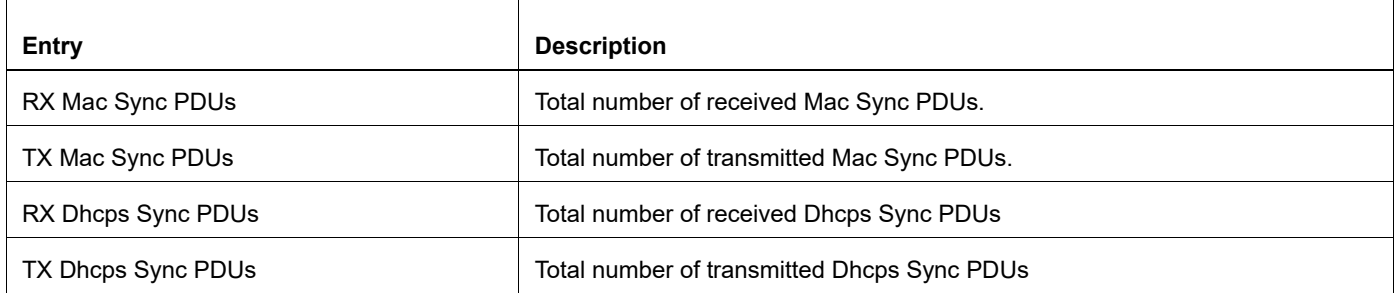

#### **Table 6-14: Show mcec statistics details**

# <span id="page-501-0"></span>**show mlag detail**

Use this command to display details about MLAG configuration and status.

#### **Command Syntax**

show mlag <1-255> detail

#### **Parameters**

<1-255> MLAG group number

#### **Command Mode**

Privileged Exec mode

#### **Applicability**

This command was introduced before OcNOS version 1.3 and updated for static channel groups in OcNOS version 1.3.6.

#### **Examples**

```
#sh mlag 1 detail
MLAG-17
Mapped Aggregator : po1
Admin Key : 32769
Oper Key: 16385
Physical properties Digest : dd 9c f 76 dd b6 5f 2f eb a1 d3 bb 8d 96 fc 82
Neigh Admin Key: 16385
Neigh Physical Digest: dd 9c f 76 dd b6 5f 2f eb a1 d3 bb 8d 96 fc 82
Info RCV State : Current
Info Periodic Time State : Standby<br>Mlag Sync : IN SYNC
Mlag Sync
Mode : Active
```
Table 6-15 Shows the output details.

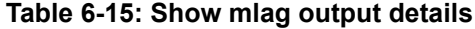

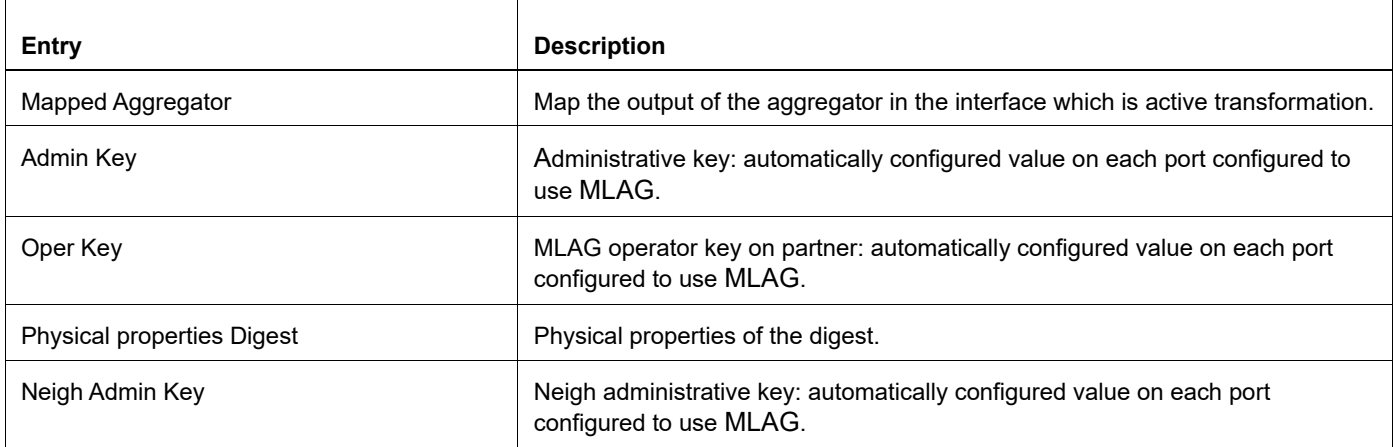

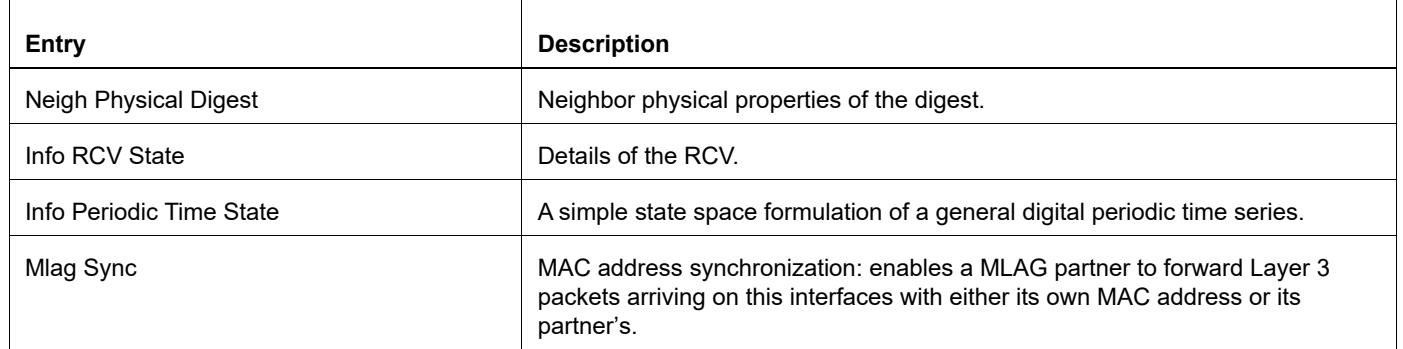

# **Table 6-15: Show mlag output details**

# <span id="page-503-0"></span>**show mlag domain**

Use this command to display MLAG configuration and status.

#### **Command Syntax**

show mlag domain (summary|details)

#### **Parameters**

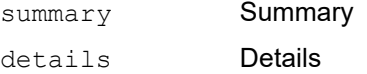

#### **Command Mode**

Privileged Exec mode

#### **Applicability**

This command was introduced before OcNOS version 1.3 and updated for static channel groups in OcNOS version 1.3.6.

```
#show mlag domain summary
------------------------------------
Domain Configuration
------------------------------------
Domain System Number : 1<br>
Domain Address : 1111.2222.3333
Domain Address : 1111.2222.3333
Domain Priority (1988) 1986
Intra Domain Interface : sa5
Domain Priority : 32768<br>
Intra Domain Interface : sa5<br>
Domain Adjacency : UP
------------------------------------
MLAG Configuration
------------------------------------
MLAG-1
Mapped Aggregator : sal
 Physical properties Digest : d a6 26 2d fa 9a 5c 7b e6 15 79 c2 d5 9c 57 
cc
 Total Bandwidth : 40q
 Mlag Sync : IN SYNC
 Mode : Active
MLAG-2
Mapped Aggregator : sa2
 Physical properties Digest : ae 56 a1 c5 b9 dc 46 a4 5d 97 dc 79 9c 6f a5 
c8
 Total Bandwidth : 40g
 Mlag Sync : IN SYNC
 Mode : Active
```
# show mlag domain details ------------------------------------ Domain Configuration ------------------------------------ Domain System Number : 1 Domain Address : 1111.2222.3333 Domain Priority (1988) 1986 Intra Domain Interface : sa5 Hello RCV State : Current Hello Periodic Timer State : Slow Periodic Domain Sync : IN\_SYNC Neigh Domain Sync : IN\_SYNC Domain Adjacency : UP ------------------------------------ MLAG Configuration ------------------------------------ MLAG-1 Mapped Aggregator : sal Admin Key : 16385 Oper Key 316385 Physical properties Digest : d a6 26 2d fa 9a 5c 7b e6 15 79 c2 d5 9c 57 cc Neigh Admin Key : 32769 Neigh Physical Digest : d a6 26 2d fa 9a 5c 7b e6 15 79 c2 d5 9c 57 cc Info RCV State : Current Info Periodic Time State : Standby Total Bandwidth : 40g Mlag Sync : IN\_SYNC MLAG-2 Mapped Aggregator : sa2 Admin Key : 16386 Oper Key : 16386 Physical properties Digest : ae 56 a1 c5 b9 dc 46 a4 5d 97 dc 79 9c 6f a5 c8 Neigh Admin Key : 32770 Neigh Physical Digest : ae 56 a1 c5 b9 dc 46 a4 5d 97 dc 79 9c 6f a5 c8 Info RCV State : Current Info Periodic Time State : Standby Total Bandwidth : 40g Mlag Sync : IN SYNC

#### <span id="page-504-0"></span>[Table 6-16](#page-504-0) Shows the output details.

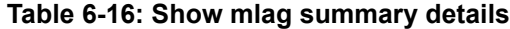

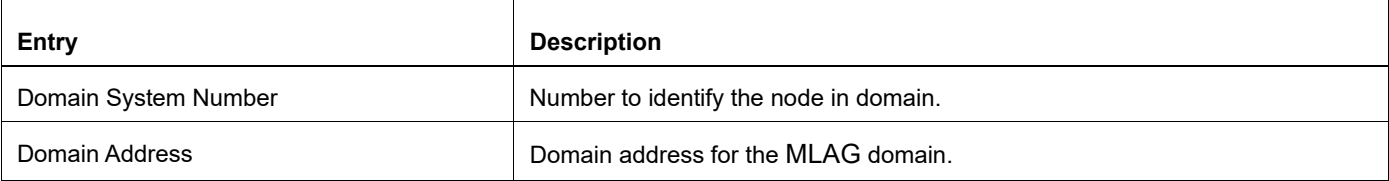

# **Table 6-16: Show mlag summary details**

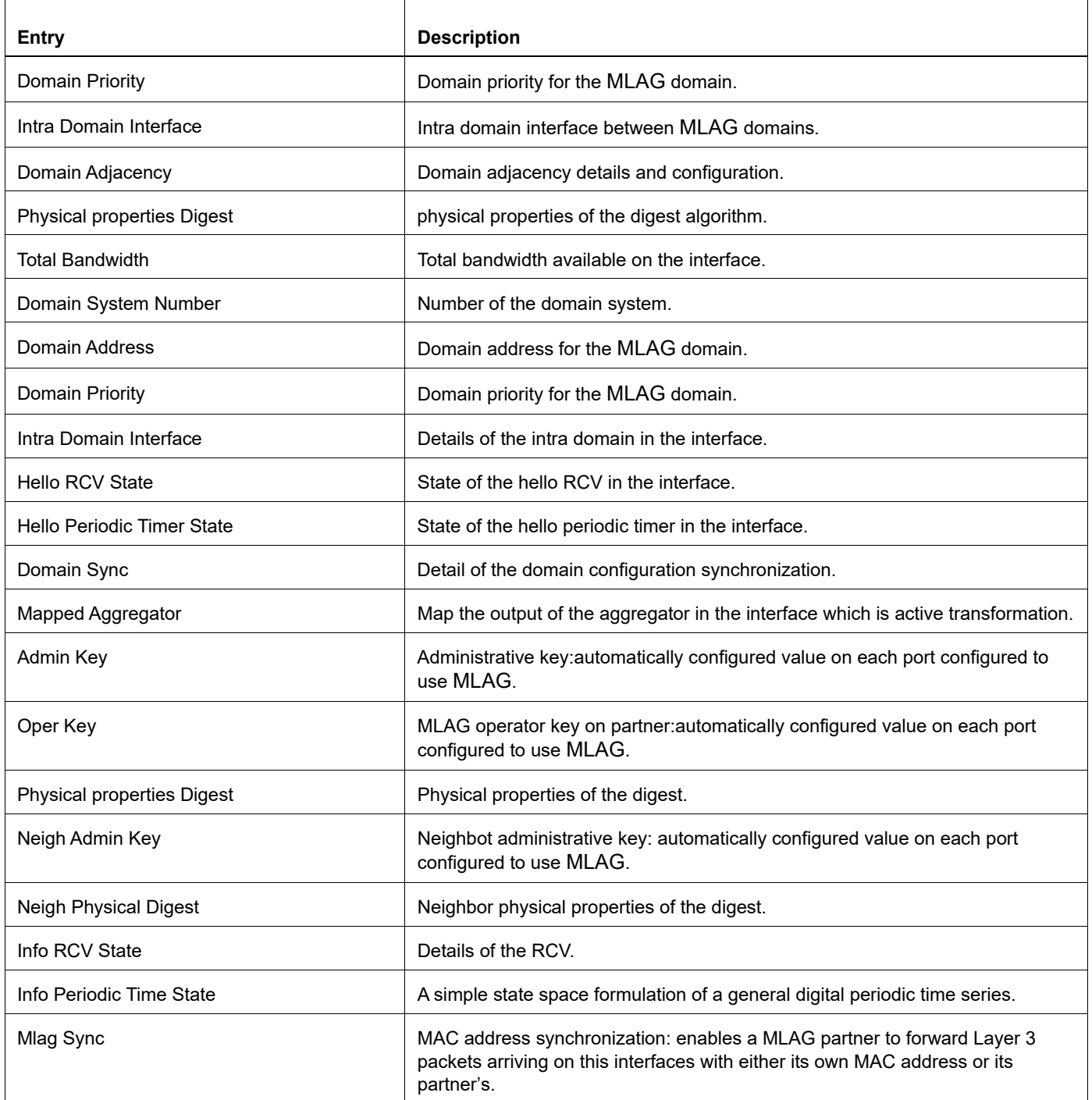

# **show mlag stp-synchronization status**

Use this command to display information about MLAG STP Syncronization status

# **Command Syntax**

```
show mlag stp-synchronization status
```
### **Parameters**

stp-synchronizationSTP synchronization related show commands

status **STP** synchronization status

### **Command Mode**

Exec mode and Privileged Exec mode

# **Applicability**

This command was introduced before OcNOS version 1.3.

### **Examples**

OcNOS#show mlag stp-synchronization status

```
Home STP Domain Digest : 27 e7 22 79 76 b2 c8 4e 49 9f b4 45 4f 20 68 aa
 Neighbor STP Domain Digest : 27 e7 22 79 76 b2 c8 4e 49 9f b4 45 4f 20 68 aa
STP Sync Status : IN SYNC
------------------------------------------------------
 MLAG Interface Status:
 MLAG1:
 Home Interface Digest : 76 88 b9 cd 43 c1 b0 9d b 86 64 e5 b7 d2 7f a7
  Neighbor Interface Digest : 76 88 b9 cd 43 c1 b0 9d b 86 64 e5 b7 d2 7f a7
 STP Sync Status : IN SYNC
#
Entry Description
Home STP Domain Digest STP Domain properties of the digest
Neighbor STP Domain Digest Neighbor STP Domain properties of the 
digest
                                   Detail of configurated STP
STP Sync Status<br>synchronization.
Home Interface Digest Interface properties of the digest.
Neighbor Interface Digest Neigh Interface properties of the
digest.
```
# **show spanning-tree mlag operational-config**

Use this command to display the operational information for MLAG.

# **Command Syntax**

show spanning-tree mlag operational-config

#### **Parameters**

None

#### **Command Mode**

Privilege exec mode

# **Applicability**

This command was introduced in OcNOS version 1.3.6.

#### **Examples**

#show spanning-tree mlag operational-config Operational Configuration

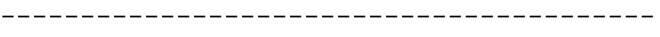

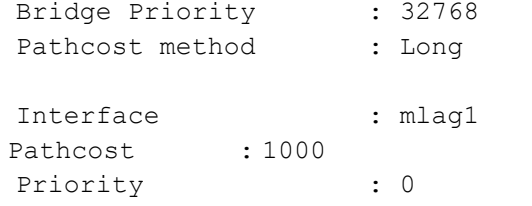

# **show spanning-tree mlag sync-detail**

Use this command to display the spanning-tree properties shared with the domain peer node.

# **Command Syntax**

show spanning-tree mlag sync-detail

#### **Parameters**

None

#### **Command Mode**

Privilege exec mode

### **Applicability**

This command was introduced in OcNOS version 1.3.6.

### **Examples**

#show spanning-tree mlag sync-detail Domain Digest Parameters

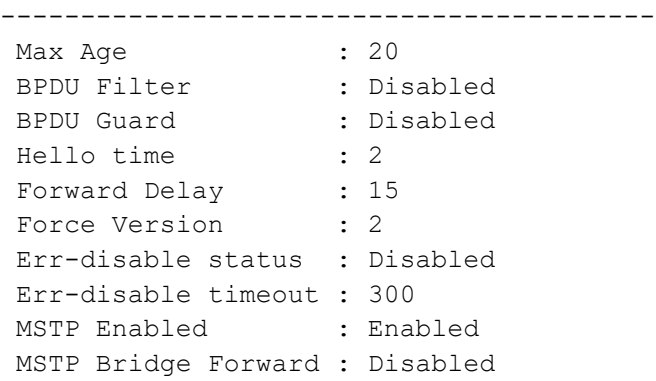

Interface Digest parameters

```
-----------------------------
 Port Name : mlag1
 Admin Root Guard : Disabled
Admin Edge port : Disabled
Portfast configuration : Disabled 
 Restricted TCN : Disabled
Admin BPDU filter : Default
 Admin BPDU guard : Default
```
# **switchover type**

Use this command to set the MLAG switchover type.

Use the no form of this command to turn off switchover.

### **Command Syntax**

switchover type revertive <1-255> switchover type non-revertive no switchover type (revertive | non-revertive)

### **Parameters**

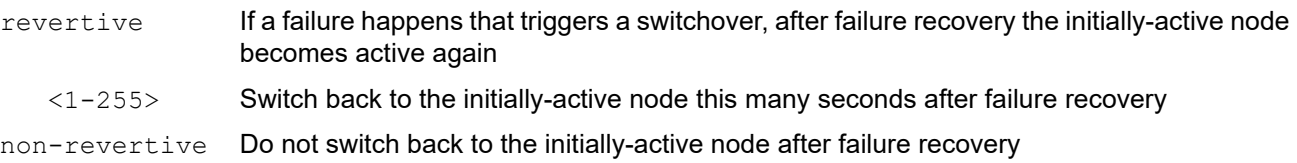

#### **Default**

revertive in 10 seconds

### **Command Mode**

Interface mode

# **Applicability**

This command was introduced before OcNOS version 1.3.

```
(config)#
(config)#interface mlag1
(config-if)#switchover type revertive 20
(config)#
(config)#interface mlag1
(config-if)#switchover type non-revertive
```
# CHAPTER 7 VLAN and Private VLAN Commands

This chapter has the commands used to manage VLANs and private VLANs.

- [show dtag vlan](#page-511-0)
- [show vlan access-map](#page-512-0)
- [show vlan](#page-513-0)
- [show vlan brief](#page-515-0)
- [show vlan classifier](#page-516-0)
- [show vlan-reservation](#page-518-0)
- [switchport access](#page-520-0)
- [switchport hybrid](#page-521-0)
- [switchport mode](#page-523-0)
- [switchport mode access ingress-filter](#page-524-0)
- [switchport mode hybrid acceptable-frame-type](#page-525-0)
- [switchport mode hybrid ingress-filter](#page-526-0)
- [switchport mode trunk ingress-filter](#page-527-0)
- [switchport trunk allowed](#page-528-0)
- [switchport trunk allowed vlan dtag](#page-530-0)
- [switchport mode \(trunk\) disable-native-vlan](#page-531-0)
- [switchport trunk native](#page-532-0)
- [feature vlan classifier](#page-533-0)
- [vlan classifier activate](#page-534-0)
- [vlan classifier group](#page-535-0)
- [vlan classifier rule ipv4](#page-536-0)
- [vlan classifier rule mac](#page-537-0)
- [vlan classifier rule proto](#page-538-0)
- [vlan database](#page-540-0)
- [vlan-reservation](#page-541-0)
- [vlan VLAN\\_RANGE bridge](#page-542-0)
- [vlan VLAN\\_RANGE type customer](#page-543-0)
- [vlan VLAN\\_RANGE type service](#page-544-0)

# <span id="page-511-0"></span>**show dtag vlan**

Use this command to display information about VLAN double tagging.

# **Command Syntax**

show dtag vlan DTAG\_VLAN\_ID

#### **Parameters**

DTAG-VLAN-IDs Outer-VLAN identifier and inner-VLAN identifier in the format 100.200, where 100 is the outer tag and 200 is the inner tag

# **Command Mode**

Exec mode and Privileged Exec mode

### **Applicability**

This command was introduced before OcNOS version 1.3.

### **Example**

#show dtag vlan 2000.3001

<span id="page-511-1"></span>[Table 7-17](#page-511-1) explains the output.

**Table 7-17: show dtag vlan output**

| <b>Field</b>      | <b>Description</b>                                                          |
|-------------------|-----------------------------------------------------------------------------|
| <b>Bridge</b>     | Bridge number                                                               |
| <b>VLAN ID</b>    | <b>VLAN</b> identifier                                                      |
| Name              | Double tag-VLAN identifers                                                  |
| State             | VLAN state: ACTIVE, SUSPEND, or INVALID                                     |
| <b>H/W Status</b> | Hardware status: UP or DOWN                                                 |
| Member ports      | Interfaces that are part of the VLAN and whether untagged (u) or tagged (t) |

# <span id="page-512-0"></span>**show vlan access-map**

Use this command to display information for VLAN access maps.

# **Command Syntax**

show vlan access-map

# **Parameters**

None

# **Command Mode**

Exec mode and Privileged Exec mode

# **Applicability**

This command was introduced before OcNOS version 1.3.

```
#show vlan access-map
Vlan access-map myMap 10
       match ip: myMap
       action: drop
```
# <span id="page-513-0"></span>**show vlan**

Use this command to display information about static, dynamic or all VLANs.

### **Command Syntax**

show vlan (all|static|dynamic|auto) bridge <1-32>

#### **Parameters**

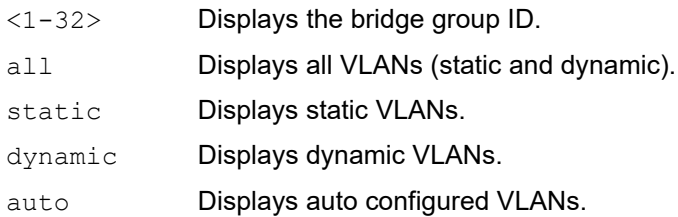

#### **Command Mode**

Exec mode and Privileged Exec mode

### **Applicability**

This command was introduced before OcNOS version 1.3.

#### **Example**

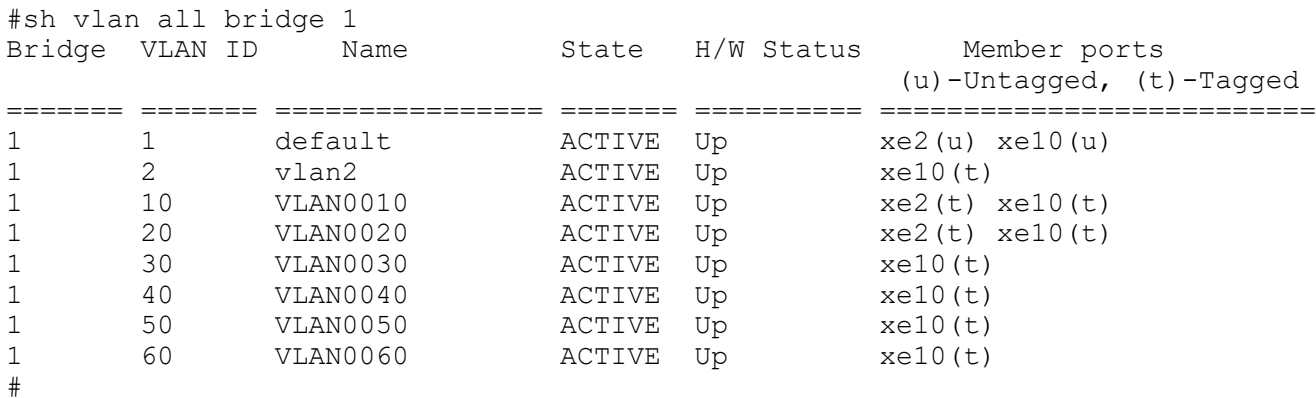

Table 7-18 Explains the show command output fields.

#### **Table 7-18: show vlan output fields**

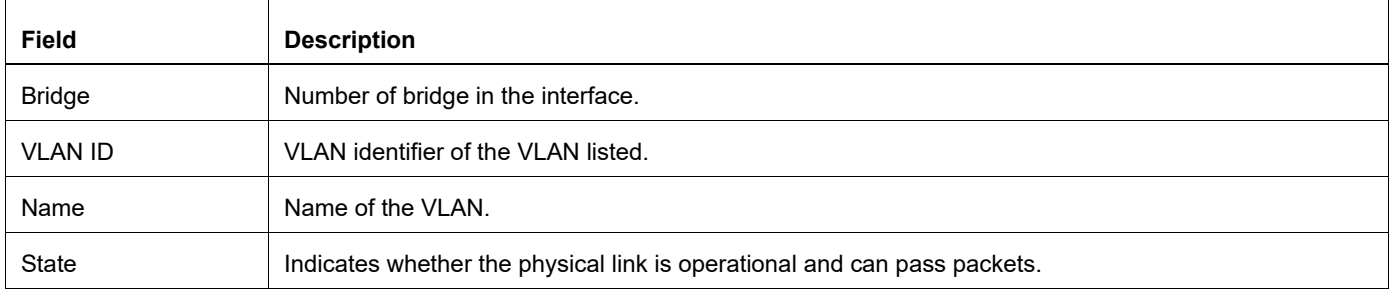

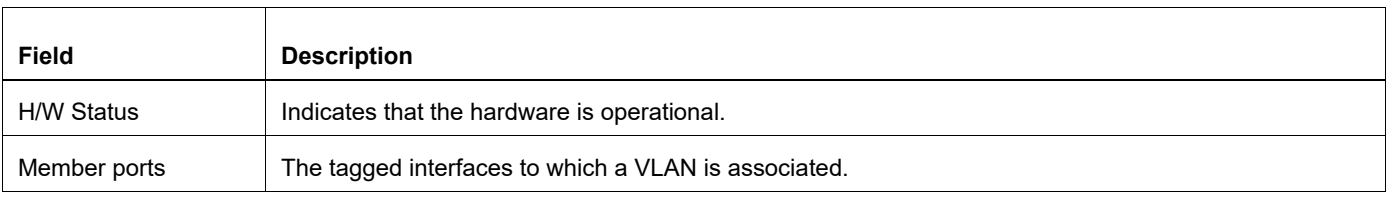

# <span id="page-515-0"></span>**show vlan brief**

Use this command to display brief VLAN information for all bridges.

# **Command Syntax**

show vlan (brief | <2-4094>)

#### **Parameters**

None

### **Command Mode**

Exec mode and Privileged Exec mode

### **Applicability**

This command was introduced before OcNOS version 1.3.

### **Example**

The following is a sample output from this command when using the all parameter.

```
#show vlan brief
```
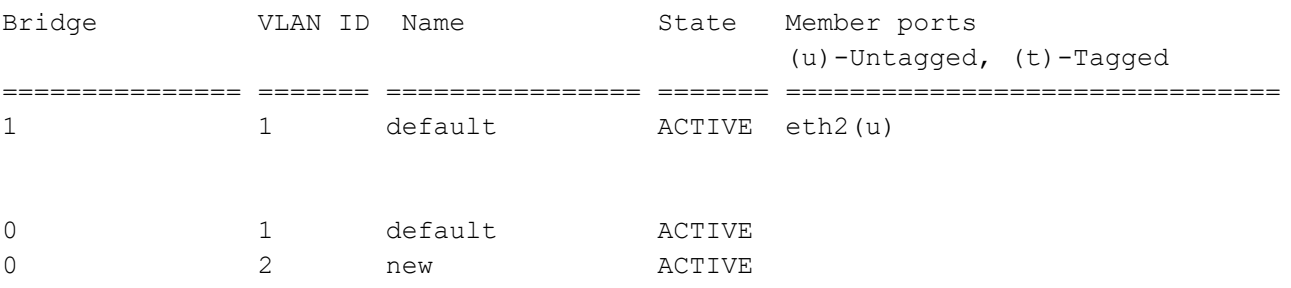

<span id="page-515-1"></span>[Table 7-19](#page-515-1) Explains the show command output fields.

#### **Table 7-19: show vlan brief output fields**

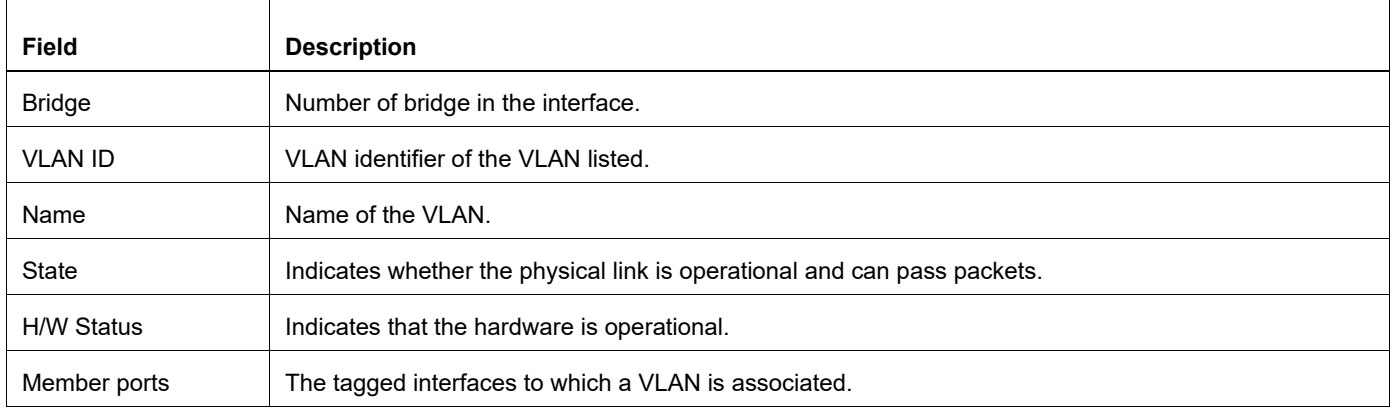

# <span id="page-516-0"></span>**show vlan classifier**

Use this command to display information on configured VLAN classifier groups, interfaces configured for a VLAN group or all the groups, or all configured VLAN classifier rules.

If either a group ID or rule ID is not specified, all configured VLAN classifier rules are shown. If either a group ID or rule ID is specified, a specific configured VLAN classifier rule is shown.

#### **Command Syntax**

```
show vlan classifier group interface IFNAME
show vlan classifier group (<1-16>|)
show vlan classifier rule(<1-256>|)
```
#### **Parameters**

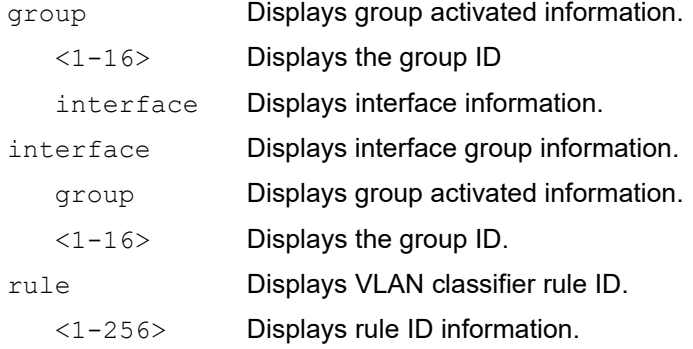

### **Command Mode**

Exec mode and Privileged Exec mode

#### **Applicability**

This command was introduced before OcNOS version 1.3.

#### **Example**

This example displays groups for VLAN classifier groups:

```
#show vlan classifier group 1
vlan classifier group 1 add rule 1
```
This example displays interfaces for all VLAN classifier groups:

```
#show vlan classifier interface group
vlan classifier group 1 interface fe2
vlan classifier group 1 interface fe3
vlan classifier group 2 interface fe5
vlan classifier group 3 interface fe7
```
This example displays interfaces for VLAN classifier group 1:

```
#show vlan classifier interface group 1
vlan classifier group 1 interface fe2
vlan classifier group 1 interface fe3
```
This example displays interfaces for VLAN classifier rule 1:

#show vlan classifier rule 1 vlan classifier rule 1 mac 222.2222.2222 vlan 2

# <span id="page-518-0"></span>**show vlan-reservation**

Use this command to display reserved vlans that are configured via vlan-reservation configuration on the switch.

### **Command Syntax**

show vlan-reservation

#### **Parameters**

None

### **Command Mode**

Exec mode

### **Applicability**

This command was introduced before OcNOS-SP version 5.1.

#### **Example**

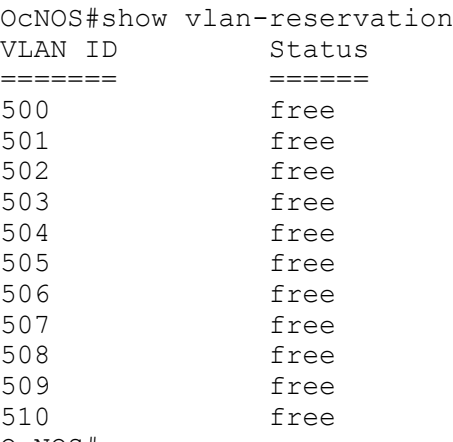

OcNOS#

#### If user enables port breakout on any of the interface

```
OcNOS(config)#interface xe54/1
OcNOS(config-if)#port breakout enable
OcNOS(config-if)#commit
```
Each subsidiary ports 54/2, 54/3, 54/4 will get vlan-id from the vlan-reservation pool and the status of vlan-id changes to "allocated".

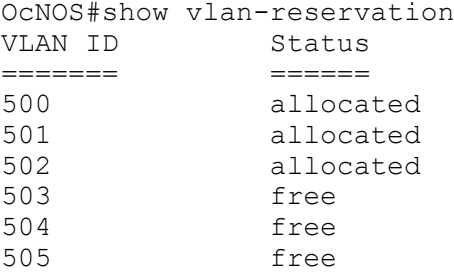

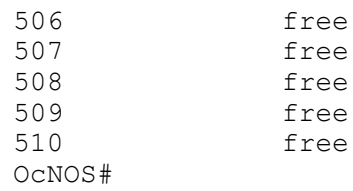

Note: From OcNOS-SP version 5.1, it is mandatory to configure vlan-reservation prior to port breakout configuration.

# <span id="page-520-0"></span>**switchport access**

Use this command to change the default VLAN on the current interface.

Note: IP Infusion Inc. does not recommend using VLAN identifier 1 because of interoperability issues with other vendors' equipment.

Use the no parameter to remove an existing VLAN.

# **Command Syntax**

```
switchport access vlan <2-4094>
no switchport access vlan
```
#### **Parameter**

<2-4094> Specify the VLAN identifier.

### **Default**

The switchport access vlan default value is 3968.

### **Command Mode**

Interface mode

# **Applicability**

This command was introduced before OcNOS version 1.3.

### **Examples**

This example shows the steps of a typical VLAN session, creating and destroying a VLAN.

#configure terminal (config)#interface eth0 (config-if)#switchport access vlan 3

```
(config)#interface eth0
(config-if)#no switchport access vlan
```
# <span id="page-521-0"></span>**switchport hybrid**

Use this command to set the switching characteristics of the interface to hybrid. Both tagged and untagged frames will be classified over hybrid interfaces.

For a VLAN range, specify two VLAN identifiers: the lowest and then the highest separated by a hyphen. For a VLAN list, specify the VLAN identifiers separated by commas. Do not enter spaces between the hyphens or commas.

Use the no parameter to turn off allowed hybrid switching.

#### **Command Syntax**

```
switchport hybrid allowed vlan all
switchport hybrid vlan <2-4094>
switchport hybrid allowed vlan none
switchport hybrid allowed vlan except VLAN_ID
switchport hybrid allowed vlan remove VLAN_ID
switchport hybrid allowed vlan add VLAN_ID egress-tagged (enable|disable)
no switchport hybrid
no switchport hybrid vlan
```
#### **Parameters**

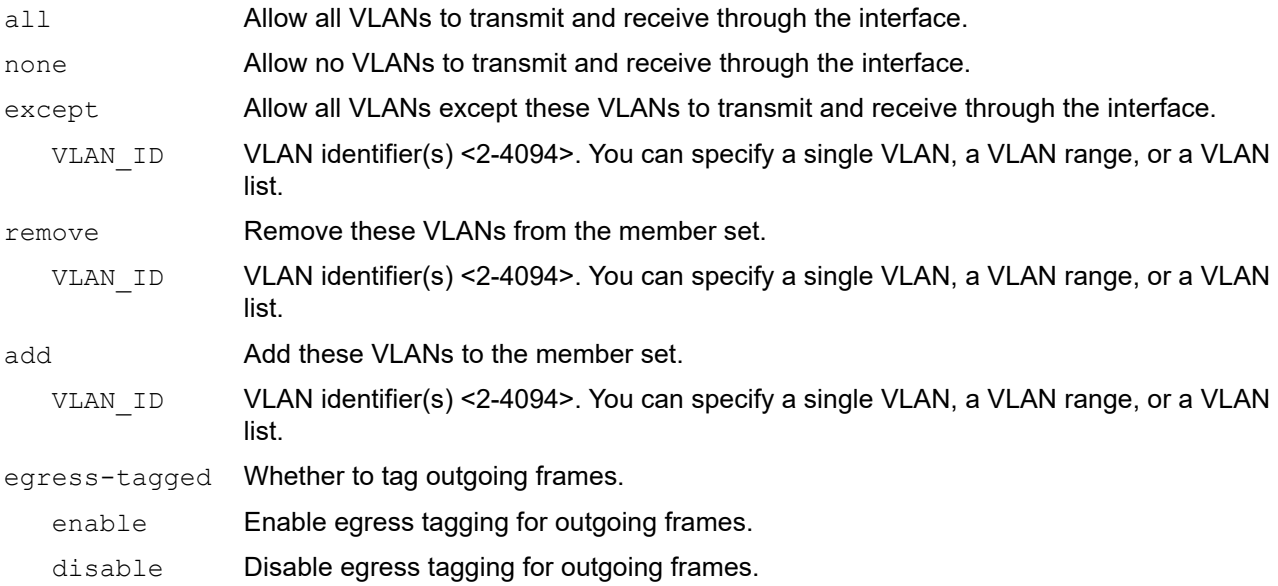

#### **Default**

By default, switchport hybrid is enabled.

### **Command Mode**

Interface mode

### **Applicability**

This command was introduced before OcNOS version 1.3.

### **Examples**

The following shows adding a single VLAN to the member set.

```
(config-if)#switchport hybrid allowed vlan add eg
switchport hybrid allowed vlan add 2 egress-tagged enable
```
The following shows adding a range of VLANs to the member set.

```
(config-if)#switchport hybrid allowed vlan add eg
switchport hybrid allowed vlan add 2-4 egress-tagged enable
```
# <span id="page-523-0"></span>**switchport mode**

Use this command to set the switching characteristics of the Layer 2 interface.

# **Command Syntax**

```
switchport mode (access|hybrid|trunk|provider-network|customer-edge
|customer-network|private-vlan)
```
### **Parameters**

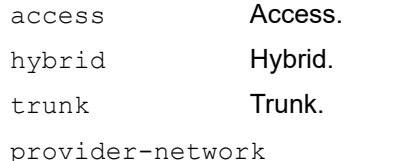

Provider network.

customer-network

Customer network.

# **Default**

By default, switchport mode hybrid is enabled.

Configuring an interface to operate in trunk mode using the CLI command switchport mode trunk will automatically permit VLAN ID 1 on the trunk ports by default.

# **Command Mode**

Interface mode

### **Applicability**

This command was introduced before OcNOS version 1.3.

```
#configure terminal
(config)#interface eth0
(config-if)#switchport mode access
```
# <span id="page-524-0"></span>**switchport mode access ingress-filter**

Use this command to set the switching characteristics of the interface to access mode, and classify untagged frames only. Received frames are classified based on the VLAN characteristics, then accepted or discarded based on the specified filtering criteria.

### **Command Syntax**

switchport mode access ingress-filter (enable|disable)

#### **Parameters**

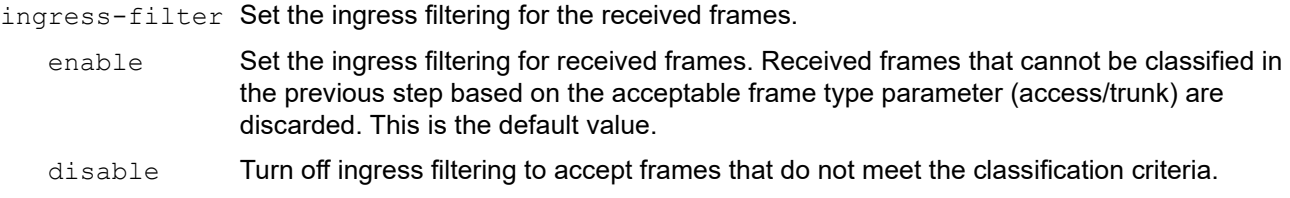

#### **Default**

Received frames that cannot be classified in the previous step based on the acceptable frame type parameter (access/ trunk) are discarded.

#### **Command Mode**

Interface mode

### **Applicability**

This command was introduced before OcNOS version 1.3.

```
#configure terminal
(config)#interface eth0
(config-if)#switchport mode access ingress-filter enable
```
# <span id="page-525-0"></span>**switchport mode hybrid acceptable-frame-type**

Use this command to set the interface acceptable frame types. This processing occurs after VLAN classification.

Use no form of this command to unconfigure the interface acceptable frames.

### **Command Syntax**

```
switchport mode hybrid acceptable-frame-type (all|vlan-tagged)
no switchport hybrid
```
#### **Parameters**

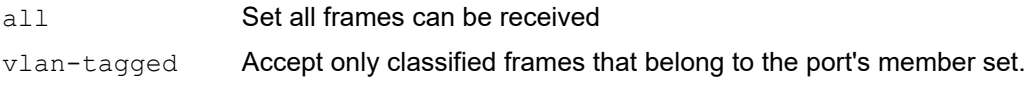

### **Default**

Received frames that cannot be classified in the previous step based on the acceptable frame type parameter (access/ trunk) are discarded.

#### **Command Mode**

Interface mode

### **Applicability**

This command was introduced before OcNOS version 1.3.

```
#configure terminal
(config)#interface eth0
(config-if)#switchport mode hybrid acceptable-frame-type vlan-tagged
```
# <span id="page-526-0"></span>**switchport mode hybrid ingress-filter**

Use this command to set the switching characteristics of the interface as hybrid, and classify both tagged and untagged frames. Received frames are classified based on the VLAN characteristics, then accepted or discarded based on the specified filtering criteria.

# **Command Syntax**

switchport mode hybrid ingress-filter (enable|disable)

#### **Parameters**

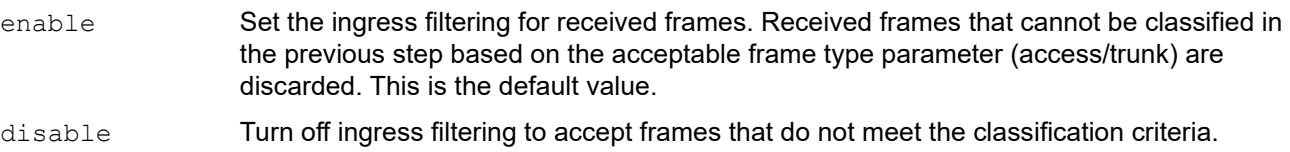

### **Default**

Received frames that cannot be classified in the previous step based on the acceptable frame type parameter (access/ trunk) are discarded.

#### **Command Mode**

Interface mode

### **Applicability**

This command was introduced before OcNOS version 1.3.

```
#configure terminal
(config)#interface eth0
(config-if)#switchport mode hybrid ingress-filter enable
```
# <span id="page-527-0"></span>**switchport mode trunk ingress-filter**

Use this command to set the switching characteristics of the interface as trunk, and specify only tagged frames. Received frames are classified based on the VLAN characteristics, then accepted or discarded based on the specified filtering criteria.

### **Command Syntax**

switchport mode trunk ingress-filter (enable|disable)

#### **Parameters**

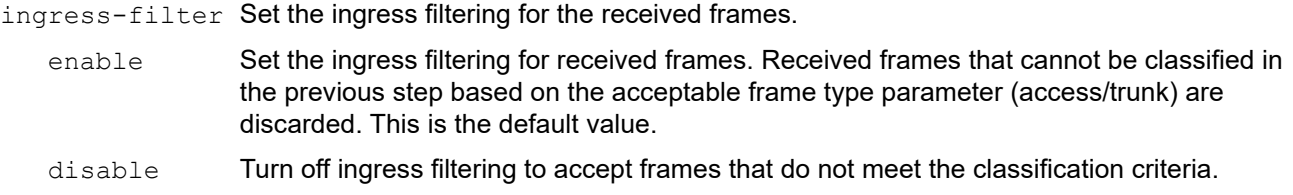

#### **Default**

Received frames that cannot be classified in the previous step based on the acceptable frame type parameter (access/ trunk) are discarded.

### **Command Mode**

Interface mode

### **Applicability**

This command was introduced before OcNOS version 1.3.

```
#configure terminal
(config)#interface eth0
(config-if)#switchport mode trunk ingress-filter enable
```
# <span id="page-528-0"></span>**switchport trunk allowed**

Use this command to set the switching characteristics of the interface to trunk.

For a VLAN range, specify two VLAN identifiers: the lowest and then the highest separated by a hyphen. For a VLAN list, specify the VLAN identifiers separated by commas. Do not enter spaces between the hyphens or commas.

Use the no parameter to remove all VLAN identifiers configured on this port.

### **Command Syntax**

```
switchport trunk allowed vlan all
switchport trunk allowed vlan none
switchport trunk allowed vlan add VLAN_ID
switchport trunk allowed vlan except VLAN_ID
switchport trunk allowed vlan remove VLAN_ID
no switchport trunk
```
#### **Parameters**

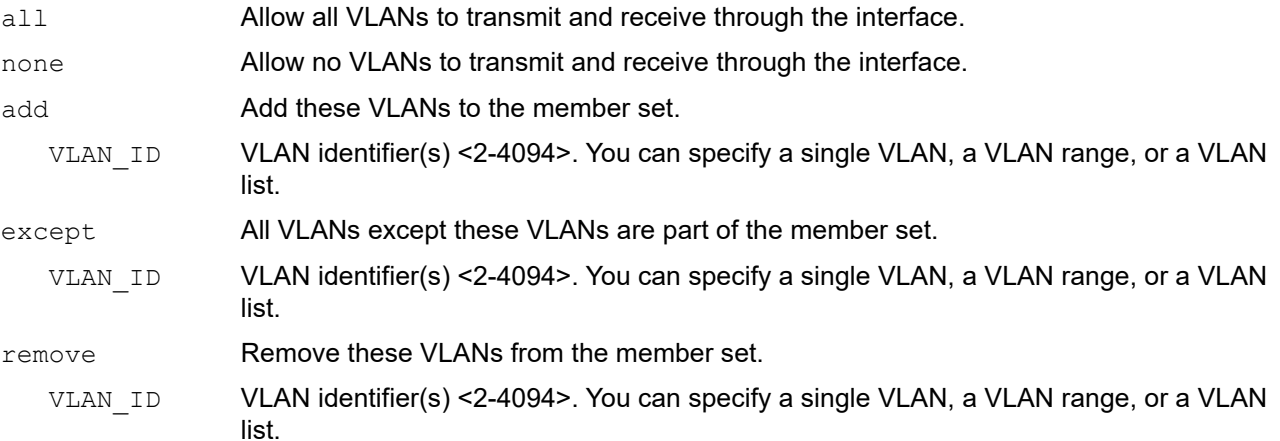

#### **Default**

Received frames that cannot be classified in the previous step based on the acceptable frame type parameter (access/ trunk) are discarded.

#### **Command Mode**

Interface mode

### **Applicability**

This command was introduced before OcNOS version 1.3.

#### **Examples**

The following shows adding a single VLAN to the port's member set.

```
(config)#interface eth0
(config-if)#switchport trunk allowed vlan add 2
```
The following shows adding a range of VLANs to the port's member set.

```
(config)#interface eth0
(config-if)#switchport trunk allowed vlan add 2-4
```
# <span id="page-530-0"></span>**switchport trunk allowed vlan dtag**

Use this command to maintain a mapping between the double-tagged logical interfaces with the physical interfaces for the purpose of enabling VLAN-translation on the port alone.

An example of when to use this command is in a GPON application, where an S-tag uniquely identifies an OLT channel partition and a C-tag uniquely identifies a subscriber/service on that channel partition.

### **Command Syntax**

switchport trunk allowed vlan add dtag DTAG-VLAN-IDs switchport trunk allowed vlan remove dtag DTAG-VLAN-IDs

#### **Parameters**

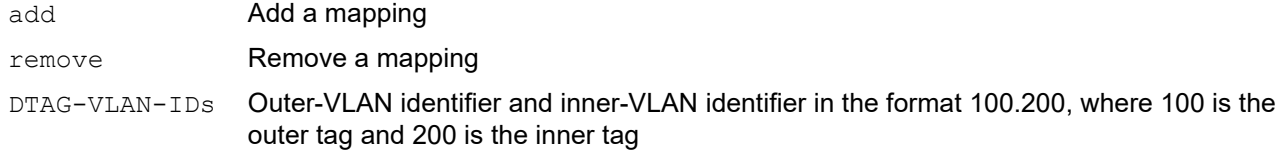

### **Default**

None

# **Command Mode**

Interface mode

### **Applicability**

This command was introduced before OcNOS version 1.3.

```
(config)#int mlag1
(config-if)#switchport
(config-if)#bridge-group 1
(config-if)#switchport mode trunk
(config-if)#switchport trunk allowed vlan add 100,2000
(config-if)#switchport trunk allowed vlan add dtag 2000.3001
```
# <span id="page-531-0"></span>**switchport mode (trunk) disable-native-vlan**

Use this command to create switchport mode trunk without any default native vlan (i.e. vlan 1).

Use the no form of this command to delete the CLI and add vlan-1 back as default-native-vlan(i.e. vlan 1) as untagged.

### **Command Syntax**

```
switchport mode (trunk) disable-native-vlan
no switchport mode (trunk) disable-native-vlan
```
#### **Parameters**

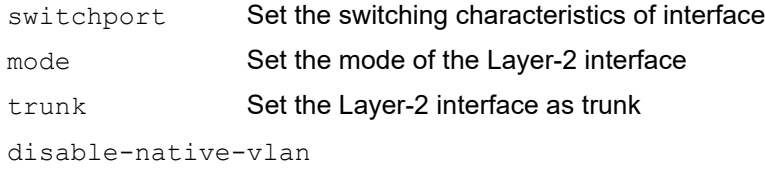

Disable native VLAN support

### **Command Mode**

Interface mode

# **Applicability**

This command is introduced in OcNOS-SP version 5.1.

```
OcNOS(config)#int xe7
OcNOS(config-if)#switchport mode trunk disable-native-vlan
```
# <span id="page-532-0"></span>**switchport trunk native**

Use this command to configure native VLANs for this port. The native VLAN is used for classifying the incoming untagged packets.

Use the no parameter to revert the native VLAN to the default VLAN identifier 1.

#### **Command Syntax**

switchport trunk native vlan VLAN\_ID no switchport trunk native vlan

#### **Parameter**

VLAN ID VLAN identifier(s) <1-4094>. You can specify a single VLAN, or a VLAN list.

For a VLAN list, specify the VLAN identifiers separated by commas. Do not enter spaces in between the hyphens or commas.

#### **Default**

The default is that ingress filtering is off and all frame types are classified and accepted.

#### **Command Mode**

Interface mode

### **Applicability**

This command was introduced before OcNOS version 1.3.

```
#configure terminal
(config)#interface eth0
(config-if)#switchport trunk native vlan 2
```

```
(config)#interface eth0
(config-if)#no switchport trunk native vlan
```
# <span id="page-533-0"></span>**feature vlan classifier**

Use this command to enable the feature VLAN classifier.

Use no form of this command to disable the feature VLAN classifier.

### **Command Syntax**

feature vlan classifier no feature vlan classifier

#### **Parameters**

classifier VLAN Classifier Service

#### **Default**

By default, feature vlan classifier is enable

### **Command Mode**

Configure mode

### **Applicability**

This command was introduced before OcNOS version 1.3.

#### **Example**

#configure terminal (config)#feature vlan classifier (config)#no feature vlan classifier

# <span id="page-534-0"></span>**vlan classifier activate**

Use this command to activate the VLAN classifier.

Use no form of this command to deactivate the VLAN classifier.

# **Command Syntax**

```
vlan classifier activate <1-16> vlan <2-4096>
no vlan classifier activate <1-16>
```
# **Parameters**

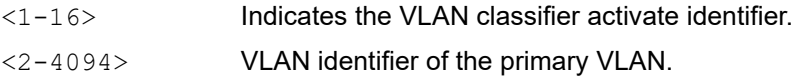

# **Default**

By default, vlan classifier activate value is 1

# **Command Mode**

Interface mode

# **Applicability**

This command was introduced before OcNOS version 1.3.

```
#configure terminal
(config)#interface eth2
(config-if)#vlan classifier activate 1 vlan 2
```

```
(config-if)#no vlan classifier activate 1
```
# <span id="page-535-0"></span>**vlan classifier group**

Use this command to create a subnet-based VLAN classifier group. A group indicates a VLAN classifier group ID.

# **Command Syntax**

```
vlan classifier group <1-16> (add | delete) rule <1-256>
no vlan classifier group <1-16>
```
#### **Parameters**

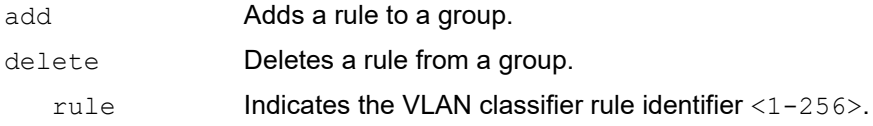

#### **Default**

By default, vlan classifier group value is 1

### **Command Mode**

Configure mode

### **Applicability**

This command was introduced before OcNOS version 1.3.

```
#configure terminal
(config)#vlan classifier group 1 delete rule 1
(config)#no vlan classifier group 2
```
# <span id="page-536-0"></span>**vlan classifier rule ipv4**

Use this command to create a subnet-based VLAN classifier rule and map it to a specific VLAN. If the source IP address matches the IP subnet specified in the VLAN classifier rule, received packets are mapped to the designated VLAN.

#### **Command Syntax**

```
vlan classifier rule <1-256> ipv4 A.B.C.D/M
no vlan classifier rule <1-256>
```
#### **Parameters**

A.B.C.D/M Indicates the IPv4 address classification. Enter the address in A.B.C.D/M format.

### **Default**

By default, vlan classifier rule is VLAN1

#### **Command Mode**

Configure mode

#### **Applicability**

This command was introduced before OcNOS version 1.3.

```
#configure terminal
(config)#vlan classifier rule 2 ipv4 20.20.20.2/24
(config)#no vlan classifier rule 2
```
# <span id="page-537-0"></span>**vlan classifier rule mac**

Use this command to create a subnet-based VLAN classifier rule and map it to a specific VLAN.

If the source IP address matches the IP subnet specified in the VLAN classifier rule, received packets are mapped to the designated VLAN.

### **Command Syntax**

vlan classifier rule <1-256> mac WORD no vlan classifier rule <1-256>

#### **Parameters**

 WORD Indicate the Mac address classification. Enter the address in HHHH.HHHH.HHHH format.

### **Default**

By default, vlan classifier rule value is VLAN1

### **Command Mode**

Configure mode

# **Applicability**

This command was introduced before OcNOS version 1.3.

```
#configure terminal
(config)#vlan classifier rule 2 mac fe80::22e::b5ff:fee8:6/64
(config)#no vlan classifier rule 2
```
# <span id="page-538-0"></span>**vlan classifier rule proto**

Use this command to create a subnet-based VLAN classifier rule for a protocol and map it to a specific VLAN. If the source IP address matches the IP subnet specified in the VLAN classifier rule, received packets are mapped to the designated VLAN.

#### **Command Syntax**

```
vlan classifier rule <1-256> proto (ip|ipv6|ipx|x25|arp|rarp|atalkddp|atalkaarp|
  atmmulti|atmtransport|pppdiscovery|pppsession|xeroxpup|xeroxaddrtrans|g8bpqx25|
  ieeepup|ieeeaddrtrans|dec|decdnadumpload|decdnaremoteconsole|decdnarouting|
 declat|decdiagnostics|deccustom|decsyscomm|<0-65535>)
```
no vlan classifier rule <1-256>

#### **Parameters**

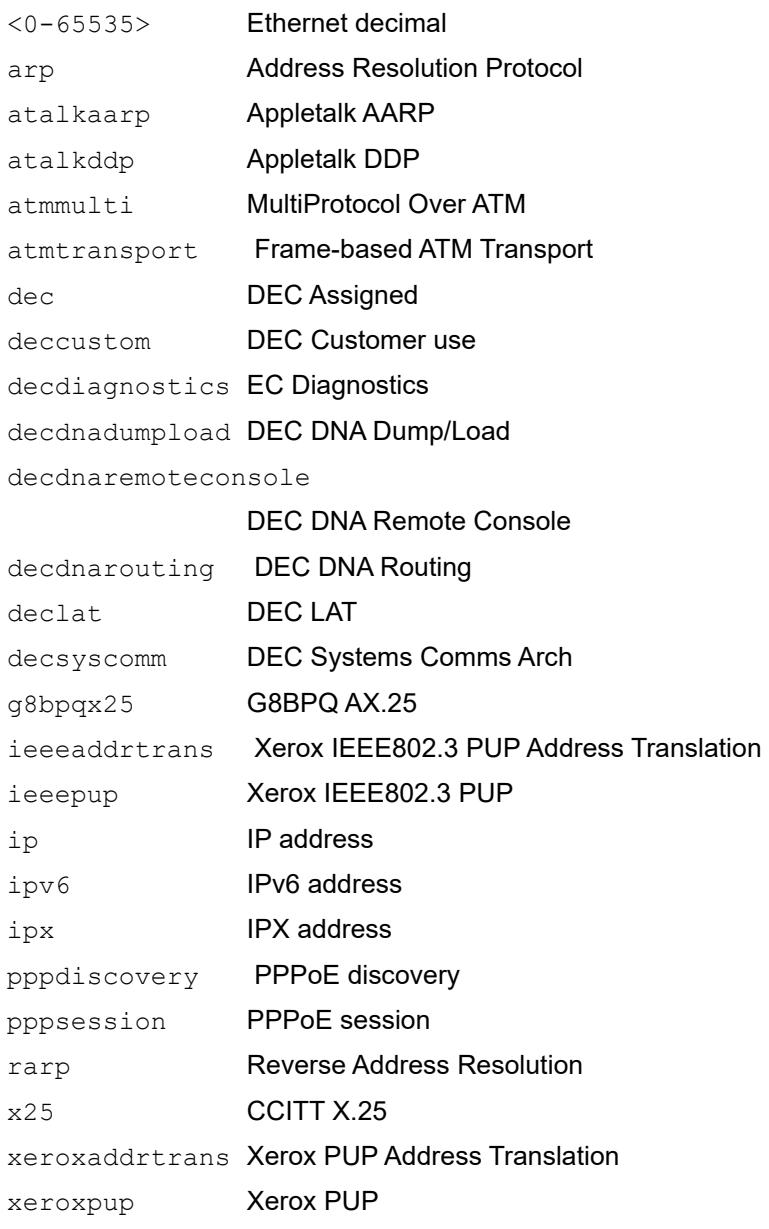

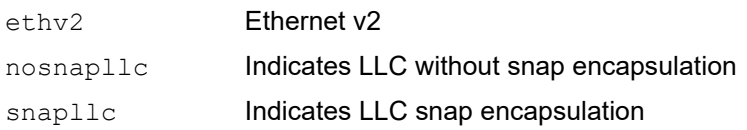

# **Default**

By default, vlan classifier rule value is VLAN1

# **Command Mode**

Configure mode

# **Applicability**

This command was introduced before OcNOS version 1.3.

```
#configure terminal
(config)#vlan classifier rule 2 proto ip
(config)#no vlan classifier rule 2
```
## **vlan database**

Use this command to enter the VLAN configuration mode to add, delete, or modify values associated with a single VLAN.

## **Command Syntax**

vlan database

### **Parameters**

None

## **Default**

No default value is specified

## **Command Mode**

Configure mode

## **Applicability**

This command was introduced before OcNOS version 1.3.

## **Example**

In the following example, note the change to VLAN configuration mode from Configure mode:

```
#configure terminal
(config)#vlan database
(config-vlan)#vlan-reservation 500-510
(config-vlan)#no vlan-reservation 500-510
```
## **vlan-reservation**

Use this command to create/delete vlan reservation pool on the switch.

## **Command Syntax**

vlan-reservation VLAN\_RANGE

no vlan-reservation VLAN\_RANGE

### **Parameters**

VLAN\_RANGE VLAN ID 2-4094 or range(s): 2-5,10 or 2-5,7-19

## **Default**

No default value is specified

## **Command Mode**

Configure mode

### **Applicability**

This command was introduced before OcNOS-SP version 5.1.

## **Example**

In the following example, note the change to VLAN configuration mode from Configure mode:

```
#configure terminal
(config)#vlan database
(config-vlan)#
```
## **vlan VLAN\_RANGE bridge**

This command allows you to create a single/range of VLAN's on the VLAN aware bridges.

Use the no form of this command to delete the VLAN.

## **Command Syntax**

```
vlan VLAN_RANGE bridge <1-32>
vlan <2-4094> bridge <1-32> (state (enable|disable)|)
vlan VLAN_RANGE bridge <1-32> (name WORD|) state (enable | disable)
no vlan VLAN_RANGE bridge <1-32>
```
### **Parameters**

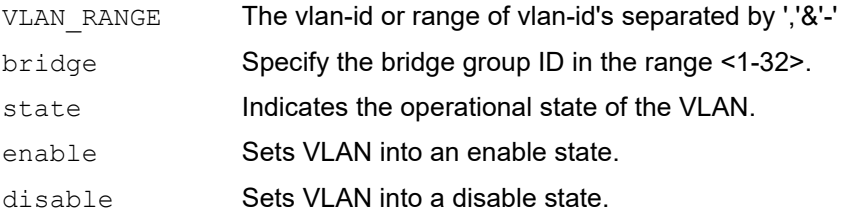

## **Default**

By default, vlan bridge state is disabled

## **Command Mode**

Configuration Mode VLAN Configuration mode

## **Applicability**

This command was introduced before OcNOS version 1.3.

```
(config)#vlan 3-40,56 bridge 4
(config)#no vlan 2-5 bridge 2
```
## **vlan VLAN\_RANGE type customer**

This command allows you to create a single/range of VLAN's on the VLAN customer aware.

Use the no form of this command to delete the VLAN.

#### **Command Syntax**

```
vlan VLAN_RANGE (type (customer)|) bridge <1-32> (name WORD|) (state 
  (disable|enable)|) 
no vlan VLAN_RANGE type (customer) bridge <1-32> 
no vlan VLAN_RANGE bridge <1-32>
```
#### **Parameters**

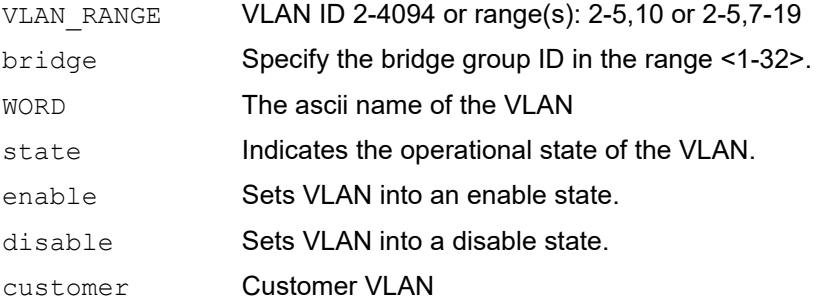

#### **Default**

By default, vlan customer state is disabled

### **Command Mode**

Configuration Mode

VLAN Configuration mode

### **Applicability**

This command was introduced before OcNOS version 1.3.

```
OcNOS(config-vlan)#vlan 15 type customer bridge 1 name abcde state enable
OcNOS(config-vlan)#vlan 2-10,15 type customer bridge 1 state enable
OcNOS(config-vlan)#no vlan 2-10,15 type customer bridge 1
OcNOS(config-vlan)#
OcNOS(config)#no vlan 2-10,15 br 1
OcNOS(config)#end
OcNOS#
```
## **vlan VLAN\_RANGE type service**

This command allows you to create a single/range of VLAN's on the VLAN service.

Use the no form of this command to delete the VLAN.

#### **Command Syntax**

```
vlan VLAN_RANGE type service (point-point|multipoint-multipoint|rooted-multipoint) 
 bridge <1-32> (state (disable|enable)|) 
vlan VLAN_RANGE type service (point-point|multipoint-multipoint|rooted-multipoint) 
 bridge <1-32> name WORD (state (disable|enable)|) 
no vlan VLAN_RANGE type service bridge <1-32>
```
#### **Parameters**

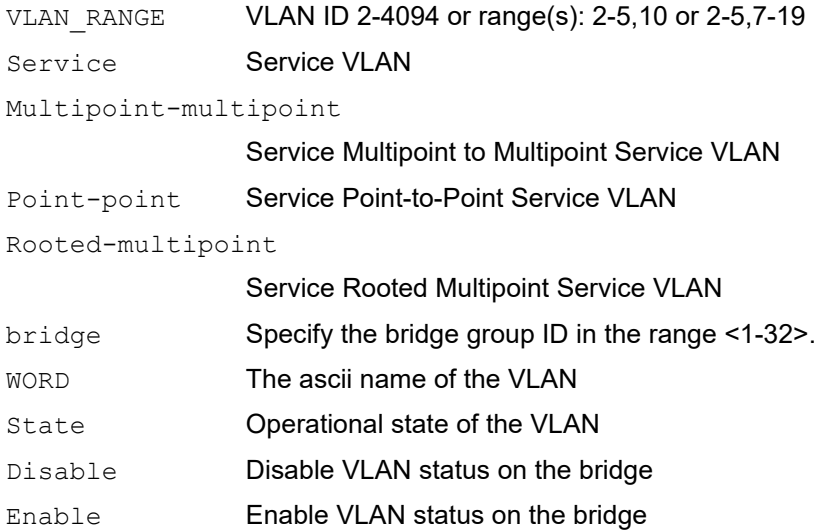

#### **Default**

By default, with the name WORD this can only be given in "vlan database" mode.

#### **Command Mode**

Configuration Mode

VLAN Configuration mode

#### **Applicability**

This command was introduced before OcNOS version 1.3.

```
OcNOS(config)#vlan database
OcNOS(config-vlan)#vlan 100 type service multipoint-multipoint bridge 1 name 
xxxx state enable
OcNOS(config-vlan)#vlan 101 type service point-point bridge 1 name afsa state 
disable
```
OcNOS(config-vlan)#vlan 102 type service rooted-multipoint bridge 1 state enable OcNOS(config)#vlan 104-107 type service multipoint-multipoint bridge 1 state enable OcNOS(config)#vlan 114-117,119 type service multipoint-multipoint bridge 1 state enable OcNOS(config)#vlan 124-127,129 type service point-point bridge 1 state enable OcNOS(config)#no vlan 114-117,119 type service br 1

# CHAPTER 8 802.1x Commands

This chapter provides a description, syntax, and examples of the 802.1X commands. It includes the following commands:

- [auth-mac](#page-547-0)
- [auth-mac mode](#page-548-0)
- [auth-mac dynamic-vlan-creation](#page-549-0)
- [auth-mac mac-aging](#page-550-0)
- [auth-mac system-auth-ctrl](#page-551-0)
- [auth-port](#page-552-0)
- [auth-port](#page-552-0)
- [dot1x port-control](#page-554-0)
- [dot1x protocol-version](#page-555-0)
- [dot1x quiet-period](#page-556-0)
- [dot1x reauthMax](#page-557-0)
- [dot1x reauthentication](#page-558-0)
- [dot1x system-auth-ctrl](#page-559-0)
- [dot1x timeout re-authperiod](#page-560-0)
- [dot1x timeout server-timeout](#page-561-0)
- [dot1x timeout supp-timeout](#page-562-0)
- [dot1x timeout tx-period](#page-563-0)
- [ip radius source-interface](#page-564-0)
- [key-string](#page-565-0)
- [key-string encrypted](#page-566-0)
- [radius-server dot1x host](#page-567-0)
- [retransmit](#page-568-0)
- [show debugging dot1x](#page-569-0)
- [show dot1x](#page-570-0)
- **[timeout](#page-573-0)**

## <span id="page-547-0"></span>**auth-mac**

Use this command to enable MAC authentication on an interface.

Use the  $no$  parameter with this command to disable MAC authentication on an interface.

### **Command Syntax**

auth-mac no auth-mac

### **Parameters**

None

### **Default**

No default value is specified.

#### **Command Mode**

Interface mode

### **Applicability**

This command was introduced before OcNOS version 1.3.

#### **Example**

```
#configure terminal
(config)#interface eth0
(config-if)#auth-mac
(config-if)#commit
```
#configure terminal (config)#interface eth0 (config-if)#no auth-mac (config-if)#commit

## <span id="page-548-0"></span>**auth-mac mode**

Use this command to enable MAC authentication mode on an interface.

Use the  $no$  parameter with this command to disable MAC authentication mode on an interface.

## **Command Syntax**

auth-mac mode (filter|shutdown) no auth-mac mode

#### **Parameters**

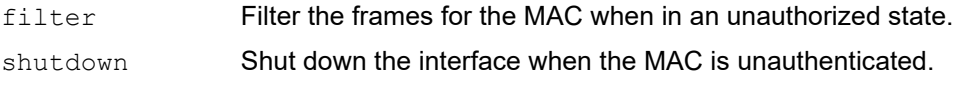

## **Default**

No default value is specified.

### **Command Mode**

Interface mode

### **Applicability**

This command was introduced before OcNOS version 1.3.

### **Example**

```
#configure terminal
(config)#interface eth0
(config-if)#auth-mac mode filter
(config-if)#commit
```
#configure terminal (config)#interface eth0 (config-if)#no auth-mac mode (config-if)#commit

## <span id="page-549-0"></span>**auth-mac dynamic-vlan-creation**

Use this command to enable dynamic VLAN creation after successful MAC authentication. Use the no form of the command to disable dynamic VLAN creation.

### **Command Syntax**

auth-mac dynamic-vlan-creation no auth-mac dynamic-vlan-creation

#### **Parameters**

None.

#### **Default**

Disabled

#### **Command Mode**

Interface mode

### **Applicability**

This command was introduced before OcNOS version 1.3.

```
#configure terminal
(config)#interface eth0
(config-if)#no auth-mac dynamic-vlan-creation
```

```
#configure terminal
(config)#interface eth0
(config-if)#auth-mac dynamic-vlan-creation
```
## <span id="page-550-0"></span>**auth-mac mac-aging**

Use this command to enable MAC aging. When enabled, a MAC entry is added to the forwarding database, with aging time equal to the bridge aging time. Otherwise, the MAC entry will not be aged out. If MAC aging is disabled, the MAC entry will not be aged out.

Use no form of this command to disable MAC aging.

## **Command Syntax**

```
auth-mac mac-aging
```
no auth-mac mac-aging

## **Parameters**

None.

## **Default**

Disabled.

## **Command Mode**

Interface mode

## **Applicability**

This command was introduced before OcNOS version 1.3.

```
#configure terminal
(config)#interface eth0
(config-if)#no auth-mac mac-aging
```

```
#configure terminal
(config)#interface eth0
(config-if)#auth-mac mac-aging
```
## <span id="page-551-0"></span>**auth-mac system-auth-ctrl**

Use this command to enable MAC authentication globally. If MAC authentication is not enabled, other MAC authentication related commands throw an error when issued.

Use the no parameter with this command to disable MAC authentication globally.

#### **Command Syntax**

```
auth-mac system-auth-ctrl
```

```
no auth-mac system-auth-ctrl
```
#### **Parameters**

None

### **Default**

Authentication system messages are not displayed.

#### **Command Mode**

Configure mode

### **Applicability**

This command was introduced before OcNOS version 1.3.

```
#configure terminal
(config)#auth-mac system-auth-ctrl
```

```
(config)#no auth-mac system-auth-ctrl
```
## <span id="page-552-0"></span>**auth-port**

Use this command to configure a RADIUS server and specify port for RADIUS authentication.

Use the no parameter with this command to disable this feature.

## **Command Syntax**

```
auth-port <1-65535>
no auth-port
```
## **Parameters**

<0-65535> Port number.

## **Default**

The default value of auth-port is 1812.

## **Command Mode**

Configure Radius server mode

## **Applicability**

This command was introduced before OcNOS Version 6.0.

```
#configure terminal
(config)#radius-server dot1x
(config-radius-server)#auth-port 1233
(config-radius-server)#no auth-port 1233
```
## **debug dot1x**

Use this command to turn on or turn off 802.1x debugging at various levels.

Use the no parameter with this command to turn off debugging.

### **Command Syntax**

```
debug dot1x (all|)
debug dot1x event
debug dot1x nsm
debug dot1x packet
debug dot1x timer
no debug dot1x (all|)
no debug dot1x event
no debug dot1x nsm
no debug dot1x packet
no debug dot1x timer
```
#### **Parameters**

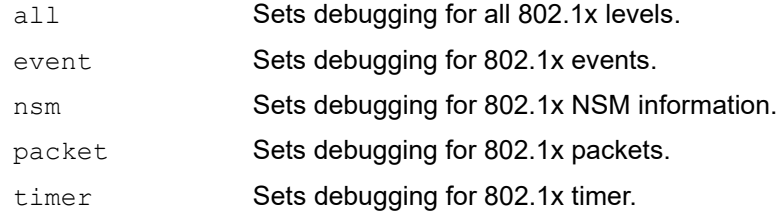

### **Default**

No default value is specified.

### **Command Mode**

Exec, Privileged Exec, and Configure modes

### **Applicability**

This command was introduced before OcNOS version 1.3.

```
#configure terminal
(config)#debug dot1x all
(config)#debug dot1x event
```
## <span id="page-554-0"></span>**dot1x port-control**

Use this command to force a port state.

Use the  $no$  parameter with this command to remove a port from the 802.1x management.

## **Command Syntax**

```
dot1x port-control (force-unauthorized|force-authorized|auto)
no dot1x port-control
```
### **Parameters**

auto Specify to enable authentication on port.

force-authorized

Specify to force a port to always be in an authorized state.

force-unauthorized

Specify to force a port to always be in an unauthorized state.

## **Default**

The dot1x port-control default is active.

### **Command Mode**

Interface mode

## **Applicability**

This command was introduced before OcNOS version 1.3.

```
#configure terminal
(config)#interface eth0
(config-if)#dot1x port-control auto
(config)#interface eth0
```

```
(config-if)#no dot1x port-control
```
## <span id="page-555-0"></span>**dot1x protocol-version**

Use this command to set the protocol version of dot1x to 1 or 2. The protocol version must be synchronized with the Xsupplicant being used in that interface.

Use the no parameter with this command to set the protocol version to the default value (2).

#### **Command Syntax**

```
dot1x protocol-version <1-2>
no dot1x protocol-version
```
#### **Parameters**

<1-2> Indicates the EAP Over LAN (EAPOL) version.

#### **Default**

The default dot1x protocol version is 2.

#### **Command Mode**

Interface mode

#### **Applicability**

This command was introduced before OcNOS version 1.3.

```
#configure terminal
(config)#interface eth0
(config-if)#dot1x protocol-version 2
```

```
(config)#interface eth0
(config-if)#no dot1x protocol-version
```
## <span id="page-556-0"></span>**dot1x quiet-period**

Use this command to set the quiet-period time interval.

When a switch cannot authenticate a client, the switch remains idle for a quiet-period interval of time, then tries again. By administratively changing the quiet-period interval, by entering a lower number than the default, a faster response time can be provided.

Use the  $no$  parameter with this command to set the configured quiet period to the default (60 seconds).

## **Command Syntax**

```
dot1x quiet-period <1-65535>
no dot1x quiet-period
```
### **Parameter**

<1-65535> Seconds between the retrial of authentication.

## **Default**

The default dot1x quiet-period is 60.

### **Command Mode**

Interface mode

## **Applicability**

This command was introduced before OcNOS version 1.3.

```
#configure terminal
(config)#interface eth0
(config-if)#dot1x quiet-period 200
```
## <span id="page-557-0"></span>**dot1x reauthMax**

Use this command to set the maximum reauthentication value, which sets the maximum number of reauthentication attempts after which the port will be unauthorized.

Use the  $n \circ$  parameter with this command to set the reauthentication maximum to the default value (2).

### **Command Syntax**

dot1x reauthMax <1-10>

no dot1x reauthMax

#### **Parameter**

 $\langle 1-10 \rangle$  Indicates the maximum number of reauthentication attempts after which the port will be unauthorized.

#### **Default**

The default is 2.

#### **Command Mode**

Interface mode

#### **Applicability**

This command was introduced before OcNOS version 1.3.

#### **Examples**

The following sets the maximum reauthentication value to 5.

#configure terminal (config)#interface eth0 (config-if)#dot1x reauthMax 5

The following sets the reauthentication maximum to the default value.

#configure terminal (config)#interface eth0 (config-if)#no dot1x reauthMax

## <span id="page-558-0"></span>**dot1x reauthentication**

Use this command to enable reauthentication on a port.

Use the no parameter to disable reauthentication on a port.

## **Command Syntax**

dot1x reauthentication no dot1x reauthentication

### **Parameters**

None

## **Default**

The dot1x reauthentication default is disabled.

## **Command Mode**

Interface mode

## **Applicability**

This command was introduced before OcNOS version 1.3.

```
#configure terminal
(config)#interface eth0
(config-if)#dot1x reauthentication
```
## <span id="page-559-0"></span>**dot1x system-auth-ctrl**

Use this command to enable globally authentication.

Use the no parameter to disable globally authentication.

### **Command Syntax**

```
dot1x system-auth-ctrl
no dot1x system-auth-ctrl
```
#### **Parameters**

None

### **Default**

Authentication is off by default.

#### **Command Mode**

Configure mode

### **Applicability**

This command was introduced before OcNOS version 1.3.

```
#configure terminal
(config)#dot1x system-auth-ctrl
```
## <span id="page-560-0"></span>**dot1x timeout re-authperiod**

Use this command to set the interval between reauthorization attempts.

Use the no parameter to disable the interval between reauthorization attempts.

### **Command Syntax**

dot1x timeout re-authperiod <1-4294967295> no dot1x timeout re-authperiod

#### **Parameter**

<1-4294967295> Specify the seconds between reauthorization attempts.

### **Default**

Default time is 3600 seconds

### **Command Mode**

Interface mode

### **Applicability**

This command was introduced before OcNOS version 1.3.

```
#configure terminal
(config)#interface eth0
(config-if)#dot1x timeout re-authperiod 25
```
## <span id="page-561-0"></span>**dot1x timeout server-timeout**

Use this command to set the authentication sever response timeout.

Use the no parameter to disable the authentication sever response timeout.

#### **Command Syntax**

```
dot1x timeout server-timeout <1-65535>
no dot1x timeout server-timeout
```
#### **Parameter**

<1-65535> Specify the authentication server response timeout.

#### **Default**

Default timeout is 30 seconds.

#### **Command Mode**

Interface mode

#### **Applicability**

This command was introduced before OcNOS version 1.3.

```
#configure terminal
(config)#interface eth0
(config-if)#dot1x timeout server-timeout 555
```

```
(config)#interface eth0
(config-if)#no dot1x timeout server-timeout
```
## <span id="page-562-0"></span>**dot1x timeout supp-timeout**

Use this command to set the interval for a supplicant to respond.

Use the no parameter to disable the authentication sever response timeout.

### **Command Syntax**

```
dot1x timeout supp-timeout <1-65535>
no dot1x timeout supp-timeout
```
#### **Parameter**

<1-65535> Specify the authentication server response timeout.

### **Default**

Default timeout is 30 seconds.

### **Command Mode**

Interface mode

### **Applicability**

This command was introduced before OcNOS version 1.3.

```
#configure terminal
(config)#interface eth0
(config-if)#dot1x timeout supp-timeout 40
```

```
(config)#interface eth0
(config-if)#no dot1x timeout supp-timeout
```
## <span id="page-563-0"></span>**dot1x timeout tx-period**

Use this command to set the interval between successive attempts to request an ID.

Use the  $n \circ$  parameter to disable the interval between successive attempts to request an ID.

### **Command Syntax**

```
dot1x timeout tx-period <1-65535>
no dot1x timeout tx-period
```
#### **Parameter**

<1-65535> Specify the authentication server response timeout.

#### **Default**

Default timeout is 30 seconds.

#### **Command Mode**

Interface mode

#### **Applicability**

This command was introduced before OcNOS version 1.3.

```
#configure terminal
(config)#interface eth0
(config-if)#dot1x timeout tx-period 34
```

```
(config)#interface eth0
(config-if)#no dot1x timeout tx-period
```
## <span id="page-564-0"></span>**ip radius source-interface**

Use this command to set the local address sent in packets to the radius server.

Use the no parameter to clear the local address.

#### **Command Syntax**

```
ip radius source-interface A.B.C.D <1-65535>
no ip radius source-interface
```
#### **Parameters**

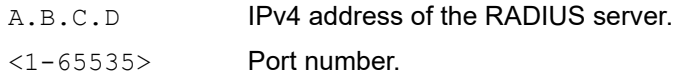

### **Default**

The default port number is 1812.

#### **Command Mode**

Configure mode

#### **Applicability**

This command was introduced before OcNOS version 1.3.

```
#configure terminal
(config)#ip radius source-interface myhost 1812
(config)#no ip radius source-interface
```
## <span id="page-565-0"></span>**key-string**

Use this command to define a password in plain-text to be used by a key.

The password is stored as encrypted, and is displayed in encrypted text when show running-config command is executed.

Use the no parameter with this command to disable this feature.

## **Command Syntax**

```
key-string WORD
no key-string
```
## **Parameter**

WORD Specify a string of characters to be used as a password by the key. The length of the string should be between 1-64 characters.

## **Default**

By default, password is not configured.

### **Command Mode**

Configure Radius server mode

### **Applicability**

This command was introduced in OcNOS Version 6.0.

```
#configure terminal
(config)#radius-server dot1x host 1.1.1.1
(config-radius-server)#key-string 1234567890
(config-radius-server)#no key-string
```
## <span id="page-566-0"></span>**key-string encrypted**

Use this command to define a password in its encrypted format to be used by a key.

Use the no parameter with this command to disable this feature.

## **Command Syntax**

```
key-string encrypted WORD
no key-string
```
#### **Parameter**

WORD Specify a string of characters to be used as a password by the key. The length of the string should be between 18-130 characters.

## **Default**

By default, password is not configured.

### **Command Mode**

Configure Radius server mode

### **Applicability**

This command was introduced in OcNOS Version 6.0.

```
#configure terminal
(config)#radius-server dot1x host 1.1.1.1
(config-radius-server)#key-string encrypted 0x16176d21cc1688d995
(config-radius-server)#no key-string
```
## <span id="page-567-0"></span>**radius-server dot1x host**

Use this command to specify the IP address or host name of the remote radius server host and assign authentication and accounting destination port numbers. Multiple radius-server host commands can be used to specify multiple hosts. The software searches for hosts in the order they are specified.

If no host-specific timeout, retransmit, or key values are specified, the global values apply to that host.

If the auth-port parameter is not specified, the default value of the auth-port is used. If the auth-port is not specified to unconfigure, and the default value of the auth-port does not match with the port you are trying to unconfigure, then the specified radius-server host will not be unconfigured.

Use the no form of the command to unconfigure a specified radius-server.

#### **Command Syntax**

```
radius-server dot1x host (A.B.C.D)
no radius-server dot1x host (A.B.C.D)
```
#### **Parameters**

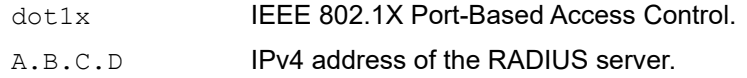

#### **Default**

The default value of auth-port is 1812.

#### **Command Mode**

Configure mode

#### **Applicability**

This command was introduced before OcNOS version 1.3.

```
#configure terminal
(config)#radius-server dot1x host 1.1.1.1
(config-radius-server)#
(config)#no radius-server dot1x host 1.1.1.1
```
## <span id="page-568-0"></span>**retransmit**

Use this command to specify the number of times the router transmits each radius request to the server before giving up.

Use the no form of this command to disable retransmission.

## **Command Syntax**

```
retransmit <0-100>
no retransmit
```
### **Parameter**

<0-100> Specify the retransmit value. Enter a value in the range 0 to 100. If no retransmit value is specified, the global value is used.

## **Default**

The default value is 3.

### **Command Mode**

Configure mode

## **Applicability**

This command was introduced before OcNOS version 1.3.

```
#configure terminal
(config)#radius-server dot1x host 1.1.1.1
(config-radius-server)#retransmit 12
(config-radius-server)#no retransmit
```
## <span id="page-569-0"></span>**show debugging dot1x**

Use this command to display the status of the debugging of the 802.1x system.

## **Command Syntax**

show debugging dot1x

### **Parameters**

None

## **Command Mode**

Privileged Exec mode

## **Applicability**

This command was introduced in OcNOS Version 6.0.

```
#show debugging dot1x
802.1X debugging status:
```
## <span id="page-570-0"></span>**show dot1x**

Use this command to display IEEE 802.1x port-based access control information.

## **Command Syntax**

```
show dot1x
show dot1x all
show dot1x host
show dot1x diagnostics interface IFNAME
show dot1x interface IFNAME
show dot1x sessionstatistics interface IFNAME
show dot1x statistics interface IFNAME
```
### **Parameters**

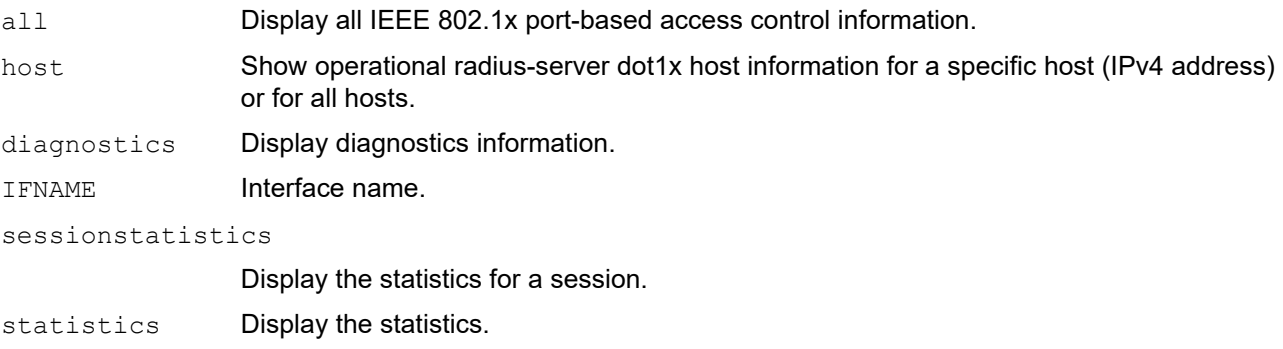

### **Command Mode**

Exec mode and Privileged Exec mode

### **Applicability**

This command was introduced before OcNOS version 1.3.

### **Example**

The following is an output of this command displaying the state of the system.

```
#show dot1x
% 802.1x authentication enabled
% Radius server address: 192.168.1.1.1812
% Radius client address: dhcp128.mySite.com.12103
% Next radius message id: 0
```
The following is an output of this command displaying detailed information for all ports.

```
#show dot1x all
% 802.1x authentication enabled
% Radius server address: 192.168.1.1.1812
% Radius client address: dhcp128.mySite.com.12103
% Next radius message id: 0
% Dot1x info for interface eth1 - 3
% portEnabled: true - portControl: auto
% portStatus: unauthorized - currentId: 11
```
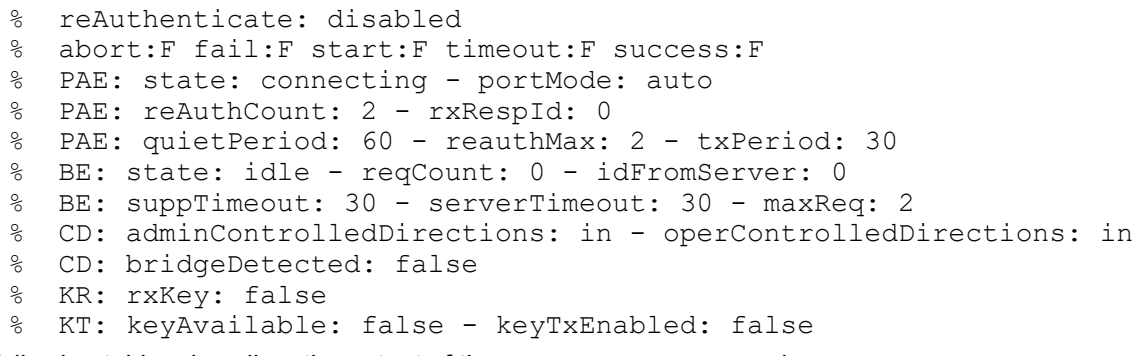

The following tables describes the output of the show dot1x command.

#### **Table 8-20: Port variables**

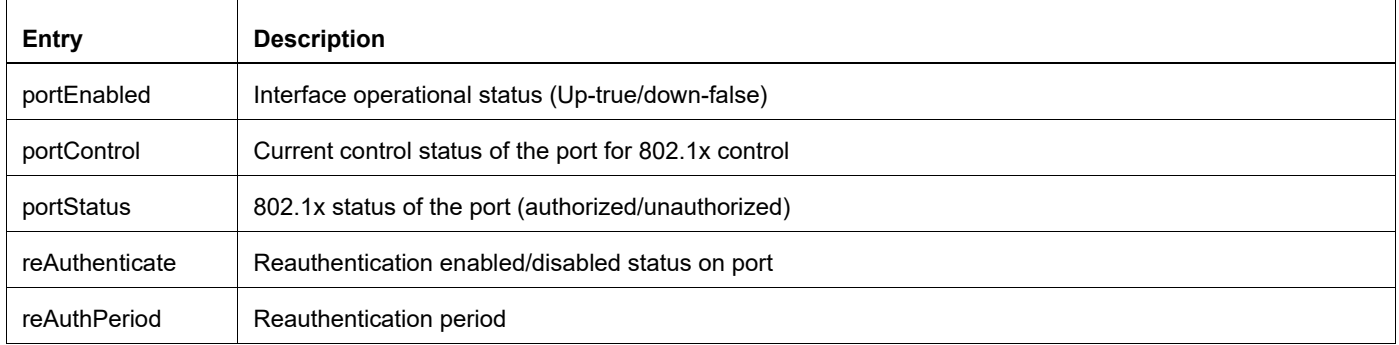

## **Table 8-21: Supplicant PAE related global variables**

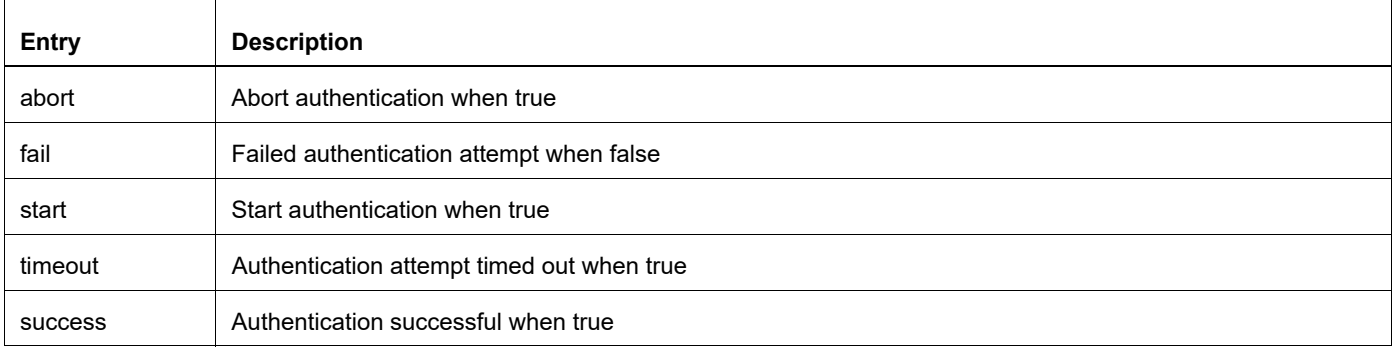

#### **Table 8-22: 802.1x Operational state of interface**

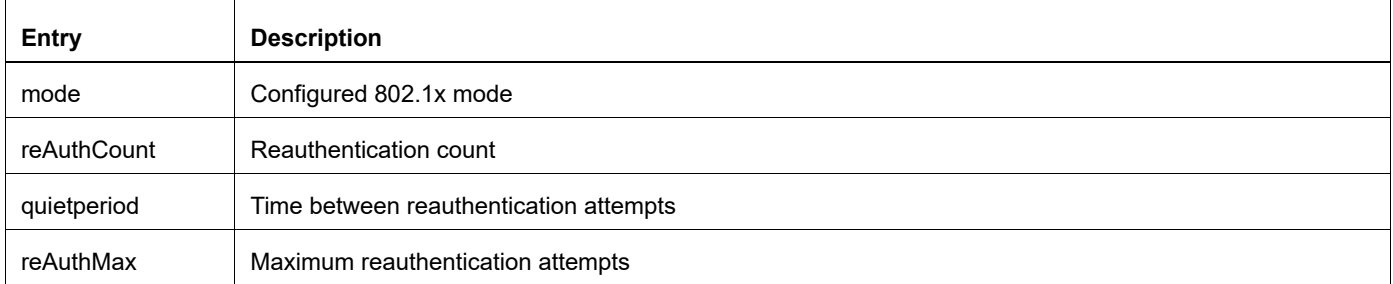

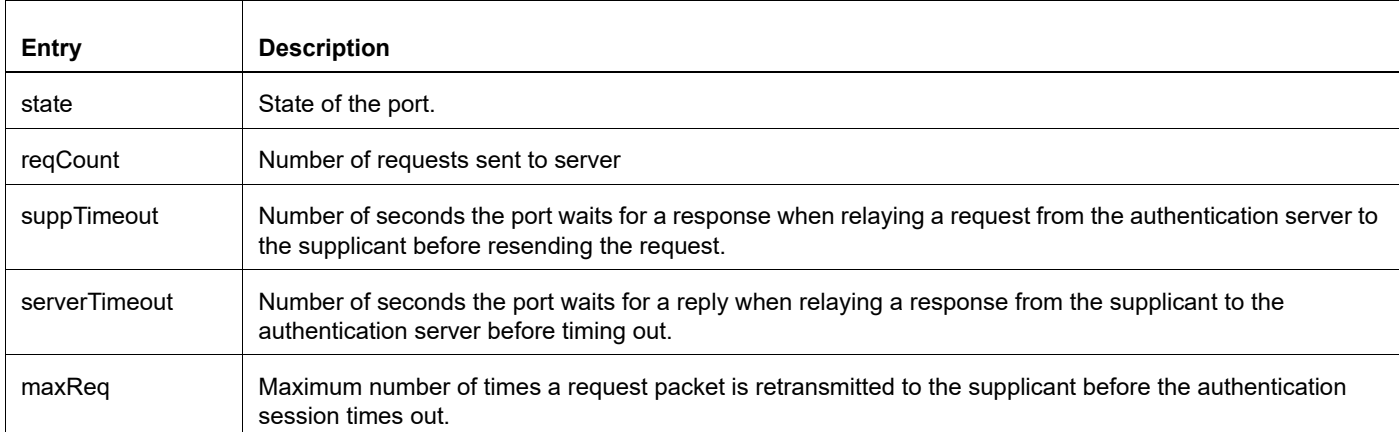

#### **Table 8-23: Backend authentication state machine variables and constants**

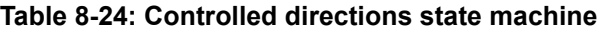

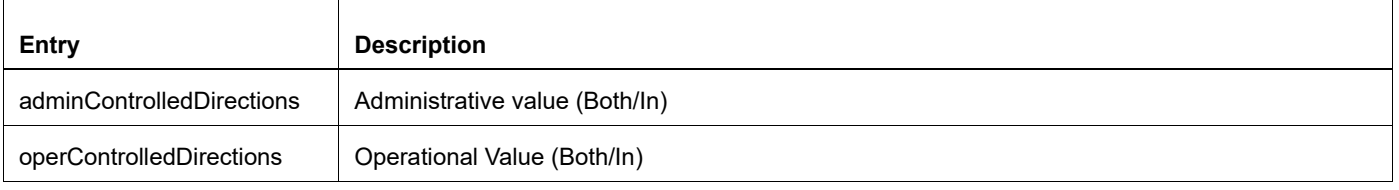

#### **Table 8-25: KR -- Key receive state machine**

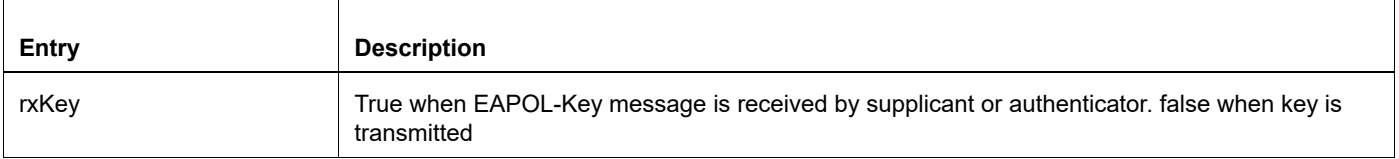

## **Table 8-26: Key Transmit state machine**

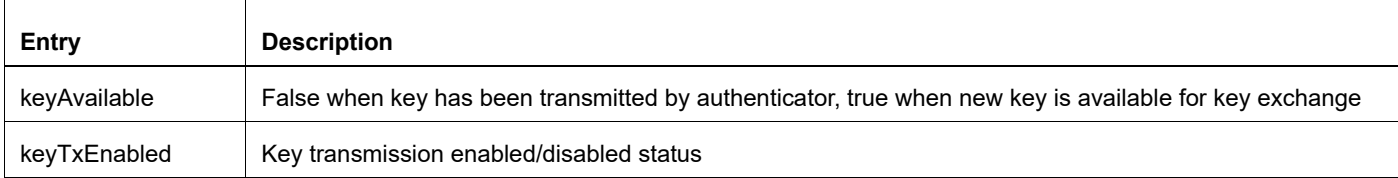

## <span id="page-573-0"></span>**timeout**

Use this command to specify the number of seconds a router waits for a reply to a radius request before retransmitting the request.

Use the no parameter to use the default value.

## **Command Syntax**

```
timeout <0-60>
no timeout
```
#### **Parameter**

<0-60> RADIUS server timeout period in seconds.

## **Default**

The default value is 5 seconds.

### **Command Mode**

Configure Radius server mode

### **Applicability**

This command was introduced before OcNOS version 1.3.

```
#configure terminal
(config)#radius-server dot1x host 1.1.1.1
(config-radius-server)#timeout 20
(config-radius-server)#no timeout
```
# CHAPTER 9 Link Layer Discovery Protocol Commands

This chapter describes the Link Layer Discovery Protocol (LLDP) commands.

- Ildp debug
- [lldp ip](#page-576-0)
- [lldp run](#page-577-0)
- **Ildp tlv**
- Ildp tlv-select
- [set lldp chassis-id-tlv](#page-581-0)
- [set lldp disable](#page-582-0)
- [set lldp enable](#page-583-0)
- [set lldp locally-assigned](#page-584-0)
- [set lldp management-address-tlv](#page-585-0)
- [set lldp msg-tx-hold](#page-586-0)
- [set lldp timer](#page-587-0)
- [set lldp too-many-neighbors](#page-588-0)
- [show lldp](#page-589-0)
- [snmp restart lldp](#page-590-0)

## <span id="page-575-0"></span>**lldp debug**

Use this command to turn on debugging functions for LLDP.

Use the no form of this command to turn off LLDP debugging functions

## **Command Syntax**

```
lldp debug (event|rx|tx|message)
no lldp debug (event|rx|tx|message)
```
## **Parameters**

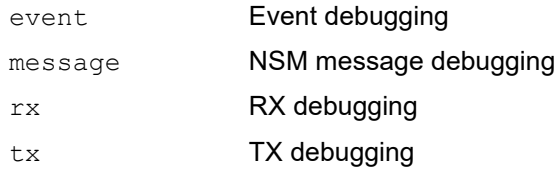

## **Command Mode**

Exec mode and Privileged Exec mode

### **Examples**

#lldp debug event #lldp debug messages
# **lldp ip**

Use this command to set the Link Layer Discovery Protocol with an IP address to be used as a chassis and management ID.

Use the no form of this command to remove this value.

# **Command Syntax**

```
lldp ip address A.B.C.D
no lldp ip address
```
#### **Parameters**

A.B.C.D Enter the IP address value

### **Command Mode**

Configure mode

```
#configure terminal
(config)#lldp ip address 1.1.1.1
(config)#no lldp ip address
```
# **lldp run**

Use this command to start the Link Layer Discovery Protocol (LLDP).

Use the no form of this command to stop LLDP.

# **Command Syntax**

lldp run no lldp run

# **Parameters**

None

# **Command Mode**

Configure mode

# **Example**

```
#configure terminal
(config)#lldp run
```
(config)#no lldp run

# **lldp tlv**

Use this command to set the TLVs enabled for transmission on a port. Make sure that the complete set of Type Length Values (TLVs) is specified when giving this command, because TLVs not specified are disabled.

# **Command Syntax**

```
lldp tlv {chassis-id|port-id|ttl|port-description|system-name|system-
 description|system-capabilities|management-address|ieee-8021-org-specific|ieee-
  8023-org-specific}
```
### **Parameters**

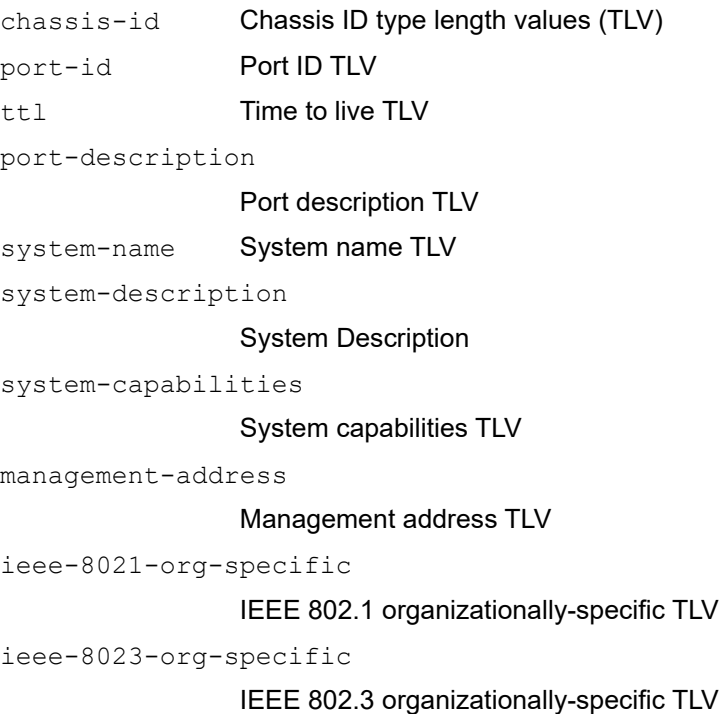

### **Command Mode**

Interface mode

```
#configure terminal
(config)#interface eth0
(config-if)#lldp tlv chassis-id ieee-8021-org-specific ieee-8023-org-specific 
management-address port-description port-id system-capabilities system-
description system-name ttl
```
# **lldp tlv-select**

Use this command to configure interface LLDP parameters.

This command can be executed globally for all ports (configure mode) or locally for a specific port (interface mode).

When you give this command globally on all ports:

- The show running-config command only displays the options in global mode.
- A global configuration overrides an interface-level configuration. For example, if you disable an option on an interface, it is enabled after enabling the same option globally. If the option was enabled previously, the show output is suppressed and only global mode is displayed (to avoid duplicating the same configuration).
- After enabling a global configuration, when a new LLDP agent is configured on a port, it inherits the global TLV configuration. However, show output does not appear per interface/agent.
- After enabling globally, if you disable an option on an interface, the "no" form for this command is shown for that interface.
- Enabling an already enabled option causes an error.

If you disable globally on all ports:

- The option is removed globally, as well as overrides configurations for all interfaces.
- If the option was not enabled globally, it causes an error.

When enabled locally on a port:

- If the same option was enabled globally, it causes an error.
- If not already enabled, the option is enabled for the given interface alone.

When disabled locally on a port:

- If the option was not present locally or globally, it causes an error.
- If the option was enabled globally, the option is removed from this interface alone. No command will be displayed in show output.

Use the *no* form of this command to remove interface LLDP parameter configurations.

#### **Command Syntax**

```
lldp tlv-select (port-description|system-name| system-description|system-
 capabilities|management-address| ieee-8021-org-specific | ieee-8023-org-specific)
```

```
no lldp tlv-select (port-description|system-name|system-description|system-
  capabilities|management-address|ieee-8021-org-specific | ieee-8023-org-specific)
```
#### **Parameters**

port-description

Port description TLV

system-name System name TLV

system-description

System Description

system-capabilities

System capabilities TLV

```
management-address
```
Management address TLV

ieee-8021-org-specific IEEE 802.1 organizationally-specific TLV ieee-8023-org-specific IEEE 802.3 organizationally-specific TLV

#### **Command Mode**

Configure mode and interface mode

```
#configure terminal
(config)#lldp tlv-select system-capabilities
#configure terminal
(config)#interface eth2
(config-if)#lldp-agent
(config-if-lldp-agent)#lldp tlv-select system-capabilities
```
# **set lldp chassis-id-tlv**

Use this command to set the chassis ID subtype for the LLDP agent on a port.

# **Command Syntax**

set lldp chassis-id-tlv (mac-address | ip-address)

#### **Parameters**

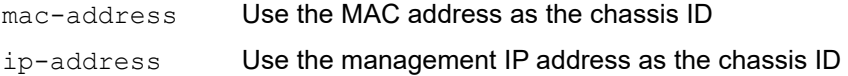

### **Command Mode**

Interface mode

```
#configure terminal
(config)#interface eth0
(config-if)#set lldp chassis-id-tlv ip-address
```
# **set lldp disable**

Use this command to disable the LLDP agent on a port.

# **Command Syntax**

set lldp disable

# **Parameters**

None

# **Command Mode**

Interface mode

```
#configure terminal
(config)#interface eth0
(config-if)#set lldp disable
```
# **set lldp enable**

Use this command to enable an LLDP agent on a port and specify its type.

# **Command Syntax**

set lldp enable (txonly|txrx|rxonly)

# **Parameters**

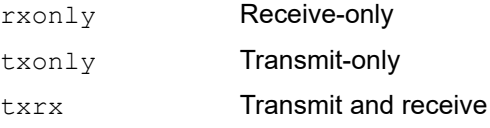

# **Default**

By default, no LLDP agent is enabled for a port.

# **Command Mode**

Interface mode

```
#configure terminal
(config)#interface eth 0
(config-if)#set lldp enable txrx
```
# **set lldp locally-assigned**

Use this command to locally set the LLDP port identifier.

# **Command Syntax**

set lldp locally-assigned NAME

#### **Parameters**

NAME Name of the port.

# **Command Mode**

Interface mode

```
#configure terminal
(config)#interface eth0
(config-if)#set lldp locally-assigned port1
```
# **set lldp management-address-tlv**

Use this command to set the management address subtype for the LLDP agent on a port.

### **Command Syntax**

set lldp management-address-tlv (mac-address | ip-address)

#### **Parameters**

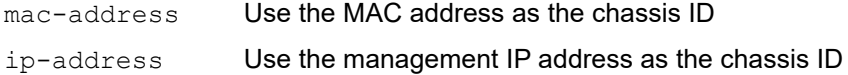

### **Command Mode**

Interface mode

```
#configure terminal
(config)#interface eth0
(config-if)#set lldp management-address-tlv ip-address
```
# **set lldp msg-tx-hold**

Use this command to set the Time To Live (TTL) value for LLDPDUs to be transmitted by the port. The value set with this command is multiplied by the msg-tx-interval value (see [set lldp timer](#page-587-0)), which determines the final TTL value.

# **Command Syntax**

set lldp msg-tx-hold VALUE

#### **Parameters**

VALUE **Time in seconds** 

# **Default**

The default value of the TTL is 4 seconds.

### **Command Mode**

Interface mode

```
#configure terminal
(config)#interface eth0
(config)#set lldp msg-tx-hold 3
```
# <span id="page-587-0"></span>**set lldp timer**

Use this command to set the interval at which LLDP frames are transmitted.

# **Command Syntax**

```
set lldp timer msg-tx-interval <5-32768>
set lldp timer reinitDelay VALUE
set lldp timer tx-delay <1-8192>
```
#### **Parameters**

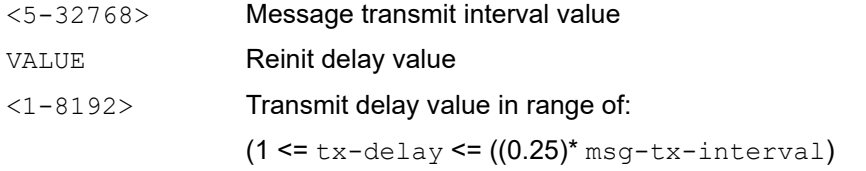

### **Default Values**

The default value for msg-tx-interval is 30 seconds.

The default value for reinitDelay is 2 seconds.

The default value of the  $tx$ -delay is 2 seconds.

# **Command Mode**

Interface mode

```
#configure terminal
(config)#interface eth0
(config-if)#set lldp timer msg-tx-interval 40
```

```
#configure terminal
(config)#interface eth0
(config-if)#set lldp timer reinitDelay 3
```

```
#configure terminal
(config)#interface eth0
(config-if)#set lldp timer tx-delay 3
```
# **set lldp too-many-neighbors**

Use this command to set the action to take when the remote table is full.

#### **Command Syntax**

```
set lldp too-many-neighbors limit <1-65535> discard received-info timer <1-65535>
set lldp too-many-neighbors limit <1-65535> discard existing-info MAC
 timer <1-65535>
```
#### **Parameters**

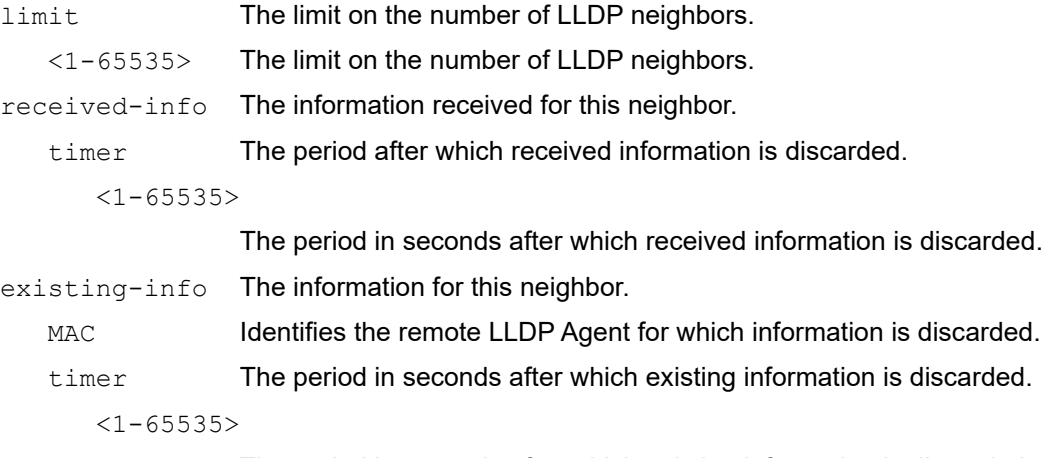

The period in seconds after which existing information is discarded.

#### **Default Value**

No upper limit is enforced for the number of remote LLDP agents.

#### **Command Mode**

Interface mode

```
#configure terminal
(config)#interface eth1
(config-if)#set lldp too-many-neighbors limit 20 disc existing-info 1.1.1.1.1 
timer 1
```

```
(config)#interface eth1
(config-if)#set lldp too-many-neighbors limit 1 discard received-info timer 1
```
# **show lldp**

Use this command to display LLDP port information.

### **Command Syntax**

show lldp port IFNAME show lldp port IFNAME statistics

#### **Parameters**

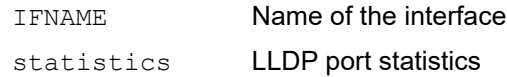

#### **Command Mode**

Exec mode and Privileged Exec mode

#### **Example**

The following sample output from this command displays detailed information about an LLDP-enabled port.

```
#show lldp port eth0
Remote LLDP
MAC Address: 01:06:29:CF:79:A1
TTL: 60
Network Address: 192.168.1.0
Interface Name: eth1
Interface Locally Assigned String: Port-a
Interface Description: bridge
Interface Number: 2
Port Vlan ID: 1
Protocol ID: 274242030202
AutoNego Support: Supported
AutoNego Capability: 1
Operational MAU Type: 3
Link Aggregation Status: Capable
Link Aggregation Port ID: 0
Max Frame Size: 128
System name: 
System Description: bridge
System Capabilities: 4
System Capabilities Enabled: 4
```
The following sample output from this command displays all LLDP statistics for a selected port.

```
#show lldp port eth0 statistics
LLDP Port statistics for eth0
Frames transmitted: 22
Frames Aged out: 0
Frames Discarded: 0
Frames with Error: 0
Frames Received: 5
TLVs discarded: 0
TLVs unrecognized 0
```
# **snmp restart lldp**

Use this command to restart SNMP in Link Layer Discovery Protocol (LLDP)

# **Command Syntax**

snmp restart lldp

# **Parameters**

None

# **Command Mode**

Configure mode

### **Examples**

#snmp restart lldp

# CHAPTER 10 Link Layer Discovery Protocol v2 Commands

The commands in this chapter support:

- Link Layer Discovery Protocol (LLDP) version 2 as described in IEEE 802.1AB 2009
- LLDP-MED protocol extension as per ANSI/TIA-1057 April 2006.
- Note: To enable LLDPv2, LLDP (previous version) should be disabled or vice versa.
	- [clear lldp counters](#page-593-0)
	- [lldp-agent](#page-594-0)
	- [lldp debug](#page-595-0)
	- [lldp run](#page-596-0)
	- [set lldp agt-circuit-id](#page-597-0)
	- [set lldp enable](#page-598-0)
	- [set lldp chassis-id-tlv](#page-599-0)
	- [set lldp chassis locally-assigned](#page-600-0)
	- [set lldp disable](#page-601-0)
	- [set lldp locally-assigned](#page-602-0)
	- set lidp management-address-tlv
	- [set lldp med-devtype](#page-604-0)
	- [set lldp msg-tx-hold](#page-605-0)
	- [set lldp port-id-tlv](#page-606-0)
	- [set lldp timer](#page-607-0)
	- [set lldp too-many-neighbors](#page-609-0)
	- **Ildp tlv-select**
	- [lldp tlv-select med](#page-611-0)
	- [lldp tlv-select basic-mgmt](#page-612-0)
	- [lldp tlv-select ieee-8021-org-specific](#page-613-0)
	- [lldp tlv-select ieee-8023-org-specific](#page-614-0)
	- [set lldp system-description](#page-615-0)
	- [set lldp system-name](#page-616-0)
	- [set lldp tx-fast-init](#page-617-0)
	- [set lldp tx-max-credit](#page-618-0)
	- [show debugging lldp](#page-619-0)
	- [show lldp neighbors](#page-620-0)
	- [show lldp interface](#page-623-0)
	- [snmp restart lldp](#page-625-0)

# <span id="page-593-0"></span>**clear lldp counters**

Use this command to clear the LLDP statistics on all the interfaces.

# **Command Syntax**

clear lldp counters

### **Parameters**

counters Reset the LLDP traffic counters to zero.

# **Command Mode**

Exec Mode and Privileged Exec mode

# **Applicability**

This command was introduced before OcNOS version 1.3.

### **Examples**

#clear lldp counters

# <span id="page-594-0"></span>**lldp-agent**

Use this command to create an LLDP agent mode.

Note: This command is not supported in SVLAN, VLAN, and loopback interfaces.

Use the no parameter to revert to default settings.

# **Command Syntax**

lldp-agent (non-tpmr-bridge |customer-bridge| )

no lldp-agent (non-tpmr-bridge |customer-bridge| )

### **Parameters**

non-tpmr-bridge

non-tpmr-bridge

customer-bridge

customer-bridge

# **Default**

By default LLDP agent is disabled.

# **Command Mode**

Interface Mode

# **Applicability**

This command was introduced before OcNOS version 1.3.

```
#configure terminal
(config)#interface eth0
(config-if)#lldp-agent customer-bridge 
(config-if)#no lldp-agent customer-bridge
```

```
(config-if)#exit
```
# <span id="page-595-0"></span>**lldp debug**

Use this command to set the debugging functions for LLDP.

Use the no form of this command to turn off LLDP debugging functions

# **Command Syntax**

```
lldp debug (event|rx|tx|message)
no lldp debug (event|rx|tx|message)
```
# **Parameters**

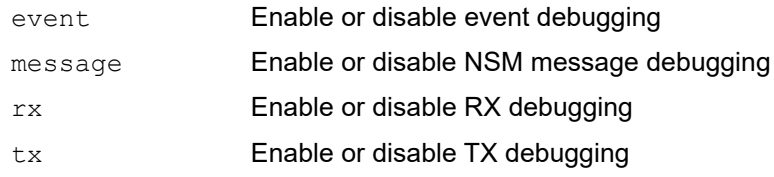

# **Command Mode**

Exec mode and Privileged Exec mode

# **Applicability**

This command was introduced before OcNOS version 1.3.

```
#lldp debug event
#lldp debug message
```
# <span id="page-596-0"></span>**lldp run**

Use this command to start the Link Layer Discovery Protocol (LLDP)

Use the no form of this command to stop LLDP

# **Command Syntax**

lldp run no lldp run

# **Parameters**

None

# **Command Mode**

Configure mode

# **Applicability**

This command was introduced before OcNOS version 1.3.

# **Example**

```
#configure terminal
(config)#lldp run
```
(config)#no lldp run

# <span id="page-597-0"></span>**set lldp agt-circuit-id**

Use this command to configure LLDP agt-circuit-id.

# **Command Syntax**

set lldp agt-circuit-id VALUE

# **Parameters**

VALUE Specify LLDP global agt-circuit ID.

# **Command Mode**

Interface mode

# **Applicability**

This command was introduced before OcNOS version 1.3.

```
(config)#interface eth0
(config-if)#set lldp agt-circuit-id sample
```
# <span id="page-598-0"></span>**set lldp enable**

Use this command to set the admin status of a LLDP agent on a port.

# **Command Syntax**

set lldp enable (txonly|txrx|rxonly)

### **Parameters**

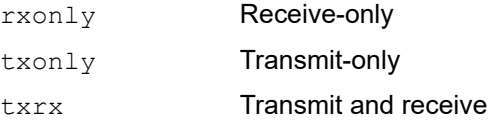

# **Default**

By default, no LLDP agent is enabled for a port.

### **Command Mode**

LLDP Agent mode

### **Applicability**

This command was introduced before OcNOS version 1.3.

```
#configure terminal
(config)#interface eth0
(config-if)#lldp-agent
(lldp-agent)#set lldp enable txrx
(lldp-agent)#exit
```
# <span id="page-599-0"></span>**set lldp chassis-id-tlv**

Use this command to set the chassis ID subtype for the LLDP agent on a port.

Use no form of this command to unset the chassis ID subtype.

### **Command Syntax**

```
set lldp chassis-id-tlv (if-alias | ip-address | mac-address | if-name | locally-
 assigned)
```

```
no set lldp chassis-id-tlv
```
#### **Parameters**

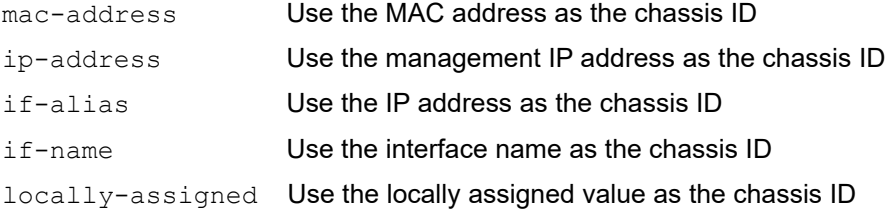

# **Command Mode**

LLDP Agent mode

# **Applicability**

This command was introduced before OcNOS version 1.3.

```
#configure terminal
(config)#interface eth0
(config-if)#lldp-agent
(lldp-agent)#set lldp chassis-id-tlv ip-address
(lldp-agent)#no set lldp chassis-id-tlv
```
# <span id="page-600-0"></span>**set lldp chassis locally-assigned**

Use this command to set the locally assigned chassis name for the LLDP interface.

# **Command Syntax**

set lldp chassis locally-assigned NAME

#### **Parameters**

NAME Name assigned to the chassis.

### **Command Mode**

Configure mode

# **Applicability**

This command was introduced before OcNOS version 1.3.

```
#configure terminal
(config)#set lldp chassis locally-assigned box1
```
# <span id="page-601-0"></span>**set lldp disable**

Use this command to disable the admin status of a LLDP agent on a port.

# **Command Syntax**

set lldp disable

# **Parameters**

None

# **Command Mode**

LLDP Agent mode

# **Applicability**

This command was introduced before OcNOS version 1.3.

```
#configure terminal
(config)#interface eth0
(config-if)#lldp-agent
(lldp-agent)#set lldp disable
(lldp-agent)#exit
```
# <span id="page-602-0"></span>**set lldp locally-assigned**

Use this command to set the locally assigned name for LLDP interface.

Use no form of this command to remove the locally assigned name for LLDP interface.

### **Command Syntax**

set lldp locally-assigned NAME no set lldp locally-assigned NAME

### **Parameters**

NAME Name assigned to the port.

#### **Command Mode**

Interface Mode

# **Applicability**

This command was introduced before OcNOS version 1.3.

```
#configure terminal
(config)#interface eth0
(config-if)#lldp-agent
(config-if)#set lldp locally-assigned port1
(config-if)#no set lldp locally-assigned
```
# <span id="page-603-0"></span>**set lldp management-address-tlv**

Use this command to set the sub type of the Management Address TLV.

Use no form of this command to unset the sub type of the Management Address TLV.

# **Command Syntax**

```
set lldp management-address-tlv (mac-address | ip-address)
no set lldp management-address-tlv
```
#### **Parameters**

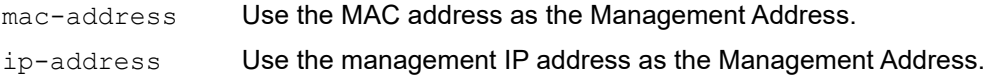

#### **Command Mode**

LLDP Agent mode

### **Applicability**

This command was introduced before OcNOS version 1.3.

```
#configure terminal
(config)#interface eth0
(config-if)#lldp-agent
(lldp-agent)#set lldp management-address-tlv ip-address
(lldp-agent)#no set lldp management-address-tlv
```
# <span id="page-604-0"></span>**set lldp med-devtype**

Use this command to configure the LLDP device type as Network-Connectivity/ End-Point Class1/ End-Point Class2/ End-Point Class3 device.

Use the no parameter to un set the configured LLDP device type.

#### **Command Syntax**

set lldp med-devtype (net-connect| ep-class1| ep-class2| ep-class3) no lldp med-devtype (net-connect| ep-class1| ep-class2| ep-class3)

#### **Parameters**

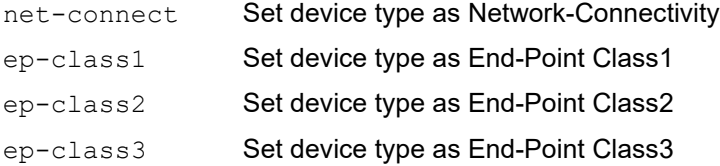

#### **Default**

None

#### **Command Mode**

Interface mode

### **Applicability**

This command was introduced before OcNOS version 1.3.

```
#configure terminal
(config)#interface eth0
(config-if)#set lldp med-devtype ep-class1
(config-if)#exit
```

```
#configure terminal
(config)#interface eth0
(config-if)#no set lldp med-devtyp
(config-if)#exit
```
# <span id="page-605-0"></span>**set lldp msg-tx-hold**

Use this command to set the  $msq-tx-hold$  parameter that determines the Time To Live (TTL) value for LLDPDUs to be transmitted by the port. The value set with this command is multiplied by the lldp timer msg-tx-interval value, which determines the final TTL value.

Use no form of this command to set the default value of message transmit hold.

# **Command Syntax**

```
set lldp msg-tx-hold VALUE
no set lldp msg-tx-hold
```
### **Parameters**

VALUE Specify time in seconds in the range of  $\langle 1-100 \rangle$  to set message transmit hold.

# **Default**

The default value of message transmit hold is 4 seconds.

### **Command Mode**

LLDP Agent mode

# **Applicability**

This command was introduced before OcNOS version 1.3.

```
(config)#interface eth0
(config-if)#lldp-agent
(lldp-agent)#set lldp msg-tx-hold 3
(lldp-agent)#no set lldp msg-tx-hold
```
# <span id="page-606-0"></span>**set lldp port-id-tlv**

Use this command to set the sub type of the Port ID.

Use no form of this command to unset the sub type of the Port ID.

# **Command Syntax**

```
set lldp port-id-tlv (if-alias | ip-address | mac-address | if-name | agt-circuit-
 id | locally-assigned)
no set lldp port-id-tlv
```
#### **Parameters**

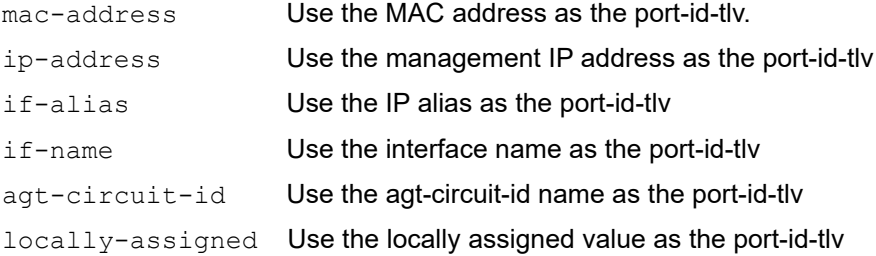

# **Command Mode**

LLDP Agent mode

# **Applicability**

This command was introduced before OcNOS version 1.3.

```
(config)#interface eth0
(config-if)#lldp-agent
(lldp-agent)#set lldp port-id-tlv ip-address
(lldp-agent)#no set lldp port-id-tlv
```
# <span id="page-607-0"></span>**set lldp timer**

Use this command to set the interval at which LLDP frames are transmitted.

Use no form of this command to set the default value for timer.

### **Command Syntax**

```
set lldp timer msg-fast-tx <1-3600>
set lldp timer msg-tx-interval <5-3600>
set lldp timer reinit-Delay VALUE
no set lldp timer msg-fast-tx
no set lldp timer msg-tx-interval
no set lldp timer reinit-Delay
```
#### **Parameters**

msg-fast-tx Set the value in range <1-3600> msg-tx-interval

Set the value in range <5-3600> reinitDelay Set the value in range <1-10>

#### **Default Values**

The default value for msg-fast-tx is 1 second.

The default value for msg-tx-interval is 30 seconds.

The default value for reinitDelay is 2 seconds.

### **Command Mode**

LLDP Agent mode

### **Applicability**

This command was introduced before OcNOS version 1.3.

```
#configure terminal
(config)#interface eth0
(config-if)#lldp-agent
(lldp-agent)#set lldp timer msg-fast-tx 40
(lldp-agent)#no set lldp timer msg-fast-tx
(lldp-agent)#exit
#configure terminal
(config)#interface eth0
(config-if)#lldp-agent
(lldp-agent)#set lldp timer msg-tx-interval 40
(lldp-agent)#no set lldp timer msg-tx-interval
(lldp-agent)#exit
```
#configure terminal (config)#interface eth0 (config-if)#lldp-agent (lldp-agent)#set lldp timer reinitDelay 3 (lldp-agent)#no set lldp timer reinitDelay (lldp-agent)#exit

# <span id="page-609-0"></span>**set lldp too-many-neighbors**

Use this command to set the action to take when the remote table is full.

Use no form of this command to unset too many neighbors parameters.

#### **Command Syntax**

```
set lldp too-many-neighbors limit <1-65535> discard received-info timer <1-65535>
set lldp too-many-neighbors limit <1-65535> discard existing-info MAC timer <1-
 65535>
no set lldp too-many-neighbors limit
```
#### **Parameters**

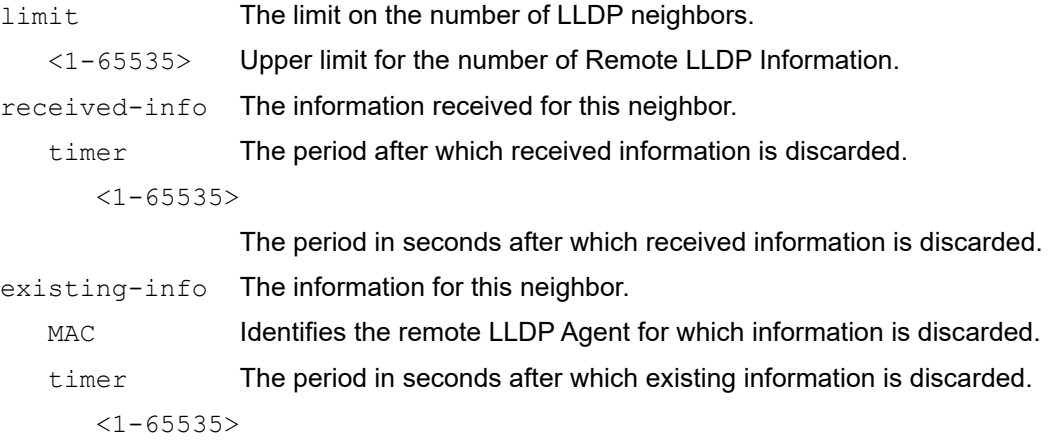

The period in seconds after which existing information is discarded.

#### **Default Value**

No upper limit is enforced for the number of remote LLDP agents.

#### **Command Mode**

LLDP Agent mode

#### **Applicability**

This command was introduced before OcNOS version 1.3.

```
#configure terminal
(config)#interface eth1
(config-if)#lldp-agent
(lldp-agent)#set lldp too-many-neighbors limit 20 disc existing-info 
1001.1001.1001 timer 1
(config)#interface eth1
(config-if)#lldp-agent
(lldp-agent)#set lldp too-many-neighbors limit 1 discard received-info timer 1
```
# <span id="page-610-0"></span>**lldp tlv-select**

Use this command to select the set of optional TLV's to be included in the LLDP frames.

Use the no parameter to disable the selected set of optional TLV's.

# **Command Syntax**

```
lldp tlv-select {basic-mgmt| ieee-8021-org-specific| ieee-8023-org-specific}
no lldp tlv-select {basic-mgmt| ieee-8021-org-specific| ieee-8023-org-specific}
```
### **Parameters**

basic-mgmt Basic management specific TLV. ieee-8021-org-specific IEEE 802.1 organizationally-specific TLV.

ieee-8023-org-specific

IEEE 803.1 organizationally-specific TLV

### **Default Value**

None

#### **Command Mode**

LLDP Agent mode

### **Applicability**

This command was introduced before OcNOS version 1.3.

```
#configure terminal
(config)#interface eth0
(config-if) lldp-agent
(lldp-agent)#lldp tlv-select basic-mgmt
(lldp-agent)#exit
```
# <span id="page-611-0"></span>**lldp tlv-select med**

Use this command to select the set of optional TLV's which can enabled for transmission.

Use the no parameter to disable the selected set of optional TLV's.

# **Command Syntax**

```
lldp tlv-select med (media-capabilities | network-policy| location | extended-
 power-via-mdi | inventory|)
```

```
no lldp tlv-select med (media-capabilities | network-policy| location | extended-
 power-via-mdi | inventory|)
```
### **Parameters**

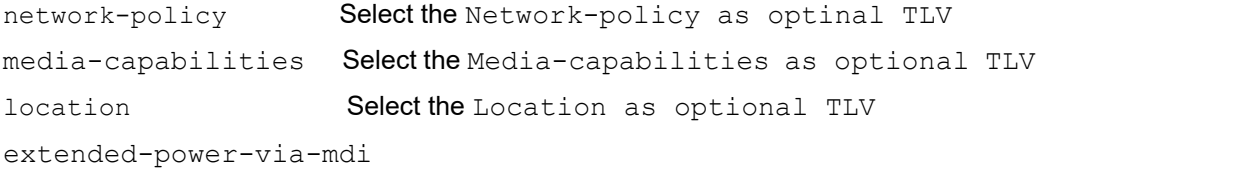

Select the extended-power-via-mdi as optional TLV, when PoE feature is available inventory **Select the Inventory as optinal TLV** 

#### **Default Value**

None

### **Command Mode**

LLDP Agent mode

### **Applicability**

This command was introduced before OcNOS version 1.3.

```
#configure terminal
(config)#interface eth0
(config-if)lldp-agent
(lldp-agent)#lldp tlv-select network-policy
(lldp-agent)#exit
```
# **lldp tlv-select basic-mgmt**

Use this command to select the set of basic management TLV's to be included in the LLDP frames.

Use the no parameter to disable selected set of basic management TLV's.

#### **Command Syntax**

```
lldp tlv-select basic-mgmt {port-description| system-name| system-description/ 
 system-capabilities| management-address}
```

```
no lldp tlv-select basic-mgmt {port-description| system-name| system-description/ 
  system-capabilities| management-address}
```
#### **Parameters**

port-description

Port description specific TLV

system-name System name specific TLV

system-description

System Description specific TLV

system-capabilities

System capabilities specific TLV

management-address

Management address specific TLV

#### **Default Value**

None

#### **Command Mode**

LLDP Agent mode

#### **Applicability**

This command was introduced before OcNOS version 1.3.

```
#configure terminal
(config)#interface eth0
(config-if)lldp-agent
(lldp-agent)#lldp tlv-select basic-mgmt system-name
(lldp-agent)#exit
```
# **lldp tlv-select ieee-8021-org-specific**

Use this command to select the set of ieee-8021-org-specific TLV to be included in the LLDP frames.

Use the no parameter to disable the selected set of ieee-8021-org-specific TLV.

#### **Command Syntax**

```
lldp tlv-select ieee-8021-org-specific {port-vlanid| port-ptcl-vlanid| vlan-name| 
 ptcl-identity| vid-digest| mgmt-vid| link-agg| data-center-bridging|}
no lldp tlv-select ieee-8021-org-specific {port-vlanid| port-ptcl-vlanid| vlan-
  name| ptcl-identity| vid-digest| mgmt-vid| link-agg| data-center-bridging|}
```
#### **Parameters**

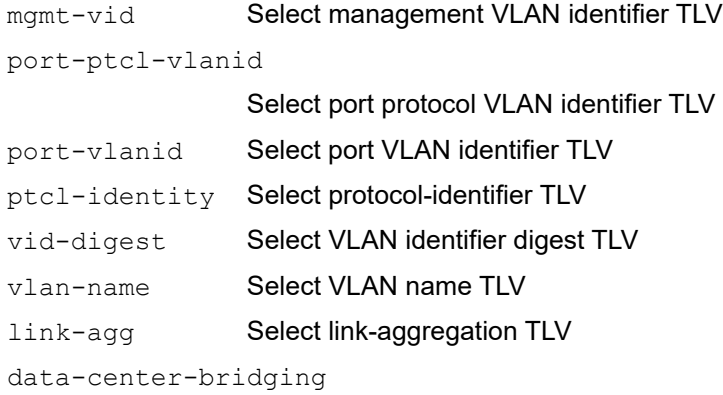

Select data-center-bridging TLV

#### **Default Value**

None

#### **Command Mode**

LLDP Agent mode

#### **Applicability**

This command was introduced before OcNOS version 1.3.

```
#configure terminal
(config)#interface eth0
(config-if)lldp-agent
(lldp-agent)#lldp tlv-select ieee-8021-org-specific port-vlanid
(lldp-agent)#exit
```
# **lldp tlv-select ieee-8023-org-specific**

Use this command to select the set of ieee-8023-org-specific TLV to be included in the LLDP frames.

Use the no parameter to disable the selected ieee-8023-org-specific TLV.

## **Command Syntax**

```
lldp tlv-select ieee-8023-org-specific {mac-phy| power-via-mdi| max-mtu-size|}
no lldp tlv-select ieee-8023-org-specific {mac-phy| power-via-mdi| max-mtu-size|}
```
## **Parameters**

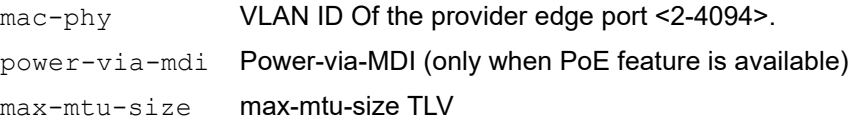

#### **Default Value**

None

# **Command Mode**

LLDP Agent mode

# **Applicability**

This command was introduced before OcNOS version 1.3.

```
#configure terminal
(config)#interface eth0
(config-if)lldp-agent
(lldp-agent)#lldp tlv-select ieee-8023-org-specific mac-phy
(lldp-agent)#exit
```
# **set lldp system-description**

Use this command to identify the string that describes the LLDP system.

Use no form of this command to unset the system description.

#### **Command Syntax**

```
set lldp system-description LINE
unset lldp system-description
```
#### **Parameters**

LINE Set the description of the LLDP system.

#### **Command Mode**

Configure mode

#### **Applicability**

This command was introduced before OcNOS version 1.3.

```
#configure terminal
(config)#set lldp system-description LLDP agent on B1
(config)#unset lldp system-description
```
# **set lldp system-name**

Use this command to identify the system name of the LLDP function.

# **Command Syntax**

set lldp system-name NAME unset lldp system-name

#### **Parameters**

NAME **Name of the LLDP system.** 

# **Command Mode**

Configure mode

# **Applicability**

This command was introduced before OcNOS version 1.3.

```
#configure terminal
(config)#set lldp system-name LLDP1
(config)#unset lldp system-name
```
# **set lldp tx-fast-init**

Use this command to determine the maximum value of LLDP frames that are transmitted during a fast transmission period.

Use no form of this command to set fast transmission period to default value.

## **Command Syntax**

```
set lldp tx-fast-init <1-8>
no set lldp tx-fast-init
```
#### **Parameters**

tx-fast-init Set the message transmit interval value <1-8>.

#### **Default Value**

Default value is 4.

#### **Command Mode**

LLDP Agent mode

#### **Applicability**

This command was introduced before OcNOS version 1.3.

```
#configure terminal
(config)#interface eth0
(config-if)#lldp-agent
(lldp-agent)#set lldp tx-fast-init 4
(lldp-agent)#no set lldp tx-fast-init
(lldp-agent)#exit
```
# **set lldp tx-max-credit**

Use this command to set the maximum value of transmission credit, which signifies the number of consecutive LLDP frames transmitted.

Use no form of this command to set the maximum value of transmission credit to default value.

#### **Command Syntax**

```
set lldp tx-max-credit <1-10>
no set lldp tx-max-credit
```
#### **Parameters**

tx-max-credit The maximum value of transmission credit.

#### **Default Value**

Default value is 5

#### **Command Mode**

LLDP Agent mode

#### **Applicability**

This command was introduced before OcNOS version 1.3.

```
#configure terminal
(config)#interface eth0
(config-if)lldp-agent
(lldp-agent)#set lldp tx-max-credit <1-10>
(lldp-agent)#no set lldp tx-max-credit
(lldp-agent)#exit
```
# **show debugging lldp**

Use this command to display LLDP debugging information.

# **Command Syntax**

show debugging lldp

# **Parameters**

None

# **Command Mode**

Exec mode and Privileged Exec mode

# **Applicability**

This command was introduced before OcNOS version 1.3.

# **Example**

The following sample output displays information about an LLDP debugging.

```
#show debugging lldp
LLDP debugging status:
 LLDP message debugging is on
```
# **show lldp neighbors**

Use this command to display LLDP neighbors information.

#### **Command Syntax**

```
show lldp (nearest-bridge| non-tpmr-bridge| customer-bridge|) neighbors 
  (brief|details)
```
#### **Parameters**

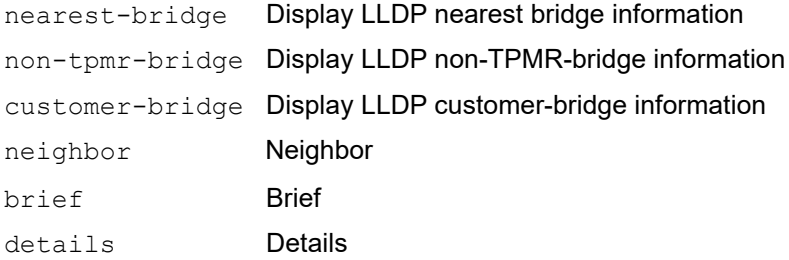

#### **Command Mode**

Exec mode and Privileged Exec mode

#### **Applicability**

This command was introduced before OcNOS version 1.3 and changed in OcNOS version 1.3.1.

#### **Example**

The following sample output displays information about an LLDP neighbors

```
#sh lldp nearest-bridgr neighbors brief
Loc PortID Rem Host Name Rem Chassis Id Rem Port Id Agent Mode
--------------------------------------------------------------------------------------
xe3/1 OcNOS ecf4.bbfe.2864 ecf4.bbb2.4c65 Nearest bridge
#show lldp neighbors detail
 --------------------------------------------------------------------------------
-------
Nearest bridge Neighbors
Interface Name : ge4
 Mandatory TLVs
                        : MAC address [0c48.c6e1.e160]
 Port id type : MAC address [0c48.c660.8165]
 Time to live : 121
 Basic Management TLVs
 System Name : R-7015
 System Description : Hardware Model: CEL BELGITE E1070, Software versio
n: OcNOS,6.3.2.47
```

```
Port Description : ge4
  Remote System Capabilities : Bridge
                          Router
   Capabilities Enabled : Router
 Management Address : MAC Address [0c48.c660.8165]
   Interface Number subtype : ifindex
   Interface Number : 10004
    OID Number : 0
 802.1 Org specific TLVs
 Port vlan id : 0
 Port & Protocol vlan id : 0
 Remote Configured VLANs : None
  Remote Protocols Advertised: None
 Remote VID Usage Digest : 0
 Remote Management Vlan : 0
  Link Aggregation Capability: not capable of being aggregated
 Link Aggregation Status : not currently in aggregation
 Link Aggregation Port ID :
 802.3 Org specific TLVs
  AutoNego Support : Not-Supported
  AutoNego Status : Disabled
 AutoNego Capability : 0
 Operational MAU Type : 0 [unknown]
 Max Frame Size :
#
```
[Table 10-28](#page-624-0) Shows the output details.

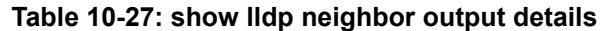

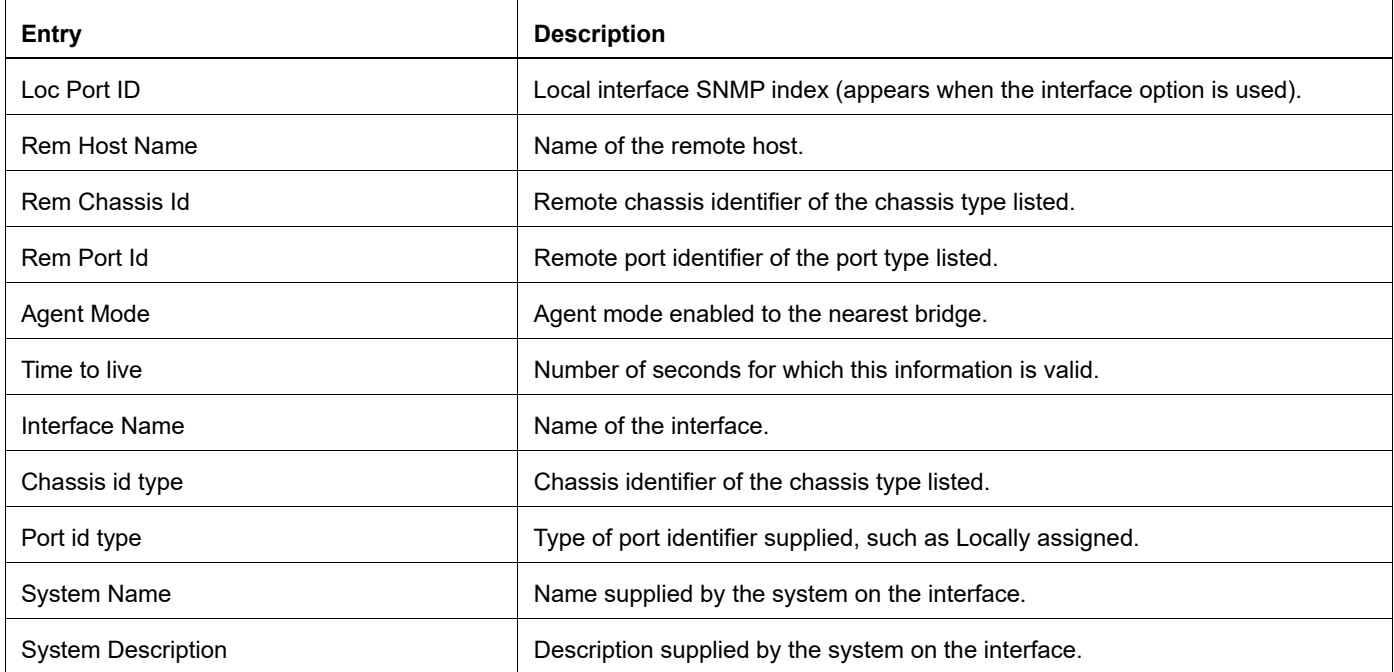

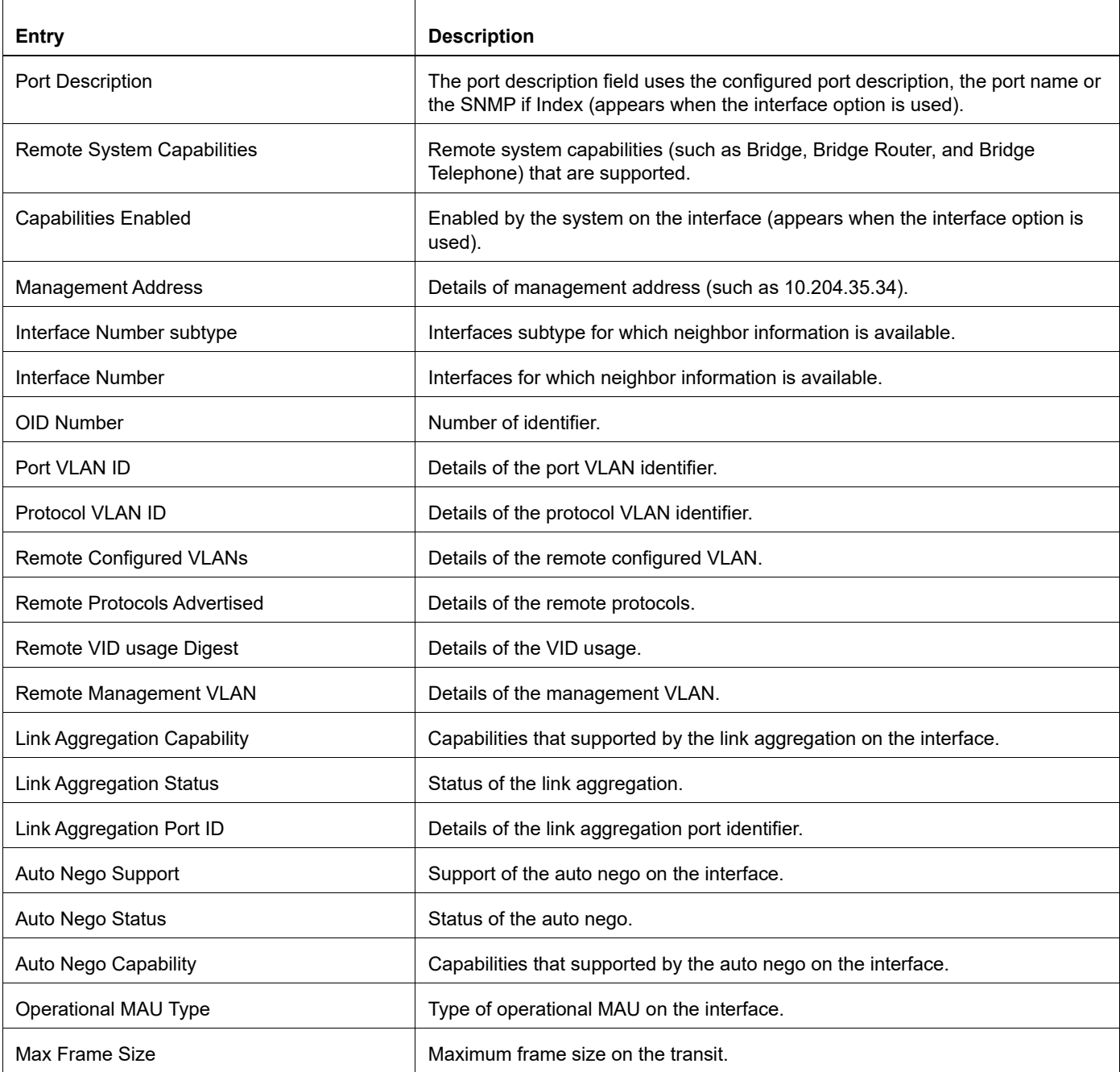

# **Table 10-27: show lldp neighbor output details**

# **show lldp interface**

Use this command to display LLDP interface information.

#### **Command Syntax**

```
show lldp interface IFNAME (nearest-bridge| non-tpmr-bridge| customer-bridge | ) 
  (neighbor| )
```
#### **Parameters**

IFNAME

Display LLDP interface information for all agent

nearest-bridge

Display LLDP nearest bridge information

non-TPMR-bridge

Display LLDP non-TPMR-bridge information

customer-bridge

Display LLDP customer-bridge information

neighbor

Display LLDP neighbor details.

#### **Command Mode**

Exec mode and Privileged Exec mode

#### **Applicability**

This command was introduced before OcNOS version 1.3.

```
#show lldp interface eth0
Agent Mode : Customer-bridge
Enable (tx/rx): N/N
MED Enabled :N
Device Type: NOT_DEFINED
LLDP Agent traffic statistics:
Total frames transmitted: 0
Total entries aged: 0
Total frames recieved: 0
Total frames received in error: 0
Total frames discarded: 0
Total discarded TLVs: 0
Total unrecognised TLVs: 0
Agent Mode : Non-TPMR-bridge
Enable (tx/rx): N/N
MED Enabled :N
Device Type: NOT_DEFINED
LLDP Agent traffic statistics:
Total frames transmitted: 0
```

```
Total entries aged: 0
Total frames recieved: 0
Total frames received in error: 0
Total frames discarded: 0
Total discarded TLVs: 0
Total unrecognised TLVs: 0
Agent Mode : Nearest bridge
Enable (tx/rx): Y/Y
MED Enabled :N
Device Type: NOT_DEFINED
LLDP Agent traffic statistics:
Total frames transmitted: 2495
Total entries aged: 0
Total frames recieved: 0
Total frames received in error: 0
Total frames discarded: 0
Total discarded TLVs: 0
Total unrecognised TLVs: 0
```
<span id="page-624-0"></span>[Table 10-28](#page-624-0) Shows the output details.

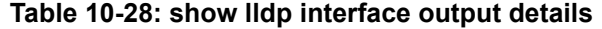

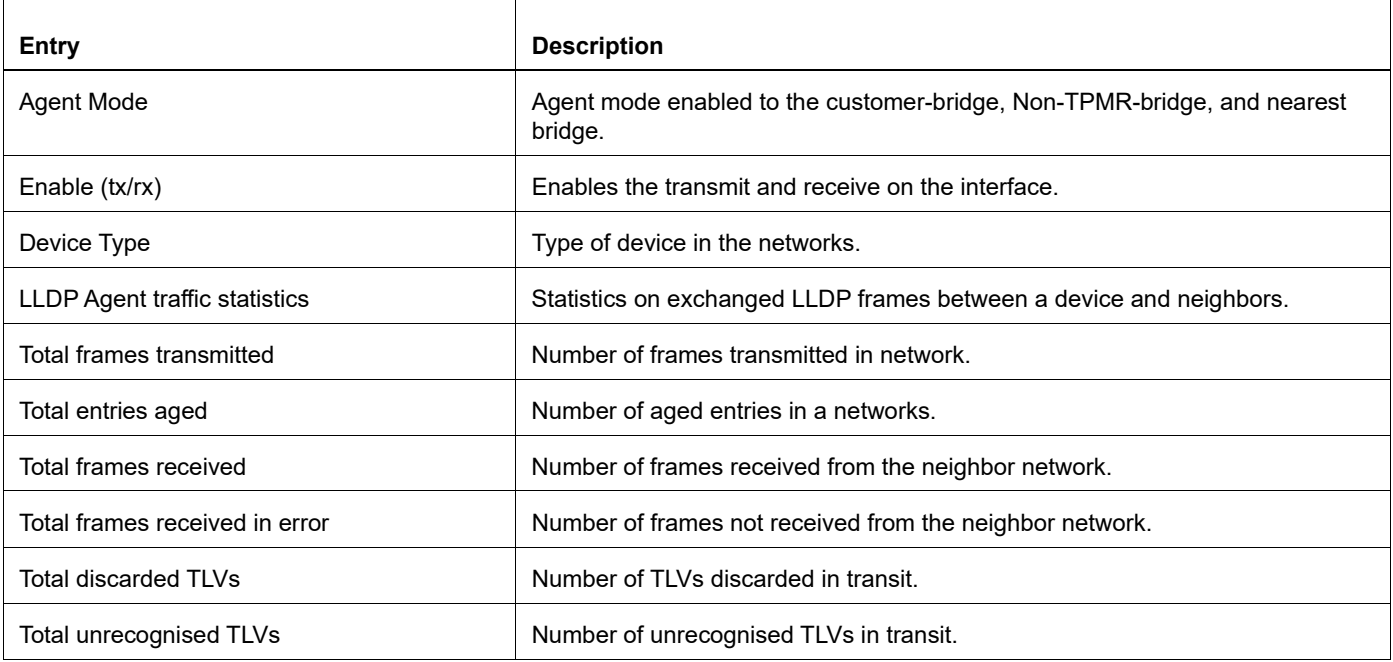

# **snmp restart lldp**

Use this command to restart SNMP in Link Layer Discovery Protocol (LLDP)

# **Command Syntax**

snmp restart lldp

## **Parameters**

None

## **Command Mode**

Configure mode

# **Applicability**

This command was introduced before OcNOS version 1.3.

#### **Examples**

(config)#snmp restart lldp

# CHAPTER 11 Port Security Commands

This chapter describes the port security commands.

- [port-security](#page-627-0)
- [show port-security](#page-628-0)
- [switchport port-security](#page-629-0)
- [switchport port-security logging](#page-630-0)
- [switchport port-security mac-address](#page-631-0)
- [switchport port-security maximum](#page-633-0)

# <span id="page-627-0"></span>**port-security**

Use this command to enable or disable port security globally.

# **Command Syntax**

port-security (enable | disable)

# **Parameters**

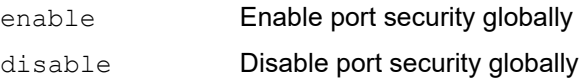

# **Default**

By default, port security is enabled globally.

# **Command Mode**

Configure mode

## **Applicability**

This command was introduced in OcNOS-SP version 4.0.

```
(config)#port-security enable
(config)#
```
# <span id="page-628-0"></span>**show port-security**

Use this command to display the port security configuration for all interfaces or for a particular interface.

## **Command Syntax**

```
show port-security (interface IFNAME |)
```
#### **Parameters**

IFNAME Interface name

#### **Default**

None

#### **Command Mode**

Exec mode

## **Applicability**

This command was introduced in OcNOS-SP version 4.0.

## **Examples**

#show port-security Port port-security mode MAC limit CVLAN SVLAN static secure MAC --------------------------------------------------------------- ge1 dynamic 3 2 0000.0000.1112 10 0000.0000.3333 #show port-security interface ge1 Port Security Mode : Dynamic Secure MAC limit : 3 Static Secure MAC list : CVLAN SVLAN MAC Address --------------------------- 2 0000.0000.1112 10 0000.0000.3333

# <span id="page-629-0"></span>**switchport port-security**

Use this command to enable port security on an interface.

Use the  $no$  form of this command to disable port security on an interface. This command removes configured secured MAC, if any, on this interface.

- Note: This command is supported for physical, LAG, and MLAG (active) interfaces only. Enabling port security on an interface removes learned MAC addresses of interfaces (whether learned by static or dynamic means), and then relearns the secure MAC addresses. Multicast MAC addresses are not considered as part of the MAC learning limit.
- Note: This command is ignored when port security is already enabled on an interface.

#### **Command Syntax**

```
switchport port-security (static |)
no switchport port-security
```
#### **Parameters**

static Static mode

#### **Default**

By default this feature is disabled; the default mode of port security is to dynamically learn. In dynamic mode, devices learn MAC addresses dynamically. You can program static MACs, however, dynamic MAC learning will not be allowed in static mode for port security.

#### **Command Mode**

Interface mode

#### **Applicability**

This command was introduced in OcNOS-SP version 4.0.

```
#configure terminal
(config)#interface ge1
(config-if)#switchport
(config-if)#bridge-group 1
(config-if)#switchport mode hybrid
(config-if)#switchport hybrid allowed vlan all
(config-if)#switchport port-security
```
# <span id="page-630-0"></span>**switchport port-security logging**

Use this command to enable violated MAC logging on a port security enabled interface.

Use the disable parameter with this command to disable violated mac logging on a port security enabled interface.

#### **Command Syntax**

switchport port-security logging (enable | disable)

#### **Parameters**

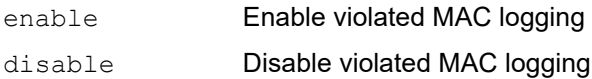

#### **Default**

By default logging is disabled.

#### **Command Mode**

Interface mode

#### **Applicability**

This command was introduced in OcNOS-SP version 4.0.

```
#configure terminal
(config)#interface ge1
(config-if)#switchport port-security logging enable
```
# <span id="page-631-0"></span>**switchport port-security mac-address**

Use this command to add static secure MAC addresses.

Use the no form of this command to remove static secure MAC addresses.

#### **Command Syntax**

```
switchport port-security mac-address XXXX.XXXX.XXXX
no switchport port-security mac-address XXXX.XXXX.XXXX
switchport port-security mac-address XXXX.XXXX.XXXX vlanId <2-4094>
no switchport port-security mac-address XXXX.XXXX.XXXX vlanId <2-4094>
switchport port-security mac-address XXXX.XXXX.XXXX svlanId <2-4094>
no switchport port-security mac-address XXXX.XXXX.XXXX svlanId <2-4094>
switchport port-security mac-address XXXX.XXXX.XXXX vlanId <2-4094> svlanId <2-
 4094>
no switchport port-security mac-address XXXX.XXXX.XXXX vlanId <2-4094> svlanId <2-
  4094>
```

```
Parameters
```
XXXX.XXXX.XXXX Static secure MAC address

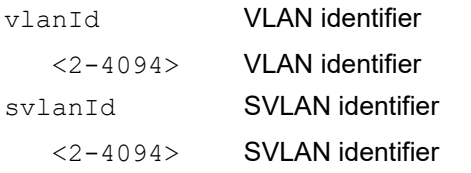

#### **Default**

N/A

#### **Command Mode**

Interface mode

#### **Applicability**

This command was introduced in OcNOS-SP version 4.0.

```
#configure terminal
(config)#interface ge1
(config-if)#switchport port-security mac-address 0000.0000.1112 vlan 2
(config-if)# no switchport port-security mac-address 0000.0000.1112 vlan 2
(config)#interface ge2
(config-if)#switchport port-security mac-address 0000.1111.2222
(config-if)#no switchport port-security mac-address 0000.1111.2222
(config)#interface ge3
(config-if)#switchport port-security mac-address 0000.2222.3333 svlan 9
(config-if)#no switchport port-security mac-address 0000.2222.3333 svlan 9
(config)#interface ge4
```
(config-if)#switchport port-security mac-address 0000.2222.3333 vlan 23 svlan 31 (config-if)#no switchport port-security mac-address 0000.2222.3333 vlan 23 svlan 31

# <span id="page-633-0"></span>**switchport port-security maximum**

Use this command to set the MAC address learning limit for an interface.

Note: This command is supported for physical, LAG, and MLAG (active) interfaces only. When a newly configured maximum learn limit is less than the previous value, you must remove/flush-out the unwanted MACs to stop traffic forwarding from the unwanted source MAC addresses. MAC addresses can be removed using the [clear](#page-358-0)  [mac address-table](#page-358-0) command.

Use no form cli to set the maximum limit back to default value 1.

#### **Command Syntax**

```
switchport port-security maximum <1-1000>
no switchport port-security maximum
```
#### **Parameters**

<1-1000> Maximum MAC address learning limit

#### **Default**

The default MAC address learning limit is 1.

#### **Command Mode**

Interface mode

# **Applicability**

This command was introduced in OcNOS-SP version 4.0.

```
#configure terminal
(config)#interface ge1
(config-if)#switchport port-security maximum 3
```

```
#configure terminal
(config)#interface po1
(config-if)#switchport port-security maximum 3
```

```
#configure terminal
(config)#interface mlag1
(config-if)#switchport port-security maximum 3
```
# CHAPTER 12 VLAN Cross-Connect Commands

This chapter contains VLAN cross-connect commands.

- [cross-connect](#page-635-0)
- [disable](#page-636-0)
- [outer-vlan VLAN\\_RANGE2 \(inner-vlan VLAN\\_RANGE2 |\)](#page-638-0)
- [show cross-connect](#page-639-0)

# <span id="page-635-0"></span>**cross-connect**

Use this command to enter VLAN cross-connect mode to configure cross-connect parameters.

Use the no form of this command to delete a cross-connect.

#### **Command Syntax**

cross-connect WORD no cross-connect WORD

#### **Parameters**

WORD Cross-connect name, length <1-255>

#### **Command Mode**

Configure mode

#### **Applicability**

This command was introduced in OcNOS version 1.3.6.

```
#conf t
Enter configuration commands, one per line. End with CNTL/Z.
(config)#cross-connect VC1
(config-XC)#
```

```
#conf t
Enter configuration commands, one per line. End with CNTL/Z.
(config)#no cross-connect VC1
(config)#
```
# <span id="page-636-0"></span>**disable**

Use this command to make a cross-connect administratively disabled or enabled.

# **Command Syntax**

disable no disable

#### **Parameters**

None

# **Command Mode**

Cross-connect mode

# **Applicability**

This command was introduced in OcNOS version 1.3.6.

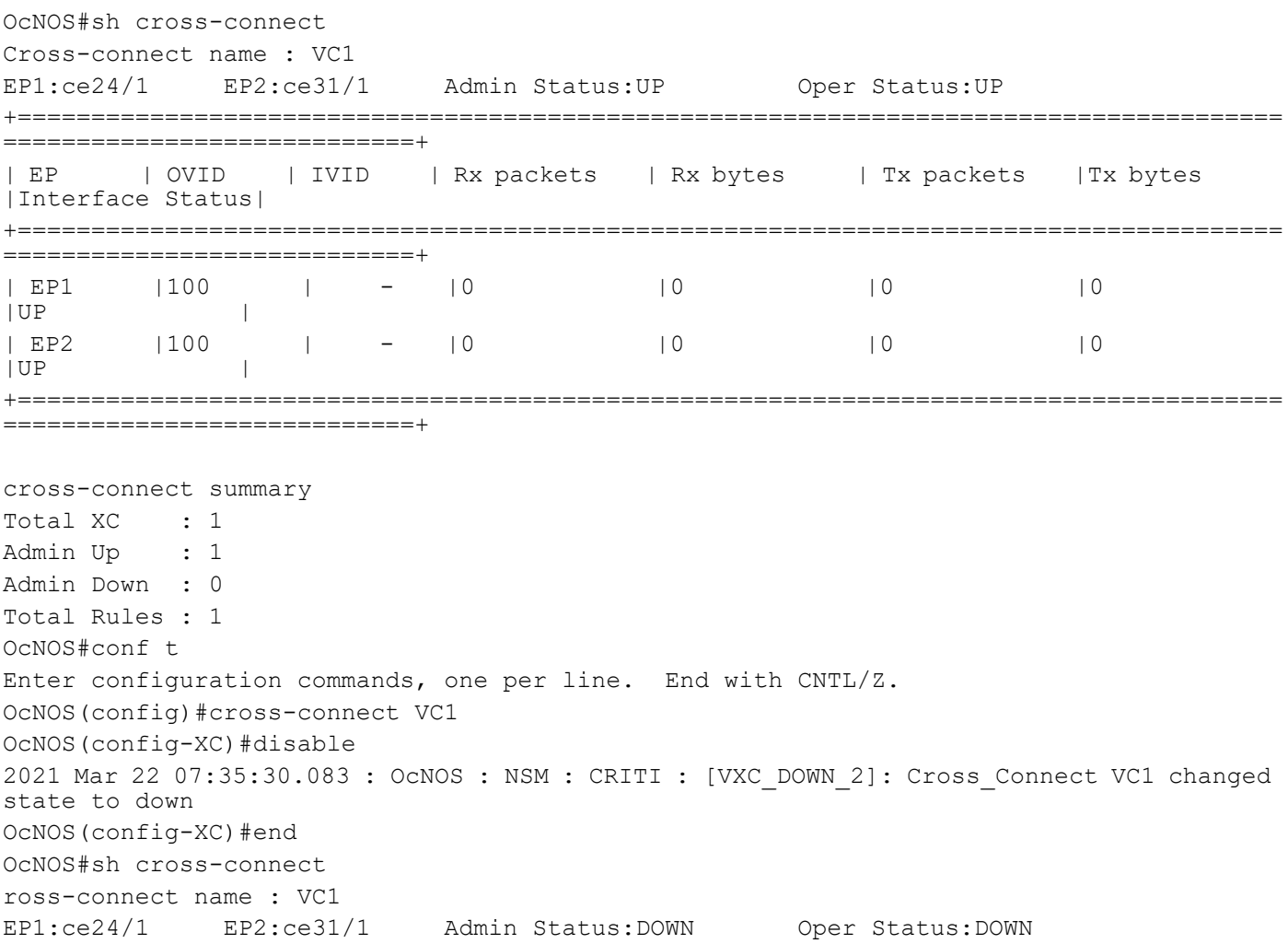

+====================================================================================== ============================+ | EP | OVID | IVID | Rx packets | Rx bytes | Tx packets | Tx bytes |Interface Status| +====================================================================================== ===========================+ | EP1 | - | - |0 |0 |0 |0 |0 |0  $|UP$  | | EP2 | - | - |0 |0 |0 |0 |0 |0  $|UP$  | +====================================================================================== ============================+ cross-connect summary Total XC : 1 Admin Up : 0 Admin Down : 1 Total Rules : 0 OcNOS#conf t Enter configuration commands, one per line. End with CNTL/Z. OcNOS(config)#cross-connect VC1 OcNOS(config-XC)#no disable OcNOS(config-XC)#2021 Mar 22 07:35:46.814 : OcNOS : NSM : CRITI : [VXC\_UP\_2]: Cross Connect VC1 changed state to up OcNOS#sh cross-connect Cross-connect name : VC1 EP1:ce24/1 EP2:ce31/1 Admin Status:UP Oper Status:UP +====================================================================================== ============================+ | EP | OVID | IVID | Rx packets | Rx bytes | Tx packets |Tx bytes |Interface Status| +====================================================================================== =============================+ | EP1\* | - | - |47836 |47836000 |0 |0  $|UP$  | | EP2\* | - | - |0 |0 |48149 |48149000  $|UP|$  | +====================================================================================== ============================+ cross-connect summary Total XC : 1

Admin Up : 1 Admin Down : 0 Total Rules : 1

# <span id="page-638-0"></span>**outer-vlan VLAN\_RANGE2 (inner-vlan VLAN\_RANGE2 |)**

Use this command to configure parameters for VLAN cross-connect.

## **Command Syntax**

outer-vlan VLAN\_ID inner-vlan VLAN\_ID ep1 IFNAME ep2 IFNAME

#### **Parameters**

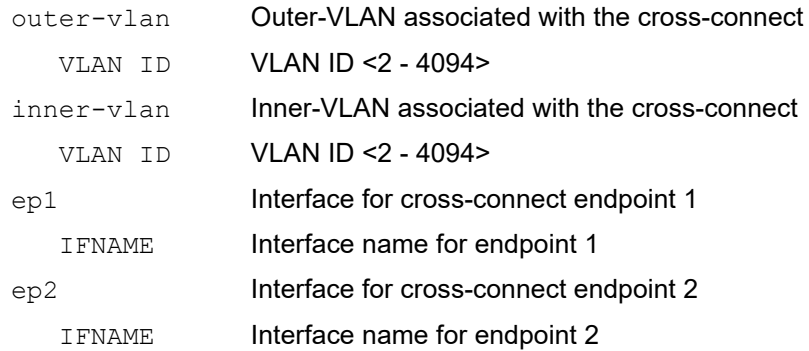

#### **Command Mode**

Cross-connect mode

## **Applicability**

This command was introduced in OcNOS version 1.3.6.

```
#conf t
Enter configuration commands, one per line.End with CNTL/Z. (config)#cross-connect VC1
(config-XC)#vlan ep1 ce25/1 ep2 ce16/1
(config-VXC)#outer-vlan 10 inner-vlan 20 
(config-VXC)#
```
# <span id="page-639-0"></span>**show cross-connect**

Use this command to display the VLAN cross-connect configuration.

#### **Command Syntax**

show cross-connect

#### **Parameters**

None

#### **Command Mode**

Configure mode

# **Applicability**

This command was introduced in OcNOS version 1.3.6.

#### **Examples**

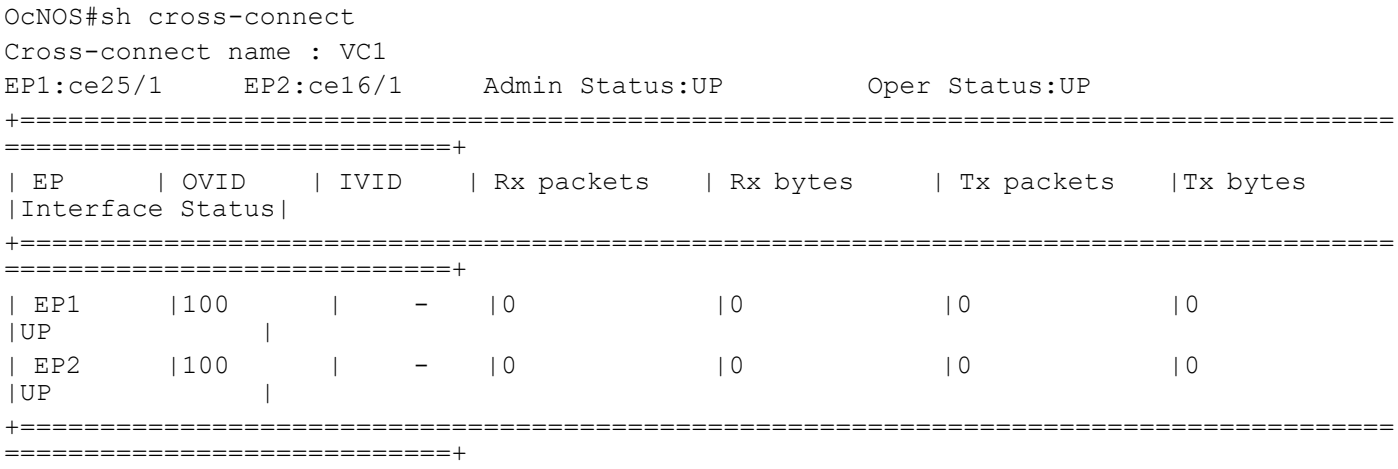

cross-connect summary Total XC : 1 Admin Up : 1 Admin Down : 0 Total Rules : 1

# CHAPTER 13 Unidirectional Link Detection Commands

This section describes the Unidirectional Link Detection (UDLD) commands.

- [udld](#page-641-0)
- [udld message-time](#page-642-0)
- [udld mode](#page-643-0)
- [udld state](#page-644-0)
- [show udld](#page-645-0)
- [show udld interface](#page-646-0)

# <span id="page-641-0"></span>**udld**

Use this command to enable or disable the UDLD feature globally.

# **Command Syntax**

udld (enable | disable)

## **Parameters**

None

# **Default**

Disabled

# **Command Mode**

Configure mode

# **Applicability**

This command was introduced in OcNOS-SP version 5.0.

#### **Examples**

(config)#udld enable

# <span id="page-642-0"></span>**udld message-time**

Use this command to set the UDLD message interval.

# **Command Syntax**

udld message-time <7-90>

# **Parameters**

<7-90> Interval time in seconds

# **Default**

15 seconds

# **Command Mode**

Configure mode

# **Applicability**

This command was introduced in OcNOS-SP version 5.0.

#### **Examples**

config)#udld message-time 50

# <span id="page-643-0"></span>**udld mode**

Use this command to configure UDLD mode as aggressive or normal.

# **Command Syntax**

udld mode (aggressive | normal)

## **Parameters**

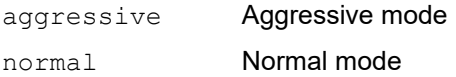

# **Default**

N/A

# **Command Mode**

Interface mode

## **Applicability**

This command was introduced in OcNOS-SP version 5.0.

## **Examples**

(config-if)#udld mode aggressive

# <span id="page-644-0"></span>**udld state**

Use this command to enable or disable the UDLD feature for an interface.

# **Command Syntax**

```
udld state (enable | disable)
```
# **Parameters**

None

# **Default**

Disabled

## **Command Mode**

Interface mode

# **Applicability**

This command was introduced in OcNOS-SP version 5.0.

```
(config)#int xe7
(config-if)#udld state enable
```
# <span id="page-645-0"></span>**show udld**

Use this command to display UDLD statistic for all interface.

#### **Command Syntax**

show udld

#### **Parameters**

None

# **Command Mode**

Exec mode

## **Applicability**

This command was introduced in OcNOS-SP version 5.0.

#### **Examples**

```
#show udld
              : Enable
Message Interval(sec) : 15
Port UDLD Status Mode Link-Status
--------------------------------------------------
    Enable Normal Bi-Directional
```
#### <span id="page-645-1"></span>[Table 13-29](#page-645-1) explains the output fields.

#### **Table 13-29: show udld output fields**

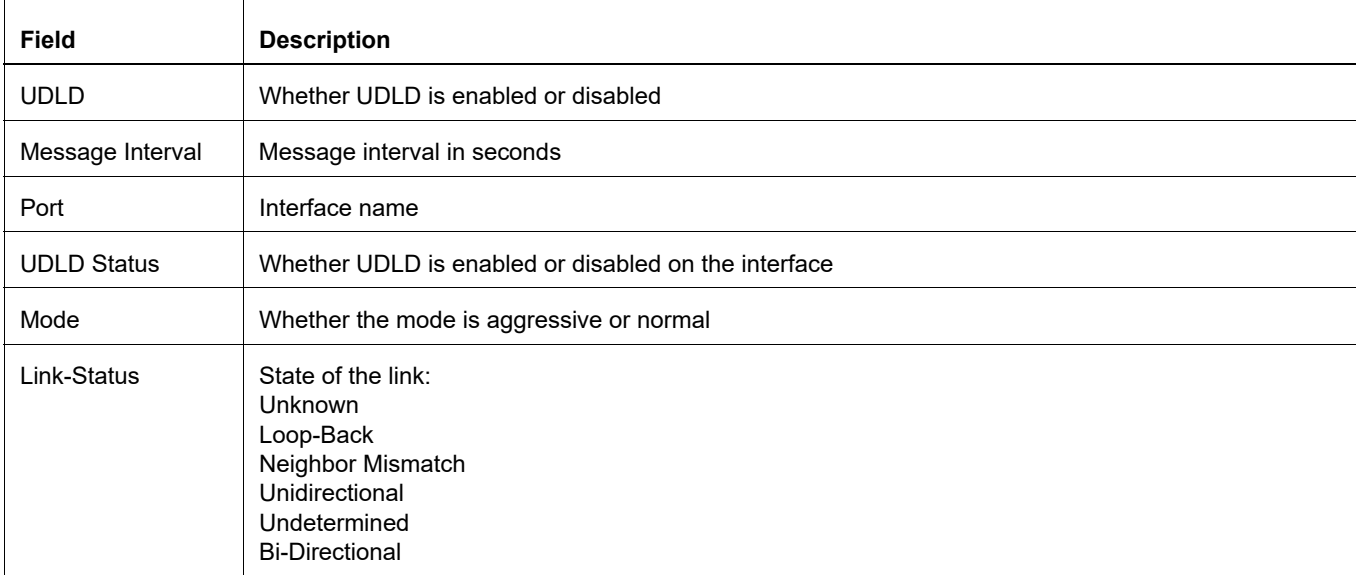

# <span id="page-646-0"></span>**show udld interface**

Use this command to display UDLD settings for particular interface.

# **Command Syntax**

show udld interface IFNAME

# **Parameters**

None

## **Command Mode**

Exec mode

# **Applicability**

This command was introduced in OcNOS-SP version 5.0.

## **Examples**

```
#show udld interface xe14
UDLD Status : Enable
UDLD Mode : Aggressive
Link-State : Bi-Directional
#
```
<span id="page-646-1"></span>[Table 13-30](#page-646-1) explains the output fields.

#### **Table 13-30: show udld interface output fields**

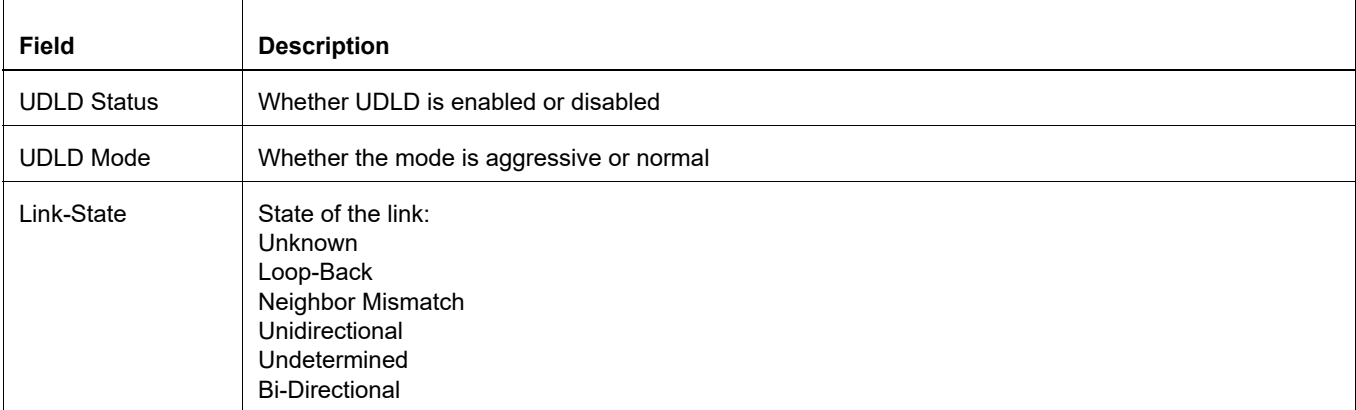
# CHAPTER 14 Layer 2 Control Protocols Tunneling Commands

This chapter is a reference for the Layer 2 Control Protocols (L2CP) tunneling commands:

- [clear l2protocol interface counters](#page-649-0)
- [l2protocol](#page-650-0)
- [l2protocol encapsulation dest-mac](#page-651-0)
- show I2protocol interface counters
- show I2protocol processing interface

# <span id="page-649-0"></span>**clear l2protocol interface counters**

This command allows you to clear the counters for numbers of packets peered, discarded and tunneled.

### **Command Syntax**

clear l2protocol interface (IFNAME|) counters (peer|discard|tunnel|tunnel-discard|)

#### **Parameters**

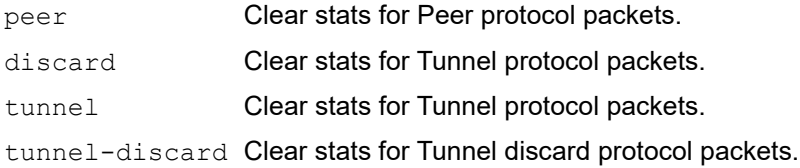

#### **Command Mode**

Exec mode

#### **Applicability**

This command was introduced before OcNOS-SP version 1.0.

#### **Examples**

# clear l2protocol interface xe1 counters peer

# <span id="page-650-0"></span>**l2protocol**

This command allows you to change the process of protocol to peer/discard/tunnel.

# **Command Syntax**

```
l2protocol (stp|lacp|efm|elmi|lldp|synce)(peer|discard|tunnel)
```
# **Parameters**

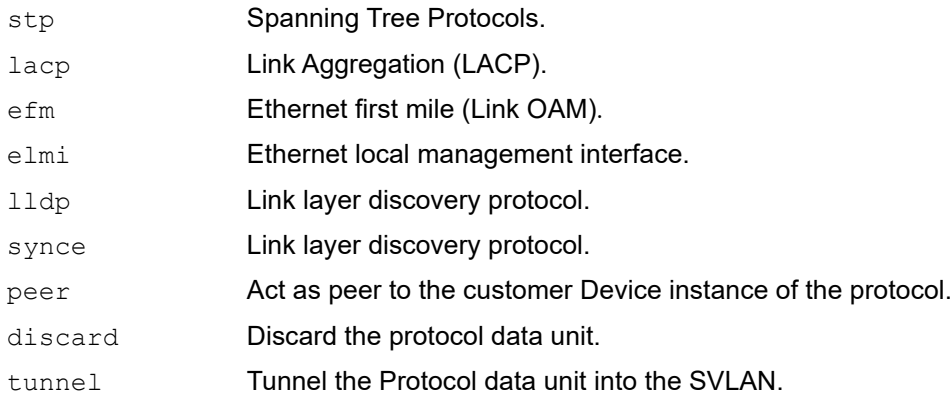

# **Default**

Default process value is peer.

### **Command Mode**

Interface mode

# **Applicability**

This command was introduced before OcNOS-SP version 1.0.

```
#configure terminal
(config)#interface xe1
(config-if)#switchport
(config-if)#bridge-group 1
(config-if)#switchport mode customer-edge access
(config-if)#l2protocol stp tunnel
(config-if)#l2protocol stp peer
(config-if)#l2protocol stp discard
```
# <span id="page-651-0"></span>**l2protocol encapsulation dest-mac**

Use this command to change destination mac of tunneled l2 protocol packet. Allowed mac are 0100.C2CD.CDD0 or 0104.DFCD.CDD0.

Use the no parameter with this command to set default mac 0100.C2CD.CDD0.

Note: This command only applies to provider bridging. For more information, see Chapter 4, *Provider Bridging Configuration*.

#### **Command Syntax**

```
bridge <1-32> l2protocol encapsulation dest-mac XXXX.XXXX.XXXX
no bridge <1-32> l2protocol encapsulation dest-mac
```
#### **Parameters**

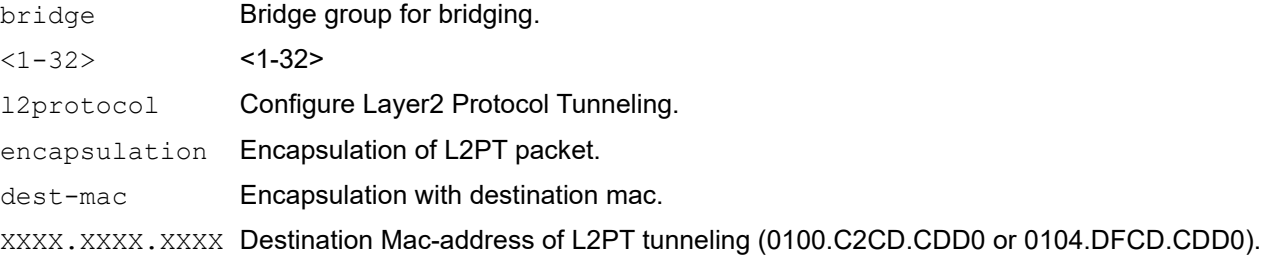

#### **Command Mode**

Configuration mode

#### **Applicability**

This command is introduced in OcNOS-SP version 1.0.

```
(config)#bridge 1 l2protocol encapsulation dest-mac ?
XXXX.XXXX.XXXX Destination Mac-address of L2PT tunneling (0100.C2CD.CDD0 or
0104.DFCD.CDD0)
(config)#bridge 1 l2protocol encapsulation dest-mac 0104.DFCD.CDD1
L2PT destination mac should be 0100.C2CD.CDD0 or 0104.DFCD.CDD0
(config)#bridge 1 l2protocol encapsulation dest-mac 0104.DFCD.CDD0
(config)#bridge 1 l2protocol encapsulation dest-mac 0100.C2CD.CDD0
(config)#bridge 1 l2protocol encapsulation dest-mac 0100.C2CD.CDD1
L2PT destination mac should be 0100.C2CD.CDD0 or 0104.DFCD.CDD0
(config)#
(config)#no bridge 1 l2protocol encapsulation dest-mac
(config)#show running-config | in bridge
bridge 1 protocol provider-rstp edge
vlan 2-10 type customer bridge 1 state enable
vlan 11-12 type service point-point bridge 1 state enable
cvlan registration table map1 bridge 1
bridge-group 1
bridge-group 1
(config)#
```
# <span id="page-652-0"></span>**show l2protocol interface counters**

This command allows you to display the counters for numbers of packets peered, discarded and tunneled.

Note: In case of Provider-Bridging, tunneling will be done via slow path forwarding (via CPU).

And for other tunneling feature such as L2VPN, EVPN cases, L2protocol will follow hardware forwarding path to be tunneled.

Except Provider-Bridging feature, for other tunneling feature such as L2VPN/EVPN cases, tunnel counters will not be captured. Peering and discarding decision will be taken at CPU, hence, these counters will be captured with this show command.

#### **Command Syntax**

show l2protocol interface (IFNAME) counters (peer|discard|tunnel|tunnel-discard|)

#### **Parameters**

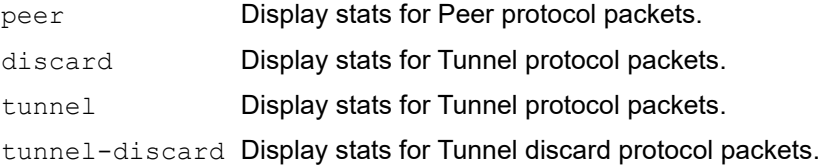

### **Command Mode**

Exec mode

### **Applicability**

This command was introduced before OcNOS-SP version 1.0.

```
# show l2protocol interface xe1 counters peer
Interface xe1
Peer: stp: 1
# show l2protocol interface xe1 counters
Interface xe1
Peer: stp: 1
Discard: stp: 10
Tunnel: stp: 5
```
# <span id="page-653-0"></span>**show l2protocol processing interface**

This command allows you to display the processing information on Layer 2 protocol interface.

#### **Command Syntax**

show l2protocol processing interface IFNAME

#### **Parameters**

IFNAME Interface name

# **Command Mode**

Exec mode and Privileged Exec mode

#### **Applicability**

This command is introduced was before OcNOS-SP version 1.0.

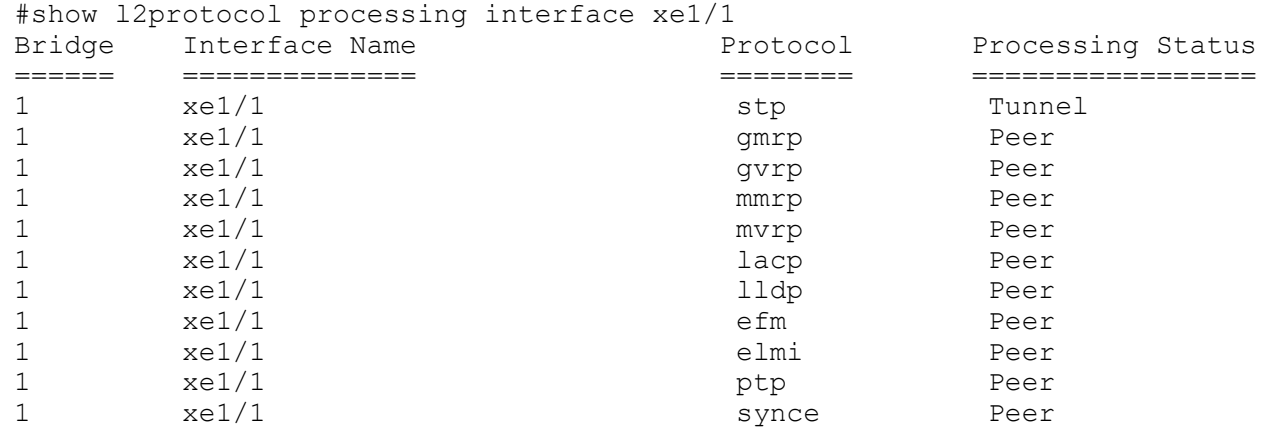

# CHAPTER 15 Provider Bridging Commands

This chapter describes the Provider Bridging (PB) commands.

IEEE 802.1ad standardizes the architecture and bridged protocols to allow Ethernet frames with multiple VLAN tags. Packets through a provider network are doubly tagged with both an:

- Inner (C-VLAN) tag which is the customer network VLAN identifier
- Outer (S-VLAN) tag which is the service provider network VLAN identifier
	- [bridge protocol provider-mstp](#page-655-0)
	- [bridge protocol provider-rstp](#page-656-0)
	- [cvlan registration table](#page-657-0)
	- [cvlan svlan](#page-658-0)
	- [dotad](#page-660-0)
	- [show cvlan registration table](#page-661-0)
	- [switchport customer-edge](#page-662-0)
	- [switchport customer-edge hybrid](#page-663-0)
	- [switchport customer-edge trunk](#page-664-0)
	- [switchport customer-edge vlan registration](#page-665-0)
	- [switchport customer-network allowed vlan](#page-666-0)
	- [switchport customer-network vlan](#page-667-0)
	- [switchport mode](#page-668-0)
	- [switchport mode customer-edge](#page-669-0)
	- [switchport mode customer-edge hybrid acceptable-frame-type](#page-670-0)
	- [switchport provider-network](#page-671-0)
	- [switchport provider-network isolated-vlan](#page-672-0)
	- [vlan type](#page-675-0)
	- [vlan type customer](#page-676-0)

# <span id="page-655-0"></span>**bridge protocol provider-mstp**

Use this command to create a provider multiple spanning-tree protocol (MSTP) bridge. MSTP bridges can have different spanning-tree topologies for different VLANs inside a region of similar MSTP bridges.

Using this command creates an instance of the spanning tree, and associates the VLANs specified with that instance. A bridge created by this command forms its own separate region.

The multiple spanning tree protocol, like the rapid spanning tree protocol, provides rapid reconfiguration features, while providing load-balancing capability.

### **Command Syntax**

```
bridge <1-32> protocol provider-mstp (edge|)
```
#### **Parameters**

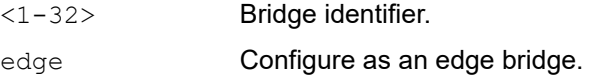

#### **Command Mode**

Configure mode

### **Applicability**

This command was introduced before OcNOS version 1.3.

```
#configure terminal
(config)#bridge 2 protocol provider-mstp edge
```
# <span id="page-656-0"></span>**bridge protocol provider-rstp**

Use this command to add an IEEE 802.1D-2004 Rapid Spanning Tree Protocol (RSTP) bridge.

After creating a bridge instance, add interfaces to the bridge using the bridge-group command. Bring the bridge instance into operation with the no shutdown command in interface mode.

### **Command Syntax**

bridge <1-32> protocol provider-rstp (edge|)

#### **Parameters**

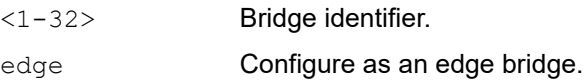

#### **Command Mode**

Configure mode

#### **Applicability**

This command was introduced before OcNOS version 1.3.

```
#configure terminal
(config)#bridge 2 protocol provider-rstp edge
```
# <span id="page-657-0"></span>**cvlan registration table**

Use this command to create a customer VLAN (CVLAN) registration table that maps between CVLANs and service provider VLANs (SVLANs).

Use the no parameter with this command to delete the CVLAN registration table.

# **Command Syntax**

```
cvlan registration table WORD bridge <1-32>
no cvlan registration table WORD bridge <1-32>
```
#### **Parameters**

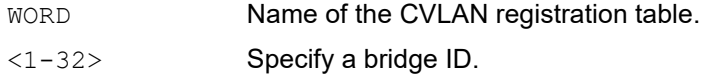

### **Command Mode**

Configure mode

### **Applicability**

This command was introduced before OcNOS version 1.3.

```
#configure terminal
(config)#cvlan registration table customer1
(config-cvlan-registration)#
```
# <span id="page-658-0"></span>**cvlan svlan**

Use this command to map one or more customer VLANs (CVLANs) to a service provider VLAN (SVLAN).

To update the optional QoS parameters cos-to-queue and remark-cos, execute the complete command along with the optional parameters. To remove these options, execute the same command by removing the optional parameters.

Refer gos profile commands from configuration guide for more details about gos profiles.

Use the no forms of this command to delete a mapping.

#### **Command Syntax**

```
cvlan VLAN_RANGE2 (cvlan VLAN_ID|) svlan VLAN_ID ({untagged-pep|untagged-
 cep}|)({cos-to-queue NAME | remark-cos}|)
no cvlan VLAN_RANGE2 svlan VLAN_ID
```
#### **Parameters**

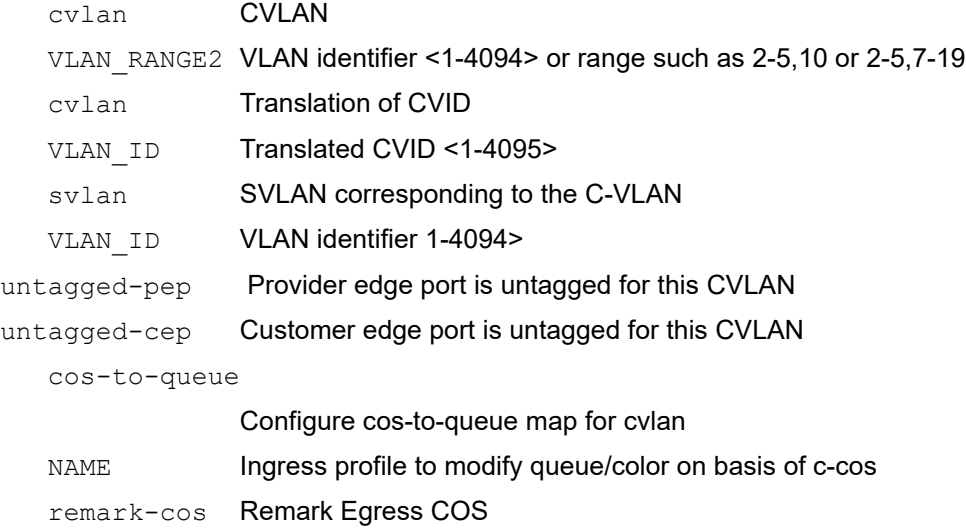

#### **Command Mode**

CVLAN Registration mode

### **Applicability**

This command was introduced before OcNOS version 1.3 and updated in OcNOS-SP version 1.0.

```
#configure terminal
(config)#cvlan registration table customer1 bridge 1
(config-cvlan-registration)#cvlan 2 svlan 3
(config-cvlan-registration)#cvlan 3 svlan 3 cos-to-queue c1 remark-cos
(config-cvlan-registration)#cvlan 100 cvlan 101 svlan 200 cos-to-queue p1 
remark-cos
(config-cvlanregistration)#cvlan 3 svlan 3 remark-cos
(config-cvlan-registration)#cvlan 4 svlan 5 untagged-pep
(config-cvlan-registration)#cvlan 5 svlan 6 untagged-cep
(config-cvlan-registration)#no cvlan 3 svlan 3
```
(config-cvlan-registration)#cvlan 23 svlan 31 untagged-pep untagged-cep costo-queue p1 remark-cos (config-cvlan-registration)#cvlan 15-16 svlan 18 untagged-cep remark-cos

# <span id="page-660-0"></span>**dotad**

This command allows you to change the TPID for a port.

Use the no form of this command to unset the TPID to default value.

# **Command Syntax**

dotad ethertype ETHERTYPE no dotad ethertype

### **Parameters**

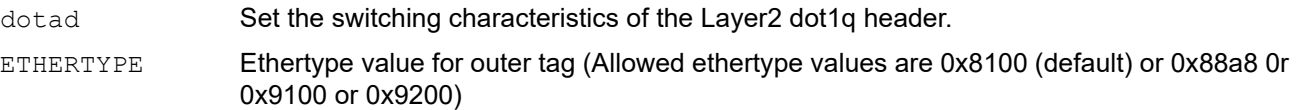

# **Default**

The default TPID value is 8100.

# **Command Mode**

Interface Mode

# **Applicability**

This command was introduced before OcNOS-SP version 1.0.

```
#configure terminal 
(config)#interface xe1
(config-if)# dotad ethertype 0x88a8
(config-if)# no dotad ethertype
```
# <span id="page-661-0"></span>**show cvlan registration table**

Use this command to display the CVLAN registration table.

# **Command Syntax**

show cvlan registration table (WORD|bridge <1-32>|WORD bridge <1-32>|)

#### **Parameters**

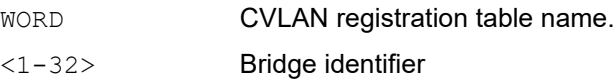

#### **Command Mode**

Exec mode

# **Applicability**

This command was introduced before OcNOS version 1.3.

### **Example**

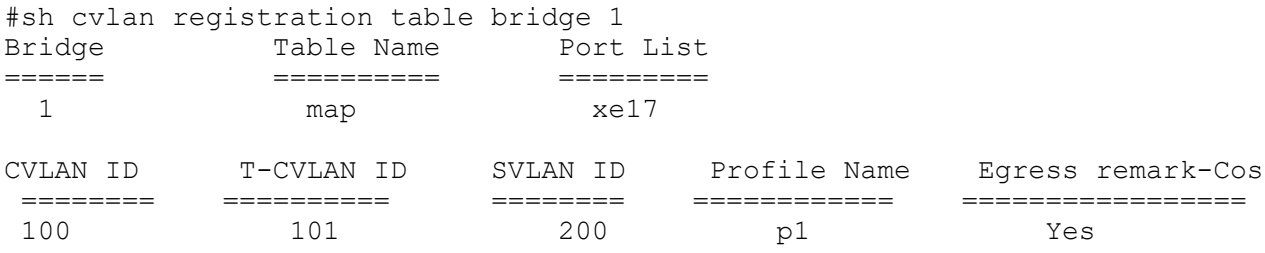

[Table 15-31](#page-661-1) explains the output fields.

### **Table 15-31: show cvlan registration table output**

<span id="page-661-1"></span>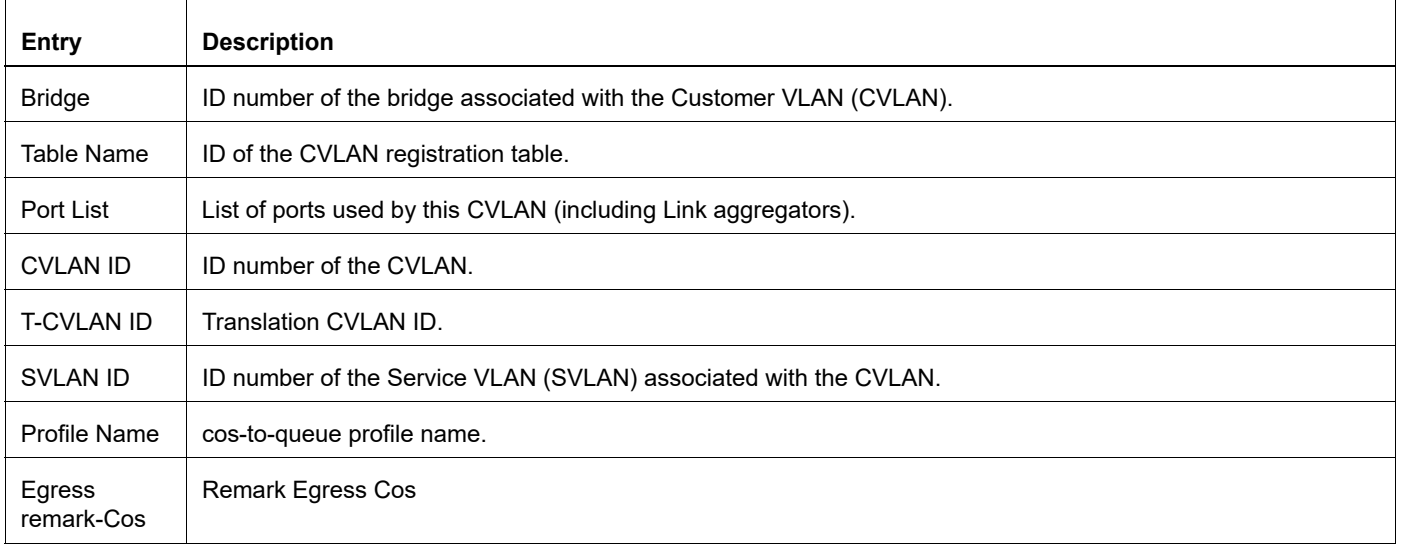

# <span id="page-662-0"></span>**switchport customer-edge**

Use this command to set the switching characteristics of the layer 2 interface and the default customer VLAN. Use the no form of this command to remove a customer VLAN.

# **Command Syntax**

```
switchport customer-edge (access|hybrid) vlan <2-4094>
no switchport customer-edge (access|hybrid) vlan
```
#### **Parameters**

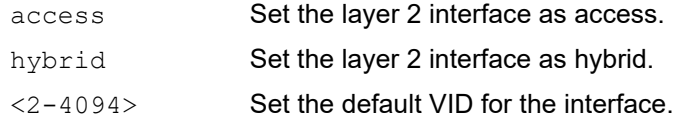

#### **Command Mode**

#### Interface mode

# **Applicability**

This command was introduced before OcNOS version 1.3.

```
#configure terminal
(config)#interface eth0
(config-if)#switchport customer-edge access vlan 3
```

```
(config)#interface eth0
(config-if)#no switchport customer-edge access vlan
```
# <span id="page-663-0"></span>**switchport customer-edge hybrid**

Use this command to set the switching characteristics of the Layer 2 customer-facing interface to hybrid. Both tagged and untagged frames will be classified over hybrid interfaces.

# **Command Syntax**

switchport customer-edge hybrid allowed vlan add VLAN\_ID switchport customer-edge hybrid allowed vlan remove VLAN\_ID switchport customer-edge hybrid allowed vlan all switchport customer-edge hybrid allowed vlan none

### **Parameters**

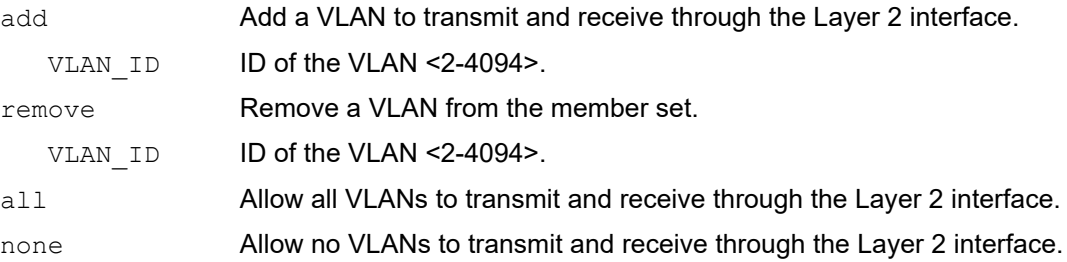

# **Command Mode**

Interface mode

# **Applicability**

This command was introduced before OcNOS version 1.3.

```
(config)#interface eth0
(config-if)#switchport customer-edge hybrid allowed vlan add 2
```
# <span id="page-664-0"></span>**switchport customer-edge trunk**

Use this command to set the Layer2 interface as trunk.

### **Command Syntax**

switchport customer-edge trunk allowed vlan add VLAN\_ID switchport customer-edge trunk allowed vlan remove VLAN\_ID switchport customer-edge trunk allowed vlan all switchport customer-edge trunk allowed vlan none

### **Parameters**

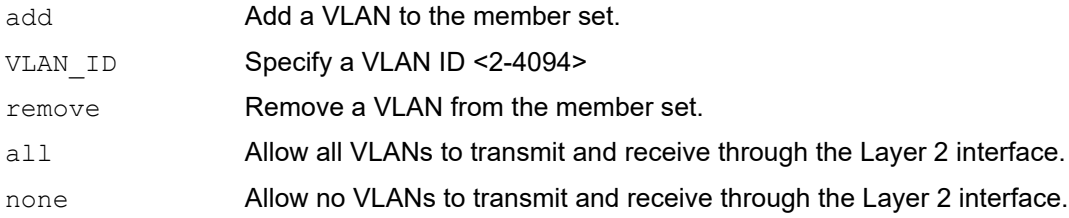

# **Command Mode**

Interface mode

# **Applicability**

This command was introduced before OcNOS version 1.3.

```
#configure terminal
(config)#interface eth1
(config-if)#switchport customer-edge trunk allowed vlan add 12
```
# <span id="page-665-0"></span>**switchport customer-edge vlan registration**

Use this command to configure the VLAN registration parameters.

Use the no parameter with this command to delete the mapping from the interface.

### **Command Syntax**

```
switchport customer-edge vlan registration WORD
no switchport customer-edge vlan registration
```
#### **Parameters**

WORD **Name of the CVLAN registration table.** 

#### **Command Mode**

Interface mode

# **Applicability**

This command was introduced before OcNOS version 1.3.

```
#configure terminal
(config)#interface eth1
(config-if)#switchport customer-edge vlan registration customer1
```
# <span id="page-666-0"></span>**switchport customer-network allowed vlan**

Use this command to add SVLAN IDs to the Customer Network Port.

# **Command Syntax**

```
switchport customer-network allowed vlan add VLAN_RANGE
```
# **Parameters**

VLAN RANGE VLAN identifier <1-4094> or range such as 2-5,10 or 2-5,7-19.

# **Command Mode**

Interface mode

# **Applicability**

This command was introduced before OcNOS version 6.2.0.

# **Examples**

In this example, the xe1 interface allows S-TAG 100-200 and 400 traffic from customer.

```
(config)#interface xe1
(config-if)#switchport
(config-if)#dot1ad ethertype 0x88a8
(config-if)#bridge-group 1
(config-if)#switchport mode customer-network
    (config-if)#switchport customer-network allowed vlan add 100-200,400
```
# <span id="page-667-0"></span>**switchport customer-network vlan**

Use this command to set the default SVLAN ID for the Customer Network Port.

# **Command Syntax**

```
switchport customer-network vlan <2-4094>
no switchport customer-network vlan
```
### **Parameters**

<2-4094> Set the default VLAN ID for the interface.

### **Default**

Default Customer Network VLAN is 1.

### **Command Mode**

Interface mode

### **Applicability**

This command was introduced before OcNOS version 6.2.0

#### **Examples**

In this example, the xe1 interface allows C-TAG/untagged traffic from customers, adding SVLAN ID 100 before forwarding to the provider network. While egressing out, the SVLAN ID 100 will be stripped out.

```
(config)#interface xe1
(config-if)#switchport
(config-if)#dot1ad ethertype 0x88a8
(config-if)#bridge-group 1
(config-if)#switchport mode customer-network
(config-if)#switchport customer-network allowed vlan add 100
(config-if)#switchport customer-network vlan 100
```
# <span id="page-668-0"></span>**switchport mode**

Use this command to set the switching characteristics of the Layer 2 interface.

# **Command Syntax**

switchport mode (provider-network|customer-edge|customer-network)

# **Parameters**

provider-network Provider network. customer-edge Customer edge. customer-network Customer network.

# **Command Mode**

Interface mode

# **Applicability**

This command was introduced before OcNOS version 1.3.

```
#configure terminal
(config)#interface eth0
(config-if)#switchport mode provider-network
```
# <span id="page-669-0"></span>**switchport mode customer-edge**

Use this command to set the switching characteristics of the Layer 2 customer facing interface and classify only untagged frames. Received frames are classified based on the VLAN characteristics, then accepted or discarded based on the specified filtering criteria.

# **Command Syntax**

switchport mode customer-edge (access|hybrid|trunk) switchport mode customer-edge (access|hybrid|trunk)

### **Parameters**

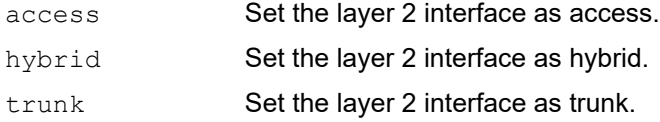

### **Command Mode**

#### Interface mode

# **Applicability**

This command was introduced before OcNOS version 1.3.

```
#configure terminal
(config)#interface eth0
(config-if)#switchport mode customer-edge access
```
# <span id="page-670-0"></span>**switchport mode customer-edge hybrid acceptable-frame-type**

Use this command to set the layer 2 interface acceptable frames types. This processing occurs after VLAN classification.

# **Command Syntax**

switchport mode customer-edge hybrid acceptable-frame-type (all|vlan-tagged)

#### **Parameters**

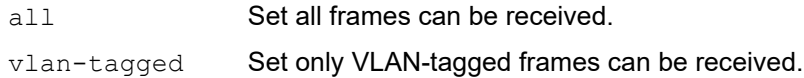

#### **Command Mode**

Interface mode

#### **Applicability**

This command was introduced before OcNOS version 1.3.

```
#configure terminal
(config)#interface eth0
(config-if)#switchport mode customer-edge hybrid acceptable-frame-type vlan-
tagged
```
# <span id="page-671-0"></span>**switchport provider-network**

Use this command to set the switching characteristics of the provider-network interface.

#### **Command Syntax**

switchport provider-network allowed vlan add VLAN\_RANGE2 switchport provider-network allowed vlan remove VLAN\_RANGE2 switchport provider-network allowed vlan except VLAN\_RANGE2 switchport provider-network allowed vlan all switchport provider-network allowed vlan none

#### **Parameters**

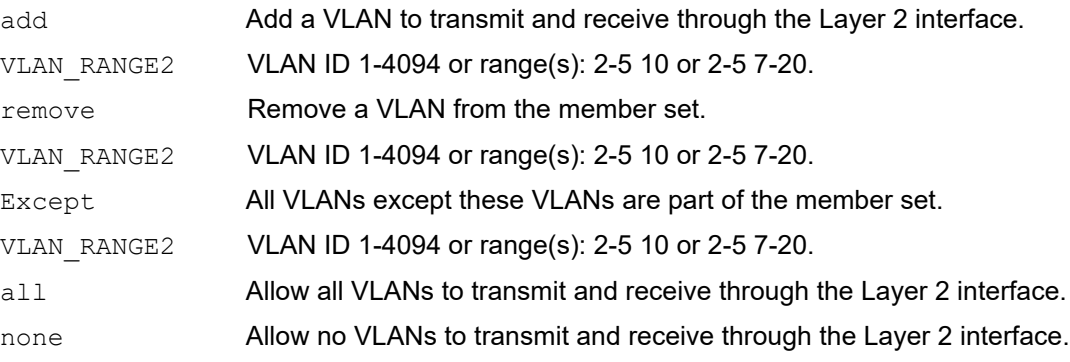

#### **Command Mode**

Interface mode

#### **Applicability**

This command was introduced before OcNOS version 1.3.

```
(config)#interface eth0
(config-if)#switchport provider-network allowed vlan add 2
```
# <span id="page-672-0"></span>**switchport provider-network isolated-vlan**

Use this command to attach a VLAN as an isolated VLAN for a provider network port.

Using an isolated VLAN for PNP ports on a switch can forward all frames received from the PNP port to all other PNP ports. However, if VLANs are configured to be isolated, they can traverse PNP port without sharing any of their frames.

Use the  $n \circ$  form of this command to remove an isolated VLAN for a provider network port.

# **Command Syntax**

```
switchport provider-network isolated-vlan VLAN_RANGE
```
no switchport provider-network isolated-vlan VLAN\_RANGE

### **Parameters**

VLAN\_RANGE VLAN identifier <2-4094> or range such as 2-5,10 or 2-5,7-19

### **Command Mode**

Interface mode

# **Applicability**

This command was introduced in OcNOS-SP version 1.0.

```
#configure terminal
(config)#bridge 1 protocol provider-rstp
(config)#vlan database
(config-vlan)#vlan 2-10 type service point-point bridge 1 state enable
(config-vlan)#exit
(config)#interface xe0
(config-if)#switchport
(config-if)#bridge-group 1
(config-if)#switchport provider-network allowed vlan all
(config-if)#switchport provider-network isolated-vlan 2-10
```
# **switchport provider-network vlan translation**

Use this command to add a translation table entry for CVLAN and SVLAN on a provider network port.

Use the  $no$  form of this command to delete a translation table entry for CVLAN and SVLAN on a provider network port.

#### **Command Syntax**

```
switchport provider-network vlan translation (cvlan <2-4094>| ) svlan <2-4094> 
  (cvlan <2-4094> | ) svlan <2-4094>
no switchport (provider-network) vlan translation svlan VLAN_ID svlan VLAN_ID
no switchport (provider-network) vlan translation cvlan <1-4095> svlan <1-4095>
```
#### **Parameters**

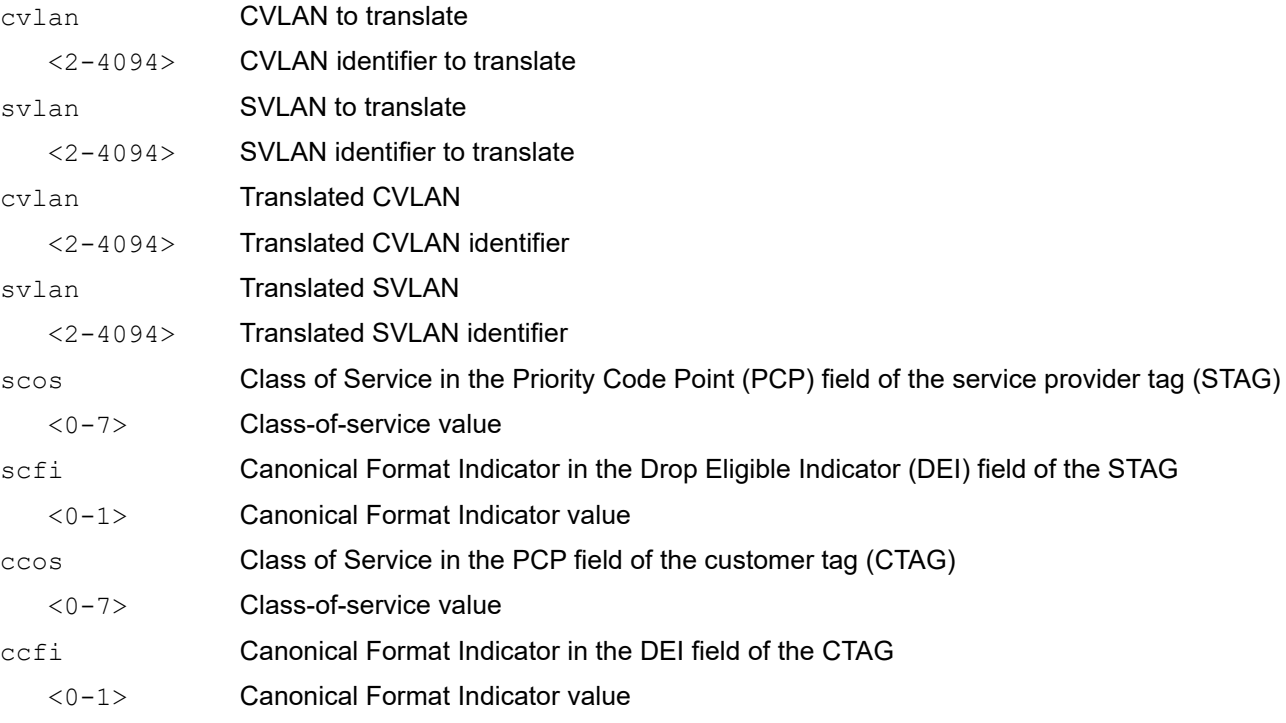

#### **Command Mode**

Interface mode

#### **Applicability**

This command was introduced before OcNOS version 1.3.

```
#configure terminal
(config)#interface eth1
(config-if)#switchport
(config-if)#bridge-group 1
(config-if)#switchport mode provider-network
(config-if)#switchport provider-network allowed vlan all
```
(config-if)#switchport provider-network vlan translation cvlan 2 svlan 3 cvlan 4 svlan 5

# <span id="page-675-0"></span>**vlan type**

This command allows you to create a single/range of VLAN's on provide/edge bridge. Use the no form of this command to delete the VLAN.

#### **Command Syntax**

```
vlan VLAN_RANGE type customer bridge <1-32> 
vlan VLAN_RANGE type customer bridge <1-32> name WORD
vlan VLAN_RANGE type customer bridge <1-32> state (enable | disable)
vlan VLAN_RANGE type service point-point bridge <1-32> 
vlan VLAN_RANGE type service point-point bridge <1-32> name WORD
vlan VLAN_RANGE type service point-point bridge <1-32> state (enable | disable)
```
no vlan VLAN\_RANGE type customer bridge <1-32> no vlan VLAN\_RANGE type service bridge <1-32>

#### **Parameters**

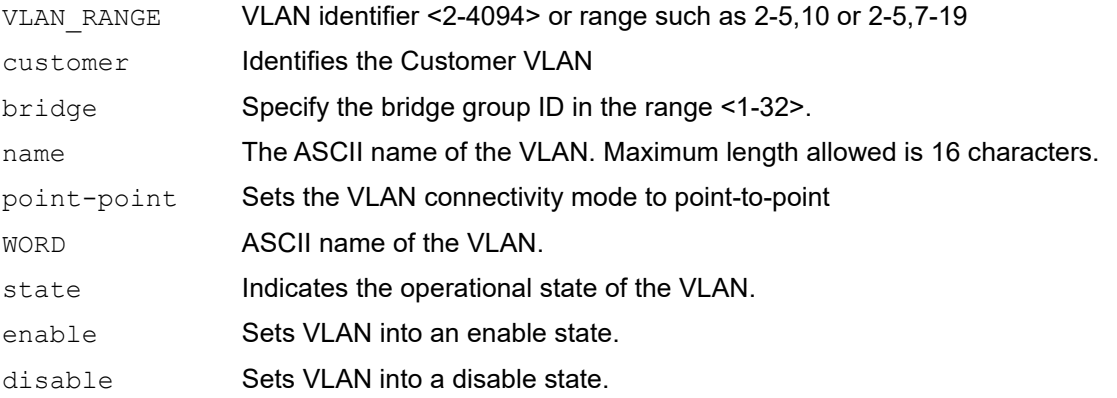

### **Command Mode**

Configuration Mode

### **Applicability**

This command was introduced before OcNOS version 1.3.

```
(config)vlan 2,4,5-6 customer bridge 2
(config)vlan 10-12 service type point-point bridge 3
```
# <span id="page-676-0"></span>**vlan type customer**

Use this command to configure VLANs of type customer, to enable or disable the state of the VLANs, and to configure the name for VLANs.

Use the no form of this command to remove the VLAN type.

### **Command Syntax**

```
vlan <2-4094> type customer bridge <1-32> 
vlan <2-4094> type customer bridge <1-32> state (enable|disable)
vlan <2-4094> type customer bridge <1-32> name WORD
no vlan <2-4094> type customer bridge <1-32>
```
#### **Parameters**

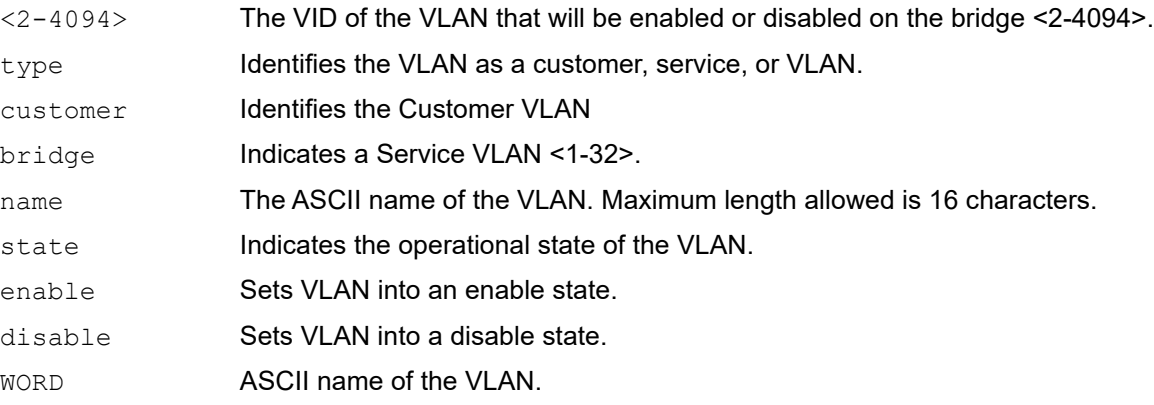

# **Command Mode**

VLAN Configuration mode

# **Applicability**

This command was introduced before OcNOS version 1.3.

```
#configure terminal
(config)#vlan database
(config-vlan)#vlan 12 type customer bridge 1 name new state enable
```
# Data Center Bridging Command Reference

# CHAPTER 1 Priority-based Flow Control Commands

This section lists and describes the commands that can be used to configure Priority-based Flow Control (PFC) in a Data Center Bridging (DCB) environment.It includes the following commands:

- [priority-flow-control accept-peer-config](#page-681-0)
- [priority-flow-control advertise-local-config](#page-682-0)
- [priority-flow-control enable](#page-683-0)
- [priority-flow-control cap](#page-684-0)
- [priority-flow-control enable priority](#page-685-0)
- [priority-flow-control link-delay-allowance](#page-686-0)
- [priority-flow-control mode](#page-687-0)
- [show priority-flow-control details](#page-688-0)
- [show priority-flow-control statistics](#page-690-0)

# <span id="page-681-0"></span>**priority-flow-control accept-peer-config**

Use this command to enable willing mode for PFC on the interface. If willing is enabled, then by default advertise mode is also enabled. Use the no form of this command to disable willing mode.

# **Command Syntax**

```
priority-flow-control accept-peer-config
no priority-flow-control accept-peer-config
```
# **Parameters**

None

# **Default**

By default, willing mode for PFC on the interface is disabled. If willing is enabled, then by default advertise mode is also enabled.

# **Command Mode**

Interface mode

# **Applicability**

This command was introduced before OcNOS version 1.3.

```
#configure terminal
(config)#interface eth1
(config-if)#priority-flow-control accept-peer-config
```
# <span id="page-682-0"></span>**priority-flow-control advertise-local-config**

Use this command to enable advertising mode for PFC on the interface.

Use the no form of this command to disable advertising mode.

# **Command Syntax**

```
priority-flow-control advertise-local-config
no priority-flow-control advertise-local-config
```
# **Parameters**

None

# **Default**

By default, advertising mode for PFC on the interface is disabled. If willing is enabled, then by default advertise mode is also enabled.

# **Command Mode**

Interface mode

# **Applicability**

This command was introduced before OcNOS version 1.3.

```
#configure terminal
(config)#interface eth1
(config-if)#priority-flow-control advertise-local-config
```
# <span id="page-683-0"></span>**priority-flow-control enable**

Use this command to enable Priority-based Flow Control (PFC) on a switch (bridge).

Use the no form of this command to disable PFC.

# **Command Syntax**

```
priority-flow-control enable bridge <1-32>
no priority-flow-control bridge <1-32>
```
### **Parameters**

<1-32> Bridge ID.

### **Default**

By default, PFC is disabled.

### **Command Mode**

Configure mode

### **Default**

PFC is disabled by default.

### **Applicability**

This command was introduced before OcNOS version 1.3.

```
#configure terminal
(config)#priority-flow-control enable bridge 32
#configure terminal
(config)#no priority-flow-control bridge 32
```
## **priority-flow-control cap**

Use this command to configure a priority-flow-control cap for the number of priorities allowed on an interface.

Use the  $no$  parameter along with this command to return the value to its default level.

#### **Command Syntax**

```
priority-flow-control cap <0-8>
no priority-flow-control cap
```
#### **Parameters**

 $\langle 0-8 \rangle$  Select a cap value. Zero indicates that there is no limitations.

#### **Default**

By default, priority-flow-control cap value is 8.

#### **Command Mode**

Interface mode

#### **Applicability**

This command was introduced before OcNOS version 1.3.

#### **Examples**

```
#configure terminal
(config)#interface eth2
(config-if)#priority-flow-control cap 7
```
## **priority-flow-control enable priority**

Use this command to enable the PFC at the interface level for a specific priority.

Use the no parameter along with this command to disable PFC for a priority.

#### **Command Syntax**

```
priority-flow-control enable priority <0-7> (<0-7>(<0-7>(<0-7> (<0-7>(<0-7>(<0-
 7>(<0-7>|)|)|)|)|)|)|)
```

```
no priority-flow-control enable priority <0-7> (<0-7>(<0-7>(<0-7>(<0-7>(<0-7>(<0-
  7>(<0-7>|)|)|)|)|)|)|)
```
#### **Parameter**

<0-7> Traffic-priority value. You can specify up to seven priorities.

#### **Default**

None

#### **Command Mode**

Interface mode

#### **Default**

PFC is disabled by default.

#### **Applicability**

This command was introduced before OcNOS version 1.3.

#### **Examples**

```
(config)#interface eth1
(config-if)#priority-flow-control enable priority 1 2 3 4 5 6 7
(config)#interface eth1
(config-if)#no priority-flow-control enable priority 2 3 4
```
## <span id="page-686-0"></span>**priority-flow-control link-delay-allowance**

Use this command to set PFC link delay allowance on an interface. This command provides allowance for round-trip propagation delay of the link in bits; moreover, it is one of the factors that determines when to trigger PAUSE.

Use the no parameter along with this command to unset PFC link delay allowance on an interface.

#### **Command Syntax**

```
priority-flow-control link-delay-allowance <0-4294967296>
no priority-flow-control link-delay-allowance
```
#### **Parameter**

<0-4294967296> Link characteristics that affect the link delay (for example, link length).

#### **Command Mode**

Interface mode

#### **Default**

Default value is zero.

#### **Applicability**

This command was introduced before OcNOS version 1.3.

#### **Example**

```
#configure terminal
(config)#interface eth1
(config-if)#priority-flow-control link-delay-allowance 5
```

```
(config)#interface eth1
(config-if)#no priority-flow-control link-delay-allowance
```
## <span id="page-687-0"></span>**priority-flow-control mode**

Use this command to enable Priority-based Flow Control (PFC) on an interface.

Ues the no form of this command to disable PFC on an interface.

#### **Command Syntax**

```
priority-flow-control mode (on | auto)
no priority-flow-control
```
#### **Parameters**

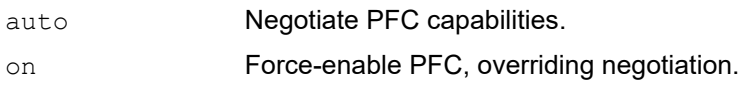

#### **Default**

By default, PFC is disabled.

#### **Command Mode**

Interface mode

#### **Default**

PFC is disabled by default.

#### **Applicability**

This command was introduced before OcNOS version 1.3.

#### **Example**

```
#configure terminal
(config)#interface eth1
(config-if)#priority-flow-control mode auto
```
## <span id="page-688-0"></span>**show priority-flow-control details**

Use this command to display the PFC details for a specified interface or bridge.

#### **Command Syntax**

```
show priority-flow-control details ((interface IFNAME)|(bridge <1-32>))
```
#### **Parameters**

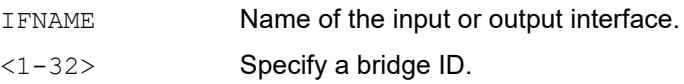

#### **Default**

None

#### **Command Mode**

Exec mode

#### **Applicability**

This command was introduced before OcNOS version 1.3.

#### **Example**

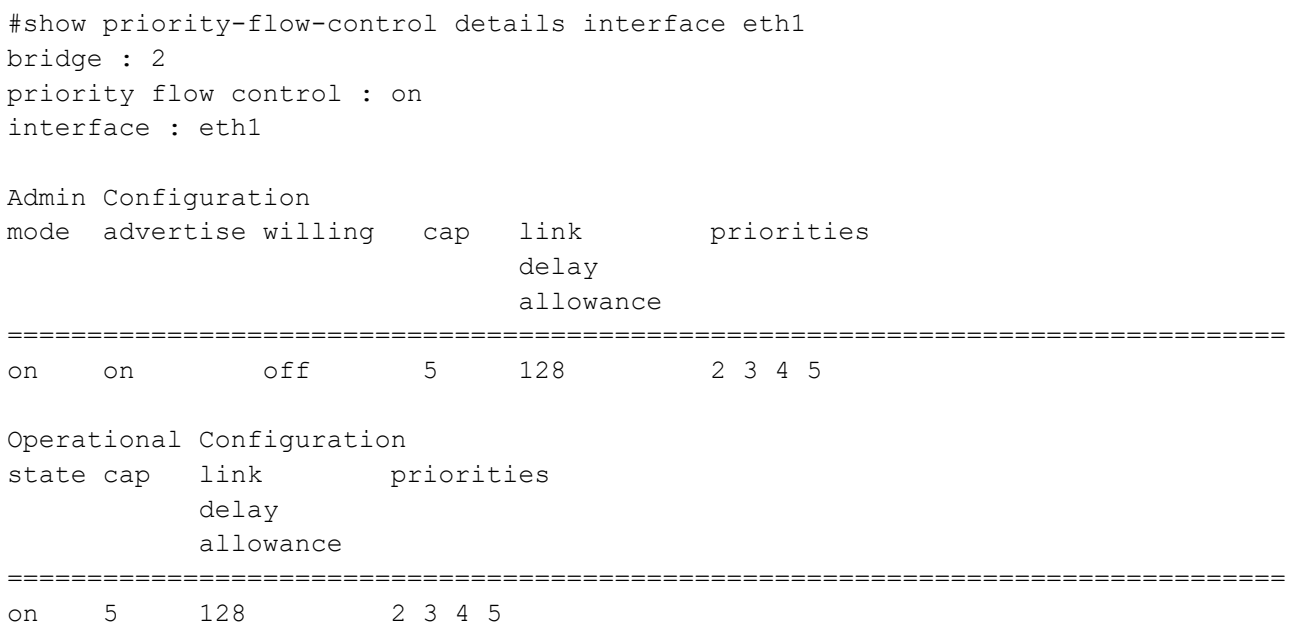

#### **Table 1-32: Show priority-flow control details output**

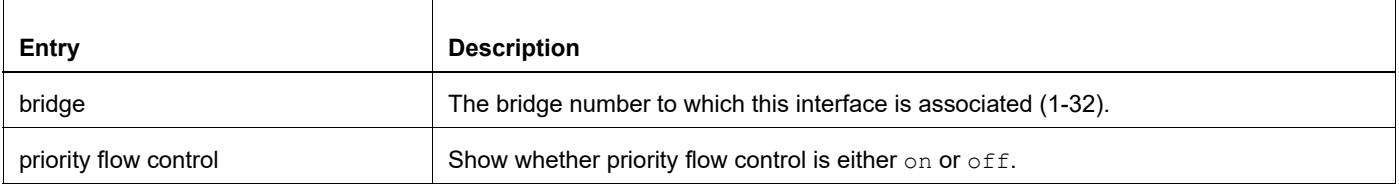

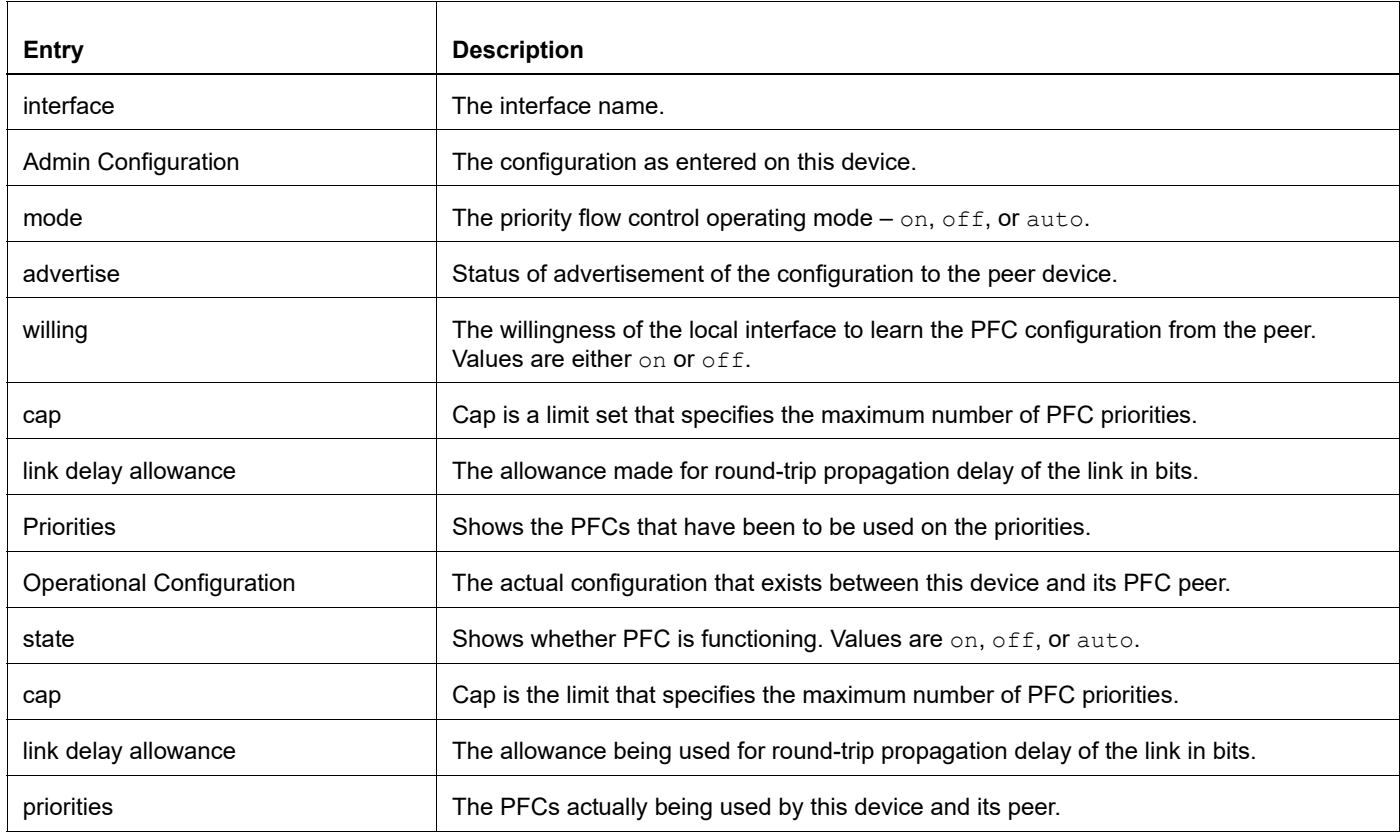

## **Table 1-32: Show priority-flow control details output (Continued)**

## **show priority-flow-control statistics**

Use this command to display statistics about the number of PFC Pause frames sent and received for a specified interface or bridge. If you do not specify a bridge or interface, this commands shows statistics for the bridge.

#### **Command Syntax**

show priority-flow-control statistics ((interface IFNAME)| (bridge <1-32>))

#### **Parameters**

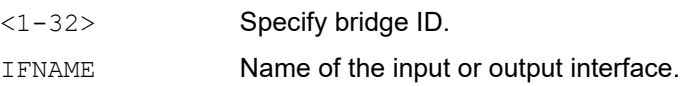

#### **Default**

None

#### **Command Mode**

Exec mode

#### **Applicability**

This command was introduced before OcNOS version 1.3.

#### **Example**

```
#show priority-flow-control statistics interface eth1
bridge : 2
interface : eth1
pause sent pause received
===================================
59680614996248372055834574861
```
# Index

#### **Numerics**

802.1x Commands auth-mac dynamic-vlan-creation disable [260](#page-549-0) auth-mac system-auth-ctrl [263](#page-552-0) debug dot1x [263](#page-552-0) dot1x port-control [265](#page-554-0) dot1x protocol-version [266](#page-555-0) dot1x quiet-period [267](#page-556-0) dot1x reauthentication [269](#page-558-0) dot1x reauthMax [268](#page-557-0) dot1x system-auth-ctrl [270](#page-559-0) dot1x timeout re-authperiod [271](#page-560-0) dot1x timeout server-timeout [272](#page-561-0) dot1x timeout supp-timeout [273](#page-562-0) dot1x timeout tx-period [274](#page-563-0) ip radius source-interface [275](#page-564-0) radius-server host [276](#page-565-0) show debugging dot1x [279](#page-568-0) show dot1x [281](#page-570-0)

## **A**

authentication [31](#page-30-0) auth-mac dynamic-vlan-creation disable [260](#page-549-0) auth-mac system-auth-ctrl [263](#page-552-0)

## **B**

begin modifier [22](#page-21-0) BGP community value command syntax [20](#page-19-0) braces command syntax [19](#page-18-0) bridge acquire [54](#page-343-0) bridge address [55](#page-344-0) bridge ageing-time [56](#page-345-0) bridge cisco-interoperability [85](#page-374-0) Bridge commands bridge acquire [54](#page-343-0) bridge address [55](#page-344-0) bridge ageing-time [56](#page-345-0) bridge protocol mstp [91](#page-380-0) bridge protocol rstp [92](#page-381-0) clear mac address-table [69](#page-358-0) show interface switchport bridge [75](#page-364-0) switchport [81](#page-370-0) bridge forward-time [57](#page-346-0) bridge instance priority [87](#page-376-0) bridge max-age [60](#page-349-0) bridge max-hops [61](#page-350-0) bridge multiple-spanning-tree enable [89](#page-378-0) bridge priority [62](#page-351-0) bridge protocol mstp [91](#page-380-0) bridge protocol provider-rstp [367](#page-656-0)

bridge protocol rpvst+ [155](#page-444-0) bridge protocol rstp [92](#page-381-0) bridge rapid-spanning-tree enable [94](#page-383-0) bridge region [95](#page-384-0) bridge revision [96](#page-385-0) bridge shutdown [63](#page-352-0) bridge spanning-tree enable [97](#page-386-0) bridge spanning-tree errdisable-timeout enable [98](#page-387-0) bridge spanning-tree portfast bpdu-filter [101](#page-390-0) bridge te-msti [103](#page-392-0) bridge transmit-holdcount [64](#page-353-0) bridge-group instance [104](#page-393-0) bridge-group instance path-cost [105](#page-394-0) bridge-group path-cost [66](#page-355-0) bridge-group priority [67](#page-356-0) bridge-group vlan [154](#page-443-0)

## **C**

clear mac address-table [69](#page-358-0) clear spanning-tree detected protocols [110](#page-399-0) command abbreviations [18](#page-17-0) command completion [18](#page-17-1) command line errors [18](#page-17-2) help [17](#page-16-0) keyboard operations [21](#page-20-0) command modes [25](#page-24-0) configure [25](#page-24-1) exec [25](#page-24-2) interface [25](#page-24-3) privileged exec [25](#page-24-4) router [25](#page-24-5) command negation [19](#page-18-1) command syntax ? [20](#page-19-1) . [20](#page-19-2) () [19](#page-18-2) {} [19](#page-18-0) | [19](#page-18-3) A.B.C.D/M [20](#page-19-3) AA:NN [20](#page-19-4) BGP community value [20](#page-19-0) braces [19](#page-18-0) conventions [19](#page-18-4) curly brackets [19](#page-18-0) HH:MM:SS [20](#page-19-5) IFNAME [20](#page-19-6) interface name [20](#page-19-7) IPv4 address [20](#page-19-8) IPv6 address [20](#page-19-9) LINE [20](#page-19-10) lowercase [19](#page-18-5) MAC address [20](#page-19-11) monospaced font [19](#page-18-6) numeric range [20](#page-19-12) parantheses [19](#page-18-7) parentheses [19](#page-18-2) period [20](#page-19-2)

question mark [20](#page-19-1) square brackets [20](#page-19-13) time [20](#page-19-14) uppercase [19](#page-18-8) variable placeholders [20](#page-19-15) vertical bars [19](#page-18-3) WORD [20](#page-19-16) X:X::X:X [20](#page-19-17) X:X::X:X/M [20](#page-19-18) XX:XX:XX:XX:XX:XX [20](#page-19-19) common commands errdisable [42](#page-331-0) errdisable timeout [44](#page-333-0) Common NSM Layer 2 commands storm-control level [147](#page-436-0) configuration disable spanning tree [43](#page-42-0) configure 802.1x authentication [31](#page-30-0) LACP [63](#page-62-0) LLDP [109](#page-108-0) MSTP [165](#page-164-0) Provider Bridging [251](#page-250-0) RSTP [209](#page-208-0) STP [219](#page-218-0) configure mode [25](#page-24-1) curly brackets command syntax [19](#page-18-0) customer-spanning-tree customer-edge path-cost [112](#page-401-0) customer-spanning-tree customer-edge priority [113](#page-402-0) customer-spanning-tree forward-time [114](#page-403-0) customer-spanning-tree hello-time [115](#page-404-0) customer-spanning-tree max-age [116](#page-405-0) customer-spanning-tree priority [117](#page-406-0) customer-spanning-tree provider-edge path-cost [118](#page-407-0) customer-spanning-tree provider-edge priority [119](#page-408-0) customer-spanning-tree transmit-holdcount [120](#page-409-0) cvlan registration table [368](#page-657-0) cvlan svlan [369](#page-658-0)

## **D**

debug dot1x [263](#page-552-0) debug lacp command [169](#page-458-0) debug mcec [199](#page-488-0) debug mstp [121](#page-410-0) disable spanning tree configuration [43](#page-42-0) spanning-tree te-msti configuration [146](#page-435-0) domain hello timeout [201](#page-490-0) domain priority [202](#page-491-0) domain system number [203,](#page-492-0) [204](#page-493-0) domain-address [200](#page-489-0) dot1x port-control [265](#page-554-0) dot1x protocol-version [266](#page-555-0) dot1x quiet-period [267](#page-556-0) dot1x reauthentication [269](#page-558-0) dot1x reauthMax [268](#page-557-0) dot1x system-auth-control [270](#page-559-0)

dot1x timeout re-authperiod [271](#page-560-0) dot1x timeout server-timeout [272](#page-561-0) dot1x timeout supp-timeout [273](#page-562-0) dot1x timeout tx-period [274](#page-563-0) DRNI [127](#page-126-0)

## **E**

errdisable [42](#page-331-0) errdisable timeout [44](#page-333-0) exec command mode [25](#page-24-2)

### **I**

IEEE 802.1x [31](#page-30-0) IFNAME [20](#page-19-6) interface mode [25](#page-24-3) interface po [170](#page-459-0) interface sa [171](#page-460-0) intra-domain-link [204](#page-493-0) ip radius source-interface [275](#page-564-0) IPv4 address command syntax [20](#page-19-8) IPv6 address command syntax [20](#page-19-9)

## **L**

LACP configuring [63](#page-62-0) LACP Commands debug lacp [169](#page-458-0) lacp port-priority [174](#page-463-0) lacp system-priority [175](#page-464-0) lacp timeout [176](#page-465-0) show debugging lacp [182](#page-471-0) show lacp-counter [187](#page-476-0) show port etherchannel [188](#page-477-0) static-channel-group [194](#page-483-0) LACP commands port-channel load-balance [177](#page-466-0) lacp destination-mac [172](#page-461-0) lacp port-priority command [174](#page-463-0) lacp system-priority command [175](#page-464-0) lacp timeout command [176](#page-465-0) LINE [20](#page-19-10) Link aggregation [127](#page-126-1) LLDP commands lldp system-name [298](#page-587-0), [327](#page-616-0) set lldp disable [293](#page-582-0), [309](#page-598-0) set lldp enable [294](#page-583-0), [309](#page-598-0) set lldp locally-assigned [295,](#page-584-0) [315](#page-604-0) set lldp msg-tx-hold [297,](#page-586-0) [316](#page-605-0) set lldp msg-tx-interval [318,](#page-607-0) [328](#page-617-0) set lldp too-many-neighbors [299](#page-588-0), [329](#page-618-0) show lldp port [300,](#page-589-0) [330](#page-619-0) lldp system-name [298](#page-587-0), [327](#page-616-0)

#### **M**

MAC address command syntax [20](#page-19-11) mcec domain configuration [207](#page-496-0) MC-LAG [127](#page-126-2) MC-LAG Configuration [127](#page-126-3) mlag [208](#page-497-0) MSTP configuring [165](#page-164-0)

#### **N**

NSM Commands show router-id [45](#page-334-0)

#### **P**

parantheses command syntax [19](#page-18-7) parentheses command syntax [19](#page-18-2) period command syntax [20](#page-19-2) PFC commands priority-flow-control accept-peer-config [392](#page-681-0) priority-flow-control link-delay-allowance [397](#page-686-0) priority-flow-control mode [398](#page-687-0) show priority-flow-control details [399](#page-688-0) PFC priority-flow-control advertise-local-config [393](#page-682-0) port [179](#page-468-0), [181](#page-470-0) portal-system-number [212](#page-501-0) portal-topology [212](#page-501-0) port-channel load-balance [177](#page-466-0) port-channel min-links [179,](#page-468-0) [181](#page-470-0) port-conv-id [212](#page-501-0) privileged exec mode [25](#page-24-4) Provider Bridging commands bridge protocol provider-rstp [367](#page-656-0) cvlan registration table [368](#page-657-0) cvlan svlan [369](#page-658-0) switchport customer-edge [373](#page-662-0) switchport customer-edge hybrid allowed vlan [374](#page-663-0) switchport customer-edge vlan registration [376](#page-665-0) switchport mode customer-edge access [380](#page-669-0) vlan type [386](#page-675-0)

### **Q**

question mark command syntax [20](#page-19-1)

### **R**

radius-server host [276](#page-565-0) router mode [25](#page-24-5) RPVST+ commands bridge protocol rpvst+ [155](#page-444-0) bridge-group vlan [154](#page-443-0)

spanning-tree rpvst+ configuration [161](#page-450-0) spanning-tree vlan path-cost [162](#page-451-0) spanning-tree vlan restricted-role [162](#page-451-0) spanning-tree vlan restricted-tcn [163](#page-452-0)

#### **S**

set lldp disable [309](#page-598-0) set lldp enable [294](#page-583-0), [309](#page-598-0) set lldp locally-assigned [295,](#page-584-0) [315](#page-604-0) set lldp msg-tx-hold [297,](#page-586-0) [316](#page-605-0) set lldp msg-tx-interval [318,](#page-607-0) [328](#page-617-0) set lldp too-many-neighbors [299](#page-588-0), [329](#page-618-0) show commands [22](#page-21-0) exclude modifier [23](#page-22-0) include modifier [23](#page-22-1) redirect modifier [24](#page-23-0) show debugging dot1x [279](#page-568-0) show debugging lacp command [182](#page-471-0) show debugging mstp [123](#page-412-0) show dot1x [281](#page-570-0) show errdisable details [45](#page-334-0) show interface errdisable status [46](#page-335-0) show interface switchport bridge [75](#page-364-0) show lacp-counter command [187](#page-476-0) show lldp interface [334](#page-623-0) show lldp port [300,](#page-589-0) [330](#page-619-0) show mac address-table count bridge [77](#page-366-0) show mcec statistics [210](#page-499-0) show mlag conversation-id [212](#page-501-0) show mlag detail [212](#page-501-0) show mlag summary [214](#page-503-0) show port etherchannel command [188](#page-477-0) show router-id [45](#page-334-0) show running-config switch [47](#page-336-0) show spanning-tree [124](#page-413-0) show spanning-tree mst [128](#page-417-0) show spanning-tree statistics [130](#page-419-0) show vlan access-map [223](#page-512-0) show vlan all [224](#page-513-0) show vlan auto [226](#page-515-0) show vlan brief [226](#page-515-0) show vlan classifier [227](#page-516-0) snmp restart mstp [133](#page-422-0) spanning-tree autoedge [134](#page-423-0) spanning-tree edgeport [135](#page-424-0) spanning-tree guard root [136](#page-425-0) spanning-tree hello-time [137](#page-426-0) spanning-tree instance restricted-role [137](#page-426-0) spanning-tree instance restricted-tcn [138](#page-427-0) spanning-tree link-type [139](#page-428-0) spanning-tree mst configuration [140](#page-429-0) spanning-tree restricted-role [144](#page-433-0) spanning-tree restricted-tcn [145](#page-434-0) spanning-tree spvts+ configuration [161](#page-450-0) spanning-tree te-msti configuration [146](#page-435-0) spanning-tree vlan path-cost [162](#page-451-0) spanning-tree vlan restricted-role [162](#page-451-0) spanning-tree vlan restricted-tcn [163](#page-452-0)

square brackets command syntax [20](#page-19-13) static-channel-group [194](#page-483-0) storm-control level [147](#page-436-0) STP configuring [219](#page-218-0) STP commands bridge cisco-interoperability [85](#page-374-0) bridge forward-time [57](#page-346-0) bridge instance priority [87](#page-376-0) bridge max-age [60](#page-349-0) bridge max-hops [61](#page-350-0) bridge multiple-spanning-tree enable [89](#page-378-0) bridge priority [62](#page-351-0) bridge rapid-spanning-tree enable [94](#page-383-0) bridge region [95](#page-384-0) bridge revision [96](#page-385-0) bridge shutdown [63](#page-352-0) bridge spanning-tree enable [97](#page-386-0) bridge spanning-tree errdisable-timeout enable [98](#page-387-0) bridge spanning-tree portfast bpdu-filter [101](#page-390-0) bridge transmit-holdcount [64](#page-353-0) bridge-group path-cost [66](#page-355-0) bridge-group priority [67](#page-356-0) clear spanning-tree detected protocols [110](#page-399-0) customer-spanning-tree customer-edge path-cost [112](#page-401-0) customer-spanning-tree customer-edge priority [113](#page-402-0) customer-spanning-tree forward-time [114](#page-403-0) customer-spanning-tree hello-time [115](#page-404-0) customer-spanning-tree max-age [116](#page-405-0) customer-spanning-tree priority [117](#page-406-0) customer-spanning-tree provider-edge path-cost [118](#page-407-0) customer-spanning-tree provider-edge priority [119](#page-408-0) customer-spanning-tree transmit-holdcount [120](#page-409-0) debug mstp [121](#page-410-0) show debugging mstp [123](#page-412-0) show spanning-tree [124](#page-413-0) show spanning-tree mst [128](#page-417-0) show spanning-tree statistics [130](#page-419-0) spanning-tree autoedge [134](#page-423-0) spanning-tree edgeport [135](#page-424-0) spanning-tree guard root [136](#page-425-0) spanning-tree hello-time [137](#page-426-0) spanning-tree instance restricted-role [137](#page-426-0) spanning-tree instance restricted-tcn [138](#page-427-0) spanning-tree link-type [139](#page-428-0) spanning-tree mst configuration [140](#page-429-0) spanning-tree restricted-role [144](#page-433-0) spanning-tree restricted-tcn [145](#page-434-0) switchport [81](#page-370-0)

switchport access vlan [231](#page-520-0) switchport customer-edge [373](#page-662-0) switchport customer-edge hybrid allowed vlan [374](#page-663-0) switchport customer-edge vlan registration [376](#page-665-0) switchport hybrid allowed vlan [232](#page-521-0) switchport mode access [235](#page-524-0) switchport mode customer-edge access [380](#page-669-0) switchport mode hybrid [236,](#page-525-0) [237](#page-526-0) switchport mode trunk [238](#page-527-0) switchport trunk allowed vlan [239](#page-528-0) switchport trunk native vlan [243](#page-532-0)

## **T**

time command syntax [20](#page-19-14) Topology [127](#page-126-4)

### **U**

UDLD configuration [247](#page-246-0)

## **V**

vertical bars command syntax [19](#page-18-3) vlan classifier ipv4 [249](#page-538-0) VLAN commands show vlan access-map [223](#page-512-0) show vlan all [224](#page-513-0) show vlan auto [226](#page-515-0) show vlan brief [226](#page-515-0) show vlan classifier [227](#page-516-0) switchport access vlan [231](#page-520-0) switchport hybrid allowed vlan [232](#page-521-0) switchport mode access [235](#page-524-0) switchport mode hybrid [236,](#page-525-0) [237](#page-526-0) switchport mode trunk [238](#page-527-0) switchport trunk allowed vlan [239](#page-528-0) switchport trunk native vlan [243](#page-532-0) vlan classifier ipv4 [249](#page-538-0) vlan database [251](#page-540-0) vlan database command [251](#page-540-0) vlan type [386](#page-675-0)

### **W**

WORD [20](#page-19-16)